# 对象存储 OSS

# SDK手册

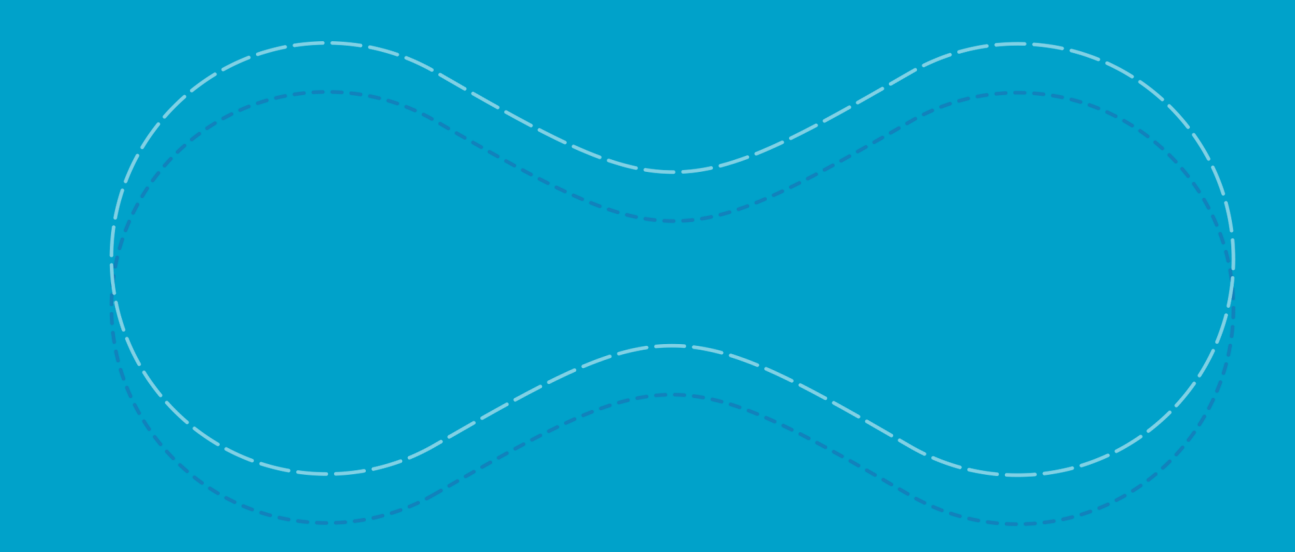

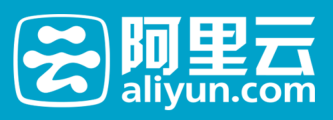

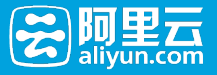

## SDK手册

## Java-SDK

前言 Ĩ

## SDK下载

- Java SDK开发包最新版本 2.2.3:java\_sdk\_20160510.zip;

- github地址:https://github.com/aliyun/aliyun-oss-java-sdk

版本迭代详情参考这里

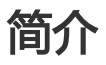

- OSS Java SDK适用于JDK 6及以上版本;
- 本文档主要介绍OSS Java SDK的安装、使用及注意事项;
- 并且假设您已经开通了阿里云OSS 服务,并创建了AccessKeyId 和AccessKeySecret。
- 如果您还没有开通或者还不了解阿里云OSS服务,请登录OSS产品主页了解。
- 如果还没有创建AccessKeyId和AccessKeySecret,请到阿里云Access Key管理创建Access Key。

## 兼容性

对于2.×.× 系列SDK:

- 接口:
	- 兼容
- 命名空间:
	- 兼容
- 对于1.0.× 系列SDK:

- 接口:

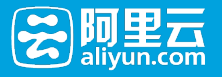

```
●
兼容
```
- 命名空间:

● 不兼容:2.0.0版本移除1.0.x版本中OTS相关代码,调整包结构,将包名称

com.aliyun.openservices. 与 com.aliyun.openservices.oss. 更换为com.aliyun.oss.\*。

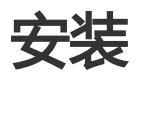

环境准备

- 适用于JDK 6及以上版本

安装方式

#### 方式一:在Maven项目中加入依赖项(推荐方式) Ĩ

在Maven工程中使用OSS Java SDK只需在pom.xml中加入相应依赖即可。以2.2.3版本为例,在 dependencies标签内加入如下内容:

<dependency> <groupId>com.aliyun.oss</groupId> <artifactId>aliyun-sdk-oss</artifactId> <version>2.2.3</version> </dependency>

### 方式二:在Eclipse项目中导入JAR包 Ĩ

以2.2.1版本为例,步骤如下:

- 下载Java SDK开发包版本号 2.2.3 : java\_sdk\_20160510.zip ;
- 解压该开发包;
- 将解压后文件夹中的文件: aliyun-sdk-oss-<versionId>.jar 以及lib文件夹下的所有文件拷贝到您的 项目中;
- 在Eclipse中选择您的工程,右击 -> Properties -> Java Build Path -> Add JARs ;
- 选中您在第三步拷贝的所有JAR文件;
- 经过以上几步,您就可以在Eclipse项目中使用OSS Java SDK。

## 示例工程

OSS Java SDK提供了基于maven、ant的示例工程,您可以在本地设备上编译运行示例工程。您也可以以示例

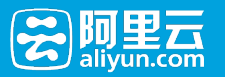

工程为基础开发您的应用。

- mvn示例工程
- ant示例工程

提示:

- 编译运行前,请修改HelloOSS.java中**endpoint/accessKeyId/accessKeySecret/bucketName** 为您的真实信息;
- 工程的编译运行方法,参看工程目录下README.md。

## 示例程序

OSS Java SDK提供丰富的示例程序,方便用户参考或直接使用。您可以通过以下两种方式获取示例程序:

- github查看下载,OSS Java SDK github 下的src/samples为示例程序;
- 下载OSS Java SDK开发包,如2.2.3,解压后aliyun\_java\_sdk\_20160510/samples为示例程序;

## 初始化 Ĩ

OSSClient是OSS服务的Java客户端,它为调用者提供一系列与OSS进行交互的接口,用于管理、操作存储空间 (Bucket)和文件(Object)等OSS资源。使用Java SDK发起OSS请求,您需要初始化一个OSSClient实例 ,并根据需要修改ClientConfiguration的默认配置项。

## 确定Endpoint

请先阅读开发人员指南中关于访问域名和数据中心和自定义访问域名的部分,理解Endpoint相关的概念。

Endpoint可以有以下几种形式:

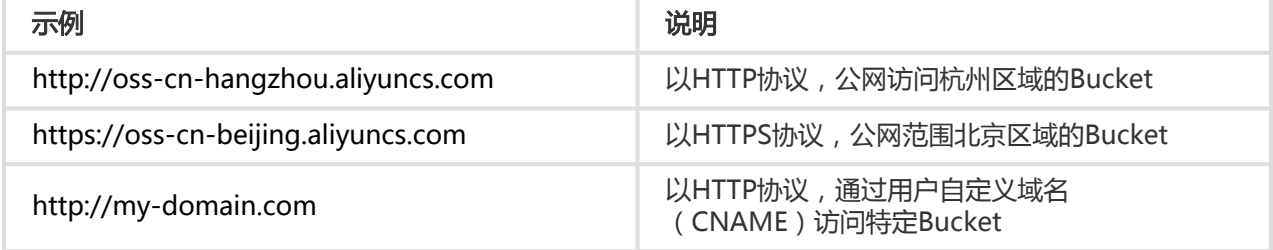

## 配置密钥

要接入阿里云OSS,您需要拥有一个有效的 Access Key(包括AccessKeyId和AccessKeySecret)用来进行签名 认证。可以通过如下步骤获得:

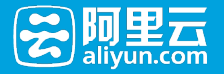

- 注册阿里云帐号
- 申请AccessKey

获取AccessKeyId和AccessKeySecret之后,您便可以按照以下步骤进行初始化。

## 新建OSSClient

#### 使用OSS域名新建OSSClient Ī

新建一个OSSClient代码如下:

// endpoint以杭州为例,其它region请按实际情况填写 String endpoint = "http://oss-cn-hangzhou.aliyuncs.com"; // accessKey请登录https://ak-console.aliyun.com/#/查看 String accessKeyId = "<yourAccessKeyId>"; String accessKeySecret = "<yourAccessKeySecret>";

// 创建OSSClient实例 OSSClient client = new OSSClient(endpoint, accessKeyId, accessKeySecret);

// 使用访问OSS

// 关闭client client.shutdown();

提示:

- 您的工程中可以有多个OSSClient, 也可以只有一个OSSClient ;
- OSSClient可以并发使用;
- OSS支持https,当您的安全需求更高时,可以使用https;
- OSSClient.shutdown之后不能再使用。

#### 使用自定义域名(CNAME)新建OSSClient Ī

下面的代码让客户端使用CNAME访问OSS服务,CNAME更详细的信息请参考OSS自定义域名。

String endpoint = "<yourEndpoint>"; String accessKeyId = "<yourAccessKeyId>"; String accessKeySecret = "<yourAccessKeySecret>";

```
// 创建ClientConfiguration实例,按照您的需要修改默认参数
ClientConfiguration conf = new ClientConfiguration();
// 开启支持CNAME选项
conf.setSupportCname(true);
```
// 创建OSSClient实例 OSSClient client = new OSSClient(endpoint, accessKeyId, accessKeySecret, conf);

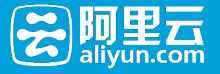

// 使用访问OSS

// 关闭client client.shutdown();

注意:

- 使用CNAME时无法使用ListBuckets接口。

#### 使用IP新建OSSClient Ī

某些特殊情况(比如专有域)下,您需要IP地址做作为endpoint。OSS Java sdk 2.1.2及以后版本,会自动失 败IP地址,初始化同域名相同; OSS Java sdk 2.1.2以前的版本,初始化时需要设置setSLDEnabled,代码如 下:

```
// 请按照实际IP填写
String endpoint = "http://10.10.10.10";
// accessKey请登录https://ak-console.aliyun.com/#/查看
String accessKeyId = "<yourAccessKeyId>";
String accessKeySecret = "<yourAccessKeySecret>";
```

```
// 创建ClientConfiguration实例,按照您的需要修改默认参数
ClientConfiguration conf = new ClientConfiguration();
// 开启二级域名访问OSS,默认不开启
conf.setSLDEnabled(true)
```
// 创建OSSClient实例 OSSClient client = new OSSClient(endpoint, accessKeyId, accessKeySecret, conf);

// 使用访问OSS

// 关闭client client.shutdown();

### 使用STS新建OSSClient Ī

```
使用STS新建一个OSSClient代码如下,STS的详细信息请参考RAM和STS介绍:
```
// endpoint以杭州为例,其它region请按实际情况填写 String endpoint = "http://oss-cn-hangzhou.aliyuncs.com"; // 临时账号accessKeyId/accessKeySecret/securityToken String accessKeyId = "<yourAccessKeyId>"; String accessKeySecret = "<yourAccessKeySecret>"; String securityToken = "<yourSecurityToken>";

// 创建OSSClient实例 OSSClient client = new OSSClient(endpoint, accessKeyId, accessKeySecret, securityToken);

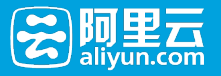

// 使用访问OSS

// 关闭client client.shutdown();

提示:

- Java sdk的STS过期自动处理功能, 请参看**授权访问**。

## 配置OSSClient

如果您需要修改OSSClient的一些默认配置,请在构造OSSClient的时候传入ClientConfiguration实例。 ClientConfiguration是OSSClient的配置类,可配置代理、连接超时、最大连接数等参数。 通过 ClientConfiguration可以设置的参数见下表:

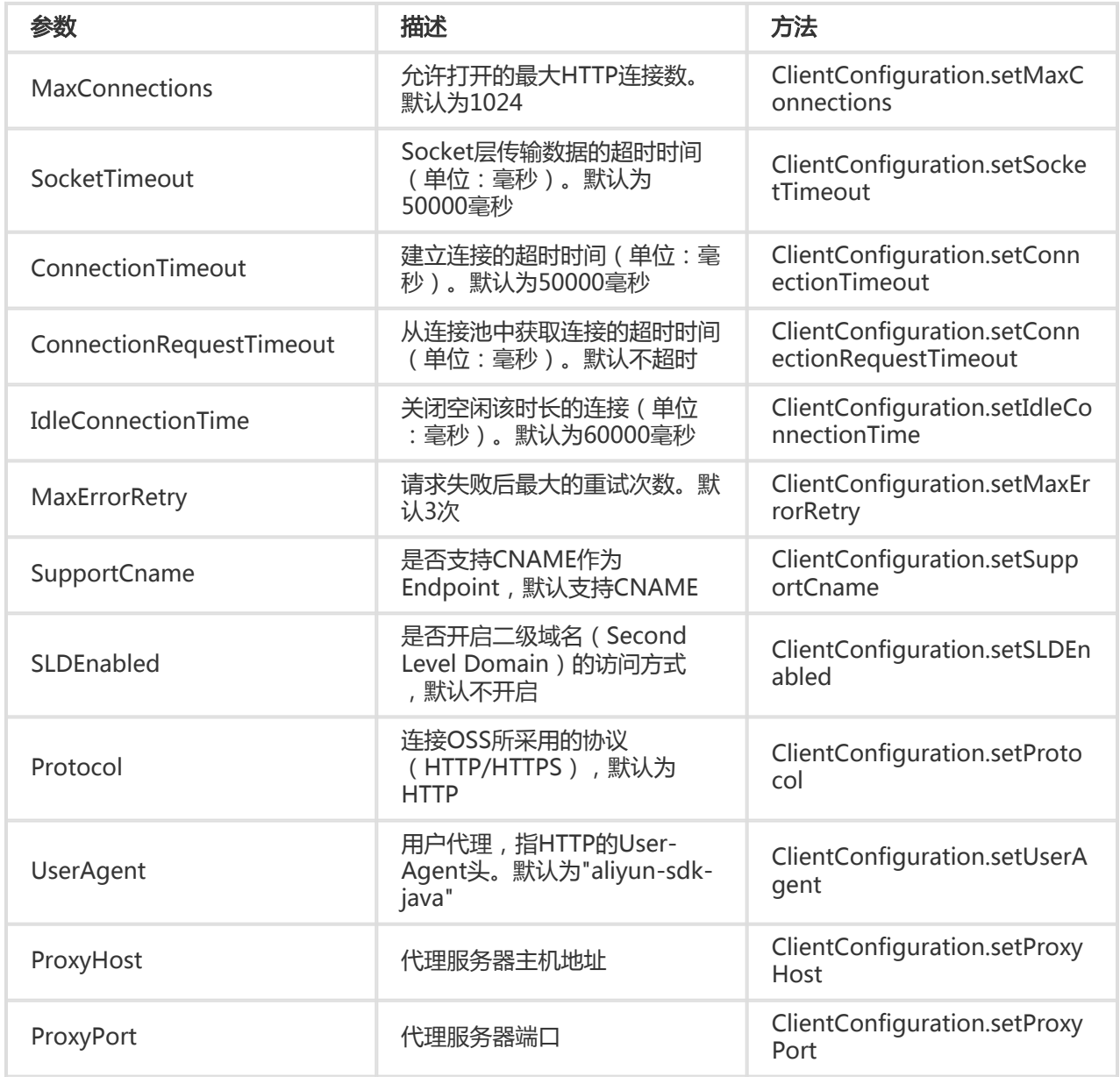

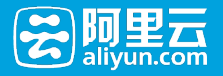

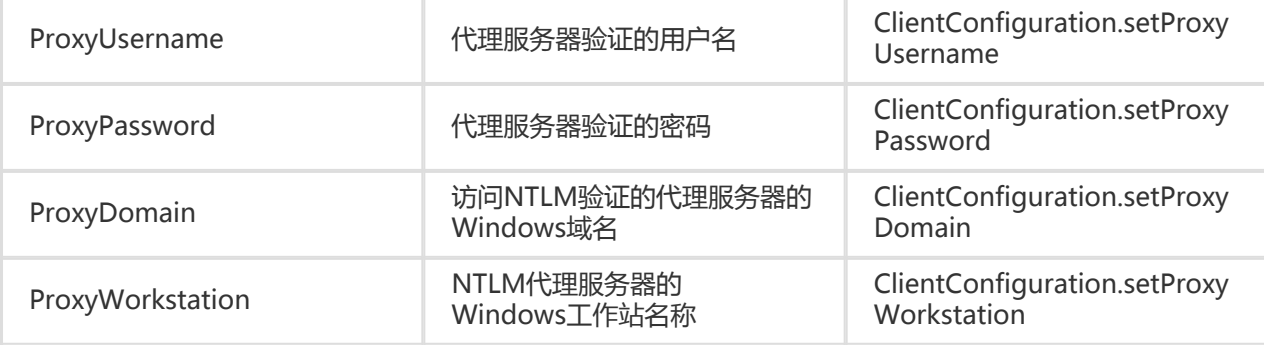

使用ClientConfiguration设置OSSClient参数代码如下:

// endpoint以杭州为例,其它region请按实际情况填写 String endpoint = "http://oss-cn-hangzhou.aliyuncs.com"; // accessKey请登录https://ak-console.aliyun.com/#/查看 String accessKeyId = "<yourAccessKeyId>"; String accessKeySecret = "<yourAccessKeySecret>";

// 创建ClientConfiguration实例 ClientConfiguration conf = new ClientConfiguration();

// 设置OSSClient使用的最大连接数,默认1024 conf.setMaxConnections(200); // 设置请求超时时间,默认50秒 conf.setSocketTimeout(10000); // 设置失败请求重试次数, 默认3次 conf.setMaxErrorRetry(5);

// 创建OSSClient实例 OSSClient client = new OSSClient(endpoint, accessKeyId, accessKeySecret, conf);

// 使用访问OSS

// 关闭OSSClient client.shutdown();

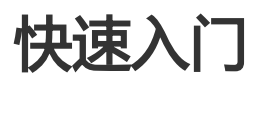

请确认您已经熟悉OSS的基本概念,如Bucket、Object、Endpoint、AccessKeyId和AccessKeySecret等。 本节您将看到如何快速使用OSS Java SDK, 完成进行常见操作, 如创建存储空间、上传文件、下载文件等。

## 初始化OSSClient

向OSS发送任一HTTP请求之前,必须先创建一个OSSClient实例:

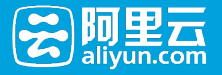

// endpoint以杭州为例,其它region请按实际情况填写 String endpoint = "http://oss-cn-hangzhou.aliyuncs.com"; // accessKey请登录https://ak-console.aliyun.com/#/查看 String accessKeyId = "<yourAccessKeyId>"; String accessKeySecret = "<yourAccessKeySecret>";

// 创建OSSClient实例 OSSClient ossClient = new OSSClient(endpoint, accessKeyId, accessKeySecret);

// 使用访问OSS

// 关闭ossClient ossClient.shutdown();

提示:

- 更多OSSClient初始化的内容请参考**初始化**。

## 创建Bucket

存储空间(Bucket)是OSS全局命名空间,相当于数据的容器,可以存储若干文件(Object)。 以下代码展示如何 新建一个Bucket:

ossClient.createBucket("<br/>bucketName>");

提示:

- Bucket的命名规范 , 参见**Bucket**中的命名规范。
- 更多创建Bucket的信息, 请参见**管理Bucket**。

## 上传Object

以下代码展示如何上传文件(object)至OSS:

String content = "Hello OSS"; ossClient.putObject("<br/>bucketName>", "<key>", new ByteArrayInputStream(content.getBytes()));

提示:

- Java SDK通过InputStream上传Object至OSS。
- 更多上传Object的信息,请参见**上传文件**。

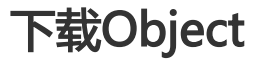

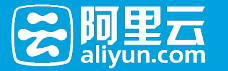

#### 以下代码展示如何获取Object的文本内容:

```
OSSObject ossObject = ossClient.getObject("<bucketName>", "<key>"));
InputStream content = ossObject.getObjectContent();
if (content != null) {
   BufferedReader reader = new BufferedReader(new InputStreamReader(content));
   while (true) {
      String line = reader.readLine();
     if (line == null) break;
     System.out.println("\n" + line);
   }
   content.close();
}
```
提示:

- 调用OSSClient.GetObject返回一个OSSObject实例,该实例包含文件内容及其元信息(meta)。
- 调用OSSObject.GetObjectContent获取文件输入流,可读取此输入流获取其内容,**用完之后关** 闭请这个流。
- 更多下载Object的信息,请参见**下载文件**。

## 列举Object

当完成一系列上传Object操作后,可能需要查看Bucket下包含哪些Object。 以下代码展示如何列举指定 Bucket下的Object:

```
ObjectListing objectListing = ossClient.listObjects("<bucketName>");
for (OSSObjectSummary objectSummary : objectListing.getObjectSummaries()) {
   System.out.println(" - " + objectSummary.getKey() + " " +
       "(size = " + objectSummary.getSize() + ")");
}
```
调用OSSClient#listObjects返回ObjectListing实例,该实例包含此次listObject请求的返回结果,可通过 ObjetListing#getObjectSummaries获取所有Object的描述信息。

提示:

- 上面的代码默认列举100个object。
- 更丰富的列举功能,请参见**管理文件**中的列出存储空间中的文件。

## 删除Object

以下代码展示如何删除指定Object:

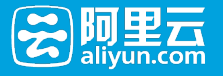

ossClient.deleteObject("<br/>bucketName>", "<key>")

提示:

- OSS Java SDK操作成功完成时,没有异常抛出,返回值有效;抛出异常说明操作失败,此时返 回的数据无效;
- 完整代码请参考:GitHub。

## 管理Bucket Ī

## 创建Bucket

```
您可以使用OSSClient.createBucket创建Bucket。如下代码展示如何新建一个Bucket:
```

```
// endpoint以杭州为例,其它region请按实际情况填写
String endpoint = "http://oss-cn-hangzhou.aliyuncs.com";
// accessKey请登录https://ak-console.aliyun.com/#/查看
String accessKeyId = "<yourAccessKeyId>";
String accessKeySecret = "<yourAccessKeySecret>";
```

```
// 创建OSSClient实例
OSSClient ossClient = new OSSClient(endpoint, accessKeyId, accessKeySecret);
```
// 创建bucket String bucketName = "<your-oss-bucket-name>"; ossClient.createBucket(bucketName);

// 关闭client ossClient.shutdown();

提示:

- Bucket的命名规范 , 参见**基本概念**中的命名规范。
- Bucket的名字是**全局唯一的**,所以您需要保证Bucket名称不与别人重复。

#### 上面代码创建的bucket, 权限是私有读写。创建bucket时可以指定bucket权限, 如下的示例代码:

CreateBucketRequest createBucketRequest= new CreateBucketRequest(bucketName); // 设置bucket权限 createBucketRequest.setCannedACL(CannedAccessControlList.PublicRead); ossClient.createBucket(createBucketRequest);

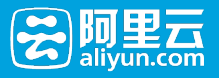

## 列举Bucket

您可以使用OSSClient.listBuckets列举指定用户下的Bucket。

### 简单列举 Ĩ

```
以下代码展示如何采用简单方式列举指定用户的Bucket列表:
```

```
// endpoint以杭州为例,其它region请按实际情况填写
String endpoint = "http://oss-cn-hangzhou.aliyuncs.com";
// accessKey请登录https://ak-console.aliyun.com/#/查看
String accessKeyId = "<yourAccessKeyId>";
String accessKeySecret = "<yourAccessKeySecret>";
// 创建OSSClient实例
OSSClient ossClient = new OSSClient(endpoint, accessKeyId, accessKeySecret);
// 列举bucket
List<Bucket> buckets = ossClient.listBuckets();
for (Bucket bucket : buckets) {
   System.out.println(" - " + bucket.getName());
}
```

```
// 关闭client
ossClient.shutdown();
```
上面的代码最多只能返回100个bucket,已经能满足用户的需求。列举bucket时,通过指定prefix、marker、 maxkeys参数,可以过滤bucket列表,实现灵活的查询功能。

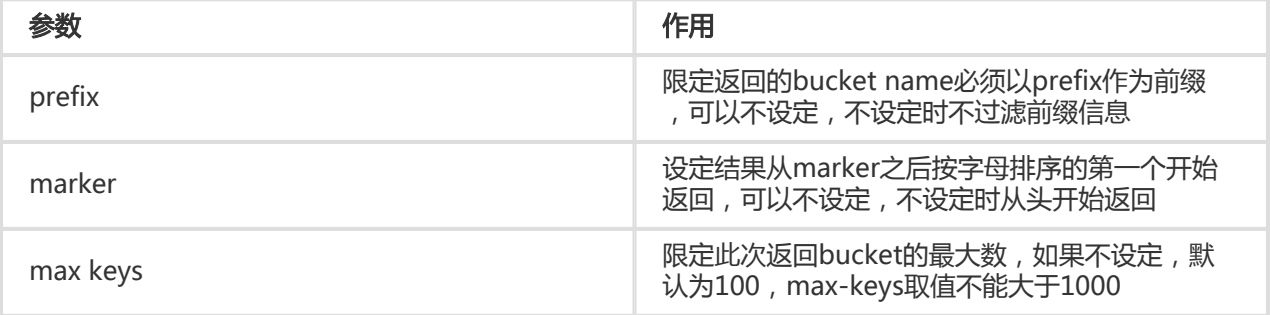

### 指定前缀列举 Ī

```
ListBucketsRequest listBucketsRequest = new ListBucketsRequest();
listBucketsRequest.setPrefix("<yourBucketPrefix>");
for (Bucket bucket : ossClient.listBuckets()) {
   System.out.println(" - " + bucket.getName());
}
```
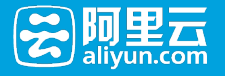

### 指定max keys列举 Ī

```
ListBucketsRequest listBucketsRequest = new ListBucketsRequest();
listBucketsRequest.setMaxKeys(500);
for (Bucket bucket : ossClient.listBuckets()) {
   System.out.println(" - " + bucket.getName());
}
```
## 删除Bucket

```
您可以使用OSSClient.deleteBucket删除Bucket。以下代码展示如何删除一个Bucket:
```

```
// endpoint以杭州为例,其它region请按实际情况填写
String endpoint = "http://oss-cn-hangzhou.aliyuncs.com";
// accessKey请登录https://ak-console.aliyun.com/#/查看
String accessKeyId = "<yourAccessKeyId>";
String accessKeySecret = "<yourAccessKeySecret>";
```

```
// 创建OSSClient实例
OSSClient ossClient = new OSSClient(endpoint, accessKeyId, accessKeySecret);
```

```
// 删除bucket
ossClient.deleteBucket("<br/>bucketName>");
```
// 关闭client ossClient.shutdown();

提示:

- 如果存储空间不为空(存储空间中有文件或者分片上传碎片),则存储空间无法删除;
- 必须先删除存储空间中的所有文件后,存储空间才能成功删除。

## 判断Bucket是否存在

您可以使用OSSClient.doesBucketExist接口判断该Bucket是否已存在。 以下代码展示如何判断指定Bucket是 否存在:

```
// endpoint以杭州为例,其它region请按实际情况填写
String endpoint = "http://oss-cn-hangzhou.aliyuncs.com";
// accessKey请登录https://ak-console.aliyun.com/#/查看
String accessKeyId = "<yourAccessKeyId>";
String accessKeySecret = "<yourAccessKeySecret>";
```
// 创建OSSClient实例 OSSClient ossClient = new OSSClient(endpoint, accessKeyId, accessKeySecret);

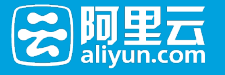

boolean exists = ossClient.doesBucketExist("<bucketName>");

// 关闭client ossClient.shutdown();

## 设置Bucket ACL

Bucket的ACL包含三类:Private(私有读写), PublicRead(公共读私有写), PublicReadWrite(公共读写 )。您可以通过OSSClient.setBucketAcl设置bucket的权限。

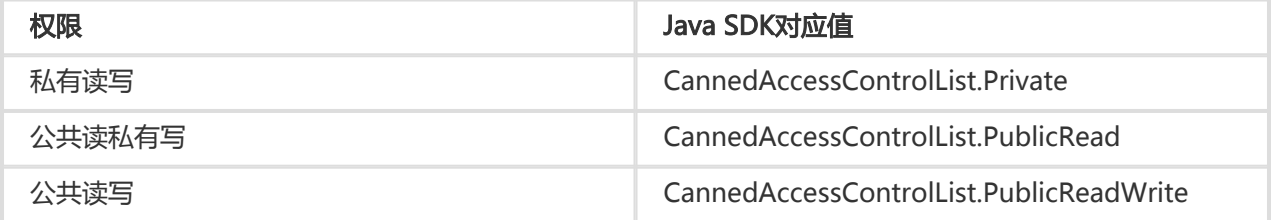

以下代码展示如何设置Bucket的权限:

```
// endpoint以杭州为例,其它region请按实际情况填写
String endpoint = "http://oss-cn-hangzhou.aliyuncs.com";
// accessKey请登录https://ak-console.aliyun.com/#/查看
String accessKeyId = "<yourAccessKeyId>";
String accessKeySecret = "<yourAccessKeySecret>";
```

```
// 创建OSSClient实例
OSSClient ossClient = new OSSClient(endpoint, accessKeyId, accessKeySecret);
```

```
// 设置bucket权限
ossClient.setBucketAcl("<br/>bucketName>", CannedAccessControlList.Private);
```
// 关闭client ossClient.shutdown();

## 获取Bucket ACL

您可以通过OSSClient.getBucketAcl获取bucket的权限。以下代码展示如何获取Bucket的ACL:

// endpoint以杭州为例,其它region请按实际情况填写 String endpoint = "http://oss-cn-hangzhou.aliyuncs.com"; // accessKey请登录https://ak-console.aliyun.com/#/查看 String accessKeyId = "<yourAccessKeyId>"; String accessKeySecret = "<yourAccessKeySecret>";

```
// 创建OSSClient实例
OSSClient ossClient = new OSSClient(endpoint, accessKeyId, accessKeySecret);
```

```
AccessControlList acl = ossClient.getBucketAcl("<bucketName>");
// bucket权限
```
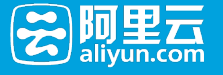

System.out.println(acl.toString());

// 关闭client ossClient.shutdown();

## 获取Bucket Location

Bucket Location即Bucket Region,详细请参看基本概念中的Region (区域)。

您可以通过OSSClient.getBucketLocation获取bucket的权限。以下代码展示如何获取Bucket的Location:

// endpoint以杭州为例,其它region请按实际情况填写 String endpoint = "http://oss-cn-hangzhou.aliyuncs.com"; // accessKey请登录https://ak-console.aliyun.com/#/查看 String accessKeyId = "<yourAccessKeyId>"; String accessKeySecret = "<yourAccessKeySecret>";

// 创建OSSClient实例 OSSClient ossClient = new OSSClient(endpoint, accessKeyId, accessKeySecret);

String location = ossClient.getBucketLocation("<br/>bucketName>"); System.out.println(location);

// 关闭client ossClient.shutdown();

## 获取Bucket Info

Bucket的Info包括Location、CreationDate、Owner及权限等信息。 以下代码展示如何获取Bucket的Info:

// endpoint以杭州为例,其它region请按实际情况填写 String endpoint = "http://oss-cn-hangzhou.aliyuncs.com"; // accessKey请登录https://ak-console.aliyun.com/#/查看 String accessKeyId = "<yourAccessKeyId>"; String accessKeySecret = "<yourAccessKeySecret>";

// 创建OSSClient实例 OSSClient ossClient = new OSSClient(endpoint, accessKeyId, accessKeySecret);

BucketInfo info = ossClient.getBucketInfo("<bucketName>"); // Location info.getBucket().getLocation(); // 创建日期 info.getBucket().getCreationDate(); // owner info.getBucket().getOwner(); // 权限 info.getGrants();

// 关闭client ossClient.shutdown();

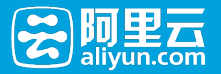

## 上传文件

在OSS中,用户操作的基本数据单元是文件(Object)。OSS Java SDK提供了丰富的文件上传接口,可以通过 以下方式上传文件:

- 流式上传
- 文件上传
- 追加上传
- 分片上传
- 断点续传上传

流式上传、文件上传、追加上传的文件(Object)最大不能超过5GB。当文件较大时,请使用分片上传,分片 上传文件大小不能超过48.8TB。断点续传上传,支持并发、断点续传、自定义分片大小,断点续传是分片上传 封装和加强。文件上传推荐使用断点续传。

## 简单上传

流式上传、文件上传称为简单上传。流式上传,使用InputStream作为Object数据源;文件上传使用本地文件 作为Object数据源。

提示:

- 简单上传的完整代码请参考:**GitHub** 

#### 流式上传 Ĩ

您可以使用OSSClient.putObject上传您的数据流到OSS。

## 上传字符串

```
// endpoint以杭州为例,其它region请按实际情况填写
String endpoint = "http://oss-cn-hangzhou.aliyuncs.com";
// accessKey请登录https://ak-console.aliyun.com/#/查看
String accessKeyId = "<yourAccessKeyId>";
String accessKeySecret = "<yourAccessKeySecret>";
```

```
// 创建OSSClient实例
OSSClient ossClient = new OSSClient(endpoint, accessKeyId, accessKeySecret);
```

```
// 上传字符串
String content = "Hello OSS";
ossClient.putObject("<yourBucketName>", "<yourKey>", new ByteArrayInputStream(content.getBytes()));
```
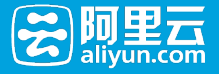

// 关闭client ossClient.shutdown();

### 上传byte数组

// endpoint以杭州为例,其它region请按实际情况填写 String endpoint = "http://oss-cn-hangzhou.aliyuncs.com"; // accessKey请登录https://ak-console.aliyun.com/#/查看 String accessKeyId = "<yourAccessKeyId>"; String accessKeySecret = "<yourAccessKeySecret>";

// 创建OSSClient实例 OSSClient ossClient = new OSSClient(endpoint, accessKeyId,accessKeySecret);

// 上传 byte[] content = "Hello OSS".getBytes(); ossClient.putObject("<yourBucketName>", "<yourKey>", new ByteArrayInputStream(content));

// 关闭client ossClient.shutdown();

### 上传网络流

```
// endpoint以杭州为例,其它region请按实际情况填写
String endpoint = "http://oss-cn-hangzhou.aliyuncs.com";
// accessKey请登录https://ak-console.aliyun.com/#/查看
String accessKeyId = "<yourAccessKeyId>";
String accessKeySecret = "<yourAccessKeySecret>";
```
// 创建OSSClient实例 OSSClient ossClient = new OSSClient(endpoint, accessKeyId, accessKeySecret);

```
// 上传
InputStream inputStream = new URL("https://www.aliyun.com/").openStream();
ossClient.putObject("<yourBucketName>", "<yourKey>", inputStream);
```
// 关闭client ossClient.shutdown();

### 上传文件流

```
// endpoint以杭州为例,其它region请按实际情况填写
String endpoint = "http://oss-cn-hangzhou.aliyuncs.com";
// accessKey请登录https://ak-console.aliyun.com/#/查看
String accessKeyId = "<yourAccessKeyId>";
String accessKeySecret = "<yourAccessKeySecret>";
```
// 创建OSSClient实例 OSSClient ossClient = new OSSClient(endpoint, accessKeyId, accessKeySecret);

// 上传文件流

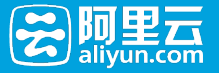

InputStream inputStream = new FileInputStream("localFile"); ossClient.putObject("<yourBucketName>", "<yourKey>", inputStream);

// 关闭client ossClient.shutdown();

### 上传本地文件 Ī

```
// endpoint以杭州为例,其它region请按实际情况填写
String endpoint = "http://oss-cn-hangzhou.aliyuncs.com";
// accessKey请登录https://ak-console.aliyun.com/#/查看
String accessKeyId = "<yourAccessKeyId>";
String accessKeySecret = "<yourAccessKeySecret>";
```
// 创建OSSClient实例 OSSClient ossClient = new OSSClient(endpoint, accessKeyId, accessKeySecret);

// 上传文件 ossClient.putObject("<yourBucketName>", "<yourKey>", new File("localFile"));

// 关闭client ossClient.shutdown();

#### 设置元信息 Ĩ

文件元信息(Object Meta),是对用户上传到OSS的文件的属性描述,分为两种:HTTP标准属性(HTTP Headers)和User Meta (用户自定义元信息)。 文件元信息可以在各种方式上传(流上传、文件上传、追加 上传、分片上传、断点续传),或拷贝文件时进行设置。元信息的名称大小写不敏感。更多文件元信息的介绍 ,请参看文件元信息。

## 设定Http Header

OSS允许用户自定义Http header。Http header请参考RFC2616。几个常用的http header说明如下:

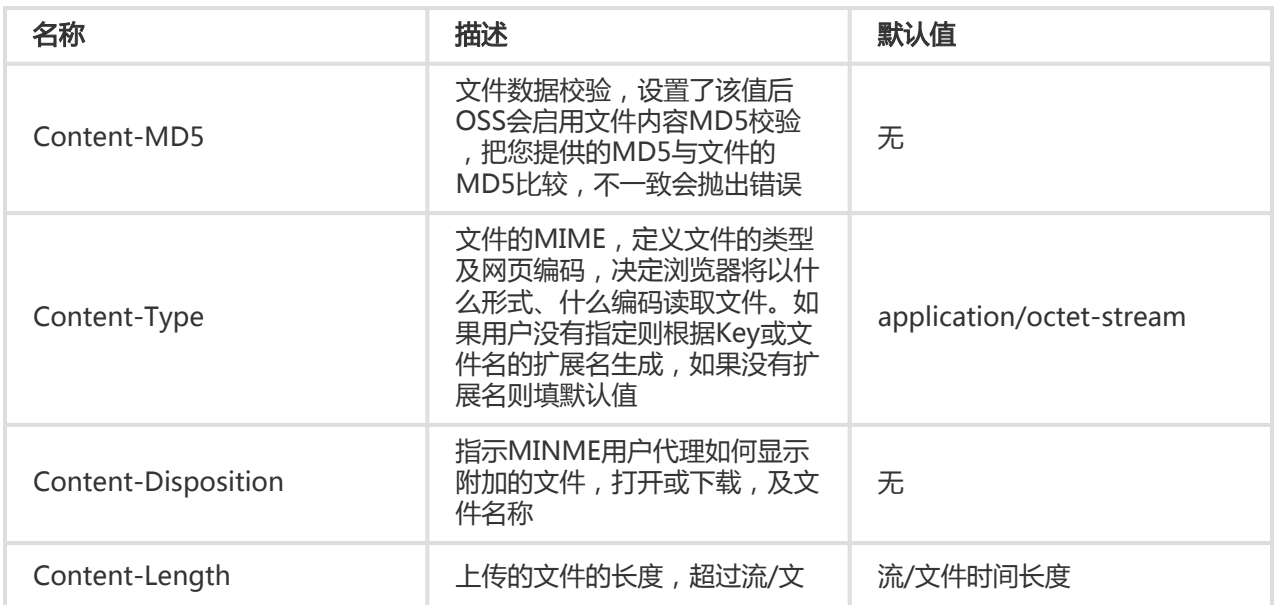

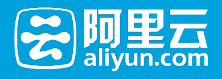

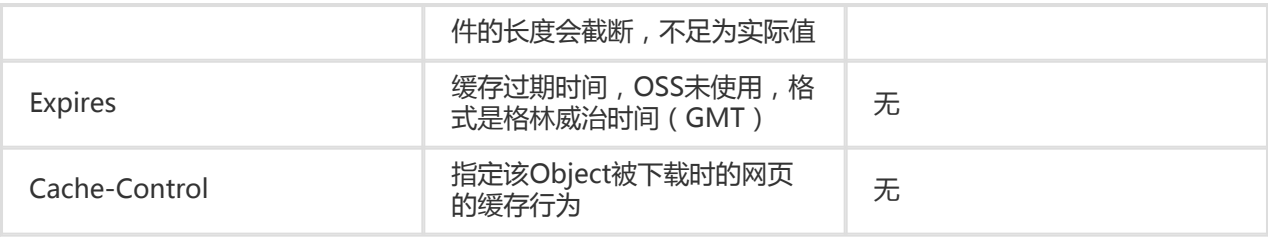

// endpoint以杭州为例,其它region请按实际情况填写 String endpoint = "http://oss-cn-hangzhou.aliyuncs.com"; // accessKey请登录https://ak-console.aliyun.com/#/查看 String accessKeyId = "<yourAccessKeyId>"; String accessKeySecret = "<yourAccessKeySecret>"; String content = "Hello OSS";

// 创建上传Object的Metadata ObjectMetadata meta = new ObjectMetadata();

// 设置上传文件长度 meta.setContentLength(content.length()); // 设置上传MD5校验 String md5 = BinaryUtil.encodeMD5(content.getBytes()); meta.setContentMD5(md5); // 设置上传内容类型 meta.setContentType("text/plain");

// 创建OSSClient实例 OSSClient ossClient = new OSSClient(endpoint, accessKeyId, accessKeySecret);

// 上传文件 ossClient.putObject("<yourBucketName>", "<yourKey>", new ByteArrayInputStream(content.getBytes()), meta);

// 关闭client ossClient.shutdown();

提示:

- ObjectMetadata提供常用的HTTP Header的设置,比如Content-MD5、Content-Type 、 Content-Length、Content-Disposition 、Content-Encoding 、 Expires等;
- ObjectMetadata中没有直接设置函数的,请使用ObjectMetadata.setHeader(String key, Object value)设置。

## 用户自定义元信息

OSS支持用户自定义Object的元信息,对Object进行描述。

// endpoint以杭州为例,其它region请按实际情况填写 String endpoint = "http://oss-cn-hangzhou.aliyuncs.com"; // accessKey请登录https://ak-console.aliyun.com/#/查看 String accessKeyId = "<yourAccessKeyId>"; String accessKeySecret = "<yourAccessKeySecret>";

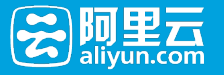

String content = "Hello OSS";

// 创建OSSClient实例 OSSClient ossClient = new OSSClient(endpoint, accessKeyId, accessKeySecret);

// 创建上传Object的Metadata ObjectMetadata meta = new ObjectMetadata();

// 设置自定义元信息name的值为my-data meta.addUserMetadata("property", "property-value");

// 上传文件 ossClient.putObject("<yourBucketName>", "<yourKey>", new ByteArrayInputStream(content.getBytes()), meta);

// 关闭client ossClient.shutdown();

提示:

- 在上面代码中,用户自定义了一个名称为"property",值为"property-value"的元信息;
- 文件的元信息可以通过OSSClient.getObjectMetadata获取;
- 下载文件的时,文件的元信息也会同时下载;
- 一个文件可以有多个元信息,总大小不能超过8KB。

#### 创建模拟文件夹 Ī

OSS是没有文件夹这个概念的,所有元素都是以Object来存储。创建模拟文件夹本质上来说是创建了一个 size为0的Object。对于这个Object可以上传下载,只是控制台会对以"/"结尾的Object以文件夹的方式展示。

// endpoint以杭州为例,其它region请按实际情况填写 String endpoint = "http://oss-cn-hangzhou.aliyuncs.com"; // accessKey请登录https://ak-console.aliyun.com/#/查看 String accessKeyId = "<yourAccessKeyId>"; String accessKeySecret = "<yourAccessKeySecret>";

// 创建OSSClient实例 OSSClient ossClient = new OSSClient(endpoint, accessKeyId, accessKeySecret);

final String keySuffixWithSlash = "parent\_directory/"; ossClient.putObject("<bucketName>", keySuffixWithSlash, new ByteArrayInputStream(new byte[0]));

// 关闭client ossClient.shutdown();

提示:

- 创建模拟文件夹本质上来说是创建了一个名字以"/"结尾的文件;
- 对于这个文件照样可以上传下载,只是控制台会对以"/"结尾的文件以文件夹的方式展示;
- 多级目录创建最后一级即可,比如dir1/dir2/dir3/,创建dir1/dir2/dir3/即可,dir1/、

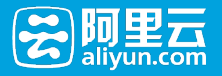

dir1/dir2/不需要创建;

- 更多内容请参考({{doc/[5]SDK/Java-SDK/管理文件.md}})

## 追加上传

简单上传,分片上传,断点续传上传,创建的Object都是Normal类型,这种Object在上传结束之后内容就是 固定的,只能读取,不能修改。如果Object内容发生了改变,只能重新上传同名的Object来覆盖之前的内容 ,这也是OSS和普通文件系统使用的一个重大区别。 正因为这种特性,在很多应用场景下会很不方便,典型比 如视频监控、视频直播领域等,视频数据在实时的不断产生。

OSS提供了用户通过追加上传 (Append Object) 的方式在一个Object后面直接追加内容的功能。通过这种方 式操作的Object的类型为Appendable Object,而其他的方式上传的Object类型为Normal Object。每次追加 上传的数据都能够即时可读。

您可以使用OSSClient.appendObject追加上传文件。

AppendObjectResult appendObject(AppendObjectRequest appendObjectRequest)

AppendObjectRequest可设置参数如下:

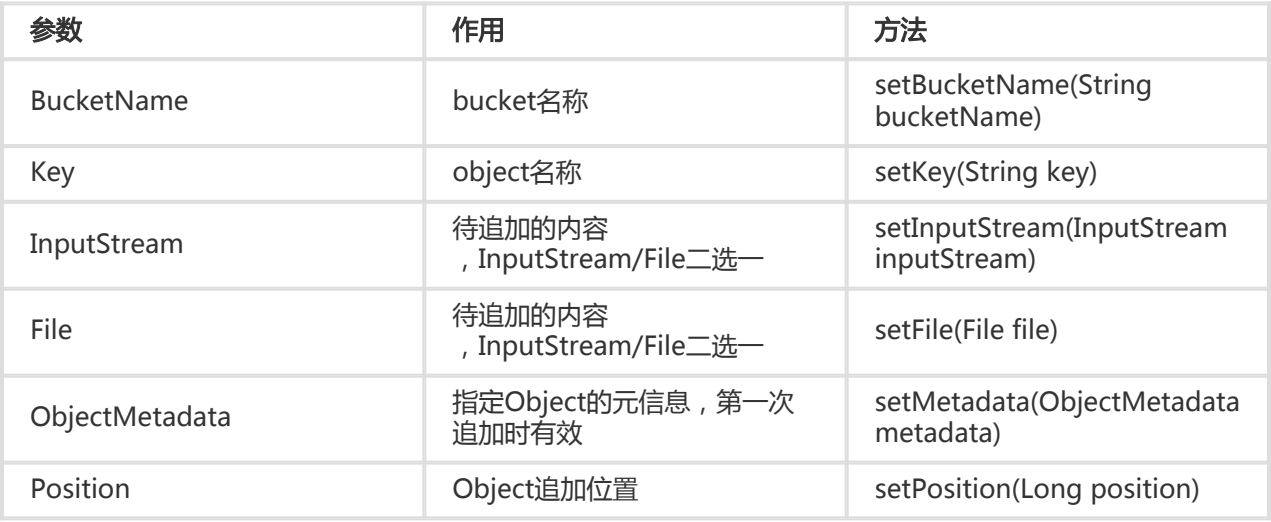

#### AppendObjectResult的参数如下:

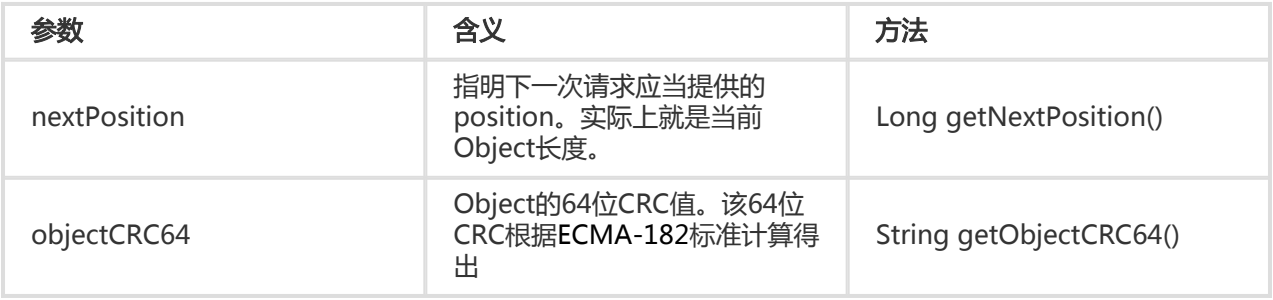

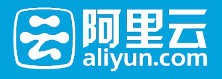

提示:

#### - 追加上传的完整代码请参考:**GitHub**

// endpoint以杭州为例,其它region请按实际情况填写 String endpoint = "http://oss-cn-hangzhou.aliyuncs.com"; // accessKey请登录https://ak-console.aliyun.com/#/查看 String accessKeyId = "<yourAccessKeyId>"; String accessKeySecret = "<yourAccessKeySecret>"; String content = "Hello OSS";

// 创建OSSClient实例 OSSClient ossClient = new OSSClient(endpoint, accessKeyId, accessKeySecret);

AppendObjectRequest appendObjectRequest = new AppendObjectRequest("<yourBucketName>", "<yourKey>", new ByteArrayInputStream(content.getBytes()));

// 第一次追加 appendObjectRequest.setPosition(0L); AppendObjectResult appendObjectResult = ossClient.appendObject(appendObjectRequest);

// 第二次追加 appendObjectRequest.setPosition(appendObjectResult.getNextPosition()); appendObjectResult = ossClient.appendObject(appendObjectRequest);

// 第三次追加 appendObjectRequest.setPosition(appendObjectResult.getNextPosition()); appendObjectResult = ossClient.appendObject(appendObjectRequest);

// 关闭client ossClient.shutdown();

提示:

- 追加上传的次数没有限制,文件大小上限为5GB。更大的文件请使用分片上传;
- 追加类型的文件(Append Object)暂时不支持copyObject操作。

## 断点续传上传

当上传大文件时,如果网络不稳定或者程序崩溃了,则整个上传就失败了。用户不得不重头再来, 这样做不仅 浪费资源,在网络不稳定的情况下,往往重试多次还是无法完成上传。 通过OSSClient.uploadFile接口来实现 断点续传上传,参数是UploadFileRequest,该请求有以下参数:

- bucket 存储空间名字,必选参数,通过构造方法设置
- key 上传到OSS的Object名字,必选参数,通过构造方法设置
- uploadFile 待上传的本地文件,必选参数,通过构造方法或setUploadFile设置
- partSize 分片大小,从100KB到5GB,单位是Byte,可选参数,默认100K,通过setPartSize设置
- taskNum 分片上传并发数,可选参数,默认为1,通过setTaskNum设置

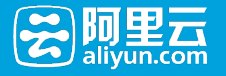

- enableCheckpoint 上传是否开启断点续传,可选参数,默认断点续传功能关闭,通过 setEnableCheckpoint设置
- checkpointFile 开启断点续传时,需要在本地记录分片上传结果,如果上传失败,下次不会再上传已 经成功的分片,可选参数, 默认与待上传的本地文件同目录, 为uploadFile.ucp, 可以通过 setCheckpointFile设置
- objectMetadata,Object的元数据,可选参数,用户可以通过setObjectMetadata设置
- callback 上传成功后的回调,可选参数,用户可以通过setCallback设置。

其实现的原理是将要上传的文件分成若干个分片分别上传,最后所有分片都上传成功后,完成整个文件的上传 。 在上传的过程中会记录当前上传的进度信息(记录在checkpoint文件中),如果上传过程中某一分片上传失 败, 再次上传时会从checkpoint文件中记录的点继续上传。这要求再次调用时要指定与上次相同的 checkpoint文件。 上传完成后,checkpoint文件会被删除。

// endpoint以杭州为例,其它region请按实际情况填写 String endpoint = "http://oss-cn-hangzhou.aliyuncs.com"; // accessKey请登录https://ak-console.aliyun.com/#/查看 String accessKeyId = "<yourAccessKeyId>"; String accessKeySecret = "<yourAccessKeySecret>";

// 创建OSSClient实例 OSSClient ossClient = new OSSClient(endpoint, accessKeyId, accessKeySecret);

// 设置断点续传请求 UploadFileRequest uploadFileRequest = new UploadFileRequest("<yourBucketName>", "<yourKey>"); // 指定上传的本地文件 uploadFileRequest.setUploadFile("<yourLocalFile>"); // 指定上传并发线程数 uploadFileRequest.setTaskNum(5); // 指定上传的分片大小 uploadFileRequest.setPartSize(1 \* 1024 \* 1024); // 开启断点续传 uploadFileRequest.setEnableCheckpoint(true);

// 断点续传上传 ossClient.uploadFile(uploadFileRequest);

// 关闭client ossClient.shutdown();

提示:

- 断点续传是分片上传的封装和加强,是用分片上传实现的;
- 文件较大或网络环境较差时,推荐使用分片上传;
- 断点续传支持指定ObjectMetadata,支持上传完成回调callback。

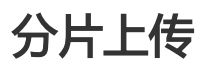

对于大文件上传,可以切分成片上传。用户可以在如下的应用场景内(但不仅限于此),使用分片上传

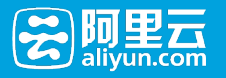

(Multipart Upload)模式:

- 需要支持断点上传。
- 上传超过100MB大小的文件。
- 网络条件较差,和OSS的服务器之间的链接经常断开。
- 上传文件之前,无法确定上传文件的大小。

分片上传(Multipart Upload)分为如下3个步骤:

- 初始化一个分片上传任务(InitiateMultipartUpload)
- 逐个或并行上传分片(UploadPart)
- 完成分片上传 ( <code>CompleteMultipartUpload )</code> 或取消分片上传(AbortMultipartUpload)

### 分步完成Multipart Upload Ĭ

提示:

- 分片上传的完整代码请参考:**GitHub** 

### 初始化Multipart Upload

使用Multipart Upload模式传输数据前,必须先通知OSS初始化一个Multipart Upload事件。 该操作会返回一 个OSS服务器创建的全局唯一的Upload ID,用于标识本次Multipart Upload事件。 用户可以根据这个ID来发 起相关的操作,如中止Multipart Upload、查询Multipart Upload等。

调用OSSClient.initiateMultipartUpload初始化一个分片上传事件:

```
// endpoint以杭州为例,其它region请按实际情况填写
String endpoint = "http://oss-cn-hangzhou.aliyuncs.com";
// accessKey请登录https://ak-console.aliyun.com/#/查看
String accessKeyId = "<yourAccessKeyId>";
String accessKeySecret = "<yourAccessKeySecret>";
String bucketName = "<yourBucketName>";
String key = "yourKey";
```
// 创建OSSClient实例 OSSClient ossClient = new OSSClient(endpoint, accessKeyId, accessKeySecret);

```
InitiateMultipartUploadRequest request = new InitiateMultipartUploadRequest(bucketName, key);
InitiateMultipartUploadResult result = ossClient.initiateMultipartUpload(request);
String uploadId = result.getUploadId();
```
提示:

- 用InitiateMultipartUploadRequest指定上传文件的名字和所属存储空间(Bucket);
- 在InitiateMultipartUploadRequest中,您也可以设置ObjectMeta;
- initiateMultipartUpload 的返回结果中含有UploadId,它是区分分片上传事件的唯一标识,在

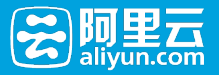

后面的操作中将用到它。

## 上传分片

初始化一个Multipart Upload之后,可以根据指定的Object名和Upload ID来分片 (Part)上传数据。每一个 上传的Part都有一个标识它的号码--分片号 (part number, 范围是1~10,000)。对于同一个Upload ID, 该 分片号不但唯一标识这一块数据,也标识了这块数据在整个文件内的相对位置。如果你用同一个分片号码,上 传了新的数据,那么OSS上已有的这个分片的数据将被覆盖。除了最后一块Part以外,其他的part最小为 100KB;最后一块Part没有大小限制。每个分片不需要按顺序上传,甚至可以在不同进程、不同机器上上传 ,OSS会按照分片号排序组成大文件。

调用OSSClient.uploadPart上传分片:

List<PartETag> partETags = new ArrayList<PartETag>(); InputStream instream = new FileInputStream(new File("<localFile>"));

UploadPartRequest uploadPartRequest = new UploadPartRequest(); uploadPartRequest.setBucketName(bucketName); uploadPartRequest.setKey(key); uploadPartRequest.setUploadId(uploadId); uploadPartRequest.setInputStream(instream); // 设置分片大小,除最后一个分片外,其它分片要大于100KB uploadPartRequest.setPartSize(100 \* 1024); // 设置分片号,范围是1~10000, uploadPartRequest.setPartNumber(1);

UploadPartResult uploadPartResult = ossClient.uploadPart(uploadPartRequest); partETags.add(uploadPartResult.getPartETag());

注意:

- UploadPart 方法要求除最后一个Part以外,其他的Part大小都要大于100KB。但是Upload Part接口并不会立即校验上传 Part的大小 (因为不知道是否为最后一块);只有当Complete Multipart Upload的时候才会校验。
- OSS会将服务器端收到Part数据的MD5值放在ETag头内返回给用户。
- 为了保证数据在网络传输过程中不出现错误,SDK会自动设置Content-MD5,OSS会计算上传 数据的MD5值与SDK计算的MD5值比较, 如果不一致返回InvalidDigest错误码。
- Part号码的范围是1~10000。如果超出这个范围,OSS将返回InvalidArgument的错误码。
- 每次上传part时都要把流定位到此次上传块开头所对应的位置。
- 每次上传part之后,OSS的返回结果会包含一个 PartETag 对象,他是上传块的ETag与块编号 (PartNumber)的组合,
- 在后续完成分片上传的步骤中会用到它,因此我们需要将其保存起来。一般来讲我们将这些 PartETag 对象保存到List中。

### 完成分片上传

所有分片上传完成后,需要调用Complete Multipart Upload来完成整个文件的Multipart Upload。 在执行该

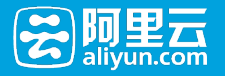

操作时,需要提供所有有效的分片列表(包括分片号和分片ETAG);OSS收到提交的分片列表后, 会逐一验 证每个分片的有效性。当所有的数据Part验证通过后,OSS将把这些分片组合成一个完整的Object。

调用OSSClient.completeMultipartUpload完成分片上传:

```
Collections.sort(partETags, new Comparator<PartETag>() {
   @Override
   public int compare(PartETag p1, PartETag p2) {
      return p1.getPartNumber() - p2.getPartNumber();
   }
});
```
CompleteMultipartUploadRequest completeMultipartUploadRequest = new CompleteMultipartUploadRequest(bucketName, key, uploadId, partETags); ossClient.completeMultipartUpload(completeMultipartUploadRequest);

注意:

- 上面代码中的 partETags 就是进行分片上传中保存的partETag的列表,它必须是按分片号升序 排序;
- 分片可以是不连续的。

### 取消分片上传事件

该接口可以根据Upload ID中止对应的Multipart Upload事件。当一个Multipart Upload事件被中止后, 就不 能再使用这个Upload ID做任何操作,已经上传的Part数据也会被删除。

调用OSSClient.abortMultipartUpload取消分片上传事件:

```
// endpoint以杭州为例,其它region请按实际情况填写
String endpoint = "http://oss-cn-hangzhou.aliyuncs.com";
// accessKey请登录https://ak-console.aliyun.com/#/查看
String accessKeyId = "<yourAccessKeyId>";
String accessKeySecret = "<yourAccessKeySecret>";
// 创建OSSClient实例
OSSClient ossClient = new OSSClient(endpoint, accessKeyId, accessKeySecret);
// 上传字符串
String content = "Hello OSS";
ossClient.putObject("<yourBucketName>", "<yourKey>", new ByteArrayInputStream(content.getBytes()));
// 取消分片上传,其中uploadId来自于initiateMultipartUpload
AbortMultipartUploadRequest abortMultipartUploadRequest =
     new AbortMultipartUploadRequest("<yourBucketName>", "<yourKey>", "<uploadId>");
ossClient.abortMultipartUpload(abortMultipartUploadRequest);
// 关闭client
```
ossClient.shutdown();

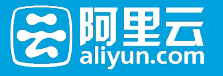

### 获取已上传的分片 Ī

获取上传的分片可以罗列出指定Upload ID所属的所有已经上传成功的分片。 可以调用OSSClient.listParts获 取某个上传事件所有已上传分片。listParts的可设置的参数如下:

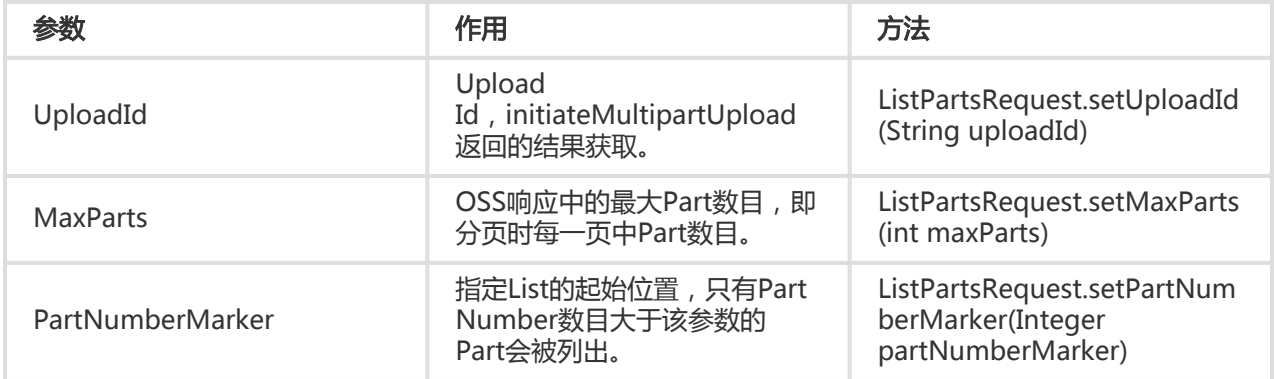

#### 简单列举

// endpoint以杭州为例,其它region请按实际情况填写 String endpoint = "http://oss-cn-hangzhou.aliyuncs.com"; // accessKey请登录https://ak-console.aliyun.com/#/查看 String accessKeyId = "<yourAccessKeyId>"; String accessKeySecret = "<yourAccessKeySecret>";

// 创建OSSClient实例 OSSClient ossClient = new OSSClient(endpoint, accessKeyId, accessKeySecret);

// 列举已上传的分片,其中uploadId来自于initiateMultipartUpload ListPartsRequest listPartsRequest = new ListPartsRequest("<yourBucketName>", "<yourKey>", "<uploadId>"); PartListing partListing = ossClient.listParts(listPartsRequest);

```
for (PartSummary part : partListing.getParts()) {
  // 分片号,上传时候指定
  part.getPartNumber();
  // 分片数据大小
   part.getSize();
  // Part的ETag
   part.getETag();
   // Part的最后修改上传
   part.getLastModified();
}
```
// 关闭client ossClient.shutdown();

提示:

- 默认情况下 , 如果存储空间中的分片上传事件的数量大于1000 , 则只会返回1000个Multipart Upload信息,且返回结果中 IsTruncated 为false,并返回 NextPartNumberMarker作为下此 读取的起点。

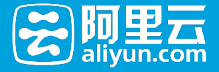

- 如果没有一次性获取所有的上传分片,可以采用分页列举的方式。

### 获取所有已上传分片

默认情况下,listParts只能列举1000个分片,如果分片数量大于1000,列举所有分片请参考如下示例。

// endpoint以杭州为例,其它region请按实际情况填写 String endpoint = "http://oss-cn-hangzhou.aliyuncs.com"; // accessKey请登录https://ak-console.aliyun.com/#/查看 String accessKeyId = "<yourAccessKeyId>"; String accessKeySecret = "<yourAccessKeySecret>";

```
// 创建OSSClient实例
OSSClient ossClient = new OSSClient(endpoint, accessKeyId, accessKeySecret);
```
// 列举所有已上传的分片 PartListing partListing; ListPartsRequest listPartsRequest = new ListPartsRequest("<yourBucketName>", "<yourKey>", "<uploadId>");

do {

partListing = ossClient.listParts(listPartsRequest);

```
 for (PartSummary part : partListing.getParts()) {
   // 分片号,上传时候指定
   part.getPartNumber();
   // 分片数据大小
   part.getSize();
   // Part的ETag
   part.getETag();
   // Part的最后修改上传
   part.getLastModified();
 }
```
listPartsRequest.setPartNumberMarker(partListing.getNextPartNumberMarker());

} while (partListing.isTruncated());

// 关闭client ossClient.shutdown()

### 分页获取所有分片

默认情况下,listParts一次列举1000个分片,上面的获取所有已上传分片也是分页的一种特殊情况,每页 1000个分片。如果需要指定每页分片的数量,即一次列举的分片数量,请参考以下代码。

// endpoint以杭州为例,其它region请按实际情况填写 String endpoint = "http://oss-cn-hangzhou.aliyuncs.com"; // accessKey请登录https://ak-console.aliyun.com/#/查看 String accessKeyId = "<yourAccessKeyId>"; String accessKeySecret = "<yourAccessKeySecret>";

// 创建OSSClient实例

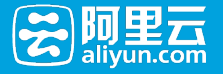

```
OSSClient ossClient = new OSSClient(endpoint, accessKeyId, accessKeySecret);
```
// 分页列举已上传的分片

```
PartListing partListing;
```
ListPartsRequest listPartsRequest = new ListPartsRequest("<yourBucketName>", "<yourKey>", "<uploadId>"); // 每页100个分片 listPartsRequest.setMaxParts(100);

do {

partListing = ossClient.listParts(listPartsRequest);

```
 for (PartSummary part : partListing.getParts()) {
   // 分片号,上传时候指定
   part.getPartNumber();
   // 分片数据大小
   part.getSize();
   // Part的ETag
   part.getETag();
   // Part的最后修改上传
   part.getLastModified();
 }
```
listPartsRequest.setPartNumberMarker(partListing.getNextPartNumberMarker());

} while (partListing.isTruncated());

// 关闭client ossClient.shutdown();

### 获取存储空间内所有分片上传事件 Ξ

列举分片上传事件可以罗列出所有执行中的分片上传事件,即已经初始化的尚未Complete或者Abort的分片上 传事件。列举分片上传的可设置的参数如下:

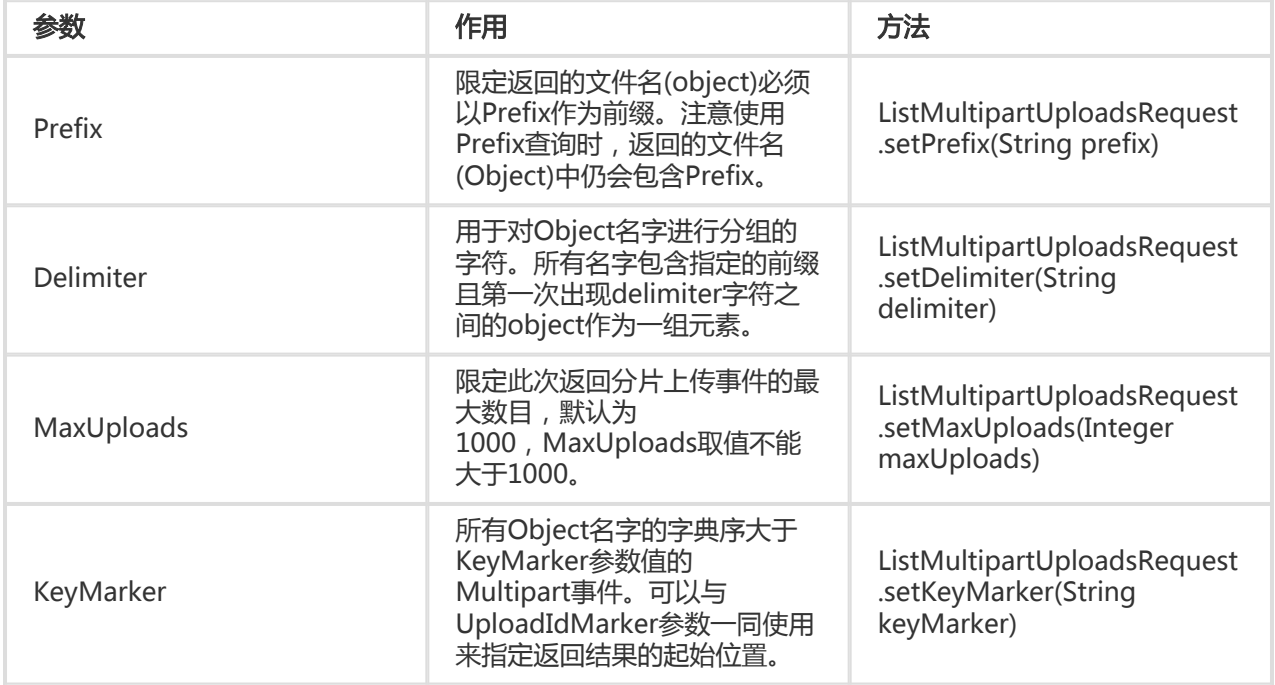

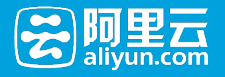

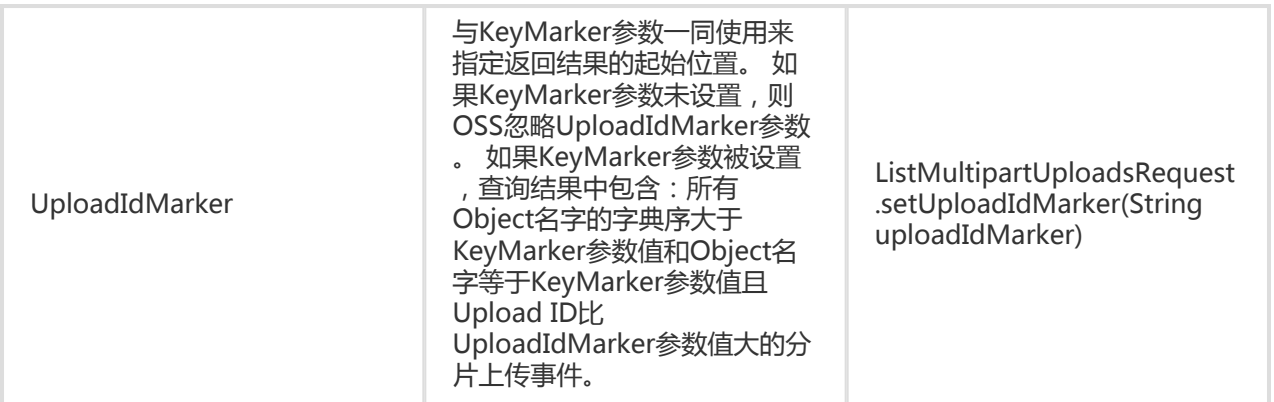

调用OSSClient.listMultipartUploads获取存储空间内分片上传事件。

## 简单列举分片上传事件

```
// endpoint以杭州为例,其它region请按实际情况填写
String endpoint = "http://oss-cn-hangzhou.aliyuncs.com";
// accessKey请登录https://ak-console.aliyun.com/#/查看
String accessKeyId = "<yourAccessKeyId>";
String accessKeySecret = "<yourAccessKeySecret>";
String bucketName = "<yourBucketName>";
```
// 创建OSSClient实例 OSSClient ossClient = new OSSClient(endpoint, accessKeyId, accessKeySecret);

// 列举分片上传事件 ListMultipartUploadsRequest listMultipartUploadsRequest = new ListMultipartUploadsRequest(bucketName); MultipartUploadListing multipartUploadListing = ossClient.listMultipartUploads(listMultipartUploadsRequest);

for (MultipartUpload multipartUpload : multipartUploadListing.getMultipartUploads()) { // Upload Id multipartUpload.getUploadId(); // Key multipartUpload.getKey(); // Date of initiate multipart upload multipartUpload.getInitiated(); }

// 关闭client ossClient.shutdown();

提示:

- 默认情况下,如果存储空间中的分片上传事件的数量大于1000,则只会返回1000个文件, 且返 回结果中 IsTruncated 为 false, 返回 NextKeyMarker 和 NextUploadIdMarker 作为下次读 取的起点。
- 如果没有一次性获取所有的上传事件,可以采用分页列举的方式。

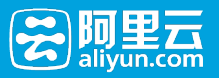

## 列举全部上传事件

```
// endpoint以杭州为例,其它region请按实际情况填写
String endpoint = "http://oss-cn-hangzhou.aliyuncs.com";
// accessKey请登录https://ak-console.aliyun.com/#/查看
String accessKeyId = "<yourAccessKeyId>";
String accessKeySecret = "<yourAccessKeySecret>";
String bucketName = "<yourBucketName>";
// 创建OSSClient实例
OSSClient ossClient = new OSSClient(endpoint, accessKeyId, accessKeySecret);
// 列举分片上传事件
MultipartUploadListing multipartUploadListing;
ListMultipartUploadsRequest listMultipartUploadsRequest = new ListMultipartUploadsRequest(bucketName);
do {
   multipartUploadListing = ossClient.listMultipartUploads(listMultipartUploadsRequest);
   for (MultipartUpload multipartUpload : multipartUploadListing.getMultipartUploads()) {
     // Upload Id
     multipartUpload.getUploadId();
     // Key
     multipartUpload.getKey();
     // Date of initiate multipart upload
     multipartUpload.getInitiated();
   }
```
 listMultipartUploadsRequest.setKeyMarker(multipartUploadListing.getNextKeyMarker()); listMultipartUploadsRequest.setUploadIdMarker(multipartUploadListing.getNextUploadIdMarker());

```
} while (multipartUploadListing.isTruncated());
```

```
// 关闭client
ossClient.shutdown();
```
### 分页列举全部上传事件

默认情况下,listMultipartUploads一次列举1000个上传事件,上面的列举全部上传事件是分页的一种特殊情 况,每页1000个事件。如果需要指定每页事件的数量,即一次列举的事件数量,请参考以下代码。

```
// endpoint以杭州为例,其它region请按实际情况填写
String endpoint = "http://oss-cn-hangzhou.aliyuncs.com";
// accessKey请登录https://ak-console.aliyun.com/#/查看
String accessKeyId = "<yourAccessKeyId>";
String accessKeySecret = "<yourAccessKeySecret>";
String bucketName = "<yourBucketName>";
```
// 创建OSSClient实例 OSSClient ossClient = new OSSClient(endpoint, accessKeyId, accessKeySecret);

// 列举分片上传事件 MultipartUploadListing multipartUploadListing;

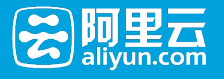

ListMultipartUploadsRequest listMultipartUploadsRequest = new ListMultipartUploadsRequest(bucketName); // 每个页中事件数目

listMultipartUploadsRequest.setMaxUploads(50);

```
do {
```
multipartUploadListing = ossClient.listMultipartUploads(listMultipartUploadsRequest);

```
 for (MultipartUpload multipartUpload : multipartUploadListing.getMultipartUploads()) {
   // Upload Id
   multipartUpload.getUploadId();
   // Key
   multipartUpload.getKey();
   // Date of initiate multipart upload
   multipartUpload.getInitiated();
```
}

 listMultipartUploadsRequest.setKeyMarker(multipartUploadListing.getNextKeyMarker()); listMultipartUploadsRequest.setUploadIdMarker(multipartUploadListing.getNextUploadIdMarker());

} while (multipartUploadListing.isTruncated());

// 关闭client ossClient.shutdown();

## Post上传

OSS Java SDK目前暂不支持Post上传Object,示例提供了PostObject的示例程序,您可以直接使用或再示例 基础上修改,请参考PostObjectSample。 如果您对Put Object有疑惑请参考OSS Post Object的API,请参考 PostObject。 让您在修改或实现Post Object过程中有问题或疑问,请参考JAVA模拟PostObject表单上传 OSS。

## 上传进度条

OSS Java sdk支持进度条功能, 指示上传/下载的进度。下面的代码以OSSClient.putObject为例, 说明进度条 功能的使用。

提示:

```
- 上传进度条的完整代码请参考:GitHub
```

```
static class PutObjectProgressListener implements ProgressListener {
   private long bytesWritten = 0;
   private long totalBytes = -1;
   private boolean succeed = false;
   @Override
   public void progressChanged(ProgressEvent progressEvent) {
     long bytes = progressEvent.getBytes();
```

```
 ProgressEventType eventType = progressEvent.getEventType();
```
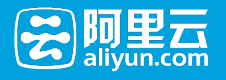

```
 switch (eventType) {
      case TRANSFER_STARTED_EVENT:
        System.out.println("Start to upload......");
        break;
     case REQUEST_CONTENT_LENGTH_EVENT:
        this.totalBytes = bytes;
        System.out.println(this.totalBytes + " bytes in total will be uploaded to OSS");
        break;
     case REQUEST_BYTE_TRANSFER_EVENT:
        this.bytesWritten += bytes;
       if (this.totalBytes != -1) {
           int percent = (int)(this.bytesWritten * 100.0 / this.totalBytes);
           System.out.println(bytes + " bytes have been written at this time, upload progress: " + percent + "%(" +
this.bytesWritten + \frac{1}{7} + this.totalBytes + \frac{1}{7};
        } else {
           System.out.println(bytes + " bytes have been written at this time, upload ratio: unknown" + "(" +
this.bytesWritten + "/...)");
 }
        break;
      case TRANSFER_COMPLETED_EVENT:
        this.succeed = true;
        System.out.println("Succeed to upload, " + this.bytesWritten + " bytes have been transferred in total");
        break;
      case TRANSFER_FAILED_EVENT:
        System.out.println("Failed to upload, " + this.bytesWritten + " bytes have been transferred");
        break;
      default:
        break;
     }
   }
   public boolean isSucceed() {
     return succeed;
   }
}
public static void main(String[] args) {
   String endpoint = "http://oss-cn-hangzhou.aliyuncs.com";
  String accessKeyId = "<accessKeyId>";
   String accessKeySecret = "<accessKeySecret>";
  String bucketName = "<br/>bucketName>";
   String key = "object-get-progress-sample";
   OSSClient ossClient = new OSSClient(endpoint, accessKeyId, accessKeySecret);
   try {
     // 带进度条的上传
     ossClient.putObject(new PutObjectRequest(bucketName, key, new FileInputStream("<yourLocalFile>")).
           <PutObjectRequest>withProgressListener(new PutObjectProgressListener()));
   } catch (Exception e) {
      e.printStackTrace();
   }
   ossClient.shutdown();
```
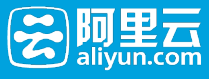

}

提示:

- putObject/getObject/uploadPart都支持进度条功能;
- uploadFile/downloadFile不支持进度条功能。

## 上传回调

OSS在上传文件完成的时候可以提供回调(Callback)给应用服务器。用户只需要在发送给OSS的请求中携带 相应的Callback参数,即能实现回调。现在支持CallBack的接口有:PutObject、PostObject、 CompleteMultipartUpload。

上传回调的一种典型应用场景是与授权第三方上传同时使用,客户端在上传文件到OSS的时候指定到服务器端 的回调,当客户端的上传任务在OSS执行完毕之后,OSS会向应用服务器端主动发起HTTP请求进行回调,这样 服务器端就可以及时得到上传完成的通知从而可以完成诸如数据库修改等操作,当回调请求接收到服务器端的 响应之后OSS才会将状态返回给客户端。

您想了解上传回调的更详细信息,请参考上传回调。下面以PutObject为例说明上传回调的用法。

提示:

- 上传回调的完整代码请参考:**GitHub** 

// endpoint以杭州为例,其它region请按实际情况填写 String endpoint = "http://oss-cn-hangzhou.aliyuncs.com"; // accessKey请登录https://ak-console.aliyun.com/#/查看 String accessKeyId = "<yourAccessKeyId>"; String accessKeySecret = "<yourAccessKeySecret>"; String bucketName = "<yourBucketName>"; // 您的回调服务器地址, 如http://oss-demo.aliyuncs.com或http://127.0.0.1:9090 String callbackUrl = "<yourCallbackServerUrl>";

// 创建OSSClient实例

OSSClient ossClient = new OSSClient(endpoint, accessKeyId, accessKeySecret);

String content = "Hello OSS"; PutObjectRequest putObjectRequest = new PutObjectRequest(bucketName, "key", new ByteArrayInputStream(content.getBytes()));

// 上传回调参数  $Callback$  callback = new  $Callback()$ : callback.setCallbackUrl(callbackUrl); callback.setCallbackHost("oss-cn-hangzhou.aliyuncs.com"); callback.setCallbackBody("{\\\"mimeType\\\":\${mimeType},\\\"size\\\":\${size}}"); callback.setCalbackBodyType(CalbackBodyType.JSON); callback.addCallbackVar("x:var1", "value1"); callback.addCallbackVar("x:var2", "value2"); putObjectRequest.setCallback(callback);

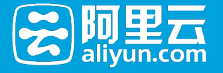

PutObjectResult putObjectResult = ossClient.putObject(putObjectRequest);

// 读取上传回调返回的消息内容 byte[] buffer = new byte[1024]; putObjectResult.getCallbackResponseBody().read(buffer); // 一定要close,否则会造成连接资源泄漏 putObjectResult.getCallbackResponseBody().close();

// 关闭client ossClient.shutdown();

提示:

- 上传回调的中的参数 , 请参考**上传回调**中的说明 ;
- **上传回调返回的消息体一定要close**, 否则会造成连接资源泄漏。

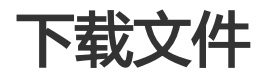

OSS Java SDK提供了丰富的文件下载接口,用户可以通过以下方式从OSS中下载文件:

- 流式下载
- 下载到本地文件
- 断点续传下载
- 范围下载

流式下载

在进行大文件下载时,往往不希望一次性处理全部内容,而是希望流式地处理,一次处理一部分内容。

提示:

- 流式下载的完整代码请参考:**GitHub** 

```
// endpoint以杭州为例,其它region请按实际情况填写
String endpoint = "http://oss-cn-hangzhou.aliyuncs.com";
// accessKey请登录https://ak-console.aliyun.com/#/查看
String accessKeyId = "<yourAccessKeyId>";
String accessKeySecret = "<yourAccessKeySecret>";
String bucketName = "<yourBucketName>";
```
// 创建OSSClient实例 OSSClient ossClient = new OSSClient(endpoint, accessKeyId, accessKeySecret);

OSSObject ossObject = ossClient.getObject(bucketName, "yourKey");

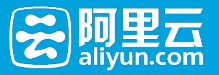

// 读Object内容

```
System.out.println("Object content:");
BufferedReader reader = new BufferedReader(new InputStreamReader(ossObject.getObjectContent()));
while (true) {
   String line = reader.readLine();
  if (line == null) break;
```
System.out.println("\n" + line);

} reader.close();

// 关闭client ossClient.shutdown();

提示:

- OSSObject实例包含文件所在的存储空间(Bucket)、文件的名称、Object Metadata以及一 个输入流;
- 通过操作输入流将文件的内容读取到文件或者内存中。而Object Metadata包含ETag、HTTP Header及自定义的元信息;
- OSSClient.getObject获取的流一定要显示的close,否则会造成资源泄露。

## 下载到本地文件

把Object的内容下载到指定的本地文件中。如果指定的本地文件不存在则会新建。

// endpoint以杭州为例,其它region请按实际情况填写 String endpoint = "http://oss-cn-hangzhou.aliyuncs.com"; // accessKey请登录https://ak-console.aliyun.com/#/查看 String accessKeyId = "<yourAccessKeyId>"; String accessKeySecret = "<yourAccessKeySecret>"; String bucketName = "<yourBucketName>";

// 创建OSSClient实例 OSSClient ossClient = new OSSClient(endpoint, accessKeyId, accessKeySecret);

// 下载object到文件 ossClient.getObject(new GetObjectRequest(bucketName, "<yourKey>"), new File("<yourLocalFile>"));

// 关闭client ossClient.shutdown();

## 范围下载

如果OSS文件较大, 并且只需要其中一部分数据, 可以使用范围下载, 下载指定范围的数据。如果指定的下载 范围是0 - 100, 则返回第0到第100个字节的数据, 包括第100个, 共101字节的数据, 即[0, 100]。如果指定 的范围无效,则传送整个文件。
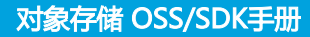

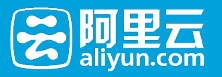

```
// endpoint以杭州为例,其它region请按实际情况填写
String endpoint = "http://oss-cn-hangzhou.aliyuncs.com";
// accessKey请登录https://ak-console.aliyun.com/#/查看
String accessKeyId = "<yourAccessKeyId>";
String accessKeySecret = "<yourAccessKeySecret>";
String bucketName = "<yourBucketName>";
```
// 创建OSSClient实例 OSSClient ossClient = new OSSClient(endpoint, accessKeyId, accessKeySecret);

GetObjectRequest getObjectRequest = new GetObjectRequest(bucketName, "<yourKey>"); // 获取0~1000字节范围内的数据,包括0和1000,共1001个字节的数据 getObjectRequest.setRange(0, 1000);

```
// 范围下载
OSSObject ossObject = ossClient.getObject(getObjectRequest);
```

```
// 读取数据
byte[] buf = new byte[64];
InputStream in = ossObject.getObjectContent();
for (int n = 0; n != -1; ) {
   n = in.read(buf, 0, buf.length);
}
```

```
// InputStream数据读完成后,一定要close,否则会造成连接泄漏
in.close();
```

```
// 关闭client
ossClient.shutdown();
```
## 断点续传下载

当下载大文件时,如果网络不稳定或者程序崩溃了,则整个下载就失败了。用户不得不重头再来, 这样做不仅 浪费资源,在网络不稳定的情况下,往往重试多次还是无法完成下载。 通过OSSClient.downloadFile接口来实 现断点续传分片下载,参数是DownloadFileRequest,该请求有以下参数:

- bucket 存储空间名字,必选参数,通过构造方法设置
- key 下载到OSS的Object名字,必选参数,通过构造方法设置
- downloadFile 本地文件,下载到该文件,可选参数,默认是key,通过构造方法或 setDownloadFile设置
- partSize 分片大小,从1B到5GB,单位是Byte,可选参数,默认100K,通过setPartSize设置
- taskNum 分片下载并发数,可选参数,默认为1,通过setTaskNum设置
- enableCheckpoint 下载是否开启断点续传,可选参数,默认断点续传功能关闭,通过 setEnableCheckpoint设置
- checkpointFile 开启断点续传时,需要在本地记录分片下载结果,如果下载失败,下次不会再下载已 经成功的分片,可选参数, 默认与downloadFile同目录,为downloadFile.ucp,可以通过 setCheckpointFile设置

其实现的原理是将要下载的Object分成若干个分片分别下载,最后所有分片都下载成功后,完成整个文件的下

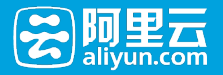

载。 在下载的过程中会记录当前下载的进度信息(记录在checkpoint文件中)和已下载的分片, 如果下载过 程中某一分片下载失败,再次下载时会从checkpoint文件中记录的点继续下载。 这要求再次调用时要指定与上 次相同的checkpoint文件。下载完成后,checkpoint文件会被删除。

// endpoint以杭州为例,其它region请按实际情况填写 String endpoint = "http://oss-cn-hangzhou.aliyuncs.com"; // accessKey请登录https://ak-console.aliyun.com/#/查看 String accessKeyId = "<yourAccessKeyId>"; String accessKeySecret = "<yourAccessKeySecret>"; String bucketName = "<yourBucketName>";

// 创建OSSClient实例 OSSClient ossClient = new OSSClient(endpoint, accessKeyId, accessKeySecret);

// 下载请求,10个任务并发下载,启动断点续传 DownloadFileRequest downloadFileRequest = new DownloadFileRequest("bucketName", "key"); downloadFileRequest.setDownloadFile("downloadFile"); downloadFileRequest.setTaskNum(10); downloadFileRequest.setEnableCheckpoint(true);

// 下载文件 DownloadFileResult downloadRes = ossClient.downloadFile(downloadFileRequest); // 下载成功时,会返回文件的元信息 downloadRes.getObjectMetadata();

// 关闭client ossClient.shutdown();

## 限定条件下载

下载文件时,可以指定一个或多个限定条件,满足限定条件时下载,不满足时报错,不下载文件。可以使用的 限定条件如下:

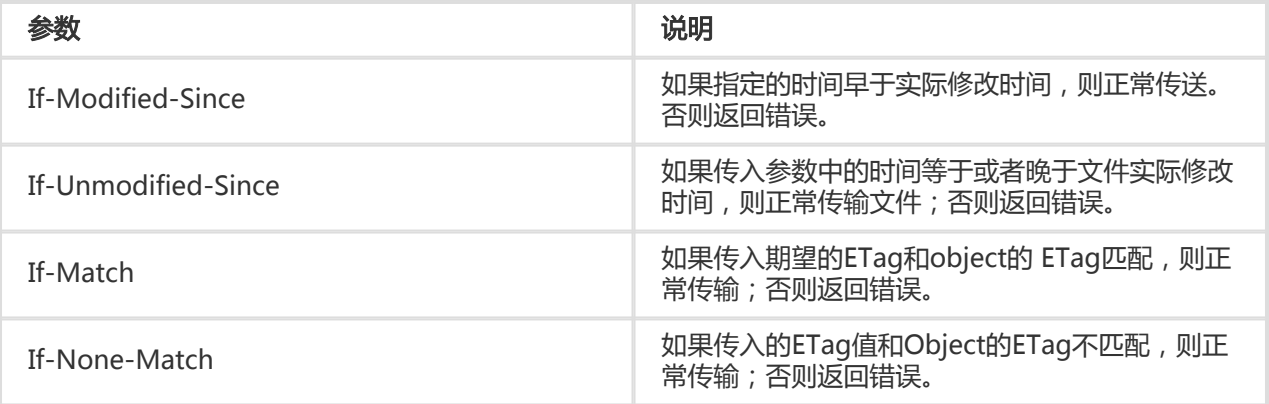

注意:

- 如果If-Modified-Since设定的时间不符合规范,直接返回文件,并返回200 OK;
- If-Modified-Since和If-Unmodified-Since可以同时存在,If-Match和If-None-Match也可以

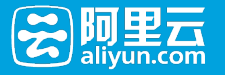

同时存在;

- 如果包含If-Unmodified-Since并且不符合或者包含If-Match并且不符合,返回412 precondition failed;
- 如果包含If-Modified-Since并且不符合或者包含If-None-Match并且不符合,返回304 Not Modified。

// endpoint以杭州为例,其它region请按实际情况填写 String endpoint = "http://oss-cn-hangzhou.aliyuncs.com"; // accessKey请登录https://ak-console.aliyun.com/#/查看 String accessKeyId = "<yourAccessKeyId>"; String accessKeySecret = "<yourAccessKeySecret>"; String bucketName = "<yourBucketName>";

// 创建OSSClient实例 OSSClient ossClient = new OSSClient(endpoint, accessKeyId, accessKeySecret);

GetObjectRequest request = new GetObjectRequest(bucketName, "<yourKey>"); request.setModifiedSinceConstraint(new Date());

// 下载object到文件 ossClient.getObject(request, new File("<yourLocalFile>"));

// 关闭client ossClient.shutdown();

提示:

- ETag的值可以通过OSSClient.getObjectMetadata获取;
- OSSClient.getObject , OSSClient.downloadFile都支持限定条件。

### 下载进度条

OSS Java sdk支持进度条功能, 指示上传/下载的进度。下面的代码以OSSClient.getObject为例, 说明进度条 功能的使用。

提示:

```
- 下载进度条的完整代码请参考:GitHub
```

```
static class GetObjectProgressListener implements ProgressListener {
      private long bytesRead = 0;
      private long totalBytes = -1;
     private boolean succeed = false;
```

```
 @Override
 public void progressChanged(ProgressEvent progressEvent) {
```
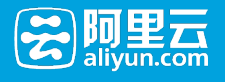

}

}

```
 long bytes = progressEvent.getBytes();
        ProgressEventType eventType = progressEvent.getEventType();
        switch (eventType) {
        case TRANSFER_STARTED_EVENT:
          System.out.println("Start to download......");
          break;
        case RESPONSE_CONTENT_LENGTH_EVENT:
          this.totalBytes = bytes;
          System.out.println(this.totalBytes + " bytes in total will be downloaded to a local file");
          break;
       case RESPONSE_BYTE_TRANSFER_EVENT:
         this.bytesRead += bytes;
         if (this.totalBytes != -1) {
             int percent = (int)(this.bytesRead * 100.0 / this.totalBytes);
             System.out.println(bytes + " bytes have been read at this time, download progress: " +
                 percent + "%(" + this.bytesRead + "/" + this.totalBytes + ")");
          } else {
             System.out.println(bytes + " bytes have been read at this time, download ratio: unknown" +
                  "(" + this.bytesRead + "/...)");
          }
          break;
        case TRANSFER_COMPLETED_EVENT:
          this.succeed = true;
          System.out.println("Succeed to download, " + this.bytesRead + " bytes have been transferred in total");
          break;
        case TRANSFER_FAILED_EVENT:
          System.out.println("Failed to download, " + this.bytesRead + " bytes have been transferred");
          break;
        default:
          break;
        }
     }
     public boolean isSucceed() {
        return succeed;
     }
public static void main(String[] args) {
   String endpoint = "http://oss-cn-hangzhou.aliyuncs.com";
  String accessKeyId = "<accessKeyId>";
   String accessKeySecret = "<accessKeySecret>";
  String bucketName = "<br/>bucketName>";
   String key = "object-get-progress-sample";
   OSSClient ossClient = new OSSClient(endpoint, accessKeyId, accessKeySecret);
   try {
        // 带进度条的下载
        client.getObject(new GetObjectRequest(bucketName, key).
             <GetObjectRequest>withProgressListener(new GetObjectProgressListener()),
             new File("<yourLocalFile>"));
   } catch (Exception e) {
     e.printStackTrace();
```
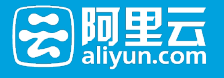

ossClient.shutdown();

}

提示:

- putObject/getObject/uploadPart都支持进度条功能;
- uploadFile/downloadFile不支持进度条功能。

管理文件 

在OSS中,用户可以通过一系列的接口管理存储空间(Bucket)中的文件(Object),比如 SetObjectAcl, GetObjectAcl, ListObjects, DeleteObject, CopyObject, DoesObjectExist等。Object的 名字又称为key或object key。

# Object是否存在

通过OSSClient.doesObjectExist判断文件(object)是否存在。

```
// endpoint以杭州为例,其它region请按实际情况填写
String endpoint = "http://oss-cn-hangzhou.aliyuncs.com";
// accessKey请登录https://ak-console.aliyun.com/#/查看
String accessKeyId = "<yourAccessKeyId>";
String accessKeySecret = "<yourAccessKeySecret>";
```

```
// 创建OSSClient实例
OSSClient ossClient = new OSSClient(endpoint, accessKeyId, accessKeySecret);
```

```
// Object是否存在
boolean found = ossClient.doesObjectExist("<bucketName>", "<key>")
```
// 关闭client ossClient.shutdown();

# Object ACL

Object有四种访问权限: Default ( 默认 ), Private ( 私有读写 ), PublicRead ( 公共读私有写 ), PublicReadWrite(公共读写), 含义如下:

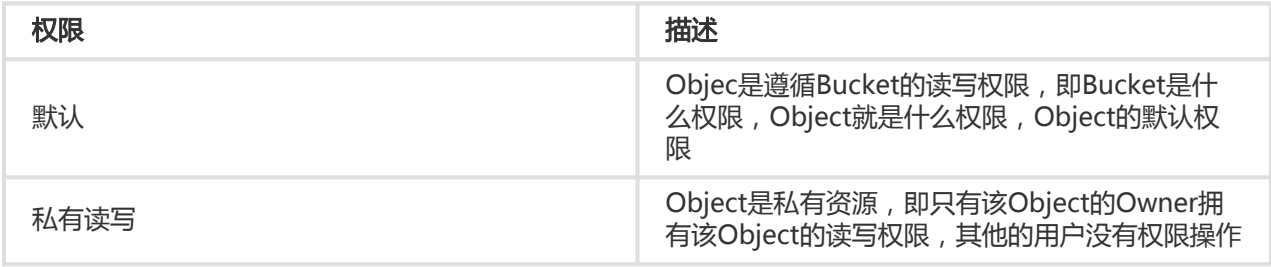

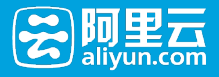

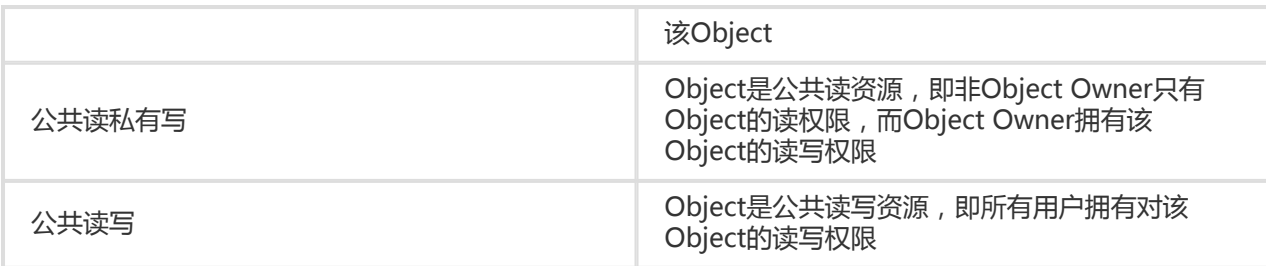

Object的权限优先级高于Bucket。例如Bucket是private的,而Object ACL是公共读写, 则访问这个Object时 ,先判断Object的ACL,所有用户都拥有这个Object的访问权限,即使这个Bucket是private。 如果某个 Object从来没设置过ACL,则访问权限遵循Bucket ACL。

#### 设置Object ACL ľ

您可以通过OSSClient.setObjectAcl设置Object的权限。

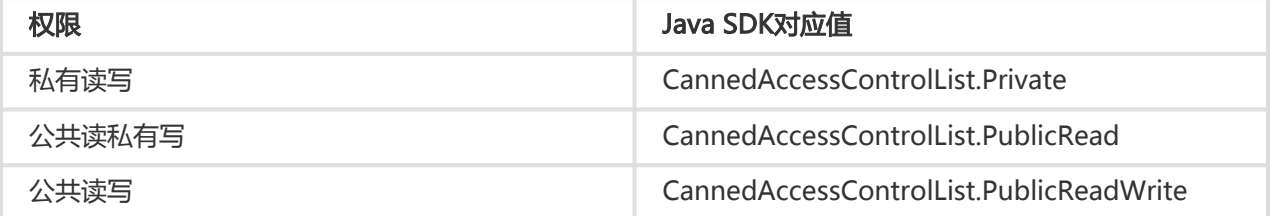

下面代码为Object设置ACL:

```
// endpoint以杭州为例,其它region请按实际情况填写
String endpoint = "http://oss-cn-hangzhou.aliyuncs.com";
// accessKey请登录https://ak-console.aliyun.com/#/查看
String accessKeyId = "<yourAccessKeyId>";
String accessKeySecret = "<yourAccessKeySecret>";
```
// 创建OSSClient实例 OSSClient ossClient = new OSSClient(endpoint, accessKeyId, accessKeySecret);

// 设置Object权限 ossClient.setObjectAcl("<bucketName>", "<key>", CannedAccessControlList.PublicRead)

// 关闭client ossClient.shutdown();

### 获取Object ACL Ī

您可以通过OSSClient.getObjectAcl获取Object的权限。

```
// endpoint以杭州为例,其它region请按实际情况填写
String endpoint = "http://oss-cn-hangzhou.aliyuncs.com";
// accessKey请登录https://ak-console.aliyun.com/#/查看
String accessKeyId = "<yourAccessKeyId>";
String accessKeySecret = "<yourAccessKeySecret>";
```
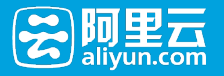

// 创建OSSClient实例 OSSClient ossClient = new OSSClient(endpoint, accessKeyId, accessKeySecret);

//读取Object ACL ObjectAcl objectAcl = ossClient.getObjectAcl("<bucketName>", "<key>"); System.out.println(objectAcl.getPermission().toString());

// 关闭client ossClient.shutdown();

## 获取文件元信息(Object Meta)

文件元信息(Object Meta),是对用户上传到OSS的文件的属性描述,分为两种:HTTP标准属性(HTTP Headers)和User Meta (用户自定义元信息)。 文件元信息可以在各种方式上传或者拷贝文件时进行设置。 更多文件元信息的介绍,请参看文件元信息。

获取文件元信息可以使用OSSClient.getSimplifiedObjectMeta或OSSClient.getObjectMetadata。 getSimplifiedObjectMeta只能获取文件的ETag、Size(文件大小)、LastModified(最后修改时间); getObjectMetadata能获取文件的全部元数据。getSimplifiedObjectMeta更轻量、更快。

// endpoint以杭州为例,其它region请按实际情况填写 String endpoint = "http://oss-cn-hangzhou.aliyuncs.com"; // accessKey请登录https://ak-console.aliyun.com/#/查看 String accessKeyId = "<yourAccessKeyId>"; String accessKeySecret = "<yourAccessKeySecret>";

// 创建OSSClient实例 OSSClient ossClient = new OSSClient(endpoint, accessKeyId, accessKeySecret);

// 获取文件的部分元信息 SimplifiedObjectMeta objectMeta = ossClient.getSimplifiedObjectMeta("<bucketName>", "<key>"); System.out.println(objectMeta.getSize()); System.out.println(objectMeta.getETag()); System.out.println(objectMeta.getLastModified());

// 获取文件的全部元信息 ObjectMetadata metadata = ossClient.getObjectMetadata("<bucketName>", "<key>"); System.out.println(metadata.getContentType()); System.out.println(metadata.getLastModified()); System.out.println(metadata.getExpirationTime());

// 关闭client ossClient.shutdown();

# 列出存储空间中的文件

可以通过OSSClient.listObjects列出bucket里的Objects。listObjects有三类参数格式:

- ObjectListing listObjects(String bucketName)

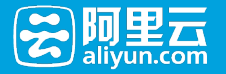

- ObjectListing listObjects(String bucketName, String prefix)
- ObjectListing listObjects(ListObjectsRequest listObjectsRequest)

前两类称为简单列举,最多返回100条object,参数prefix是指定返回Object的前缀。最后一类提供多种过滤功 能,可以实现灵活的查询功能。

ObjectListing的参数如下:

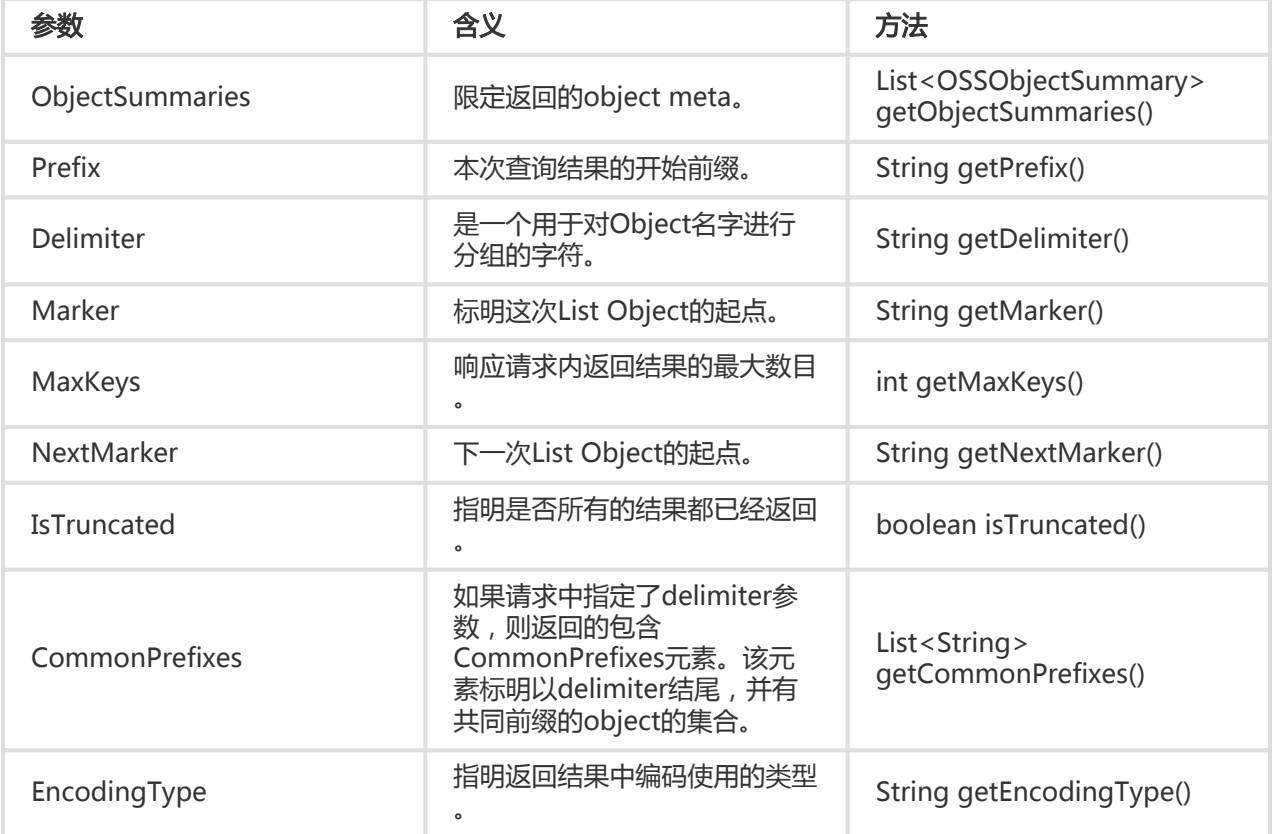

提示:

- listObjects的完整代码请参考:**GitHub** 

#### 简单列举 Ĩ

列举出Bucket下的Object,最多100条object。

// endpoint以杭州为例,其它region请按实际情况填写 String endpoint = "http://oss-cn-hangzhou.aliyuncs.com"; // accessKey请登录https://ak-console.aliyun.com/#/查看 String accessKeyId = "<yourAccessKeyId>"; String accessKeySecret = "<yourAccessKeySecret>";

// 创建OSSClient实例

OSSClient ossClient = new OSSClient(endpoint, accessKeyId, accessKeySecret);

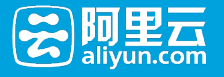

```
// 列举Object
ObjectListing objectListing = ossClient.listObjects("<bucketName>", "<KeyPrifex>");
List<OSSObjectSummary> sums = objectListing.getObjectSummaries();
for (OSSObjectSummary s : sums) {
   System.out.println("\t" + s.getKey());
}
// 关闭client
ossClient.shutdown();
```
列举出Bucket下的指定前缀的Object,最多100条object。

```
ObjectListing objectListing = ossClient.listObjects("<bucketName>", "<KeyPrifex>");
List<OSSObjectSummary> sums = objectListing.getObjectSummaries();
for (OSSObjectSummary s : sums) {
   System.out.println("\t" + s.getKey());
}
```
#### 通过ListObjectsRequest列出文件 Ï

可以通过设置ListObjectsReques的参数实现各种灵活的查询功能。ListObjectsReques的可设置的参数如下:

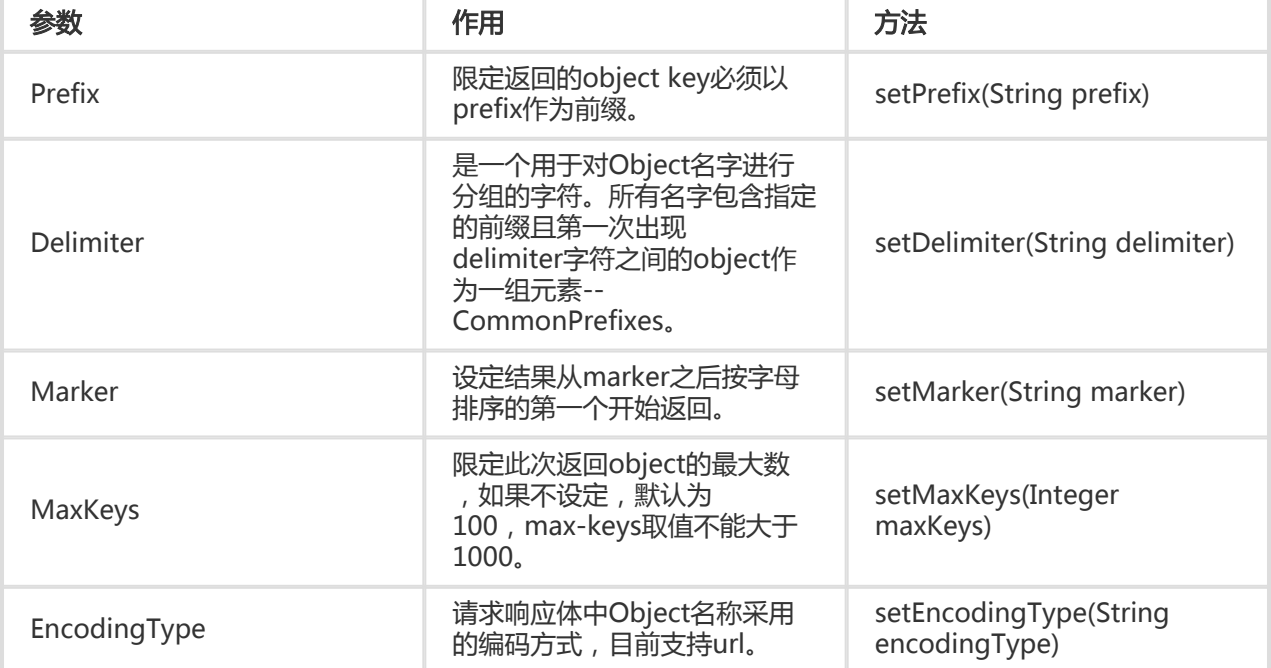

#### 指定最大返回条数

// endpoint以杭州为例,其它region请按实际情况填写 String endpoint = "http://oss-cn-hangzhou.aliyuncs.com"; // accessKey请登录https://ak-console.aliyun.com/#/查看 String accessKeyId = "<yourAccessKeyId>"; String accessKeySecret = "<yourAccessKeySecret>";

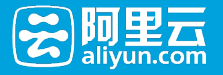

```
// 创建OSSClient实例
OSSClient ossClient = new OSSClient(endpoint, accessKeyId, accessKeySecret);
```

```
final int maxKeys = 30;
// 列举Object
ObjectListing objectListing = ossClient.listObjects(new
ListObjectsRequest("<br/>bucketName>").withMaxKeys(maxKeys));
List<OSSObjectSummary> sums = objectListing.getObjectSummaries();
for (OSSObjectSummary s : sums) {
   System.out.println("\t" + s.getKey());
}
```
// 关闭client ossClient.shutdown();

#### 返回指定前缀的object

最多返回100条。

```
final String keyPrefix = "<keyPrefix>"
```
ObjectListing objectListing = ossClient.listObjects(new ListObjectsRequest("<bucketName>").withPrefix(keyPrefix)); List<OSSObjectSummary> sums = objectListing.getObjectSummaries(); for (OSSObjectSummary s : sums) {

```
 System.out.println("\t" + s.getKey());
```
}

### 从指定Object后返回

```
不包括指定的Object,最多返回100条。
```

```
final String keyMarker = "<keyMarker>"
ObjectListing objectListing = ossClient.listObjects(new
ListObjectsRequest("<bucketName>").withMarker(keyMarker));
List<OSSObjectSummary> sums = objectListing.getObjectSummaries();
for (OSSObjectSummary s : sums) {
   System.out.println("\t" + s.getKey());
}
```
### 分页获取所有Object

```
分页获取所有Object,每页maxKeys条Object。
```

```
final int maxKeys = 30;
String nextMarker = null;
do {
   objectListing = ossClient.listObjects(new
ListObjectsRequest("<bucketName>").withMarker(nextMarker).withMaxKeys(maxKeys));
```
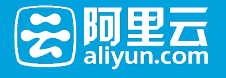

```
 List<OSSObjectSummary> sums = objectListing.getObjectSummaries();
 for (OSSObjectSummary s : sums) {
   System.out.println("\t" + s.getKey());
 }
```
nextMarker = objectListing.getNextMarker();

} while (objectListing.isTruncated());

### 分页获取所有特定Object后的Object

分页获取所有特定Object后的Object,每页maxKeys条Object。

```
final int maxKeys = 30;
String nextMarker = "<nextMarker>";
do {
   objectListing = ossClient.listObjects(new
ListObjectsRequest("<bucketName>").withMarker(nextMarker).withMaxKeys(maxKeys));
   List<OSSObjectSummary> sums = objectListing.getObjectSummaries();
   for (OSSObjectSummary s : sums) {
     System.out.println("\t" + s.getKey());
   }
   nextMarker = objectListing.getNextMarker();
```
} while (objectListing.isTruncated());

### 分页所有获取指定前缀的Object

```
分页所有获取指定前缀的Object,每页maxKeys条Object。
```

```
final int maxKeys = 30;
final String keyPrefix = "<keyPrefix>";
String nextMarker = "<nextMarker>";
do {
   objectListing = ossClient.listObjects(new ListObjectsRequest("<bucketName>").
        withPrefix(keyPrefix).withMarker(nextMarker).withMaxKeys(maxKeys));
   List<OSSObjectSummary> sums = objectListing.getObjectSummaries();
   for (OSSObjectSummary s : sums) {
     System.out.println("\t" + s.getKey());
   }
   nextMarker = objectListing.getNextMarker();
```
} while (objectListing.isTruncated());

### 模拟文件夹功能

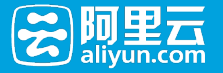

OSS是没有文件夹这个概念的,所有元素都是以Object来存储。创建模拟文件夹本质上来说是创建了一个 size为0的Object。对于这个Object可以上传下载,只是控制台会对以"/"结尾的Object以文件夹的方式展示。

您可以通过 Delimiter 和 Prefix 参数的配合模拟出文件夹功能。Delimiter 和 Prefix 的组合效果是这样的:

- 如果把 Prefix 设为某个文件夹名,就可以罗列以此 Prefix 开头的文件,即该文件夹下递归的所有的 文件和子文件夹(目录)。文件名在Contents中显示。
- 如果再把 Delimiter 设置为 "/" 时,返回值就只罗列该文件夹下的文件和子文件夹(目录) , 该文 件 夹下的子文件名(目录)返回在 CommonPrefixes 部分,子文件夹下递归的文件和文件夹不被显 示 。

提示:

- 模拟文件更新详细的说明 , 请参见**文件夹模拟功能**;
- 创建文件的完整代码请参考:**GitHub**。

假设Bucket中有4个文件: oss.jpg , fun/test.jpg , fun/movie/001.avi , fun/movie/007.avi , "/" 作为 文件夹的分隔符。下面的示例展示了如何模拟文件夹功能。

#### 列出存储空间内所有文件

当我们需要获取存储空间下的所有文件时,可以这样写:

```
// 构造ListObjectsRequest请求
ListObjectsRequest listObjectsRequest = new ListObjectsRequest(bucketName);
```
// 列出Object

ObjectListing listing = ossClient.listObjects(listObjectsRequest);

```
// 遍历所有Object
System.out.println("Objects:");
for (OSSObjectSummary objectSummary : listing.getObjectSummaries()) {
   System.out.println(objectSummary.getKey());
```
}

```
// 遍历所有CommonPrefix
System.out.println("CommonPrefixs:");
for (String commonPrefix : listing.getCommonPrefixes()) {
   System.out.println(commonPrefix);
```
}

输出:

Objects: fun/movie/001.avi fun/movie/007.avi fun/test.jpg oss.jpg

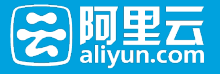

CommonPrefixs:

### 递归列出目录下所有文件

我们可以通过设置 Prefix 参数来获取某个目录(fun/)下所有的文件:

// 构造ListObjectsRequest请求 ListObjectsRequest listObjectsRequest = new ListObjectsRequest(bucketName); listObjectsRequest.setPrefix("fun/");

```
// 递归列出fun目录下的所有文件
ObjectListing listing = ossClient.listObjects(listObjectsRequest);
```

```
// 遍历所有Object
System.out.println("Objects:");
for (OSSObjectSummary objectSummary : listing.getObjectSummaries()) {
   System.out.println(objectSummary.getKey());
}
```

```
// 遍历所有CommonPrefix
System.out.println("\nCommonPrefixs:");
for (String commonPrefix : listing.getCommonPrefixes()) {
   System.out.println(commonPrefix);
```
}

```
输出:
```

```
Objects:
fun/movie/001.avi
fun/movie/007.avi
fun/test.jpg
```
CommonPrefixs:

### 列出目录下的文件和子目录

在 Prefix 和 Delimiter 结合的情况下,可以列出目录(fun/)下的文件和子目录:

```
// 构造ListObjectsRequest请求
ListObjectsRequest listObjectsRequest = new ListObjectsRequest(bucketName);
```

```
// "/" 为文件夹的分隔符
listObjectsRequest.setDelimiter("/");
```

```
// 列出fun目录下的所有文件和文件夹
listObjectsRequest.setPrefix("fun/");
```
ObjectListing listing = ossClient.listObjects(listObjectsRequest);

// 遍历所有Object System.out.println("Objects:");

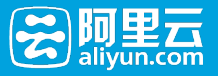

```
for (OSSObjectSummary objectSummary : listing.getObjectSummaries()) {
   System.out.println(objectSummary.getKey());
}
// 遍历所有CommonPrefix
System.out.println("\nCommonPrefixs:");
for (String commonPrefix : listing.getCommonPrefixes()) {
   System.out.println(commonPrefix);
}
```
输出:

Objects: fun/test.jpg

CommonPrefixs: fun/movie/

提示:

- 返回的结果中, ObjectSummaries 的列表中给出的是fun目录下的文件。
- 而 CommonPrefixs 的列表中给出的是fun目录下的所有子文件夹。可以看出 fun/movie/001.avi , fun/movie/007.avi 两个文件并没有被列出来,因为它们属于fun文件夹 下的movie目录。

## 删除文件

### 删除单个文件: Ĩ

您可以通过OSSClient.deleteObject删除单个文件。

```
// endpoint以杭州为例,其它region请按实际情况填写
String endpoint = "http://oss-cn-hangzhou.aliyuncs.com";
// accessKey请登录https://ak-console.aliyun.com/#/查看
String accessKeyId = "<yourAccessKeyId>";
String accessKeySecret = "<yourAccessKeySecret>";
```
// 创建OSSClient实例 OSSClient ossClient = new OSSClient(endpoint, accessKeyId, accessKeySecret);

```
// 删除Object
ossClient.deleteObject("<br/>bucketName>", "<key>");
```
// 关闭client ossClient.shutdown();

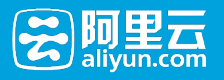

#### 删除多个文件: Ī

您可以通过OSSClient.deleteObjects批量删除文件。

public DeleteObjectsResult deleteObjects(DeleteObjectsRequest deleteObjectsRequest)

每次最多删除1000个Object,并提供两种返回模式:详细(verbose)模式和简单(quiet)模式:

- 详细模式:返回的成功删除Object的结果,即DeleteObjectsResult.getDeletedObjects,默认模式 ;
- 简单模式:返回的删除过程中出错的Object结果,即DeleteObjectsResult.getDeletedObjects。

DeleteObjectsRequest可设置参数如下:

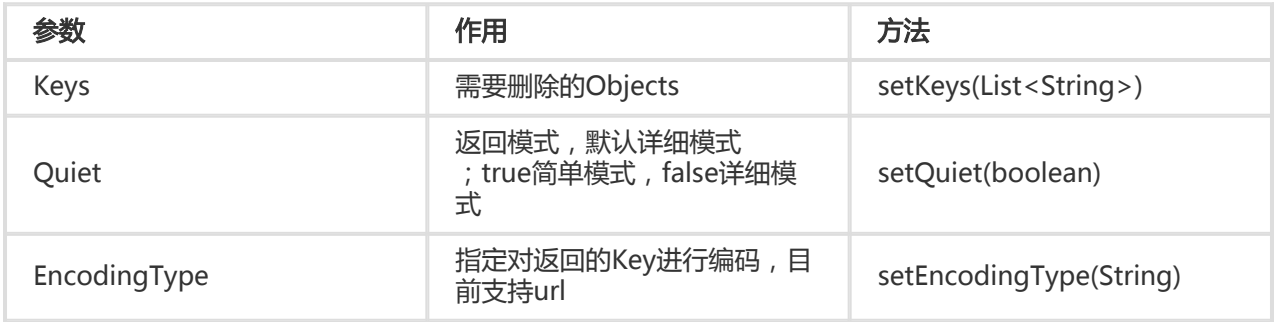

#### DeleteObjectsResult的参数如下:

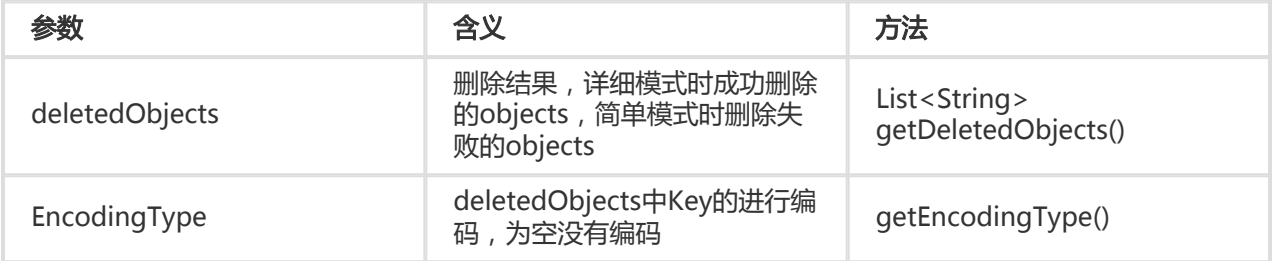

// endpoint以杭州为例,其它region请按实际情况填写 String endpoint = "http://oss-cn-hangzhou.aliyuncs.com"; // accessKey请登录https://ak-console.aliyun.com/#/查看 String accessKeyId = "<yourAccessKeyId>"; String accessKeySecret = "<yourAccessKeySecret>";

// 创建OSSClient实例 OSSClient ossClient = new OSSClient(endpoint, accessKeyId, accessKeySecret);

// 删除Objects List<String> keys = new ArrayList<String>(); keys.add("key0"); keys.add("key1"); keys.add("key2");

DeleteObjectsResult deleteObjectsResult = ossClient.deleteObjects(new

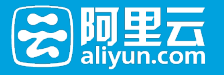

DeleteObjectsRequest("<br/>bucketName>").withKeys(keys)); List<String> deletedObjects = deleteObjectsResult.getDeletedObjects();

// 关闭client ossClient.shutdown();

提示:

- 批量删除文件的完整代码请参考:**GitHub** 

## 拷贝文件

在同一个区域(杭州,深圳,青岛等)中,可以将Object从一个Bucket复制到另外一个Bucket。您可以通过 OSSClient.copyObject。

- CopyObjectResult copyObject(String sourceBucketName, String sourceKey, String destinationBucketName, String destinationKey)
- CopyObjectResult copyObject(CopyObjectRequest copyObjectRequest)

第一个方法指定源Bucket/Key和目标源Bucket/Key,目标object的内容和元数据与源object相同,称为简单 拷贝。第二个方法允许指定目标文件的原因数据、允许指定拷贝的限制条件。如果拷贝操作的源Object地址和 目标Object地址相同,则直接替换源Object的meta信息。

CopyObjectRequest可设置参数如下:

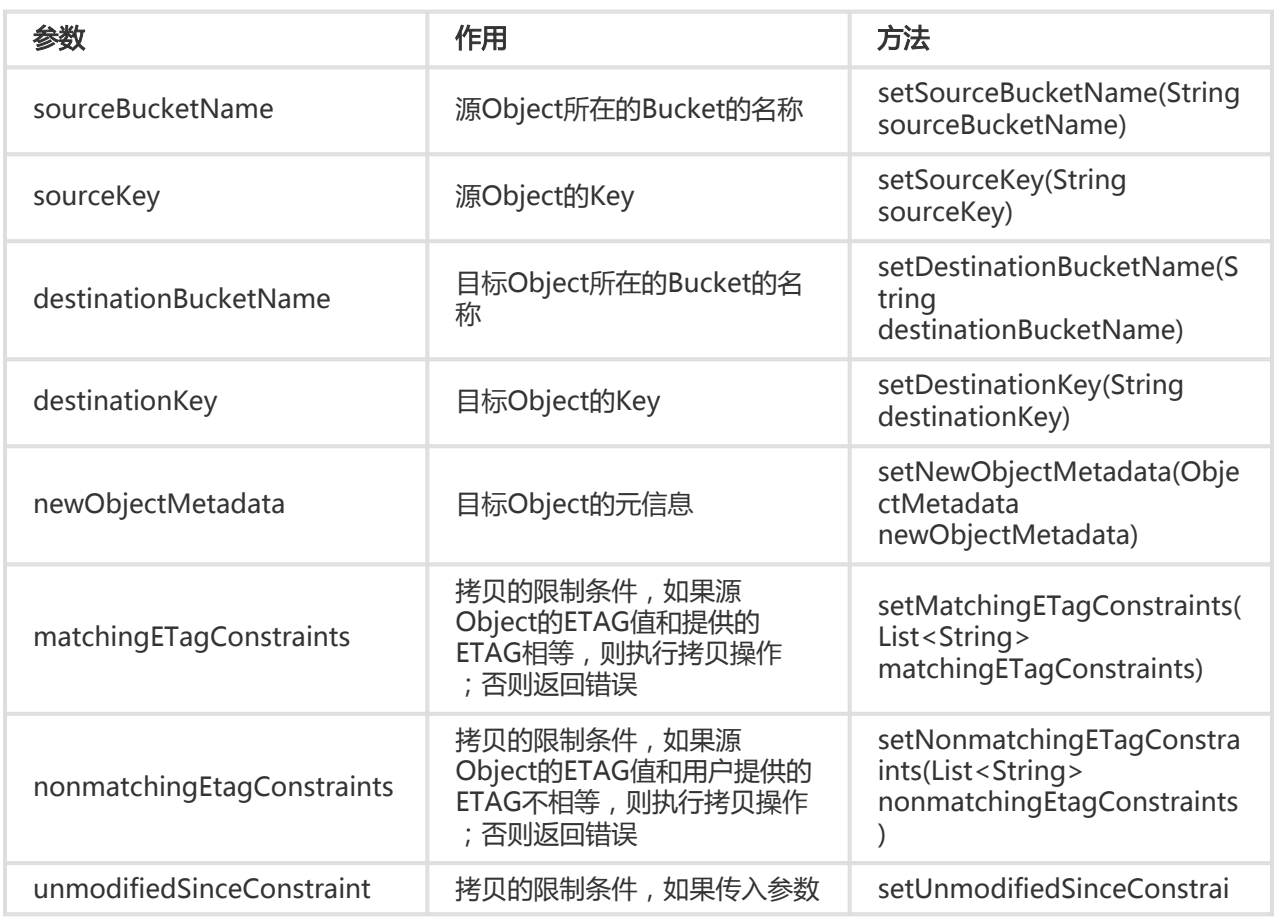

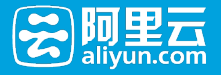

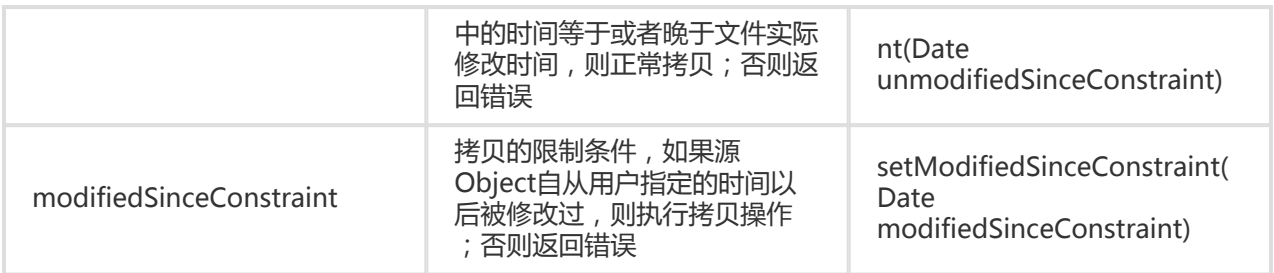

CopyObjectRequest的参数如下:

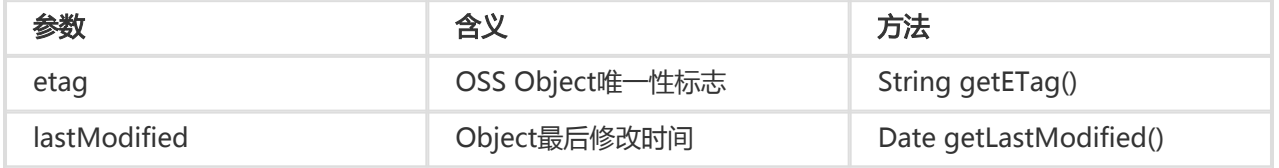

注意:

- 用户需要有源Object的操作权限,否则会无法完成操作。
- 该操作不支持跨Region拷贝数据。比如:不支持将杭州Bucket里的Object拷贝到青岛。
- 该操作支持的最大Object大小为1GB。

#### 简单拷贝 j

```
// endpoint以杭州为例,其它region请按实际情况填写
String endpoint = "http://oss-cn-hangzhou.aliyuncs.com";
// accessKey请登录https://ak-console.aliyun.com/#/查看
String accessKeyId = "<yourAccessKeyId>";
String accessKeySecret = "<yourAccessKeySecret>";
```

```
// 创建OSSClient实例
OSSClient ossClient = new OSSClient(endpoint, accessKeyId, accessKeySecret);
```

```
// 拷贝Object
CopyObjectResult result = ossClient.copyObject("<srcBucketName>", "<srcKey>", "<destBucketName>",
"<destKey>");
System.out.println("ETag: " + result.getETag() + " LastModified: " + result.getLastModified());
```
// 关闭client ossClient.shutdown();

#### 通过CopyObjectRequest拷贝 Ĩ

也可以通过 CopyObjectRequest 实现Object的拷贝:

```
// endpoint以杭州为例,其它region请按实际情况填写
String endpoint = "http://oss-cn-hangzhou.aliyuncs.com";
// accessKey请登录https://ak-console.aliyun.com/#/查看
```
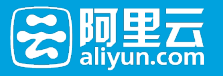

String accessKeyId = "<yourAccessKeyId>"; String accessKeySecret = "<yourAccessKeySecret>";

// 创建OSSClient实例 OSSClient ossClient = new OSSClient(endpoint, accessKeyId, accessKeySecret);

// 创建CopyObjectRequest对象 CopyObjectRequest copyObjectRequest = new CopyObjectRequest(srcBucketName, srcKey, destBucketName, destKey);

// 设置新的Metadata ObjectMetadata meta = new ObjectMetadata(); meta.setContentType("text/html"); copyObjectRequest.setNewObjectMetadata(meta);

```
// 复制Object
CopyObjectResult result = ossClient.copyObject(copyObjectRequest);
System.out.println("ETag: " + result.getETag() + " LastModified: " + result.getLastModified());
```
// 关闭client ossClient.shutdown();

# 拷贝大文件

CopyObject只能copy小于1GB的文件,大文件需要使用分片拷贝(Upload Part Copy)。分片拷贝更详细的说 明,请参考Upload Part Copy。分片拷贝分为三步:

- 初始化分片拷贝任务OSSClient.initiateMultipartUpload;
- 分片拷贝OSSClient.uploadPartCopy , 除最后一个分片外 , 其它的分片大小都要大于100KB ;
- 提交分片拷贝任务OSSClient.completeMultipartUpload。

提示:

- 分片拷贝的完整代码请参考:**GitHub** 

```
String sourceBucketName = "<sourceBucketName>";
String sourceKey = "<sourceKey>";
String targetBucketName = "<targetBucketName>";
String targetKey = "<targetKey>";
```
// 得到被拷贝object大小 ObjectMetadata objectMetadata = ossClient.getObjectMetadata(sourceBucketName, sourceKey); long contentLength = objectMetadata.getContentLength();

// 分片大小,10MB long partSize = 1024 \* 1024 \* 10;

```
// 计算分块数目
int partCount = (int) (contentLength / partSize);
if (contentLength % partSize != 0) {
   partCount++;
```
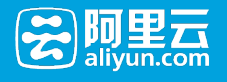

```
}
System.out.println("total part count:" + partCount);
// 初始化拷贝任务
InitiateMultipartUploadRequest initiateMultipartUploadRequest = new
InitiateMultipartUploadRequest(targetBucketName, targetKey);
InitiateMultipartUploadResult initiateMultipartUploadResult =
ossClient.initiateMultipartUpload(initiateMultipartUploadRequest);
String uploadId = initiateMultipartUploadResult.getUploadId();
// 分片拷贝
List<PartETag> partETags = new ArrayList<PartETag>();
for (int i = 0; i < partCount; i++) {
   // 计算每个分块的大小
   long skipBytes = partSize * i;
   long size = partSize < contentLength - skipBytes ? partSize : contentLength - skipBytes;
   // 创建UploadPartCopyRequest
   UploadPartCopyRequest uploadPartCopyRequest =
     new UploadPartCopyRequest(sourceBucketName, sourceKey, targetBucketName, targetKey);
   uploadPartCopyRequest.setUploadId(uploadId);
   uploadPartCopyRequest.setPartSize(size);
   uploadPartCopyRequest.setBeginIndex(skipBytes);
   uploadPartCopyRequest.setPartNumber(i + 1);
   UploadPartCopyResult uploadPartCopyResult = ossClient.uploadPartCopy(uploadPartCopyRequest);
   // 将返回的PartETag保存到List中
   partETags.add(uploadPartCopyResult.getPartETag());
}
// 提交分片拷贝任务
CompleteMultipartUploadRequest completeMultipartUploadRequest = new CompleteMultipartUploadRequest(
            targetBucketName, targetKey, uploadId, partETags);
ossClient.completeMultipartUpload(completeMultipartUploadRequest);
```
提示:

- 分片拷贝时,可以指定目标object的元信息,通过InitiateMultipartUploadRequest指定;
- 分片拷贝也支持限定条件,通过UploadPartCopyRequest指定。

## 授权访问 Ï

## 使用STS服务临时授权

#### 介绍 Ĭ

OSS可以通过阿里云STS服务,临时进行授权访问。阿里云STS (Security Token Service) 是为云计算用户提供

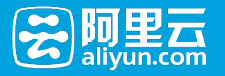

临时访问令牌的Web服务。通过STS,您可以为第三方应用或联邦用户(用户身份由您自己管理)颁发一个自 定义时效和权限的访问凭证。第三方应用或联邦用户可以使用该访问凭证直接调用阿里云产品API,或者使用阿 里云产品提供的SDK来访问云产品API。

- 您不需要透露您的长期密钥(AccessKey)给第三方应用,只需要生成一个访问令牌并将令牌交给第三 方应用即可。这个令牌的访问权限及有效期限都可以由您自定义。
- 您不需要关心权限撤销问题,访问令牌过期后就自动失效。

以APP应用为例,交互流程如下图:

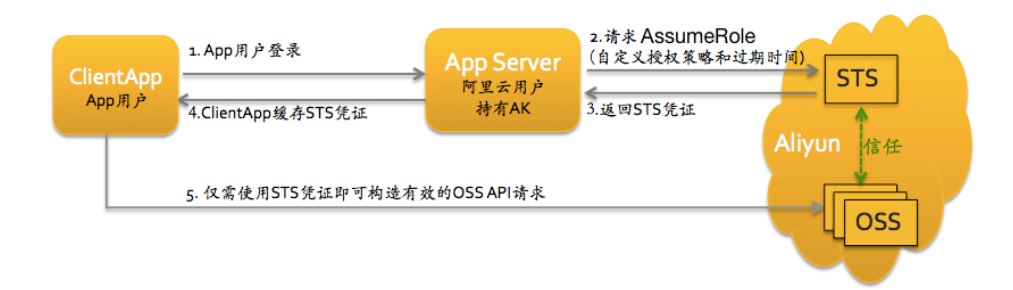

方案的详细描述如下:

- 1. App用户登录。App用户身份是客户自己管理。客户可以自定义身份管理系统,也可以使用外部 Web账号或OpenID。对于每个有效的App用户来说,AppServer是可以确切地定义出每个App用户 的最小访问权限。
- 2. AppServer请求STS服务获取一个安全令牌(SecurityToken)。在调用STS之前,AppServer需要确定 App用户的最小访问权限(用Policy语法描述)以及授权的过期时间。 然后通过调用STS的 AssumeRole(扮演角色)接口来获取安全令牌。角色管理与使用相关内容请参考《RAM使用指南》中 的角色管理。
- 3. STS返回给AppServer一个有效的访问凭证,包括一个安全令牌(SecurityToken)、临时访问密钥 (AccessKeyId, AccessKeySecret)以及过期时间。
- 4. AppServer将访问凭证返回给ClientApp。ClientApp可以缓存这个凭证。当凭证失效时 ,ClientApp需要向AppServer申请新的有效访问凭证。比如,访问凭证有效期为1小时,那么 ClientApp可以每30分钟向AppServer请求更新访问凭证。
- 5. ClientApp使用本地缓存的访问凭证去请求Aliyun Service API。云服务会感知STS访问凭证,并会依 赖STS服务来验证访问凭证,并正确响应用户请求。

STS安全令牌详情,请参考《RAM使用指南》中的角色管理。关键是调用STS服务接口AssumeRole来获取有效 访问凭证即可。也可以直接使用STS SDK来调用该方法,点击查看

#### 使用STS凭证构造签名请求 Ī

用户的client端拿到STS临时凭证后,通过其中安全令牌(SecurityToken)以及临时访问密钥(AccessKeyId, AccessKeySecret)生成OSSClient。以上传Object为例:

```
String accessKeyId = "<accessKeyId>";
String accessKeySecret = "<accessKeySecret>";
```
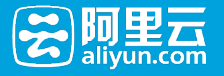

String securityToken = "<securityToken>" // 以杭州为例 String endpoint = "http://oss-cn-hangzhou.aliyuncs.com";

OSSClient client = new OSSClient(endpoint, accessKeyId, accessKeySecret, securityToken);

## 使用URL签名授权访问

#### 生成签名URL ٦

通过生成签名URL的形式提供给用户一个临时的访问URL。在生成URL时,您可以指定URL过期的时间,从而限 制用户长时间访问。

### 生成一个签名的URL

代码如下:

String bucketName = "your-bucket-name"; String key = "your-object-key";

// 设置URL过期时间为1小时 Date expiration = new Date(new Date().getTime() + 3600  $*$  1000);

// 生成URL URL url = client.generatePresignedUrl(bucketName, key, expiration);

生成的URL默认以GET方式访问,这样,用户可以直接通过浏览器访问相关内容。

### 生成其他Http方法的URL

如果您想允许用户临时进行其他操作(比如上传,删除Object),可能需要签名其他方法的URL,如下:

// 生成PUT方法的URL URL url = client.generatePresignedUrl(bucketName, key, expiration, HttpMethod.PUT);

通过传入 HttpMethod.PUT 参数,用户可以使用生成的URL上传Object。

### 添加用户自定义参数(UserMetadata)

如果您想生成签名的URL来上传Object,并指定UserMetadata, Content-Type等头信息, 可以这样做:

// 创建请求

GeneratePresignedUrlRequest generatePresignedUrlRequest = new GeneratePresignedUrlRequest(bucketName, key);

// HttpMethod为PUT generatePresignedUrlRequest.setMethod(HttpMethod.PUT);

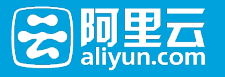

// 添加UserMetadata generatePresignedUrlRequest.addUserMetadata("author", "baymax");

// 添加Content-Type request.setContentType("application/octet-stream");

// 生成签名的URL

URL url = client.generatePresignedUrl(generatePresignedUrlRequest);

需要注意的是,上述过程只是生成了签名的URL,您仍需要在request header中添加meta的信息。可以参考下 面的代码。

### 使用签名URL发送请求 Ī

现在java SDK支持put object和get object两种方式的URL签名请求。

### 使用URL签名的方式getobject

//服务器端生成url签名字串 OSSClient Server = new OSSClient(endpoint, accessId, accessKey); Date expiration = DateUtil.parseRfc822Date("Wed, 18 Mar 2015 14:20:00 GMT"); GeneratePresignedUrlRequest request = new GeneratePresignedUrlRequest(bucketName, key, HttpMethod.GET); //设置过期时间 request.setExpiration(expiration); // 生成URL签名(HTTP GET请求) URL signedUrl = Server .generatePresignedUrl(request); System.out.println("signed url for getObject: " + signedUrl);

//客户端使用使用url签名字串发送请求 OSSClient client = new OSSClient(endpoint, accessKeyId, accessKeySecret); Map<String, String> customHeaders = new HashMap<String, String>(); // 添加GetObject请求头 customHeaders.put("Range", "bytes=100-1000"); OSSObject object = client.getObject(signedUrl,customHeaders);

### 使用URL签名的方式putobject

//服务器端生成url签名字串 OSSClient Server = new OSSClient(endpoint, accessKeyId, accessKeySecret); Date expiration = DateUtil.parseRfc822Date("Wed, 18 Mar 2015 14:20:00 GMT"); GeneratePresignedUrlRequest request = new GeneratePresignedUrlRequest(bucketName, key, HttpMethod.PUT); //设置过期时间 request.setExpiration(expiration); //设置Content-Type request.setContentType("application/octet-stream"); // 添加user meta request.addUserMetadata("author", "aliy"); // 生成URL签名(HTTP PUT请求) URL signedUrl = Server.generatePresignedUrl(request); System.out.println("signed url for putObject: " + signedUrl);

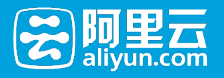

//客户端使用使用url签名字串发送请求 OSSClient client = new OSSClient(endpoint, accessKeyId, accessKeySecret); File  $f = new File(filePath)$ ; FileInputStream fin = new FileInputStream(f); // 添加PutObject请求头 Map<String, String> customHeaders = new HashMap<String, String>(); customHeaders.put("Content-Type", "application/octet-stream"); // 添加user meta customHeaders.put("x-oss-meta-author", "aliy"); PutObjectResult result = client.putObject(signedUrl, fin, f.length(), customHeaders);

# 生命周期管理(Lifecycle)

OSS允许用户对Bucket设置生命周期规则,以自动淘汰过期掉的文件,节省存储 空间。针对不同前缀的文件 ,用户可以同时设置多条规则。一条规则包含:

- 规则ID , 用于标识一条规则 , 不能重复
- 受影响的文件前缀,此规则只作用于符合前缀的文件
- 过期时间,有三种指定方式:
	- i. 指定距文件最后修改时间N天过期
	- ii. 指定日期创建前的文件过期, 之后的不过期
	- iii. 指定在具体的某一天过期,即在那天之后符合前缀的文件将会过期,**而 不论文件的最后修** 改时间。不推荐使用。

#### - 是否生效

上面的过期规则对用户上传的文件有效。用户通过uploadPart上传的分片,也可以设置过期规则。 Multipart的Lifecycle和文件的类似,过期时间支持1、2两种,不支持3, 生效是以init Multipart upload的时 间为准。

更多关于生命周期的内容请参考 文件生命周期

### 设置生命周期规则

通过OSSClient.setBucketLifecycle来设置生命周期规则:

SetBucketLifecycleRequest request = new SetBucketLifecycleRequest("bucketName");

// 最近修改3天后过期

request.AddLifecycleRule(new LifecycleRule(ruleId0, matchPrefix0, RuleStatus.Enabled, 3)); // 特定日期后过期

request.AddLifecycleRule(new LifecycleRule(ruleId1, matchPrefix1, RuleStatus.Enabled,

DateUtil.parseIso8601Date("2022-10-12T00:00:00.000Z")));

// 特定日期前创建的文件过期

LifecycleRule rule = new LifecycleRule(ruleId4, matchPrefix4, RuleStatus.Enabled); rule.setCreatedBeforeDate(DateUtil.parseIso8601Date("2022-10-12T00:00:00.000Z")); request.AddLifecycleRule(rule);

// Multipart3天后过期 rule = new LifecycleRule(ruleId2, matchPrefix2, RuleStatus.Enabled); LifecycleRule.AbortMultipartUpload abortMultipartUpload = rule.new AbortMultipartUpload();

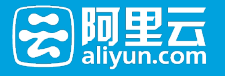

abortMultipartUpload.setExpirationDays(3); rule.setAbortMultipartUpload(abortMultipartUpload); request.AddLifecycleRule(rule);

// 特定日期前的Multipart过期 rule = new LifecycleRule(ruleId3, matchPrefix3, RuleStatus.Enabled); abortMultipartUpload = rule.new AbortMultipartUpload(); abortMultipartUpload.setCreatedBeforeDate(DateUtil.parseIso8601Date("2022-10-12T00:00:00.000Z")); rule.setAbortMultipartUpload(abortMultipartUpload); request.AddLifecycleRule(rule);

ossClient.setBucketLifecycle(request);

### 查看生命周期规则

```
通过OSSClient.GetBucketLifecycle来查看生命周期规则:
```

```
List<LifecycleRule> rules = ossClient.getBucketLifecycle("bucketName");
for (LifecycleRule rule : rules) {
   System.out.println(rule.getId());
   System.out.println(rule.getPrefix());
   System.out.println(rule.getExpirationDays());
}
```
### 清空生命周期规则

通过OSSClient.DeleteBucketLifecycle设置来清空生命周期规则:

ossClient.deleteBucketLifecycle("bucketName");

## 跨域资源共享设置 Ī

跨域资源共享(CORS)允许web端的应用程序访问不属于本域的资源。OSS提供接口方便开发者控制跨域访问的 权限。 更多关于跨域资源共享的内容请参考 跨域访问

## 设定CORS规则

通过setBucketCors 方法将指定的存储空间上设定一个跨域资源共享CORS的规则,如果原规则存在则覆盖原 规则。 具体的规则主要通过CORSRule类来进行参数设置。代码如下:

SetBucketCORSRequest request = new SetBucketCORSRequest(); request.setBucketName(bucketName);

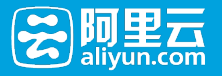

//CORS规则的容器,每个bucket最多允许10条规则 ArrayList<CORSRule> putCorsRules = new ArrayList<CORSRule>();

CORSRule corRule = new CORSRule();

ArrayList<String> allowedOrigin = new ArrayList<String>(); //指定允许跨域请求的来源 allowedOrigin.add( "http://www.b.com");

ArrayList<String> allowedMethod = new ArrayList<String>(); //指定允许的跨域请求方法(GET/PUT/DELETE/POST/HEAD) allowedMethod.add("GET");

ArrayList<String> allowedHeader = new ArrayList<String>(); //控制在OPTIONS预取指令中Access-Control-Request-Headers头中指定的header是否允许。 allowedHeader.add("x-oss-test");

ArrayList<String> exposedHeader = new ArrayList<String>(); //指定允许用户从应用程序中访问的响应头 exposedHeader.add("x-oss-test1");

corRule.setAllowedMethods(allowedMethod); corRule.setAllowedOrigins(allowedOrigin); corRule.setAllowedHeaders(allowedHeader); corRule.setExposeHeaders(exposedHeader); //指定浏览器对特定资源的预取(OPTIONS)请求返回结果的缓存时间,单位为秒。 corRule.setMaxAgeSeconds(10);

//最多允许10条规则 putCorsRules.add(corRule); request.setCorsRules(putCorsRules); oss.setBucketCORS(request);

提示:

- 每个存储空间最多只能使用10条规则。
- AllowedOrigins和AllowedMethods都能够最多支持一个"\*"通配符。"\*"表示对于所有的域来源 或者操作都满足。
- 而AllowedHeaders和ExposeHeaders不支持通配符。

## 获取CORS规则

我们可以参考存储空间的CORS规则,通过GetBucketCors方法。代码如下:

ArrayList<CORSRule> corsRules; //获得CORS规则列表 corsRules = (ArrayList<CORSRule>) oss.getBucketCORSRules(bucketName); for (CORSRule rule : corsRules) { for (String allowedOrigin1 : rule.getAllowedOrigins()) { //获得允许跨域请求源

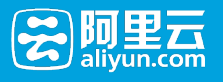

```
 System.out.println(allowedOrigin1);
   }
   for (String allowedMethod1 : rule.getAllowedMethods()) {
     //获得允许跨域请求方法
     System.out.println(allowedMethod1);
   }
   if (rule.getAllowedHeaders().size() > 0){
      for (String allowedHeader1 : rule.getAllowedHeaders()) {
        //获得允许头部列表
        System.out.println(allowedHeader1);
     }
   }
   if (rule.getExposeHeaders().size() > 0) {
     for (String exposeHeader : rule.getExposeHeaders()) {
     //获得允许头部
     System.out.println(exposeHeader);
     }
   }
   if ( null != rule.getMaxAgeSeconds()) {
      System.out.println(rule.getMaxAgeSeconds());
   }
}
```
## 删除CORS规则

```
用于关闭指定存储空间对应的CORS并清空所有规则。
```

```
// 清空bucket的CORS规则
oss.deleteBucketCORSRules(bucketName);
```
# 设置访问日志(Logging) T,

OSS允许用户对Bucket设置访问日志记录,设置之后对于Bucket的访问会被记录 成日志,日志存储在OSS上由 用户指定的Bucket中,文件的格式为:

<TargetPrefix><SourceBucket>-YYYY-mm-DD-HH-MM-SS-UniqueString

其中TargetPrefix由用户指定。日志规则由以下2项组成:

- target\_bucket,存放日志文件的Bucket
- target\_prefix,保存访问日志文件前缀

更多关于访问日志的内容请参考 Bucket访问日志

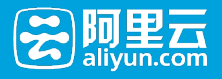

# 开启Bucket日志

通过OSSClient.setBucketLogging来开启日志功能:

SetBucketLoggingRequest request = new SetBucketLoggingRequest("sourceBucket"); request.setTargetBucket("targetBucket"); request.setTargetPrefix("targetPrefix"); ossClient.setBucketLogging(request);

## 查看Bucket日志设置

通过OSSClient.getBucketLogging来查看日志设置:

BucketLoggingResult result = ossClient.getBucketLogging("sourceBucket"); System.out.println(result.getTargetBucket()); System.out.println(result.getTargetPrefix());

## 关闭Bucket日志

通过OSSClient.setBucketLogging来关闭日志功能:

SetBucketLoggingRequest request = new SetBucketLoggingRequest("sourceBucket"); request.setTargetBucket(null); request.setTargetPrefix(null); ossClient.setBucketLogging(request);

## 托管静态网站 Ī

在自定义域名绑定中提到,OSS 允许用户将自己的域名指向OSS服务的地址。这样用户访问他的网站的时候 , 实 际上是在访问OSS的Bucket。对于网站,需要指定首页(index)和出错页(error) 分别对应的Bucket中的文 件名。

更多关于静态网站托管的内容请参考 OSS静态网站托管

## 设置托管页面

通过OSSClient.setBucketWebsite来设置托管页面:

SetBucketWebsiteRequest request = new SetBucketWebsiteRequest("bucketName"); request.setIndexDocument("index.html");

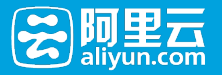

request.setErrorDocument("error.html"); ossClient.setBucketWebsite(request);

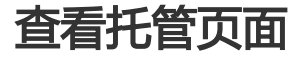

通过OSSClient.getBucketWebsite来查看托管页面:

BucketWebsiteResult result = ossClient.getBucketWebsite("bucketName"); System.out.println(result.getIndexDocument()); System.out.println(result.getErrorDocument());

### 清除托管页面

通过OSSClient.deleteBucketWebsite来清除托管页面:

ossClient.deleteBucketWebsite("bucketName");

## 防盗链设置 Ï

OSS是按使用收费的服务,为了防止用户在OSS上的数据被其他人盗链,OSS支持基于HTTP header中表头字 段referer的防盗链方法。

更多关于防盗链的内容请参考 防盗链

## 设置Referer白名单

通过下面代码设置Referer白名单:

OSSClient client = new OSSClient(endpoint, accessId, accessKey);

List<String> refererList = new ArrayList<String>(); // 添加referer项 refererList.add("http://www.aliyun.com"); refererList.add("http://www.\*.com"); refererList.add("http://www.?.aliyuncs.com"); // 允许referer字段为空,并设置Bucket Referer列表 BucketReferer br = new BucketReferer(true, refererList); client.setBucketReferer(bucketName, br);

注意:

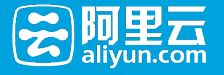

- Referer参数支持通配符"\*"和"?",更多详细的规则配置可以参考开发人员指南 OSS 防盗链

## 获取Referer白名单

// 获取Bucket Referer列表 br = client.getBucketReferer(bucketName); refererList = br.getRefererList(); for (String referer : refererList) { System.out.println(referer); }

输出结果示例: http://www.aliyun.com http://www.\*.com" http://www.?.aliyuncs.com

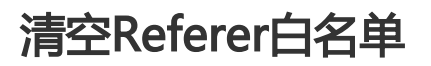

Referer白名单不能直接清空,只能通过重新设置来覆盖之前的规则。

OSSClient client = new OSSClient(endpoint, accessId, accessKey); // 默认允许referer字段为空,且referer白名单为空。 BucketReferer br = new BucketReferer(); client.setBucketReferer(bucketName, br);

## 跨区域复制(Replication) Ī.

跨区域复制是跨不同OSS数据中心的Bucket自动、异步地复制Object,它会将对源Bucket中的对象的改动(新 建、覆盖、删除等)同步到目标Bucket。该功能能够很好的提供Bucket跨区域容灾或满足用户数据复制的需求 。目标Bucket中的对象是源Bucket中对象的精确副本,它们具有相同的对象名、元数据以及内容(例如,创建 时间、拥有者、用户定义的元数据、Object ACL、对象内容等)。

更多跨区域复制的内容请参考 跨区域复制

## 开启跨区域复制

通过OSSClient.addBucketReplication开启跨区域复制:

AddBucketReplicationRequest request = new AddBucketReplicationRequest("bucketName"); request.setReplicationRuleID("ruleId"); request.setTargetBucketName("targetBucketName");

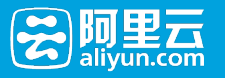

request.setTargetBucketLocation("oss-cn-qingdao"); ossClient.addBucketReplication(request);

提示:

- 开启跨区域复制,默认会同步历史数据。如果不需要同步历史数据, 使用 AddBucketReplicationRequest.setEnableHistoricalObjectReplication(false) 禁止历史数据 同步。

### 查看跨区域复制

通过OSSClient.getBucketReplication查看bucket上开启的跨区域复制:

List<ReplicationRule> rules = ossClient.getBucketReplication("bucketName"); for (ReplicationRule rule : rules) { System.out.println(rule.getReplicationRuleID()); System.out.println(rule.getTargetBucketLocation()); System.out.println(rule.getTargetBucketName()); }

### 删除跨区域复制

通过OSSClient.deleteBucketReplication删除已开启的跨区域复制,删除后目标bucket和object依然存在:

ossClient.deleteBucketReplication("bucketName", "ruleId");

## 查看跨区域复制进度

复制进度分为历史数据同步进度、实时数据同步进度。历史数据的同步用百分比表示,如0.80表示完成了 80%,仅对开启了历史数据同步的Bucket有效。实时数据同步用新写入数据的时间点表示,表示这个时间点之 前的数据已同步完成。

通过OSSClient.deleteBucketReplication查看跨区域复制进度:

BucketReplicationProgress process = ossClient.getBucketReplicationProgress("bucketName", "repRuleID"); System.out.println(process.getReplicationRuleID()); // 是否开启了历史数据同步 System.out.println(process.isEnableHistoricalObjectReplication()); // 历史数据同步进度 System.out.println(process.getHistoricalObjectProgress()); // 实时数据同步进度 System.out.println(process.getNewObjectProgress());

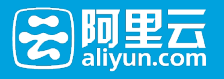

## 查看目标数据中心

通过OSSClient.getBucketReplicationLocation获取Bucket所在的数据中心可同步到的数据中心:

```
List<String> locations = ossClient.getBucketReplicationLocation("bucketName");
for (String loc : locations) {
   System.out.println(loc);
}
```
## 异常处理 Ĭ

调用OSSClient类的相关接口时,如果抛出异常,则表明操作失败,否则操作成功。抛出异常时,方法返回的 数据无效。 OSS Java SDK包含两类异常, 一类是服务器端异常OSSException, 另一类是客户端异常 ClientException,它们均继承自RuntimeException。

## 异常处理示例

```
try {
   // Do some operations with the instance here, such as put object...
   client.putObject(...);
} catch (OSSException oe) {
   System.out.println("Caught an OSSException, which means your request made it to OSS, "
         + "but was rejected with an error response for some reason.");
  System.out.println("Error Message: " + oe.getErrorCode());<br>System.out.println("Error Code: " + oe.getErrorCode());
  System.out.println("Error Code:
   System.out.println("Request ID: " + oe.getRequestId());
   System.out.println("Host ID: " + oe.getHostId());
} catch (ClientException ce) {
   System.out.println("Caught an ClientException, which means the client encountered "
         + "a serious internal problem while trying to communicate with OSS, "
         + "such as not being able to access the network.");
   System.out.println("Error Message: " + ce.getMessage());
} finally {
  if (client != null) {
      client.shutdown();
   }
}
```
# **ClientException**

ClientException表示客户端尝试向OSS发送请求以及数据传输时遇到的异常。例如,当发送请求时网络连接不 可用时,则会抛出 ClientException;当上传文件时发生IO异常时,也会抛出ClientException。

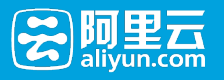

## **OSSException**

OSSException指服务器端错误,它来自于对服务器错误信息的解析,包含OSS会返回给用户相应的错误码和错 误信息,便于用户定位问题,并做出适当的处理。

OSSException通常包含以下错误信息:

- Code: OSS返回给用户的错误码。
- Message: OSS提供的详细错误信息。
- RequestId: 用于唯一标识该请求的UUID;当您无法解决问题时,可以凭这个RequestId来请求 OSS开发工程师的帮助。
- HostId: 用于标识访问的OSS集群,与用户请求时使用的Host一致。

## OSS常见错误码

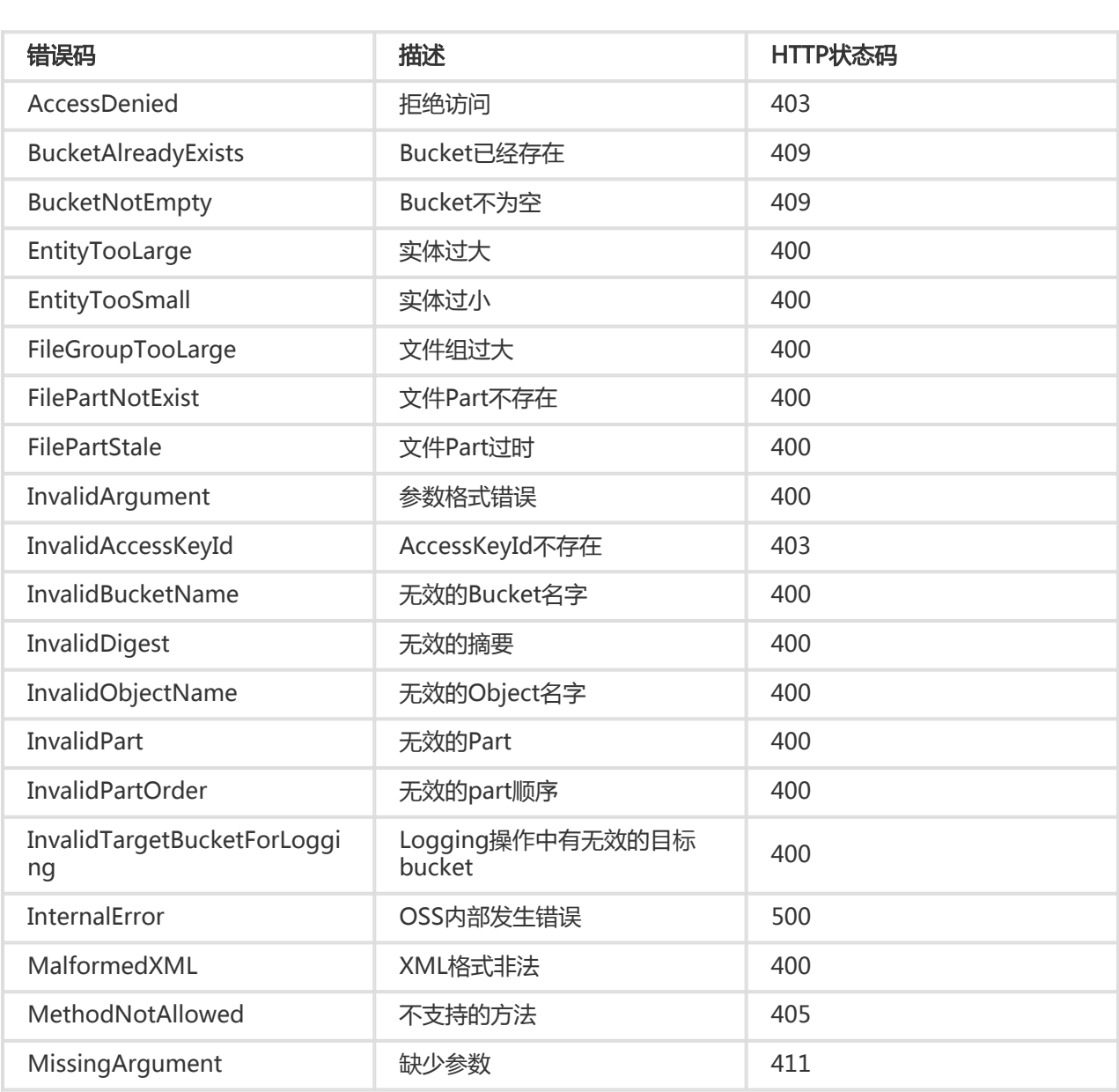

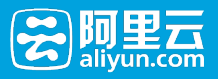

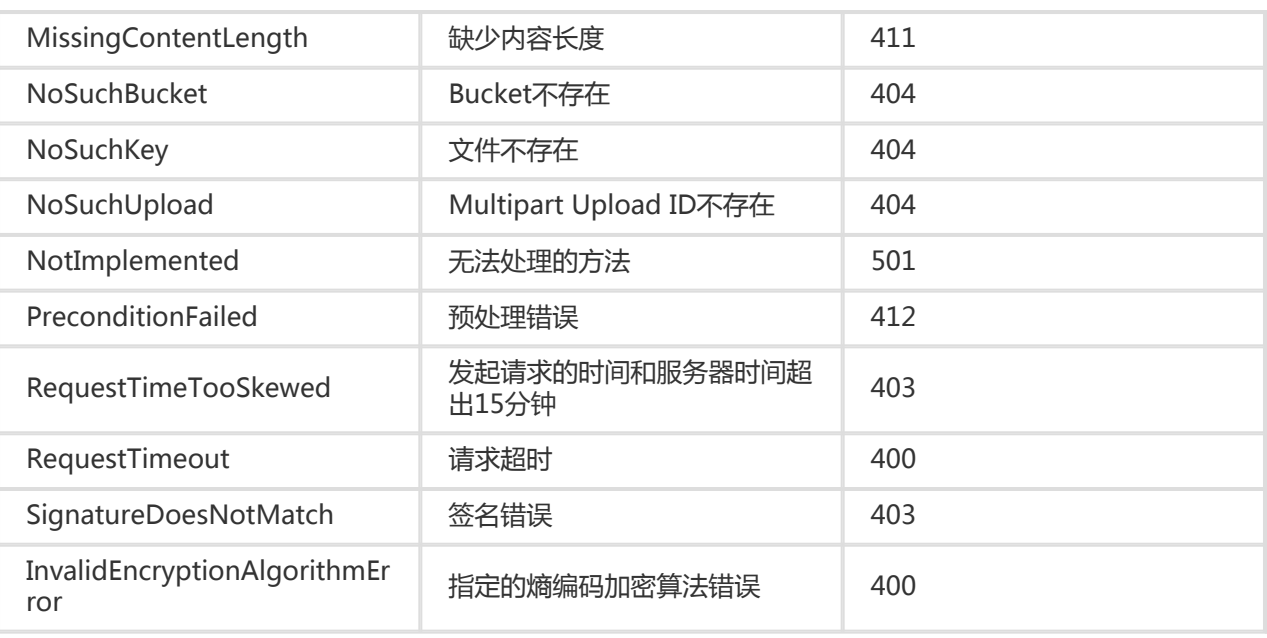

# 常见问题

### 包冲突 I

如果您在使用OSS Java SDK时, 报如下或类似错误:

Exception in thread "main" java.lang.NoClassDefFoundError: org/apache/http/ssl/TrustStrategy

at com.aliyun.oss.OSSClient.<init>(OSSClient.java:268)

at com.aliyun.oss.OSSClient.<init>(OSSClient.java:193)

at com.aliyun.oss.demo.HelloOSS.main(HelloOSS.java:77)

Caused by: java.lang.ClassNotFoundException: org.apache.http.ssl.TrustStrategy

at java.net.URLClassLoader\$1.run(URLClassLoader.java:366)

at java.net.URLClassLoader\$1.run(URLClassLoader.java:355)

at java.security.AccessController.doPrivileged(Native Method)

at java.net.URLClassLoader.findClass(URLClassLoader.java:354)

at java.lang.ClassLoader.loadClass(ClassLoader.java:425)

at sun.misc.Launcher\$AppClassLoader.loadClass(Launcher.java:308)

at java.lang.ClassLoader.loadClass(ClassLoader.java:358)

... 3 more

#### 或

Exception in thread "main" java.lang.NoSuchFieldError: INSTANCE

 at org.apache.http.impl.io.DefaultHttpRequestWriterFactory.<init>(DefaultHttpRequestWriterFactory.java:52) at org.apache.http.impl.io.DefaultHttpRequestWriterFactory.<init>(DefaultHttpRequestWriterFactory.java:56) at org.apache.http.impl.io.DefaultHttpRequestWriterFactory.<clinit>(DefaultHttpRequestWriterFactory.java:46) at

org.apache.http.impl.conn.ManagedHttpClientConnectionFactory.<init>(ManagedHttpClientConnectionFactory.java

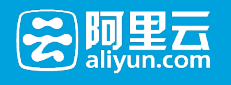

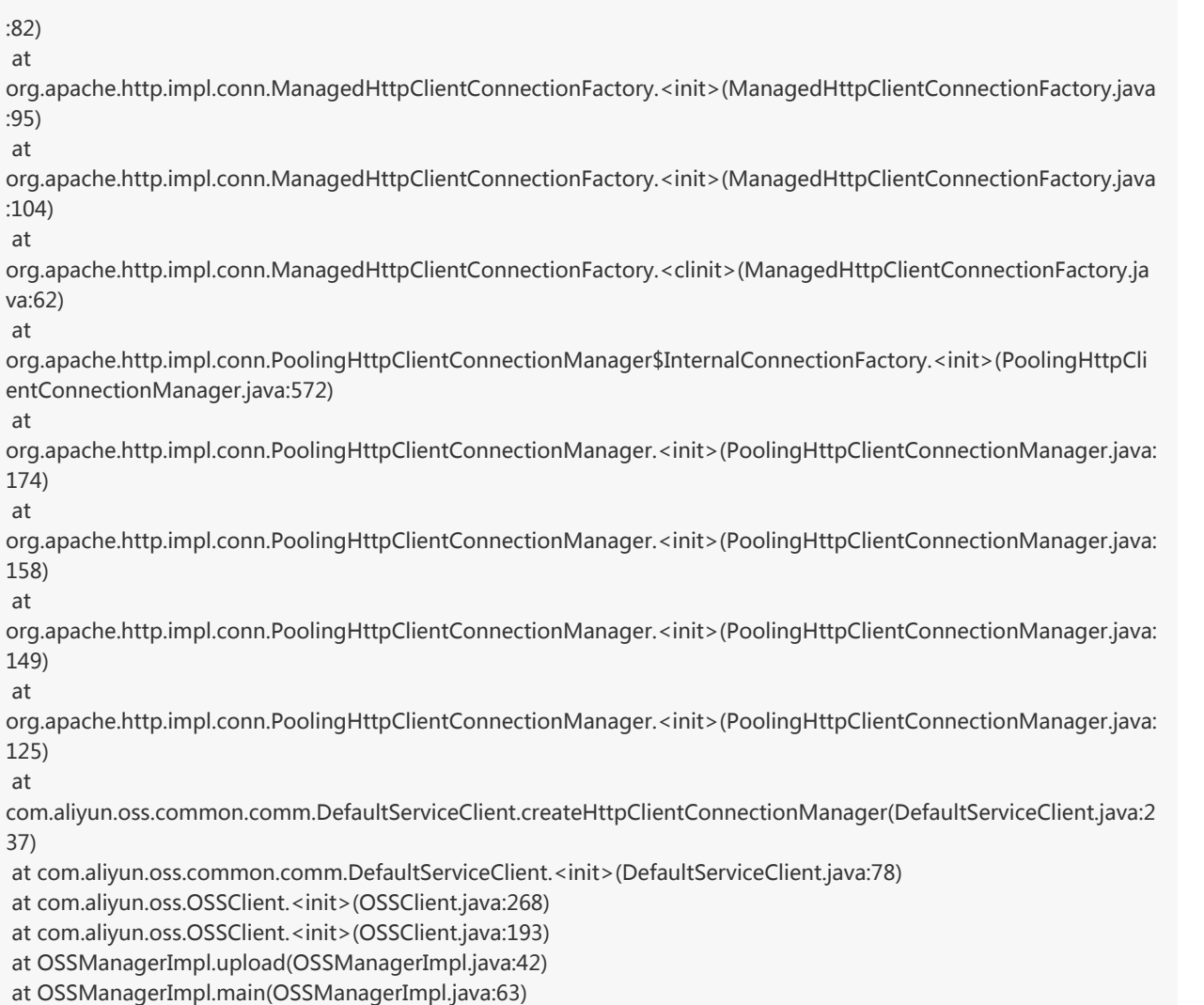

您的工程里可能有包冲突。原因是, OSS Java SDK使用了Apache httpclient 4.4.1, 您的工程使用了与 Apache httpclient 4.4.1冲突的Apache httpclient或commons-httpclient。请在您的工程目录下执行"mvn dependency:tree",查看工程使用的包及版本。如上述发生错误的工程里,使用了Apache httpclient 4.3:

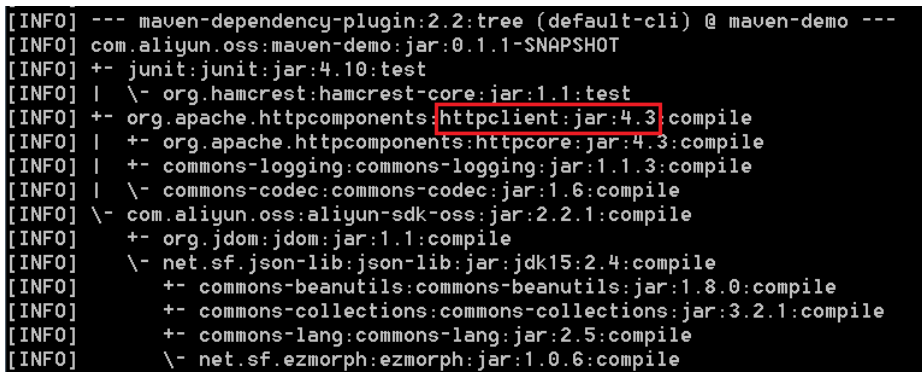

包冲突有以下两种解决方法:

- 使用统一版本。如果您的工程里使用与Apache httpclient 4.4.1冲突的版本,请您也使用4.4.1版本。

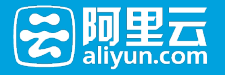

在pom.xml去掉其它版本的Apache httpclient依赖。如果您的工程使用了commons-httpclient也可 能存在冲突,请去除commons-httpclient。

- 解除依赖冲突。如果您的工程依赖与多个第三方包,而第三方包又依赖不同版本的Apache httpclient,您的工程里会有依赖冲突,请使用exclusion解除。详细请参考maven guides。

OSS Java SDK依赖以下版本的包,冲突解决办法与httpclient类似,不再赘述。

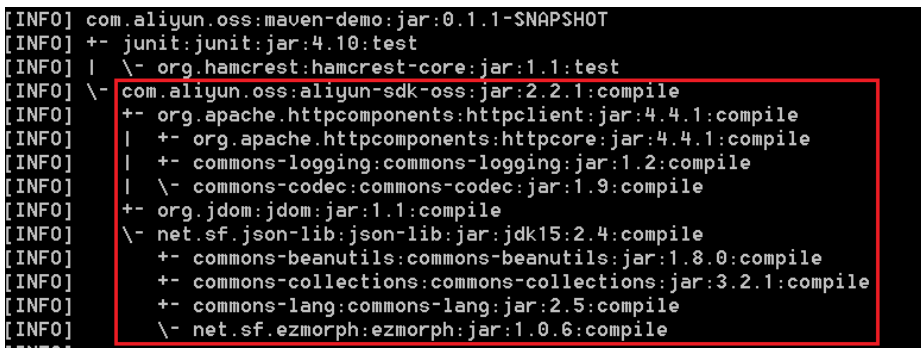

### 缺少包

编译/运行OSS Java SDK报如下错误:

Exception in thread "main" java.lang.NoClassDefFoundError: org/apache/http/auth/Credentials

- at com.aliyun.oss.OSSClient.<init>(OSSClient.java:268)
- at com.aliyun.oss.OSSClient.<init>(OSSClient.java:193)
- at com.aliyun.oss.demo.HelloOSS.main(HelloOSS.java:76)

Caused by: java.lang.ClassNotFoundException: org.apache.http.auth.Credentials

at java.net.URLClassLoader\$1.run(URLClassLoader.java:366)

at java.net.URLClassLoader\$1.run(URLClassLoader.java:355)

- at java.security.AccessController.doPrivileged(Native Method)
- at java.net.URLClassLoader.findClass(URLClassLoader.java:354)
- at java.lang.ClassLoader.loadClass(ClassLoader.java:425)
- at sun.misc.Launcher\$AppClassLoader.loadClass(Launcher.java:308)
- at java.lang.ClassLoader.loadClass(ClassLoader.java:358)
- ... 3 more

#### 或

Exception in thread "main" java.lang.NoClassDefFoundError: org/apache/http/protocol/HttpContext

- at com.aliyun.oss.OSSClient.<init>(OSSClient.java:268)
- at com.aliyun.oss.OSSClient.<init>(OSSClient.java:193)

at com.aliyun.oss.demo.HelloOSS.main(HelloOSS.java:76)

Caused by: java.lang.ClassNotFoundException: org.apache.http.protocol.HttpContext

at java.net.URLClassLoader\$1.run(URLClassLoader.java:366)

- at java.net.URLClassLoader\$1.run(URLClassLoader.java:355)
- at java.security.AccessController.doPrivileged(Native Method)
- at java.net.URLClassLoader.findClass(URLClassLoader.java:354)

at java.lang.ClassLoader.loadClass(ClassLoader.java:425)

at sun.misc.Launcher\$AppClassLoader.loadClass(Launcher.java:308)

at java.lang.ClassLoader.loadClass(ClassLoader.java:358)

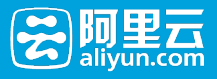

... 3 more

#### 或

Exception in thread "main" java.lang.NoClassDefFoundError: org/jdom/input/SAXBuilder at com.aliyun.oss.internal.ResponseParsers.getXmlRootElement(ResponseParsers.java:645) at … … at com.aliyun.oss.OSSClient.doesBucketExist(OSSClient.java:471) at com.aliyun.oss.OSSClient.doesBucketExist(OSSClient.java:465) at com.aliyun.oss.demo.HelloOSS.main(HelloOSS.java:82) Caused by: java.lang.ClassNotFoundException: org.jdom.input.SAXBuilder at java.net.URLClassLoader\$1.run(URLClassLoader.java:366) at java.net.URLClassLoader\$1.run(URLClassLoader.java:355) at java.security.AccessController.doPrivileged(Native Method) at java.net.URLClassLoader.findClass(URLClassLoader.java:354) at java.lang.ClassLoader.loadClass(ClassLoader.java:425) at sun.misc.Launcher\$AppClassLoader.loadClass(Launcher.java:308) at java.lang.ClassLoader.loadClass(ClassLoader.java:358)

... 11 more

等类似错误, 说明您的工程缺少OSS Java SDK编译或运行必须的包。OSS Java SDK依赖下列包:

- aliyun-sdk-oss-2.2.1.jar
- hamcrest-core-1.1.jar
- jdom-1.1.jar
- commons-codec-1.9.jar
- httpclient-4.4.1.jar
- commons-logging-1.2.jar
- httpcore-4.4.1.jar
- log4j-1.2.15.jar

其中,log4j-1.2.15.jar是可选的,需要日志功能的时加入该包。其它包都是必不可少的。

解决办法:您的工程中在加入OSS Java SDK依赖的包,加入方法如下:

- 如果您的工程是Eclipse。请参考Java-SDK使用手册,"安装"-> "方式二:在Eclipse项目中导入工程 依赖的包";
- 如果您的工程是Ant。请把OSS Java SDK依赖的包,放入工程lib目录;
- 如果您直接使用javac/java,请使用-classpath/-cp指定OSS Java SDK依赖的包路径,或把OSS Java SDK依赖的包放入classpath路经下。

#### 连接超时 Ĩ

运行OSS Java SDK程序抛出如下异常:

com.aliyun.oss.ClientException: SocketException

 at com.aliyun.oss.common.utils.ExceptionFactory.createNetworkException(ExceptionFactory.java:71) at com.aliyun.oss.common.comm.DefaultServiceClient.sendRequestCore(DefaultServiceClient.java:116) at com.aliyun.oss.common.comm.ServiceClient.sendRequestImpl(ServiceClient.java:121)
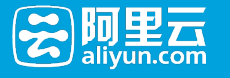

at com.aliyun.oss.common.comm.ServiceClient.sendRequest(ServiceClient.java:67)

at com.aliyun.oss.internal.OSSOperation.send(OSSOperation.java:92)

at com.aliyun.oss.internal.OSSOperation.doOperation(OSSOperation.java:140)

at com.aliyun.oss.internal.OSSOperation.doOperation(OSSOperation.java:111)

at com.aliyun.oss.internal.OSSBucketOperation.getBucketInfo(OSSBucketOperation.java:1152)

at com.aliyun.oss.OSSClient.getBucketInfo(OSSClient.java:1220)

at com.aliyun.oss.OSSClient.getBucketInfo(OSSClient.java:1214)

at com.aliyun.oss.demo.HelloOSS.main(HelloOSS.java:94)

Caused by: org.apache.http.conn.HttpHostConnectException: Connect to oss-test.oss-cn-hangzhou-

internal.aliyuncs.com:80 [oss-test.oss-cn-hangzhou-internal.aliyuncs.com/10.84.135.99] failed: Connection timed out: connect

at

org.apache.http.impl.conn.DefaultHttpClientConnectionOperator.connect(DefaultHttpClientConnectionOperator.jav a:151)

at

org.apache.http.impl.conn.PoolingHttpClientConnectionManager.connect(PoolingHttpClientConnectionManager.jav a:353)

at org.apache.http.impl.execchain.MainClientExec.establishRoute(MainClientExec.java:380)

at org.apache.http.impl.execchain.MainClientExec.execute(MainClientExec.java:236)

at org.apache.http.impl.execchain.ProtocolExec.execute(ProtocolExec.java:184)

at org.apache.http.impl.execchain.RedirectExec.execute(RedirectExec.java:110)

at org.apache.http.impl.client.InternalHttpClient.doExecute(InternalHttpClient.java:184)

at org.apache.http.impl.client.CloseableHttpClient.execute(CloseableHttpClient.java:82)

at com.aliyun.oss.common.comm.DefaultServiceClient.sendRequestCore(DefaultServiceClient.java:113)

... 9 more

原因是endpoint错误或者网络不通,如果不能直接找出错误。请使用OSSProbe工具检测,OSSProbe会给出 可能的错误原因。

#### The targe server failed to respond

运行OSS Java SDK程序抛出如下异常:

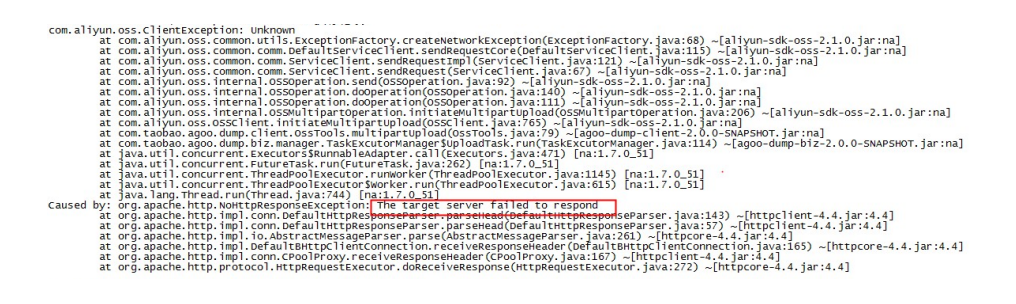

原因是:重用连接前没有检测连接是否有效,过期的连接重用会导致上述错误。该问题是Apache httpclient 4.4的bug,详见HTTPCLIENT-1609,4.4.1及以后版本修复。Java SDK 2.1.2前的版本使用的是Apache httpclient 4.4, 存在上述问题; Java SDK 2.1.2及以后的版本, 使用的是Apache httpclient 4.4.1, 修复了该 问题。如果发现该问题请升级OSS Java SDK到2.1.2及以后版本。

#### 其它错误 ٦

其它OSS返回错误的排查,请参看常见错误及排查。

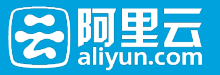

# Python-SDK

安装 

相关资源:

- github项目
- SDK API文档:所有的接口,以及类的细节
- PyPi主页

环境依赖

此版本的Python SDK适用于Python 2.6、2.7、3.3、3.4、3.5版本。首先请根据python官网 的引导安装合适 的Python版本。

安装好Python后:

在Linux Shell里验证Python版本:

 \$ python -V Python 2.7.10

上面的输出表明您已经成功安装了Python 2.7.10版本。

Windows CMD环境下验证Python版本:

C:\> python -V Python 2.7.10

上面的输出表明您已经成功安装了Python 2.7.10版本。如果提示"不是内部或外部命令",请检查配置 "环境变量"-"Path", 增加Python的安装路径。 如图:

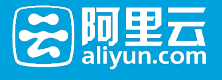

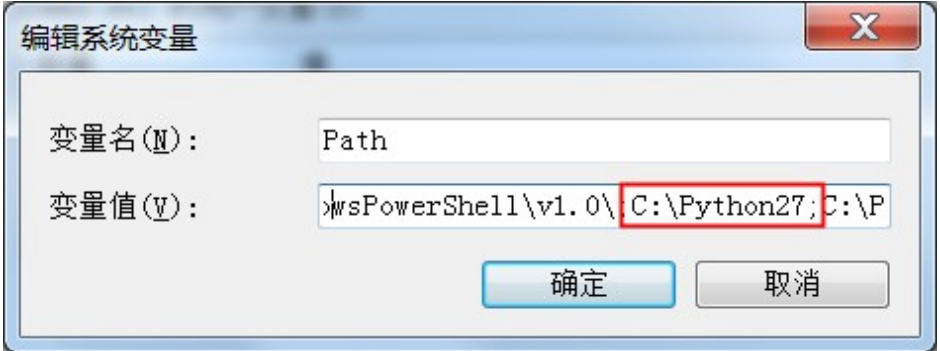

### 安装SDK

通过pip安装

pip install oss2

源码安装

从github下载相应版本的SDK包,解压后进入目录,确认目录下有setup.py这个文件:

python setup.py install

验证

首先命令行输入python并回车,在Python环境下检查SDK的版本:

```
 >>> import oss2
 >>> oss2.__version__
 '2.0.0'
```
上面的输出表明您已经成功安装了特定版本的Python SDK(这里以版本2.0.0为例)。

## 卸载SDK

建议通过pip卸载:

pip uninstall oss2

历史版本

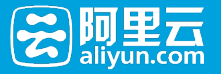

此版本的Python SDK相比于原先的0.4.2版本是不兼容的升级,并且命令行工具osscmd也不随本次版本发布。 如果有需要访问老的Python SDK和osscmd请到这里下载。

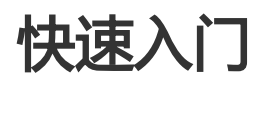

确认您已经理解OSS 基本概念,如Bucket、Object、Endpoint、AccessKeyId和AccessKeySecret等。

下面介绍如何使用OSS Python SDK来访问OSS服务,包括查看Bucket列表,上传文件,下载文件,查看文件 列表等。 默认这些程序是写在一个脚本文件里,通过Python程序可以执行。并且,后面的例子可能会依赖于前 面的例子。也可以把这些例子粘贴到 Python交互环境进行试验。

注意: 请不要用生产Bucket试验本文档中的例子

### 查看Bucket列表

# -\*- coding: utf-8 -\*-

import oss2

auth = oss2.Auth('您的AccessKeyId', '您的AccessKeySecret') service = oss2.Service(auth, '您的Endpoint')

print([b.name for b in oss2.BucketIterator(service)])

上面代码中出现的类:

- oss2.Auth对象承载了用户的认证信息,即AccessKeyId和AccessKeySecret等;
- oss2.Service对象用于服务相关的操作,目前就是用来列举Bucket;
- oss2.BucketIterator对象是一个可以遍历用户Bucket信息的迭代器

### 新建bucket

在杭州区域新建一个私有Bucket:

bucket = oss2.Bucket(auth, 'http://oss-cn-hangzhou.aliyuncs.com', '您的bucket名') bucket.create\_bucket(oss2.models.BUCKET\_ACL\_PRIVATE)

其中oss2.Bucket对象用于上传、下载、删除对象,设置Bucket各种配置等。

### 上传文件

把本地文件local.txt上传到OSS,Object名为remote.txt:

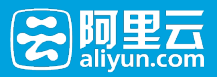

bucket.put\_object\_from\_file('remote.txt', 'local.txt')

下载文件

把OSS上的Object下载到本地文件:

bucket.get\_object\_to\_file('remote.txt', 'local-backup.txt')

## 列举文件

列举Bucket下的10个文件:

from itertools import islice

for b in islice(oss2.ObjectIterator(bucket), 10): print(b.key)

其中oss2.ObjectIterator对象是一个迭代器,您可以像使用其他迭代器一样使用它。

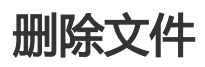

bucket.delete\_object('remote.txt')

## 初始化 Ī

Python SDK几乎所有的操作都是通过oss2.Service、oss2.Bucket进行的。这里,我们会详细说明如何初始化 上述两个类。

## 确定Endpoint

请先阅读开发人员指南中关于访问域名 和自定义访问域名的部分,理解Endpoint相关的概念。

Endpoint可以有以下几种形式:

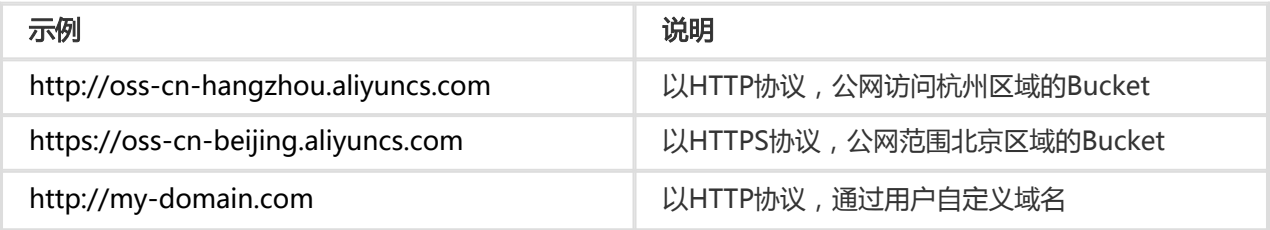

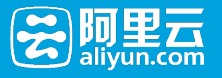

(CNAME)访问某个Bucket

#### 关于CNAME需要注意的是:

- oss2.Service只支持非CNAME的Endpoint
- 自定义域名my-domain.com CNAME到形如 http://<my-bucket>.oss-cnhangzhou.aliyuncs.com 这样的域名

下面的代码设置OSS的访问域名为Endpoint参数:

# -\*- coding: utf-8 -\*-

import oss2

auth = oss2.Auth('您的AccessKeyId', '您的AccessKeySecret')

endpoint = 'http://oss-cn-hangzhou.aliyuncs.com' # 假设Bucket处于杭州区域 bucket = oss2.Bucket(auth, endpoint, '您的Bucket名')

#### 也可以设置使用自定义域名:

# -\*- coding: utf-8 -\*-

import oss2

auth = oss2.Auth('您的AccessKeyId', '您的AccessKeySecret')

cname = 'http://my-domain.com' # 假设您的域名为my-domain.com bucket = oss2.Bucket(auth, cname, '您的Bucket名', is\_cname=True)

#### 设置连接超时

可以指定可选connect\_time来设定连接超时时间,以秒为单位。下面的代码初始化一个oss2.Service对象,并 把 连接超时时间设为30秒 (oss2.Bucket的初始化是类似的):

# -\*- coding: utf-8 -\*-

import oss2

auth = oss2.Auth('您的AccessKeyId', '您的AccessKeySecret') service = oss2.Service(auth, 'http://oss-cn-hangzhou.aliyuncs.com', connect\_timeout=30)

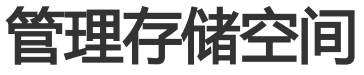

存储空间(Bucket)是OSS上的命名空间,也是计费、权限控制、日志记录等高级功能的管理实体。

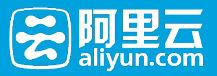

### 查看所有Bucket

通过oss2.BucketIterator可以遍历所有的Bucket:

```
# -*- coding: utf-8 -*-
```

```
import oss2
```

```
auth = oss2.Auth('您的AccessKeyId', '您的AccessKeySecret')
service = oss2.Service(auth, '您的Endpoint')
```

```
print([b.name for b in oss2.BucketIterator(service)])
```
其中,oss2.Service是用来访问"OSS服务"相关的类,目前只是用来列举用户的Bucket。

## 创建Bucket

通过指定Endpoint和Bucket名,用户可以在指定的区域创建新的Bucket:

```
bucket = oss2.Bucket(auth, '您的Endpoint', '您的Bucket名')
bucket.create_bucket()
```
比如,把Endpoint设为 http://oss-cn-beijing.aliyuncs.com `, 就可以在北京区域创建一个Bucket。 关于 Endpoint、区域及其对应关系,以及Bucket的命名规范,请参考OSS 基本概念 。

```
创建时还可以指定Bucket的权限,如下面的代码创建一个公共可读的Bucket:
```
bucket.create\_bucket(oss2.BUCKET\_ACL\_PUBLIC\_READ)

### 删除Bucket

```
用下面的方法删除一个空的Bucket:
```
try: bucket.delete\_bucket() except oss2.exceptions.BucketNotEmpty: print('bucket is not empty.') except oss2.exceptions.NoSuchBucket: print('bucket does not exist')

如果Bucket非空,即还有文件或进行中的分片上传,那么就无法删除,SDK会抛出BucketNotEmpty异常。如 果,Bucket不存在,则抛出NoSuchBucket异常。

注意

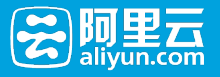

- 一旦Bucket被删除,Bucket名可能会被其他用户申请。
- 对于非空Bucket , 可以通过边列举边删除 ( 对于分片上传则是终止上传 ) 的方法清空Bucket后 ,再删除。

## 查看Bucket访问权限

print(bucket.get\_bucket\_acl().acl)

## 设置Bucket访问权限

把Bucket的访问权限设为私有:

bucket.put\_bucket\_acl(oss2.BUCKET\_ACL\_PRIVATE)

# 上传文件

OSS有多种上传方式,不同的上传方式能够上传的数据大小也不一样。普通上传(PutObject)、追加上传 (AppendObject) 最多只能上传小于或等于5GB的文件;而分片上传每个分片可以达到5GB,合并后的文件 能够达到48.8TB。

首先介绍普通上传,我们会详细展示提供数据的各种方式,即方法中的 data 参数。其他上传接口有类似的 data参数,不再赘述。

### 普通上传

通过 Bucket.put\_object 方法,可以上传一个普通文件。

#### 上传字符串 Ī

上传内存中的字符串:

# -\*- coding: utf-8 -\*-

import oss2

auth = oss2.Auth('您的AccessKeyId', '您的AccessKeySecret') bucket = oss2.Bucket(auth, '您的Endpoint', '您的Bucket名')

```
bucket.put_object('remote.txt', 'content of object')
```
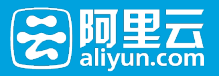

也可以指定上传的是bytes:

bucket.put\_object('remote.txt', b'content of object')

或是指定为unicode:

bucket.put\_object('remote.txt', u'content of object')

事实上, oss2.Bucket.put\_object的第二个参数(参数名为data)可以接受两种类型的字符串:

- bytes:直接上传
- unicode:会自动转换为UTF-8编码的bytes进行上传

#### 上传本地文件 Ī

with open('local.txt', 'rb') as fileobj: bucket.put\_object('remote.txt', fileobj)

对比上传字符串的代码,注意到数据参数既可以是字符串,也可以是这里的文件对象(file object)。

注意: 必须以二进制的方式打开文件,因为内部实现需要知道文件包含的字节数。

Python SDK还提供了一个便捷的方法完成上面的工作:

bucket.put\_object\_from\_file('remote.txt', 'local.txt')

#### 上传网络流 Ī

import requests input = requests.get('http://www.aliyun.com') bucket.put\_object('aliyun.txt', input)

requests.get返回的是一个可迭代对象(iterable), 此时Python SDK会通过Chunked Encoding方式上传。

#### 返回值 Ï

result = bucket.put\_object('remote.txt', 'content of object')

print('http status: {0}'.format(result.status)) print('request\_id: {0}'.format(result.request\_id)) print('ETag: {0}'.format(result.etag))

print('date: {0}'.format(result.headers['date']))

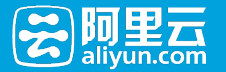

每个OSS服务器返回的响应都有共同属性:

- status:HTTP返回码
- request\_id:请求ID
- headers:HTTP响应头部

etag则是put\_object返回值特有的属性。

注意 请求ID唯一标识了一次请求, 强烈建议把它作为程序日志的一部分

#### 小结 J

从上面的示例可以发现,Python SDK上传方法可以接受多种类型的输入源,这主要得益于第三方的requests库 。 小结一下,输入数据(data参数)可以有如下几种类型:

- bytes字符串

- unicode字符串:自动转换为UTF-8编码的bytes进行上传
- 文件对象(file object):必须以二进制方式打开(如"rb"模式)
- 可迭代对象(iterable):以Chunked Encoding的方式上传

注意 对于文件对象,如果是可以seek和tell的,那么会从文件当前位置开始上传,直到文件结束。

### 断点续传

当需要上传的本地文件很大,或网络状况不够理想,往往会出现上传到中途就失败了。此时,如果对已经上传 的数据重新上传,既浪费时间,又占用了网络资源。 Python SDK提供了一个易用性接口 oss2.resumable\_upload , 用于断点续传本地文件:

oss2.resumable\_upload(bucket, 'remote.txt', 'local.txt')

其内部实现是当文件长度大于或等于可选参数 multipart\_threshold 时, 就进行分片上传。此时, 会在 HOME目录下建立.py-oss-upload目录, 并把当前进度保存在其下的某个文件中。用户也可以通过可选参数 store来指定保存进度的目录。

下面是一个完全定制化的例子:

```
oss2.resumable_upload(bucket, 'remote.txt', 'local.txt',
   store=oss2.ResumableStore(root='/tmp'),
   multipart_threshold=100*1024,
   part_size=100*1024,
   num_threads=4)
```
含义是

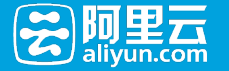

- ResumableStore 指定把进度保存到 /tmp/.py-oss-upload 目录下
- multipart\_threshold 指明只要文件长度不小于100KB就进行分片上传
- part\_size 参数建议每片大小为100KB。如果文件太大,那么分片大小也可能会大于100KB
- num\_threads 参数指定并发上传线程数为4

#### 注意

- 请把 oss2.defaults.connection\_pool\_size 设成大于或等于线程数。
- 要求 2.1.0 及以后版本

## 分片上传

采用分片上传,用户可以对上传做更为精细的控制。这适用于诸如预先不知道文件大小、并发上传、自定义断 点续传等场景。 一次分片上传可以分为三个步骤:

- 初始化(Bucket.init\_multipart\_upload):获得Upload ID
- 上传分片 ( Bucket.upload\_part ) :这一步可以并发进行
- 完成上传(Bucket.complete\_multipart\_upload):合并分片,生成OSS文件

具体例子如下:

import os

from oss2 import SizedFileAdapter, determine\_part\_size from oss2.models import PartInfo

```
key = 'remote.txt'
filename = 'local.txt'
```

```
total_size = os.path.getsize(filename)
part size = determine part size(total size, preferred size=100 * 1024)
```

```
# 初始化分片
upload id = bucket.init multipart upload(key).upload idparts = []
```

```
# 逐个上传分片
with open(filename, 'rb') as fileobj:
   part_number = 1
  offset = 0while offset < total size:
     num_to_upload = min(part_size, total_size - offset)
    result = bucket.upload_part(key, upload_id, part_number,
                       SizedFileAdapter(fileobj, num_to_upload))
     parts.append(PartInfo(part_number, result.etag))
```

```
 offset += num_to_upload
part_number += 1
```
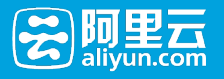

# 完成分片上传 bucket.complete\_multipart\_upload(key, upload\_id, parts)

# 验证一下 with open(filename, 'rb') as fileobj: assert bucket.get\_object(key).read() == fileobj.read()

其中:

- determine\_part\_size是一个用来确定分片大小的帮助函数。
- SizedFileAdapter(fileobj, size)会生成一个新的file object,起始偏移和原先一样,但 最多只能读取 size大小。

注意 三个步骤中的对象名 (key)必须一致;上传分片和完成上传中的Upload ID必须一致。

## 追加上传

可以通过Bucket.append\_object方法进行追加上传:

result = bucket.append\_object('append.txt', 0, 'content of first append') bucket.append\_object('append.txt', result.next\_position, 'content of second append')

首次上传的偏移量(position参数)设为0。如果文件已经存在,且

- 不是可追加文件,则抛出ObjectNotAppendable异常;
- 是可追加文件,如果传入的偏移和文件当前长度不等,则抛出PositionNotEqualToLength异常。

如果不是首次上传,可以通过Bucket.head\_object方法或上次追加返回值的next\_position属性,得到偏移参数

## 设置HTTP头

。

上传时,可以通过headers参数设置OSS支持的HTTP头部, 如Content-Type:

bucket.put\_object('a.json', '{"age": 1}', headers={'Content-Type': 'application/json; charset=utf-8'})

所能支持的HTTP标准头部列表,请参考API文档中PutObject部分。

## 设置自定义元信息

通过传入x-oss-meta-为前缀的HTTP头部,可以为文件设置自定义元信息:

bucket.put\_object('story.txt', 'a novel', headers={'x-oss-meta-author': 'O. Henry'})

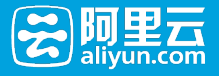

### 进度条

上传接口都提供了可选参数progress\_callback,用来帮助实现进度条功能。 下面的代码以 Bucket.put\_object为例, 实现了一个简单的命令行下的进度显示功能(新开一个Python源文件):

```
# -*- coding: utf-8 -*-
from __future__ import print_function
import os, sys
import oss2
auth = oss2.Auth('您的AccessKeyId', '您的AccessKeySecret')
bucket = oss2.Bucket(auth, '您的Endpoint', '您的Bucket名')
def percentage(consumed_bytes, total_bytes):
   if total_bytes:
     rate = int(100 * (float(consumed_bytes) / float(total_bytes)))
     print('\r{0}% '.format(rate), end='')
     sys.stdout.flush()
bucket.put_object('story.txt', 'a'*1024*1024, progress_callback=percentage)
```
注意 当无法确定待上传的数据长度时, progress callback的第二个参数 (total bytes)为None。

了解更多

管理文件:罗列、删除文件;查看、更改文件HTTP头、自定义元信息等。

下载文件

Python SDK提供了两个基本的下载接口:

- 1. Bucket.get\_object :它的返回值是一个类文件对象(file-like object ) ,同时也是一个可迭代对象 (iterable)
- 2. Bucket.get\_object\_to\_file :直接下载到本地文件
- 此外,还提供了一个易用性接口:
	- 1. oss2.resumable\_download 以帮助用户进行断点续传、并行下载。

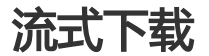

下面的例子一次性读取OSS文件,并打印出来:

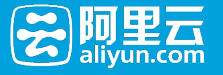

# -\*- coding: utf-8 -\*-

import oss2

auth = oss2.Auth('您的AccessKeyId', '您的AccessKeySecret') bucket = oss2.Bucket(auth, '您的Endpoint', '您的Bucket名')

remote stream = bucket.get object('remote.txt') print(remote\_stream.read())

既然是类文件对象,我们就可以方便的使用一些库函数,如下载到本地文件:

import shutil

remote\_stream = bucket.get\_object('remote.txt') with open('local-backup.txt', 'wb') as local\_fileobj: shutil.copyfileobj(remote\_stream, local\_fileobj)

由于返回值又是一个可迭代对象,所以可以把它流式的拷贝到另一个Object:

remote\_stream = bucket.get\_object('remote.txt') bucket.put\_object('remote-backup.txt', remote\_stream)

### 下载到本地文件

下面的代码把OSS上的remote.txt文件,下载到当前目录下的local-backup.txt。

bucket.get\_object\_to\_file('remote.txt', 'local-backup.txt')

### 指定下载范围

通过可选参数 byte\_range , 可以指定下载的范围。byte\_range是一个tuple, 表示范围的起止字节。 下面的 代码会下载前100个字节的数据:

remote\_stream = bucket.get\_object('remote.txt', byte\_range=(0, 99))

注意 byte\_range表示的是字节偏移量的闭区间,字节偏移从0开始计。如(0, 99)表示从第0个字节到第 99个字节(包含在内),共计100个字节的数据。

进度条

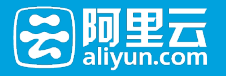

下载接口提供了可选参数 progress\_callback ,用来帮助实现进度条功能。下面的代码实现了一个简单的命令 行下的进度显示功能 ( 新建一个Python源文件 ) :

```
# -*- coding: utf-8 -*-
from future import print function
import os, sys
import oss2
auth = oss2.Auth('您的AccessKeyId', '您的AccessKeySecret')
bucket = oss2.Bucket(auth, '您的Endpoint', '您的Bucket名')
def percentage(consumed_bytes, total_bytes):
   if total_bytes:
     rate = int(100 * (float(consumed_bytes) / float(total_bytes)))
     print('\r{0}% '.format(rate), end='')
     sys.stdout.flush()
```
bucket.get\_object\_to\_file('remote.txt', 'local-backup.txt', progress\_callback=percentage)

注意 当待HTTP响应头部没有Content-Length头时, progress\_callback的第二个参数(total\_bytes)为 None。

## 断点续传

当需要下载的文件很大,或网络状况不够理想,往往下载到中途就失败了。如果下次重试,还需要重新下载 ,就会浪费时间和带宽。为此, Python SDK 提供了一个易用性接口 oss2.resumable\_download 用于断点续 传。

下面的代码把OSS文件remote.txt下载到本地当前目录,并重命名为local.txt。

oss2.resumable\_download(bucket, 'remote.txt', 'local.txt')

断点续传的过程大致如下:

- 1. 在本地创建一个临时文件,文件名由原始文件名加上一个随机的后缀组成;
- 2. 通过指定HTTP请求的 Range 头,按照范围读取OSS文件,并写入到临时文件里相应的位置;
- 3. 下载完成之后,把临时文件重名为目标文件。

在上述过程中,断点信息,即已经下载的范围等信息,会保存在本地磁盘上。如果因为某种原因下载中断了 , 后续 重试本次下载, 就会读取断点信息, 然后只下载缺失的部分。

下面是一个完全定制化的例子:

oss2.resumable\_download(bucket, 'remote.txt', 'local.txt',

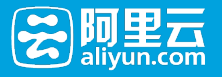

 store=oss2.ResumableDownloadStore(root='/tmp'), multiget\_threshold=20\*1024\*1024, part\_size=10\*1024\*1024, num\_threads=3)

含义是

- ResumableDownloadStore 指定把断点信息保存到 /tmp/.py-oss-download 目录下
- multiget\_threshold 指明当文件长度不小于20MB时,就采用分范围下载
- part\_size 建议每次下载10MB。如果文件太大,那么实际的值会大于指定值
- num\_threads 指定并发下载线程数为3

使用该函数应注意如下细节:

- 对同样的源文件、目标文件,避免多个程序(线程)同时调用该函数。因为断点信息会在磁盘上互相 覆盖,或临时文件名会冲突。
- 避免使用太小的范围(分片),即 part\_size 参数不宜过小,建议大于或等于 oss2.defaults.multiget\_part\_size 。
- 如果目标文件已经存在,那么该函数会覆盖此文件。

注意

- 请把 oss2.defaults.connection\_pool\_size 设成大于或等于线程数。
- 要求 2.1.0 及以后版本

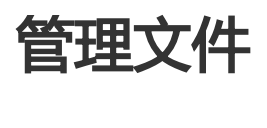

通过Python SDK,用户可以罗列、删除、拷贝文件,也可以查看文件信息,更改文件元信息等。

## 罗列文件

Python SDK提供了一系列的迭代器,用于列举文件、分片上传等。

#### 简单罗列 Ĩ

列举Bucket里的10个文件:

# -\*- coding: utf-8 -\*-

import oss2 from itertools import islice

```
auth = oss2.Auth('您的AccessKeyId', '您的AccessKeySecret')
```
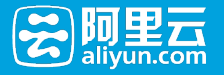

bucket = oss2.Bucket(auth, '您的Endpoint', '您的Bucket名')

for b in islice(oss2.ObjectIterator(bucket), 10): print(b.key)

#### 按前缀罗列 Ï

只列举前缀为"img-"的所有文件:

for obj in oss2.ObjectIterator(bucket, prefix='img-'): print(obj.key)

#### 模拟文件夹功能 Ĩ

OSS的存储空间 (Bucket)本身是扁平结构的, 并没有文件夹或目录的概念。用户可以通过在文件名里加入 "/"来模拟文件夹。在列举的时候, 则要设置delimiter参数 (目录分隔符) 为"/", 并通过是否为"公共前缀"来 判断是否为文件夹。 具体请参考模拟文件夹功能。

罗列"根目录"下的所有内容:

```
for obj in oss2.ObjectIterator(bucket, delimiter='/'):
   if obj.is_prefix(): # 文件夹
     print('directory: ' + obj.key)
   else: # 文件
     print('file: ' + obj.key)
```
注意 模拟罗列文件夹这个操作比较低效, 不建议使用。

## 删除文件

删除单个文件:

bucket.delete\_object('remote.txt')

也可以删除多个文件(不能超过1000个)。下面的代码删除三个文件,同时打印成功删除的文件名:

result = bucket.batch\_delete\_objects(['a.txt', 'b.txt', 'c.txt']) print('\n'.join(result.deleted\_keys))

## 拷贝文件

把Bucket名为src-bucket下的source.txt拷贝到当前Bucket的target.txt文件。

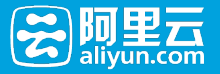

bucket.copy\_object('src-bucket', 'source.txt', 'target.txt')

## 拷贝大文件

当文件比较大时,建议使用分片拷贝的方式进行拷贝,可以避免因文件太大而超时。分片拷贝和分片上传类似 ,分成三步:

- 1. 初始化(Bucket.init\_multipart\_upload):得到Upload ID
- 2. 拷贝分片(Bucket.upload\_part\_copy ): 把源文件的一部分拷贝成目标文件的一个分片
- 3. 完成分片(Bucket.complete\_multipart\_copy ): 完成分片拷贝 , 生成目标文件

请参考下面的示例:

from oss2.models import PartInfo from oss2 import determine\_part\_size src\_key = 'remote.txt' dst\_key = 'remote-dst.txt' bucket.put\_object(src\_key, 'a' \* (1024 \* 1024 + 100)) total\_size = bucket.head\_object(src\_key).content\_length part\_size = determine\_part\_size(total\_size, preferred\_size=100 \* 1024) # 初始化分片 upload\_id = bucket.init\_multipart\_upload(dst\_key).upload\_id  $parts = []$ # 逐个分片拷贝 part number =  $1$  $offset = 0$ while offset < total\_size: num\_to\_upload = min(part\_size, total\_size - offset) byte\_range = (offset, offset + num\_to\_upload - 1) result = bucket.upload\_part\_copy(bucket.bucket\_name, src\_key, byte\_range, dst\_key, upload\_id, part\_number) parts.append(PartInfo(part\_number, result.etag))

offset  $+=$  num to upload part\_number += 1

# 完成分片上传 bucket.complete\_multipart\_upload(dst\_key, upload\_id, parts)

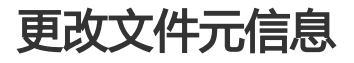

更改用户自定义元信息:

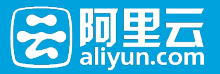

bucket.update\_object\_meta('story.txt', {'x-oss-meta-author': 'O. Henry'}) bucket.update\_object\_meta('story.txt', {'x-oss-meta-price': '100 dollar'})

对于用户自定义元信息 (x-oss-meta-为前缀的HTTP头部), 每次调用都会覆盖以前的值。 就上面的例子来说 ,第二次调用实际上是删除了x-oss-meta-author这个自定义元信息。

也可以更改Content-Type等信息:

bucket.update\_object\_meta('story.txt', {'Content-Type': 'text/plain'})

注意到这次调用不但修改了Content-Type,而且把原先设置的用户自定义元信息也给清除了。

## 授权访问 I

### 使用私有链接下载

对于私有Bucket,可以生成私有链接(又称为"签名URL")供用户访问:

# -\*- coding: utf-8 -\*-

import oss2

auth = oss2.Auth('您的AccessKeyId', '您的AccessKeySecret') bucket = oss2.Bucket(auth, '您的Endpoint', '您的Bucket名')

print(bucket.sign\_url('GET', 'object-in-bucket.txt', 60))

上面的代码会打印出一个私有链接,可以把该链接分享给其他用户,直接用浏览器或者wget之类的工具下载。 这个链接只在生成之时起60秒内有效。

### 使用STS服务临时授权

OSS用户可以通过阿里云STS服务(Security Token Service)进行临时授权访问。更多有关STS的内容请参考 阿里云STS。

使用STS时请按以下步骤进行:

- 1. 在官网控制台创建子账号,参考OSS STS
- 2. 在官网控制台创建STS角色并赋予子账号扮演角色的权限,参考OSS STS
- 3. 使用子账号的AccessKeyId/AccessKeySecret向STS申请临时token
- 4. 使用临时token中的认证信息创建 StsAuth 类实例
- 5. 使用 StsAuth 类实例初始化 Bucket 类实例

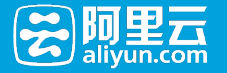

下面我们给出一个完整的例子。首先安装官方的Python STS客户端:

\$ pip install aliyun-python-sdk-sts

接下来,通过STS服务获取临时授权。下面代码中的 end\_point 、 bucket\_name 、 access\_key\_id 、 access key secret 、 role arn 需要用户根据实际情况,填写正确的值。并且我们假设, 要扮演的角色是有上 传文件权限的。

其中 role\_arn 是角色的资源描述符, 请参考STS授权访问中关于角色创建和使用的部分。

# -\*- coding: utf-8 -\*-

from aliyunsdkcore import client from aliyunsdksts.request.v20150401 import AssumeRoleRequest

import json import oss2

```
endpoint = 'oss-cn-hangzhou.aliyuncs.com'
bucket_name = '<待访问的Bucket名>'
access key id = '<子帐号AccessKeyId>'
access key secret = '<子帐号AccessKeySecret>'
role_arn = '<角色的资源描述符>'
```
clt = client.AcsClient(access\_key\_id, access\_key\_secret, 'cn-hangzhou') req = AssumeRoleRequest.AssumeRoleRequest()

# 为了简化讨论, 这里没有设置Duration、Policy等, 更多细节请参考RAM、STS的相关文档。 req.set\_accept\_format('json') # 设置返回值格式为JSON req.set\_RoleArn(role\_arn) req.set\_RoleSessionName('session-name')

body = clt.do\_action(req)

# 为了简化讨论,没有做出错检查 token = json.loads(body)

# 初始化StsAuth实例 auth = oss2.StsAuth(token['Credentials']['AccessKeyId'], token['Credentials']['AccessKeySecret'], token['Credentials']['SecurityToken'])

# 初始化Bucket实例 bucket = oss2.Bucket(auth, endpoint, bucket\_name)

# 上传一个字符串 bucket.put\_object('object-name.txt', b'hello world')

#### 注意

- 临时token会在一段时间后过期,这就要在适当的时刻,重新获取token,并设置 oss2.Bucket 中的 auth 成员变量为新的 StsAuth。

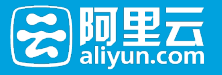

- 要求 2.0.6 及以后版本

## 静态网站托管 Ï

用户可以通过Python SDK把自己的Bucket配置成静态网站托管模式。配置生效后,可以把OSS作为一个静态 网站来进行访问,并且能够自动跳转到索引页和错误页面。 更多信息请参考静态网站托管

### 设置静态网站托管

下面的代码开启静态网站托管模式,并把索引页面设置为index.html,错误页面(404页面)设置为 error.html:

# -\*- coding: utf-8 -\*-

import oss2 from oss2.models import BucketWebsite

auth = oss2.Auth('您的AccessKeyId', '您的AccessKeySecret') bucket = oss2.Bucket(auth, '您的Endpoint', '您的Bucket名')

bucket.put\_bucket\_website(BucketWebsite('index.html', 'error.html'))

## 获取静态网站托管配置

try:

 website = bucket.get\_bucket\_website() print('Index file is {0}, error file is {1}'.format(website.index\_file, website.error\_file)) except oss2.exceptions.NoSuchWebsite as e: print('Website is not configured, request\_id={0}'.format(e.request\_id))

注意到当静态网站托管模式没有开启时,get\_bucket\_website会抛出NoSuchWebsite异常。

### 关闭静态网站托管模式

bucket.delete\_bucket\_website()

# 生命周期管理(lifecycle)

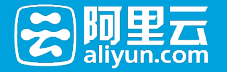

用户可以为自己的Bucket设置生命周期规则,来管理器中的文件。目前,用户可以通过规则来删除相匹配的文 件。每条规则都由如下几个部分组成:

- 规则ID , 用于表示一条规则 , 不可以和别的规则重复
- Object名称前缀,只有匹配该前缀的Object才适用这个规则。前缀之间不能重叠,如 /home 和 /home/user 是不合法的。因为前者是后者的前缀
- 操作,用户希望对匹配的Object所执行的操作。
- 过期天数,指定距文件最后修改时间多少天之后删除
- 是否生效

更多文档请参考:

- 开发人员指南
- OSS API 文档

注意生命周期涉及到删除用户数据,请务必仔细阅读相关文档,并在测试Bucket上进行试验后,再在生 产Bucket中使用。

#### 设置生命周期规则

以下示例设置了两条规则:

- 规则一 : 规则ID是"rule1" ; 前缀是"tests/" ; 状态是启用 ; 过期天数是356天 ;
- 规则二:规则ID是"rule2";前缀是"logging-";状态是关闭;过期天数是1天;

# -\*- coding: utf-8 -\*-

import oss2 from oss2.models import LifecycleExpiration, LifecycleRule, BucketLifecycle

```
auth = oss2.Auth('您的AccessKeyId', '您的AccessKeySecret')
bucket = oss2.Bucket(auth, '您的Endpoint', '您的Bucket名')
```
rule1 = LifecycleRule('rule1', 'tests/', status=LifecycleRule.ENABLED, expiration=LifecycleExpiration(days=356)) rule2 = LifecycleRule('rule2', 'logging-', status=LifecycleRule.DISABLED, expiration=LifecycleExpiration(days=1)) bucket.put\_bucket\_lifecycle(BucketLifecycle([rule1, rule2]))

### 获取生命周期规则

lifecycle = bucket.get\_bucket\_lifecycle()

for rule in lifecycle.rules:

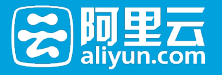

 print('id={0}, prefix={1}, status={2}, days={3}, date={4}' .format(rule.id, rule.prefix, rule.status, rule.expiration.days, rule.expiration.date))

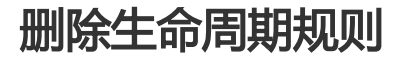

删除Bucket所有的生命周期规则,即关闭生命周期功能:

bucket.delete\_bucket\_lifecycle()

# 再次获取就会抛出异常 try: lifecycle = bucket.get\_bucket\_lifecycle() except oss2.exceptions.NoSuchLifecycle: print('lifecycle is not configured')

## 跨域资源共享(CORS) Ī.

CORS允许web端的应用程序访问不属于本域的资源。OSS提供接口方便开发者控制跨域访问的权限。 关于 CORS的更多内容,请参考

- 开发人员指南
- OSS API文档

## 设定CORS规则

下面的代码设置了一条CORS规则:

# -\*- coding: utf-8 -\*-

import oss2 from oss2.models import BucketCors, CorsRule

```
auth = oss2.Auth('您的AccessKeyId', '您的AccessKeySecret')
bucket = oss2.Bucket(auth, '您的Endpoint', '您的Bucket名')
```

```
rule = CorsRule(allowed_origins=['*'],
          allowed_methods=['GET', 'HEAD'],
          allowed_headers=['*'],
          max_age_seconds=1000)
```
bucket.put\_bucket\_cors(BucketCors([rule]))

#### 获取CORS规则

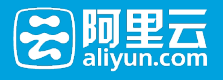

try:

 cors = bucket.get\_bucket\_cors() except oss2.exceptions.NoSuchCors: print('cors is not set') else:

for rule in cors.rules:

 print('AllowedOrigins={0}'.format(rule.allowed\_origins)) print('AllowedMethods={0}'.format(rule.allowed\_methods)) print('AllowedHeaders={0}'.format(rule.allowed\_headers)) print('ExposeHeaders={0}'.format(rule.expose\_headers)) print('MaxAgeSeconds={0}'.format(rule.max\_age\_seconds))

### 删除CORS规则

bucket.delete\_bucket\_cors()

## 设置访问日志(Logging) in the contract of the contract of the contract of the contract of the contract of the contract of the contract of the contract of the contract of the contract of the contract of the contract of the contract of the contrac

## 访问日志简介

用户可以通过设置Bucket的访问日志配置,把对该Bucket的访问日志保存在指定的Bucket中,以供后续的分析 。访问日志以文件的形式存在于指定的 Bucket中,每小时会生成一个文本文件。文件名的格式为:

<TargetPrefix><SourceBucket>-YYYY-mm-DD-HH-MM-SS-UniqueString

其中TargetPrefix由用户在配置中指定。

日志配置由如下部分组成:

- TargetBucket:目标Bucket名,生成的日志文件会保存到这个Bucket中。
- TargetPrefix:日志文件名前缀,可以为空。

更多关于访问日志文件名格式,日志格式请参考 Bucket访问日志。

## 开启日志功能

下面的代码开启日志功能,且把日志保存在当前Bucket,日志文件名前缀为 logging/ :

# -\*- coding: utf-8 -\*-

```
import oss2
from oss2.models import BucketLogging
```
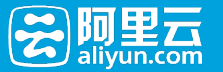

auth = oss2.Auth('您的AccessKeyId', '您的AccessKeySecret') bucket = oss2.Bucket(auth, '您的Endpoint', '您的Bucket名')

bucket.put\_bucket\_logging(BucketLogging(bucket.bucket\_name, 'logging/'))

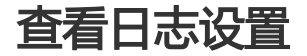

logging = bucket.get\_bucket\_logging() print('TargetBucket={0}, TargetPrefix={1}'.format(logging.target\_bucket, logging.target\_prefix))

### 关闭日志功能

bucket.delete\_bucket\_logging()

## 防盗链 Ï

OSS是按使用收费的服务,为了防止用户在OSS上的数据被其他人盗链,OSS支持基于HTTP header中表头字 段referer的防盗链方法。 关于防盗链的更多内容,请参考设置防盗链

### 设置防盗链

# -\*- coding: utf-8 -\*-

import oss2 from oss2.models import BucketReferer

auth = oss2.Auth('您的AccessKeyId', '您的AccessKeySecret') bucket = oss2.Bucket(auth, '您的Endpoint', '您的Bucket名')

bucket.put\_bucket\_referer(BucketReferer(True, ['http://aliyun.com', 'http://\*.aliyuncs.com']))

上面的代码成功执行后,防盗链的配置如下:

- 第一个参数 allow\_empty\_referer 为True表示允许空的Referer;也可以根据实际需要,设成False。 - Referer白名单为http://aliyun.com,或能够通配http://\*.aliyuncs.com。

#### 获取防盗链设置

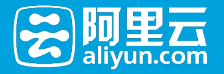

config = bucket.get\_bucket\_referer() print('allow empty referer={0}, referers={1}'.format(config.allow\_empty\_referer, config.referers))

## 关闭防盗链

要关闭防盗链功能,只要设置成允许空Referer访问,以及清空Referer白名单。

bucket.put\_bucket\_referer(BucketReferer(True, []))

## 出错处理 Ξ

在程序运行过程中,如果遇到错误,Python SDK会抛出相应的异常。 一共有三类异常:ClientError、 RequestError和ServerError,它们都是OssError的子类。 这些异常都在oss2.exceptions子模块中定义。

OssError一些重要的成员变量如下:

- status:int类型。对于ServerError就是HTTP状态码;对于另外两类异常,该值为固定值。
- request\_id : str类型。对于ServerError就是OSS服务器返回请求ID ; 对于另外两类异常 , 该值为空字 符串。
- code和message : str类型。就是**OSS的错误响应格式**里的Code和Message两个XML Tag中的文本

## **ClientError**

。

ClientError是因用户的输入有误引起的。比如, Bucket.batch\_delete\_objects当收到空的文件名列表时, 就会 抛出该异常。 ClientError对象的status值是固定的oss2.exceptions.OSS\_CLIENT\_ERROR\_STATUS。

### **RequestError**

当底层的HTTP库抛出异常时,Python SDK会将其转换为RequestError。这些异常对象的status值是固定的 oss2.exceptions.OSS\_REQUEST\_ERROR\_STATUS。

### **ServerError**

当OSS服务器返回4xx或5xx的HTTP错误码时,Python SDK会将OSS Server的响应转换为ServerError。 为了 方便使用, 根据status和code, 还派生出了一些子类:

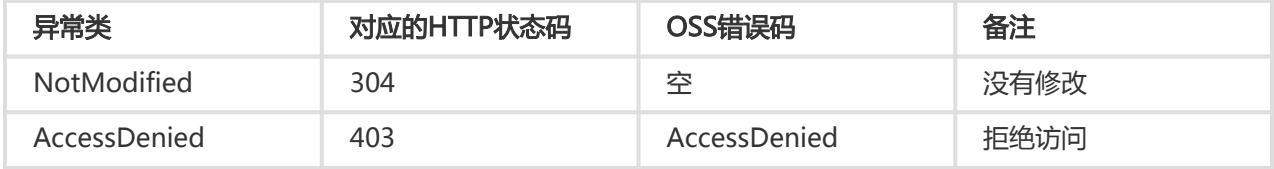

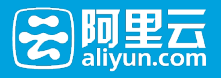

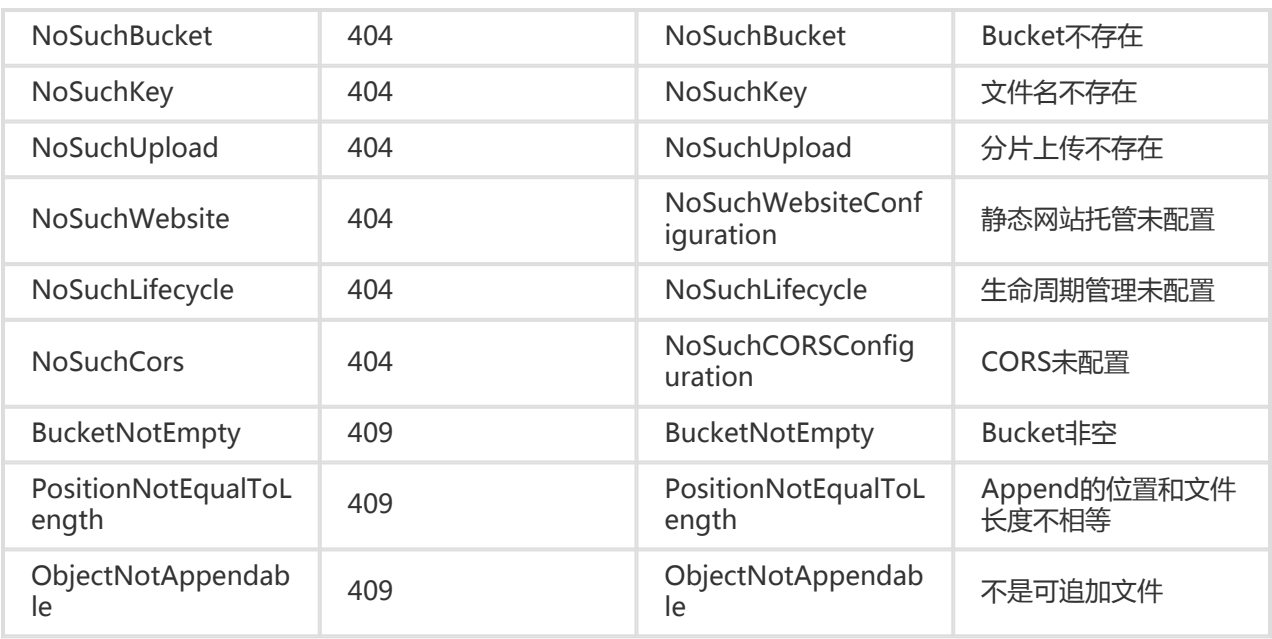

另外,所有404状态码的异常都是NotFound的子类;所有409状态码的异常都是Conflict的子类。

注意 不是所有的OSS错误码都有对应的异常。目前只定义了比较常用的一些。

#### 示例

下面的代码展示了下载一个文件时,如何处理文件名不存在的情形,并打印出HTTP状态码和请求ID:

```
# -*- coding: utf-8 -*-
```
import oss2

```
auth = oss2.Auth('您的AccessKeyId', '您的AccessKeySecret')
bucket = oss2.Bucket(auth, '您的Endpoint', '您的Bucket名')
```
try: stream = bucket.get\_object('random-key.txt') except oss2.exceptions.NoSuchKey as e: print('status={0}, request\_id={1}'.format(e.status, e.request\_id))

# 中文和时间

### 中文

为了讨论的便利,先对即将用到的名词进行界定和描述:

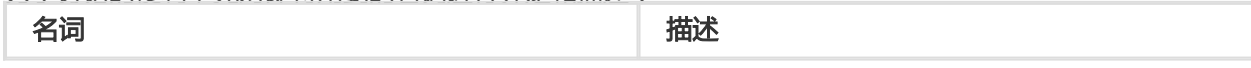

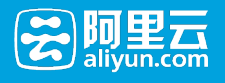

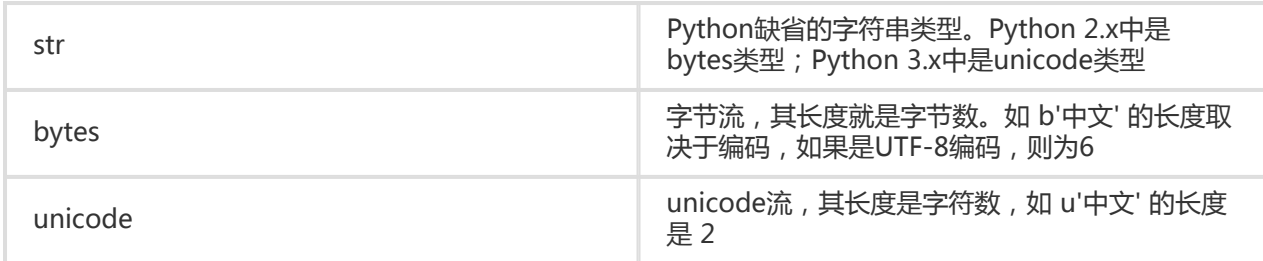

#### 输入、输出类型约定 j

Python SDK中有三类输入参数:

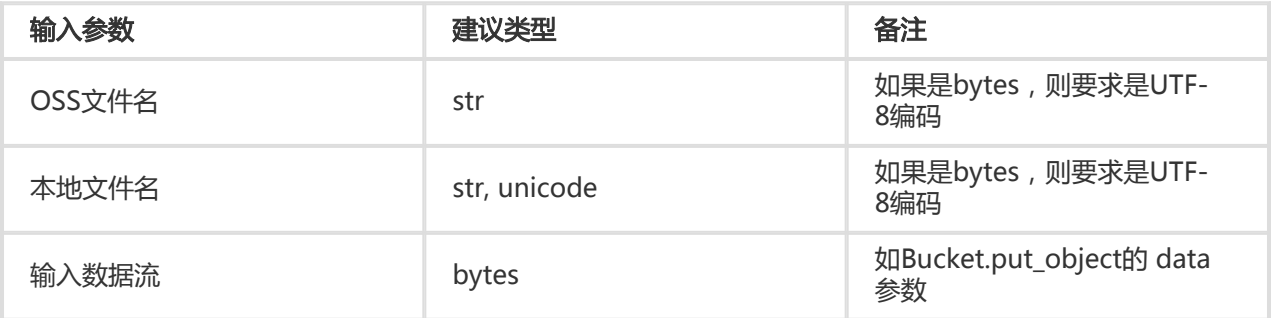

其中"本地文件名"指的是诸如Bucket.get\_object\_to\_file里的本地文件名参数。

Python SDK还有两类输出:

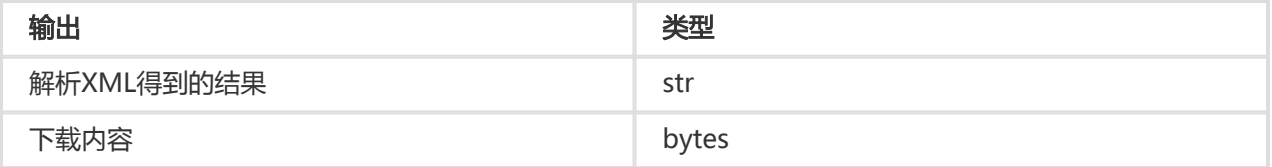

其中"解析XML得到的结果"指的是诸如Bucket.list\_objects、Bucket.get\_bucket\_lifecycle等接口得到的结果中 的字符串。

由于Python SDK默认认为bytes类型是经过UTF-8编码的,请确保Python源文件也是UTF-8编码的。

#### 帮助函数 Ī

Python SDK提供了三个函数,帮助用户做类型转换:

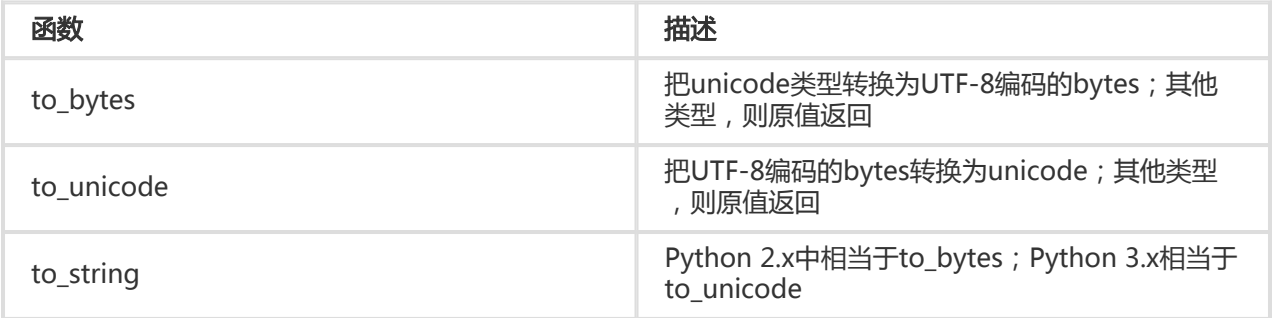

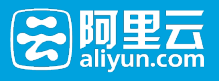

## 时间

Python SDK会把从服务器获得的时间戳字符串都转换为Unix Time, 即 自1970年1月1日UTC零点以来的秒数 。比如Bucket.get\_object结果中的last\_modified就是一个int类型的Unix Time。

如果想得到datetime.datetime这样的类型,可以通过datetime.datetime.fromtimestamp()等方法转换。

# Android-SDK

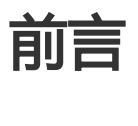

### SDK下载

Android SDK开发包(2016-03-27) 版本号 2.2.0: aliyun\_OSS\_Android\_SDK\_20160327

github地址:点击查看

- sample地址:点击查看
- javadoc地址:点击查看

环境要求:

- Android系统版本:2.3及以上
- 必须注册有Aliyun.com用户账户,并开通OSS服务。

版本迭代详情参考点击查看

## 简介

本文档主要介绍OSS Android SDK的安装和使用。本文档假设您已经开通了阿里云OSS 服务,并创建了 AccessKeyId 和AccessKeySecret。文中的ID 指的是AccessKeyId, KEY 指的是AccessKeySecret。如果您还 没有开通或者还不了解OSS,请登录OSS产品主页获取更多的帮助。

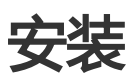

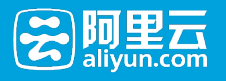

## 直接引入jar包

当您下载了OSS Android SDK 的 zip 包后,进行以下步骤(对Android studio 或者 Eclipse 都适用):

- 在官网下载 sdk 包
- 解压后得到 jar 包,目前包括 aliyun-oss-sdk-android-2.2.0.jar、okhttp-3.2.0.jar 和 okio-1.6.0.jar
- 将以上 3 个 jar 包导入 libs 目录

### Maven依赖

<dependency>

 <groupId>com.aliyun.dpa</groupId> <artifactId>oss-android-sdk</artifactId>

<version>2.2.0</version>

```
</dependency>
```
## 权限设置

以下是 OSS Android SDK 所需要的 Android 权限, 请确保您的 AndroidManifest.xml 文件中已经配置了这 些权限,否则,SDK 将无法正常工作。

<uses-permission android:name="android.permission.INTERNET"></uses-permission> <uses-permission android:name="android.permission.ACCESS\_NETWORK\_STATE"></uses-permission> <uses-permission android:name="android.permission.ACCESS\_WIFI\_STATE"></uses-permission> <uses-permission android:name="android.permission.WRITE\_EXTERNAL\_STORAGE"></uses-permission>

## 对 SDK 中同步接口、异步接口的一些说明

考虑到移动端开发场景下不允许在UI线程执行网络请求的编程规范,SDK大多数接口都提供了同步、异步两种 调用方式,同步接口调用后会阻塞等待结果返回,而异步接口需要在请求时需要传入回调函数,请求的执行结 果将在回调中处理。

同步接口不能在UI线程调用。遇到异常时,将直接抛出ClientException或者ServiceException异常,前者指本 地遇到的异常如网络异常、参数非法等;后者指OSS返回的服务异常,如鉴权失败、服务器错误等。

异步请求遇到异常时,异常会在回调函数中处理。

此外,调用异步接口时,函数会直接返回一个Task,Task可以取消、等待直到完成、或者直接获取结果。如:

OSSAsyncTask task = oss.asyncGetObejct(...); task.cancel(); // 可以取消任务 task.waitUntilFinished(); // 等待直到任务完成 GetObjectResult result = task.getResult(); // 阻塞等待结果返回

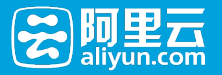

接口支持同步和异步两种调用方式,考虑到简洁性,本文档中只有部分重要接口会同时提供同步、异步两种调 用的示例,其他接口暂时以异步调用的示例为主。

## 初始化设置 Ī

OSSClient 是 OSS 服务的 Android 客户端,它为调用者提供了一系列的方法,可以用来操作,管理存储空间 (bucket)和文件(object)等。在使用 SDK 发起对 OSS 的请求前,您需要初始化一个 OSSClient 实例,并 对它进行一些必要设置。

## 确定 Endpoint

Endpoint 是阿里云 OSS 服务在各个区域的地址,目前支持以下两种形式:

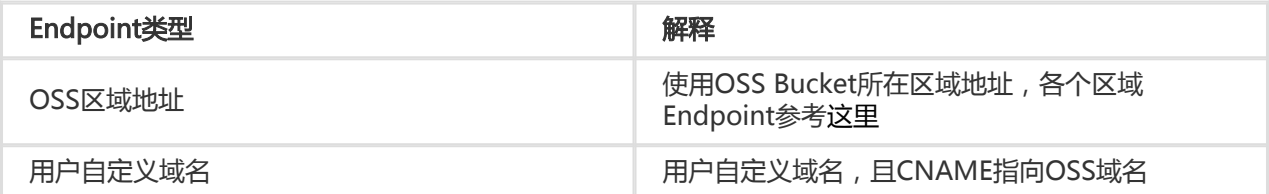

关于Endpoint,可以参考:点击查看。

#### OSS区域地址

使用OSS Bucket所在区域地址,Endpoint查询可以有下面两种方式:

- 查询Endpoint与区域对应关系详情,可以参考:点击查看。
- 您可以登陆 阿里云OSS控制台,进入Bucket概览页,Bucket域名的后缀部分:如bucket-1.oss-cnhangzhou.aliyuncs.com的oss-cn-hangzhou.aliyuncs.com部分为该Bucket的外网Endpoint。

#### Cname

- 您可以将自己拥有的域名通过Cname绑定到某个存储空间(bucket)上,然后通过自己域名访问存 储空间内的文件
- 比如您要将域名new-image.xxxxx.com绑定到深圳区域的名称为image的存储空间上:
- 您需要到您的域名xxxxx.com托管商那里设定一个新的域名解析,将http://new-image.xxxxx.com 解析到 http://image.oss-cn-shenzhen.aliyuncs.com , 类型为CNAME

#### 设置EndPoint和凭证 Ĩ

必须设置EndPoint和CredentialProvider:

String endpoint = "http://oss-cn-hangzhou.aliyuncs.com";

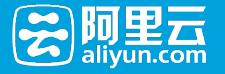

// 明文设置secret的方式建议只在测试时使用,更多鉴权模式请参考后面的`访问控制`章节 OSSCredentialProvider credentialProvider = new OSSPlainTextAKSKCredentialProvider("<accessKeyId>", "<accessKeySecret>");

OSS oss = new OSSClient(getApplicationContext(), endpoint, credentialProvider);

#### 更多鉴权方式参考:访问控制

#### 设置EndPoint为cname Ĩ

如果您已经在bucket上绑定cname,将该cname直接设置到endPoint即可。如:

String endpoint = "http://new-image.xxxxx.com";

OSSCredentialProvider credentialProvider = new OSSPlainTextAKSKCredentialProvider("<accessKeyId>", "<accessKeySecret>");

OSS oss = new OSSClient(getApplicationContext(), endpoint, credentialProvider);

#### 更多鉴权方式参考:访问控制

#### 设置网络参数 Ĩ

也可以在初始化的时候设置详细的ClientConfiguration:

String endpoint = "http://oss-cn-hangzhou.aliyuncs.com";

```
// 明文设置secret的方式建议只在测试时使用,更多鉴权模式请参考后面的访问控制章节
OSSCredentialProvider credentialProvider = new OSSPlainTextAKSKCredentialProvider("<accessKeyId>",
"<accessKeySecret>");
```
ClientConfiguration conf = new ClientConfiguration(); conf.setConnectionTimeout(15 \* 1000); // 连接超时,默认15秒 conf.setSocketTimeout(15 \* 1000); // socket超时,默认15秒 conf.setMaxConcurrentRequest(5); // 最大并发请求书,默认5个 conf.setMaxErrorRetry(2); // 失败后最大重试次数, 默认2次

OSS oss = new OSSClient(getApplicationContext(), endpoint, credentialProvider, conf);

## 快速入门

以下演示了上传、下载文件的基本流程。更多细节用法可以参考本工程的:

test目录:点击查看

或者:

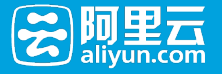

sample目录: 点击查看。

#### STEP-1. 初始化OSSClient

初始化主要完成Endpoint设置、鉴权方式设置、Client参数设置。其中,鉴权方式包含明文设置模式、自签名 模式、STS鉴权模式。鉴权细节详见后面的访问控制章节。

String endpoint = "http://oss-cn-hangzhou.aliyuncs.com";

```
// 明文设置secret的方式建议只在测试时使用,更多鉴权模式请参考后面的`访问控制`章节
OSSCredentialProvider credentialProvider = new OSSPlainTextAKSKCredentialProvider("<accessKeyId>",
"<accessKeySecret>");
```
OSS oss = new OSSClient(getApplicationContext(), endpoint, credentialProvider);

通过OSSClient发起上传、下载请求是线程安全的,您可以并发执行多个任务。

#### STEP-2. 上传文件

这里假设您已经在控制台上拥有自己的Bucket,这里演示如何从把一个本地文件上传到OSS:

```
// 构造上传请求
PutObjectRequest put = new PutObjectRequest("<br/>bucketName>", "<objectKey>", "<uploadFilePath>");
// 异步上传时可以设置进度回调
put.setProgressCallback(new OSSProgressCallback<PutObjectRequest>() {
   @Override
   public void onProgress(PutObjectRequest request, long currentSize, long totalSize) {
    Log.d("PutObject", "currentSize: " + currentSize + " totalSize: " + totalSize);
   }
});
OSSAsyncTask task = oss.asyncPutObject(put, new OSSCompletedCallback<PutObjectRequest, PutObjectResult>() {
   @Override
   public void onSuccess(PutObjectRequest request, PutObjectResult result) {
     Log.d("PutObject", "UploadSuccess");
 }
   @Override
   public void onFailure(PutObjectRequest request, ClientException clientExcepion, ServiceException
serviceException) {
     // 请求异常
     if (clientExcepion != null) {
        // 本地异常如网络异常等
        clientExcepion.printStackTrace();
 }
     if (serviceException != null) {
        // 服务异常
        Log.e("ErrorCode", serviceException.getErrorCode());
        Log.e("RequestId", serviceException.getRequestId());
        Log.e("HostId", serviceException.getHostId());
```
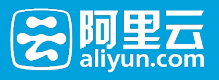

```
 Log.e("RawMessage", serviceException.getRawMessage());
     }
   }
});
// task.cancel(); // 可以取消任务
```
// task.waitUntilFinished(); // 可以等待直到任务完成

### STEP-3. 下载指定文件

下载一个指定object,返回数据的输入流,需要自行处理:

```
// 构造下载文件请求
GetObjectRequest get = new GetObjectRequest("<br/>bucketName>", "<objectKey>");
OSSAsyncTask task = oss.asyncGetObject(get, new OSSCompletedCallback<GetObjectRequest, GetObjectResult>()
{
   @Override
   public void onSuccess(GetObjectRequest request, GetObjectResult result) {
     // 请求成功
     Log.d("Content-Length", "" + getResult.getContentLength());
     InputStream inputStream = result.getObjectContent();
    byte[] buffer = new byte[2048];
     int len;
     try {
        while ((len = inputStream.read(buffer)) != -1) {
          // 处理下载的数据
        }
     } catch (IOException e) {
        e.printStackTrace();
     }
   }
   @Override
  public void onFailure(GetObjectRequest request, ClientException clientExcepion, ServiceException
serviceException) {
     // 请求异常
     if (clientExcepion != null) {
        // 本地异常如网络异常等
        clientExcepion.printStackTrace();
     }
     if (serviceException != null) {
        // 服务异常
        Log.e("ErrorCode", serviceException.getErrorCode());
        Log.e("RequestId", serviceException.getRequestId());
        Log.e("HostId", serviceException.getHostId());
        Log.e("RawMessage", serviceException.getRawMessage());
     }
   }
});
```
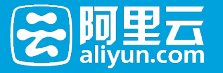

// task.cancel(); // 可以取消任务

// task.waitUntilFinished(); // 如果需要等待任务完成

## 访问控制

移动终端是一个不受信任的环境,如果把AccessKeyId和AccessKeySecret直接保存在终端本地用来加签请求 ,存在极高的风险。为此,SDK提供了建议只在测试时使用的 明文设置模式,和另外两种依赖于您的业务 Server的鉴权模式: STS鉴权模式 和 自签名模式 。

#### 明文设置模式

String endpoint = "http://oss-cn-hangzhou.aliyuncs.com";

// 明文设置AccessKeyId/AccessKeySecret的方式建议只在测试时使用 OSSCredentialProvider credentialProvider = new OSSPlainTextAKSKCredentialProvider("<accessKeyId>", "<accessKeySecret>");

OSS oss = new OSSClient(getApplicationContext(), endpoint, credentialProvider);

#### STS鉴权模式

#### 介绍

OSS可以通过阿里云STS服务,临时进行授权访问。阿里云STS (Security Token Service) 是为云计算用户提供 临时访问令牌的Web服务。 通过STS,您可以为第三方应用或联邦用户(用户身份由您自己管理)颁发一个自 定义时效和权限的访问凭证,App端称为FederationToken。 第三方应用或联邦用户可以使用该访问凭证直接 调用阿里云产品API,或者使用阿里云产品提供的SDK来访问云产品API。

- 您不需要透露您的长期密钥(AccessKey)给第三方应用,只需要生成一个访问令牌并将令牌交给第三 方应用即可。这个令牌的访问权限及有效期限都可以由您自定义。
- 您不需要关心权限撤销问题,访问令牌过期后就自动失效。

以APP应用为例,交互流程如下图:

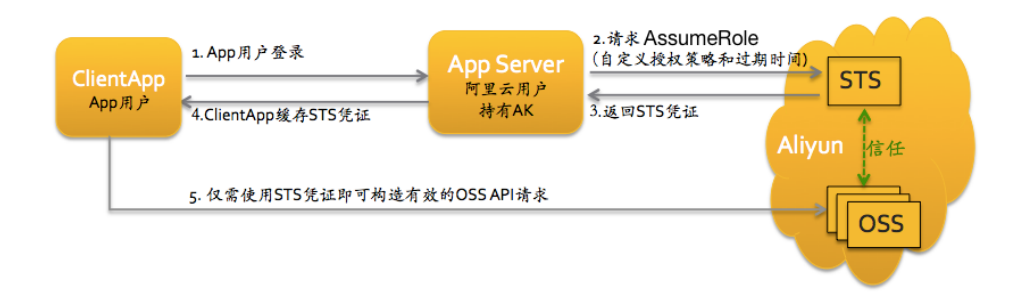

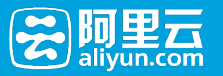

方案的详细描述如下:

- 1. App用户登录。App用户身份是客户自己管理。客户可以自定义身份管理系统,也可以使用外部 Web账号或OpenID。对于每个有效的App用户来说,AppServer可以确切地定义出每个App用户的 最小访问权限。
- 2. AppServer请求STS服务获取一个安全令牌(SecurityToken)。在调用STS之前,AppServer需要确定 App用户的最小访问权限(用Policy语法描述)以及授权的过期时间。 然后通过调用STS的 AssumeRole(扮演角色)接口来获取安全令牌。角色管理与使用相关内容请参考《RAM使用指南》中 的角色管理。
- 3. STS返回给AppServer一个有效的访问凭证,App端称为FederationToken,包括一个安全令牌 (SecurityToken)、临时访问密钥(AccessKeyId, AccessKeySecret)以及过期时间。
- 4. AppServer将FederationToken返回给ClientApp。ClientApp可以缓存这个凭证。当凭证失效时 ,ClientApp需要向AppServer申请新的有效访问凭证。比如,访问凭证有效期为1小时,那么 ClientApp可以每30分钟向AppServer请求更新访问凭证。
- 5. ClientApp使用本地缓存的FederationToken去请求Aliyun Service API。云服务会感知STS访问凭 证,并会依赖STS服务来验证访问凭证,并正确响应用户请求。

STS安全令牌详情,请参考《RAM使用指南》中的角色管理。关键是调用STS服务接口AssumeRole来获取有效 访问凭证即可。也可以直接使用STS SDK来调用该方法,点击查看

使用这种模式授权需要先开通阿里云RAM服务:RAM

STS使用手册: https://docs.aliyun.com/#/pub/ram/sts-sdk/sts\_java\_sdk&preface

OSS授权策略配置:https://docs.aliyun.com/#/pub/oss/product-documentation/acl&policy-configure

#### 直接设置StsToken

您可以在APP中,预先通过某种方式(如通过网络请求从您的业务Server上)获取一对StsToken,然后用它来初 始化SDK。采取这种使用方式,您需要格外关注StsToken的过期时间,在StsToken即将过期时,需要您主动更 新新的StsToken到SDK中。

初始化代码为:

String endpoint = "http://oss-cn-hangzhou.aliyuncs.com";

OSSCredentialProvider credentialProvider = new OSSStsTokenCredentialProvider("<StsToken.AccessKeyId>", "<StsToken.SecretKeyId>", "<StsToken.SecurityToken>");

OSS oss = new OSSClient(getApplicationContext(), endpoint, credentialProvider);

在您判断到Token即将过期时,您可以重新构造新的OSSClient,也可以通过如下方式更新 CredentialProvider:

oss.updateCredentialProvider(new OSSStsTokenCredentialProvider("<StsToken.AccessKeyId>", "<StsToken.SecretKeyId>", "<StsToken.SecurityToken>"));
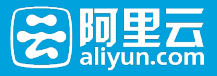

#### 实现获取StsToken回调

如果您期望SDK能自动帮您管理Token的更新,那么,您需要告诉SDK如何获取Token。在SDK的应用中,您 需要实现一个回调,这个回调通过您实现的方式去获取一个Federation Token(即StsToken),然后返回。 SDK会利用这个Token来进行加签处理,并在需要更新时主动调用这个回调获取Token,如图示:

```
String endpoint = "http://oss-cn-hangzhou.aliyuncs.com";
```

```
OSSCredentialProvider credentialProvider = new OSSFederationCredentialProvider() {
```

```
 @Override
   public OSSFederationToken getFederationToken() {
    // 您需要在这里实现获取一个FederationToken,并构造成OSSFederationToken对象返回
    // 如果因为某种原因获取失败,可直接返回nil
    OSSFederationToken * token;
    // 下面是一些获取token的代码,比如从您的server获取
 ...
    return token;
  }
};
OSS oss = new OSSClient(getApplicationContext(), endpoint, credentialProvider);
```
此外,如果您已经通过别的方式拿到token所需的各个字段,也可以在这个回调中直接返回。如果这么做的话 , 您需要自己处理token的更新, 更新后重新设置该OSSClient实例的OSSCredentialProvider。

使用示例:

假设您搭建的server地址为: http://localhost:8080/distribute-token.json ,并假设访问这个地址,返回的数 据如下:

{"accessKeyId":"STS.iA645eTOXEqP3cg3VeHf", "accessKeySecret":"rV3VQrpFQ4BsyHSAvi5NVLpPIVffDJv4LojUBZCf", "expiration":"2015-11-03T09:52:59Z", "federatedUser":"335450541522398178:alice-001", "requestId":"C0E01B94-332E-4582-87F9-B857C807EE52", "securityToken":"CAES7QIIARKAAZPlqaN9ILiQZPS+JDkS/GSZN45RLx4YS/p3OgaUC+oJl3XSlbJ7StKpQ...."}

那么,您可以这么实现一个OSSFederationCredentialProvider实例:

```
OSSCredentialProvider credetialProvider = new OSSFederationCredentialProvider() {
   @Override
   public OSSFederationToken getFederationToken() {
     try {
        URL stsUrl = new URL("http://localhost:8080/distribute-token.json");
        HttpURLConnection conn = (HttpURLConnection) stsUrl.openConnection();
        InputStream input = conn.getInputStream();
        String jsonText = IOUtils.readStreamAsString(input, OSSConstants.DEFAULT_CHARSET_NAME);
        JSONObject jsonObjs = new JSONObject(jsonText);
        String ak = jsonObjs.getString("accessKeyId");
```
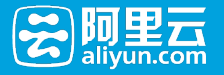

```
 String sk = jsonObjs.getString("accessKeySecret");
        String token = jsonObjs.getString("securityToken");
        String expiration = jsonObjs.getString("expiration");
        return new OSSFederationToken(ak, sk, token, expiration);
      } catch (Exception e) {
        e.printStackTrace();
      }
      return null;
   }
};
```
#### 自签名模式 Ĩ

您可以把AccessKeyId/AccessKeySecret保存在您的业务server,然后在SDK实现回调,将需要加签的合并好 的签名串POST到server,您在业务server对这个串按照OSS规定的签名算法签名之后,返回给该回调函数,再 由回调返回。

签名算法参考:http://help.aliyun.com/document\_detail/oss/api-reference/access-control/signatureheader.html

content是已经根据请求各个参数拼接后的字符串,所以算法为:

```
signature = "OSS " + AccessKeyId + ":" + base64(hmac-sha1(AccessKeySecret, content))
```
如下:

```
String endpoint = "http://oss-cn-hangzhou.aliyuncs.com";
```

```
credentialProvider = new OSSCustomSignerCredentialProvider() {
  @Override
  public String signContent(String content) {
    // 您需要在这里依照OSS规定的签名算法,实现加签一串字符内容,并把得到的签名传拼接上AccessKeyId后返回
    // 一般实现是,将字符内容post到您的业务服务器,然后返回签名
    // 如果因为某种原因加签失败,描述error信息后,返回nil
    // 以下是用本地算法进行的演示
    return "OSS " + AccessKeyId + ":" + base64(hmac-sha1(AccessKeySecret, content));
  }
};
OSS oss = new OSSClient(getApplicationContext(), endpoint, credentialProvider);
```
特别注意: 无论是STS鉴权模式, 还是自签名模式, 您实现的回调函数, 都需要保证调用时返回结果。所以 ,如果您在其中实现了向业务server获取token、signature的网络请求,建议调用网络库的同步接口。回调都 是在SDK具体请求的时候,在请求的子线程中执行,所以不会阻塞主线程。

上传文件

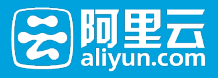

#### 简单上传本地文件 Ĩ

调用同步接口上传:

// 构造上传请求

PutObjectRequest put = new PutObjectRequest("<br/>bucketName>", "<objectKey>", "<uploadFilePath>");

// 文件元信息的设置是可选的

- // ObjectMetadata metadata = new ObjectMetadata();
- // metadata.setContentType("application/octet-stream"); // 设置content-type
- // metadata.setContentMD5(BinaryUtil.calculateBase64Md5(uploadFilePath)); // 校验MD5
- // put.setMetadata(metadata);

try {

PutObjectResult putResult = oss.putObject(put);

Log.d("PutObject", "UploadSuccess");

 Log.d("ETag", putResult.getETag()); Log.d("RequestId", putResult.getRequestId()); } catch (ClientException e) { // 本地异常如网络异常等 e.printStackTrace(); } catch (ServiceException e) { // 服务异常 Log.e("RequestId", e.getRequestId()); Log.e("ErrorCode", e.getErrorCode()); Log.e("HostId", e.getHostId()); Log.e("RawMessage", e.getRawMessage()); }

注意,在Android中,不能在UI线程调用同步接口,只能在子线程调用,否则将出现异常。如果希望直接在 UI线程中上传,请使用异步接口。

#### 调用异步接口上传:

```
// 构造上传请求
PutObjectRequest put = new PutObjectRequest("<br/>bucketName>", "<objectKey>", "<uploadFilePath>");
// 异步上传时可以设置进度回调
put.setProgressCallback(new OSSProgressCallback<PutObjectRequest>() {
   @Override
   public void onProgress(PutObjectRequest request, long currentSize, long totalSize) {
     Log.d("PutObject", "currentSize: " + currentSize + " totalSize: " + totalSize);
   }
});
OSSAsyncTask task = oss.asyncPutObject(put, new OSSCompletedCallback<PutObjectRequest, PutObjectResult>() {
   @Override
   public void onSuccess(PutObjectRequest request, PutObjectResult result) {
```

```
 Log.d("PutObject", "UploadSuccess");
```
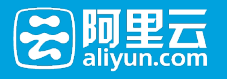

```
 Log.d("ETag", result.getETag());
     Log.d("RequestId", result.getRequestId());
   }
   @Override
   public void onFailure(PutObjectRequest request, ClientException clientExcepion, ServiceException
serviceException) {
     // 请求异常
     if (clientExcepion != null) {
        // 本地异常如网络异常等
        clientExcepion.printStackTrace();
 }
     if (serviceException != null) {
        // 服务异常
        Log.e("ErrorCode", serviceException.getErrorCode());
        Log.e("RequestId", serviceException.getRequestId());
        Log.e("HostId", serviceException.getHostId());
        Log.e("RawMessage", serviceException.getRawMessage());
     }
   }
});
// task.cancel(); // 可以取消任务
```

```
简单上传二进制byte[]数组
```
// task.waitUntilFinished(); // 可以等待任务完成

```
byte[] uploadData = new byte[100 * 1024];
new Random().nextBytes(uploadData);
```
#### // 构造上传请求

try {

j

PutObjectRequest put = new PutObjectRequest(testBucket, testObject, uploadData);

Log.d("ETag", putResult.getETag());

 Log.e("RequestId", e.getRequestId()); Log.e("ErrorCode", e.getErrorCode()); Log.e("HostId", e.getHostId());

PutObjectResult putResult = oss.putObject(put);

} catch (ClientException e) { // 本地异常如网络异常等 e.printStackTrace(); } catch (ServiceException e) {

上传到文件目录

// 服务异常

Log.d("RequestId", putResult.getRequestId());

Log.d("PutObject", "UploadSuccess");

 Log.e("RawMessage", e.getRawMessage()); }

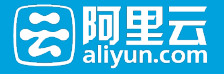

OSS服务是没有文件夹这个概念的,所有元素都是以文件来存储,但给用户提供了创建模拟文件夹的方式。创 建模拟文件夹本质上来说是创建了一个名字以"/"结尾的文件,对于这个文件照样可以上传下载,只是控制台会对 以"/"结尾的文件以文件夹的方式展示。

如,在上传文件是,如果把ObjectKey写为"folder/subfolder/file",即是模拟了把文件上传到 folder/subfolder/下的file文件。注意,路径默认是"根目录",不需要以'/'开头。

#### 上传Content-Type设置 ٦

Content-Type,在Web服务中定义文件的类型,决定以什么形式、什么编码读取这个文件。某些情况下,对 于上传的文件需要设定Content-Type,否则文件不能以自己需求的形式和编码读取。

使用SDK上传文件时,如果不指定Content-Type, SDK会帮您根据后缀自动添加Content-Type。

```
// 构造上传请求
PutObjectRequest put = new PutObjectRequest("<br/>bucketName>", "<objectKey>", "<uploadFilePath>");
```
ObjectMetadata metadata = new ObjectMetadata(); // 指定Content-Type metadata.setContentType("application/octet-stream"); // user自定义metadata metadata.addUserMetadata("x-oss-meta-name1", "value1"); put.setMetadata(metadata);

OSSAsyncTask task = oss.asyncPutObject(put, new OSSCompletedCallback<PutObjectRequest, PutObjectResult>() {

 ... });

### MD5校验设置

如果要校验上传到OSS的文件和本地文件是否一致,可以在上传文件时携带文件的Content-MD5值,OSS服务 器会帮助用户进行MD5校验,只有在OSS服务器接收到的文件MD5值和Content-MD5一致时才可以上传成功 ,从而保证上传数据的一致性。

```
// 构造上传请求
PutObjectRequest put = new PutObjectRequest("<br/>bucketName>", "<objectKey>", "<uploadFilePath>");
ObjectMetadata metadata = new ObjectMetadata();
metadata.setContentType("application/octet-stream");
try {
   // 设置Md5以便校验
   metadata.setContentMD5(BinaryUtil.calculateBase64Md5("<uploadFilePath>")); // 如果是从文件上传
   // metadata.setContentMD5(BinaryUtil.calculateBase64Md5(byte[])); // 如果是上传二进制数据
} catch (IOException e) {
   e.printStackTrace();
}
put.setMetadata(metadata);
```
OSSAsyncTask task = oss.asyncPutObject(put, new OSSCompletedCallback<PutObjectRequest, PutObjectResult>() {

...

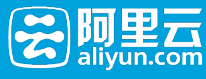

#### });

#### 追加上传 Ĩ

Append Object以追加写的方式上传文件。通过Append Object操作创建的Object类型为Appendable Object,而通过Put Object上传的Object是Normal Object。

```
AppendObjectRequest append = new AppendObjectRequest(testBucket, testObject, uploadFilePath);
```

```
ObjectMetadata metadata = new ObjectMetadata();
metadata.setContentType("application/octet-stream");
append.setMetadata(metadata);
// 设置追加位置
append.setPosition(0);
append.setProgressCallback(new OSSProgressCallback<AppendObjectRequest>() {
   @Override
   public void onProgress(AppendObjectRequest request, long currentSize, long totalSize) {
     Log.d("AppendObject", "currentSize: " + currentSize + " totalSize: " + totalSize);
   }
});
OSSAsyncTask task = oss.asyncAppendObject(append, new OSSCompletedCallback<AppendObjectRequest,
AppendObjectResult>() {
   @Override
   public void onSuccess(AppendObjectRequest request, AppendObjectResult result) {
     Log.d("AppendObject", "AppendSuccess");
     Log.d("NextPosition", "" + result.getNextPosition());
   }
   @Override
  public void onFailure(AppendObjectRequest request, ClientException clientExcepion, ServiceException
serviceException) {
     // 请求异常
     if (clientExcepion != null) {
        // 本地异常如网络异常等
        clientExcepion.printStackTrace();
     }
     if (serviceException != null) {
        // 服务异常
        Log.e("ErrorCode", serviceException.getErrorCode());
        Log.e("RequestId", serviceException.getRequestId());
        Log.e("HostId", serviceException.getHostId());
        Log.e("RawMessage", serviceException.getRawMessage());
     }
   }
});
```
用户使用Append方式上传,关键得对Position这个参数进行正确的设置。当用户创建一个Appendable Object时,追加位置设为0。当对Appendable Object进行内容追加时,追加位置设为Object当前长度。有两 种方式获取该Object长度:一种是通过上传追加后的返回内容获取。另一种是通过head object获取文件长度

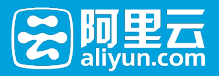

。

#### 上传后回调通知 Γ

客户端在上传Object时可以指定OSS服务端在处理完上传请求后,通知您的业务服务器,在该服务器确认接收 了该回调后将回调的结果返回给客户端。因为加入了回调请求和响应的过程,相比简单上传,使用回调通知机 制一般会导致客户端花费更多的等待时间。

```
具体说明参考:Callback
```
代码示例:

```
PutObjectRequest put = new PutObjectRequest(testBucket, testObject, uploadFilePath);
```
ObjectMetadata metadata = new ObjectMetadata(); metadata.setContentType("application/octet-stream");

```
put.setMetadata(metadata);
```

```
put.setCallbackParam(new HashMap<String, String>() {
   {
```

```
 put("callbackUrl", "110.75.82.106/mbaas/callback");
   put("callbackBody", "test");
 }
```

```
});
```

```
// put.setCallbackVars(new HashMap<String, String>() {
```

```
// {
// put("x:var1", "value1");
// put("x:var2", "value2");
```

```
// }
// });
```

```
// 异步上传时可以设置进度回调
```

```
put.setProgressCallback(new OSSProgressCallback<PutObjectRequest>() {
```

```
 @Override
```

```
 public void onProgress(PutObjectRequest request, long currentSize, long totalSize) {
```

```
 Log.d("PutObject", "currentSize: " + currentSize + " totalSize: " + totalSize);
```

```
 }
});
```

```
OSSAsyncTask task = oss.asyncPutObject(put, new OSSCompletedCallback<PutObjectRequest, PutObjectResult>() {
   @Override
```

```
 public void onSuccess(PutObjectRequest request, PutObjectResult result) {
   Log.d("PutObject", "UploadSuccess");
```

```
 // 只有设置了servercallback,这个值才有数据
 String serverCallbackReturnJson = result.getServerCallbackReturnBody();
```

```
 Log.d("servercallback", serverCallbackReturnJson);
```

```
 }
```

```
 @Override
```
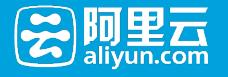

```
 public void onFailure(PutObjectRequest request, ClientException clientExcepion, ServiceException
serviceException) {
     // 请求异常
     if (clientExcepion != null) {
        // 本地异常如网络异常等
        clientExcepion.printStackTrace();
     }
     if (serviceException != null) {
        // 服务异常
        Log.e("ErrorCode", serviceException.getErrorCode());
        Log.e("RequestId", serviceException.getRequestId());
        Log.e("HostId", serviceException.getHostId());
        Log.e("RawMessage", serviceException.getRawMessage());
     }
   }
});
```
#### 断点续传 Ī

在无线网络下,上传比较大的文件持续时间长,可能会遇到因为网络条件差、用户切换网络等原因导致上传中 途失败,整个文件需要重新上传。为此,SDK提供了断点上传功能。

断点上传暂时只支持上传本地文件。在上传前,可以指定断点记录的保存文件夹。若不进行此项设置,断点上 传只在本次上传生效,某个分片因为网络原因等上传失败时会进行重试,避免整个大文件重新上传,节省重试 时间和耗用流量。如果设置了断点记录的保存文件夹,那么,如果任务失败,在下次重新启动任务,上传同一 文件到同一Bucket、Object时,将从断点记录处继续上传。

断点续传失败时,如果同一任务一直得不到续传,可能会在OSS上积累无用碎片。对这种情况,可以为 Bucket设置lifeCycle规则,定时清理碎片。参考:生命周期管理。

断点续传的实现依赖

InitMultipartUpload/UploadPart/ListParts/CompleteMultipartUpload/AbortMultipartUpload,如果采 用STS鉴权模式,请注意加上这些API所需的权限。

断点续传也支持上传后回调通知,用法和上述普通上传回调通知一致。

#### 特别注意: 对于移动端来说, 如果不是比较大的文件, 不建议使用这种方式上传, 因为断点续传是通过分片上 传实现的,上传单个文件需要进行多次网络请求,效率不高。

不在本地持久保存断点记录的调用方式:

// 创建断点上传请求

```
ResumableUploadRequest request = new ResumableUploadRequest("<br/>bucketName>", "<objectKey>",
"<uploadFilePath>");
// 设置上传过程回调
request.setProgressCallback(new OSSProgressCallback<ResumableUploadRequest>() {
   @Override
   public void onProgress(ResumableUploadRequest request, long currentSize, long totalSize) {
    Log.d("resumableUpload", "currentSize: " + currentSize + " totalSize: " + totalSize);
   }
});
// 异步调用断点上传
```
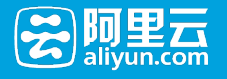

```
在本地持久保存断点记录的调用方式:
 OSSAsyncTask resumableTask = oss.asyncResumableUpload(request, new
 OSSCompletedCallback<ResumableUploadRequest, ResumableUploadResult>() {
     @Override
     public void onSuccess(ResumableUploadRequest request, ResumableUploadResult result) {
       Log.d("resumableUpload", "success!");
     }
     @Override
     public void onFailure(ResumableUploadRequest request, ClientException clientExcepion, ServiceException
 serviceException) {
       // 请求异常
       if (clientExcepion != null) {
         // 本地异常如网络异常等
         clientExcepion.printStackTrace();
       }
       if (serviceException != null) {
         // 服务异常
         Log.e("ErrorCode", serviceException.getErrorCode());
         Log.e("RequestId", serviceException.getRequestId());
         Log.e("HostId", serviceException.getHostId());
         Log.e("RawMessage", serviceException.getRawMessage());
       }
    }
 });
 // resumableTask.waitUntilFinished(); // 可以等待直到任务完成
 String recordDirectory = Environment.getExternalStorageDirectory().getAbsolutePath() + "/oss_record/";
 File recordDir = new File(recordDirectory);
 // 要保证目录存在,如果不存在则主动创建
 if (recordDir.exists()) {
     recordDir.mkdirs();
 }
 // 创建断点上传请求,参数中给出断点记录文件的保存位置,需是一个文件夹的绝对路径
 ResumableUploadRequest request = new ResumableUploadRequest("<br/>bucketName>", "<objectKey>",
 "<uploadFilePath>", recordDirectory);
 // 设置上传过程回调
 request.setProgressCallback(new OSSProgressCallback<ResumableUploadRequest>() {
     @Override
     public void onProgress(ResumableUploadRequest request, long currentSize, long totalSize) {
       Log.d("resumableUpload", "currentSize: " + currentSize + " totalSize: " + totalSize);
     }
 });
 OSSAsyncTask resumableTask = oss.asyncResumableUpload(request, new
 OSSCompletedCallback<ResumableUploadRequest, ResumableUploadResult>() {
     @Override
     public void onSuccess(ResumableUploadRequest request, ResumableUploadResult result) {
       Log.d("resumableUpload", "success!");
```
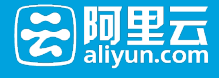

```
 }
   @Override
  public void onFailure(ResumableUploadRequest request, ClientException clientExcepion, ServiceException
serviceException) {
     // 请求异常
     if (clientExcepion != null) {
        // 本地异常如网络异常等
        clientExcepion.printStackTrace();
     }
     if (serviceException != null) {
        // 服务异常
        Log.e("ErrorCode", serviceException.getErrorCode());
        Log.e("RequestId", serviceException.getRequestId());
        Log.e("HostId", serviceException.getHostId());
        Log.e("RawMessage", serviceException.getRawMessage());
     }
   }
});
// resumableTask.waitUntilFinished();
```

```
下载文件
```

```
简单下载
Ĩ
```
下载指定文件,下载后将获得文件的输入流,此操作要求用户对该Object有读权限。 同步调用:

```
// 构造下载文件请求
GetObjectRequest get = new GetObjectRequest("<br/>>bucketName>", "<objectKey>");
try {
   // 同步执行下载请求,返回结果
   GetObjectResult getResult = oss.getObject(get);
   Log.d("Content-Length", "" + getResult.getContentLength());
   // 获取文件输入流
   InputStream inputStream = getResult.getObjectContent();
   byte[] buffer = new byte[2048];
   int len;
   while ((len = inputStream.read(buffer)) != -1) {
     // 处理下载的数据,比如图片展示或者写入文件等
   }
   // 下载后可以查看文件元信息
```

```
 ObjectMetadata metadata = getResult.getMetadata();
```
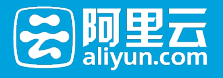

Log.d("ContentType", metadata.getContentType());

```
} catch (ClientException e) {
   // 本地异常如网络异常等
   e.printStackTrace();
} catch (ServiceException e) {
   // 服务异常
   Log.e("RequestId", e.getRequestId());
   Log.e("ErrorCode", e.getErrorCode());
   Log.e("HostId", e.getHostId());
   Log.e("RawMessage", e.getRawMessage());
} catch (IOException e) {
   e.printStackTrace();
```

```
}
```
异步调用:

```
GetObjectRequest get = new GetObjectRequest("<br/>>bucketName>", "<objectKey>");
OSSAsyncTask task = oss.asyncGetObejct(get, new OSSCompletedCallback<GetObjectRequest, GetObjectResult>()
{
   @Override
   public void onSuccess(GetObjectRequest request, GetObjectResult result) {
     // 请求成功
     InputStream inputStream = result.getObjectContent();
     byte[] buffer = new byte[2048];
     int len;
     try {
       while ((len = inputStream.read(buffer)) != -1) {
          // 处理下载的数据
        }
     } catch (IOException e) {
        e.printStackTrace();
     }
   }
   @Override
   public void onFailure(GetObjectRequest request, ClientException clientExcepion, ServiceException
serviceException) {
     // 请求异常
     if (clientExcepion != null) {
        // 本地异常如网络异常等
        clientExcepion.printStackTrace();
      }
     if (serviceException != null) {
        // 服务异常
        Log.e("ErrorCode", serviceException.getErrorCode());
        Log.e("RequestId", serviceException.getRequestId());
        Log.e("HostId", serviceException.getHostId());
        Log.e("RawMessage", serviceException.getRawMessage());
     }
   }
```
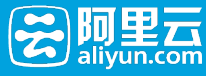

});

 } } });

#### 指定范围下载 Ī

您可以在下载文件时指定一段范围,对于较大的Object适于使用此功能;如果在请求头中使用Range参数,则 返回消息中会包含整个文件的长度和此次返回的范围。 如:

```
GetObjectRequest get = new GetObjectRequest("<br/>>bucketName>", "<objectKey>");
// 设置范围
get.setRange(new Range(0, 99)); // 下载0到99字节共100个字节,文件范围从0开始计算
// get.setRange(new Range(100, Range.INFINITE)); // 下载从100个字节到结尾
OSSAsyncTask task = oss.asyncGetObejct(get, new OSSCompletedCallback<GetObjectRequest, GetObjectResult>()
{
   @Override
   public void onSuccess(GetObjectRequest request, GetObjectResult result) {
     // 请求成功
     InputStream inputStream = result.getObjectContent();
     byte[] buffer = new byte[2048];
     int len;
     try {
        while ((len = inputStream.read(buffer)) != -1) {
          // 处理下载的数据
       }
     } catch (IOException e) {
        e.printStackTrace();
     }
   }
   @Override
   public void onFailure(GetObjectRequest request, ClientException clientExcepion, ServiceException
serviceException) {
     // 请求异常
     if (clientExcepion != null) {
        // 本地异常如网络异常等
        clientExcepion.printStackTrace();
     }
     if (serviceException != null) {
        // 服务异常
        Log.e("ErrorCode", serviceException.getErrorCode());
```
 Log.e("RequestId", serviceException.getRequestId()); Log.e("HostId", serviceException.getHostId());

Log.e("RawMessage", serviceException.getRawMessage());

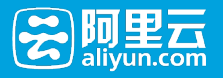

#### 只获取文件元信息 Ĭ

通过headObject方法可以只获文件元信息而不获取文件的实体。代码如下:

```
// 创建同步获取文件元信息请求
HeadObjectRequest head = new HeadObjectRequest("<br/>>bucketName>", "<objectKey>");
OSSAsyncTask task = oss.asyncHeadObject(head, new OSSCompletedCallback<HeadObjectRequest,
HeadObjectResult>() {
   @Override
   public void onSuccess(HeadObjectRequest request, HeadObjectResult result) {
     Log.d("headObject", "object Size: " + result.getMetadata().getContentLength());
     Log.d("headObject", "object Content Type: " + result.getMetadata().getContentType());
   }
   @Override
  public void onFailure(HeadObjectRequest request, ClientException clientExcepion, ServiceException
serviceException) {
     // 请求异常
     if (clientExcepion != null) {
        // 本地异常如网络异常等
        clientExcepion.printStackTrace();
     }
     if (serviceException != null) {
        // 服务异常
        Log.e("ErrorCode", serviceException.getErrorCode());
        Log.e("RequestId", serviceException.getRequestId());
        Log.e("HostId", serviceException.getHostId());
        Log.e("RawMessage", serviceException.getRawMessage());
     }
   }
});
```
## 授权访问

// task.waitUntilFinished();

SDK支持签名出特定有效时长或者公开的URL,用于转给第三方实现授权访问。

#### 签名私有资源的指定有效时长的访问URL Ī

如果Bucket或Object不是公共可读的,那么需要调用以下接口,获得签名后的URL:

String url = oss.presignConstrainedObjectURL("<br/>bucketName>", "<objectKey>", 30 \* 60);

## 签名公开的访问URL

如果Bucket或Object是公共可读的,那么调用一下接口,获得可公开访问Object的URL:

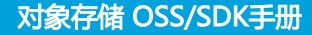

String url = oss.presignPublicObjectURL("<br/>bucketName>", "<objectKey>");

# 分片上传

里云

下面演示通过分片上传文件的整个流程。

### 初始化分片上传 j

String uploadId;

InitiateMultipartUploadRequest init = new InitiateMultipartUploadRequest("<br/>bucketName>", "<objectKey>"); InitiateMultipartUploadResult initResult = oss.initMultipartUpload(init);

uploadId = initResult.getUploadId();

- 我们用InitiateMultipartUploadRequest来指定上传文件的名字和所属存储空间(Bucket)。
- 在InitiateMultipartUploadRequest中,您也可以设置ObjectMeta,但是不必指定其中的 ContentLength 。
- initiateMultipartUpload 的返回结果中含有UploadId ,它是区分分片上传事件的唯一标识,在后面 的操作中,我们将用到它。

#### 上传分片 Ī

long partSize = 128 \* 1024; // 设置分片大小

int currentIndex = 1; // 上传分片编号, 从1开始

File uploadFile = new File("<uploadFilePath>"); // 需要分片上传的文件

InputStream input = new FileInputStream(uploadFile); long fileLength = uploadFile.length();

long uploaded Length =  $0$ ; List<PartETag> partETags = new ArrayList<PartETag>(); // 保存分片上传的结果 while (uploadedLength < fileLength) {

 int partLength = (int)Math.min(partSize, fileLength - uploadedLength); byte[] partData = IOUtils.readStreamAsBytesArray(input, partLength); // 按照分片大小读取文件的一段内容

UploadPartRequest uploadPart = new UploadPartRequest("<br/>bucketName>", "<objectKey>", uploadId, currentIndex);

 uploadPart.setPartContent(partData); // 设置分片内容 UploadPartResult uploadPartResult = oss.uploadPart(uploadPart); partETags.add(new PartETag(currentIndex, uploadPartResult.getETag())); // 保存分片上传成功后的结果

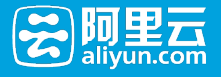

```
 uploadedLength += partLength;
 currentIndex++;
```
}

- 上面程序的核心是调用UploadPart方法来上传每一个分片,但是要注意以下几点:
- UploadPart 方法要求除最后一个Part以外,其他的Part大小都要大于100KB。但是Upload Part接口 并不会立即校验上传 Part的大小 (因为不知道是否为最后一块);只有当Complete Multipart Upload的时候才会校验。
- OSS会将服务器端收到Part数据的MD5值放在ETag头内返回给用户。
- Part号码的范围是1~10000。如果超出这个范围,OSS将返回InvalidArgument的错误码。
- 每次上传part时都要把流定位到此次上传片开头所对应的位置。
- 每次上传part之后,OSS的返回结果会包含一个分片的ETag,您需要将它和块编号组合成 PartEtag,保存在list中,后续完成分片上传需要用到。

#### 完成分片上传 Ī

CompleteMultipartUploadRequest complete = new CompleteMultipartUploadRequest("<bucketName>", "<objectKey>", uploadId, partETags); CompleteMultipartUploadResult completeResult = oss.completeMultipartUpload(complete);

Log.d("multipartUpload", "multipart upload success! Location: " + completeResult.getLocation());

上面代码中的 partETags 就是进行分片上传中保存的partETag的列表, OSS收到用户提交的Part列表后, 会逐 一验证每个数据Part的有效性。 当所有的数据Part验证通过后,OSS会将这些part组合成一个完整的文件。

### 完成分片上传(设置ServerCallback) Ī

CompleteMultipartUploadRequest complete = new CompleteMultipartUploadRequest("<bucketName>", "<objectKey>", uploadId, partETags);

```
CompleteMultipartUploadResult completeResult = oss.completeMultipartUpload(complete);
complete.setCallbackParam(new HashMap<String, String>() {
```

```
 {
          put("callbackUrl", "<server address>");
          put("callbackBody", "<test>");
        }
     });
Log.d("multipartUploadWithServerCallback", completeResult.getServerCallbackReturnBody());
```
完成分片上传请求可以设置Server Callback参数,请求完成后会向指定的Server Adress发送回调请求。

### 删除分片上传事件 Ĩ

我们可以用 abortMultipartUpload 方法取消分片上传。

AbortMultipartUploadRequest abort = new AbortMultipartUploadRequest("<br/>bucketName>", "<objectKey>", uploadId);

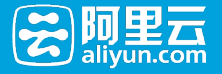

oss.abortMultipartUpload(abort); // 若无异常抛出说明删除成功

### 罗列分片 ٦

我们可以用 listParts 方法获取某个上传事件所有已上传的分片。

ListPartsRequest listParts = new ListPartsRequest("<br/>bucketName>", "<objectKey>", uploadId);

ListPartsResult result = oss.listParts(listParts);

```
for (int i = 0; i < result.getParts().size(); i++) {
  Log.d("listParts", "partNum: " + result.getParts().get(i).getPartNumber());
   Log.d("listParts", "partEtag: " + result.getParts().get(i).getETag());
   Log.d("listParts", "lastModified: " + result.getParts().get(i).getLastModified());
  Log.d("listParts", "partSize: " + result.getParts().get(i).getSize());
}
```
- 默认情况下,如果存储空间中的分片上传事件的数量大于1000,则只会返回1000个Multipart Upload信息,且返回结果中 IsTruncated 为false,并返回 NextPartNumberMarker作为下此读取 的起点。

- 若想增大返回分片上传事件数目,可以修改 MaxParts 参数,或者使用 PartNumberMarker 参数分 次读取。

```
管理文件
```
#### 罗列Bucket所有文件 ٦

```
ListObjectsRequest listObjects = new ListObjectsRequest("<br/>bucketName>");
// 设定前缀
listObjects.setPrefix("file");
// 设置成功、失败回调,发送异步罗列请求
OSSAsyncTask task = oss.asyncListObjects(listObjects, new OSSCompletedCallback<ListObjectsRequest,
ListObjectsResult>() {
   @Override
   public void onSuccess(ListObjectsRequest request, ListObjectsResult result) {
      Log.d("AyncListObjects", "Success!");
     for (int i = 0; i < result.getObjectSummaries().size(); i++) {
       Log.d("AyncListObjects", "object: " + result.getObjectSummaries().get(i).getKey() + " "
             + result.getObjectSummaries().get(i).getETag() + " "
             + result.getObjectSummaries().get(i).getLastModified());
     }
   }
   @Override
```
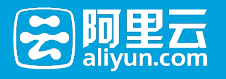

```
serviceException) {
     // 请求异常
     if (clientExcepion != null) {
        // 本地异常如网络异常等
        clientExcepion.printStackTrace();
     }
     if (serviceException != null) {
        // 服务异常
        Log.e("ErrorCode", serviceException.getErrorCode());
        Log.e("RequestId", serviceException.getRequestId());
        Log.e("HostId", serviceException.getHostId());
        Log.e("RawMessage", serviceException.getRawMessage());
     }
   }
});
task.waitUntilFinished();
```
上述代码列出了bucket中以"file"为前缀的所有文件。具体可以设置的参数名称和作用如下:

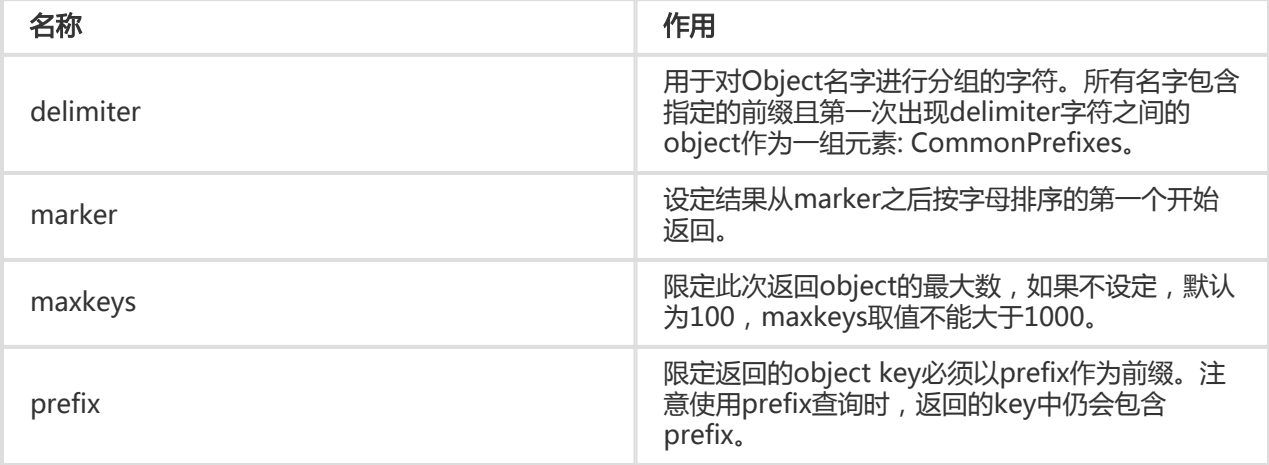

#### 检查文件是否存在 Ĩ

SDK提供了方便的同步接口检测某个指定Object是否存在OSS上:

```
try {
  if (oss.doesObjectExist("<br/>>bucketName>", "<objectKey>")) {
      Log.d("doesObjectExist", "object exist.");
   } else {
      Log.d("doesObjectExist", "object does not exist.");
   }
} catch (ClientException e) {
   // 本地异常如网络异常等
   e.printStackTrace();
} catch (ServiceException e) {
   // 服务异常
   Log.e("ErrorCode", e.getErrorCode());
   Log.e("RequestId", e.getRequestId());
   Log.e("HostId", e.getHostId());
   Log.e("RawMessage", e.getRawMessage());
```
里云

}

#### 复制文件 Ī

```
// 创建copy请求
CopyObjectRequest copyObjectRequest = new CopyObjectRequest("<srcBucketName>", "<srcObjectKey>",
     "<destBucketName>", "<destObjectKey>");
// 可选设置copy文件元信息
// ObjectMetadata objectMetadata = new ObjectMetadata();
// objectMetadata.setContentType("application/octet-stream");
// copyObjectRequest.setNewObjectMetadata(objectMetadata);
// 异步copy
OSSAsyncTask copyTask = oss.asyncCopyObject(copyObjectRequest, new
OSSCompletedCallback<CopyObjectRequest, CopyObjectResult>() {
   @Override
   public void onSuccess(CopyObjectRequest request, CopyObjectResult result) {
        Log.d("copyObject", "copy success!");
   }
   @Override
   public void onFailure(CopyObjectRequest request, ClientException clientExcepion, ServiceException
serviceException) {
     // 请求异常
     if (clientExcepion != null) {
       // 本地异常如网络异常等
        clientExcepion.printStackTrace();
     }
     if (serviceException != null) {
       // 服务异常
        Log.e("ErrorCode", serviceException.getErrorCode());
        Log.e("RequestId", serviceException.getRequestId());
        Log.e("HostId", serviceException.getHostId());
        Log.e("RawMessage", serviceException.getRawMessage());
     }
  }
});
```
上述代码实现了CopyObject,注意:

- 源Object和目标Object必须属于同一个数据中心。
- 如果拷贝操作的源Object地址和目标Object地址相同,可以修改已有Object的meta信息。
- 拷贝文件大小不能超过1G,超过1G需使用Multipart Upload操作。

#### 删除文件 Ī

// 创建删除请求

```
DeleteObjectRequest delete = new DeleteObjectRequest("<br/>clucketName>", "<objectKey>");
```
// 异步删除

OSSAsyncTask deleteTask = oss.asyncDeleteObject(delete, new OSSCompletedCallback<DeleteObjectRequest,

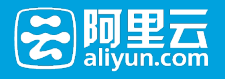

```
DeleteObjectResult>() {
   @Override
   public void onSuccess(DeleteObjectRequest request, DeleteObjectResult result) {
     Log.d("asyncCopyAndDelObject", "success!");
   }
   @Override
  public void onFailure(DeleteObjectRequest request, ClientException clientExcepion, ServiceException
serviceException) {
     // 请求异常
     if (clientExcepion != null) {
        // 本地异常如网络异常等
        clientExcepion.printStackTrace();
     }
     if (serviceException != null) {
        // 服务异常
        Log.e("ErrorCode", serviceException.getErrorCode());
        Log.e("RequestId", serviceException.getRequestId());
        Log.e("HostId", serviceException.getHostId());
        Log.e("RawMessage", serviceException.getRawMessage());
     }
   }
});
```
上述代码实现了删除Object,注意:

- DeleteObject要求对所在的Bucket有写权限。

### 只获取文件的元信息 Ĭ

下面的代码用于获取文件的元信息:

```
// 创建同步获取文件元信息请求
HeadObjectRequest head = new HeadObjectRequest("<br/>>bucketName>", "<objectKey>");
OSSAsyncTask task = oss.asyncHeadObject(head, new OSSCompletedCallback<HeadObjectRequest,
HeadObjectResult>() {
   @Override
   public void onSuccess(HeadObjectRequest request, HeadObjectResult result) {
     Log.d("headObject", "object Size: " + result.getMetadata().getContentLength()); // 获取文件长度
     Log.d("headObject", "object Content Type: " + result.getMetadata().getContentType()); // 获取文件类型
   }
   @Override
   public void onFailure(HeadObjectRequest request, ClientException clientExcepion, ServiceException
serviceException) {
     // 请求异常
     if (clientExcepion != null) {
       // 本地异常如网络异常等
       clientExcepion.printStackTrace();
     }
     if (serviceException != null) {
       // 服务异常
```
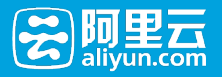

```
 Log.e("ErrorCode", serviceException.getErrorCode());
        Log.e("RequestId", serviceException.getRequestId());
        Log.e("HostId", serviceException.getHostId());
        Log.e("RawMessage", serviceException.getRawMessage());
     }
   }
});
// task.waitUntilFinished();
```
## 管理Bucket

Bucket 是 OSS 上的命名空间, 也是计费、权限控制、日志记录等高级功能的管理实体; Bucket 名称在整个 OSS 服务中具有全局唯一性, 且不能修改; 存储在 OSS 上的每个 Object 必须都包含在某个 Bucket 中。

#### 新建Bucket Ī

```
以下代码可以新建一个Bucket:
```

```
CreateBucketRequest createBucketRequest = new CreateBucketRequest("<bucketName>");
createBucketRequest.setBucketACL(CannedAccessControlList.PublicRead); // 指定Bucket的ACL权限
createBucketRequest.setLocationConstraint("oss-cn-hangzhou"); // 指定Bucket所在的数据中心
OSSAsyncTask createTask = oss.asyncCreateBucket(createBucketRequest, new
OSSCompletedCallback<CreateBucketRequest, CreateBucketResult>() {
   @Override
   public void onSuccess(CreateBucketRequest request, CreateBucketResult result) {
     Log.d("locationConstraint", request.getLocationConstraint());
     }
   @Override
   public void onFailure(CreateBucketRequest request, ClientException clientException, ServiceException
serviceException) {
     // 请求异常
     if (clientException != null) {
        // 本地异常如网络异常等
        clientException.printStackTrace();
     }
     if (serviceException != null) {
        // 服务异常
        Log.e("ErrorCode", serviceException.getErrorCode());
        Log.e("RequestId", serviceException.getRequestId());
        Log.e("HostId", serviceException.getHostId());
        Log.e("RawMessage", serviceException.getRawMessage());
     }
   }
});
```

```
上述代码在创建bucket时,指定了Bucket的ACL和所在的数据中心。
```
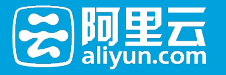

- 每个用户的Bucket数量不能超过10个。
- 每个Bucket的名字全局唯一,也就是说创建的Bucket不能和其他用户已经在使用的Bucket同名,否 则会创建失败。
- 创建的时候可以选择Bucket ACL权限,如果不设置ACL,默认是private。
- 创建成功结果返回Bucket所在数据中心。

### 获取Bucket ACL权限 Ī

以下代码可以获取Bucket ACL:

```
GetBucketACLRequest getBucketACLRequest = new GetBucketACLRequest("<br/>bucketName>");
OSSAsyncTask getBucketAclTask = oss.asyncGetBucketACL(getBucketACLRequest, new
OSSCompletedCallback<GetBucketACLRequest, GetBucketACLResult>() {
   @Override
   public void onSuccess(GetBucketACLRequest request, GetBucketACLResult result) {
      Log.d("BucketAcl", result.getBucketACL());
      Log.d("Owner", result.getBucketOwner());
     Log.d("ID", result.getBucketOwnerID());
   }
   @Override
   public void onFailure(GetBucketACLRequest request, ClientException clientException, ServiceException
serviceException) {
     // 请求异常
     if (clientException != null) {
        // 本地异常如网络异常等
        clientException.printStackTrace();
     }
     if (serviceException != null) {
        // 服务异常
        Log.e("ErrorCode", serviceException.getErrorCode());
        Log.e("RequestId", serviceException.getRequestId());
        Log.e("HostId", serviceException.getHostId());
        Log.e("RawMessage", serviceException.getRawMessage());
     }
   }
});
```
上述代码在获取Bucket的ACL权限。

- 目前Bucket有三种访问权限:public-read-write , public-read和private。
- 只有Bucket的拥有者才能使用Get Bucket ACL这个接口。
- 获取的结果中返回Bucket拥有者ID、拥有者名称(和ID保持一致)和权限。

#### 删除Bucket Ī

以下代码删除了一个Bucket:

DeleteBucketRequest deleteBucketRequest = new DeleteBucketRequest("<bucketName>"); OSSAsyncTask deleteBucketTask = oss.asyncDeleteBucket(deleteBucketRequest, new

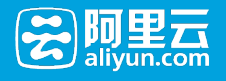

```
注:
  OSSCompletedCallback<DeleteBucketRequest, DeleteBucketResult>() {
     @Override
     public void onSuccess(DeleteBucketRequest request, DeleteBucketResult result) {
       Log.d("DeleteBucket", "Success!");
     }
     @Override
    public void onFailure(DeleteBucketRequest request, ClientException clientException, ServiceException
  serviceException) {
          // 请求异常
       if (clientException != null) {
          // 本地异常如网络异常等
          clientException.printStackTrace();
       }
       if (serviceException != null) {
          // 服务异常
          Log.e("ErrorCode", serviceException.getErrorCode());
          Log.e("RequestId", serviceException.getRequestId());
          Log.e("HostId", serviceException.getHostId());
          Log.e("RawMessage", serviceException.getRawMessage());
       }
 });
```
- 为了防止误删除的发生,OSS不允许用户删除一个非空的Bucket。
- 只有Bucket的拥有者才能删除这个Bucket。

# 异常响应

OSS Android SDK 中有两种异常 ClientException 以及 ServiceException , 他们都是受检异常。

## ClientException

ClientException指SDK内部出现的异常,比如参数错误,网络无法到达,主动取消等等。

## **ServiceException**

OSSException指服务器端错误,它来自于对服务器错误信息的解析。OSSException一般有以下几个成员:

- Code: OSS返回给用户的错误码。
- Message: OSS给出的详细错误信息。
- RequestId: 用于唯一标识该次请求的UUID;当您无法解决问题时,可以凭这个RequestId来请求 OSS开发工程师的帮助。
- HostId: 用于标识访问的OSS集群
- rawMessage: HTTP响应的原始Body文本

下面是OSS中常见的异常:

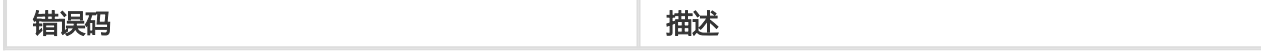

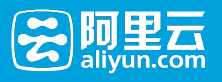

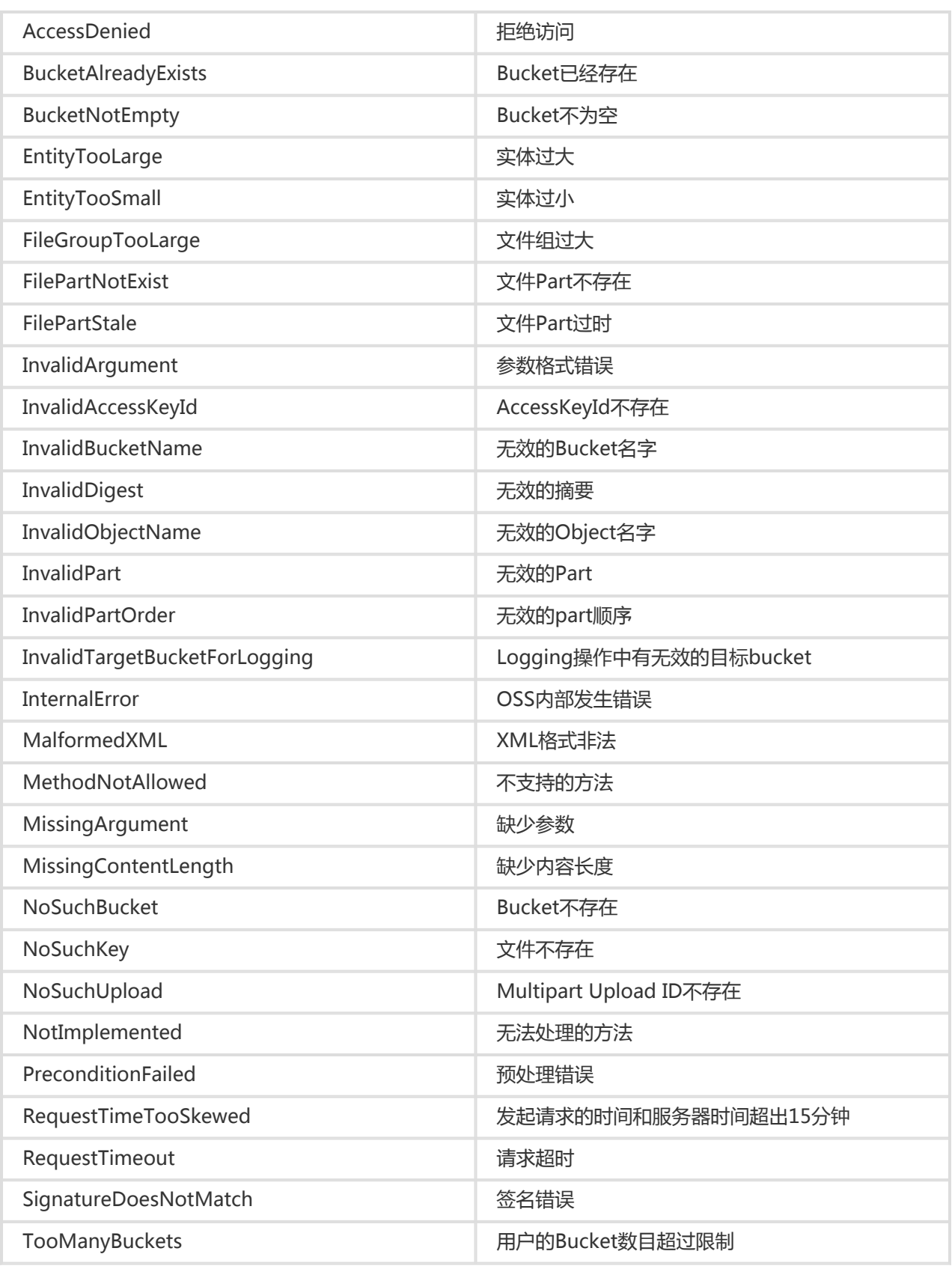

# iOS-SDK

前言 Ĩ

# SDK下载

- iOS SDK开发包(2016-02-02) 版本号 2.2.0 : aliyun\_OSS\_iOS\_SDK\_20160202.zip
- github地址:https://github.com/aliyun/aliyun-oss-ios-sdk
- pod依赖: pod 'AliyunOSSiOS', '~> 2.2.0'
- demo地址: https://github.com/alibaba/alicloud-ios-demo

环境要求:

- iOS系统版本:iOS 7.0以上
- 必须注册有Aliyun.com用户账户,并开通OSS服务。

版本迭代详情参考这里

# 简介

本文档主要介绍OSS iOS SDK的安装和使用。本文档假设您已经开通了阿里云OSS 服务,并创建了 AccessKeyId 和AccessKeySecret。文中的ID 指的是AccessKeyId, KEY 指的是AccessKeySecret。如果您还 没有开通或者还不了解OSS,请登录OSS产品主页获取更多的帮助。

## 安装

#### 直接引入Framework ٦

需要引入OSS iOS SDK framework。

在Xcode中,直接把framework拖入您对应的Target下即可,在弹出框勾选Copy items if needed。

## Pod依赖

如果工程是通过pod管理依赖, 那么在Podfile中加入以下依赖即可, 不需要再导入framework:

pod 'AliyunOSSiOS'

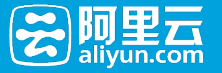

Cocoapods是一个非常优秀的依赖管理工具,推荐参考官方文档: CocoaPods安装和使用教程。

直接引入Framework和Pod依赖,两种方式选其一即可。

### 工程中引入头文件 Ī

#import <AliyunOSSiOS/OSSService.h>

注意,引入Framework后,需要在工程Build Settings的Other Linker Flags中加入-ObjC。如果工程此前已经 设置过-force\_load选项,那么,需要加入-force\_load <framework path>/AliyunOSSiOS。

#### 对于OSSTask的一些说明 Ĭ.

所有调用api的操作,都会立即获得一个OSSTask,如:

OSSTask \* task = [client getObject:get];

```
可以为这个Task设置一个延续(continution),以实现异步回调,如:
```

```
[task continueWithBlock: ^(OSSTask *task) {
   // do something
   ...
   return nil;
}];
```

```
也可以等待这个Task完成,以实现同步等待,如:
```
[task waitUntilFinished];

...

# 初始化设置

OSSClient是OSS服务的iOS客户端,它为调用者提供了一系列的方法,可以用来操作,管理存储空间 (bucket)和文件(object)等。在使用SDK发起对OSS的请求前,您需要初始化一个OSSClient实例,并对 它进行一些必要设置。

#### 确定Endpoint Ī

Endpoint是阿里云OSS服务在各个区域的地址,目前支持两种形式

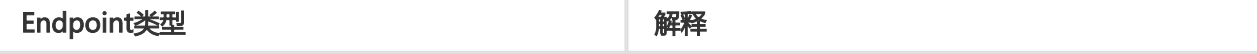

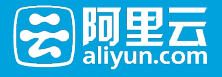

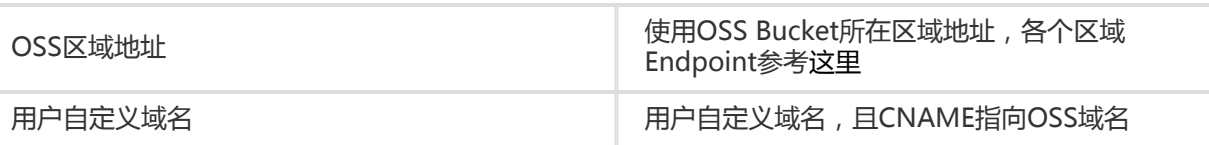

关于Endpoint,可以参考:点击查看。

#### OSS区域地址

使用OSS Bucket所在区域地址,Endpoint查询可以有下面两种方式:

- 查询Endpoint与区域对应关系详情,可以参考:点击查看。
- 您可以登陆 阿里云OSS控制台,进入Bucket概览页,Bucket域名的后缀部分:如bucket-1.oss-cnhangzhou.aliyuncs.com的oss-cn-hangzhou.aliyuncs.com部分为该Bucket的外网Endpoint。

#### Cname

- 您可以将自己拥有的域名通过Cname绑定到某个存储空间(bucket)上,然后通过自己域名访问存 储空间内的文件
- 比如您要将域名new-image.xxxxx.com绑定到深圳区域的名称为image的存储空间上:
- 您需要到您的域名xxxxx.com托管商那里设定一个新的域名解析,将http://new-image.xxxxx.com 解析到 http://image.oss-cn-shenzhen.aliyuncs.com , 类型为CNAME

#### 设置EndPoint和凭证 ľ

必须设置EndPoint和CredentialProvider:

NSString \*endpoint = "http://oss-cn-hangzhou.aliyuncs.com";

// 由阿里云颁发的AccessKeyId/AccessKeySecret构造一个CredentialProvider。 // 明文设置secret的方式建议只在测试时使用,更多鉴权模式请参考后面的访问控制章节。 id<OSSCredentialProvider> credential = [[OSSPlainTextAKSKPairCredentialProvider alloc] initWithPlainTextAccessKey:@"<your accessKeyId>" secretKey:@"<your accessKeySecret>"];

client = [[OSSClient alloc] initWithEndpoint:endpoint credentialProvider:credential];

#### 更多鉴权方式参考:访问控制

#### 设置EndPoint为cname Ĩ

如果您已经在bucket上绑定cname,将该cname直接设置到endPoint即可。如:

NSString \*endpoint = "http://new-image.xxxxx.com";

id<OSSCredentialProvider> credential = [[OSSPlainTextAKSKPairCredentialProvider alloc] initWithPlainTextAccessKey:@"<your accessKeyId>" secretKey:@"<your accessKeySecret>"];

client = [[OSSClient alloc] initWithEndpoint:endpoint credentialProvider:credential];

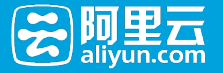

#### 更多鉴权方式参考:访问控制

#### 设置网络参数 ľ

也可以在初始化的时候设置详细的ClientConfiguration:

NSString \*endpoint = "http://oss-cn-hangzhou.aliyuncs.com";

```
// 明文设置secret的方式建议只在测试时使用,更多鉴权模式请参考后面的访问控制章节
id<OSSCredentialProvider> credential = [[OSSPlainTextAKSKPairCredentialProvider alloc]
initWithPlainTextAccessKey:@"<your accessKeyId>" secretKey:@"<your accessKeySecret>"];
```

```
OSSClientConfiguration * conf = [OSSClientConfiguration new];
conf.maxRetryCount = 3; // 网络请求遇到异常失败后的重试次数
conf.timeoutIntervalForRequest = 30; // 网络请求的超时时间
conf.timeoutIntervalForResource = 24 * 60 * 60; // 允许资源传输的最长时间
```
client = [[OSSClient alloc] initWithEndpoint:endpoint credentialProvider:credential clientConfiguration:conf];

# 快速入门

以下演示了上传、下载文件的基本流程。更多细节用法可以参考本工程的:

test资源:点击查看

或者:

demo示例: 点击查看。

## STEP-1. 初始化OSSClient

初始化主要完成Endpoint设置、鉴权方式设置、Client参数设置。其中,鉴权方式包含明文设置模式、自签名 模式、STS鉴权模式。鉴权细节详见后面的访问控制章节。

NSString \*endpoint = "http://oss-cn-hangzhou.aliyuncs.com";

```
// 明文设置secret的方式建议只在测试时使用,更多鉴权模式请参考后面的`访问控制`章节
id<OSSCredentialProvider> credential = [[OSSPlainTextAKSKPairCredentialProvider alloc]
initWithPlainTextAccessKey:@"<your accessKeyId>"
```
secretKey:@"<your accessKeySecret>"];

client = [[OSSClient alloc] initWithEndpoint:endpoint credentialProvider:credential];

通过OSSClient发起上传、下载请求是线程安全的,您可以并发执行多个任务。

## STEP-2. 上传文件

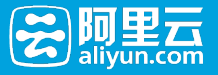

这里假设您已经在控制台上拥有自己的Bucket。SDK的所有操作,都会返回一个OSSTask,您可以为这个 task设置一个延续动作,等待其异步完成,也可以通过调用waitUntilFinished阻塞等待其完成。

```
OSSPutObjectRequest * put = [OSSPutObjectRequest new];
```

```
put.bucketName = @"<br/>>bucketName>";
put.objectKey = @"<objectKey>";
```

```
put.uploadingData = <NSData *>; // 直接上传NSData
```
put.uploadProgress = ^(int64\_t bytesSent, int64\_t totalByteSent, int64\_t totalBytesExpectedToSend) { NSLog(@"%lld, %lld, %lld", bytesSent, totalByteSent, totalBytesExpectedToSend);

```
};
OSSTask * putTask = [client putObject:put];
```

```
[putTask continueWithBlock:^id(OSSTask *task) {
   if (!task.error) {
      NSLog(@"upload object success!");
   } else {
      NSLog(@"upload object failed, error: %@" , task.error);
   }
   return nil;
}];
```
#### // 可以等待任务完成 // [putTask waitUntilFinished];

## STEP-3. 下载指定文件

```
下载一个指定object为NSData:
  OSSGetObjectRequest * request = [OSSGetObjectRequest new];
  request.bucketName = @"<br/>>bucketName>";
  request.objectKey = @"<objectKey>";
  request.downloadProgress = ^(int64_t bytesWritten, int64_t totalBytesWritten, int64_t totalBytesExpectedToWrite) {
     NSLog(@"%lld, %lld, %lld", bytesWritten, totalBytesWritten, totalBytesExpectedToWrite);
 };
 OSSTask * getTask = [client getObject:request];
  [getTask continueWithBlock:^id(OSSTask *task) {
     if (!task.error) {
       NSLog(@"download object success!");
       OSSGetObjectResult * getResult = task.result;
       NSLog(@"download result: %@", getResult.downloadedData);
    } else {
       NSLog(@"download object failed, error: %@" ,task.error);
     }
     return nil;
 }];
```
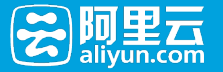

// 如果需要阻塞等待任务完成

// [task waitUntilFinished];

# 访问控制

移动终端是一个不受信任的环境,如果把AccessKeyId和AccessKeySecret直接保存在终端本地用来加签请求 ,存在极高的风险。为此,SDK提供了建议只在测试时使用的 明文设置模式,和另外两种依赖于您的业务 Server的鉴权模式: STS鉴权模式 和 自签名模式 。

#### 明文设置模式

// 明文设置AccessKeyId/AccessKeySecret的方式建议只在测试时使用 id<OSSCredentialProvider> credential = [[OSSPlainTextAKSKPairCredentialProvider alloc] initWithPlainTextAccessKey:@"<your accessKeyId>" secretKey:@"<your accessKeySecret>"];

client = [[OSSClient alloc] initWithEndpoint:endpoint credentialProvider:credential];

### STS鉴权模式

### 介绍

OSS可以通过阿里云STS服务,临时进行授权访问。阿里云STS (Security Token Service) 是为云计算用户提供 临时访问令牌的Web服务。 通过STS,您可以为第三方应用或联邦用户(用户身份由您自己管理)颁发一个自 定义时效和权限的访问凭证,App端称为FederationToken。 第三方应用或联邦用户可以使用该访问凭证直接 调用阿里云产品API,或者使用阿里云产品提供的SDK来访问云产品API。

- 您不需要透露您的长期密钥(AccessKey)给第三方应用,只需要生成一个访问令牌并将令牌交给第三 方应用即可。这个令牌的访问权限及有效期限都可以由您自定义。
- 您不需要关心权限撤销问题,访问令牌过期后就自动失效。

以APP应用为例,交互流程如下图:

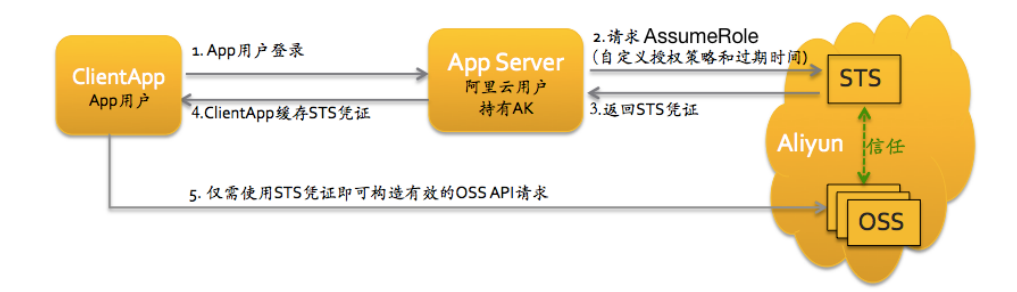

方案的详细描述如下:

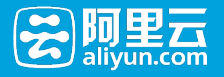

- 1. App用户登录。App用户身份是客户自己管理。客户可以自定义身份管理系统,也可以使用外部 Web账号或OpenID。对于每个有效的App用户来说,AppServer可以确切地定义出每个App用户的 最小访问权限。
- 2. AppServer请求STS服务获取一个安全令牌(SecurityToken)。在调用STS之前,AppServer需要确定 App用户的最小访问权限(用Policy语法描述)以及授权的过期时间。 然后通过调用STS的 AssumeRole(扮演角色)接口来获取安全令牌。角色管理与使用相关内容请参考《RAM使用指南》中 的角色管理。
- 3. STS返回给AppServer一个有效的访问凭证,App端称为FederationToken,包括一个安全令牌 (SecurityToken)、临时访问密钥(AccessKeyId, AccessKeySecret)以及过期时间。
- 4. AppServer将FederationToken返回给ClientApp。ClientApp可以缓存这个凭证。当凭证失效时 ,ClientApp需要向AppServer申请新的有效访问凭证。比如,访问凭证有效期为1小时,那么 ClientApp可以每30分钟向AppServer请求更新访问凭证。
- 5. ClientApp使用本地缓存的FederationToken去请求Aliyun Service API。云服务会感知STS访问凭 证,并会依赖STS服务来验证访问凭证,并正确响应用户请求。

STS安全令牌详情,请参考《RAM使用指南》中的角色管理。关键是调用STS服务接口AssumeRole来获取有效 访问凭证即可。也可以直接使用STS SDK来调用该方法,点击查看

使用这种模式授权需要先开通阿里云RAM服务:点击查看

STS使用手册:点击查看

OSS授权策略配置:点击查看

实战指南:点击查看

#### 直接设置StsToken

您可以在APP中,预先通过某种方式(如通过网络请求从您的业务Server上)获取一对StsToken,然后用它来初 始化SDK。采取这种使用方式,您需要格外关注StsToken的过期时间,在StsToken即将过期时,需要您主动更 新新的StsToken到SDK中。

初始化代码为:

id<OSSCredentialProvider> credential = [[OSSStsTokenCredentialProvider alloc] initWithAccessKeyId:@"<StsToken.AccessKeyId>" secretKeyId:@"<StsToken.SecretKeyId>" securityToken:@"<StsToken.SecurityToken>"];

client = [[OSSClient alloc] initWithEndpoint:endpoint credentialProvider:credential];

在您判断到Token即将过期时,您可以重新构造新的OSSClient,也可以通过如下方式更新 CredentialProvider:

```
client.credentialProvider = [[OSSStsTokenCredentialProvider alloc]
initWithAccessKeyId:@"<StsToken.AccessKeyId>" secretKeyId:@"<StsToken.SecretKeyId>"
securityToken:@"<StsToken.SecurityToken>"];
```
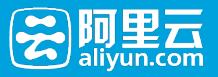

### 实现获取StsToken回调

如果您期望SDK能自动帮您管理Token的更新,那么,您需要告诉SDK如何获取Token。在SDK的应用中,您 需要实现一个回调,这个回调通过您实现的方式去获取一个Federation Token(即StsToken),然后返回。 SDK会利用这个Token来进行加签处理,并在需要更新时主动调用这个回调获取Token,如图示:

```
id<OSSCredentialProvider> credential = [[OSSFederationCredentialProvider alloc]
initWithFederationTokenGetter:^OSSFederationToken * {
   // 您需要在这里实现获取一个FederationToken,并构造成OSSFederationToken对象返回
  // 如果因为某种原因获取失败,可直接返回nil
  OSSFederationToken * token;
  // 下面是一些获取token的代码,比如从您的server获取
 ...
  return token;
}];
```
client = [[OSSClient alloc] initWithEndpoint:endpoint credentialProvider:credential];

#### 此外,如果您已经通过别的方式拿到token所需的各个字段,也可以在这个回调中直接返回。如果这么做的话 ,您需要自己处理token的更新,更新后重新设置该OSSClient实例的OSSCredentialProvider。

使用示例:

假设您搭建的server地址为: http://localhost:8080/distribute-token.json , 并假设访问这个地址, 返回的数 据如下:

{"accessKeyId":"STS.iA645eTOXEqP3cg3VeHf", "accessKeySecret":"rV3VQrpFQ4BsyHSAvi5NVLpPIVffDJv4LojUBZCf", "expiration":"2015-11-03T09:52:59Z", "federatedUser":"335450541522398178:alice-001", "requestId":"C0E01B94-332E-4582-87F9-B857C807EE52", "securityToken":"CAES7QIIARKAAZPlqaN9ILiQZPS+JDkS/GSZN45RLx4YS/p3OgaUC+oJl3XSlbJ7StKpQ...."}

那么,您可以这么实现一个OSSFederationCredentialProvider实例:

```
id<OSSCredentialProvider> credential2 = [[OSSFederationCredentialProvider alloc]
initWithFederationTokenGetter:^OSSFederationToken * {
   // 构造请求访问您的业务server
   NSURL * url = [NSURL URLWithString:@"http://localhost:8080/distribute-token.json"];
   NSURLRequest * request = [NSURLRequest requestWithURL:url];
   OSSTaskCompletionSource * tcs = [OSSTaskCompletionSource taskCompletionSource];
   NSURLSession * session = [NSURLSession sharedSession];
   // 发送请求
   NSURLSessionTask * sessionTask = [session dataTaskWithRequest:request
                            completionHandler:^(NSData *data, NSURLResponse *response, NSError *error) {
                              if (error) {
                                [tcs setError:error];
                                return;
 }
```
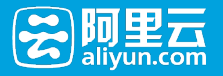

```
 [tcs setResult:data];
\{\}; and the contract of \{\}; and the contract of \{\};
   [sessionTask resume];
   // 需要阻塞等待请求返回
   [tcs.task waitUntilFinished];
   // 解析结果
   if (tcs.task.error) {
      NSLog(@"get token error: %@", tcs.task.error);
      return nil;
   } else {
      // 返回数据是json格式,需要解析得到token的各个字段
      NSDictionary * object = [NSJSONSerialization JSONObjectWithData:tcs.task.result
                                         options:kNilOptions
                                          error:nil];
      OSSFederationToken * token = [OSSFederationToken new];
      token.tAccessKey = [object objectForKey:@"accessKeyId"];
      token.tSecretKey = [object objectForKey:@"accessKeySecret"];
      token.tToken = [object objectForKey:@"securityToken"];
      token.expirationTimeInGMTFormat = [object objectForKey:@"expiration"];
      NSLog(@"get token: %@", token);
      return token;
   }
}];
```
#### 自签名模式 Ĩ

```
id<OSSCredentialProvider> credential = [[OSSCustomSignerCredentialProvider alloc]
initWithImplementedSigner:^NSString *(NSString *contentToSign, NSError * autoreleasing *error) {
 // 您需要在这里依照OSS规定的签名算法,实现加签一串字符内容,并把得到的签名传拼接上AccessKeyId后返回
  // 一般实现是,将字符内容post到您的业务服务器,然后返回签名
  // 如果因为某种原因加签失败,描述error信息后,返回nil
   NSString *signature = [OSSUtil calBase64Sha1WithData:contentToSign withSecret:@"<your accessKeySecret>"];
// 这里是用SDK内的工具函数进行本地加签,建议您通过业务server实现远程加签
  if (signature != nil) {
     *error = nil;
  } else {
     *error = [NSError errorWithDomain:@"<your domain>" code:-1001 userInfo:@"<your error info>"];
     return nil;
  }
   return [NSString stringWithFormat:@"OSS %@:%@", @"<your accessKeyId>", signature];
}];
```
client = [[OSSClient alloc] initWithEndpoint:endpoint credentialProvider:credential];

特别注意: 无论是STS鉴权模式, 还是自签名模式, 您实现的回调函数, 都需要保证调用时返回结果。所以 ,如果您在其中实现了向业务server获取token、signature的网络请求,建议调用网络库的同步接口,或进行 异步到同步的转换。回调都是在SDK具体请求的时候,在请求的子线程中执行,所以不用担心阻塞主线程。

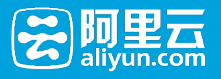

# 上传Object

### 简单上传 Ĩ

上传Object可以直接上传OSSData,或者通过NSURL上传一个文件:

```
OSSPutObjectRequest * put = [OSSPutObjectRequest new];
```

```
// 必填字段
put.bucketName = @"<br/>>bucketName>";
put.objectKey = @"<objectKey>";
put.uploadingFileURL = [NSURL fileURLWithPath:@"<filepath>"];
// put.uploadingData = <NSData *>; // 直接上传NSData
// 可选字段,可不设置
put.uploadProgress = ^(int64_t bytesSent, int64_t totalByteSent, int64_t totalBytesExpectedToSend) {
   // 当前上传段长度、当前已经上传总长度、一共需要上传的总长度
   NSLog(@"%lld, %lld, %lld", bytesSent, totalByteSent, totalBytesExpectedToSend);
};
// 以下可选字段的含义参考: https://docs.aliyun.com/#/pub/oss/api-reference/object&PutObject
// put.contentType = @"";
// put.contentMd5 = @"";
// put.contentEncoding = @"";
// put.contentDisposition = @"";
// put.objectMeta = [NSMutableDictionary dictionaryWithObjectsAndKeys:@"value1", @"x-oss-meta-name1", nil];
// 可以在上传时设置元信息或者其他HTTP头部
OSSTask * putTask = [client putObject:put];
[putTask continueWithBlock:^id(OSSTask *task) {
   if (!task.error) {
     NSLog(@"upload object success!");
  } else {
     NSLog(@"upload object failed, error: %@" , task.error);
  }
   return nil;
}];
// [putTask waitUntilFinished];
// [put cancel];
```
#### 上传到文件目录 Γ

OSS服务是没有文件夹这个概念的,所有元素都是以文件来存储,但给用户提供了创建模拟文件夹的方式。创 建模拟文件夹本质上来说是创建了一个名字以"/"结尾的文件,对于这个文件照样可以上传下载,只是控制台会对 以"/"结尾的文件以文件夹的方式展示。

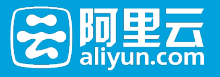

如,在上传文件是,如果把ObjectKey写为"folder/subfolder/file",即是模拟了把文件上传到 folder/subfolder/下的file文件。注意,路径默认是"根目录",不需要以'/'开头。

#### 上传时设置Content-Type和开启校验MD5 Ī

上传时可以显式指定ContentType,如果没有指定,SDK会根据文件名或者上传的ObjectKey自动判断。另外 , 上传Object时如果设置了Content-Md5, 那么OSS会用之检查消息内容是否与发送时一致。SDK提供了方便 的Base64和MD5计算方法。

```
OSSPutObjectRequest * put = [OSSPutObjectRequest new];
// 必填字段
put.bucketName = @"<br/>>bucketName>";
put.objectKey = @"<objectKey>";
put.uploadingFileURL = [NSURL fileURLWithPath:@"<filepath>"];
// put.uploadingData = <NSData *>; // 直接上传NSData
// 设置Content-Type,可选
put.contentType = @"application/octet-stream";
// 设置MD5校验,可选
put.contentMd5 = [OSSUtil base64Md5ForFilePath:@"<filePath>"]; // 如果是文件路径
// put.contentMd5 = [OSSUtil base64Md5ForData:<NSData *>]; // 如果是二进制数据
// 进度设置,可选
put.uploadProgress = ^(int64_t bytesSent, int64_t totalByteSent, int64_t totalBytesExpectedToSend) {
   // 当前上传段长度、当前已经上传总长度、一共需要上传的总长度
   NSLog(@"%lld, %lld, %lld", bytesSent, totalByteSent, totalBytesExpectedToSend);
};
OSSTask * putTask = [client putObject:put];
[putTask continueWithBlock:^id(OSSTask *task) {
  if (!task.error) {
     NSLog(@"upload object success!");
  } else {
     NSLog(@"upload object failed, error: %@" , task.error);
  }
   return nil;
}];
// [putTask waitUntilFinished];
// [put cancel];
```
### 追加上传 Ĩ

Append Object以追加写的方式上传文件。通过Append Object操作创建的Object类型为Appendable Object,而通过Put Object上传的Object是Normal Object。

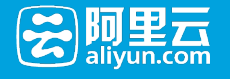

```
OSSAppendObjectRequest * append = [OSSAppendObjectRequest new];
// 必填字段
append.bucketName = @"<br/>>bucketName>";
append.objectKey = @"<objectKey>";
append.appendPosition = 0; // 指定从何处进行追加
NSString * docDir = [self getDocumentDirectory];
append.uploadingFileURL = [NSURL fileURLWithPath:@"<filepath>"];
// 可选字段
append.uploadProgress = ^(int64_t bytesSent, int64_t totalByteSent, int64_t totalBytesExpectedToSend) {
   NSLog(@"%lld, %lld, %lld", bytesSent, totalByteSent, totalBytesExpectedToSend);
};
// 以下可选字段的含义参考:https://docs.aliyun.com/#/pub/oss/api-reference/object&AppendObject
// append.contentType = @"";
// append.contentMd5 = @";
// append.contentEncoding = @"";
// append.contentDisposition = @"";
OSSTask * appendTask = [client appendObject:append];
[appendTask continueWithBlock:^id(OSSTask *task) {
   NSLog(@"objectKey: %@", append.objectKey);
  if (!task.error) {
      NSLog(@"append object success!");
      OSSAppendObjectResult * result = task.result;
      NSString * etag = result.eTag;
     long nextPosition = result.xOssNextAppendPosition;
   } else {
      NSLog(@"append object failed, error: %@" , task.error);
   }
   return nil;
}];
```
#### 上传后回调通知 Γ

客户端在上传Object时可以指定OSS服务端在处理完上传请求后,通知您的业务服务器,在该服务器确认接收 了该回调后将回调的结果返回给客户端。因为加入了回调请求和响应的过程,相比简单上传,使用回调通知机 制一般会导致客户端花费更多的等待时间。

具体说明参考:Callback

代码示例:

```
OSSPutObjectRequest * request = [OSSPutObjectRequest new];
request.bucketName = @"<br/>>bucketName>";
request.objectKey = @"<objectKey>";
request.uploadingFileURL = [NSURL fileURLWithPath:@<filepath>"];
// 设置回调参数
request.callbackParam = @{
               @"callbackUrl": @"<your server callback address>",
                @"callbackBody": @"<your callback body>"
```
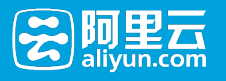

```
 };
// 设置自定义变量
request.callbackVar = @{
               @"<var1>": @"<value1>",
               @"<var2>": @"<value2>"
 };
request.uploadProgress = ^(int64_t bytesSent, int64_t totalByteSent, int64_t totalBytesExpectedToSend) {
   NSLog(@"%lld, %lld, %lld", bytesSent, totalByteSent, totalBytesExpectedToSend);
};
OSSTask * task = [client putObject:request];
[task continueWithBlock:^id(OSSTask *task) {
   if (task.error) {
     OSSLogError(@"%@", task.error);
   } else {
     OSSPutObjectResult * result = task.result;
     NSLog(@"Result - requestId: %@, headerFields: %@, servercallback: %@",
         result.requestId,
         result.httpResponseHeaderFields,
         result.serverReturnJsonString);
   }
   return nil;
}];
```
### 断点续传

在无线网络下,上传比较大的文件持续时间长,可能会遇到因为网络条件差、用户切换网络等原因导致上传中 途失败,整个文件需要重新上传。为此,SDK提供了断点上传功能。

这个功能依赖OSS的分片上传接口实现,它不会在本地保存任何信息。在上传大文件前,您需要调用分片上传 的初始化接口获得UploadId,然后持有这个UploadId调用断点上传接口,将文件上传。如果上传异常中断 ,那么,持有同一个UploadId,继续调用这个接口上传该文件,上传会自动从上次中断的地方继续进行。

如果上传已经成功,UploadId会失效,如果继续拿着这个UploadId上传文件,会遇到Domain为 OSSClientErrorDomain, Code为OSSClientErrorCodeCannotResumeUpload的NSError, 这时,需要重新 获取新的UploadId上传文件。

也就是说,您需要自行保存和管理与您文件对应的UploadId。UploadId的获取方式参考后面的 分片上传 章节 。

断点续传失败时,如果同一任务一直得不到续传,可能会在OSS上积累无用碎片。对这种情况,可以为 Bucket设置lifeCycle规则,定时清理碎片。参考:生命周期管理。

断点续传的实现依赖

InitMultipartUpload/UploadPart/ListParts/CompleteMultipartUpload/AbortMultipartUpload,如果采 用STS鉴权模式,请注意加上这些API所需的权限。

断点上传同样支持上传后回调通知,用法和上述普通上传回调相同。

特别注意: 对于移动端来说,如果不是比较大的文件,不建议使用这种方式上传,因为断点续传是通过分片上
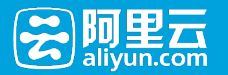

#### 传实现的,上传单个文件需要进行多次网络请求,效率不高。

```
\_block NSString * uploadId = nil;
OSSInitMultipartUploadRequest * init = [OSSInitMultipartUploadRequest new];
init.bucketName = <bucketName>;
init.objectKey = <objectKey>;
// 以下可选字段的含义参考:https://docs.aliyun.com/#/pub/oss/api-reference/multipart-
upload&InitiateMultipartUpload
// append.contentType = @"";
// append.contentMd5 = @"";
// append.contentEncoding = @"";
// append.contentDisposition = @"";
// init.objectMeta = [NSMutableDictionary dictionaryWithObjectsAndKeys:@"value1", @"x-oss-meta-name1", nil];
// 先获取到用来标识整个上传事件的UploadId
OSSTask * task = [client multipartUploadInit:init];
[[task continueWithBlock:^id(OSSTask *task) {
   if (!task.error) {
     OSSInitMultipartUploadResult * result = task.result;
     uploadId = result.uploadId;
  } else {
     NSLog(@"init uploadid failed, error: %@", task.error);
   }
   return nil;
}] waitUntilFinished];
// 获得UploadId进行上传,如果任务失败并且可以续传,利用同一个UploadId可以上传同一文件到同一个OSS上的存储对象
OSSResumableUploadRequest * resumableUpload = [OSSResumableUploadRequest new];
resumableUpload.bucketName = <br/>bucketName>;
resumableUpload.objectKey = <objectKey>;
resumableUpload.uploadId = uploadId;
resumableUpload.partSize = 1024 * 1024;
resumableUpload.uploadProgress = ^(int64_t bytesSent, int64_t totalByteSent, int64_t totalBytesExpectedToSend) {
   NSLog(@"%lld, %lld, %lld", bytesSent, totalByteSent, totalBytesExpectedToSend);
};
resumableUpload.uploadingFileURL = [NSURL fileURLWithPath:<your file path>];
OSSTask * resumeTask = [client resumableUpload:resumableUpload];
[resumeTask continueWithBlock:^id(OSSTask *task) {
   if (task.error) {
     NSLog(@"error: %@", task.error);
     if ([task.error.domain isEqualToString:OSSClientErrorDomain] && task.error.code ==
OSSClientErrorCodeCannotResumeUpload) {
       // 该任务无法续传,需要获取新的uploadId重新上传
     }
  } else {
     NSLog(@"Upload file success");
  }
   return nil;
}];
// [resumeTask waitUntilFinished];
```
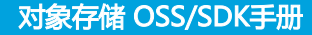

里云 ΧП

// [resumableUpload cancel];

```
下载文件
```

```
简单下载
Ĩ
```

```
下载文件,可以指定下载为本地文件,或者下载为NSData:
```

```
OSSGetObjectRequest * request = [OSSGetObjectRequest new];
// 必填字段
request.bucketName = @"<br/>>bucketName>";
request.objectKey = @"<objectKey>";
// 可选字段
request.downloadProgress = ^(int64_t bytesWritten, int64_t totalBytesWritten, int64_t totalBytesExpectedToWrite) {
   // 当前下载段长度、当前已经下载总长度、一共需要下载的总长度
   NSLog(@"%lld, %lld, %lld", bytesWritten, totalBytesWritten, totalBytesExpectedToWrite);
};
// request.range = [[OSSRange alloc] initWithStart:0 withEnd:99]; // bytes=0-99,指定范围下载
// request.downloadToFileURL = [NSURL fileURLWithPath:@"<filepath>"]; // 如果需要直接下载到文件,需要指明目标
文件地址
OSSTask * getTask = [client getObject:request];
[getTask continueWithBlock:^id(OSSTask *task) {
   if (!task.error) {
     NSLog(@"download object success!");
     OSSGetObjectResult * getResult = task.result;
     NSLog(@"download result: %@", getResult.dowloadedData);
  } else {
     NSLog(@"download object failed, error: %@" ,task.error);
   }
   return nil;
}];
// [getTask waitUntilFinished];
```
// [request cancel];

#### 流式下载 Ĩ

实际上,SDK没有提供stream类型的下载接口,但是提供了类似NSURLSession库的didRecieveData的分段回 调功能,下载时,每次得到一段数据,会回调这个函数进行通知。注意,如果设置了这个回调,下载的结果将 不再包含实际数据。

OSSGetObjectRequest \* request = [OSSGetObjectRequest new];

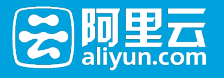

```
// required
request.bucketName = @"<br/>>bucketName>";
request.objectKey = @"<objectKey>";
// 分段回调函数
request.onRecieveData = ^(NSData * data) {
   NSLog(@"Recieve data, length: %ld", [data length]);
};
OSSTask * getTask = [client getObject:request];
[getTask continueWithBlock:^id(OSSTask *task) {
   if (!task.error) {
```

```
 NSLog(@"download object success!");
   } else {
      NSLog(@"download object failed, error: %@" ,task.error);
   }
   return nil;
}];
// [getTask waitUntilFinished];
```

```
// [request cancel];
```
#### 指定范围下载 ٦

您可以在下载文件时指定一段范围,对于较大的Object适于使用此功能;如果在请求头中使用Range参数,则 返回消息中会包含整个文件的长度和此次返回的范围。

```
OSSGetObjectRequest * request = [OSSGetObjectRequest new];
request.bucketName = @"<br/>>bucketName>;
request.objectKey = @"<objectKey>";
request.range = [[OSSRange alloc] initWithStart:1 withEnd:99]; // bytes=1-99
// request.range = [[OSSRange alloc] initWithStart:-1 withEnd:99]; // bytes=-99
// request.range = [[OSSRange alloc] initWithStart:10 withEnd:-1]; // bytes=10-
request.downloadProgress = ^(int64_t bytesWritten, int64_t totalBytesWritten, int64_t totalBytesExpectedToWrite) {
   NSLog(@"%lld, %lld, %lld", bytesWritten, totalBytesWritten, totalBytesExpectedToWrite);
};
OSSTask * getTask = [client getObject:request];
[getTask continueWithBlock:^id(OSSTask *task) {
   if (!task.error) {
      NSLog(@"download object success!");
      OSSGetObjectResult * getResult = task.result;
      NSLog(@"download result: %@", getResult.dowloadedData);
   } else {
      NSLog(@"download object failed, error: %@" ,task.error);
   }
   return nil;
}];
```

```
// [getTask waitUntilFinished];
```
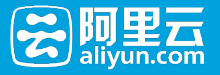

// [request cancel];

### 只获取文件元信息 Ĩ

通过headObject方法可以只获文件元信息而不获取文件的实体。代码如下:

```
OSSHeadObjectRequest * request = [OSSHeadObjectRequest new];
request.bucketName = @"<br/>>bucketName>;
request.objectKey = @"<objectKey>";
OSSTask * headTask = [client headObject:request];
[headTask continueWithBlock:^id(OSSTask *task) {
  if (!task.error) {
     NSLog(@"head object success!");
     OSSHeadObjectResult * result = task.result;
      NSLog(@"header fields: %@", result.httpResponseHeaderFields);
      for (NSString * key in result.objectMeta) {
        NSLog(@"ObjectMeta: %@ - %@", key, [result.objectMeta objectForKey:key]);
     }
   } else {
     NSLog(@"head object failed, error: %@" ,task.error);
   }
   return nil;
}];
```
## 授权访问

SDK支持签名出特定有效时长或者公开的URL,用于转给第三方实现授权访问。

#### 签名私有资源的指定有效时长的访问URL Γ

如果Bucket或Object不是公共可读的,那么需要调用以下接口,获得签名后的URL:

```
NSString * constrainURL = nil;
// sign constrain url
OSSTask * task = [client presignConstrainURLWithBucketName:@"<bucket name>"
                             withObjectKey:@"<object key>"
                       withExpirationInterval: 30 * 60];
if (!task.error) {
   constrainURL = task.result;
} else {
   NSLog(@"error: %@", task.error);
}
```
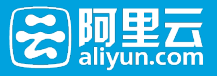

### 签名公开的访问URL Γ

如果Bucket或Object是公共可读的,那么调用一下接口,获得可公开访问Object的URL:

```
NSString * publicURL = nil;
// sign public url
task = [client presignPublicURLWithBucketName:@"<br/>>bucket name>"
                     withObjectKey:@"<object key>"];
if (!task.error) {
   publicURL = task.result;
} else {
   NSLog(@"sign url error: %@", task.error);
}
```
# 分片上传

下面演示通过分片上传文件的整个流程:

### 初始化分片上传 j

```
block NSString * uploadId = nil;
block NSMutableArray * partInfos = [NSMutableArray new];
```

```
NSString * uploadToBucket = @"<br/>bucketName>";
NSString * uploadObjectkey = @"<objectKey>";
```

```
OSSInitMultipartUploadRequest * init = [OSSInitMultipartUploadRequest new];
init.bucketName = uploadToBucket;
init.objectKey = uploadObjectkey;
```

```
// init.contentType = @"application/octet-stream";
```
OSSTask \* initTask = [client multipartUploadInit:init];

```
[initTask waitUntilFinished];
```

```
if (!initTask.error) {
   OSSInitMultipartUploadResult * result = initTask.result;
   uploadId = result.uploadId;
} else {
   NSLog(@"multipart upload failed, error: %@", initTask.error);
   return;
```

```
}
```
- OSSInitMultipartUploadRequest指定上传文件的所属存储空间Bucket和文件名字。

- multipartUploadInit发挥的结果中包含UploadId,是区分分片上传的唯一标示,后面的操作中会用

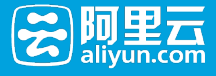

到。

上传分片 Ī

```
上述代码调用uploadPart来上传每一个分片,注意:
  for (int i = 1; i \le i \le 3; i + 1) {
     OSSUploadPartRequest * uploadPart = [OSSUploadPartRequest new];
     uploadPart.bucketName = uploadToBucket;
     uploadPart.objectkey = uploadObjectkey;
     uploadPart.uploadId = uploadId;
    uploadPart.partNumber = i; // part number start from 1 uploadPart.uploadPartFileURL = [NSURL URLWithString:@"<filepath>"];
     // uploadPart.uploadPartData = <NSData *>;
     OSSTask * uploadPartTask = [client uploadPart:uploadPart];
     [uploadPartTask waitUntilFinished];
     if (!uploadPartTask.error) {
       OSSUploadPartResult * result = uploadPartTask.result;
       uint64_t fileSize = [[[NSFileManager defaultManager]
  attributesOfItemAtPath:uploadPart.uploadPartFileURL.absoluteString error:nil] fileSize];
       [partInfos addObject:[OSSPartInfo partInfoWithPartNum:i eTag:result.eTag size:fileSize]];
     } else {
       NSLog(@"upload part error: %@", uploadPartTask.error);
       return;
     }
 }
```
- 每一个分片上传请求需指定UploadId和PartNum。
- uploadPart要求除最后一个Part外,其他的Part大小都要大于100KB。但是Upload Part接口并不会 立即校验上传。Part的大小(因为不知道是否为最后一块);只有当Complete Multipart Upload的 时候才会校验。
- Part号码的范围是1~10000。如果超出这个范围,OSS将返回InvalidArgument的错误码。
- 每次上传part时都要把流定位到此次上传片开头所对应的位置。
- 每次上传part之后,OSS的返回结果会包含一个分片的ETag,值为part数据的MD5值,您需要将它和 块编号组合成PartEtag保存,后续完成分片上传需要用到。

### 完成分片上传 Ī

下面代码中的 partInfos就是进行分片上传中保存的partETag的列表, OSS收到用户提交的Part列表后, 会逐 一验证每个数据Part的有效性。当所有的数据Part验证通过后,OSS会将这些part组合成一个完整的文件。

```
OSSCompleteMultipartUploadRequest * complete = [OSSCompleteMultipartUploadRequest new];
complete.bucketName = uploadToBucket;
complete.objectKey = uploadObjectkey;
complete.uploadId = uploadId;
complete.partInfos = partInfos;
```
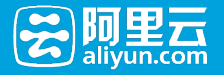

```
OSSTask * completeTask = [client completeMultipartUpload:complete];
```

```
[[completeTask continueWithBlock:^id(OSSTask *task) {
   if (!task.error) {
      OSSCompleteMultipartUploadResult * result = task.result;
      // ...
   } else {
     //...
   }
   return nil;
}] waitUntilFinished];
```
### 完成分片上传(设置ServerCallback) Ī

完成分片上传请求可以设置Server Callback参数, 请求完成后会向指定的Server Adress发送回调请求; 可通 过查看返回结果的result.serverReturnJsonString,查看servercallback结果。

```
OSSCompleteMultipartUploadRequest * complete = [OSSCompleteMultipartUploadRequest new];
complete.bucketName = @"<br/>>bucketName>";
complete.objectKey = @"<objectKey>";
complete.uploadId = uploadId;
complete.partInfos = partInfos;
complete.callbackParam = @{
                @"callbackUrl": @"<server address>",
                @"callbackBody": @"<test>"
                };
complete.callbackVar = @{
               @"var1": @"value1",
               @"var2": @"value2"
 };
OSSTask * completeTask = [client completeMultipartUpload:complete];
[[completeTask continueWithBlock:^id(OSSTask *task) {
  if (!task.error) {
     OSSCompleteMultipartUploadResult * result = task.result;
     NSLog(@"server call back return : %@", result.serverReturnJsonString);
   } else {
    \frac{1}{2} }
   return nil;
}] waitUntilFinished];
```
### 删除分片上传事件 Ī

下面代码取消了对应UploadId的分片上传请求。

```
OSSAbortMultipartUploadRequest * abort = [OSSAbortMultipartUploadRequest new];
abort.bucketName = @"<br/>bucketName>";
abort.objectKey = @"<objectKey>";
abort.uploadId = uploadId;
```
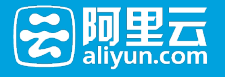

```
OSSTask * abortTask = [client abortMultipartUpload:abort];
```
[abortTask waitUntilFinished];

```
if (!abortTask.error) {
   OSSAbortMultipartUploadResult * result = abortTask.result;
   uploadId = result.uploadId;
} else {
   NSLog(@"multipart upload failed, error: %@", abortTask.error);
   return;
}
```
### 罗列分片 Ī

```
调用listParts方法获取某个上传事件所有已上传的分片。
```

```
OSSListPartsRequest * listParts = [OSSListPartsRequest new];
listParts.bucketName = @"<br/>>bucketName>";
listParts.objectKey = @"<objectkey>";
listParts.uploadId = @"<uploadid>";
```

```
OSSTask * listPartTask = [client listParts:listParts];
```

```
[listPartTask continueWithBlock:^id(OSSTask *task) {
  if (!task.error) {
      NSLog(@"list part result success!");
      OSSListPartsResult * listPartResult = task.result;
      for (NSDictionary * partInfo in listPartResult.parts) {
        NSLog(@"each part: %@", partInfo);
      }
   } else {
      NSLog(@"list part result error: %@", task.error);
   }
   return nil;
}];
```
注:默认情况下,如果存储空间中的分片上传事件的数量大于1000,则只会返回1000个Multipart Upload信

息,且返回结果中 IsTruncated 为false,并返回 NextPartNumberMarker作为下此读取的起点。

## 管理Object

### 罗列Bucket所有Object Ī

```
OSSGetBucketRequest * getBucket = [OSSGetBucketRequest new];
getBucket.bucketName = @"<bucketName>";
```

```
// 可选参数,具体含义参考:https://docs.aliyun.com/#/pub/oss/api-reference/bucket&GetBucket
```
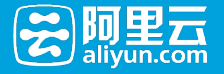

// getBucket.marker = @"";

```
// getBucket.prefix = @"";
```
// getBucket.delimiter = @"";

OSSTask \* getBucketTask = [client getBucket:getBucket];

```
[getBucketTask continueWithBlock:^id(OSSTask *task) {
   if (!task.error) {
      OSSGetBucketResult * result = task.result;
      NSLog(@"get bucket success!");
      for (NSDictionary * objectInfo in result.contents) {
         NSLog(@"list object: %@", objectInfo);
      }
   } else {
      NSLog(@"get bucket failed, error: %@", task.error);
   }
   return nil;
}];
```
罗列操作具体可设置的参数名称和作用如下:

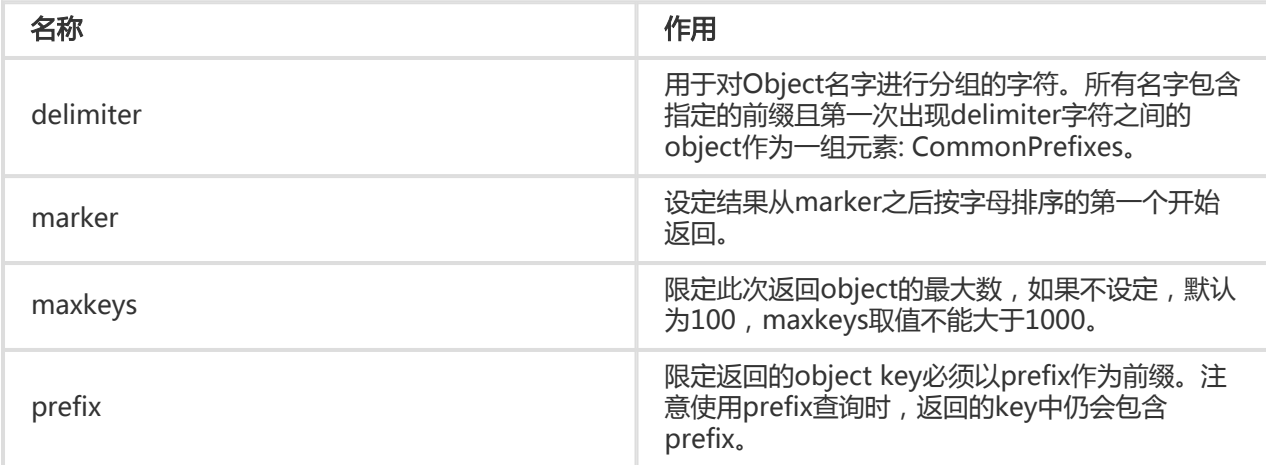

### 检查文件是否存在 Ĩ

SDK提供了同步接口检测某个指定Object是否在OSS上:

```
NSError * error = nil;
BOOL isExist = [client doesObjectExistInBucket:TEST_BUCKET withObjectKey:@"file1m" withError:&error];
if (!error) {
   if(isExist) {
      NSLog(@"File exists.");
   } else {
      NSLog(@"File not exists.");
   }
} else {
   NSLog(@"Error!");
}
```
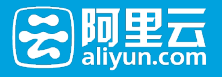

#### 复制Object Ī

```
OSSCopyObjectRequest * copy = [OSSCopyObjectRequest new];
copy.bucketName = @<br/>>bucketName>;
copy.objectKey = @"<objectKey>";
copy.sourceCopyFrom = [NSString stringWithFormat:@"/%@/%@", @"<br/>bucketName>,
@"<objectKey_copyFrom>"];
OSSTask * task = [client copyObject:copy];
```

```
[task continueWithBlock:^id(OSSTask *task) {
   if (!task.error) {
     //...
   }
   return nil;s
}];
```
上述代码实现了CopyObject,注意:

- 源Object和目标Object必须属于同一个数据中心。
- 如果拷贝操作的源Object地址和目标Object地址相同,可以修改已有Object的meta信息。
- 拷贝文件大小不能超过1G,超过1G需使用Multipart Upload操作。

### 删除Object Ĩ

```
下面代码实现了DeleteObject,要求对所在的Bucket有写权限。
```

```
OSSDeleteObjectRequest * delete = [OSSDeleteObjectRequest new];
delete.bucketName = @"<br/>>bucketName>";
delete.objectKey = @"<objectKey>";
```

```
OSSTask * deleteTask = [client deleteObject:delete];
```

```
[deleteTask continueWithBlock:^id(OSSTask *task) {
   if (!task.error) {
      // ...
   }
   return nil;
}];
// [deleteTask waitUntilFinished];
```
### 只获取Object的Meta信息 Ĩ

```
下面代码用于获取Object的元信息:
```

```
OSSHeadObjectRequest * head = [OSSHeadObjectRequest new];
head.bucketName = @"<br/>>bucketName>";
head.objectKey = @"<objectKey>";
```
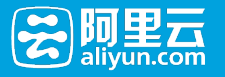

```
OSSTask * headTask = [client headObject:head];
[headTask continueWithBlock:^id(OSSTask *task) {
  if (!task.error) {
      OSSHeadObjectResult * headResult = task.result;
      NSLog(@"all response header: %@", headResult.httpResponseHeaderFields);
      // some object properties include the 'x-oss-meta-*'s
      NSLog(@"head object result: %@", headResult.objectMeta);
   } else {
      NSLog(@"head object error: %@", task.error);
   }
   return nil;
}];
```
## Bucket管理

### 创建bucket Ī

```
OSSCreateBucketRequest * create = [OSSCreateBucketRequest new];
create.bucketName = @"<br/>>bucketName>";
create.xOssACL = @"public-read";
create.location = @"oss-cn-hangzhou";
OSSTask * createTask = [client createBucket:create];
[createTask continueWithBlock:^id(OSSTask *task) {
  if (!task.error) {
      NSLog(@"create bucket success!");
   } else {
      NSLog(@"create bucket failed, error: %@", task.error);
   }
   return nil;
}];
```
上述代码在创建bucket时,指定了Bucket的ACL和所在的数据中心。

- 每个用户的Bucket数量不能超过10个。
- 每个Bucket的名字全局唯一,也就是说创建的Bucket不能和其他用户已经在使用的Bucket同名,否 则会创建失败。
- 创建的时候可以选择Bucket ACL权限,如果不设置ACL,默认是private。
- 创建成功结果返回Bucket所在数据中心。

### 罗列所有bucket Ī

OSSGetServiceRequest \* getService = [OSSGetServiceRequest new];

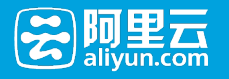

```
OSSTask * getServiceTask = [client getService:getService];
[getServiceTask continueWithBlock:^id(OSSTask *task) {
  if (!task.error) {
      OSSGetServiceResult * result = task.result;
      NSLog(@"buckets: %@", result.buckets);
      NSLog(@"owner: %@, %@", result.ownerId, result.ownerDispName);
      [result.buckets enumerateObjectsUsingBlock:^(id _Nonnull obj, NSUInteger idx, BOOL * _Nonnull stop) {
        NSDictionary * bucketInfo = obj;
        NSLog(@"BucketName: %@", [bucketInfo objectForKey:@"Name"]);
        NSLog(@"CreationDate: %@", [bucketInfo objectForKey:@"CreationDate"]);
        NSLog(@"Location: %@", [bucketInfo objectForKey:@"Location"]);
     }];
   }
   return nil;
}];
```
上处代码返回请求者拥有的所有Bucket。

- 匿名访问不支持该操作。

### 罗列bucket中的文件 Ī

```
OSSGetBucketRequest * getBucket = [OSSGetBucketRequest new];
getBucket.bucketName = @"<bucketName>";
// getBucket.marker = @"";
// getBucket.prefix = @"";
// getBucket.delimiter = @"";
OSSTask * getBucketTask = [client getBucket:getBucket];
[getBucketTask continueWithBlock:^id(OSSTask *task) {
  if (!task.error) {
     OSSGetBucketResult * result = task.result;
      NSLog(@"get bucket success!");
     for (NSDictionary * objectInfo in result.contents) {
```

```
 NSLog(@"list object: %@", objectInfo);
   }
 } else {
    NSLog(@"get bucket failed, error: %@", task.error);
 }
 return nil;
```

```
}];
```
上述代码罗列了Bucket中的文件

- 罗列操作必须具备访问该Bukcet的权限。
- 罗列时,可以通过prefix,marker,delimiter和max-keys对list做限定,返回部分结果。

### 删除bucket Ī

OSSDeleteBucketRequest \* delete = [OSSDeleteBucketRequest new];

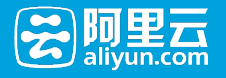

```
delete.bucketName = @"<br/>>bucketName>";
OSSTask * deleteTask = [client deleteBucket:delete];
[deleteTask continueWithBlock:^id(OSSTask *task) {
  if (!task.error) {
      NSLog(@"delete bucket success!");
   } else {
      NSLog(@"delete bucket failed, error: %@", task.error);
   }
   return nil;
}];
```
上述代码删除了一个Bucket。

- 只有Bucket的拥有者才能删除这个Bucket。
- 为了防止误删除的发生,OSS不允许用户删除一个非空的Bucket。

## 异常响应

SDK中发生的异常分为两类:ClientError和ServerError。其中前者指的是参数错误、网络错误等,后者指OSS Server返回的异常响应。

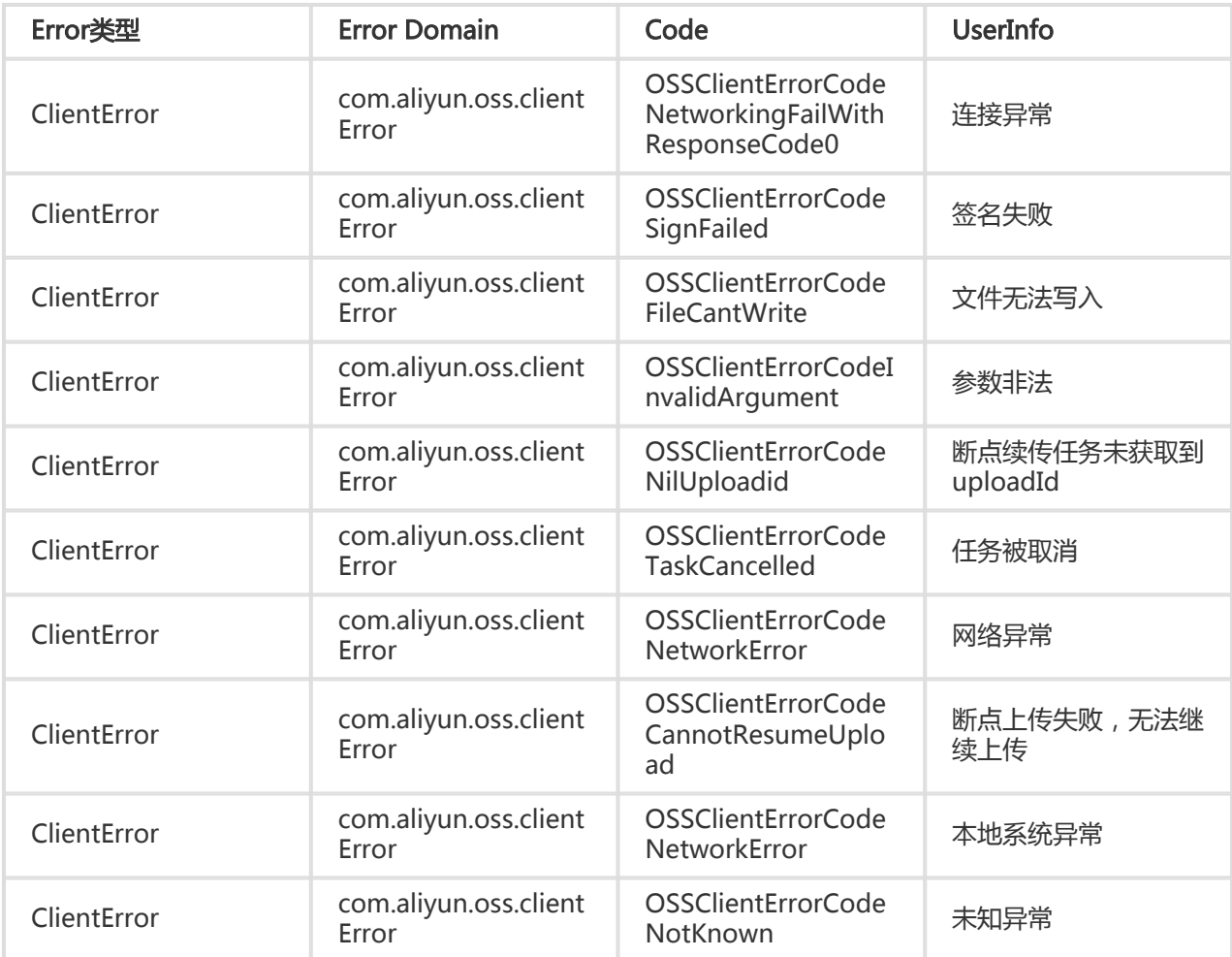

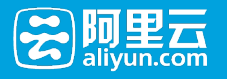

解析响应XML得到的 Dictionary

# JavaScript-SDK

# SDK安装

- github地址:https://github.com/ali-sdk/ali-oss
- API文档:https://github.com/ali-sdk/ali-oss#summary
- ChangeLog : https://github.com/ali-sdk/ali-oss/blob/master/History.md

## 要求

- 开通阿里云OSS服务,并创建了AccessKeyId 和AccessKeySecret。
- 如果您还没有开通或者还不了解阿里云OSS服务,请登录 OSS产品主页了解。
- 如果还没有创建AccessKeyId和AccessKeySecret,请到 阿里云Access Key管理创 建Access Key。

### 环境要求

OSS JavaScript SDK基于Node.js环境构建,通过Browserify和Babel产生适用于浏览器的代码。用户在浏览器 中和Node.js环境中都可以使用OSS JavaScript SDK。

但是由于浏览器环境的特殊性,有一些功能无法使用:

- 流式上传:浏览器中无法设置chunked编码,用分片上传替代
- 操作本地文件:浏览器中不能直接操作本地文件系统,用签名URL的方式下载
- Bucket相关的操作(listBuckets/BucketACL/BucketLogging等),由于OSS暂时不支持Bucket相 关的跨域请求,Bucket相关的操作可以在控制台进行

## 使用方式

OSS JavaScript SDK同时支持同步和异步的使用方式,参考这篇文章:

- 同步方式:类似协程的方式,基于Generator Function,使用co和yield
- 异步方式:类似callback的方式,API接口返回Promise,使用.then()处理返回结果,使用.catch()处 理错误

在同步方式中,使用new OSS()创建client,在异步方式中,使用new OSS.Wrapper()创建client。

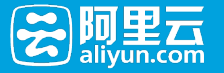

下面分别举例,先上传一个文件,然后立即下载这个文件:

### 同步方式 Ì

```
// var client = new OSS(...);
```

```
var co = require('co');co(function* () {
  var r1 = client.put('object', '/tmp/file');
  console.log('put success: %j', r1);
  var r2 = client.get('object');
  console.log('get success: %j', r2);
}).catch(function (err) {
  console.error('error: %j', err);
});
```
### 异步方式 Í

```
// var client = new OSS. Wrapper(...);
```

```
client.put('object', '/tmp/file').then(function (r1) {
  console.log('put success: %j', r1);
  return client.get('object');
}).then(function (r2) {
  console.log('get success: %j', r2);
}).catch(function (err) {
  console.error('error: %j', err);
});
```
安装

### 在浏览器中使用 Ī

支持的浏览器:

- IE(>=10)和Edge
- 主流版本的Chrome/Firefox/Safari
- 主流版本的Android/iOS/WindowsPhone

在浏览器中使用只需要在网页标签中包含如下<script>标签:

<script src="http://gosspublic.alicdn.com/aliyun-oss-sdk-4.3.0.min.js"></script>

就可以在代码中使用OSS.Wrapper对象:

<script type="text/javascript">

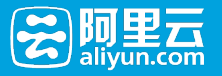

```
 var client = new OSS.Wrapper({
 region: '<oss region>',
   accessKeyId: '<Your accessKeyId(STS)>',
   accessKeySecret: '<Your accessKeySecret(STS)>',
   stsToken: '<Your securityToken(STS)>',
   bucket: '<Your bucket name>'
 });
</script>
```
### 使用Node.js Ĩ

支持的Node.js版本:

- 4.x - 5.x

首先使用npm安装SDK的开发包:

npm install ali-oss

然后在你的程序中使用:

```
var OSS = require('ali-oss');
var client = new OSS({
region: '<oss region>',
 accessKeyId: '<Your accessKeyId>',
  accessKeySecret: '<Your accessKeySecret>',
  bucket: '<Your bucket name>'
});
```
如果使用npm遇到网络问题,可以使用淘宝提供的npm镜像:cnpm

#### 使用Bower Ī

对于Web项目,你也可以通过Bower安装SDK:

bower install ali-oss

然后在网页中添加<script>标签:

<script src="bower\_components/ali-oss/dist/aliyun-oss-sdk.min.js"></script>

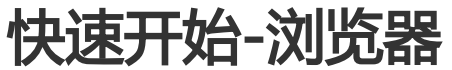

下面介绍如何在浏览器中使用OSS JavaScript SDK来访问OSS服务,包括上传/下载文件和查看文件列表。

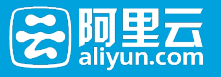

注意:为了简化,下面的介绍直接在网页中使用AccessKeyId和AccessKeySecret,这是不安全的做法。实际 使用中应使用STS进行临时授权访问。

更多有关浏览器的使用请参考:浏览器应用。

## Bucket设置

从浏览器中直接访问OSS需要开通Bucket的CORS设置:

- 将allowed origins设置成'\*'
- 将allowed methods设置成'PUT, GET, POST, DELETE, HEAD'
- 将allowed headers设置成'\*'
- 将expose headers设置成'ETag'

#### 注意:请将该条CORS规则设置成所有CORS规则的第一条。

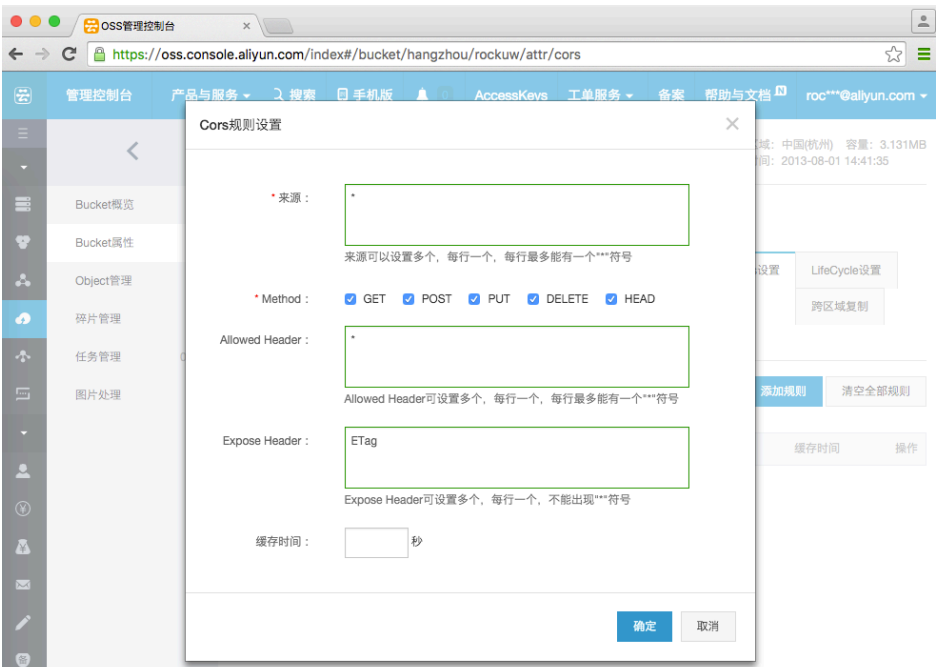

## 使用SDK

目前浏览器中不能直接进行Bucket相关的操作(例如list buckets, get/set bucket

logging/referer/website/cors)。但是可以进行Object相关的操作(例如上传/下载文件,查看文件列表等 )。

### 包含SDK I

首先在html文件的<head>中包含如下标签:

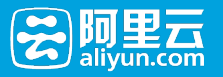

<ol><li> <script src = "http://gosspublic.alicdn.com/aliyun-oss-sdk-4.3.0.min.js" ></script></li></ol> 通过new OSS.Wapper()来创建client, OSS.Wrapper提供了异步的接口,类似于callback的方式, 在 .then()中处理返回的结果,在.catch()中处理错误。

### 查看文件列表 Ī

<ol><li> <script type = "text/javascript" ></li> <li> var client = new OSS . Wrapper ({</li> <li> region : '<oss region>' , </li><li> accessKeyId : '<Your accessKeyId>' ,</li><li> accessKeySecret : '<Your accessKeySecret>' ,</li><li> bucket : '<Your bucket name>'</li><li> });</li><li><li><li>><li> client . list ({</li><li> 'max-keys': 10</li><li> }). then ( function ( result ) {</li> <li> console . log ( result );</li> <li> }). catch ( function ( err ) {</li> <li> console . log ( err );</li> <li> });  $\langle$ li> <li> </script></li> </ol>

其中region参数是指您申请OSS服务时的区域,例如'oss-cn-hangzhou'。完整的区域列表可以在OSS服务节 点查看。

在浏览器中打开html文件,然后打开Chrome的"开发者控制台",就可以看到list文件的结果了。

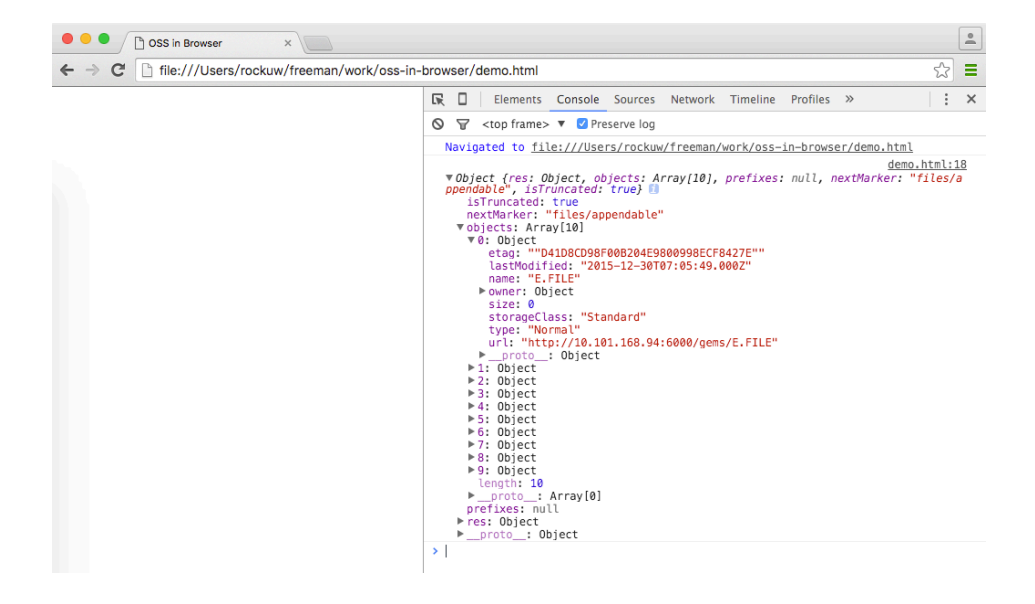

### 上传文件 Ī

下面使用multipartUpload接口来上传文件:

<ol><li> <br/>body></li><li> <ipput type = "file" id = "file" /></li><li> <script type = "text/javascript" ></li><li> var client = new OSS . Wrapper ({</li><li> region : '<oss region>' ,</li><li> accessKeyId : '<Your accessKeyId>' ,</li><li> accessKeySecret : '<Your accessKeySecret>',</li><li> bucket : '<Your bucket name>'</li> <li> });</li><li></li><li><li> document . getElementById ('file'). addEventListener ('change', function (e) {</li><li> var file = e . target . files [0]; </li><li> var storeAs = 'upload-file' ;</li><li> console . log ( file . name + ' => ' + storeAs );</li><li></li><li> client . multipartUpload ( storeAs , file ). then ( function ( result ) {</li> <li> console . log ( result );</li> <li> }). catch ( function ( err ) {</li><li> console . log ( err );</li><li> <li>>);</li><li> <li></script></li><li></body></li></li></ol>

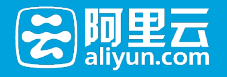

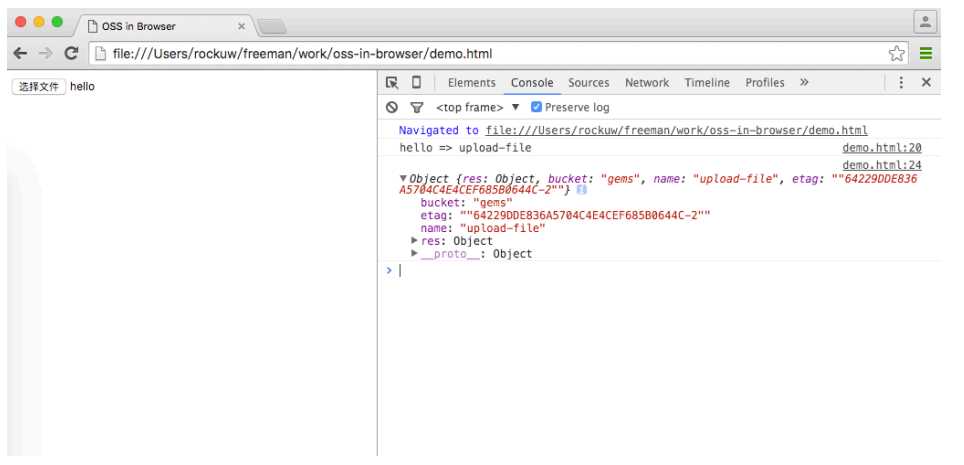

### 下载文件

在浏览器中不能直接操作文件,因此采用签名URL的方式来生成文件的下载链接,用户只需要点击链接就可以 下载文件。

<ol><li> <br/>body></li><li> <ipput type = "button" id = "download" value = "Download" /></li><li> <script type = "text/javascript" ></li><li> var client = new OSS . Wrapper ({</li><li> region : '<oss region>' ,</li><li> accessKeyId : '<Your accessKeyId>' ,</li><li> accessKeySecret : '<Your accessKeySecret>' ,</li><li> bucket : '<Your bucket name>' </li><li> });</li><li></li><li> document . getElementById ( 'download' ). addEventListener ( 'click' , function ( e ) { </li><li> var objectKey = 'upload-file' ;</li><li> var saveAs = 'download' ;</li><li> console . log ( objectKey + ' => ' + saveAs );</li><li> </li><li> uar result = client . signatureUrl ( objectKey , {</li> <li> expires : 3600 ,</li> <li> response : {</li><li> 'content-disposition' : 'attachment; filename="' + saveAs + '"'</li><li> }</li><li> });</li><li> console . log ( result );</li><li></li><li> window . location = result ;</li><li> \};</li><li></script></li></li></li></body></li></li></lo

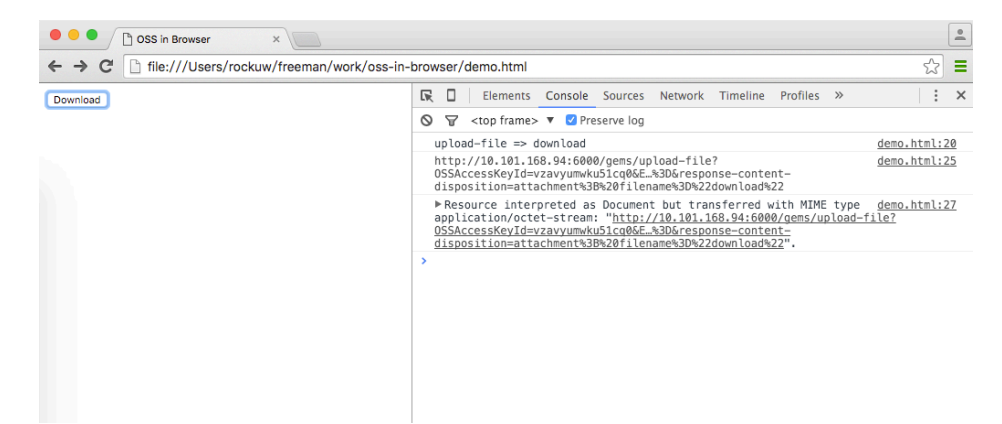

## 快速开始-Node.js Ī

下面介绍如何在Node.js环境中使用OSS JavaScript SDK来访问OSS服务,包括查 看Bucket列表,查看文件列 表,上传/下载文件和删除文件。为了方便修改,下 面的介绍会新建一个app.js,下面的功能演示代码都写在这

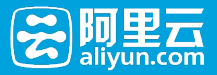

个文件中。

## 安装SDK

首先在工作目录安装ali-oss,另外SDK基于ES6开发,使用了 Generator Function使得用户能够方便地用同步 的方式写异 步的代码,需要配合co使用。具体可参考这篇博客。

### 使用异步方式 Ī

为也支持callback的使用方式,SDK同时也提供了异步的基于Promise的接口,使用上类似callback,具体可参 考这篇博客。

npm install ali-oss co

# 初始化Client

var co = require('co');

```
创建一个文件:app.js并写入下面的内容:
```

```
var OSS = require('ali-oss');
var client = new OSS({
 region: '<Your region>',
 accessKeyId: '<Your AccessKeyId>',
 accessKeySecret: '<Your AccessKeySecret>'
});
```
其中region参数是指您申请OSS服务时的区域,例如'oss-cn-hangzhou'。完整 的区域列表可以在OSS服务节 点查看。

#### 如果所使用的endpoint不在上述列表中,可以通过以下参数指定endpoint:

- internal: 配合region使用,如果指定internal为true,则访问内网节点
- secure: 配合region使用,如果指定了secure为true,则使用HTTPS访问
- endpoint: 例如http://oss-cn-hangzhou.aliyuncs.com , 如果指定了 endpoint , 则region会被忽略 ,endpoint可以指定HTTPS,也可以是IP形式
- cname: 配合endpoint使用,如果指定了cname为true,则将endpoint视为用户 绑定的自定义域名
- bucket: 如果未指定bucket,则进行Object相关的操作时需要先调用 useBucket接口(只需要调用一 次)
- timeout: 默认为60秒,指定访问OSS的API的超时时间

## 查看Bucket列表

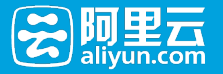

在app.js末尾添加如下内容,使用listBuckets接口查看Bucket列表:

```
co(function* () {
  var result = yield client.listBuckets();
  console.log(result);
}).catch(function (err) {
  console.log(err);
});
```
运行并查看结果:node app.js。

## 查看文件列表

修改app.js,使用list接口查看文件列表:

```
co(function* () {
  client.useBucket('Your bucket name');
  var result = yield client.list({
   'max-keys': 5
  });
  console.log(result);
}).catch(function (err) {
  console.log(err);
});
```
使用node app.js运行并查看结果。

上传一个文件

```
修改app.js,使用put接口上传一个文件:
```

```
co(function* () {
  client.useBucket('Your bucket name');
  var result = yield client.put('object-key', 'local file');
  console.log(result);
}).catch(function (err) {
  console.log(err);
});
```
## 下载一个文件

修改app.js,使用get接口下载一个文件:

co(function\* () { var result = yield client.get('object-key', 'local file'); console.log(result);

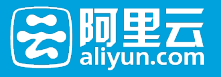

}).catch(function (err) { console.log(err); });

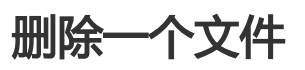

修改app.js,使用delete接口下载一个文件:

```
co(function* () {
  var result = yield client.delete('object-key');
  console.log(result);
}).catch(function (err) {
  console.log(err);
});
```
了解更多

- 管理Bucket
- 上传文件
- 下载文件
- 管理文件
- 浏览器应用
- 自定义域名绑定
- 使用STS访问
- 设置访问权限
- 管理生命周期
- 设置访问日志
- 静态网站托管
- 设置防盗链
- 异常

## 管理存储空间(Bucket) Ī

存储空间(Bucket)是OSS上的命名空间,也是计费、权限控制、日志记录等高级功能的管理实体。

## 查看所有Bucket

使用listBuckets接口列出当前用户下的所有Bucket,用户还可以指 定prefix参数,列出Bucket名字为特定前缀 的所有Bucket:

var  $co = require('co')$ ;

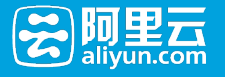

```
var OSS = require('ali-oss');
var client = new OSS({
  region: '<Your region>',
  accessKeyId: '<Your AccessKeyId>',
  accessKeySecret: '<Your AccessKeySecret>'
});
co(function* () {
 var result = yield client.listBuckets();
  console.log(result);
  var result = yield client.listBuckets({
   prefix: 'prefix'
  });
  console.log(result);
}).catch(function (err) {
  console.log(err);
});
```
## 创建Bucket

```
使用putBucket接口创建一个Bucket,用户需要指定Bucket的名字:
```

```
var co = require('co');var OSS = require('ali-oss');
var client = new OSS({
  region: '<Your region>',
  accessKeyId: '<Your AccessKeyId>',
  accessKeySecret: '<Your AccessKeySecret>'
});
co(function* () {
  var result = yield client.putBucket('bucket name');
  console.log(result);
}).catch(function (err) {
  console.log(err);
});
```
注意:

- Bucket的命名规范请查看**OSS 基本概念**
- 由于存储空间的名字是全局唯一的,所以必须保证您的Bucket名字不与别人的重复

## 删除Bucket

使用deleteBucket接口删除一个Bucket,用户需要指定Bucket的名字:

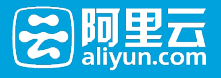

```
var co = require('co');var OSS = require('ali-oss');
var client = new OSS({
 region: '<Your region>',
 accessKeyId: '<Your AccessKeyId>',
 accessKeySecret: '<Your AccessKeySecret>'
});
co(function* () {
 var result = yield client.deleteBucket('bucket name');
 console.log(result);
}).catch(function (err) {
 console.log(err);
});
```
注意:

- 如果该Bucket下还有文件存在,则需要先删除所有文件才能删除Bucket
- 如果该Bucket下还有未完成的上传请求,则需要通过listUploads和 abortMultipartUpload先 取消那些请求才能删除Bucket。

## Bucket访问权限

用户可以设置Bucket的访问权限,允许或者禁止匿名用户对其内容进行读写。更 多关于访问权限的内容请参考 访问权限

### 获取Bucket的访问权限(ACL) Ī

```
通过getBucketACL查看Bucket的ACL:
```

```
var co = require('co');var OSS = require('ali-oss');
var client = new OSS({
 region: '<Your region>',
 accessKeyId: '<Your AccessKeyId>',
 accessKeySecret: '<Your AccessKeySecret>'
});
co(function* () {
 var result = yield client.getBucketACL('bucket name');
 console.log(result);
}).catch(function (err) {
 console.log(err);
});
```
### 设置Bucket的访问权限(ACL)

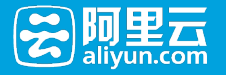

#### 通过putBucketACL设置Bucket的ACL:

```
var co = require('co');var OSS = require('ali-oss');
var client = new OSS({
  region: '<Your region>',
  accessKeyId: '<Your AccessKeyId>',
  accessKeySecret: '<Your AccessKeySecret>'
});
co(function* () {
  var result = yield client.putBucketACL('bucket name', 'region', 'public-read');
  console.log(result);
}).catch(function (err) {
  console.log(err);
});
```

```
上传文件(Object)
```
用户可以通过以下方式向OSS中上传文件:

- 上传本地文件
- 流式上传
- 上传Buffer内容
- 分片上传
- 断点上传

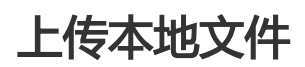

```
通过put接口来上传一个本地文件到OSS:
```

```
var co = require('co');var OSS = require('ali-oss')
var client = new OSS({
  region: '<Your region>',
  accessKeyId: '<Your AccessKeyId>',
  accessKeySecret: '<Your AccessKeySecret>',
  bucket: 'Your bucket name'
});
co(function* () {
  var result = yield client.put('object-key', 'local-file');
  console.log(result);
}).catch(function (err) {
  console.log(err);
```
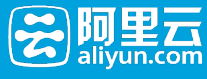

});

# 流式上传

通过putStream接口来上传一个Stream中的内容, stream参数可以是任何实 现了Readable Stream的对象 ,包含文件流,网络流等。当使用putStream接 口时,SDK默认会发起一个chunked encoding的HTTP PUT请求。如果在 options指定了contentLength参数, 则不会使用chunked encoding。

```
var co = require('co');var OSS = require('ali-oss');
var fs = require('fs');
var client = new OSS({
  region: '<Your region>',
  accessKeyId: '<Your AccessKeyId>',
  accessKeySecret: '<Your AccessKeySecret>',
  bucket: 'Your bucket name'
\}:
co(function* () {
  // use 'chunked encoding'
  var stream = fs.createReadStream('local-file');
  var result = yield client.putStream('object-key', stream);
  console.log(result);
  // don't use 'chunked encoding'
  var stream = fs.createReadStream('local-file');
  var size = fs.statSync('local-file').size;
  var result = yield client.putStream(
   'object-key', stream, {contentLength: size});
  console.log(result);
}).catch(function (err) {
  console.log(err);
});
```
## 上传Buffer内容

co(function\* () {

用户也可以通过put接口简单地将Buffer中的内容上传到OSS:

```
var co = require('co');var OSS = require('ali-oss');
var client = new OSS({
 region: '<Your region>',
 accessKeyId: '<Your AccessKeyId>',
  accessKeySecret: '<Your AccessKeySecret>',
  bucket: 'Your bucket name'
});
```
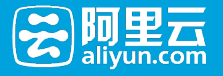

```
 var result = yield client.put('object-key', new Buffer('hello world'));
  console.log(result);
}).catch(function (err) {
  console.log(err);
});
```
# 分片上传

在需要上传的文件较大时,可以通过multipartUpload接口进行分片上传。分 片上传的好处是将一个大请求分 成多个小请求来执行,这样当其中一些请求失败 后,不需要重新上传整个文件,而只需要上传失败的分片就可 以了。一般对于大 于100MB的文件,建议采用分片上传的方法。

```
var co = require('co');var OSS = require('ali-oss')
var client = new OSS({
  region: '<Your region>',
  accessKeyId: '<Your AccessKeyId>',
  accessKeySecret: '<Your AccessKeySecret>',
  bucket: 'Your bucket name'
});
co(function* () {
  var result = yield client.multipartUpload('object-key', 'local-file', {
   progress: function* (p) {
    console.log('Progress: ' + p);
   }
  });
  console.log(result);
}).catch(function (err) {
  console.log(err);
});
```
上面的progress参数是一个进度回调函数,用于获取上传进度。progress可 以是一个generator function(function\*),也可以是一个"thunk":

```
var progress = function (p) {
  return function (done) {
   console.log(p);
   done();
  };
};
```
# 断点上传

分片上传提供progress参数允许用户传递一个进度回调,在回调中SDK将当前 已经上传成功的比例和断点信息 作为参数。为了实现断点上传,可以在上传过程 中保存断点信息 ( checkpoint ) , 发生错误后, 再将已保存的 checkpoint作为参 数传递给multipartUpload,此时将从上次失败的地方继续上传。

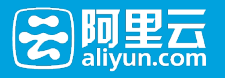

```
var co = require('co');var OSS = require('ali-oss')
var client = new OSS({
  region: '<Your region>',
  accessKeyId: '<Your AccessKeyId>',
  accessKeySecret: '<Your AccessKeySecret>',
  bucket: 'Your bucket name'
});
co(function* () {
  var checkpoint;
  // retry 5 times
 for (var i = 0; i < 5; i++) {
    var result = yield client.multipartUpload('object-key', 'local-file', {
      checkpoint: checkpoint,
      progress: function* (percentage, cpt) {
       checkpoint = cpt;
     }
    });
    console.log(result);
    break; // break if success
   } catch (err) {
    console.log(err);
   }
  }
}).catch(function (err) {
  console.log(err);
});
```
上面的代码只是将checkpoint保存在变量中,如果程序崩溃的话就丢失了,用户 也可以将它保存在文件中,然 后在程序重启后将checkpoint信息从文件中读取出 来。

# 下载文件(Object)

用户可以通过以下方式从OSS中下载文件:

- 下载到本地文件
- 流式下载
- 下载到Buffer
- HTTP下载(浏览器下载)

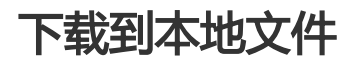

通过get接口来下载Object到一个本地文件:

var co = require('co');

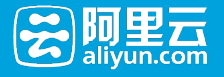

```
var OSS = require('ali-oss');
var client = new OSS({
  region: '<Your region>',
  accessKeyId: '<Your AccessKeyId>',
  accessKeySecret: '<Your AccessKeySecret>',
  bucket: 'Your bucket name'
});
co(function* () {
  var result = yield client.get('object-key', 'local-file');
  console.log(result);
}).catch(function (err) {
  console.log(err);
});
```
流式下载

使用getStream来下载文件时,返回一个Readable Stream,用户可以流式地 处理文件内容。

```
var co = require('co');var OSS = require('ali-oss');
var fs = require('fs);
var client = new OSS({
  region: '<Your region>',
  accessKeyId: '<Your AccessKeyId>',
  accessKeySecret: '<Your AccessKeySecret>',
  bucket: 'Your bucket name'
});
co(function* () {
  var result = yield client.getStream('object-key');
  console.log(result);
  var writeStream = fs.createWriteStream('local-file');
  result.stream.pipe(writeStream);
}).catch(function (err) {
  console.log(err);
});
```
## 下载Buffer

用户也可以通过get接口简单地将文件内容下载到Buffer中:

```
var co = require('co');var OSS = require('ali-oss');
var client = new OSS({
  region: '<Your region>',
  accessKeyId: '<Your AccessKeyId>',
```
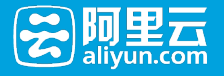

```
 accessKeySecret: '<Your AccessKeySecret>',
  bucket: 'Your bucket name'
});
co(function* () {
  var result = yield client.get('object-key');
  console.log(result.content);
}).catch(function (err) {
  console.log(err);
});
```
## HTTP下载

对于存放在OSS中的文件,在不用SDK的情况下用户也可以直接使用HTTP下载,这 包括直接使用浏览器下载 ,或者使用wget, curl等命令行工具下载。这时文 件的URL需要由SDK生成。使用signatureUrl方法生成可下载 的HTTP地址, URL 的有效时间默认为半个小时:

```
var co = require('co');
var OSS = require('ali-oss');
var client = new OSS({
 region: '<Your region>',
 accessKeyId: '<Your AccessKeyId>',
 accessKeySecret: '<Your AccessKeySecret>',
  bucket: 'Your bucket name'
});
```

```
var url = client.signatureUrl('object-key');
console.log(url);
```
var url = client.signatureUrl('object-key', {expires: 3600}); console.log(url);

// signed URL for PUT var url = client.signatureUrl('object-key', {method: 'PUT'}); console.log(url);

## 管理文件(Object) Ī

一个Bucket下可能有非常多的文件,SDK提供一系列的接口方便用户管理文件。

## 查看所有文件

通过list来列出当前Bucket下的所有文件。主要的参数如下:

- prefix 指定只列出符合特定前缀的文件

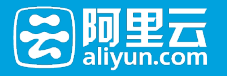

- marker 指定只列出文件名大于marker之后的文件

```
-
delimiter 用于获取文件的公共前缀
```
- max-keys 用于指定最多返回的文件个数

```
var co = require('co');var OSS = require('ali-oss');
var client = new OSS({
  region: '<Your region>',
  accessKeyId: '<Your AccessKeyId>',
  accessKeySecret: '<Your AccessKeySecret>',
  bucket: 'Your bucket name'
});
co(function* () {
 // 不带任何参数,默认最多返回1000个文件
  var result = yield client.list();
 console.log(result);
  // 根据nextMarker继续列出文件
  if (result.isTruncated) {
   var result = yield client.list({
    marker: result.nextMarker
   });
 }
  // 列出前缀为'my-'的文件
  var result = yield client.list({
   prefix: 'my-'
  });
  console.log(result);
  // 列出前缀为'my-'且在'my-object'之后的文件
 var result = yield client.list({
   prefix: 'my-',
   marker: 'my-object'
  });
  console.log(result);
}).catch(function (err) {
  console.log(err);
});
```
## 模拟目录结构

OSS是基于对象的存储服务,没有目录的概念。存储在一个Bucket中所有文件都 是通过文件的key唯一标识 ,并没有层级的结构。这种结构可以让OSS的存储非常 高效,但是用户管理文件时希望能够像传统的文件系统 一样把文件分门别类放到 不同的"目录"下面。通过OSS提供的"公共前缀"的功能, 也可以很方便地模拟目录 结 构。公共前缀的概念请参考 列出Object

假设Bucket中已有如下文件:

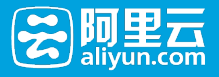

foo/x foo/y foo/bar/a foo/bar/b foo/hello/C/1 foo/hello/C/2 ...

foo/hello/C/9999

接下来我们实现一个函数叫listDir,列出指定目录下的文件和子目录:

```
var co = require('co');var OSS = require('ali-oss');
var client = new OSS({
  region: '<Your region>',
  accessKeyId: '<Your AccessKeyId>',
  accessKeySecret: '<Your AccessKeySecret>',
  bucket: 'Your bucket name'
});
function* listDir(dir)
  var result = yield client.list({
   prefix: dir,
   delimiter: '/'
  });
  result.prefixes.forEach(function (subDir) {
   console.log('SubDir: %s', subDir);
  });
  result.objects.forEach(function (obj) {
   console.log(Object: %s', obj.name);
  });
end
```
#### 运行结果如下:

```
> yield listDir('foo/')
=> SubDir: foo/bar/
  SubDir: foo/hello/
  Object: foo/x
  Object: foo/y
```
> yield listDir('foo/bar/')

=> Object: foo/bar/a Object: foo/bar/b

```
> yield listDir('foo/hello/C/')
```
=> Object: foo/hello/C/1 Object: foo/hello/C/2

...

Object: foo/hello/C/9999

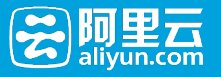

## 文件元信息

向OSS上传文件时,除了文件内容,还可以指定文件的一些属性信息,称为"元信息"。 这些信息在上传时与文 件一起存储,在下载时与文件一起返回。

因为文件元信息在上传/下载时是附在HTTP Headers中, HTTP协议规定不能包含 复杂字符。因此元信息只能 是简单的ASCII可见字符,不能包含换行。 所有 元信息的总大小不能超过8KB。

使用put, putStream和multipartUpload时都可以通过指定meta参数来指定文件 的元信息:

```
var co = require('co');
var OSS = require('ali-oss')
var client = new OSS({
  region: '<Your region>',
  accessKeyId: '<Your AccessKeyId>',
  accessKeySecret: '<Your AccessKeySecret>',
  bucket: 'Your bucket name'
});
co(function* () {
  var result = yield client.put('object-key', 'local-file', {
   meta: {
    year: 2016,
    people: 'mary'
   }
  });
  console.log(result);
}).catch(function (err) {
  console.log(err);
});
```
通过putMeta接口来更新文件元信息:

```
var co = require('co');var OSS = require('ali-oss')
var client = new OSS({
  region: '<Your region>',
  accessKeyId: '<Your AccessKeyId>',
  accessKeySecret: '<Your AccessKeySecret>',
  bucket: 'Your bucket name'
});
co(function* () {
  var result = yield client.putMeta('object-key', {
   meta: {
    year: 2015,
    people: 'mary'
   }
  });
  console.log(result);
```
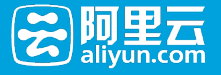

}).catch(function (err) { console.log(err); });

拷贝文件

使用copy拷贝一个文件。拷贝可以发生在下面两种情况:

- 同一个Bucket

- 两个不同Bucket , 但是它们在同一个region , 此时的源Object名字应 为'/bucket/object'的形式

另外, 拷贝时对文件元信息的处理有两种选择:

- 如果没有指定meta参数,则与源文件相同,即拷贝源文件的元信息

- 如果指定了meta参数,则使用新的元信息覆盖源文件的信息

```
var co = require('co');var OSS = require('ali-oss')
var client = new OSS({
 region: '<Your region>',
 accessKeyId: '<Your AccessKeyId>',
 accessKeySecret: '<Your AccessKeySecret>',
 bucket: 'Your bucket name'
});
co(function* () {
 // 两个Bucket之间拷贝
 var result = yield client.copy('to', '/from-bucket/from');
 console.log(result);
 // 拷贝元信息
  var result = yield client.copy('to', 'from');
 console.log(result);
  // 覆盖元信息
  var result = yield client.copy('to', 'from', {
   meta: {
    year: 2015,
    people: 'mary'
   }
 });
  console.log(result);
}).catch(function (err) {
 console.log(err);
});
```
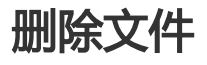

通过delete来删除某个文件:

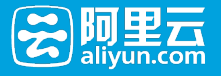

```
var co = require('co');
var OSS = require('ali-oss')
```

```
var client = new OSS({
 region: '<Your region>',
 accessKeyId: '<Your AccessKeyId>',
 accessKeySecret: '<Your AccessKeySecret>',
 bucket: 'Your bucket name'
});
```

```
co(function* () {
  var result = yield client.delete('object-key');
  console.log(result);
}).catch(function (err) {
  console.log(err);
});
```
### 批量删除文件

通过deleteMulti来删除一批文件,用户可以通过quiet参 数来指定是否返回删除的结果:

```
var co = require('co');var OSS = require('ali-oss')
var client = new OSS({
  region: '<Your region>',
  accessKeyId: '<Your AccessKeyId>',
  accessKeySecret: '<Your AccessKeySecret>',
  bucket: 'Your bucket name'
});
co(function* () {
  var result = yield client.deleteMulti(['obj-1', 'obj-2', 'obj-3']);
  console.log(result);
  var result = yield client.deleteMulti(['obj-1', 'obj-2', 'obj-3'], {
   quiet: true
  });
  console.log(result);
}).catch(function (err) {
  console.log(err);
});
```
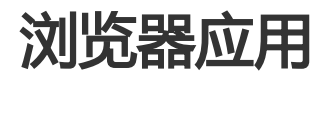

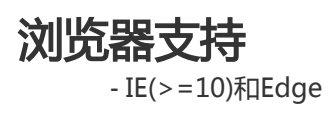

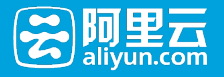

- 主流版本的Chrome/Firefox/Safari
- 主流版本的Android/iOS/WindowsPhone

#### 注意:

在IE中使用需要在引入sdk之前引入promise库:

 <script src="https://www.promisejs.org/polyfills/promise-6.1.0.js"></script> <script src="http://gosspublic.alicdn.com/aliyun-oss-sdk.min.js"></script>

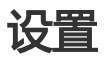

### Bucket设置

从浏览器中直接访问OSS需要开通Bucket的CORS 设置:

- 将allowed origins设置成'\*'
- 将allowed methods设置成'PUT, GET, POST, DELETE, HEAD'
- 将allowed headers设置成'\*'
- 将expose headers设置成'ETag'

#### 注意:请将该条CORS规则设置成所有CORS规则的第一条。

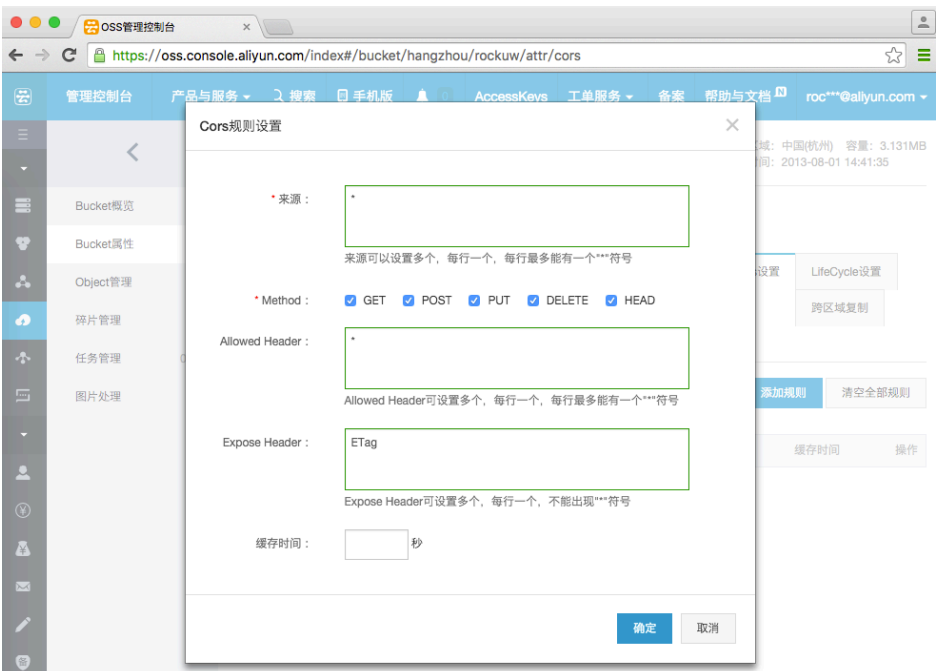

### STS设置
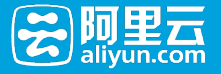

为了不在网页中暴露AccessKeyId和AccessKeySecret,我们采用STS进行临时授 权。授权服务器由用户维护 ,只有认证的用户才能向授权服务器申请临时权限。 参考OSS使用STS设置子账号和STS的Policy,参考 Node.js STS AppServer搭建自己的授权服务器。

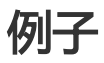

下面我们将使用SDK开发一个网页应用,包含4个功能:

- 上传文件
- 上传文本
- 列出文件
- 下载文件

file:///Users/rockuw/freeman/work/oss-in-browser/index.html

完整的代码可以在oss-in-browser找到。最终的效果如下:

**OSS in Browser** 

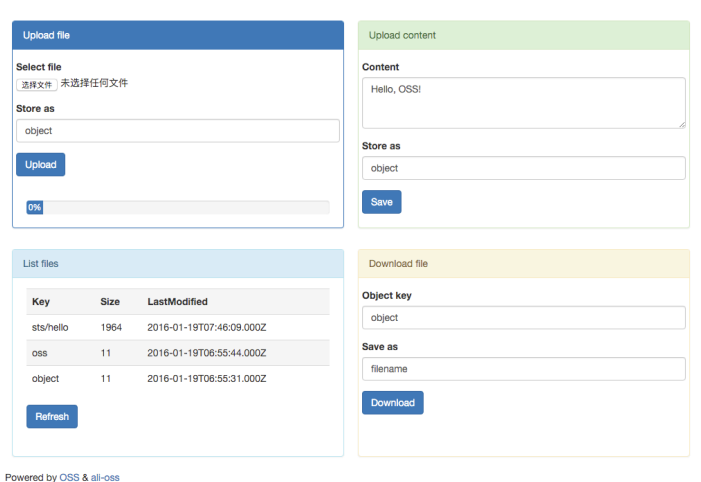

下面的介绍将以"上传文件"为例:

### 1. 创建网页

对于"上传文件"的功能,在网页上需要4个控件:

- 一个文件选择框,用于选择需要上传的文件
- 一个文本框,用于输入上传到OSS的Object名字
- 一个按钮,用于开始上传
- 一个进度条,用于显示上传的进度

下面的代码创建了这4个控件, 其中class="xxx"是为了使用Bootstrap样 式, 可以先忽略。

<div class="form-group">

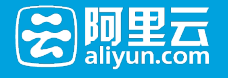

```
 <label>Select file</label>
  <input type="file" id="file" />
\langlediv\rangle<div class="form-group">
  <label>Store as</label>
  <input type="text" class="form-control" id="object-key-file" value="object" />
\langlediv>
<div class="form-group">
  <input type="button" class="btn btn-primary" id="file-button" value="Upload" />
\langlediv\rangle<div class="form-group">
 <div class="progress">
   <div id="progress-bar"
      class="progress-bar"
      role="progressbar"
      aria-valuenow="0"
      aria-valuemin="0"
      aria-valuemax="100" style="min-width: 2em;">
    0%
  \langlediv\rangle\langlediv>
\langlediv>
```
### 2. 添加样式

接下来为网页添加一些样式,让它更好看一些,这里我们用到了Bootstrap。 在网页的<head>标签中加入样 式:

```
<head>
 <title>OSS in Browser</title>
  <link rel="stylesheet" href="bootstrap.min.css" />
</head>
```
其中bootstrap.min.css可以在bootstrap的官网下载。

### 3. 添加脚本

到目前为止,网页是静态的,点击上面的按钮也不会有反应。接下来的重点是为它添 加一些JavaScript脚本 ,让它能够上传文件/下载文件/列出文件。

```
首先在<head>标签中引入SDK的开发包:
```
<head>

```
<title>OSS in Browser</title>
```

```
 <link rel="stylesheet" href="bootstrap.min.css" />
```

```
 <script type="text/javascript" src="http://gosspublic.alicdn.com/aliyun-oss-sdk-4.3.0.min.js"></script>
```

```
 <script type="text/javascript" src="app.js"></script>
```
</head>

```
其中app.js是真正执行上传文件的代码,内容如下:
```
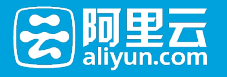

```
var appServer = 'http://localhost:3000';
var bucket = 'js-sdk-bucket-sts';
var region = 'oss-cn-hangzhou';
var urllib = OSS.urllib;
var OSS = OSS.Wrapper;
var STS = OSS.STS;
var applyTokenDo = function (func) {
  var url = appServer;
  return urllib.request(url, {
   method: 'GET'
  }).then(function (result) {
   var creds = JSON.parse(result.data);
   var client = new OSS({
    region: region,
    accessKeyId: creds.AccessKeyId,
    accessKeySecret: creds.AccessKeySecret,
    stsToken: creds.SecurityToken,
    bucket: bucket
   });
   return func(client);
  });
};
var progress = function (p) {
  return function (done) {
   var bar = document.getElementById('progress-bar');
  bar.style.width = Math.floor(p * 100) + '%';
  bar.innerHTML = Math.floor(p * 100) + '%';
   done();
  }
};
var uploadFile = function (client) {
  var file = document.getElementById('file').files[0];
  var key = document.getElementById('object-key-file').value.trim() || 'object';
 console.log(file.name + ' => ' + key);
  return client.multipartUpload(key, file, {
  progress: progress
  }).then(function (res) {
   console.log('upload success: %j', res);
   return listFiles(client);
  });
};
window.onload = function () \{ document.getElementById('file-button').onclick = function () {
   applyTokenDo(uploadFile);
  }
};
```
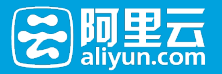

上传一个文件分为以下步骤:

- 向授权服务器申请临时权限。其中授权服务器是**网站开发者**构建的用于向 **终端用户**提供临时授权的服 务。开发者可以在授权时为不同的用户提供不 同的权限(参考OSS使用STS)。授权服务器可以参考 这个例子,为了简便,例子中授权服务器直接向用 户返回临时凭证。
- 使用临时密钥创建OSS Client
- 通过multipartUpload上传选中的文件,并通过progress参数设置进度条

### 4. 其他功能

上传文本内容、获取文件列表、下载文件等功能请参考代码示例: OSS in Browser。

# 自定义域名绑定 Ī

OSS支持用户将自定义的域名绑定到OSS服务上,这样能够支持用户无缝地将存储 迁移到OSS上。例如用户的 域名是my-domain.com,之前用户的所有图片资源都是 形如http://img.my-domain.com/x.jpg的格式,用 户将图片存储迁移到OSS之 后,通过绑定自定义域名,仍可以使用原来的地址访问到图片:

- 开通OSS服务并创建Bucket
- 修改域名的DNS配置,增加一个CNAME记录,将img.my-domain.com指向OSS服务 的 endpoint (如my-bucket.oss-cn-hangzhou.aliyuncs.com)
- 在官网控制台将img.my-domain.com与创建的Bucket绑定
- 将图片上传到OSS的这个Bucket中

这样就可以通过原地址http://img.my-domain.com/x.jpg访问到存储在OSS上 的图片。 绑定自定义域名请参 考自定义域名绑定

在使用SDK时,也可以使用自定义域名作为endpoint,这时需要将cname参数 设置为true,如下面的例子:

```
var co = require('co');var OSS = require('ali-oss')
var client = new OSS({
 endpoint: '<Your endpoint>'
 accessKeyId: '<Your AccessKeyId>',
 accessKeySecret: '<Your AccessKeySecret>',
 cname: true
});
```
client.useBucket('my-bucket')

#### 注意:

- 使用CNAME时,无法使用list\_buckets接口。(因为自定义域名已经绑定到某 个特定的Bucket)

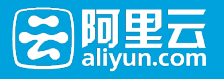

# 使用STS访问 Ī

OSS可以通过阿里云STS服务,临时进行授权访问。更多有关STS的内容请参考:阿里云STS 使用STS时请按以 下步骤进行:

- 1. 在官网控制台创建子账号,参考OSS STS
- 2. 在官网控制台创建STS角色并赋予子账号扮演角色的权限,参考OSS STS
- 3. 使用子账号的AccessKeyId/AccessKeySecret向STS申请临时token
- 4. 使用临时token中的认证信息创建OSS的Client
- 5. 使用OSS的Client访问OSS服务

在使用STS访问OSS时,需要设置stsToken参数,如下面的例子所示:

```
var OSS = require('ali-oss');
var STS = OSS.STS;
var co = require('co');
var sts = new STS({
 accessKeyId: '<子账号的AccessKeyId>',
 accessKeySecret: '<子账号的AccessKeySecret>'
});
co(function* () {
 var token = yield sts.assumeRole(
  '<role-arn>', '<policy>', '<expiration>', '<session-name>');
 var client = new OSS({
  region: '<region>',
   accessKeyId: token.credentials.AccessKeyId,
   accessKeySecret: token.credentials.AccessKeySecret,
   stsToken: token.credentials.SecurityToken,
  bucket: '<bucket-name>'
 });
}).catch(function (err) {
  console.log(err);
});
```
在向STS申请临时token时, 还可以指定自定义的STS Policy。这样申请的临时权 限是所扮演角色的权限与 Policy指定的权限的交集。下面的例子将通过指定 STS Policy申请对my-bucket的只读权限, 并指定临时 token的过期时间为15分 钟:

```
var OSS = require('ali-oss');
var STS = OSS.STS;
var co = require('co');
var sts = new STS( accessKeyId: '<子账号的AccessKeyId>',
 accessKeySecret: '<子账号的AccessKeySecret>'
});
```
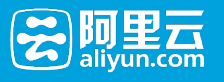

```
var policy = {
  "Statement": [
   {
     "Action": [
      "oss:Get*"
    ],
    "Effect": "Allow",
    "Resource": ["acs:oss:*:*:my-bucket/*"]
   }
  ],
  "Version": "1"
};
co(function* () {
  var token = yield sts.assumeRole(
  '<role-arn>', policy, 15 * 60, '<session-name>');
  var client = new OSS({
  region: '<region>',
   accessKeyId: token.credentials.AccessKeyId,
   accessKeySecret: token.credentials.AccessKeySecret,
   stsToken: token.credentials.SecurityToken,
  bucket: '<br/>bucket-name>'
  });
}).catch(function (err) {
  console.log(err);
});
```
# 设置访问权限(ACL) in 1999.<br>T

OSS允许用户对Bucket和Object分别设置访问权限,方便用户控制自己的资源可 以被如何访问。对于 Bucket,有三种访问权限:

- public-read-write 允许匿名用户向该Bucket中创建/获取/删除Object
- public-read 允许匿名用户获取该Bucket中的Object
- private 不允许匿名访问,所有的访问都要经过签名

创建Bucket时,默认是private权限。之后用户可以通过putBucketACL来设置 Bucket的权限,通过 getBucketACL来获取Bucket的权限。

```
var co = require('co');var OSS = require('ali-oss')
var client = new OSS({
 region: '<Your region>'
  accessKeyId: '<Your AccessKeyId>',
  accessKeySecret: '<Your AccessKeySecret>',
  bucket: '<Your bucket name>'
});
```
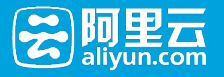

```
co(function* () {
 var result = yield client.getBucketACL('bucket-name');
  console.log(result);
  var result = yield client.putBucketACL('bucket-name', 'region', 'acl');
  console.log(result);
}).catch(function (err) {
  console.log(err);
});
```
对于Object,有四种访问权限:

- default 继承所属的Bucket的访问权限,即与所属Bucket的权限值一样
- public-read-write 允许匿名用户读写该Object
- public-read 允许匿名用户读该Object
- private 不允许匿名访问,所有的访问都要经过签名

创建Object时,默认为default权限。之后用户可以通过putACL来设置Object 的权限。

```
var co = require('co');var OSS = require('ali-oss')
var client = new OSS({
 region: '<Your region>'
  accessKeyId: '<Your AccessKeyId>',
  accessKeySecret: '<Your AccessKeySecret>',
  bucket: '<Your bucket name>'
});
co(function* () {
 var result = yield client.getACL('my-object');
  console.log(result.acl); // default
 yield client.putACL('my-object', 'public-read');
```

```
 var result = yield client.getACL('my-object');
  console.log(result.acl); // public-read
}).catch(function (err) {
  console.log(err);
});
```
需要注意的是:

1. 如果设置了Object的权限(非default),则访问该Object时进行权限认证时 会优先判断Object的 权限,而Bucket的权限设置会被忽略。

允许匿名访问时(设置了public-read或者public-read-write权限),用户 可以直接通过浏览器访 问,例如:

http://bucket-name.oss-cn-hangzhou.aliyuncs.com/object.jpg

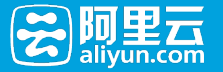

更多关于访问权限控制的内容请参考 访问控制

# 管理生命周期(Lifecycle) Ĩ

OSS允许用户对Bucket设置生命周期规则,以自动淘汰过期掉的文件,节省存储 空间。用户可以同时设置多条 规则,一条规则包含:

- 规则ID , 用于标识一条规则 , 不能重复
- 受影响的文件前缀 , 此规则只作用于符合前缀的文件
- 过期时间,有两种指定方式:
	- i. 指定距文件最后修改时间N天过期
	- ii. 指定在具体的某一天过期,即在那天之后符合前缀的文件将会过期,**而 不论文件的最后修** 改时间。不推荐使用。

- 是否生效

更多关于生命周期的内容请参考 文件生命周期

### 设置生命周期规则

通过putBucketLifecycle来设置生命周期规则:

```
var co = require('co');var OSS = require('ali-oss')
var client = new OSS({
  region: '<Your region>'
  accessKeyId: '<Your AccessKeyId>',
  accessKeySecret: '<Your AccessKeySecret>',
  bucket: '<Your bucket name>'
});
co(function* () {
  var result = yield client.putBucketLifecycle('bucket-name', 'region', [
   {
    id: 'rule1',
    status: 'Enable',
    prefix: 'foo/',
    days: 3
   },
   {
    id: 'rule2',
    status: 'Disabled',
    date: '2022-10-11T00:00:00.000Z'
   }
  ]);
  console.log(result);
```
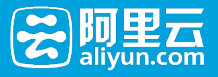

```
}).catch(function (err) {
  console.log(err);
});
```
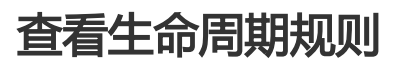

通过getBucketLifecycle来查看生命周期规则:

```
var co = require('co');var OSS = require('ali-oss')
```

```
var client = new OSS({
 region: '<Your region>'
  accessKeyId: '<Your AccessKeyId>',
 accessKeySecret: '<Your AccessKeySecret>',
  bucket: '<Your bucket name>'
});
```

```
co(function* () {
  var result = yield client.getBucketLifecycle('bucket-name', 'region');
  console.log(result);
}).catch(function (err) {
  console.log(err);
});
```
# 清空生命周期规则

通过deleteBucketLifecycle设置一个空的Rule数组来清空生命周期规则:

```
var co = require('co');
var OSS = require('ali-oss')
var client = new OSS({
 region: '<Your region>'
 accessKeyId: '<Your AccessKeyId>',
  accessKeySecret: '<Your AccessKeySecret>',
  bucket: '<Your bucket name>'
});
co(function* () {
 var result = yield client.deleteBucketLifecycle('bucket-name', 'region');
 console.log(result);
}).catch(function (err) {
 console.log(err);
});
```
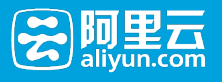

# 设置访问日志(Logging) in 1999.<br>T

OSS允许用户对Bucket设置访问日志记录,设置之后对于Bucket的访问会被记录 成日志,日志存储在OSS上由 用户指定的Bucket中,文件的格式为:

<TargetPrefix><SourceBucket>-YYYY-mm-DD-HH-MM-SS-UniqueString

其中TargetPrefix由用户指定。 更多关于访问日志的内容请参考 Bucket访问日志

# 开启Bucket日志

通过putBucketLogging来开启日志功能:

```
var co = require('co');var OSS = require('ali-oss')
var client = new OSS({
 region: '<Your region>'
 accessKeyId: '<Your AccessKeyId>',
 accessKeySecret: '<Your AccessKeySecret>',
  bucket: '<Your bucket name>'
});
co(function* () {
 var result = yield client.putBucketLogging('bucket-name', 'region', 'logs/');
 console.log(result);
}).catch(function (err) {
 console.log(err);
});
```
## 查看Bucket日志设置

通过getBucketLogging来查看日志设置:

```
var co = require('co');
var OSS = require('ali-oss')
var client = new OSS({
 region: '<Your region>'
 accessKeyId: '<Your AccessKeyId>',
 accessKeySecret: '<Your AccessKeySecret>',
  bucket: '<Your bucket name>'
});
co(function* () {
 var result = yield client.getBucketLogging('bucket-name', 'region');
  console.log(result);
```
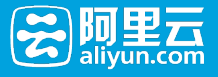

```
}).catch(function (err) {
  console.log(err);
});
```
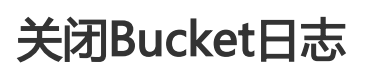

通过deleteBucketLogging来关闭日志功能:

```
var co = require('co');
var OSS = require('ali-oss')
var client = new OSS({
 region: '<Your region>'
```

```
 accessKeyId: '<Your AccessKeyId>',
  accessKeySecret: '<Your AccessKeySecret>',
  bucket: '<Your bucket name>'
});
```

```
co(function* () {
  var result = yield client.deleteBucketLogging('bucket-name', 'region');
  console.log(result);
}).catch(function (err) {
  console.log(err);
```

```
});
```
# 托管静态网站(Website) Ī

在自定义域名绑定中 提到,OSS允许用户将自己的域名指向OSS服务的地址。这样用户访问他的网站的 时候 ,实际上是在访问OSS的Bucket。对于网站,需要指定首页(index)和出错页 (error)分别对应的Bucket中的文 件名。

更多关于静态网站托管的内容请参考 OSS静态网站托管

## 设置托管页面

通过putBucketWebsite来设置托管页面:

```
var co = require('co');var OSS = require('ali-oss')
var client = new OSS({
 region: '<Your region>'
 accessKeyId: '<Your AccessKeyId>',
 accessKeySecret: '<Your AccessKeySecret>',
  bucket: '<Your bucket name>'
});
```
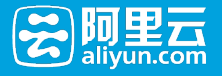

```
co(function* () {
  var result = yield client.putBucketLogging('bucket-name', 'region', {
   index: 'index.html',
   error: 'error.html'
  });
  console.log(result);
}).catch(function (err) {
  console.log(err);
});
```
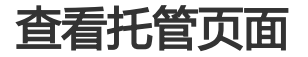

通过getBucketWebsite来查看托管页面:

```
var co = require('co');
var OSS = require('ali-oss')
var client = new OSS({
  region: '<Your region>'
  accessKeyId: '<Your AccessKeyId>',
  accessKeySecret: '<Your AccessKeySecret>',
  bucket: '<Your bucket name>'
});
co(function* () {
  var result = yield client.getBucketLogging('bucket-name', 'region');
  console.log(result);
}).catch(function (err) {
  console.log(err);
});
```
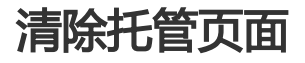

```
通过deleteBucketWebsite来清除托管页面:
```

```
var co = require('co');var OSS = require('ali-oss')
var client = new OSS({
 region: '<Your region>'
 accessKeyId: '<Your AccessKeyId>',
 accessKeySecret: '<Your AccessKeySecret>',
  bucket: '<Your bucket name>'
});
co(function* () {
 var result = yield client.deleteBucketLogging('bucket-name', 'region');
  console.log(result);
}).catch(function (err) {
```
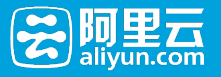

 console.log(err); });

# 设置防盗链(Referer) in 1999.<br>T

OSS是按使用收费的服务, 为了防止用户在OSS上的数据被其他人盗链, OSS支持 基于HTTP header中表头字 段referer的防盗链方法。更多OSS防盗链请参考: OSS防盗链

## 设置Referer白名单

通过putBucketReferer设置Referer白名单:

```
var co = require('co');
var OSS = require('ali-oss')
var client = new OSS({
 region: '<Your region>'
 accessKeyId: '<Your AccessKeyId>',
  accessKeySecret: '<Your AccessKeySecret>',
  bucket: '<Your bucket name>'
});
co(function* () {
var result = yield client.putBucketReferer('bucket-name', 'region', true, [
   'my-domain.com',
   '*.example.com'
 ]);
 console.log(result);
}).catch(function (err) {
 console.log(err);
});
```
## 查看Referer白名单

通过getBucketReferer设置Referer白名单:

```
var co = require('co');var OSS = require('ali-oss')
var client = new OSS({
 region: '<Your region>'
 accessKeyId: '<Your AccessKeyId>',
 accessKeySecret: '<Your AccessKeySecret>',
  bucket: '<Your bucket name>'
});
```
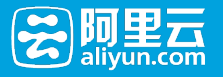

```
co(function* () {
  var result = yield client.getBucketReferer('bucket-name', 'region');
  console.log(result);
}).catch(function (err) {
  console.log(err);
});
```
# 清空Referer白名单

通过deleteBucketReferer设置清空Referer白名单:

```
var co = require('co');var OSS = require('ali-oss')
var client = new OSS({
 region: '<Your region>'
 accessKeyId: '<Your AccessKeyId>',
 accessKeySecret: '<Your AccessKeySecret>',
 bucket: '<Your bucket name>'
});
co(function* () {
 var result = yield client.deleteBucketReferer('bucket-name', 'region');
 console.log(result);
}).catch(function (err) {
 console.log(err);
});
```
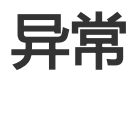

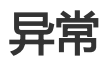

使用SDK时如果请求出错,会有相应的异常抛出。服务器端异常通常会包含以下信息:

- status: 出错请求的HTTP状态码
- code: OSS的错误码
- message: OSS的错误信息
- requestId: 标识该次请求的UUID;当您无法解决问题时,可以凭这个RequestId来请求OSS开发工程 师的帮助

OSS中常见的错误信息请参考 OSS错误响应

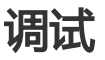

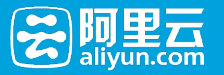

在Node.js中您可以通过设置DEBUG环境变量来开启调试:

DEBUG=ali-oss node app.js

在浏览器环境中您可以通过在console中设置localStorage.debug变量来开启调试:

localStorage.debug = 'ali-oss'

# .NET-SDK

# 前言 Ĩ

# 简介

- 此C# SDK 适用的.NET Framework版本为2.0及其以上。
- 本文档主要介绍OSS C# SDK的安装和使用,针对于OSS C# SDK版本2.3.0。
- 并且假设您已经开通了阿里云OSS 服务,并创建了AccessKeyId 和AccessKeySecret。
- 如果您还没有开通或者还不了解阿里云OSS服务,请登录OSS产品主页了解。
- 如果还没有创建AccessKeyId和AccessKeySecret,请到阿里云Access Key管理创建Access Key。

### SDK下载

- SDK包:aliyun\_dotnet\_sdk\_2.3.0

- 源代码:GitHub

版本迭代详情参考这里

## 兼容性

对于2.x.x 系列SDK:

- 接口:

● 兼容

- 命名空间:
	- 兼容

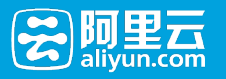

对于1.0.x 系列SDK:

- 接口:

- 兼容
- 命名空间:
	- 不兼容:Aliyun.OpenServices.OpenStorageService变更为Aliyun.OSS

## 版本

当前最新版本:2.3.0

#### 变更内容 ٦

- ObjectMetadata新增ContentMd5属性,支持上传文件时验证md5
- 拷贝时验证目标bucket和object名称合法性
- 解决无法从Metadata获取Expires的问题
- 解决重试机制失效的问题
- 解决设置Content-Encoding等值为null时抛异常的问题
- 解决Endpoint头尾含空字符报错的问题

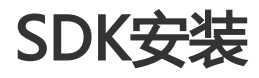

### 版本依赖

#### **Windows**

- 适用于.NET 2.0 及以上版本
- 适用于Visual Studio 2010及以上版本

### Linux / Mac

- 适用于Mono 3.12 及以上版本

#### 版本迭代 Ï

- 版本迭代详情参考**这里** 

### Windows环境安装

#### NuGet安装

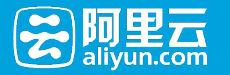

- 如果您的Visual Studio没有安装NuGet , 请先安装 **NuGet**.
- 安装好NuGet后,先在Visual Studio中新建或者打开已有的项目,然后选择<工具>-<NuGet程序 包管理器>-<管理解决方案的NuGet程序包>,
- 搜索aliyun.oss.sdk , 在结果中找到Aliyun.OSS.SDK , 选择最新版本 , 点击安装 , 成功后添加到项目 应用中。

#### GitHub安装

- 如果没有安装git , 请先安装 git
- git clone https://github.com/aliyun/aliyun-oss-csharp-sdk.git
- 下载好源码后,按照项目引入方式安装即可

#### DLL引用方式安装

- 从这里下载SDK包,解压后bin目录包括了Aliyun.OSS.dll文件。
- 在Visual Studio的<解决方案资源管理器>中选择您的项目,然后右键<项目名称>-<引用>,在弹出 的菜单中选择<添加引用>, 在弹出<添加引用>对话框后,选择<浏览>,找到SDK包解压的目录 ,在bin目录下选中<Aliyun.OSS.dll>文件,点击确定即可

### 项目引入方式安装

- 如果是下载了SDK包或者从GitHub上下载了源码,希望源码安装,可以右键<解决方案>,在弹出的 菜单中点击<添加>-><现有项目>。
- 在弹出的对话框中选择aliyun-oss-sdk.csproj文件,点击打开。
- 接下来右键<您的项目>-<引用>,选择<添加引用>,在弹出的对话框选择<项目>选项卡后选中 aliyun-oss-sdk项目,点击确定即可。

### Unix / Mac环境安装

### NuGet安装

- 先在Xamarin中新建或者打开已有的项目,然后选择<工具>-<Add NuGet Packages>。
- 搜索aliyun.oss.sdk , 在结果中找到Aliyun.OSS.SDK , 选择最新版本 , 点击<Add Package> , 成功 后添加到项目应用中。

### GitHub安装

- 如果没有安装git , 请先安装 git
- git clone https://github.com/aliyun/aliyun-oss-csharp-sdk.git
- 下载好源码后,使用Xamarin打开,在Release模式下编译aliyun-oss-sdk项目,生成 Aliyun.OSS.dll,然后通过DLL引用方式安装

### DLL引用方式安装

- 从这里下载SDK包,解压后bin目录包括了Aliyun.OSS.dll文件。

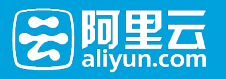

- 在Xamarin的<解决方案>中选择您的项目,然后右键<项目名称>-<引用>,在弹出的菜单中选择 <Edit References>, 在弹出<Edit References>对话框后,选择<.Net Assembly>-<浏览>,找到 SDK包解压的目录,在bin目录下选中<Aliyun.OSS.dll>文件,点击<Open>即可

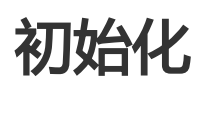

OssClient是OSS服务的C#客户端,它为调用者提供了一系列的方法,可以用来操作,管理存储空间 (Bucket)和文件(Object)等。

# 确定Endpoint

Endpoint是阿里云OSS服务在各个区域的域名地址,目前支持两种形式

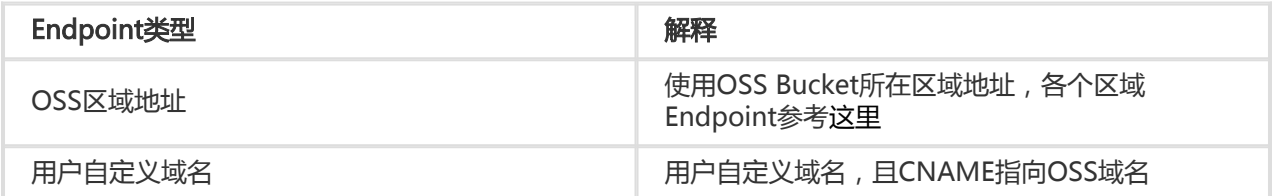

### OSS区域地址

使用OSS Bucket所在区域地址,Endpoint查询可以通过以下两种方式:

- 查询Endpoint与区域对应关系详情,可以参考:点击查看。
- 您可以登陆 阿里云OSS控制台,进入Bucket概览页,Bucket域名的后缀部分:如bucket-1.oss-cnhangzhou.aliyuncs.com的oss-cn-hangzhou.aliyuncs.com部分为该Bucket的外网Endpoint。

### **CNAME**

- 您可以将自己拥有的域名通过CNAME绑定到某个存储空间(Bucket)上,然后通过自己域名访问存 储空间内的文件
- 比如您要将域名new-image.xxxxx.com绑定到深圳区域的名称为image的存储空间上:
- 您需要到您的域名xxxxx.com托管商那里设定一个新的域名解析,将http://new-image.xxxxx.com 解析到 http://image.oss-cn-shenzhen.aliyuncs.com , 类型为CNAME

## 配置密钥

要接入阿里云OSS,您需要拥有一个有效的 Access Key(包括AccessKeyId和AccessKeySecret)用来进行签名 认证。可以通过如下步骤获得:

#### - 注册阿里云帐号

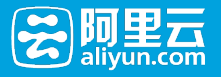

#### - 申请AccessKey

在获取到 AccessKeyId和 AccessKeySecret之后,您可以按照下面步骤进行初始化对接

## 新建Client

#### 使用OSS域名新建Client Ī

新建一个OssClient很简单,如下面代码所示:

using Aliyun.OSS;

```
const string accessKeyId = "<your AccessKeyId>";
const string accessKeySecret = "<your AccessKeySecret>";
const string endpoint = "http://oss-cn-hangzhou.aliyuncs.com";
```
/// <summary> /// 由用户指定的OSS访问地址、阿里云颁发的AccessKeyId/AccessKeySecret构造一个新的OssClient实例。 /// </summary> /// <param name="endpoint">OSS的访问地址。</param> /// <param name="accessKeyId">OSS的访问ID。</param> /// <param name="accessKeySecret">OSS的访问密钥。</param> var ossClient = new OssClient(endpoint, accessKeyId, accessKeySecret);

#### 使用自定义域名(CNAME)新建Client Ī

```
下面的代码让客户端使用CNAME访问OSS服务:
```
using Aliyun.OSS; using Aliyun.OSS.Common;

// 创建ClientConfiguration实例 var conf = new ClientConfiguration();

// 配置使用Cname conf.IsCname = true;

/// <summary> /// 由用户指定的OSS访问地址、、阿里云颁发的AccessKeyId/AccessKeySecret、客户端配置 /// 构造一个新的OssClient实例。 /// </summary> /// <param name="endpoint">OSS的访问地址。</param> /// <param name="accessKeyId">OSS的访问ID。</param> /// <param name="accessKeySecret">OSS的访问密钥。</param> /// <param name="conf">客户端配置。</param> var client = new OssClient(endpoint, accessKeyId, accessKeySecret, conf);

注意:

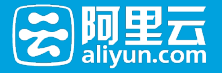

- 使用CNAME时,无法使用ListBuckets接口。

### 配置Client

如果您想配置OssClient的一些细节的参数,可以在构造OssClient的时候传入ClientConfiguration对象。 ClientConfiguration是OSS服务的配置类,可以为客户端配置代理,最大连接数等参数。

#### 设置网络参数 ľ

我们可以用ClientConfiguration设置一些网络参数:

conf.ConnectionLimit = 512; //HttpWebRequest最大的并发连接数目 conf.MaxErrorRetry = 3; //设置请求发生错误时最大的重试次数 conf.ConnectionTimeout = 300; //设置连接超时时间 conf.SetCustomEpochTicks(customEpochTicks); //设置自定义基准时间

## 快速入门 Ī

在这一章里,我们将学到如何用OSS .NET SDK完成一些基本的操作。

# Step-1.初始化一个OssClient

SDK的OSS操作通过OssClient类完成的,下面代码创建一个OssClient对象:

using Aliyun.OSS;

```
/// <summary>
/// 由用户指定的OSS访问地址、阿里云颁发的AccessKeyId/AccessKeySecret构造一个新的OssClient实例。
/// </summary>
/// <param name="endpoint">OSS的访问地址。</param>
/// <param name="accessKeyId">OSS的访问ID。</param>
/// <param name="accessKeySecret">OSS的访问密钥。</param>
public void CreateClient(string endpoint, string accessKeyId, string accessKeySecret)
{
  var client = new OssClient(endpoint, accessKeyId, accessKeySecret);
}
```
提示:

- 在上面代码中,变量 accessKeyId 与 accessKeySecret 是由系统分配给用户的,用于标识用户 ,可能属于您的阿里云账号或者RAM账号 。
- 关于OssClient的详细介绍 , 参见 **初始化**。

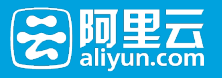

## Step-2. 新建存储空间

存储空间(Bucket)是OSS全局命名空间,相当于数据的容器,可以存储若干文件。您可以按照下面的代码新 建一个存储空间:

```
using Aliyun.OSS;
/// <summary>
/// 在OSS中创建一个新的存储空间。
/// </summary>
/// <param name="bucketName">要创建的存储空间的名称</param>
public void CreateBucket(string bucketName)
{
  var client = new OssClient(endpoint, accessKeyId, accessKeySecret);
   try
   {
     var bucket = client.CreateBucket(bucketName);
      Console.WriteLine("Create bucket succeeded.");
     Console.WriteLine("Name:{0}", bucket.Name);
   }
   catch (Exception ex)
   {
      Console.WriteLine("Create bucket failed, {0}", ex.Message);
   }
}
```
提示:

- 关于存储空间的命名规范, 参见**管理Bucket**中的命名规范。

## Step-3. 上传文件

文件(Object)是OSS中最基本的数据单元,用下面代码可以实现上传文件:

```
using Aliyun.OSS;
/// <summary>
/// 上传指定的文件到指定的OSS的存储空间
/// </summary>
/// <param name="bucketName">指定的存储空间名称</param>
/// <param name="key">文件的在OSS上保存的名称</param>
/// <param name="fileToUpload">指定上传文件的本地路径</param>
public void PutObject(string bucketName, string key, string fileToUpload)
{
  var client = new OssClient(endpoint, accessKeyId, accessKeySecret);
```

```
 try
```
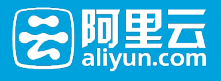

```
 {
      var result = client.PutObject(bucketName, key, fileToUpload);
      Console.WriteLine("Put object succeeded");
      Console.WriteLine("ETag:{0}", result.ETag);
   }
   catch (Exception es)
   {
      Console.WriteLine("Put object failed, {0}", ex.Message);
   }
}
```
注意:

- 每个上传的文件,都可以指定和此文件关联的ObjectMeta。
- ObjectMeta是用户对该文件的描述,由一系列key-value对组成;
- 为了保证上传文件服务器端与本地一致,用户可以设置Content-MD5,OSS会计算上传数据 的 MD5值并与用户上传的MD5值比较,如果不一致返回InvalidDigest错误码。
- 计算出来的Content-MD5需要在上传时设置给ObjectMetadata的ETag。
- 关于文件的命名规范和其他更详细的信息 , 参见**上传文件** 。

# Step-4. 列出所有文件

当您完成一系列上传后,可能需要查看某个存储空间中有哪些文件,可以通过下面的程序实现:

```
using Aliyun.OSS;
```

```
/// <summary>
/// 列出指定存储空间的文件列表
/// </summary>
/// <param name="bucketName">存储空间的名称</param>
public void ListObjects(string bucketName)
{
  var client = new OssClient(endpoint, accessKeyId, accessKeySecret);
   try
   {
     var listObjectsRequest = new ListObjectsRequest(bucketName);
    var result = client.ListObjects(listObjectsRequest);
     Console.WriteLine("List object succeeded");
     foreach (var summary in result.ObjectSummaries)
     {
        Console.WriteLine(summary.Key);
     }
   }
   catch (Exception es)
   {
     Console.WriteLine("List object failed, {0}", ex.Message);
   }
}
```
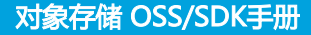

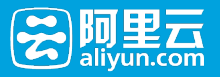

# Step-5. 获取指定文件

您可以参考下面的代码简单地实现一个文件的获取:

```
using Aliyun.OSS;
```
var client = new OssClient(endpoint, accessKeyId, accessKeySecret);

```
/// <summary>
/// 从指定的OSS存储空间中获取指定的文件
/// </summary>
/// <param name="bucketName">要获取的文件所在的存储空间名称</param>
/// <param name="key">要获取的文件在OSS上的名称</param>
/// <param name="fileToDownload">本地存储下载文件的目录<param>
public void GetObject(string bucketName, string key, string fileToDownload)
{
   try
   {
     var object = client.GetObject(bucketName, key);
     //将从OSS读取到的文件写到本地
     using (var requestStream = object.Content)
     {
      byte[] buf = new byte[1024];
       using (var fs = File.Open(fileToDownload, FileMode.OpenOrCreate);
       {
        var len = 0;
        while ((len = requestStream.Read(buf, 0, 1024)) != 0)
\{ fs.Write(buf, 0, len);
 }
       }
     }
  }
   catch (Exception es)
   {
     Console.WriteLine("Get object failed, {0}", ex.Message);
   }
}
```
提示:

- 当调用OssClient的GetObject方法时,会返回一个OssObject的对象,此对象包含了文件的各种 信息。
- 通过OssObject的GetObjectContent方法,可以获取返回的文件的输入流,通过读取此输入流 获取此文件的内容,在用完之后关闭这个流。

## Step-6. 删除指定文件

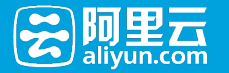

#### 您可以参考下面的代码实现一个文件的删除:

```
using Aliyun.OSS;
/// <summary>
/// 删除指定的文件
/// </summary>
/// <param name="bucketName">文件所在存储空间的名称</param>
/// <param name="key">待删除的文件名称</param>
public void DeleteObject(string bucketName, string key)
{
  var client = new OssClient(endpoint, accessKeyId, accessKeySecret);
   try
   {
     client.DeleteObject(bucketName, key);
     Console.WriteLine("Delete object succeeded");
   }
   catch (Exception ex)
   {
     Console.WriteLine("Delete object failed, {0}", ex.Message);
   }
}
```
### 示例程序

下面是一个完整的程序,演示了创建存储空间,设置存储空间ACL,查询存储空间的ACL,上传文件,下载文 件,查询文件列表,删除文件,删除存储空间等操作。

```
using System;
using System.Collections.Generic;
using Aliyun.OSS;
namespace TaoYe
{
   /// <summary>
   /// 快速入门示例程序
   /// </summary>
   public static class SimpleSamples
   {
      private const string _accessKeyId = "<your AccessKeyId>";
     private const string _accessKeySecret = "<your AccessKeySecret>";
     private const string _endpoint = "<valid host name>";
     private const string _bucketName = "<your bucket name>";
     private const string _key = "<your key>";
     private const string _fileToUpload = "<your local file path>";
     private static OssClient _client = new OssClient(_endpoint, _accessKeyId, _accessKeySecret);
      public static void Main(string[] args)
      {
        CreateBucket();
```

```
里云
```

```
 SetBucketAcl();
   GetBucketAcl();
   PutObject();
   ListObjects();
   GetObject();
   DeleteObject();
   // DeleteBucket();
   Console.WriteLine("Press any key to continue . . . ");
   Console.ReadKey(true);
 }
 /// <summary>
 /// 创建一个新的存储空间
 /// </summary>
 private static void CreateBucket()
 {
   try
   {
     var result = _client.CreateBucket(_bucketName);
     Console.WriteLine("创建存储空间{0}成功", result.Name);
   }
   catch (Exception ex)
   {
      Console.WriteLine("创建存储空间失败. 原因:{0}", ex.Message);
   }
 }
 /// <summary>
 /// 上传一个新文件
 /// </summary>
 private static void PutObject()
 {
   try
   {
      _client.PutObject(_bucketName, _key, _fileToUpload);
     Console.WriteLine("上传文件成功");
   }
   catch (Exception ex)
   {
      Console.WriteLine("上传文件失败.原因: {0}", ex.Message);
   }
 }
 /// <summary>
 /// 列出存储空间内的所有文件
 /// </summary>
 private static void ListObjects()
 {
   try
   {
    var keys = new List < string > ();
     ObjectListing result = null;
     string nextMarker = string.Empty;
```
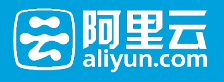

```
 /// 由于ListObjects每次最多返回100个结果,所以,这里需要循环去获取,直到返回结果中IsTruncated为false
         do
\{ var listObjectsRequest = new ListObjectsRequest(_bucketName)
\{ Marker = nextMarker,
              MaxKeys = 100
           };
          result = client.ListObjects(listObjectsRequest);
           foreach (var summary in result.ObjectSummaries)
           {
              keys.Add(summary.Key);
 }
           nextMarker = result.NextMarker;
         } while (result.IsTruncated);
         Console.WriteLine("列出存储空间中的文件");
         foreach (var key in keys)
         {
            Console.WriteLine("文件名称:{0}", key);
 }
       }
       catch (Exception ex)
       {
         Console.WriteLine("列出存储空间中的文件失败.原因: {0}", ex.Message);
       }
     }
    /// <summary>
    /// 下载文件
    /// </summary>
    private static void GetObject()
     {
       try
       {
         var result = _client.GetObject(_bucketName, _key);
         Console.WriteLine("下载的文件成功,名称是:{0},长度:{1}", result.Key, result.Metadata.ContentLength);
       }
       catch (Exception ex)
       {
         Console.WriteLine("下载文件失败.原因:{0}", ex.Message);
       }
     }
    /// <summary>
    /// 删除文件
    /// </summary>
    private static void DeleteObject()
     {
       try
       {
         _client.DeleteObject(_bucketName, _key);
```
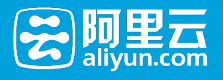

```
 Console.WriteLine("删除文件成功");
       }
       catch (Exception ex)
\{ Console.WriteLine("删除文件失败.原因: {0}", ex.Message);
       }
     }
     /// <summary>
     /// 获取存储空间ACL的值
     /// </summary>
     private static void GetBucketAcl()
     {
       try
       {
         var result = _client.GetBucketAcl(_bucketName);
         foreach (var grant in result.Grants)
\{ Console.WriteLine("获取存储空间权限成功,当前权限:{0}", grant.Permission.ToString());
         }
       }
       catch (Exception ex)
       {
         Console.WriteLine("获取存储空间权限失败.原因: {0}", ex.Message);
       }
     }
     /// <summary>
     /// 设置存储空间ACL的值
     /// </summary>
     private static void SetBucketAcl()
     {
       try
       {
         _client.SetBucketAcl(_bucketName, CannedAccessControlList.PublicRead);
         Console.WriteLine("设置存储空间权限成功");
       }
       catch (Exception ex)
       {
         Console.WriteLine("设置存储空间权限失败. 原因:{0}", ex.Message);
       }
     }
     /// <summary>
     /// 删除存储空间
     /// </summary>
     private static void DeleteBucket()
     {
       try
       {
          _client.DeleteBucket(_bucketName);
         Console.WriteLine("删除存储空间成功");
       }
       catch (Exception ex)
       {
```
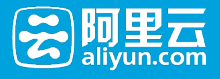

}

```
 Console.WriteLine("删除存储空间失败", ex.Message);
     }
   }
 }
```
存储空间 

存储空间(Bucket)是OSS上的命名空间,也是计费、权限控制、日志记录等高级功能的管理实体;

## 新建存储空间

如下代码可以新建一个存储空间:

using Aliyun.OSS;

```
// 初始化OssClient
var client = new OssClient(endpoint, accessKeyId, accessKeySecret);
```

```
/// <summary>
/// 创建一个新的存储空间(Bucket)
/// </summary>
/// <param name="bucketName">存储空间的名称</param>
public void CreateBucket(string bucketName)
{
   try
   {
     // 新建一个Bucket
     client.CreateBucket(bucketName);
     Console.WriteLine("Create bucket succeeded");
   }
   catch (Exception ex)
   {
     Console.WriteLine("Create bucket failed. {0}", ex.Message);
   }
}
```
提示:

- 完整代码参考:**GitHub** 

重要:

- 由于存储空间的名字是全局唯一的,所以必须保证您的BucketName不与别人重复。

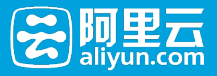

# 列出用户所有的存储空间

下面代码可以列出用户所有的存储空间:

```
using Aliyun.OSS;
// 初始化OssClient
var client = new OssClient(endpoint, accessKeyId, accessKeySecret);
/// <summary>
/// 列出账户下所有的存储空间信息
/// </summary>
public void ListBuckets()
{
   try
   {
     var buckets = client.ListBuckets();
     Console.WriteLine("List bucket succeeded");
      foreach (var bucket in buckets)
      {
       Console.WriteLine("Bucket name: {0}, Location: {1}, Owner: {2}", bucket.Name, bucket.Location,
bucket.Owner);
     }
   }
   catch (Exception ex)
   {
     Console.WriteLine("List bucket failed. {0}", ex.Message);
   }
}
```
提示:

```
- 完整代码参考:GitHub
```
# 使用CNAME进行访问

当用户将自己的域名CNAME指向自己的一个存储空间的域名后,用户可以使用自己的域名来访问OSS: 如果 需要使用CNAME,需要将ClientConfigration中的IsCname设置为true

```
using Aliyun.OSS;
using Aliyun.OSS.Common;
/// <summary>
/// 通过CNAME上传文件
/// </summary>
public void PutObjectByCname()
{
   try
```
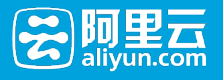

```
提示:
   {
     // 比如你的域名"http://my-cname.com"CNAME指向你的存储空间域名"mybucket.oss-cn-hangzhou.aliyuncs.com"
     // 创建ClientConfiguration实例
     var conf = new ClientConfiguration();
     // 配置使用Cname
     conf.IsCname = true;
    var client = new OssClient("http://my-cname.com/", accessKeyId, accessKeySecret, conf);
    var result = client.putObject("mybucket", key, fileToUpload);
     Console.WriteLine("Put object succeeded");
   }
   catch (Exception ex)
   {
     Console.WriteLine("Put object failed. {0}", ex.Message);
   }
}
```
- 完整代码参考:**GitHub** 

提示:

- 用户只需要在创建OssClinet类实例时,将原本填入该存储空间的endpoint更换成CNAME后的 域名,且将ClientConfiguration的参数IsCname设置为true。
- 同时需要注意的是,使用该OssClient实例的后续操作中,存储空间的名称只能填成被指向的存 储空间名称。

## 判断存储空间是否存在

判断存储空间是否存在可以使用以下代码:

using Aliyun.OSS;

```
// 初始化OssClient
var client = new OssClient(endpoint, accessKeyId, accessKeySecret);
/// <summary>
/// 判断存储空间是否存在
/// </summary>
```

```
/// <param name="bucketName">存储空间的名称</param>
public void DoesBucketExist(string bucketName)
{
```
 try {

```
 var exist = client.DoesBucketExist(bucketName);
```

```
 Console.WriteLine("Check object Exist succeeded");
 Console.WriteLine("exist ? {0}", exist);
```
}

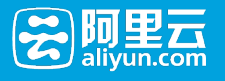

```
 catch (Exception ex)
   {
      Console.WriteLine("Check object Exist failed. {0}", ex.Message);
   }
}
```
- 完整代码参考:**GitHub** 

## 设置存储空间访问权限

```
设置存储空间访问权限可以使用以下代码:
```
using Aliyun.OSS;

```
// 初始化OssClient
var client = new OssClient(endpoint, accessKeyId, accessKeySecret);
```

```
/// <summary>
/// 设置存储空间的访问权限
/// </summary>
/// <param name="bucketName">存储空间的名称</param>
public void SetBucketAcl(string buckteName)
{
   try
   {
     // 指定Bucket ACL为公共读
     client.SetBucketAcl(bucketName, CannedAccessControlList.PublicRead);
     Console.WriteLine("Set bucket ACL succeeded");
   }
   catch (Exception ex)
   {
     Console.WriteLine("Set bucket ACL failed. {0}", ex.Message);
   }
}
```
提示:

- 完整代码参考:**GitHub** 

## 获取存储空间访问权限

获取存储空间访问权限可以使用以下代码:

using Aliyun.OSS;

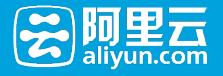

```
// 初始化OssClient
var client = new OssClient(endpoint, accessKeyId, accessKeySecret);
```

```
/// <summary>
/// 获取存储空间的访问权限
/// </summary>
/// <param name="bucketName">存储空间的名称</param>
public void GetBucketAcl(string bucketName)
{
   try
   {
     string bucketName = "your-bucket";
     var acl = client.GetBucketAcl(bucketName);
     Console.WriteLine("Get bucket ACL success");
     foreach (var grant in acl.Grants)
     {
        Console.WriteLine("获取存储空间权限成功,当前权限:{0}", grant.Permission.ToString());
     }
  }
   catch (Exception ex)
   {
     Console.WriteLine("Get bucket ACL failed. {0}", ex.Message);
   }
}
```
- 完整代码参考:**GitHub** 

## 删除存储空间

```
下面代码删除了一个存储空间
```
using Aliyun.OSS;

```
// 初始化OssClient
var client = new OssClient(endpoint, accessKeyId, accessKeySecret);
/// <summary>
/// 删除存储空间
/// </summary>
/// <param name="bucketName">存储空间的名称</param>
public void DeleteBucket(string bucketName)
{
   try
   {
     client.DeleteBucket(bucketName);
```

```
 Console.WriteLine("Delete bucket succeeded");
 }
 catch (Exception ex)
```
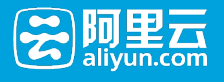

```
 {
      Console.WriteLine("Delete bucket failed. {0}", ex.Message);
   }
}
```
- 完整代码参考:**GitHub** 

重要:

- 如果存储空间不为空(存储空间中有文件或者分片上传碎片),则存储空间无法删除
- 必须先删除存储空间中的所有文件后,存储空间才能成功删除。

```
上传文件
```
在OSS中,用户操作的基本数据单元是文件(Object)。 单个文件最大允许大小根据上传数据方式不同而不同 ,Put Object方式最大不能超过5GB, 使用multipart上传方式文件大小不能超过48.8TB。

# 简单的上传

### 上传指定字符串:

```
using System.Text;
using Aliyun.OSS;
// 初始化OssClient
var client = new OssClient(endpoint, accessKeyId, accessKeySecret)
try
{
   string str = "a line of simple text";
   byte[] binaryData = Encoding.ASCII.GetBytes(str);
   MemoryStream requestContent = new MemoryStream(binaryData);
   client.PutObject(bucketName, key, requestContent);
   Console.WriteLine("Put object succeeded");
}
catch (Exception ex)
{
   Console.WriteLine("Put object failed, {0}", ex.Message);
}
```
提示:

- 完整代码参考:**GitHub** 

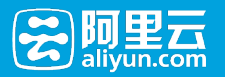

#### 上传指定的本地文件 Ī

using Aliyun.OSS;

```
// 初始化OssClient
var client = new OssClient(endpoint, accessKeyId, accessKeySecret);
try
{
   string fileToUpload = "your local file path";
   client.PutObject(bucketName, key, fileToUpload);
   Console.WriteLine("Put object succeeded");
}
catch (Exception ex)
{
   Console.WriteLine("Put object failed, {0}", ex.Message);
}
```
提示:

- 完整代码参考:**GitHub** 

#### 上传文件并且带MD5校验 Ī

```
using Aliyun.OSS;
using Aliyun.OSS.util;
// 初始化OssClient
var client = new OssClient(endpoint, accessKeyId, accessKeySecret);
try
{
   string fileToUpload = "your local file path";
   string md5;
   using (var fs = File.Open(fileToUpload, FileMode.Open));
   {
      md5 = OssUtils.ComputeContentMd5(fs, fs.Length);
   }
   var objectMeta = new ObjectMetadata
   {
      ContentMd5 = md5
   };
   client.PutObject(bucketName, key, fileToUpload, objectMeta);
   Console.WriteLine("Put object succeeded");
}
catch (Exception ex)
{
   Console.WriteLine("Put object failed, {0}", ex.Message);
}
```
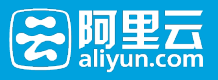

- 完整代码参考:**GitHub** 

注意:

- 为了保证SDK发送的数据和OSS服务端接收到的数据一致,可以在ObjectMeta中增加Content-Md5值,这样服务端就会使用这个MD5值做校验
- 使用Md5时,性能会有所损失

# 上传文件带Header

### 带标准Header

```
OSS服务允许用户自定义文件的Http Header。下面代码为文件设置了过期时间:
```

```
using Aliyun.OSS;
```

```
// 初始化OssClient
var client = new OssClient(endpoint, accessKeyId, accessKeySecret);
```

```
try
{
   using (var fs = File.Open(fileToUpload, FileMode.Open))
   {
     var metadata = new ObjectMetadata();
     metadata.ContentLength = fs.Length;
     metadata.ExpirationTime = DateTime.Parse("2015-10-12T00:00:00.000Z");
     client.PutObject(bucketName, key, fs, metadata);
     Console.WriteLine("Put object succeeded");
   }
}
catch (Exception ex)
{
   Console.WriteLine("Put object failed, {0}", ex.Message);
}
```
提示:

- 完整代码参考:**GitHub**
- .NET SDK支持的Http Header:Cache-Control 、 Content-Disposition 、Content-Encoding 、 Expires、Content-Type等 。
- 它们的相关介绍见 RFC2616 。

### 带自定义Header

OSS支持用户自定义元信息来对文件进行描述。比如:

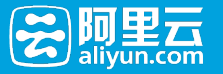

```
using Aliyun.OSS;
```

```
// 初始化OssClient
var client = new OssClient(endpoint, accessKeyId, accessKeySecret);
try
{
   using (var fs = File.Open(fileToUpload, FileMode.Open))
   {
     var metadata = new ObjectMetadata();
     metadata.UserMetadata.Add("name", "my-data");
     metadata.ContentLength = fs.Length;
     client.PutObject(bucketName, key, fs, metadata);
      Console.WriteLine("Put object succeeded");
   }
}
catch (Exception ex)
{
   Console.WriteLine("Put object failed, {0}", ex.Message);
```

```
提示:
```
}

- 完整代码参考:**GitHub**
- 在上面代码中,用户自定义了一个名字为"name",值为"my-data"的元信息。
- 当用户下载此文件的时候,此元信息也可以一并得到。
- 一个文件可以有多个类似的参数,但所有的user meta总大小不能超过2KB。
- 使用上述方法上传最大文件不能超过5G。如果超过可以使用MutipartUpload上传。
- user meta的名称大小写不敏感,比如用户上传文件时,定义名字为"Name"的meta,在表头中存 储的参数为:"x-oss-meta-name",所以读取时读取名字为"name"的参数即可。
- 但如果存入参数为"name" , 读取时使用"Name"读取不到对应信息 , 会返回"null"

## 创建模拟文件夹

OSS服务是没有文件夹这个概念的,所有元素都是以文件来存储。但给用户提供了创建模拟文件夹的方式,如 下代码:

using Aliyun.OSS;

```
// 初始化OssClient
var client = new OssClient(endpoint, accessKeyId, accessKeySecret);
```

```
try
{
 // 重要: 这时候作为目录的key必须以斜线(/) 结尾
  const string key = "yourfolder/";
  // 此时的目录是一个内容为空的文件
  using (var stream = new MemoryStream())
  {
```
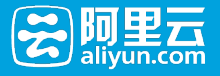

```
 client.PutObject(bucketName, key, stream);
      Console.WriteLine("Create dir {0} succeeded", key);
   }
}
catch (Exception ex)
{
   Console.WriteLine("Create dir failed, {0}", ex.Message);
}
```
- 完整代码参考:**GitHub**
- 创建模拟文件夹本质上来说是创建了一个空文件。
- 对于这个文件照样可以上传下载,只是控制台会对以"/"结尾的文件以文件夹的方式展示。
- 所以用户可以使用上述方式来实现创建模拟文件夹。
- 而对文件夹的访问可以参看**文件夹功能模拟**

异步上传

```
using Aliyun.OSS;
// 初始化OssClient
var client = new OssClient(endpoint, accessKeyId, accessKeySecret);
static AutoResetEvent _event = new AutoResetEvent(false);
public static void AsyncPutObject()
{
   try
   {
      using (var fs = File.Open(fileToUpload, FileMode.Open))
      {
        var metadata = new ObjectMetadata();
        metadata.CacheControl = "No-Cache";
        metadata.ContentType = "text/html";
        client.BeginPutObject(bucketName, key, fs, metadata, PutObjectCallback, new string('a', 8));
       event.WaitOne();
     }
   }
   catch (Exception ex)
   {
      Console.WriteLine("Put object failed, {0}", ex.Message);
   }
}
private static void PutObjectCallback(IAsyncResult ar)
{
   try
   {
    var result = client.EndPutObject(ar);
```
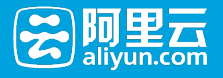

```
 Console.WriteLine("ETag:{0}", result.ETag);
   Console.WriteLine("User Parameter:{0}", ar.AsyncState as string);
   Console.WriteLine("Put object succeeded");
 }
 catch (Exception ex)
 {
    Console.WriteLine("Put object failed, {0}", ex.Message);
 }
 finally
 {
   event.Set();
 }
```
}

- 完整代码参考:**GitHub** 

注意:

- 使用异步上传时您需要实现自己的回调处理函数

### 追加上传

```
追加写的方式上传文件。详细介绍请参考API
```
using Aliyun.OSS;

```
// 初始化OssClient
var client = new OssClient(endpoint, accessKeyId, accessKeySecret);
```

```
/// <summary>
/// 追加内容到指定的OSS文件中。
/// </summary>
/// <param name="bucketName">指定的存储空间名称。</param>
/// <param name="key">OSS上会被追加内容的文件名称。</param>
/// <param name="fileToUpload">指定被追加的文件的路径。</param>
public static void AppendObject(string bucketName, string key, string fileToUpload)
{
   //第一次追加文件的时候,文件可能已经存在,先获取文件的当前长度,如果不存在,position为0
  long position = 0;
   try
   {
     var metadata = client.GetObjectMetadata(bucketName, key);
     position = metadata.ContentLength;
   }
   catch(Exception) {}
   try
\{ using (var fs = File.Open(fileToUpload, FileMode.Open))
     {
```
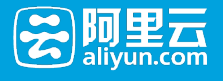

```
 var request = new AppendObjectRequest(bucketName, key)
      {
        ObjectMetadata = new ObjectMetadata(),
        Content = fs,
        Position = position
     };
    var result = client.AppendObject(request);
     // 设置下次追加文件时的position位置
      position = result.NextAppendPosition;
      Console.WriteLine("Append object succeeded, next append position:{0}", position);
   }
   // 再次追加文件,这时候的position值可以从上次的结果中获取到
   using (var fs = File.Open(fileToUpload, FileMode.Open))
   {
     var request = new AppendObjectRequest(bucketName, key)
      {
        ObjectMetadata = new ObjectMetadata(),
        Content = fs,
        Position = position
     };
      var result = client.AppendObject(request);
      position = result.NextAppendPosition;
      Console.WriteLine("Append object succeeded, next append position:{0}", position);
   }
 }
 catch (Exception ex)
 {
   Console.WriteLine("Append object failed, {0}", ex.Message);
 }
```
}

- 完整代码参考:**GitHub**
- 注意事项请参考OSS AppendObject API

## 分片上传

除了通过PutObject接口上传文件到OSS以外,OSS还提供了另外一种上传模式 -- Multipart Upload。 用户可 以在如下的应用场景内(但不仅限于此),使用Multipart Upload上传模式,如:

- 需要支持断点上传。
- 上传超过100MB大小的文件。
- 网络条件较差,和OSS的服务器之间的链接经常断开。
- 上传文件之前,无法确定上传文件的大小。

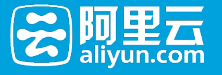

下面我们将一步步学习怎样实现Multipart Upload。

### 分步完成Multipart Upload

### 初始化Multipart Upload

```
我们使用 initiateMultipartUpload 方法来初始化一个分片上传事件:
```
using Aliyun.OSS;

```
// 初始化OssClient
var client = new OssClient(endpoint, accessKeyId, accessKeySecret);
```
try {

```
 string bucketName = "your-bucket-name";
 string key = "your-key";
```

```
 // 开始Multipart Upload
 var request = new InitiateMultipartUploadRequest(bucketName, key);
var result = client.InitiateMultipartUpload(request);
```

```
 // 打印UploadId
 Console.WriteLine("Init multi part upload succeeded");
 Console.WriteLine("Upload Id:{0}", result.UploadId);
```

```
catch (Exception ex)
{
   Console.WriteLine("Init multi part upload failed, {0}", ex.Message);
```

```
}
```
}

提示:

- 完整代码参考:**GitHub**
- 我们用InitiateMultipartUploadRequest来指定上传文件的名字和所属存储空间(Bucket)。
- 在InitiateMultipartUploadRequest中,您也可以设置ObjectMeta,但是不必指定其中的 ContentLength 。
- initiateMultipartUpload 的返回结果中含有UploadId ,它是区分分片上传事件的唯一标识,在 后面的操作中,我们将用到它。

#### Upload Part本地上传

我们把本地文件分片上传。 假设有一个文件,本地路径为 /path/to/file.zip 由于文件比较大,我们将其分片传 输到OSS中。

using Aliyun.OSS;

// 初始化OssClient

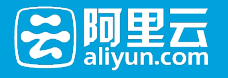

```
var client = new OssClient(endpoint, accessKeyId, accessKeySecret);
// 计算片个数
var fi = new FileInfo(fileToUpload);
var fileSize = fi.Length;
var partCount = fileSize / partSize;
if (fileSize % partSize != 0)
{
    partCount++;
}
// 开始分片上传
try
{
  var partETags = new List<PartETag>();
   using (var fs = File.Open(fileToUpload, FileMode.Open))
   {
    for (var i = 0; i < partCount; i++)
     {
        var skipBytes = (long)partSize * i;
       //定位到本次上传片应该开始的位置
        fs.Seek(skipBytes, 0);
       //计算本次上传的片大小,最后一片为剩余的数据大小,其余片都是part size大小。
        var size = (partSize < fileSize - skipBytes) ? partSize : (fileSize - skipBytes);
        var request = new UploadPartRequest(bucketName, objectName, uploadId)
        {
          InputStream = fs,
         PartSize = size.
         PartNumber = i + 1 };
       //调用UploadPart接口执行上传功能,返回结果中包含了这个数据片的ETag值
       var result = _ossClient.UploadPart(request);
       partETags.Add(result.PartETag);
     }
     Console.WriteLine("Put multi part upload succeeded");
   }
}
catch (Exception ex)
{
   Console.WriteLine("Put multi part upload failed, {0}", ex.Message);
}
```
- 完整代码参考:**GitHub** 

注意:

- 上面程序的核心是调用UploadPart方法来上传每一个分片,但是要注意以下几点:
- UploadPart 方法要求除最后一个Part以外,其他的Part大小都要大于100KB。但是Upload Part接口并不会立即校验上传 Part的大小(因为不知道是否为最后一片);只有当Complete

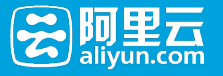

Multipart Upload的时候才会校验。

- OSS会将服务器端收到Part数据的MD5值放在ETag头内返回给用户。
- 为了保证数据在网络传输过程中不出现错误,SDK会自动设置Content-MD5,OSS会计算上传 数据的MD5值与SDK计算的MD5值比较, 如果不一致返回InvalidDigest错误码。
- Part号码的范围是1~10000。如果超出这个范围,OSS将返回InvalidArgument的错误码。
- 每次上传part时都要把流定位到此次上传片开头所对应的位置。
- 每次上传part之后,OSS的返回结果会包含一个 PartETag 对象,他是上传片的ETag与片编号 (PartNumber)的组合,
- 在后续完成分片上传的步骤中会用到它,因此我们需要将其保存起来。一般来讲我们将这些 PartETag 对象保存到List中。

#### 完成分片上传

完成分片上传代码如下:

using Aliyun.OSS;

```
// 初始化OssClient
```
var client = new OssClient(endpoint, accessKeyId, accessKeySecret);

try

```
{
  var completeMultipartUploadRequest = new CompleteMultipartUploadRequest(bucketName, key, uploadId);
   foreach (var partETag in partETags)
   {
      completeMultipartUploadRequest.PartETags.Add(partETag);
   }
   var result = client.CompleteMultipartUpload(completeMultipartUploadRequest);
   Console.WriteLine("complete multi part succeeded");
}
catch (Exception ex)
{
   Console.WriteLine("complete multi part failed, {0}", ex.Message);
}
```
提示:

- 完整代码参考:**GitHub** 

注意:

- 上面代码中的 partETags 就是进行分片上传中保存的partETag的列表,OSS收到用户提交的 Part列表后,会逐一验证每个数据Part的有效性。
- 当所有的数据Part验证通过后,OSS会将这些part组合成一个完整的文件。

### 取消分片上传事件

我们可以用 AbortMultipartUpload 方法取消分片上传。

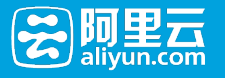

```
 using Aliyun.OSS;
// 初始化OssClient
var client = new OssClient(endpoint, accessKeyId, accessKeySecret);
try
{
   var request = new AbortMultipartUpload(bucketName, key, uploadId);
   client.AbortMultipartUpload(request);
   Console.WriteLine("Abort multi part succeeded");
}
catch (Exception ex)
{
   Console.WriteLine("Abort multi part failed, {0}", ex.Message);
}
```

```
- 完整代码参考:GitHub
```
#### 获取存储空间内所有分片上传事件 Ī

我们可以用 ListMultipartUploads 方法获取存储空间内所有上传事件。

```
using Aliyun.OSS;
```

```
// 初始化OssClient
var client = new OssClient(endpoint, accessKeyId, accessKeySecret);
```
try

}

{

```
{
   // 获取Bucket内所有上传事件
   var request = new ListMultipartUploadsRequest(bucketName);
  var multipartUploadListing = client.ListMultipartUploads(request);
   Console.WriteLine("List multi part succeeded");
   // 获取各事件信息
   var multipartUploads = multipartUploadListing.MultipartUploads;
   foreach (var mu : multipartUploads)
   {
      Console.WriteLine("Key:{0}, UploadId:{1}", mu.Key , mu.UploadId);
   }
   var commonPrefixes = multipartUploadListing.CommonPrefixes;
   foreach (var prefix : commonPrefixes)
   {
      Console.WriteLine("Prefix:{0}", prefix);
   }
catch (Exception ex)
   Console.WriteLine("List multi part uploads failed, {0}", ex.Message);
```
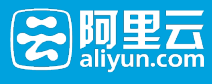

}

提示:

- 完整代码参考:**GitHub** 

重要:

- 默认情况下,如果存储空间中的分片上传事件的数量大于1000,则只会返回1000个文件, 且返 回结果中 IsTruncated 为 false, 反回 NextKeyMarker 和 NextUploadIdMarker 作为下此读 取的起点。
- 若想增大返回分片上传事件数目,可以修改 MaxUploads 参数,或者使用 KeyMarker 以及 UploadIdMarker 参数分次读取。

#### 获取所有已上传的片信息 Ī

```
我们可以用 ListParts 方法获取某个上传事件所有已上传的片。
```

```
using Aliyun.OSS;
```

```
// 初始化OssClient
```

```
var client = new OssClient(endpoint, accessKeyId, accessKeySecret);
```
try

```
{
   var listPartsRequest = new ListPartsRequest(bucketName, key, uploadId);
   var listPartsResult = client.ListParts(listPartsRequest);
```

```
 Console.WriteLine("List parts succeeded");
```

```
 // 遍历所有Part
   var parts = listPartsResult.Parts;
   foreach (var part : parts)
   {
      Console.WriteLine("partNumber:{0}, ETag:{1}, Size:{2}", part.PartNumber, part.ETag, part.Size);
   }
}
catch (Exception ex)
{
   Console.WriteLine("List parts failed, {0}", ex.Message);
}
```
提示:

- 完整代码参考:**GitHub**
- 默认情况下,如果存储空间中的分片上传事件的数量大于1000,则只会返回1000个Multipart Upload信息,且返回结果中 IsTruncated 为false,并返回 NextPartNumberMarker作为下此 读取的起点。
- 若想增大返回分片上传事件数目,可以修改 MaxParts 参数,或者使用 PartNumberMarker 参

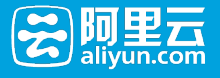

数分次读取。

## 通过断点续传上传

除了支持分片上传外,还提供了断点续传功能,如果某次上传中断,下次可以从上次失败的位置开始上传,以 便加快速度。

using Aliyun.OSS;

```
// 初始化OssClient
var client = new OssClient(endpoint, accessKeyId, accessKeySecret);
```

```
/// <summary>
/// 断点续传
/// </summary>
/// <param name="bucketName">指定的存储空间名称。</param>
/// <param name="key">保存到OSS上的名称。</param>
/// <param name="fileToUpload">指定上传文件的路径。</param>
/// <param name="checkpointDir">保存断点续传中间状态文件的目录,如果指定了,则会具有断点续传功能,否则会重新
上传</param>
public static void ResumableUploadObject(string bucketName, string key, string fileToUpload, string checkpointDir)
{
   try
   {
     client.ResumableUploadObject(bucketName, key, fileToUpload, null, checkpointDir);
     Console.WriteLine("Resumable upload object:{0} succeeded", key);
   }
   catch (Exception ex)
   {
     Console.WriteLine("Resumable upload object failed, {0}", ex.Message);
  }
}
```
提示:

- 完整代码参考:**GitHub**
- checkpointDir目录中会保存断点续传的中间状态,用于失败后,下次继续上传时使用
- 如果checkpointDir为null,断点续传功能不会生效,每次都会重新上传

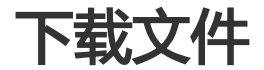

### 简单的下载文件

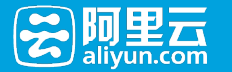

我们可以通过以下代码将文件读取到一个流中:

```
// 初始化OssClient
var client = new OssClient(endpoint, accessKeyId, accessKeySecret);
/// <summary>
/// 从指定的OSS存储空间中获取指定的文件
/// </summary>
/// <param name="bucketName">要获取的文件所在的存储空间的名称</param>
/// <param name="key">要获取的文件的名称</param>
/// <param name="fileToDownload">文件保存的本地路径</param>
public void GetObject(string bucketName, string key, string fileToDownload)
{
   try
   {
     var object = client.GetObject(bucketName, key);
     using (var requestStream = object.Content)
     {
      byte[] buf = new byte[1024];
       var fs = File.Open(fileToDownload, FileMode.OpenOrCreate);
      var len = 0;
      while ((len = requestStream.Read(buf, 0, 1024)) != 0)
\{ fs.Write(buf, 0, len);
       }
       fs.Close();
     }
     Console.WriteLine("Get object succeeded");
  }
   catch (Exception ex)
   {
     Console.WriteLine("Get object failed. {0}", ex.Message);
  }
}
```
提示:

- 完整代码参考:**GitHub**
- OssObject 包含了文件的各种信息,包含文件所在的存储空间(Bucket)、文件的名称、 Metadata以及一个输入流。
- 我们可以通过操作输入流将文件的内容读取到文件或者内存中。而ObjectMeta包含了文件上传 时定义的, ETag, Http Header以及自定义的元信息。

### 分段读取文件

为了实现更多的功能,我们可以通过使用 GetObjectRequest 来读取文件,比如分段读取:

// 初始化OssClient

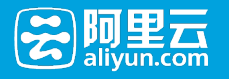

```
var client = new OssClient(endpoint, accessKeyId, accessKeySecret);
public void GetObject(string bucketName, string key, string fileToDownload)
{
   try
   {
     var getObjectRequest = new GetObjectRequest(bucketName, key);
     //读取文件中的20到100个字符,包括第20和第100个字符
     getObjectRequest.SetRange(20, 100);
     var object = client.GetObject(getObjectRequest);
     // 将读到的数据写到fielToDownload文件中去
     using (var requestStream = object.Content)
     {
       byte[] buf = new byte[1024];
        var fs = File.Open(fileToDownload, FileMode.OpenOrCreate);
       var len = 0;
        while ((len = requestStream.Read(buf, 0, 1024)) != 0)
        {
          fs.Write(buf, 0, len);
       }
        fs.Close();
     }
     Console.WriteLine("Get object succeeded");
   }
   catch (Exception ex)
   {
     Console.WriteLine("Get object failed. {0}", ex.Message);
```

```
提示:
```
 } }

- 完整代码参考:**GitHub**
- 我们通过GetObjectRequest的setRange方法设置了返回的文件的范围。
- 我们可以用此功能实现文件的分段下载和断点续传。
- GetObjectRequest可以设置以下参数:

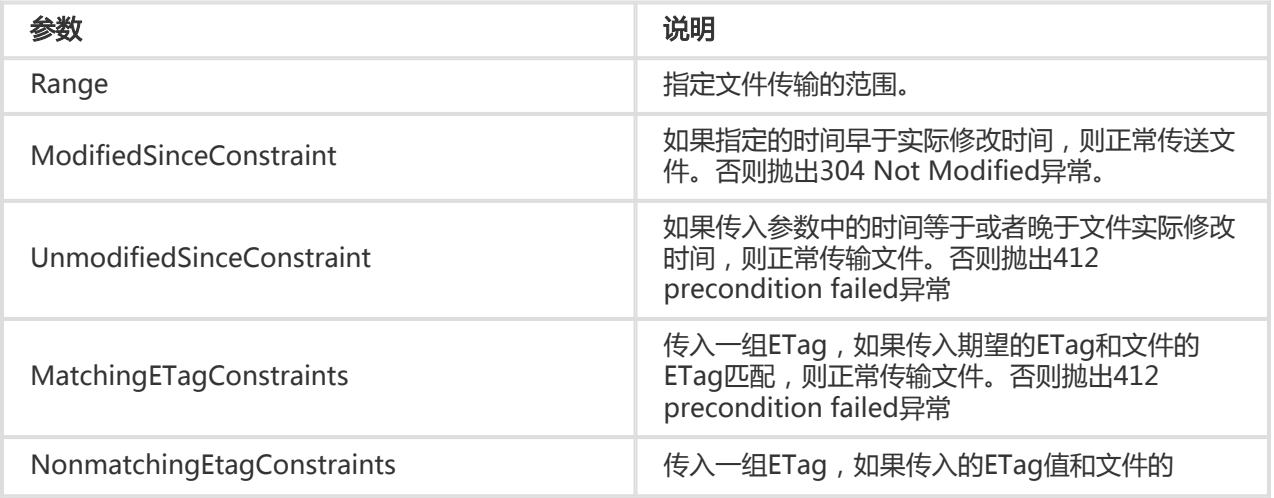

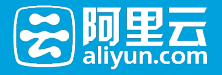

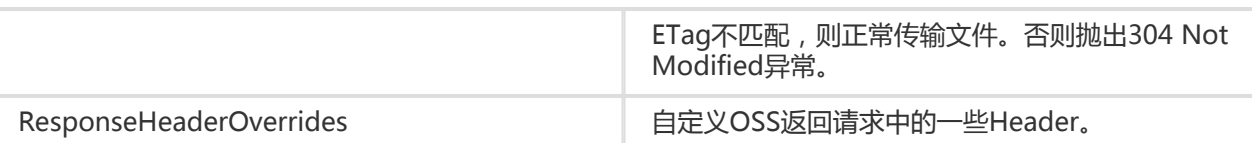

## 只获取文件元信息

通过GetObjectMetadata方法可以只获取ObjectMeta而不获取文件的实体。代码如下:

```
// 初始化OssClient
var client = new OssClient(endpoint, accessKeyId, accessKeySecret);
/// <summary>
/// 获取文件的元信息。
/// </summary>
/// <param name="bucketName">存储空间的名称</param>
/// <param name="key">文件在OSS上的名称</param>
public void GetObjectMetadata(string bucketName, string key)
{
   try
   {
     var metadata = client.GetObjectMetadata(bucketName, key);
     Console.WriteLine("Get object meta succeeded");
     Console.WriteLine("Content-Type:{0}", metadata.ContentType);
     Console.WriteLine("Cache-Control:{0}", metadata.CacheControl);
   }
   catch (Exception ex)
   {
     Console.WriteLine("Get object meta failed. {0}", ex.Message);
   }
}
```
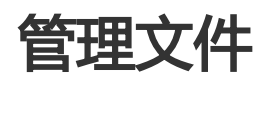

在OSS中,用户可以通过一系列的接口管理存储空间(Bucket)中的文件(Object),比如 ListObjects, DeleteObject, CopyObject, DoesObjectExist等。

## 列出存储空间中的文件

#### 简单列出文件 Ì

using Aliyun.OSS;

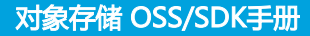

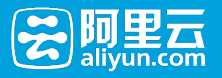

```
// 初始化OssClient
var client = new OssClient(endpoint, accessKeyId, accessKeySecret);
/// <summary>
/// 列出指定存储空间下的文件的摘要信息OssObjectSummary列表
/// </summary>
/// <param name="bucketName">存储空间的名称</param>
public void ListObjects(string bucketName)
{
   try
   {
     var listObjectsRequest = new ListObjectsRequest(bucketName);
```

```
 Console.WriteLine("List objects succeeded");
    foreach (var summary in result.ObjectSummaries)
    {
      Console.WriteLine("File name:{0}", summary.Key);
   }
 }
 catch (Exception ex)
 {
    Console.WriteLine("List objects failed. {0}", ex.Message);
 }
```
var result = client.ListObjects(listObjectsRequest);

```
}
```
提示:

```
- 完整代码参考:GitHub
```
- 默认情况下,如果存储空间中的文件数量大于100,则只会返回100个文件, 且返回结果中 IsTruncated 为 true,并返回 NextMarker 作为下此读取的起点。
- 若想增大返回文件数目,可以修改MaxKeys参数,或者使用Marker参数分次读取。

#### 带前缀过滤的列出文件 Ĩ

using Aliyun.OSS;

```
// 初始化OssClient
var client = new OssClient(endpoint, accessKeyId, accessKeySecret);
```

```
/// <summary>
```

```
/// 列出指定存储空间下其Key以prefix为前缀的文件的摘要信息OssObjectSummary
```

```
/// </summary>
```

```
/// <param name="bucketName">存储空间的名称</param>
```

```
/// <param name="prefix">限定返回的文件必须以此作为前缀</param>
```
public void ListObjects(string bucketName, string prefix) {

```
 try
```
{

```
 var listObjectsRequest = new ListObjectsRequest(bucketName, prefix);
var result = client.ListObjects(listObjectsRequest);
```
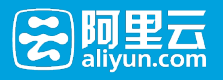

```
 Console.WriteLine("List objects succeeded");
      foreach (var summary in result.ObjectSummaries)
      {
        Console.WriteLine("File Name:{0}", summary.Key);
      }
   }
   catch (Exception ex)
   {
      Console.WriteLine("List objects failed. {0}", ex.Message);
   }
}
```
#### 通过异步方式列出文件 Ĩ

```
using Aliyun.OSS;
// 初始化OssClient
static OssClient ossClient = new OssClient(endpoint, accessKeyId, accessKeySecret);
static AutoResetEvent _event = new AutoResetEvent(false);
public static void AsyncListObjects()
{
   try
   {
      var listObjectsRequest = new ListObjectsRequest(bucketName);
      ossClient.BeginListObjects(listObjectsRequest, ListObjectCallback, null);
     event.WaitOne();
   }
   catch (Exception ex)
   {
      Console.WriteLine("List objects failed. {0}", ex.Message);
   }
}
private static void ListObjectCallback(IAsyncResult ar)
{
   try
   {
      var result = ossClient.EndListObjects(ar);
     foreach (var summary in result.ObjectSummaries)
      {
        Console.WriteLine("文件名称:{0}", summary.Key);
     }
      _event.Set();
      Console.WriteLine("List objects succeeded");
   }
   catch (Exception ex)
   {
      Console.WriteLine("List objects failed. {0}", ex.Message);
   }
}
```
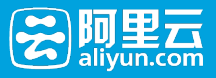

- 完整代码参考:**GitHub**
- 上面的ListObjectCallback方法就是异步调用结束后执行的回调方法,如果使用异步类型的接口 ,都需要实现类似接口

#### 通过ListObjectsRequest列出文件 Ĩ

我们可以通过设置ListObjectsRequest的参数来完成更强大的功能。比如:

```
using Aliyun.OSS;
// 初始化OssClient
var client = new OssClient(endpoint, accessKeyId, accessKeySecret);
/// <summary>
/// 列出指定存储空间下的文件的摘要信息OssObjectSummary列表
/// </summary>
/// <param name="bucketName">存储空间的名称</param>
public void ListObjects(string bucketName)
{
   try
   {
     var listObjectsRequest = new ListObjectsRequest(bucketName)
     {
        Delimiter = "/",
       Marker = "abc"
     };
     result = client.ListObjects(listObjectsRequest);
     Console.WriteLine("List objects succeeded");
     foreach (var summary in result.ObjectSummaries)
     {
        Console.WriteLine("文件名称:{0}", summary.Key);
     }
   }
   catch (Exception ex)
   {
      Console.WriteLine("List objects failed. {0}", ex.Message);
   }
}
```
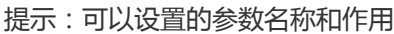

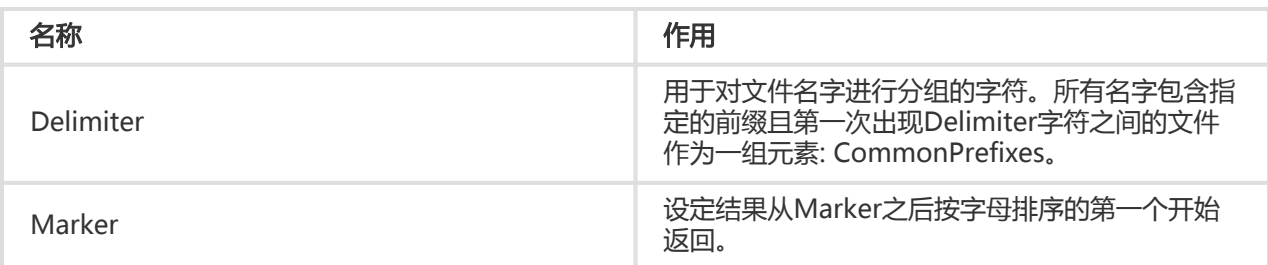

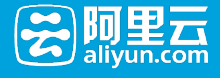

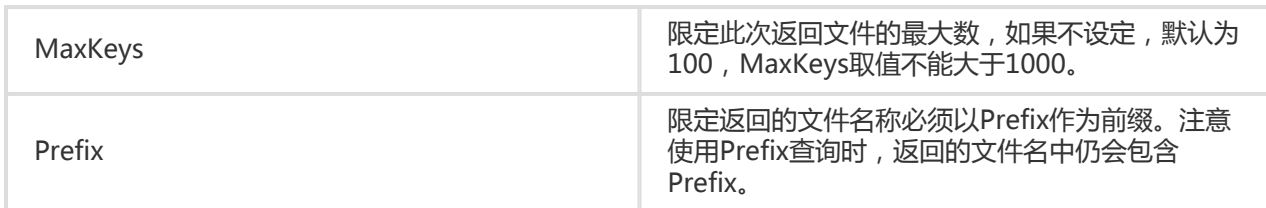

注意:

- 完整代码参考:**GitHub**
- 如果需要遍历所有的文件,而文件数量大于100,则需要进行多次迭代。每次迭代时,将上次迭 代列取最后一个文件的key作为本次迭代中的Marker即可。

#### 文件夹功能模拟 Ī

我们还可以通过 Delimiter 和 Prefix 参数的配合模拟出文件夹功能。Delimiter 和 Prefix 的组合效果是这样的 : 如果把 Prefix 设为某个文件夹名, 就可以罗列以此 Prefix 开头的文件, 即该文件夹下递归的所有的文件和 子文件夹。如果再把 Delimiter 设置为 "/" 时, 返回值就只罗列该文件夹下的文件, 该文件夹下的子文件夹返 回在 CommonPrefixes 部分, 子文件夹下递归的文件和文件夹不被显示. 假设Bucket中有4个文件: oss.jpg , fun/test.jpg, fun/movie/001.avi, fun/movie/007.avi, 我们把 "/" 符号作为文件夹的分隔符。

#### 列出存储空间内所有文件

当我们需要获取存储空间下的所有文件时,可以这样写:

```
using Aliyun.OSS;
// 初始化OssClient
var client = new OssClient(endpoint, accessKeyId, accessKeySecret);
public void ListObject(string bucketName)
{
   try
   {
     ObjectListing result = null;
      string nextMarker = string.Empty;
      do
      {
        var listObjectsRequest = new ListObjectsRequest(bucketName)
\{ Marker = nextMarker,
          MaxKeys = 100
        };
        result = client.ListObjects(listObjectsRequest);
        Console.WriteLine("File:");
        foreach (var summary in result.ObjectSummaries)
\{ Console.WriteLine("Name:{0}", summary.Key);
        }
```
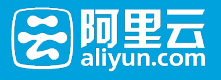

```
 nextMarker = result.NextMarker;
      } while (result.IsTruncated);
   }
   catch (Exception ex)
   {
      Console.WriteLine("List object failed. {0}", ex.Message);
   }
}
```
输出:

```
File:
Name:fun/movie/001.avi
Name:fun/movie/007.avi
Name:fun/test.jpg
Name:oss.jpg
```
#### 递归列出目录下所有文件

我们可以通过设置 Prefix 参数来获取某个目录下所有的文件:

```
using Aliyun.OSS;
// 初始化OssClient
var client = new OssClient(endpoint, accessKeyId, accessKeySecret);
```

```
public void ListObject(string bucketName)
{
   try
   {
      var listObjectsRequest = new ListObjectsRequest(bucketName)
      {
         Prefix = "fun/"
      };
      result = client.ListObjects(listObjectsRequest);
      Console.WriteLine("List object succeeded");
      Console.WriteLine("File:");
      foreach (var summary in result.ObjectSummaries)
      {
         Console.WriteLine("Name:{0}", summary.Key);
      }
      Console.WriteLine("Dir:");
      foreach (var prefix in result.CommonPrefixes)
      {
         Console.WriteLine("Name:{0}", prefix);
      }
   }
   catch (Exception ex)
   {
      Console.WriteLine("List object failed. {0}", ex.Message);
   }
```
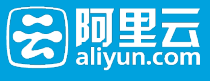

```
}
```
输出:

```
List object succeeded
File:
Name:fun/movie/001.avi
Name:fun/movie/007.avi
Name:fun/test.jpg
```
目录:

#### 列出目录下的文件和子目录

```
在 Prefix 和 Delimiter 结合的情况下,可以列出目录下的文件和子目录:
```

```
using Aliyun.OSS;
```

```
// 初始化OssClient
var client = new OssClient(endpoint, accessKeyId, accessKeySecret);
```

```
public void ListObjects(string bucketName)
```

```
{
   try
   {
      var listObjectsRequest = new ListObjectsRequest(bucketName)
      {
        Prefix = "fun/",
        Delimiter = "/"
      };
      result = client.ListObjects(listObjectsRequest);
      Console.WriteLine("List object succeeded");
      Console.WriteLine("File:");
      foreach (var summary in result.ObjectSummaries)
      {
        Console.WriteLine("Name:{0}", summary.Key);
      }
      Console.WriteLine("Dir:");
      foreach (var prefix in result.CommonPrefixes)
      {
        Console.WriteLine("Name:{0}", prefix);
      }
   }
   catch (Exception ex)
   {
      Console.WriteLine("List object failed. {0}", ex.Message);
   }
}
```
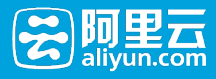

输出:

List object success File: Name:fun/test.jpg

Dir: Name:fun/movie/

提示:

- 返回的结果中, ObjectSummaries 的列表中给出的是fun目录下的文件。
- 而 CommonPrefixs 的列表中给出的是fun目录下的所有子文件夹。可以看出 fun/movie/001.avi , fun/movie/007.avi 两个文件并没有被列出来,因为它们属于fun文件夹
- 下的movie目录。

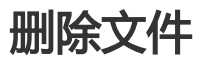

#### 删除一个文件: Ī

```
using Aliyun.OSS;
```

```
// 初始化OssClient
var client = new OssClient(endpoint, accessKeyId, accessKeySecret);
/// <summary>
/// 列出指定存储空间下的特定文件
/// </summary>
/// <param name="bucketName">存储空间的名称</param>
/// <param name="key">文件的名称</param>
public void DeleteObject(string bucketName, string key)
{
```

```
 try
   {
      client.DeleteObject(bucketName, key);
      Console.WriteLine("Delete object succeeded");
   }
   catch (Exception ex)
   {
      Console.WriteLine("Delete object failed. {0}", ex.Message);
   }
}
```
提示:

- 完整代码参考:**GitHub** 

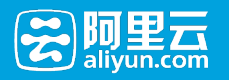

#### 删除多个文件: Ī

```
using Aliyun.OSS;
// 初始化OssClient
var client = new OssClient(endpoint, accessKeyId, accessKeySecret);
/// <summary>
/// 删除指定存储空间中的所有文件
/// </summary>
/// <param name="bucketName">存储空间的名称</param>
public void DeleteObjects(string bucketName)
{
   try
   {
    var keys = new List<string>();
     var listResult = client.ListObjects(bucketName);
     foreach (var summary in listResult.ObjectSummaries)
      {
        keys.Add(summary.Key);
     }
     var request = new DeleteObjectsRequest(bucketName, keys, false);
     client.DeleteObjects(request);
     Console.WriteLine("Delete objects succeeded");
   }
   catch (Exception ex)
   {
      Console.WriteLine("Delete objects failed. {0}", ex.Message);
   }
}
```
提示:

- 完整代码参考:**GitHub** 

### 拷贝文件

在同一个区域(杭州,深圳,青岛等)中,用户可以对有操作权限的文件进行复制操作。

#### 拷贝一个文件 ٦

通过 copyObject 方法我们可以拷贝一个文件,代码如下:

using Aliyun.OSS;

```
// 初始化OssClient
var client = new OssClient(endpoint, accessKeyId, accessKeySecret);
```
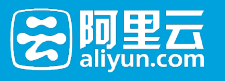

```
提示:
/// <summary>
/// 拷贝文件
/// </summary>
/// <param name="sourceBucket">原文件所在存储空间的名称</param>
/// <param name="sourceKey">原文件的名称</param>
/// <param name="targetBucket">目标文件所在存储空间的名称</param>
/// <param name="targetKey">目标文件的名称</param>
public void CopyObect(string sourceBucket, string sourceKey, string targetBucket, string targetKey)
{
   try
   {
     var metadata = new ObjectMetadata();
     metadata.AddHeader(Util.HttpHeaders.ContentType, "text/html");
     var req = new CopyObjectRequest(sourceBucket, sourceKey, targetBucket, targetKey)
     {
       NewObjectMetadata = metadata
     };
     var ret = client.CopyObject(req);
     Console.WriteLine("Copy object succeeded");
     Console.WriteLine("文件的ETag:{0}", ret.ETag);
   }
   catch (Exception ex)
   {
     Console.WriteLine("Copy object failed. {0}", ex.Message);
   }
}
```

```
- 完整代码参考:GitHub
```
- 使用该方法拷贝的文件必须小于1G,否则会报错。若文件大于1G,使用下面的Upload Part Copy。

### 拷贝大文件

### 初始化Multipart Upload

我们使用 initiateMultipartUpload 方法来初始化一个分片上传事件:

```
using Aliyun.OSS;
// 初始化OssClient
var client = new OssClient(endpoint, accessKeyId, accessKeySecret);
public void InitiateMultipartUpload(string bucketName, string key)
{
   try
   {
     // 开始Multipart Upload
     var request = new InitiateMultipartUploadRequest(bucketName, key);
```
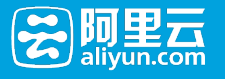

```
var result = client.InitiateMultipartUpload(request);
     // 打印UploadId
     Console.WriteLine("Init multipart upload succeeded");
     Console.WriteLine("Upload Id:{0}", result.UploadId);
   }
   catch (Exception ex)
   {
      Console.WriteLine("Init multipart upload failed. {0}", ex.Message);
   }
}
```

```
- 完整代码参考:GitHub
```
#### Upload Part Copy拷贝上传

Upload Part Copy 通过从一个已经存在文件的中拷贝数据来上传一个新文件。当拷贝一个大于500MB的文件 , 建议使用Upload Part Copy的方式来进行拷贝。

```
using Aliyun.OSS;
// 初始化OssClient
var client = new OssClient(endpoint, accessKeyId, accessKeySecret);
public void UploadPartCopy(string sourceBucket, string sourceKey, string targetBucket, string targetKey, string
uploadId)
{
   try
   {
      // 计算总共的分片个数
      var metadata = client.GetObjectMetadata(sourceBucket, sourceKey);
      var fileSize = metadata.ContentLength;
     var partCount = (int)fileSize / partSize;
      if (fileSize % partSize != 0)
      {
        partCount++;
      }
      // 开始分片拷贝
     var partETags = new List<PartETag>();
     for (var i = 0; i < partCount; i++)
\left\{ \begin{array}{c} \end{array} \right. var skipBytes = (long)partSize * i;
        var size = (partSize < fileSize - skipBytes) ? partSize : (fileSize - skipBytes);
        var request = new UploadPartCopyRequest(targetBucket, targetKey, sourceBucket, sourceKey, uploadId)
        {
           PartSize = size,
          PartNumber = i + 1,
           BeginIndex = skipBytes
        };
       var result = client.UploadPartCopy(request);
```
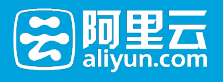

```
 partETags.Add(result.PartETag);
   }
   Console.WriteLine("Upload part copy succeeded");
 }
 catch (Exception ex)
 {
   Console.WriteLine("Upload part copy failed. {0}", ex.Message);
 }
```
- 完整代码参考:**GitHub**
- 以上程序调用uploadPartCopy方法来拷贝每一个分片。
- 与UploadPart要求基本一致,需要通过BeginIndex来定位到此次上传片开头所对应的位置,同 时需要通过SourceKey来指定拷贝的文件

#### 完成分片上传 Ī

完成分片上传代码如下:

```
using Aliyun.OSS;
// 初始化OssClient
var client = new OssClient(endpoint, accessKeyId, accessKeySecret);
public void CompleteMultipartUpload(string bucketName, string key, string uploadId)
{
   try
   {
    var completeMultipartUploadRequest = new CompleteMultipartUploadRequest(bucketName, key, uploadId);
     foreach (var partETag in partETags)
      {
        completeMultipartUploadRequest.PartETags.Add(partETag);
     }
    var result = client.CompleteMultipartUpload(completeMultipartUploadRequest);
     Console.WriteLine("Complete multipart upload succeeded");
   }
   catch (Exception ex)
   {
      Console.WriteLine("Complete multipart upload failed. {0}", ex.Message);
   }
}
```
提示:

- 完整代码参考:**GitHub** 

注意:

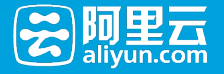

- 上面代码中的 partETags 就是进行分片上传中保存的partETag的列表,OSS收到用户提交的 Part列表后,会逐一验证每个数据Part的有效性。
- 当所有的数据Part验证通过后,OSS会将这些part组合成一个完整的文件。

#### 通过断点续传拷贝 Ï

除了支持分片拷贝外,还提供了断点续传功能,如果某次拷贝中断,下次可以从上次失败的位置开始拷贝,以 便加快速度。

```
using Aliyun.OSS;
// 初始化OssClient
var client = new OssClient(endpoint, accessKeyId, accessKeySecret);
public static void ResumableCopyObject(string sourceBucketName, string sourceKey,
                        string destBucketName, string destKey)
{
   string checkpointDir = @"<your checkpoint dir>";
   try
   {
    var request = new CopyObjectRequest(sourceBucketName, sourceKey, destBucketName, destKey);
     client.ResumableCopyObject(request, checkpointDir);
      Console.WriteLine("Resumable copy new object:{0} succeeded", request.DestinationKey);
   }
   catch (Exception ex)
   {
     Console.WriteLine("Resumable copy new object failed, {0}", ex.Message);
   }
}
```
提示:

- 完整代码参考:**GitHub**
- checkpointDir目录中会保存断点续传的中间状态,用于失败后,下次继续拷贝时使用
- 如果checkpointDir为null,断点续传功能不会生效,每次都会重新拷贝

### 修改文件Meta

可以通过ModifyObjectMeta操作来实现修改已有文件的 meta 信息

using Aliyun.OSS;

```
// 初始化OssClient
var client = new OssClient(endpoint, accessKeyId, accessKeySecret);
```
/// <summary>

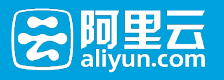

```
/// 修改文件的meta值
/// </summary>
/// <param name="bucketName">文件所在存储空间的名称</param>
/// <param name="key">文件的名称</param>
public void ModifyObjectMeta(string bucketName, string key)
{
   try
   {
     var meta = new ObjectMetadata();
     meta.ContentType = "application/octet-stream";
     client.ModifyObjectMeta(bucketName, key, meta);
     Console.WriteLine("Modify object meta succeeded");
   }
   catch (Exception ex)
   {
     Console.WriteLine("Modify object meta failed. {0}", ex.Message);
   }
}
```
- 完整代码参考:**GitHub** 

### 授权访问 I

### 使用URL签名授权访问

#### 生成签名URL Ξ

通过生成签名URL的形式提供给用户一个临时的访问URL。在生成URL时,您可以指定URL过期的时间,从而限 制用户长时间访问。

#### 生成一个签名的URL

```
代码如下:
```

```
var req = new GeneratePresignedUriRequest(bucketName, key, SignHttpMethod.Get);
{
   Expiration = DateTime.Now.AddHours(1)
}
var uri = client.GeneratePresignedUri(req);
```

```
生成的URL默认以GET方式访问,这样,用户可以直接通过浏览器访问相关内容。
```
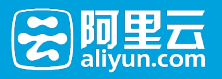

#### 生成其他Http方法的URL

如果您想允许用户临时进行其他操作(比如上传,删除文件),可能需要签名其他方法的URL,如下:

```
// 生成PUT方法的URL
var req = new GeneratePresignedUriRequest(bucketName, key, SignHttpMethod.Put);
{
   Expiration = DateTime.Now.AddHours(1),
   ContentType = "text/html"
}
var uri = client.GeneratePresignedUri(req);
```
#### 使用签名URL发送请求 Ī

现在.Net SDK支持Put Object和Get Object两种方式的URL签名请求。

#### 使用URL签名的方式Put Object

var generatePresignedUriRequest = new GeneratePresignedUriRequest(bucketName, key, SignHttpMethod.Put); var signedUrl = client.GeneratePresignedUri(generatePresignedUriRequest); var result = client.PutObject(signedUrl, fileToUpload);

### 使用STS服务临时授权

#### 介绍 Ĭ

OSS可以通过阿里云STS服务,临时进行授权访问。阿里云STS (Security Token Service) 是为云计算用户提供 临时访问令牌的Web服务。 通过STS,您可以为第三方应用或联邦用户(用户身份由您自己管理)颁发一个自 定义时效和权限的访问凭证。 第三方应用或联邦用户可以使用该访问凭证直接调用阿里云产品API,或者使用 阿里云产品提供的SDK来访问云产品API。

- 您不需要透露您的长期密钥(AccessKey)给第三方应用,只需要生成一个访问令牌并将令牌交给第三 方应用即可。这个令牌的访问权限及有效期限都可以由您自定义。
- 您不需要关心权限撤销问题,访问令牌过期后就自动失效。

以APP应用为例,交互流程如下图:

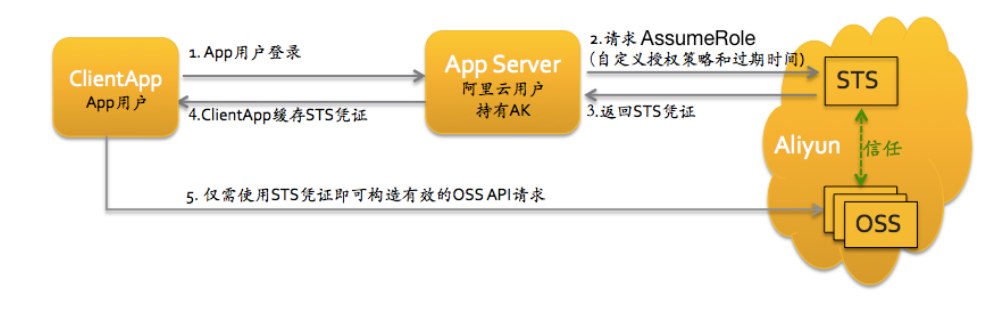

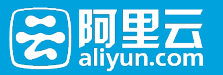

方案的详细描述如下:

- 1. App用户登录。App用户身份是客户自己管理。客户可以自定义身份管理系统,也可以使用外部 Web账号或OpenID。对于每个有效的App用户来说,AppServer是可以确切地定义出每个App用户 的最小访问权限。
- 2. AppServer请求STS服务获取一个安全令牌(SecurityToken)。在调用STS之前,AppServer需要确定 App用户的最小访问权限(用Policy语法描述)以及授权的过期时间。 然后通过调用STS的 AssumeRole(扮演角色)接口来获取安全令牌。角色管理与使用相关内容请参考《RAM使用指南》中 的角色管理。
- 3. STS返回给AppServer一个有效的访问凭证,包括一个安全令牌(SecurityToken)、临时访问密钥 (AccessKeyId, AccessKeySecret)以及过期时间。
- 4. AppServer将访问凭证返回给ClientApp。ClientApp可以缓存这个凭证。当凭证失效时 ,ClientApp需要向AppServer申请新的有效访问凭证。比如,访问凭证有效期为1小时,那么 ClientApp可以每30分钟向AppServer请求更新访问凭证。
- 5. ClientApp使用本地缓存的访问凭证去请求Aliyun Service API。云服务会感知STS访问凭证,并会依 赖STS服务来验证访问凭证,并正确响应用户请求。

STS安全令牌详情,请参考《RAM使用指南》中的角色管理。关键是调用STS服务接口AssumeRole来获取有效 访问凭证即可。也可以直接使用STS SDK来调用该方法,点击查看

#### 使用STS凭证构造签名请求 Ī

用户的client端拿到STS临时凭证后,通过其中安全令牌(SecurityToken)以及临时访问密钥(AccessKeyId, AccessKeySecret)生成OssClient。以上传文件为例:

```
string accessKeyId = "<accessKeyId>";
string accessKeySecret = "<accessKeySecret>";
string securityToken = "<securityToken>"
```
// 以杭州为例 string endpoint = "http://oss-cn-hangzhou.aliyuncs.com";

var ossClient = new OssClient(endpoint, accessKeyId, accessKeySecret, securityToken);

## 生命周期管理

OSS提供文件生命周期管理来为用户管理对象。用户可以为某个存储空间定义生命周期配置,来为该存储空间 的文件定义各种规则。 目前,用户可以通过规则来删除相匹配的文件。每条规则都由如下几个部分组成:

- 文件名称前缀,只有匹配该前缀的文件才适用这个规则
- 操作,用户希望对匹配的文件所执行的操作。
- 日期或天数,用户期望在特定日期或者是在文件最后修改时间后多少天执行指定的操作。

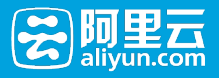

### 设置生命周期

生命周期的配置规则由一段xml表示。

```
<LifecycleConfiguration>
  <Rule>
   <ID>delete obsoleted files</ID>
   <Prefix>obsoleted/</Prefix>
   <Status>Enabled</Status>
   <Expiration>
    <Days>3</Days>
   </Expiration>
  </Rule>
  <Rule>
   <ID>delete temporary files</ID>
   <Prefix>temporary/</Prefix>
   <Status>Enabled</Status>
   <Expiration>
    <Date>2022-10-12T00:00:00.000Z</Date>
   </Expiration>
  </Rule>
</LifecycleConfiguration>
```
一个生命周期的Config里面可以包含多个Rule(最多1000个)。

各字段解释:

- ID字段是用来唯一表示本条规则。
- Prefix指定对存储空间下的符合特定前缀的文件使用规则,不能重叠。
- Status指定本条规则的状态,只有Enabled和Disabled,分别表示启用规则和禁用规则。
- Expiration节点里面的Days表示大于文件最后修改时间指定的天数就删除文件,Date则表示到指定的 绝对时间之后就删除文件(绝对时间服从ISO8601的格式)。

可以通过下面的代码,设置上述生命周期规则。

```
using Aliyun.OSS;
// 初始化OssClient
var client = new OssClient(endpoint, accessKeyId, accessKeySecret);
var setBucketLifecycleRequest = new SetBucketLifecycleRequest(bucketName);
// 创建第一条规则
LifecycleRule lcr1 = new LifecycleRule()
{
```

```
 ID = "delete obsoleted files",
 Prefix = "obsoleted/",
 Status = RuleStatus.Enabled,
 ExpriationDays = 3
```

```
};
```
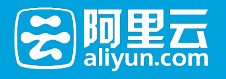

```
//创建第二条规则
//当ExpirationTime指定使用Date时,请注意此时的含义是:从这个时刻开始一直生效
LifecycleRule lcr2 = new LifecycleRule()
{
    ID = "delete temporary files",
    Prefix = "temporary/",
    Status = RuleStatus.Enabled,
    ExpirationTime = DateTime.Parse("2022-10-12T00:00:00.000Z")
};
setBucketLifecycleRequest.AddLifecycleRule(lcr1);
setBucketLifecycleRequest.AddLifecycleRule(lcr2);
```
client.SetBucketLifecycle(setBucketLifecycleRequest);

提示:

- 完整代码参考:**GitHub** 

注意

- 上面的规则一中ExpriationDays使用了Days,表示3天之后一直生效
- 上面的规则二中ExpriationDays使用了Date,表示2022-10-12T00:00:00.000Z之后一直生效。 除非明确清楚使用Date时的含义,否则请慎重使用。

### 获取生命周期

可以通过下面的代码获取上述生命周期规则。

```
using Aliyun.OSS;
var rules = client.GetBucketLifecycle(bucketName);
foreach (var rule in rules)
{
    Console.WriteLine("ID: {0}", rule.ID);
    Console.WriteLine("Prefix: {0}", rule.Prefix);
    Console.WriteLine("Status: {0}", rule.Status);
    if (rule.ExpriationDays.HasValue)
        Console.WriteLine("ExpirationDays: {0}", rule.ExpriationDays);
    if (rule.ExpirationTime.HasValue)
        Console.WriteLine("ExpirationTime: {0}", FormatIso8601Date(rule.ExpirationTime.Value));
}
```
提示:

- 完整代码参考:**GitHub** 

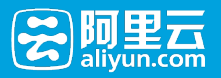

### 清空生命周期

可以通过下面的代码清空存储空间中生命周期规则。

using Aliyun.OSS;

// 初始化OssClient var client = new OssClient(endpoint, accessKeyId, accessKeySecret);

var LifecycleRequest = new SetBucketLifecycleRequest(bucketName); client.SetBucketLifecycle(LifecycleRequest);

### 跨域资源共享设置 Ī

跨域资源共享(CORS)允许web端的应用程序访问不属于本域的资源。OSS提供接口方便开发者控制跨域访问的 权限。

### 设定CORS规则

通过setBucketCors 方法将指定的存储空间上设定一个跨域资源共享CORS的规则,如果原规则存在则覆盖原 规则。 具体的规则主要通过CORSRule类来进行参数设置。代码如下:

using Aliyun.OSS;

// 初始化OssClient var client = new OssClient(endpoint, accessKeyId, accessKeySecret);

var req = new SetBucketCorsRequest(bucketName); var r1 = new CORSRule();

//指定允许跨域请求的来源 r1.AddAllowedOrigin("http://www.a.com");

//指定允许的跨域请求方法(GET/PUT/DELETE/POST/HEAD) r1.AddAllowedMethod("POST");

//控制在OPTIONS预取指令中Access-Control-Request-Headers头中指定的header是否允许。 r1.AddAllowedHeader("\*");

//指定允许用户从应用程序中访问的响应头 r1.AddExposeHeader("x-oss-test"); req.AddCORSRule(r1); client.SetBucketCors(req);

提示:

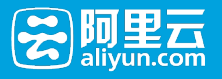

- 完整代码参考:**GitHub** 

注意:

- 每个存储空间最多只能使用10条规则。
- AllowedOrigins和AllowedMethods都能够最多支持一个"\*"通配符。"\*"表示对于所有的域来源 或者操作都满足。
- 而AllowedHeaders和ExposeHeaders不支持通配符。

### 获取CORS规则

我们可以参考存储空间的CORS规则,通过GetBucketCors方法。代码如下:

using Aliyun.OSS;

```
// 初始化OssClient
var client = new OssClient(endpoint, accessKeyId, accessKeySecret);
```
var rules = client.GetBucketCors(bucketName);

foreach (var rule in rules)

```
 Console.WriteLine("AllowedOrigins:{0}", rule.AllowedOrigins);
 Console.WriteLine("AllowedMethods:{0}", rule.AllowedMethods);
 Console.WriteLine("AllowedHeaders:{0}", rule.AllowedHeaders);
 Console.WriteLine("ExposeHeaders:{0}", rule.ExposeHeaders);
 Console.WriteLine("MaxAgeSeconds:{0}", rule.MaxAgeSeconds);
```
}

{

提示:

- 完整代码参考:**GitHub** 

### 删除CORS规则

用于关闭指定存储空间对应的CORS并清空所有规则。

using Aliyun.OSS;

```
// 初始化OssClient
var client = new OssClient(endpoint, accessKeyId, accessKeySecret);
```

```
// 清空存储空间的CORS规则
client.DeleteBucketCors(bucketName);
```
提示:

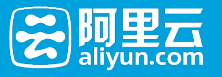

- 完整代码参考:**GitHub** 

### 防盗链设置 Ï

OSS是按使用收费的服务,为了防止用户在OSS上的数据被其他人盗链,OSS支持基于HTTP header中表头字 段referer的防盗链方法。

### 设置Referer白名单

通过下面代码设置Referer白名单:

using Aliyun.OSS;

var client = new OssClient(endpoint, accessKeyId, accessKeySecret);

var refererList = new List<string>(); // 添加referer项 refererList.Add("http://www.aliyun.com"); refererList.Add("http://www.\*.com"); refererList.Add("http://www.?.aliyuncs.com");

// 允许referer字段为空,并设置存储空间Referer列表 var request = new SetBucketRefererRequest(bucketName, refererList); request. AllowEmptyReferer = true;

client.setBucketReferer(bucketName, br);

Console.WriteLine("设置存储空间{0}的referer白名单成功", bucketName);

提示:

- 完整代码参考:**GitHub** 

注意:

- Referer参数支持通配符"\*"和"?" , 更多详细的规则配置可以参考开发人员指南**OSS防盗链** 

### 获取Referer白名单

using Aliyun.OSS;

var client = new OssClient(endpoint, accessKeyId, accessKeySecret);

var rc = client.GetBucketReferer(bucketName);

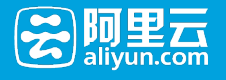

```
Console.WriteLine("allow?" + (rc.AllowEmptyReferer ? "yes" : "no"));
if (rc.RefererList.Referers != null)
{
   for (var i = 0; i < rc.RefererList.Referers.Length; i++)
      Console.WriteLine(rc.RefererList.Referers[i]);
}
else
{
   Console.WriteLine("Empty Referer List");
}
```
- 完整代码参考:**GitHub** 

### 清空Referer白名单

Referer白名单不能直接清空,只能通过重新设置来覆盖之前的规则。

using Aliyun.OSS;

var client = new OssClient(endpoint, accessKeyId, accessKeySecret);

```
// 默认允许referer字段为空,且referer白名单为空。
var request = new SetBucketRefererRequest(bucketName);
```

```
client.SetBucketReferer(request);
Console.WriteLine("清空存储空间{0}的referer白名单成功", bucketName);
```
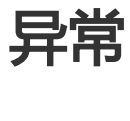

OSS .NET SDK 中有两种异常 ClientException 以及 OSSException , 他们都继承自或者间接继承自 RuntimeException。

### **ClientException**

ClientException指SDK内部出现的异常,比如未设置BucketName,网络无法到达等等。

### **OSSException**

OSSException指服务器端错误,它来自于对服务器错误信息的解析。OSSException一般有以下几个成员:

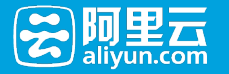

- Code: OSS返回给用户的错误码。
- Message: OSS给出的详细错误信息。
- RequestId: 用于唯一标识该次请求的UUID;当您无法解决问题时,可以凭这个RequestId来请求 OSS开发工程师的帮助。
- HostId: 用于标识访问的OSS集群(目前统一为oss.aliyuncs.com)

下面是OSS中常见的异常:

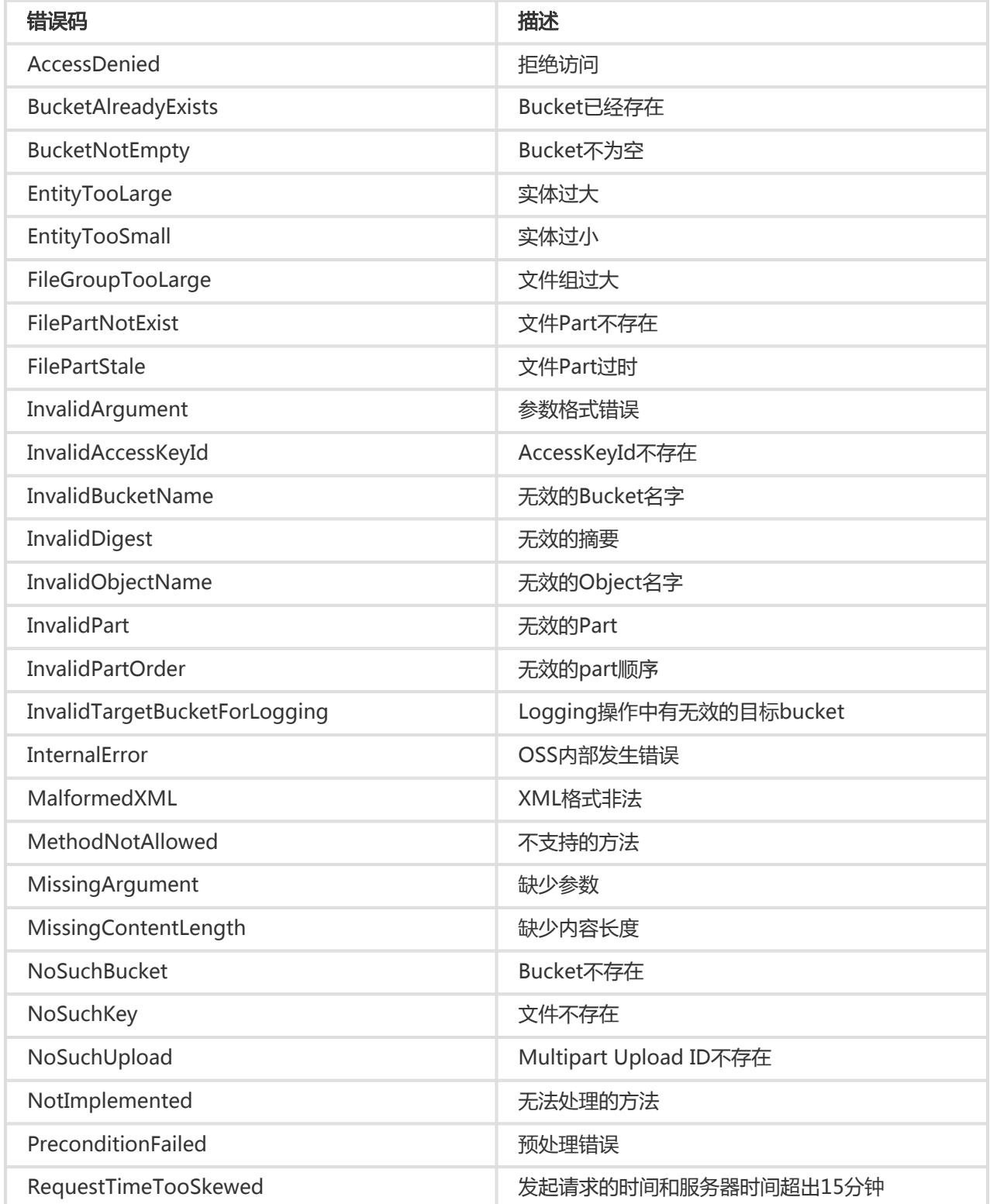

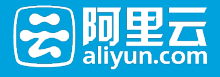

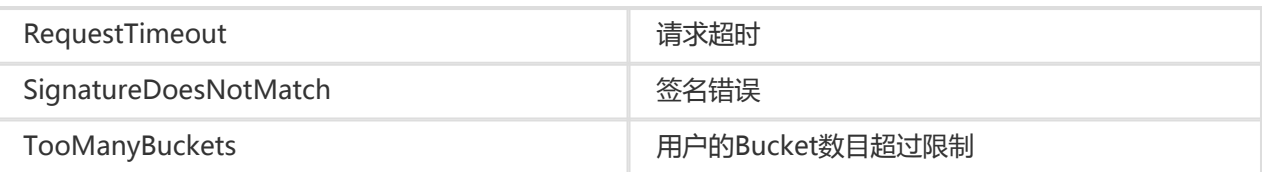

# PHP-SDK

## SDK安装

- github地址:https://github.com/aliyun/aliyun-oss-php-sdk
- ChangeLog:https://github.com/aliyun/aliyun-oss-php-sdk/blob/master/CHANGELOG.md

#### 要求 ٦

- 开通阿里云OSS服务,并创建了AccessKeyId 和AccessKeySecret。
- 如果您还没有开通或者还不了解阿里云OSS服务,请登录 OSS产品主页了解。
- 如果还没有创建AccessKeyId和AccessKeySecret,请到 阿里云Access Key管理创 建Access Key。

#### 旧版本文档 Ī

本版本相对于1.\*.\*版本是一个大版本升级,接口不再兼容,建议用户使用最 新版本的SDK,如果您还是使用 2.0.0版本以下的sdk,相应文档可以从 此处下载。

#### 安装 Ī

如果您通过composer管理您的项目依赖,可以在你的项目根目录运行:

\$ composer require aliyuncs/oss-sdk-php

或者在你的composer.json中声明对Aliyun OSS SDK for PHP的依赖:

```
 "require": {
    "aliyuncs/oss-sdk-php": "~2.0"
 }
```
然后通过composer install安装依赖。完成后,目录结构应该像下面这样:

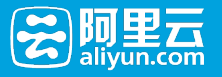

 . app.php composer.json composer.lock vendor

其中app.php是用户的应用程序,vendor/目录下包含了所依赖的库,用 户需要在app.php中引入依 赖:

require\_once \_\_DIR\_\_ . '/vendor/autoload.php';

注意1: 如果您的项目中已经引用过autoload.php, 则加入了SDK的依赖之 后, 不需要再引入 autoload.php了。

注意2:如果使用composer出现网络错误,可以使用composer中国区的 镜像源,方法是在命令行 执行:

composer config -g repositories.packagist composer http://packagist.phpcomposer.com

然后再执行composer require或者composer install就行了。

使用phar单文件方式,在发布页面中,选择相 应版本,下载已经打包好的phar文件,然后在你的代 码中引入这个文件即可:

require\_once '/path/to/oss-sdk-php.phar';

使用SDK源码,在 发布页面中,选择相 应版本,下载已经打包好的zip文件,解压后的根目录中包含 一个 autoload.php文件,您需要在代码中引入这个文件:

require\_once '/path/to/oss-sdk/autoload.php';

#### 环境要求

- PHP 5.3+ (可通过php -v命令查看当前的PHP版本)
- cURL 扩展 (可通过php -m命令查看curl扩展是否已经安装好)

#### 提示:

- Ubuntu下可以使用apt-get包管理器安装php的cURL扩展 sudo apt-get install php5-curl

#### 运行samples

1. 解压下载到的sdk包
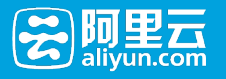

- 2. 修改samples目录中的Config.php文件
- i. 修改 OSS\_ACCESS\_ID, 您从OSS获得的AccessKeyId
- ii. 修改 OSS\_ACCESS\_KEY, 您从OSS获得的AccessKeySecret
- iii. 修改 OSS\_ENDPOINT, 您选定的OSS数据中心访问域名,如 oss-cnhangzhou.aliyuncs.com
- iv. 修改 OSS\_TEST\_BUCKET, 您要用来运行sample使用的bucket , sample 程序会在这个 bucket中创建一些文件,注意不能用生产环境的bucket,以 免污染用户数据
- 3. 到samples目录中执行 php RunAll.php, 也可以单个运行某个Sample文件

# 初始化设置 Ĩ

OSS\OssClient 是SDK的客户端类,使用者可以通过OssClient提供的接口管理存储空间(Bucket)和文件 (Object)等。

# 确定Endpoint

Endpoint是阿里云OSS服务在各个区域的地址,目前支持两种形式

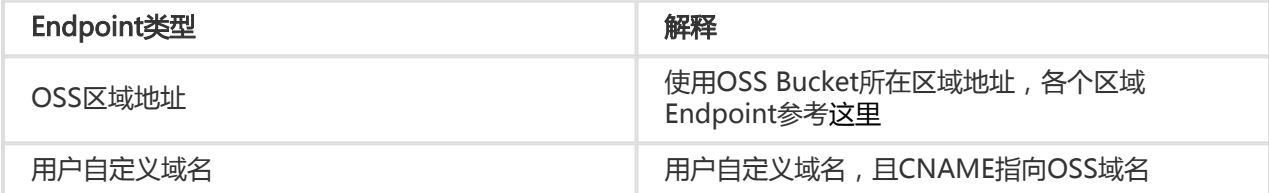

关于Endpoint,可以参考:点击查看。

### OSS区域地址

使用OSS Bucket所在区域地址,Endpoint查询可以有下面两种方式:

- 查询Endpoint与区域对应关系详情,可以参考:点击查看。
- 您可以登陆 阿里云OSS控制台,进入Bucket概览页,Bucket域名的后缀部分:如bucket-1.oss-cnhangzhou.aliyuncs.com的oss-cn-hangzhou.aliyuncs.com部分为该Bucket的外网Endpoint。

### CNAME

- 您可以将自己拥有的域名通过CNAME绑定到某个存储空间(Bucket)上,然后通过自己域名访问存 储空间内的文件
- 比如您要将域名new-image.xxxxx.com绑定到深圳区域的名称为image的存储空间上:
- 您需要到您的域名xxxxx.com托管商那里设定一个新的域名解析,将http://new-image.xxxxx.com 解析到 http://image.oss-cn-shenzhen.aliyuncs.com , 类型为CNAME

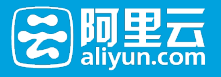

### 配置密钥

要接入阿里云OSS,您需要拥有一对有效的 AccessKey(包括AccessKeyId和AccessKeySecret)用来进行签名认 证。可以通过如下步骤获得:

- 注册阿里云帐号
- 申请AccessKey

在获取到 AccessKeyId和 AccessKeySecret之后,您可以按照下面步骤进行初始化

### 新建OssClient

#### 使用OSS域名新建OssClient Ī

<?php

```
use OSS\OssClient;
use OSS\Core\OssException;
```

```
$accessKeyId = "<您从OSS获得的AccessKeyId>"; ;
$accessKeySecret = "<您从OSS获得的AccessKeySecret>";
$endpoint = "<您选定的OSS数据中心访问域名,例如oss-cn-hangzhou.aliyuncs.com>";
```

```
try {
   $ossClient = new OssClient($accessKeyId, $accessKeySecret, $endpoint);
} catch (OssException $e) {
   print $e->getMessage();
}
```

```
OSS目前所有的节点列表见:OSS节点列表
```
#### 使用自定义域名(CNAME)新建OssClient Ī

<?php

```
use OSS\OssClient;
use OSS\Core\OssException;
$accessKeyId = "<您从OSS获得的AccessKeyId>"; ;
$accessKeySecret = "<您从OSS获得的AccessKeySecret>";
$endpoint = "<您的绑定在某个Bucket上的自定义域名>";
try {
   $ossClient = new OssClient(
     $accessKeyId, $accessKeySecret, $endpoint, true /* use cname */);
} catch (OssException $e) {
   print $e->getMessage();
}
```
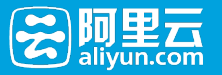

其中OssClient的构造函数中,第4个参数是含义是是否使用自定义域名,在使 用CNAME的时候需要将它置成 true。而如果使用的是OSS官方域名, 则不需要填 此项, 或者填为false。

注意:使用自定义域名时,无法使用ListBuckets接口

#### 配置网络参数 Ī

我们可以用ClientConfiguration设置一些网络参数:

<?php

```
$ossClient->setTimeout(3600);
$ossClient->setConnectTimeout(10);
```
其中:

- setTimeout设置请求超时时间,单位秒,默认是5184000秒, 这里建议 不要设置太小,如果上传文件 很大,消耗的时间会比较长
- setConnectTimeout设置连接超时时间,单位秒,默认是10秒

### 快速入门 Ī

在上一节初始化中,我们介绍了如何初始化OssClient客户端,这一章将使用这个客户端完成一些基本的操作。

### 常用类

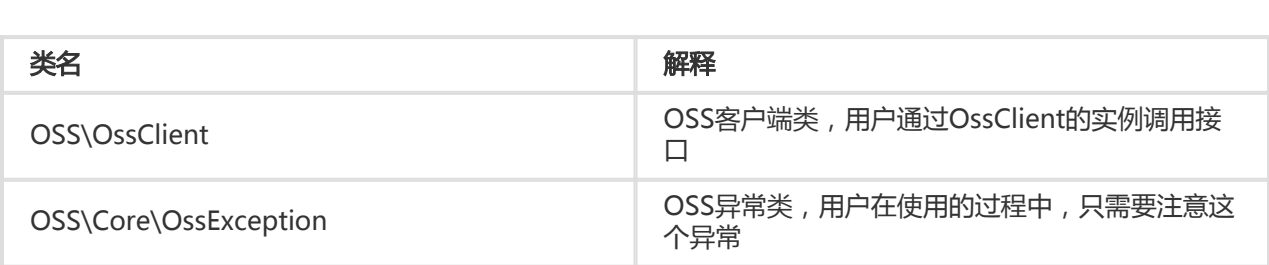

### 基本操作

#### 创建存储空间 Ī

您可以按照下面的代码新建一个存储空间:

```
<?php
$bucket = "<您使用的存储空间名称,注意命名规范>";
try {
```
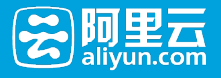

```
 $ossClient->createBucket($bucket);
} catch (OssException $e) {
   print $e->getMessage();
}
```
#### 上传文件 Ī

文件是OSS中最基本的数据单元,您可以把它简单地理解为文件,用下面代码可以实现上传:

```
<?php
$bucket= " <您使用的Bucket名字,注意命名规范>";
$object = " <您使用的Object名字,注意命名规范>";
$content = "Hi, OSS.";
try {
   $ossClient->putObject($bucket, $object, $content);
} catch (OssException $e) {
   print $e->getMessage();
}
```
#### 返回结果处理 Ĩ

OssClient提供的接口返回返回数据分为两种:

- Put,Delete类接口,接口返回null,如果没有OssException,即可认为操作成功
- Get,List类接口,接口返回对应的数据,如果没有OssException,即可认为操作成功

举个例子:

```
<?php
$bucketListInfo = $ossClient->listBuckets();
$bucketList = $bucketListInfo->getBucketList();
foreach($bucketList as $bucket) {
  print($bucket->getLocation() . "\t" . $bucket->getName() . "\t" . $bucket->getCreatedate() . "\n");
}
```
上面代码中的\$bucketListInfo的数据类型是 OSS\Model\BucketListInfo

## 管理存储空间 Ĩ

Bucket是OSS上的存储空间,也是计费、权限控制、日志记录等高级功能的管理实体。

存储空间的命名有以下规范:

- 只能包括小写字母,数字,短横线(-)
- 必须以小写字母或者数字开头
- 长度必须在3-63字节之间

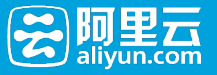

提示:

- 以下场景的完整代码路径:samples/Bucket.php

### 新建存储空间

以下代码可以新建一个存储空间:

```
\langle?php
/**
* 创建一存储空间
* acl 指的是bucket的访问控制权限,有三种,私有读写,公共读私有写,公共读写。
* 私有读写就是只有bucket的拥有者或授权用户才有权限操作
* 三种权限分别对应OSSClient::OSS_ACL_TYPE_PRIVATE,
         OssClient::OSS_ACL_TYPE_PUBLIC_READ,
         OssClient::OSS_ACL_TYPE_PUBLIC_READ_WRITE
* @param OssClient $ossClient OSSClient实例
* @param string $bucket 要创建的bucket名字
* @return null
\overline{\overline{z}}function createBucket($ossClient, $bucket)
\{try \{$ossClient->createBucket($bucket, OssClient::OSS_ACL_TYPE_PUBLIC_READ_WRITE);
 } catch (OssException $e) {
    printf(_FUNCTION_ . ": FAILED\n");
    printf($e->getMessage(). "\n");
    return:
 }
  print(_FUNCTION_ . ": OK" . "\n");
\}
```
重要:

- 由于存储空间的名字是全局唯一的, 所以必须保证您的BucketName不与别人重复。

### 列出用户所有的存储空间

下面代码可以列出用户所有的存储空间:

 $\langle$ ?php  $1$ 

\* 列出用户所有的Bucket

 $\star$ 

\* @param OssClient \$ossClient OssClient实例

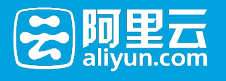

```
 * @return null
 */
function listBuckets($ossClient)
{
   $bucketList = null;
   try{
      $bucketListInfo = $ossClient->listBuckets();
   } catch(OssException $e) {
     printf(_FUNCTION_ . ": FAILED\n");
      printf($e->getMessage() . "\n");
      return;
   }
   $bucketList = $bucketListInfo->getBucketList();
   foreach($bucketList as $bucket) {
     print($bucket->getLocation() . "\t" . $bucket->getName() . "\t" . $bucket->getCreatedate() . "\n");
   }
}
```
### 设置存储空间访问权限(ACL)

设置存储空间访问权限可以使用以下代码:

```
<?php
/**
 * 设置bucket的acl配置
 *
 * @param OssClient $ossClient OssClient实例
 * @param string $bucket 存储空间名称
 * @return null
 */
function putBucketAcl($ossClient, $bucket)
{
   $acl = OssClient::OSS_ACL_TYPE_PRIVATE;
   try {
     $ossClient->putBucketAcl($bucket, $acl);
   } catch (OssException $e) {
     printf(_FUNCTION_ . ": FAILED\n");
      printf($e->getMessage() . "\n");
     return;
   }
  print(_FUNCTION_ . ": OK" . "\n");
}
```
# 获取存储空间访问权限(ACL)

获取存储空间访问权限可以使用以下代码:

```
<?php
/**
 * 获取bucket的acl配置
```
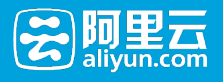

```
 *
 * @param OssClient $ossClient OssClient实例
 * @param string $bucket 存储空间名称
 * @return null
 */
function getBucketAcl($ossClient, $bucket)
{
   try {
      $res = $ossClient->getBucketAcl($bucket);
   } catch (OssException $e) {
     printf(_FUNCTION_ . ": FAILED\n");
      printf($e->getMessage() . "\n");
     return;
   }
  print(_FUNCTION_ . ": OK" . "\n");
  print('acl: ' . $res);
}
```
### 删除存储空间

```
下面代码删除了一个存储空间
 <?php
 /**
   * 删除存储空间
   *
   * @param OssClient $ossClient OSSClient实例
   * @param string $bucket 待删除的存储空间名称
   * @return null
   */
 function deleteBucket($ossClient, $bucket)
 {
    try{
       $ossClient->deleteBucket($bucket);
    } catch(OssException $e) {
      printf(_FUNCTION_ . ": FAILED\n");
       printf($e->getMessage() . "\n");
      return;
    }
   print(_FUNCTION____": OK" . "\n");
 }
```
重要:

- 如果存储空间不为空(存储空间中有文件或者分片上传的分片),则存储空间无法删除
- 必须先删除存储空间中的所有文件后,存储空间才能成功删除。

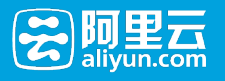

# 上传文件

在OSS中,用户操作的基本数据单元是文件(Object)。 单个文件最大允许大小根据上传数据方式不同而不同 , Put Object方式最大不能超过5GB, 使用分片上传方式文件大小不能超过48.8TB。

提示:

- SDK提供了多种上传方式, 这里其中两种: 简单上传和分片上传, sample代码的位置如下:
- 简单文件上传: samples/Object.php
- 分片文件上传: samples/MultipartUpload.php

### 上传指定字符串

下面的代码实现了上传指定字符串中的内容到文件中:

```
\langle?php
1*** 简单上传,上传指定变量的内存值作为object的内容
* @param OssClient $ossClient OSSClient实例
* @param string $bucket 存储空间名称
* @return null
\overline{z}function putObject($ossClient, $bucket)
\{$object = "oss-php-sdk-test/upload-test-object-name.txt";
  \text{Scontent} = \text{file} aet contents( FILE ):
  $options = array(OssClient::OSS_HEADERS => array(
     'x-oss-meta-self-define-title2' => 'user define meta info',
  ));
  try{
     $ossClient->putObject($bucket, $object, $content, $options);
  } catch(OssException $e) {
     printf(_FUNCTION_ . ": FAILED\n");
     printf($e->getMessage(). "\n");
     return;
  \}print(_FUNCTION_ . ": OK" . "\n");
\}
```
重要:

- user meta信息可以通过在OSS\_HEADERS中增加x-oss-meta为前缀的key和相应的值设置
- user meta的key大小写不敏感, 在表头中存储的参数为: x-oss-meta-name, 所以读取时读取 名字为x-oss-meta-name的参数即可。

注意:

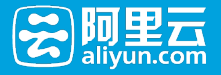

- 使用上述方法上传最大文件不能超过5G, 如果超过可以使用分片文件上传

# 上传本地文件

```
下面的代码实现了上传指定的本地文件到文件中:
```

```
<?php
/**
 * 上传指定的本地文件内容
 *
 * @param OssClient $ossClient OSSClient实例
 * @param string $bucket 存储空间名称
 * @return null
 */
function uploadFile($ossClient, $bucket)
{
   $object = "oss-php-sdk-test/upload-test-object-name.txt";
  $filePath = FILE :
   try{
     $ossClient->uploadFile($bucket, $object, $filePath);
   } catch(OssException $e) {
    printf(_FUNCTION_ . ": FAILED\n");
    printf($e->getMessage() . "\n");
     return;
   }
  print(_FUNCTION_ . ": OK" . "\n");
}
```
重要:

- user meta信息可以通过在OSS\_HEADERS中增加x-oss-meta为前缀的key和相应的值设置
- user meta的名称大小写不敏感,在表头中存储的参数为:'x-oss-meta-name',所以读取时读取 名字为x-oss-meta-name的参数即可。

注意:

- 为了保证SDK发送的数据和OSS服务端接收到的数据一样,可以在\$options中增加 - 使用Md5校验时,性能会有所损失 OssClient::OSS\_CHECK\_MD5 => true,这样服务端就会使用Md5值做校验

注意:

- 使用上述方法上传最大文件不能超过5G, 如果超过可以使用分片文件上传

# 分片上传

除了通过PutObject接口上传文件到OSS以外,OSS还提供了另外一种上传模式 -- Multipart Upload。 用户可

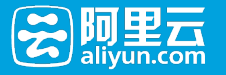

以在如下的应用场景内(但不仅限于此),使用Multipart Upload上传模式, 如:

- 需要支持断点上传。
- 上传超过100MB大小的文件。
- 网络条件较差, 和OSS的服务器之间的链接经常断开。
- 上传文件之前, 无法确定上传文件的大小。

### 通过分片上传上传本地文件

下面代码通过封装后的易用接口讲行分片上传文件操作:

```
\langle?php
/**
* 通过multipart上传文件
* @param OssClient $ossClient OSSClient实例
* @param string $bucket 存储空间名称
* @return null
\frac{\ast}{ }function multiuploadFile($ossClient, $bucket)
\{$object = "test/multipart-test.txt";
  $file = _FILE;
  \text{5 options} = \text{array}try{
     $ossClient->multiuploadFile($bucket, $object, $file, $options);
  } catch(OssException $e) {
     printf(_FUNCTION_ . ": FAILED\n");
     printf($e->getMessage()."\n");
    return;
  \}print(_FUNCTION_ . ": OK" . "\n");
\}
```
### 通过分片上传上传本地目录

下面代码通过封装后的易用接口进行分片上传目录操作:

```
<?php
/**
* 按照目录上传文件
\star* @param OssClient $ossClient OssClient
* @param string $bucket 存储空间名称
\overline{z}function uploadDir($ossClient, $bucket) {
  $localDirectory = ".";$prefix = "samples/codes";try \{$ossClient->uploadDir($bucket, $prefix, $localDirectory);
```
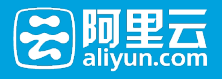

```
 } catch(OssException $e) {
    printf(_FUNCTION_ . ": FAILED\n");
      printf($e->getMessage() . "\n");
     return;
   }
  printf(_FUNCTION_ . ": completeMultipartUpload OK\n");
}
```
#### 通过原始接口执行分片上传操作(灵活) Ĩ

分片上传(MultipartUpload)一般的流程如下:

- 1. 初始化一个分片上传任务(InitiateMultipartUpload)
- 2. 逐个或并行上传分片(UploadPart)
- 3. 完成上传(CompleteMultipartUpload)

```
下面通过一个完整的示例说明了如何通过原始的api接口一步一步的进行分片上传操作,如果用户需要做断点续
传等高级操作,可以参考下面代码:
```
<?php /\*\* \* 使用基本的api分阶段进行分片上传 \* \* @param OssClient \$ossClient OSSClient实例 \* @param string \$bucket 存储空间名称 \* @throws OssException \*/ function putObjectByRawApis(\$ossClient, \$bucket) { \$object = "test/multipart-test.txt"; /\*\* \* step 1. 初始化一个分块上传事件, 也就是初始化上传Multipart, 获取upload id \*/ try{ \$uploadId = \$ossClient->initiateMultipartUpload(\$bucket, \$object); } catch(OssException \$e) { printf(\_FUNCTION\_\_\_\_": initiateMultipartUpload FAILED\n"); printf(\$e->getMessage() . "\n"); return; } print(\_FUNCTION\_ . ": initiateMultipartUpload OK" . "\n"); /\* \* step 2. 上传分片 \*/ \$partSize = 10 \* 1024 \* 1024;  $$uploadFile = _FILE$ ; \$uploadFileSize = filesize(\$uploadFile); \$pieces = \$ossClient->generateMultiuploadParts(\$uploadFileSize, \$partSize); \$responseUploadPart = array(); \$uploadPosition = 0; \$isCheckMd5 = true; foreach (\$pieces as \$i => \$piece) { \$fromPos = \$uploadPosition + (integer)\$piece[\$ossClient::OSS\_SEEK\_TO];

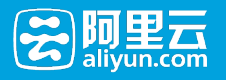

```
$toPos = (integer)$piece[$ossClient::OSS LENGTH] + $fromPos - 1;
  $upOptions = array($ossClient::OSS_FILE_UPLOAD => $uploadFile,
     $ossClient::OSS PART NUM = > ($i + 1),$ossClient::OSS_SEEK_TO => $fromPos,
     $ossClient::OSS_LENGTH => $toPos - $fromPos + 1,
     $ossClient::OSS_CHECK_MD5 => $isCheckMd5,
  \mathcal{E}if ($isCheckMd5) {
     $contentMd5 = OssUtil::aetMd5SumForFile($uploadFile, $fromPos, $toPos);
     $upOptions[$ossClient::OSS CONTENT MD5] = $contentMd5;
  J
  //2. 将每一分片上传到OSS
  try \{$responseUploadPart[] = $ossClient->uploadPart($bucket, $object, $uploadId, $upOptions);
  } catch(OssException $e) {
     printf(FUNCTION . ": initiateMultipartUpload, uploadPart - part#{$i} FAILED\n");
     printf($e->getMessage(). "\n");
     return:
  \}printf(FUNCTION . ": initiateMultipartUpload, uploadPart - part#{$i} OK\n");
\mathcal{E}$uploadParts = array();
foreach ($responseUploadPart as $i => $eTag) {
  $uploadParts[] = array(
     'PartNumber' => ($i + 1),
     'ETaq' => $eTag,\cdot\left\{ \right\}/*** step 3. 完成上传
^*/try<sub>1</sub>$ossClient->completeMultipartUpload($bucket, $object, $uploadId, $uploadParts);
} catch(OssException $e) {
  printf(_FUNCTION_ . ": completeMultipartUpload FAILED\n");
  printf($e->getMessage()."\n");
  return;
\rightarrowprintf(_FUNCTION_ . ": completeMultipartUpload OK\n");
```
注意:

 $\}$ 

- 上面程序一共分为三个步骤: 1. initiate 2. uploadPart 3. complete
- 第二步UploadPart方法用来上传每一个分片, 但是要注意以下几点:
- UploadPart 方法要求除最后一个Part以外, 其他的Part大小都要大于或等于100KB。但是 Upload Part接口并不会立即校验上传 Part的大小 (因为不知道是否为最后一块);只有当 Complete Multipart Upload的时候才会校验。
- OSS会将服务器端收到Part数据的MD5值在OssClient的UploadPart接口中返回
- 为了保证数据在网络传输过程中不出现错误, SDK会自动设置Content-MD5, OSS会计算上传 数据的MD5值与SDK计算的MD5值比较,如果不一致返回InvalidDigest错误码。
- Part号码的范围是1~10000。如果超出这个范围, OSS将返回InvalidArgument的错误码。

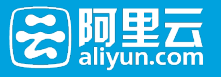

- 每次上传Part时都要把流定位到此次上传块开头所对应的位置。
- 每次上传Part之后,OSS的返回结果会包含一个 PartETag 对象,它是上传块的ETag与块编号 (PartNumber)的组合。在后续完成分片上传的步骤中会用到它,因此我们需要将其保存起来
	- ,然后在第三步complete的时候使用,具体操作参考上面代码。

#### 查看当前正在进行的分片上传列表 Ī

通过下面代码,可以得到当前正在进行中,还未完成的分片上传:

```
<?php
/**
 * 获取当前未完成的分片上传列表
 *
 * @param $ossClient OssClient
 * @param $bucket string
 */
function listMultipartUploads($ossClient, $bucket) {
   $options = array(
           'delimiter' => '/',
          'max-uploads' \approx 100,
           'key-marker' => '',
          'prefix' \Rightarrow ",
           'upload-id-marker' => ''
        );
   try {
      $listMultipartUploadInfo = $ossClient->listMultipartUploads($bucket, $options);
   } catch(OssException $e) {
      printf(__FUNCTION__ . ": listMultipartUploads FAILED\n");
      printf($e->getMessage() . "\n");
      return;
   }
  printf(_FUNCTION_ . ": listMultipartUploads OK\n");
   $listUploadInfo = $listMultipartUploadInfo->getUploads();
  var_dump($listUploadInfo);
}
```
#### 上述例子中提到的\$options参数说明:

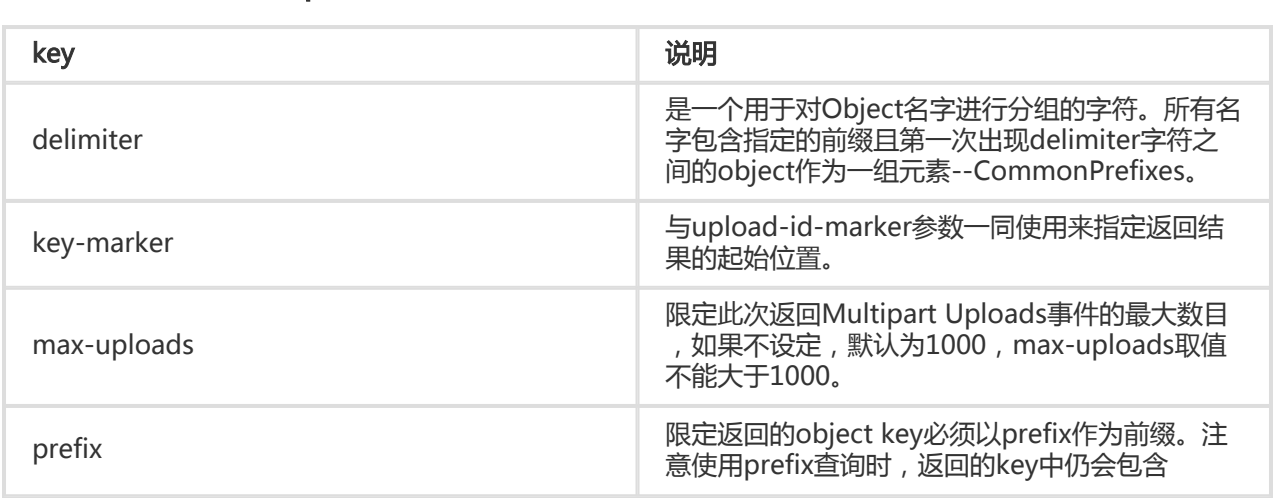

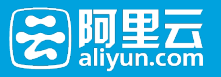

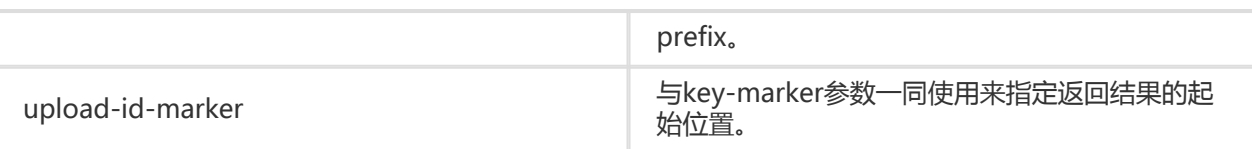

下载文件

提示:

- 文件下载可以参考sample程序:samples/Object.php

### 下载文件到本地文件

以下代码可以下载文件到本地:

```
<?php
/**
 * get_object_to_local_file
 *
 * 获取object
 * 将object下载到指定的文件
 *
 * @param OssClient $ossClient OSSClient实例
 * @param string $bucket 存储空间名称
 * @return null
 */
function getObjectToLocalFile($ossClient, $bucket)
{
   $object = "oss-php-sdk-test/upload-test-object-name.txt";
   $localfile = "upload-test-object-name.txt";
   $options = array(
     OssClient::OSS_FILE_DOWNLOAD => $localfile,
   );
   try{
      $ossClient->getObject($bucket, $object, $options);
   } catch(OssException $e) {
    printf(_FUNCTION_ . ": FAILED\n");
     printf($e->getMessage() . "\n");
     return;
   }
  print(_FUNCTION_ . ": OK, please check localfile: 'upload-test-object-name.txt'" . "\n");
}
```
### 下载文件到本地变量

以下代码可以下载文件到本地变量:

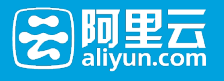

```
<?php
/**
 * 获取object的内容
 *
 * @param OssClient $ossClient OSSClient实例
 * @param string $bucket 存储空间名称
 * @return null
 */
function getObject($ossClient, $bucket)
{
   $object = "oss-php-sdk-test/upload-test-object-name.txt";
  $options = array();
   try{
     $content = $ossClient->getObject($bucket, $object, $options);
   } catch(OssException $e) {
    printf(_FUNCTION_ . ": FAILED\n");
      printf($e->getMessage() . "\n");
     return;
   }
  print(_FUNCTION_ . ": OK" . "\n");
}
```
### 管理文件 Ī

在OSS中,用户可以通过一系列的接口管理存储空间(Bucket)中的文件(Object),比如 ListObjects, DeleteObject, CopyObject, DoesObjectExist等。

提示:

- 以下场景的完整代码路径:samples/Object.php

# 列出存储空间中的文件

下面代码可以获取存储空间的文件列表:

<?php

/\*\*

\* 列出Bucket内所有目录和文件, 根据返回的nextMarker循环调用listObjects接口得到所有文件和目录

 \* \* @param OssClient \$ossClient OssClient实例

- \* @param string \$bucket 存储空间名称
- \* @return null

\*/

{

```
function listAllObjects($ossClient, $bucket)
```

```
 //构造dir下的文件和虚拟目录
```
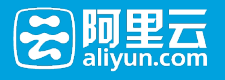

```
for (\$i = 0; \$i < 100; \$i += 1) {
      $ossClient->putObject($bucket, "dir/obj" . strval($i), "hi");
      $ossClient->createObjectDir($bucket, "dir/obj" . strval($i));
   }
   $prefix = 'dir/';
   $delimiter = '/';
   $nextMarker = '';
  $maxkeys = 30; while (true) {
      $options = array(
        'delimiter' => $delimiter,
        'prefix' => $prefix,
        'max-keys' => $maxkeys,
        'marker' => $nextMarker,
      );
      var_dump($options);
      try {
        $listObjectInfo = $ossClient->listObjects($bucket, $options);
      } catch (OssException $e) {
       printf(_FUNCTION_ . ": FAILED\n");
        printf($e->getMessage() . "\n");
        return;
      }
     // 得到nextMarker, 从上一次listObjects读到的最后一个文件的下一个文件开始继续获取文件列表
      $nextMarker = $listObjectInfo->getNextMarker();
      $listObject = $listObjectInfo->getObjectList();
      $listPrefix = $listObjectInfo->getPrefixList();
     var_dump(count($listObject));
      var_dump(count($listPrefix));
     if ($nextMarker === ') {
        break;
      }
   }
}
```
上述例子中提到的\$options参数说明:

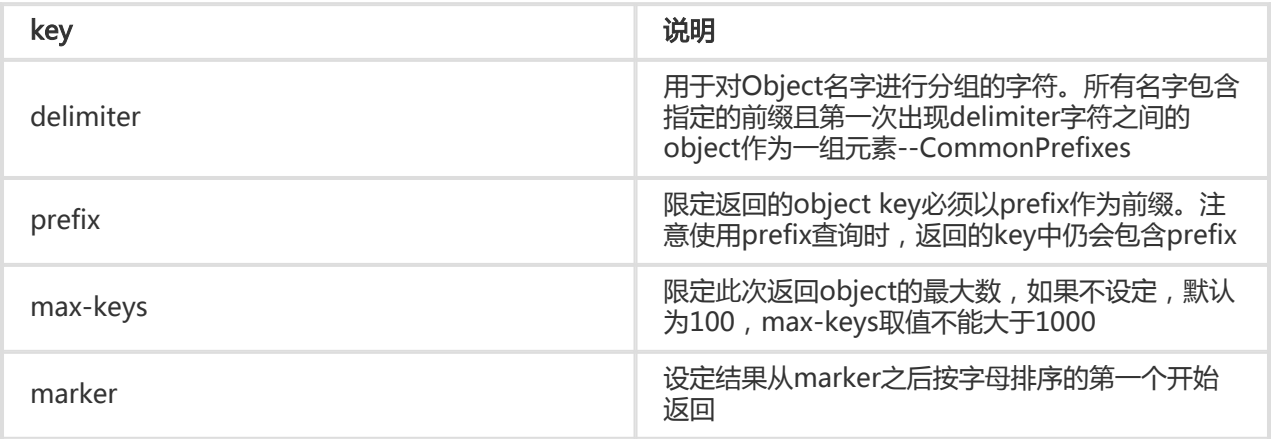

### 删除一个文件

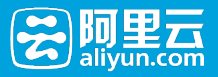

#### 通过下面代码可以删除一个文件:

```
<?php
/**
 * 删除object
 *
 * @param OssClient $ossClient OSSClient实例
 * @param string $bucket bucket名字
 * @return null
 */
function deleteObject($ossClient, $bucket)
{
   $object = "oss-php-sdk-test/upload-test-object-name.txt";
   try{
      $ossClient->deleteObject($bucket, $object);
   } catch(OssException $e) {
    printf(_FUNCTION____": FAILED\n");
      printf($e->getMessage() . "\n");
     return;
   }
  print(FUNCTION . ": OK" . "\n");
}
```
# 删除多个文件

```
通过下面代码可以批量删除多个文件:
```

```
<?php
/**
 * 批量删除object
 *
 * @param OssClient $ossClient OSSClient实例
 * @param string $bucket bucket名字
 * @return null
 */
function deleteObjects($ossClient, $bucket)
{
  \text{Sobjects} = \text{array}();
   $objects[] = "oss-php-sdk-test/upload-test-object-name.txt";
   $objects[] = "oss-php-sdk-test/upload-test-object-name.txt.copy";
   try{
      $ossClient->deleteObjects($bucket, $objects);
   } catch(OssException $e) {
     printf(_FUNCTION_ . ": FAILED\n");
      printf($e->getMessage() . "\n");
     return;
   }
  print(_FUNCTION_ . ": OK" . "\n");
}
```
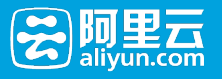

## 拷贝一个文件

通过下面代码可以拷贝一个文件:

```
<?php
1*** 拷贝object
* 当目的object和源object完全相同时, 表示修改object的meta信息
* @param OssClient $ossClient OSSClient实例
* @param string $bucket bucket名字
* @return null
^*/function copyObject($ossClient, $bucket)
\{$from bucket = $bucket;$from_object = "oss-php-sdk-test/upload-test-object-name.txt";
  $to bucket = $bucket;$to_object = $from_object . '.copy';
  \text{5 options} = \text{array}()try{
     $ossClient->copyObject($from_bucket, $from_object, $to_bucket, $to_object, $options);
  } catch(OssException $e) {
     printf(_FUNCTION_ . ": FAILED\n");
    printf($e->getMessage()."\n");
    return;
  \}print(_FUNCTION_ . ": OK" . "\n");
\overline{\phantom{a}}
```
## 修改文件元信息(Object Meta)

可以通过拷贝操作来实现修改已有文件元信息。如果拷贝操作的源文件地址和目标文件地址相同,都会直接替 换源文件的文件元信息。

```
/**
* 修改文件元信息
* 利用copyObject接口的特性: 当目的object和源object完全相同时, 表示修改object的文件元信息
* @param OssClient $ossClient OSSClient实例
* @param string $bucket 存储空间名称
* @return null
\overline{\ }function modifyMetaForObject($ossClient, $bucket)
\{$fromBucket = $bucket:
  $fromObject = "oss-php-sdk-test/upload-test-object-name.txt";
  $toBucker = $bucket;$toObject = $fromObject;
  $copyOptions = array(OssClient::OSS_HEADERS => array(
```
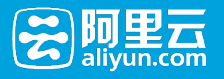

```
 'Expires' => '2012-10-01 08:00:00',
        'Content-Disposition' => 'attachment; filename="xxxxxx"',
     ),
   );
   try{
      $ossClient->copyObject($fromBucket, $fromObject, $toBucket, $toObject, $copyOptions);
   } catch(OssException $e) {
     printf(_FUNCTION_ . ": FAILED\n");
      printf($e->getMessage() . "\n");
     return;
   }
  print(_FUNCTION_ . ": OK" . "\n");
}
```
## 获取文件的文件元信息(Object Meta)

通过下面代码,可以获取文件的文件元信息:

```
<?php
/**
 * 获取object meta, 也就是getObjectMeta接口
 *
 * @param OssClient $ossClient OssClient实例
 * @param string $bucket 存储空间名称
 * @return null
 */
function getObjectMeta($ossClient, $bucket)
{
   $object = "oss-php-sdk-test/upload-test-object-name.txt";
   try {
      $objectMeta = $ossClient->getObjectMeta($bucket, $object);
   } catch (OssException $e) {
    printf(_FUNCTION____": FAILED\n");
     printf($e->getMessage() . "\n");
     return;
   }
  print(_FUNCTION_ . ": OK" . "\n");
   if (isset($objectMeta[strtolower('Content-Disposition')]) &&
      'attachment; filename="xxxxxx"' === $objectMeta[strtolower('Content-Disposition')]
   ) {
     print(_FUNCTION_ . ": ObjectMeta checked OK" . "\n");
   } else {
     print(_FUNCTION____ ": ObjectMeta checked FAILED" . "\n");
   }
}
```
### 创建一个虚拟目录

通过下面代码可以创建一个虚拟目录:

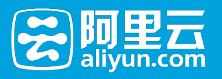

```
<?php
/**
 * 创建虚拟目录
 *
 * @param OssClient $ossClient OSSClient实例
 * @param string $bucket 存储空间名称
 * @return null
 */
function createObjectDir($ossClient, $bucket) {
   try{
      $ossClient->createObjectDir($bucket, "dir");
   } catch(OssException $e) {
     printf(_FUNCTION_ . ": FAILED\n");
      printf($e->getMessage() . "\n");
     return;
   }
  print(_FUNCTION___": OK" . "\n");
}
```
### 判断一个文件是否存在

通过下面代码可以判断一个文件是否存在:

```
<?php
/**
 * 判断object是否存在
 *
 * @param OssClient $ossClient OSSClient实例
 * @param string $bucket bucket名字
 * @return null
 */
function doesObjectExist($ossClient, $bucket)
{
   $object = "oss-php-sdk-test/upload-test-object-name.txt";
   try{
      $exist = $ossClient->doesObjectExist($bucket, $object);
   } catch(OssException $e) {
    printf(_FUNCTION_ . ": FAILED\n");
      printf($e->getMessage() . "\n");
     return;
   }
  print(_FUNCTION_ . ": OK" . "\n");
  var dump($exist);
}
```
### 授权访问 Ï

### 使用URL签名授权访问

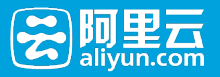

通过生成签名URL的形式提供给用户一个临时的访问URL。在生成URL时,您可以指定URL过期的时间,从而限 制用户长时间访问。

提示:

- 以下场景的完整代码路径:samples/Signature.php

#### 使用私有的下载链接

代码如下:

```
<?php
/**
 * 生成GetObject的签名url,主要用于私有权限下的读访问控制
 *
 * @param $ossClient OssClient OSSClient实例
 * @param $bucket string bucket名称
 * @return null
 */
function getSignedUrlForGettingObject($ossClient, $bucket)
{
   $object = "test/test-signature-test-upload-and-download.txt";
   $timeout = 3600; // 这个URL的有效期是3600秒
   try{
     $signedUrl = $ossClient->signUrl($bucket, $object, $timeout);
   } catch(OssException $e) {
    printf(_FUNCTION_ . ": FAILED\n");
     printf($e->getMessage() . "\n");
     return;
   }
  print(_FUNCTION_ . ": signedUrl: " . $signedUrl. "\n");
   /**
   * 可以类似的代码来访问签名的URL,也可以输入到浏览器中去访问
   */
   $request = new RequestCore($signedUrl);
   $request->set_method('GET');
   $request->send_request();
   $res = new ResponseCore($request->get_response_header(), $request->get_response_body(), $request-
>get_response_code());
  if (Sres->isOK()) {
    print(__FUNCTION__ . ": OK" . "\n");
  } else {
    print(__FUNCTION___ . ": FAILED" . "\n");
  };
}
```
生成的URL默认以GET方式访问,这样,用户可以直接通过浏览器访问相关内容。

#### 使用私有的上传链接

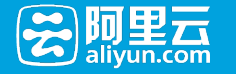

如果您想允许用户临时进行其他操作(比如上传,删除文件),可能需要签名其他方法的URL,如下:

```
<?php
/**
 * 生成PutObject的签名url,主要用于私有权限下的写访问控制
 *
 * @param OssClient $ossClient OSSClient实例
 * @param string $bucket bucket名称
 * @return null
 * @throws OssException
 */
function getSignedUrlForPuttingObject($ossClient, $bucket)
{
   $object = "test/test-signature-test-upload-and-download.txt";
   $timeout = 3600;
   $options = NULL;
   try{
      $signedUrl = $ossClient->signUrl($bucket, $object, $timeout, "PUT");
   } catch(OssException $e) {
     printf(__FUNCTION__ . ": FAILED\n");
     printf($e->getMessage() . "\n");
     return;
   }
  print(_FUNCTION_ . ": signedUrl: " . $signedUrl. "\n");
  $content = file get contents( FILE);
   $request = new RequestCore($signedUrl);
   $request->set_method('PUT');
   $request->add_header('Content-Type', '');
   $request->add_header('Content-Length', strlen($content));
   $request->set_body($content);
   $request->send_request();
   $res = new ResponseCore($request->get_response_header(),
      $request->get_response_body(), $request->get_response_code());
  if ($res->isOK()) {
     print(_FUNCTION_ . ": OK" . "\n");
   } else {
     print(__FUNCTION___ . ": FAILED" . "\n");
   };
}
```
### 临时凭证(STS)上传和下载

#### 介绍 Ĭ

OSS可以通过阿里云STS服务,临时进行授权访问。阿里云STS (Security Token Service) 是为云计算用户提供 临时访问令牌的Web服务。 通过STS,您可以为第三方应用或联邦用户(用户身份由您自己管理)颁发一个自 定义时效和权限的访问凭证。更多信息

#### 使用STS凭证创建OssClient

用户的client端拿到STS临时凭证后,通过其中安全令牌(SecurityToken)以及临时访问密钥(AccessKeyId,

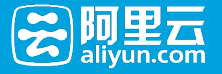

AccessKeySecret)生成OssClient。

通过下面代码可以使用STS临时凭证创建一个OssClient:

<?php \$accessKeyId = "<accessKeyId>"; \$accessKeySecret = "<accessKeySecret>"; \$securityToken = "<securityToken>"; \$endpoint = "http://oss-cn-hangzhou.aliyuncs.com";

ossClient = new OssClient(\$accessKeyId, \$accessKeySecret, \$endpoint, false, \$securityToken);

### 静态网站托管 Ï

提示:

- 以下场景的完整代码路径:samples/BucketWebsiteManager.php

### 设置静态网站托管

通过下面代码可以设置静态网站托管:

```
<?php
/**
 * 设置bucket的静态网站托管模式配置
 *
 * @param $ossClient OssClient
 * @param $bucket string 存储空间名称
 * @return null
 */
function putBucketWebsite($ossClient, $bucket)
{
   $websiteConfig = new WebsiteConfig("index.html", "error.html");
   try {
     $ossClient->putBucketWebsite($bucket, $websiteConfig);
   } catch (OssException $e) {
    printf(_FUNCTION_ . ": FAILED\n");
     printf($e->getMessage() . "\n");
     return;
   }
  print(_FUNCTION_ . ": OK" . "\n");
}
```
### 获取静态网站托管配置

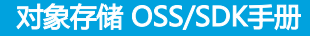

#### 通过下面代码可以获取静态网站托管配置:

阿里云<br><sup>aliyun.com</sup>

```
<?php
/**
 * 获取bucket的静态网站托管状态
 *
 * @param OssClient $ossClient OSSClient实例
 * @param string $bucket bucket名字
 * @return null
 */
function getBucketWebsite($ossClient, $bucket) {
   $websiteConfig = null;
   try{
      $websiteConfig = $ossClient->getBucketWebsite($bucket);
   } catch(OssException $e) {
    printf(_FUNCTION_ . ": FAILED\n");
      printf($e->getMessage() . "\n");
     return;
   }
  print(_FUNCTION_ . ": OK" . "\n");
  print($websiteConfig->serializeToXml() . "\n");
}
```
### 删除静态网站托管配置

下面代码可以删除静态网站托管配置:

```
<?php
/**
 * 删除bucket的静态网站托管模式配置
 *
 * @param OssClient $ossClient OSSClient实例
 * @param string $bucket bucket名字
 * @return null
 */
function deleteBucketWebsite($ossClient, $bucket) {
   try{
     $ossClient->deleteBucketWebsite($bucket);
   } catch(OssException $e) {
    printf(_FUNCTION_ . ": FAILED\n");
     printf($e->getMessage() . "\n");
     return;
   }
  print(_FUNCTION_ . ": OK" . "\n");
}
```
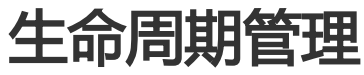

OSS提供文件生命周期管理来为用户管理对象。用户可以为某个存储空间定义生命周期配置,来为该存储空间

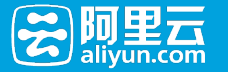

的文件定义各种规则。 目前,用户可以通过规则来删除相匹配的文件。每条规则都由如下几个部分组成:

- 文件名称前缀,只有匹配该前缀的文件才适用这个规则
- 操作,用户希望对匹配的文件所执行的操作。
- 日期或天数, 用户期望在特定日期或者是在文件最后修改时间后多少天执行指定的操作。*这里不推荐* 用户直接使用日期作为文件生命周期管理的方式,使用这种方式,在指定日期之后符合前缀的文件会 过期,而不论文件的最后修改时间。

提示:

- 以下场景的完整代码路径:samples/BucketLifecycle.php

### Lifecycle规则说明

lifecycle的配置规则由一段xml表示。

```
<?xml version="1.0" encoding="utf-8"?>
<LifecycleConfiguration>
   <Rule>
     <ID>delete obsoleted files</ID>
     <Prefix>obsoleted/</Prefix>
     <Status>Enabled</Status>
     <Expiration><Days>3</Days></Expiration>
   </Rule>
   <Rule>
     <ID>delete temporary files</ID>
     <Prefix>temporary/</Prefix>
     <Status>Enabled</Status>
     <Expiration><Date>2022-10-12T00:00:00.000Z</Date></Expiration>
   </Rule>
</LifecycleConfiguration>
```
一个Lifecycle的Config里面可以包含多个Rule(最多1000个)。

各字段解释:

- ID字段是用来唯一表示本条规则。
- Prefix指定对存储空间下的符合特定前缀的文件使用规则,不能重叠。
- Status指定本条规则的状态,只有Enabled和Disabled,分别表示启用规则和禁用规则。
- Expiration节点里面的Days表示大于文件最后修改时间指定的天数就删除文件,Date则表示到指定的 绝对时间之后就删除文件(绝对时间服从ISO8601的格式)。

### 设置Lifecycle规则

可以通过下面的代码,设置上述lifecycle规则:

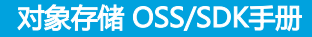

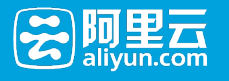

```
<?php
/**
 * 设置bucket的生命周期配置
 *
 * @param OssClient $ossClient OssClient实例
 * @param string $bucket 存储空间名称
 * @return null
 */
function putBucketLifecycle($ossClient, $bucket)
{
   $lifecycleConfig = new LifecycleConfig();
  $actions = array(); $actions[] = new LifecycleAction(OssClient::OSS_LIFECYCLE_EXPIRATION,
OssClient::OSS_LIFECYCLE_TIMING_DAYS, 3);
   $lifecycleRule = new LifecycleRule("delete obsoleted files", "obsoleted/", "Enabled", $actions);
   $lifecycleConfig->addRule($lifecycleRule);
  $actions = array(); $actions[] = new LifecycleAction(OssClient::OSS_LIFECYCLE_EXPIRATION,
OssClient::OSS_LIFECYCLE_TIMING_DATE, '2022-10-12T00:00:00.000Z');
   $lifecycleRule = new LifecycleRule("delete temporary files", "temporary/", "Enabled", $actions);
   $lifecycleConfig->addRule($lifecycleRule);
   try {
      $ossClient->putBucketLifecycle($bucket, $lifecycleConfig);
   } catch (OssException $e) {
     printf(_FUNCTION_ . ": FAILED\n");
      printf($e->getMessage() . "\n");
     return;
   }
  print(_FUNCTION_ . ": OK" . "\n");
}
```
## 获取Lifecycle规则

可以通过下面的代码获取上述lifecycle规则。

```
<?php
/**
 * 获取bucket的生命周期配置
 *
 * @param OssClient $ossClient OSSClient实例
 * @param string $bucket bucket名字
 * @return null
 */
function getBucketLifecycle($ossClient, $bucket)
{
   $lifecycleConfig = null;
   try{
     $lifecycleConfig = $ossClient->getBucketLifecycle($bucket);
   } catch(OssException $e) {
    printf(_FUNCTION_ . ": FAILED\n");
     printf($e->getMessage() . "\n");
     return;
   }
  print(_FUNCTION_ . ": OK" . "\n");
```
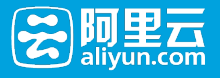

}

```
删除Lifecycle规则
可以通过下面的代码清空存储空间中lifecycle规则。
   print($lifecycleConfig->serializeToXml() . "\n");
 }
 <?php
 /**
   * 删除bucket的生命周期配置
   *
   * @param OssClient $ossClient OSSClient实例
   * @param string $bucket bucket名字
   * @return null
   */
 function deleteBucketLifecycle($ossClient, $bucket)
 {
    try{
       $ossClient->deleteBucketLifecycle($bucket);
    } catch(OssException $e) {
     printf(_FUNCTION_ . ": FAILED\n");
       printf($e->getMessage() . "\n");
      return;
    }
   print(_FUNCTION_ . ": OK" . "\n");
```

```
设置访问日志(Logging)
in the contract of the contract of the contract of the contract of the contract of the contract of the contract of the contract of the contract of the contract of the contract of the contract of the contract of the contrac
```
OSS允许用户对Bucket设置访问日志记录,设置之后对于Bucket的访问会被记录 成日志,日志存储在OSS上由 用户指定的Bucket中,文件的格式为:

<TargetPrefix><SourceBucket>-YYYY-mm-DD-HH-MM-SS-UniqueString

其中TargetPrefix由用户指定。日志规则由以下3项组成:

- enable,是否开启
- target\_bucket,存放日志文件的Bucket
- target\_prefix,日志文件的前缀

更多关于访问日志的内容请参考 Bucket访问日志

### 开启Bucket日志

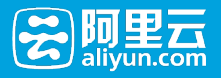

#### 通过下面代码可以开启Bucket日志

```
<?php
/**
 * 设置bucket的Logging配置
 *
 * @param OssClient $ossClient OSSClient实例
 * @param string $bucket 存储空间名称
 * @return null
 */
function putBucketLogging($ossClient, $bucket)
{
  $option = array(); //访问日志存放在本bucket下
   $targetBucket = $bucket;
   $targetPrefix = "access.log";
   try {
     $ossClient->putBucketLogging($bucket, $targetBucket, $targetPrefix, $option);
   } catch (OssException $e) {
     printf(__FUNCTION__ . ": FAILED\n");
     printf($e->getMessage() . "\n");
     return;
   }
  print(FUNCTION . ": OK" . "\n");
}
```
### 查看Bucket日志设置

通过下面代码可以查看Bucket日志配置:

```
<?php
/**
 * 获取bucket的Logging配置
 *
 * @param OssClient $ossClient OSSClient实例
 * @param string $bucket 存储空间名称
 * @return null
 */
function getBucketLogging($ossClient, $bucket)
{
   $loggingConfig = null;
  $options = array();
   try {
      $loggingConfig = $ossClient->getBucketLogging($bucket, $options);
   } catch (OssException $e) {
     printf(_FUNCTION_ . ": FAILED\n");
     printf($e->getMessage() . "\n");
     return;
   }
  print(_FUNCTION_ . ": OK" . "\n");
  print($loggingConfig->serializeToXml() . "\n");
```
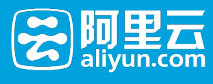

### 关闭Bucket日志 }

```
通过下面代码可以删除Bucket日志配置:
```

```
<?php
/**
 * 删除bucket的Logging配置
 *
 * @param OssClient $ossClient OSSClient实例
 * @param string $bucket 存储空间名称
 * @return null
 */
function deleteBucketLogging($ossClient, $bucket)
{
   try {
     $ossClient->deleteBucketLogging($bucket);
   } catch (OssException $e) {
    printf(_FUNCTION_ . ": FAILED\n");
     printf($e->getMessage() . "\n");
     return;
   }
  print(_FUNCTION_ . ": OK" . "\n");
}
```
# 跨域资源共享设置 Ī

跨域资源共享(CORS)允许web端的应用程序访问不属于本域的资源。OSS提供接口方便开发者控制跨域访问的 权限。

提示:

- 以下场景的完整代码路径:samples/BucketCors.php

# 设定CORS规则

通过putBucketCors 方法将指定的存储空间上设定一个跨域资源共享CORS的规则,如果原规则存在则覆盖原 规则。 具体的规则主要通过CORSRule类来进行参数设置。代码如下:

```
<?php
/**
 * 设置bucket的cors配置
 *
```
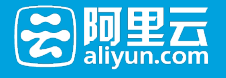

```
* @param OssClient $ossClient OSSClient实例
* @param string $bucket 存储空间名称
* @return null
\frac{1}{\sqrt{2}}function putBucketCors($ossClient, $bucket)
\{$corsConfig = new CorsConfig();
  $rule = new CorsRule()$rule->addAllowedHeader("x-oss-header");
  $rule->addAllowedOrigin("http://www.b.com");
  $rule->addAllowedMethod("POST");
  $rule->setMaxAgeSeconds(10);
  $corsConfig->addRule($rule);
  try{
    $ossClient->putBucketCors($bucket, $corsConfig);
  } catch(OssException $e) {
    printf(_FUNCTION_ . ": FAILED\n");
    printf($e->getMessage(). "\n");
    return;
  \}print(_FUNCTION_ . ": OK" . "\n");
\}
```

```
注意:
```
- 每个存储空间最多只能使用10条CorsRule
- AllowedOrigins和AllowedMethods都能够最多支持一个"\*"通配符。"\*"表示对于所有的域来源 或者操作都满足。
- 而AllowedHeaders和ExposeHeaders不支持通配符。

### 获取CORS规则

我们可以参考存储空间的CORS规则,通过GetBucketCORSRules方法。代码如下:

```
\langle?php
/**** 获取并打印bucket的cors配置
* @param OssClient $ossClient OSSClient实例
* @param string $bucket bucket名字
* @return null
\frac{1}{\sqrt{2}}function getBucketCors($ossClient, $bucket)
\{$corsConfig = null;
  try{
     $corsConfig = $ossClient->getBucketCors($bucket);
  } catch(OssException $e) {
     printf(_FUNCTION_ . ": FAILED\n");
     printf($e->getMessage(). "\n");
```
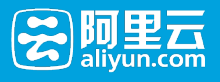

```
 return;
   }
  print(_FUNCTION_ . ": OK" . "\n");
  print($corsConfig->serializeToXml() . "\n");
}
```
### 删除CORS规则

用于关闭指定存储空间对应的CORS并清空所有规则。

```
<?php
/**
 * 删除bucket的所有的cors配置
 *
 * @param OssClient $ossClient OSSClient实例
 * @param string $bucket bucket名字
 * @return null
 */
function deleteBucketCors($ossClient, $bucket)
{
   try{
     $ossClient->deleteBucketCors($bucket);
   } catch(OssException $e) {
    printf(_FUNCTION_ . ": FAILED\n");
     printf($e->getMessage() . "\n");
     return;
   }
  print(_FUNCTION_ . ": OK" . "\n");
}
```
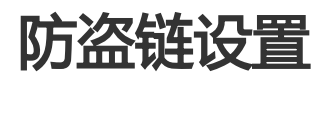

OSS是按使用收费的服务,为了防止用户在OSS上的数据被其他人盗链,OSS支持基于HTTP header中表头字 段referer的防盗链方法。

提示:

- 以下场景的完整代码路径:samples/BucketReferer.php

## 设置Referer白名单

通过下面代码设置Referer白名单:

<?php /\*\*

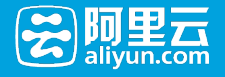

```
 * 设置存储空间的防盗链配置
 *
 * @param OssClient $ossClient OSSClient实例
 * @param string $bucket 存储空间名称
 * @return null
 */
function putBucketReferer($ossClient, $bucket)
{
   $refererConfig = new RefererConfig();
   $refererConfig->setAllowEmptyReferer(true);
   $refererConfig->addReferer("www.aliiyun.com");
   $refererConfig->addReferer("www.aliiyuncs.com");
   try{
     $ossClient->putBucketReferer($bucket, $refererConfig);
   } catch(OssException $e) {
    printf(_FUNCTION_ . ": FAILED\n");
     printf($e->getMessage() . "\n");
     return;
   }
  print(_FUNCTION_ . ": OK" . "\n");
}
```
注意:

- Referer参数支持通配符"\*"和"?" , 更多详细的规则配置可以参考产品文档**OSS防盗链** 

### 获取Referer白名单

通过下面代码可以获取Referer白名单:

```
<?php
/**
 * 获取bucket的防盗链配置
 *
 * @param OssClient $ossClient OSSClient实例
 * @param string $bucket 存储空间名称
 * @return null
 */
function getBucketReferer($ossClient, $bucket)
{
   $refererConfig = null;
   try{
      $refererConfig = $ossClient->getBucketReferer($bucket);
   } catch(OssException $e) {
     printf(_FUNCTION_ . ": FAILED\n");
      printf($e->getMessage() . "\n");
     return;
   }
  print(_FUNCTION_ . ": OK" . "\n");
  print($refererConfig->serializeToXml() . "\n");
}
```
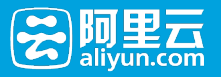

# 清空Referer白名单

Referer白名单不能直接清空,只能通过重新设置来覆盖之前的规则:

```
<?php
/**
 * 删除bucket的防盗链配置
 * Referer白名单不能直接清空,只能通过重新设置来覆盖之前的规则。
 *
 * @param OssClient $ossClient OSSClient实例
 * @param string $bucket 存储空间名称
 * @return null
 */
function deleteBucketReferer($ossClient, $bucket)
{
   $refererConfig = new RefererConfig();
   try{
     $ossClient->putBucketReferer($bucket, $refererConfig);
  } catch(OssException $e) {
    printf(_FUNCTION_ . ": FAILED\n");
     printf($e->getMessage() . "\n");
     return;
  }
  print(_FUNCTION_ . ": OK" . "\n");
}
```
# 自定义域名绑定 Ĩ

OSS支持用户将自定义的域名(CNAME)绑定到OSS的Bucket上,这样能够支持用户 无缝地将存储迁移到 OSS上。例如用户的域名是my-domain.com,之前用户的所有 图片资源都是形如http://img.mydomain.com/x.jpq的格式,用户将图片存储 迁移到OSS之后,通过绑定自定义域名,仍可以使用原来的地址 访问到图片。使 用步骤如下:

- 开通OSS服务并创建Bucket
- 修改域名的DNS配置,增加一个CNAME记录,将img.my-domain.com指向OSS服务 的 endpoint (如my-bucket.oss-cn-hangzhou.aliyuncs.com)
- 在官网控制台或者使用SDK将 img.my-domain.com与创建的Bucket绑定
- 将图片上传到OSS的这个Bucket中

这样就可以通过原地址http://img.my-domain.com/x.jpg访问到存储在OSS上 的图片。 绑定自定义域名请参 考自定义域名绑定

下面介绍如何使用SDK为Bucket增加/删除以及获取Bucket已绑定的CNAME列表:

### 增加一个CNAME

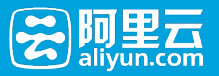

通过addBucketCname接口为Bucket增加一个CNAME绑定:

<?php

use OSS\OssClient;

```
$client = new OssClient(
   '<Your AccessKeyId>',
   '<Your AccessKeySecret>',
   '<Your Endpoint>');
```
\$client->addBucketCname('bucket name', 'img.my-domain.com');

### 删除一个CNAME

通过deleteBucketCname接口删除一个CNAME绑定:

<?php

use OSS\OssClient;

```
$client = new OssClient(
   '<Your AccessKeyId>',
   '<Your AccessKeySecret>',
   '<Your Endpoint>');
```
\$client->deleteBucketCname('bucket name', 'img.my-domain.com');

## 获取已绑定的CNAME

通过getBucketCname接口获取Bucket已绑定的CNAME列表:

<?php

use OSS\OssClient;

```
$client = new OssClient(
   '<Your AccessKeyId>',
   '<Your AccessKeySecret>',
   '<Your Endpoint>');
```
\$cnameConfig = \$client->getBucketCname('bucket name', 'img.my-domain.com'); var\_dump(\$cnameConfig);

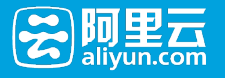

# Ruby-SDK

# SDK安装

- github地址:https://github.com/aliyun/aliyun-oss-ruby-sdk
- API文档地址:http://www.rubydoc.info/gems/aliyun-sdk/
- ChangeLog:https://github.com/aliyun/aliyun-oss-ruby-sdk/blob/master/CHANGELOG.md

#### 要求 Ξ

- 开通阿里云OSS服务,并创建了AccessKeyId 和AccessKeySecret。
- 如果您还没有开通或者还不了解阿里云OSS服务,请登录 OSS产品主页了解。
- 如果还没有创建AccessKeyId和AccessKeySecret,请到 阿里云Access Key管理创 建Access Key。

#### 安装 Ī

直接用gem安装:

gem install aliyun-sdk

如果无法访问https://rubygems.org,则可以使用淘宝的镜像源:

gem install aliyun-sdk --clear-sources --source https://ruby.taobao.org

或者通过bundler安装,首先在你的应用程序的Gemfile中添加:

gem 'aliyun-sdk', '~> 0.3.0'

#### 然后运行:

# 使用淘宝的镜像源,可选 bundle config mirror.https://rubygems.org https://ruby.taobao.org

bundle install

https://ruby.taobao.org 是完整的rubygems.org的镜像,自动和官方源同步。 不方便访问 rubygems.org的用户可以使用此源。

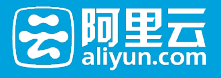

#### 依赖 Î

- Ruby版本 >= 1.9.3
- 支持Ruby运行环境的Windows/Linux/OS X系统

#### 注意:

- SDK依赖的一些gem是本地扩展的形式,因此需要安装ruby-dev以支持编译本地 扩展的gem
- SDK依赖的处理XML的gem(nokogiri)要求环境中包含zlib库

#### Linux

Linux中以Ubuntu为例,安装上述依赖的方法:

sudo apt-get install ruby ruby-dev zlib1g-dev

各个Linux发行版都有自己的包管理工具,安装的方法类似。

#### **Windows**

- 1. 前往Ruby Installer下载RubyInstaller , 双击安装 , 在 安装时选中"Add Ruby executables to your PATH"。注意:请下载2.1及 以下版本。2.2版本因为存在问题无法顺利安装
- 2. 前往Ruby Installer下载DEVELOPMENT KIT,注意选择相 应的版本。下载后是一个压缩包,在解压 前首先在C盘根目录建立一个文件夹 C:\RubyDev,然后将压缩包解压到此文件夹。

按Windows + R输入cmd后回车进入到命令行窗口,输入以下命令:

 cd C:\RubyDev ruby dk.rb init ruby dk.rb install

如果最后一步install时显示"config.yml配置错误",则用文本编辑器打开 C:\RubyDev\config.yml,将其内容改为:

```
 ---
 - C:/Ruby21
```
保存config.yml然后继续ruby dk.rb install。其中"Ruby21"是Ruby的安 装目录。根据具体的名字 填写。完成后关闭此命令行窗口。

按Windows + R输入cmd后回车进入到命令行窗口,输入以下命令:

gem install aliyun-sdk
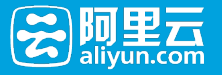

安装顺利完成后,输入irb进入Ruby交互式命令行,输入require 'aliyun/oss',如果显示"true"则 SDK已经顺利安装。

#### OS X

- 1. OS X系统默认已经安装了ruby,但是为了方便使用和管理,建议用户再安装 一个开发用的版本。
- 2. 在终端输入xcode-select --install安装"Xcode command line tools"。 如果安装失败,可选择手动 下载安装(见下载的步骤)。
- 3. 从苹果开发者网站下载"Xcode command line tools", 需要用您的Apple ID登录后才能下载。注 意选择与您的系统匹配的版本。下 载完成后双击加载dmg文件,然后在打开的窗口中双击安装程序 进行安装。在 安装的过程中需要输入您的系统密码。

安装brew,在终端输入以下命令:

ruby -e "\$(curl -fsSL https://raw.githubusercontent.com/Homebrew/install/master/install)"

安装ruby,在终端输入以下命令:

 brew install ruby exec \$SHELL -l

安装SDK,在终端输入以下命令:

gem install aliyun-sdk

在终端输入以下命令验证SDK安装成功:

 irb > require 'aliyun/oss' => true

# 快速开始 Ī

下面介绍如何使用OSS Ruby SDK来访问OSS服务, 包括查看Bucket列表, 查看文 件列表, 上传/下载文件和 删除文件。为了方便使用,下面的操作都是在Ruby的 交互式命令行irb中进行。

## 初始化Client

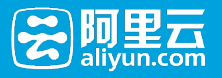

#### 在命令行中输入并回车:

irb

进入到Ruby的交互式命令行模式。接着通过require引入SDK的包:

> require 'aliyun/oss' => true

注: 在接下来的演示中,'>'符号后面的内容是用户输入的命令,'=>'后面的内容 是程序返回的内容。

接下来创建Client:

- > client = Aliyun::OSS::Client.new(
- > endpoint: 'endpoint',
- > access\_key\_id: 'AccessKeyId',
- > access\_key\_secret: 'AccessKeySecret')
- => #<Aliyun::OSS::Client...

将其中的参数替换成您实际的endpoint, AccessKeyId和AccessKeySecret。

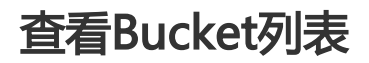

通过以下命令查看Bucket列表:

```
> buckets = client.list_buckets
```
- => #<Enumerator...
- > buckets.each { |b| puts b.name }
- => bucket-1
- => bucket-2
- $=$  > ...

如果Bucket列表为空,则可以用以下命令创建一个Bucket:

> client.create\_bucket('my-bucket')

=> true

注:

- 1. Bucket的命名规范请查看**OSS 基本概念**
- 2. Bucket名字不能与OSS服务中其他用户已有的Bucket重复,所以你需要选择一个独 特的 Bucket名字以避免创建失败

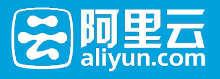

#### 查看文件列表

通过以下命令查看Bucket中的文件列表:

- > bucket = client.get\_bucket('my-bucket')
- => #<Aliyun::OSS::Bucket...
- > objects = bucket.list\_objects
- => #<Enumerator...
- > objects.each { |obj| puts obj.key }
- => object-1
- => object-2
- $=> \dots$

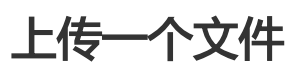

通过以下命令向Bucket中上传一个文件:

```
> bucket.put_object('my-object', :file => 'local-file')
\Rightarrow true
```
其中'local-file'是需要上传的本地文件的路径。上传成功后,可以通过 list\_objects来查看:

> objects = bucket.list\_objects => #<Enumerator... > objects.each { |obj| puts obj.key } => my-object  $=>\ldots$ 

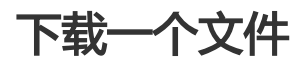

通过以下命令从Bucket中下载一个文件:

> bucket.get\_object('my-object', :file => 'local-file') => #<Aliyun::OSS::Object...

其中'local-file'是文件保存的路径。下载成功后,可以打开文件查看其内容。

### 删除一个文件

通过以下命令从Bucket中删除一个文件:

> bucket.delete\_object('my-object')

=> true

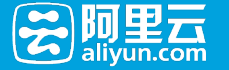

删除文件后可以通过list\_objects来查看文件确实已经被删除:

- > objects = bucket.list\_objects
- => #<Enumerator...
- > objects.each { |obj| puts obj.key }
- => object-1

 $\Rightarrow$  ...

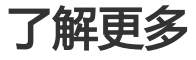

- 管理Bucket
- 上传文件
- 下载文件
- 管理文件
- Rails应用
- 自定义域名绑定
- 使用STS访问
- 设置访问权限
- 管理生命周期
- 设置访问日志
- 静态网站托管
- 设置防盗链
- 设置跨域资源共享
- 异常

### 管理存储空间(Bucket) Ī

存储空间(Bucket)是OSS上的命名空间,也是计费、权限控制、日志记录等高级功能的管理实体。

#### 查看所有Bucket

使用Client#list\_buckets接口列出当前用户下的所有Bucket,用户还可以指 定:prefix参数,列出Bucket名字为 特定前缀的所有Bucket:

require 'aliyun/oss'

client = Aliyun::OSS::Client.new( endpoint: 'endpoint', access\_key\_id: 'AccessKeyId', access\_key\_secret: 'AccessKeySecret')

buckets = client.list\_buckets buckets.each { |b| puts b.name }

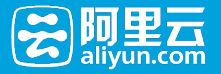

buckets = client.list\_buckets(:prefix => 'my-') buckets.each { |b| puts b.name }

### 创建Bucket

使用Client#create\_bucket接口创建一个Bucket,用户需要指定Bucket的名字:

require 'aliyun/oss'

client = Aliyun::OSS::Client.new( endpoint: 'endpoint', access\_key\_id: 'AccessKeyId', access\_key\_secret: 'AccessKeySecret')

client.create\_bucket('my-bucket')

注意:

- Bucket的命名规范请查看**OSS 基本概念**
- 由于存储空间的名字是全局唯一的,所以必须保证您的Bucket名字不与别人的重复

#### 删除Bucket

使用Client#delete\_bucket接口删除一个Bucket,用户需要指定Bucket的名字:

require 'aliyun/oss'

client = Aliyun::OSS::Client.new( endpoint: 'endpoint', access key id: 'AccessKeyId', access key secret: 'AccessKeySecret')

client.delete\_bucket('my-bucket')

注意:

- 如果该Bucket下还有文件存在,则需要先删除所有文件才能删除Bucket
- 如果该Bucket下还有未完成的上传请求,则需要通过list\_uploads和 abort\_upload先取消那些 请求才能删除Bucket。用法请参考 API文档

### 查看Bucket是否存在

用户可以通过Client#bucket\_exists?接口查看当前用户的某个Bucket是否存在:

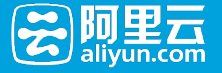

require 'aliyun/oss'

client = Aliyun::OSS::Client.new( endpoint: 'endpoint', access\_key\_id: 'AccessKeyId', access\_key\_secret: 'AccessKeySecret')

puts client.bucket\_exists?('my-bucket')

### Bucket访问权限

用户可以设置Bucket的访问权限,允许或者禁止匿名用户对其内容进行读写。更 多关于访问权限的内容请参考 访问权限

#### 获取Bucket的访问权限(ACL) Ī

通过Bucket#acl查看Bucket的ACL:

require 'aliyun/oss'

```
client = Aliyun::OSS::Client.new(
 endpoint: 'endpoint',
  access_key_id: 'AccessKeyId', access_key_secret: 'AccessKeySecret')
```
bucket = client.get\_bucket('my-bucket') puts bucket.acl

#### 设置Bucket的访问权限(ACL) Ĩ

```
通过Bucket#acl=设置Bucket的ACL:
```
require 'aliyun/oss'

```
client = Aliyun::OSS::Client.new(
 endpoint: 'endpoint',
  access_key_id: 'AccessKeyId', access_key_secret: 'AccessKeySecret')
```

```
bucket = client.get_bucket('my-bucket')
bucket.acl = Aliyun::OSS::ACL::PUBLIC_READ
puts bucket.acl
```
# 上传文件(Object)

OSS Ruby SDK提供了丰富的文件上传接口,用户可以通过以下方式向OSS中上传 文件:

- 上传本地文件到OSS

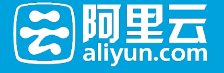

- 流式上传
- 断点续传上传
- 追加上传
- 上传回调

### 上传本地文件

通过Bucket#put\_object接口,并指定:file参数来上传一个本地文件到OSS:

require 'aliyun/oss'

client = Aliyun::OSS::Client.new( endpoint: 'endpoint', access\_key\_id: 'AccessKeyId', access\_key\_secret: 'AccessKeySecret')

bucket = client.get\_bucket('my-bucket') bucket.put\_object('my-object', :file => 'local-file')

流式上传

在进行大文件上传时,往往不希望一次性处理全部的内容然后上传,而是希望流 式地处理,一次上传一部分内 容。甚至如果要上传的内容本身就来自网络,不能一次 获取,那只能流式地上传。通过Bucket#put\_object接 口,并指定block参数 来将流式生成的内容上传到OSS:

require 'aliyun/oss'

```
client = Aliyun::OSS::Client.new(
  endpoint: 'endpoint',
  access_key_id: 'AccessKeyId', access_key_secret: 'AccessKeySecret')
```
bucket = client.get\_bucket('my-bucket') bucket.put\_object('my-object') do |stream| 100.times  $\{ |i| \text{ stream} << i.to_s \}$ end

## 断点续传上传

当上传大文件时,如果网络不稳定或者程序崩溃了,则整个上传就失败了。用户 不得不重头再来,这样做不仅 浪费资源,在网络不稳定的情况下,往往重试多次 还是无法完成上传。 通过Bucket#resumable\_upload接口 来实现断点续传上传。它有以下参数:

- key 上传到OSS的Object名字
- file 待上传的本地文件路径
- opts 可选项,主要包括:
	- :cpt\_file 指定checkpoint文件的路径,如果不指定则默认为与本地文件同 目录下的

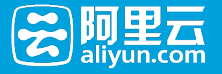

file.cpt,其中file是本地文件的名字

- :disable\_cpt 如果指定为true , 则上传过程中不会记录上传进度 , 失败后 也无法进行续传
- :part\_size 指定每个分片的大小,默认为4MB
- &block 如果调用时候传递了block , 则上传进度会交由block处理

#### 详细的参数请参考API文档。

其实现的原理是将要上传的文件分成若干个分片分别上传,最后所有分片都上传成功后,完成整个文件的上传 。在上传的过程中会记录当前上传的进度信息(记 录在checkpoint文件中),如果上传过程中某一分片上传失 败,再次上传时会从 checkpoint文件中记录的点继续上传。这要求再次调用时要指定与上次相同的 checkpoint文件。上传完成后,checkpoint文件会被删除。

require 'aliyun/oss'

```
client = Aliyun::OSS::Client.new(
  endpoint: 'endpoint',
  access_key_id: 'AccessKeyId', access_key_secret: 'AccessKeySecret')
bucket = client.get_bucket('my-bucket')
bucket.resumable_upload('my-object', 'local-file') do |p|
  puts "Progress: #{p}"
end
bucket.resumable_upload(
  'my-object', 'local-file',
  :part_size => 100 * 1024, :cpt_file => '/tmp/x.cpt') { |p|
  puts "Progress: #{p}"
}
```
注意:

- SDK会将上传的中间状态信息记录在cpt文件中,所以要确保用户对cpt文 件有写权限
- cpt文件记录了上传的中间状态信息并自带了校验,用户不能去编辑它,如 果cpt文件损坏则上 传无法继续。整个上传完成后cpt文件会被删除。
- 如果上传过程中本地文件发生了改变,则上传会失败

#### 追加上传

OSS支持可追加的文件类型,通过Bucket#append\_object来上传可追加的文件, 调用时需要指定文件追加的 位置,对于新创建文件,这个位置是0;对于已经存 在的文件,这个位置必须是追加前文件的长度。

- 文件不存在时,调用append\_object会创建一个可追加的文件
- 文件存在时,调用append\_object会向文件末尾追加内容

require 'aliyun/oss'

```
client = Aliyun::OSS::Client.new(
```
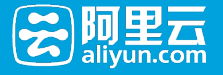

 endpoint: 'endpoint', access\_key\_id: 'AccessKeyId', access\_key\_secret: 'AccessKeySecret')

bucket = client.get\_bucket('my-bucket') # 创建可追加的文件 bucket.append\_object('my-object', 0) {}

```
# 向文件末尾追加内容
next pos = bucket.append_object('my-object', 0) do |stream|
100.times { |i| stream << i.to s }
end
next_pos = bucket.append_object('my-object', next_pos, :file => 'local-file-1')
next pos = bucket.append_object('my-object', next pos, :file => 'local-file-2')
```
注意:

- 只能向可追加的文件(即通过append\_object创建的文件)追加内容
- 可追加的文件不能被拷贝

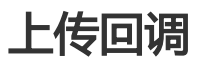

用户在上传文件时可以指定"上传回调",这样在文件上传成功后OSS会向用户提 供的服务器地址发起一个HTTP POST请求,相当于一个通知机制。用户可以在收 到回调的时候做相应的动作。更多有关上传回调的内容请参 考 OSS 上传回调

目前OSS支持上传回调的接口只有put\_object和resumable\_upload。

```
require 'aliyun/oss'
client = Aliyun::OSS::Client.new(
 endpoint: 'endpoint',
  access_key_id: 'AccessKeyId', access_key_secret: 'AccessKeySecret')
bucket = client.get_bucket('my-bucket')
callback = Aliyun::OSS::Callback.new(
 url: 'http://10.101.168.94:1234/callback',
  query: {user: 'put_object'},
  body: 'bucket=${bucket}&object=${object}'
)
begin
 bucket.put_object('files/hello', file: '/tmp/x', callback: callback)
rescue Aliyun::OSS::CallbackError => e
 puts "Callback failed: #{e.message}"
end
```
上面的例子使用put\_object上传了一个文件,并指定了上传回调并将此次上传 的bucket和object信息添加在 body中,应用服务器收到这个回调后,就知道这个 文件已经成功上传到OSS了。

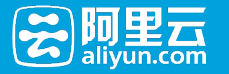

#### resumable\_upload的使用方法类似:

```
require 'aliyun/oss'
```

```
client = Aliyun::OSS::Client.new(
 endpoint: 'endpoint',
 access_key_id: 'AccessKeyId', access_key_secret: 'AccessKeySecret')
```

```
bucket = client.get_bucket('my-bucket')
```

```
callback = Aliyun::OSS::Callback.new(
 url: 'http://10.101.168.94:1234/callback',
 query: {user: 'put_object'},
  body: 'bucket=${bucket}&object=${object}'
)
begin
 bucket.resumable_upload('files/hello', '/tmp/x', callback: callback)
rescue Aliyun::OSS::CallbackError => e
```

```
 puts "Callback failed: #{e.message}"
```

```
end
```
#### 需要特别注意的是:

- 1. callback的url**不能**包含query string , 而应该在:query参数中指定
- 2. 可能出现文件上传成功,但是执行回调失败的情况,此时client会抛出 CallbackError,用户如果要 忽略此错误,需要显式接住这个异常。
- 3. 详细的例子可以参考callback.rb
- 4. 接受回调的server可以参考callback\_server.rb

# 下载文件(Object)

OSS Ruby SDK提供了丰富的文件下载接口,用户可以通过以下方式从OSS中下载 文件:

- 下载到本地文件
- 流式下载
- 断点续传下载
- HTTP下载(浏览器下载)

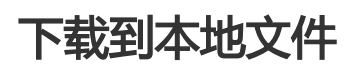

通过Bucket#get\_object接口,并指定:file参数来下载到一个本地文件到:

require 'aliyun/oss'

client = Aliyun::OSS::Client.new(

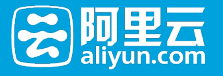

 endpoint: 'endpoint', access\_key\_id: 'AccessKeyId', access\_key\_secret: 'AccessKeySecret')

bucket = client.get\_bucket('my-bucket') bucket.get\_object('my-object', :file => 'local-file')

流式下载

在进行大文件下载时,往往不希望一次性处理全部的内容,而是希望流 式地处理,一次处理一部分内容。 通过 Bucket#get\_object接口,并指定block参数来流式处理下载的内容:

require 'aliyun/oss'

```
client = Aliyun::OSS::Client.new(
 endpoint: 'endpoint',
access key id: 'AccessKeyId', access key secret: 'AccessKeySecret')
```
bucket = client.get\_bucket('my-bucket') bucket.get\_object('my-object') do |chunk| # handle\_data(chunk) puts "Got a chunk, size: #{chunk.size}." end

### 断点续传下载

当下载大文件时,如果网络不稳定或者程序崩溃了,则整个下载就失败了。用户 不得不重头再来,这样做不仅 浪费资源,在网络不稳定的情况下,往往重试多次 还是无法完成下载。 通过Bucket#resumable\_download接 口来实现断点续传下载。它有以下参数:

- key 要下载的Object名字
- file 下载到本地文件的路径
- opts 可选项,主要包括:
	- :cpt\_file 指定checkpoint文件的路径,如果不指定则默认为与本地文件同 目录下的 file.cpt,其中file是本地文件的名字
	- :disable\_cpt 如果指定为true , 则下载过程中不会记录下载进度 , 失败后 也无法进行续传
	- :part\_size 指定每个分片的大小,默认为10MB
	- &block 如果调用时候传递了block , 则下载进度会交由block处理

#### 详细的参数请参考API文档。

其实现的原理是将要下载的Object分成若干个分片分别下载,最后所有分片都下 载成功后,完成整个文件的下 载。在下载的过程中会记录当前下载的进度信息 (记录在checkpoint文件中)和已下载的分片(保存为 file.part.N, 其中 file是下载的本地文件的名字), 如果下载过程中某一分片下载失败, 再次下 载时会从 checkpoint文件中记录的点继续下载。这要求再次调用时要指定与上次 相同的checkpoint文件。下载完成后 ,part文件和checkpoint文件都会被删除。

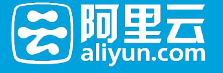

require 'aliyun/oss'

```
client = Aliyun::OSS::Client.new(
 endpoint: 'endpoint',
 access_key_id: 'AccessKeyId', access_key_secret: 'AccessKeySecret')
bucket = client.get_bucket('my-bucket')
```

```
bucket.resumable_download('my-object', 'local-file') do |p|
 puts "Progress: #{p}"
end
```

```
bucket.resumable_download(
  'my-object', 'local-file',
 :part_size => 100 * 1024, :cpt_file => '/tmp/x.cpt') { |p|
  puts "Progress: #{p}"
}
```
注意:

- SDK会将下载的中间状态信息记录在cpt文件中,所以要确保用户对cpt文 件有写权限
- SDK会将已下载的分片保存在part文件中,所以要确保用户对file所在的目 录有创建文件的权限
- cpt文件记录了下载的中间状态信息并自带了校验,用户不能去编辑它,如 果cpt文件损坏则下 载无法继续
- 如果下载过程中待下载的Object发生了改变(ETag改变) , 或者part文件丢 失或被修改 , 则下 载会报错

#### HTTP下载

对于存放在OSS中的文件,在不用SDK的情况下用户也可以直接使用HTTP下载,这 包括直接使用浏览器下载 ,或者使用wget, curl等命令行工具下载。这时文 件的URL需要由SDK生成。使用Bucket#object\_url方法生成 可下载的HTTP地址, 它接受以下参数:

- key 待下载的Object的名字
- sign 是否生成带签名的URL,对于拥有public-read/public-read-write权限 的Object,不带签名的 URL也可以访问;对于private权限的Object,则必须使 用带签名的URL才能访问
- expiry URL的有效时间,默认为60s

require 'aliyun/oss'

```
client = Aliyun::OSS::Client.new(
 endpoint: 'endpoint',
 access_key_id: 'AccessKeyId', access_key_secret: 'AccessKeySecret')
bucket = client.get_bucket('my-bucket')
# 生成URL,默认带签名,有效时间为60秒
```

```
puts bucket.object_url('my-object')
# http://my-bucket.oss-cn-hangzhou.aliyuncs.com/my-
object?Expires=1448349966&OSSAccessKeyId=5viOHfldyK6K72ht&Signature=aM2HpBLeMq1aec6JCd7BBAKYiwI%
3D
```
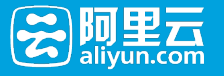

# 不带签名的URL puts bucket.object\_url('my-object', false) # http://my-bucket.oss-cn-hangzhou.aliyuncs.com/my-object

# 指定URL过期时间为1小时(3600秒) puts bucket.object\_url('my-object', true, 3600)

# 管理文件(Object) Ī

一个Bucket下可能有非常多的文件,SDK提供一系列的接口方便用户管理文件。

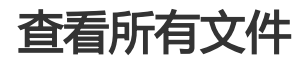

通过Bucket#list\_objects来列出当前Bucket下的所有文件。主要的参数如下:

- :prefix 指定只列出符合特定前缀的文件
- :marker 指定只列出文件名大于marker之后的文件
- :delimiter 用于获取文件的公共前缀

require 'aliyun/oss'

```
client = Aliyun::OSS::Client.new(
 endpoint: 'endpoint',
 access_key_id: 'AccessKeyId', access_key_secret: 'AccessKeySecret')
```
bucket = client.get\_bucket('my-bucket') # 列出所有文件 objects = bucket.list\_objects objects.each { |o| puts o.key }

# 列出前缀为'my-'的所有文件 objects = bucket.list\_objects(:prefix => 'my-') objects.each { |o| puts o.key }

# 列出前缀为'my-'且在'my-object'之后的所有文件 objects = bucket.list\_objects(:prefix => 'my-', :marker => 'my-object') objects.each { |o| puts o.key }

### 模拟目录结构

OSS是基于对象的存储服务,没有目录的概念。存储在一个Bucket中所有文件都 是通过文件的key唯一标识 ,并没有层级的结构。这种结构可以让OSS的存储非常 高效,但是用户管理文件时希望能够像传统的文件系统 一样把文件分门别类放到 不同的"目录"下面。通过OSS提供的"公共前缀"的功能,也可以很方便地模拟目录 结 构。公共前缀的概念请参考 查看对象列表

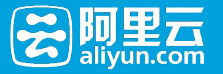

#### 假设Bucket中已有如下文件:

foo/x foo/y foo/bar/a foo/bar/b foo/hello/C/1 foo/hello/C/2

...

foo/hello/C/9999

接下来我们实现一个函数叫list\_dir,列出指定目录下的文件和子目录:

require 'aliyun/oss'

```
client = Aliyun::OSS::Client.new(
 endpoint: 'endpoint',
 access_key_id: 'AccessKeyId', access_key_secret: 'AccessKeySecret')
```
bucket = client.get\_bucket('my-bucket')

```
def list_dir(dir)
  objects = bucket.list_objects(:prefix => dir, :delimiter => '/')
  objects.each do |obj|
   if obj.is_a?(OSS::Object) # object
    puts "Object: #{obj.key}"
   else # common prefix
    puts "SubDir: #{obj}"
   end
  end
end
```
#### 运行结果如下:

```
> list_dir('foo/')
=> SubDir: foo/bar/
  SubDir: foo/hello/
  Object: foo/x
  Object: foo/y
```
- > list\_dir('foo/bar/')
- => Object: foo/bar/a Object: foo/bar/b
- > list\_dir('foo/hello/C/')
- => Object: foo/hello/C/1 Object: foo/hello/C/2

...

Object: foo/hello/C/9999

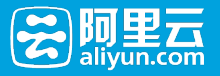

#### 文件元信息

向OSS上传文件时,除了文件内容,还可以指定文件的一些属性信息,称为"元信息"。 这些信息在上传时与文 件一起存储,在下载时与文件一起返回。

在SDK中文件元信息用一个Hash表示, 其他key和value都是String类型, 并且都**只能是简单的ASCII可见字符** , 不能包含换行。 所有元信息的总大小不 能超过8KB。

注意:

- 因为文件元信息在上传/下载时是附在HTTP Headers中, HTTP协议规定不能 包含复杂字符。

使用Bucket#put\_object, Bucket#append\_object和 Bucket#resumable\_upload时都可以通过指定 :metas参数来指定文件的元信 息:

require 'aliyun/oss'

client = Aliyun::OSS::Client.new( endpoint: 'endpoint', access key id: 'AccessKeyId', access key secret: 'AccessKeySecret')

bucket = client.get\_bucket('my-bucket')

bucket.put\_object( 'my-object-1', :file => 'local-file', :metas => {'year' => '2016', 'people' => 'mary'})

bucket.append\_object( 'my-object-2', 0, :file => 'local-file', :metas => {'year' => '2016', 'people' => 'mary'})

bucket.resumable\_upload( 'my-object', 'local-file', :metas => {'year' => '2016', 'people' => 'mary'})

通过Bucket#update\_object\_metas命令来更新文件元信息:

```
require 'aliyun/oss'
client = Aliyun::OSS::Client.new(
 endpoint: 'endpoint',
 access_key_id: 'AccessKeyId', access_key_secret: 'AccessKeySecret')
```
bucket = client.get\_bucket('my-bucket')

bucket.update\_object\_metas('my-object', {'year' => '2017'})

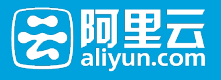

# 拷贝文件

使用Bucket#copy\_object拷贝一个文件。拷贝时对文件元信息的处理有两种选 择,通过:meta\_directive参数 指定:

- 与源文件相同,即拷贝源文件的元信息
- 使用新的元信息覆盖源文件的信息

require 'aliyun/oss'

```
client = Aliyun::OSS::Client.new(
 endpoint: 'endpoint',
 access_key_id: 'AccessKeyId', access_key_secret: 'AccessKeySecret')
```
bucket = client.get\_bucket('my-bucket')

```
# 拷贝文件元信息
bucket.copy_object(
 'my-object', 'copy-object',
 :meta_directive => Aliyun::OSS::MetaDirective::COPY)
```

```
# 覆盖文件元信息
bucket.copy_object(
 'my-object', 'copy-object',
 :metas => {'year' => '2017'},
 :meta_directive => Aliyun::OSS::MetaDirective::REPLACE)
```
### 删除文件

```
通过Bucket#delete_object来删除某个文件:
```
require 'aliyun/oss'

```
client = Aliyun::OSS::Client.new(
 endpoint: 'endpoint',
 access_key_id: 'AccessKeyId', access_key_secret: 'AccessKeySecret')
```
bucket = client.get\_bucket('my-bucket')

bucket.delete\_object('my-object')

### 批量删除文件

通过Bucket#batch\_delete\_object来删除一批文件,用户可以通过:quiet参 数来指定是否返回删除的结果:

require 'aliyun/oss'

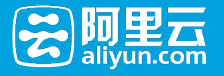

client = Aliyun::OSS::Client.new( endpoint: 'endpoint', access\_key\_id: 'AccessKeyId', access\_key\_secret: 'AccessKeySecret')

bucket = client.get\_bucket('my-bucket')

objs = ['my-object-1', 'my-object-2'] result = bucket.batch\_delete\_object(objs) puts result #['my-object-1', 'my-object-2'],默认返回删除成功的文件

objs = ['my-object-3', 'my-object-4'] result = bucket.batch\_delete\_object(objs, :quiet => true) puts result #[], 不返回删除的结果

# 与Rails集成

在Rails应用中使用OSS Ruby SDK只需要在Gemfile中添加以下依赖:

gem 'aliyun-sdk', '~> 0.3.0

然后在使用OSS时引入依赖就可以了:

require 'aliyun/oss'

另外, SDK的rails/目录下提供一些方便用户使用的辅助代码。

下面我们将利用SDK来实现一个简单的OSS文件管理器 ( oss-manager ) , 最终包 含以下功能:

- 列出用户所有的Bucket
- 列出Bucket下所有的文件,按目录层级列出
- 上传文件
- 下载文件

#### 1. 创建项目

先安装Rails,然后创建一个Rails应用, oss-manager:

gem install rails rails new oss-manager

作为一个好的习惯,使用git管理项目代码:

cd oss-manager git init

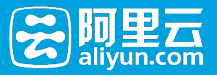

git add . git commit -m "init project"

#### 2. 添加SDK依赖

编辑oss-manager/Gemfile,向其中加入SDK的依赖:

gem 'aliyun-sdk', '~> 0.3.0'

然后在oss-manager/下执行:

bundle install

保存这一步所做的更改:

git add . git commit -m "add aliyun-sdk dependency"

# 3. 初始化OSS Client

为了避免在项目中用到OSS Client的地方都要初始化,我们在项目中添加一个初 始化文件,方便在项目中使用 OSS Client:

```
# oss-manager/config/initializers/aliyun_oss_init.rb
require 'aliyun/oss'
module OSS
  def self.client
   unless @client
    Aliyun::Common::Logging.set_log_file('./log/oss_sdk.log')
    @client = Aliyun::OSS::Client.new(
      endpoint:
       Rails.application.secrets.aliyun_oss['endpoint'],
      access_key_id:
       Rails.application.secrets.aliyun_oss['access_key_id'],
      access_key_secret:
       Rails.application.secrets.aliyun_oss['access_key_secret']
    )
   end
   @client
  end
end
```
上面的代码在SDK的rails/目录下可以找到。这样初始化后,在项目中使用OSS Client就非常方便:

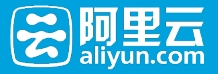

buckets = OSS.client.list\_buckets

其中endpoint和AccessKeyId/AccessKeySecret保存在 oss-manager/conf/secrets.yml中, 例如:

development: secret\_key\_base: xxxx aliyun\_oss: endpoint: xxxx access\_key\_id: aaaa access\_key\_secret: bbbb

保存代码:

```
git add .
git commit -m "add aliyun-sdk initializer"
```
# 4. 实现List buckets功能

首先用rails生成管理Buckets的controller:

rails g controller buckets index

这样会在oss-manager中生成以下文件:

- app/controller/buckets\_controller.rb Buckets相关的逻辑代码
- app/views/buckets/index.html.erb Buckets相关的展示代码
- app/helpers/buckets\_helper.rb 一些辅助函数

首先编辑buckets\_controller.rb,调用OSS Client,将list\_buckets的结果 存放在@buckets变量中:

```
class BucketsController < ApplicationController
  def index
   @buckets = OSS.client.list_buckets
 end
end
```
然后编辑views/buckets/index.html.erb,将Bucket列表展示出来:

```
<h1>Buckets</h1>
<table class="table table-striped">
  <tr>
   <th>Name</th>
  <th>Location</th>
   <th>CreationTime</th>
 \langletr>
  <% @buckets.each do |bucket| %>
```
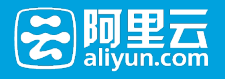

```
<tr> <td><%= link_to bucket.name, bucket_objects_path(bucket.name) %></td>
   <td><%= bucket.location %></td>
   <td><%= bucket.creation_time.localtime.to_s %></td>
 \langle t \rangle <% end %>
</table>
```
其中bucket\_objects\_path是一个辅助函数,在 app/helpers/buckets\_helper.rb中:

```
module BucketsHelper
 def bucket_objects_path(bucket_name)
   "/buckets/#{bucket_name}/objects"
 end
end
```
这样就完成了列出所有Bucket的功能。在运行之前,我们还需要配置Rails 的路由,使得我们在浏览器中输入 的地址能够调用正确的逻辑。编辑 config/routes.rb,增加一条:

```
resources :buckets do
  resources :objects
end
```
好了, 在oss-manager/下输入rails s以启动rails server, 然后在浏览器中 输入 http://localhost:3000/buckets/就能看到Bucket列表了。

```
最后保存一下代码:
```

```
git add .
git commit -m "add list buckets feature"
```
## 5. 实现List objects功能

首先生成一个管理Objects的controller:

rails g controller objects index

然后编辑app/controllers/objects\_controller.rb:

```
class ObjectsController < ApplicationController
  def index
   @bucket_name = params[:bucket_id]
   @prefix = params[:prefix]
   @bucket = OSS.client.get_bucket(@bucket_name)
   @objects = @bucket.list_objects(:prefix => @prefix, :delimiter => '/')
  end
end
```
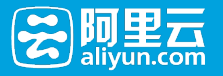

上面的代码首先从URL的参数中获取Bucket名字,为了只按目录层级显示,我们 还需要一个前缀。然后调用 OSS Client的list\_objects接口获取文件列表。注意, 这里获取的是指定前缀下,并且以'/'为分界的文件。这样 做是为也按目录层级 列出文件。请参考管理文件

接下来编辑app/views/objects/index.html.erb:

```
<h1>Objects in <%= @bucket_name %></h1>
<p> <%= link_to 'Upload file', new_object_path(@bucket_name, @prefix) %></p>
<table class="table table-striped">
 <tr> <th>Key</th>
   <th>Type</th>
   <th>Size</th>
   <th>LastModified</th>
 \langletr>
 <tr> <td><%= link_to '../', with_prefix(upper_dir(@prefix)) %></td>
   <td>Directory</td>
  <td>N/A</td>
  <td>N/A</td>
 \langle/tr\rangle <% @objects.each do |object| %>
 <tr> <% if object.is_a?(Aliyun::OSS::Object) %>
   <td><%= link_to remove_prefix(object.key, @prefix),
        @bucket.object_url(object.key) %></td>
   <td><%= object.type %></td>
   <td><%= number_to_human_size(object.size) %></td>
   <td><%= object.last_modified.localtime.to_s %></td>
   <% else %>
   <td><%= link_to remove_prefix(object, @prefix), with_prefix(object) %></td>
  <td>Directory</td>
  <td>N/A</td>
  <td>N/A</td>
   <% end %>
 \langletr>
  <% end %>
</table>
```
上面的代码将文件按目录结构显示,主要逻辑是:

1. 总是在第一个显示'../'指向上级目录

- 2. 对于Common prefix,显示为目录
- 3. 对于Object,显示为文件

上面的代码中用到了with\_prefix, remove\_prefix等一些辅助函数, 它们定 义在 app/helpers/objects\_helper.rb中:

module ObjectsHelper def with\_prefix(prefix)

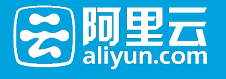

```
 "?prefix=#{prefix}"
  end
  def remove_prefix(key, prefix)
   key.sub(/^#{prefix}/, '')
  end
 def upper_dir(dir)
  dir.sub(/\lceil \wedge \sqrt{l} + \sqrt{\frac{6}{3}}/, '') if dir
  end
  def new_object_path(bucket_name, prefix = nil)
   "/buckets/#{bucket_name}/objects/new/#{with_prefix(prefix)}"
  end
  def objects_path(bucket_name, prefix = nil)
  "/buckets/#{bucket_name}/objects/#{with_prefix(prefix)}"
  end
end
```
完成之后运行rails s,然后在浏览器中输入地址 http://localhost:3000/buckets/my-bucket/objects/就可以 查看文件列表了。

惯例保存代码:

```
git add .
git commit -m "add list objects feature"
```
## 6. 下载文件

注意到在上一步显示文件列表时,我们为每个文件也添加了一个链接:

```
<td><%= link_to remove_prefix(object.key, @prefix),
     @bucket.object_url(object.key) %></td>
```
其中Bucket#object\_url是一个为文件生成临时URL的方法,参考 下载文件

# 7. 上传文件

在Rails这种服务端应用中,用户上传文件有两种办法:

- 1. 用户先将文件上传到Rails的服务器上,服务器再将文件上传到OSS。这样做 需要Rails服务器作为中 转,文件多拷贝了一遍,不是很高效。
- 2. 服务器为用户生成表单和临时凭证,用户直接上传文件到OSS。

第一种方法比较简单,与普通的上传文件一样。下面我们用的是第二种方法:

首先在app/controllers/objects\_controller.rb中增加一个#new方法,用于 生成上传表单:

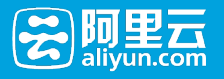

```
def new
  @bucket_name = params[:bucket_id]
  @prefix = params[:prefix]
  @bucket = OSS.client.get_bucket(@bucket_name)
  @options = {
   :prefix => @prefix,
   :redirect => 'http://localhost:3000/buckets/'
 }
end
```
然后编辑app/views/objects/new.html.erb:

```
<h2>Upload object</h2>
<%= upload_form(@bucket, @options) do %>
  <table class="table table-striped">
  <tr><td><label>Bucket:</label></td>
    <td><%= @bucket.name %></td>
  \langletr>
  <tr>
   <td><label>Prefix:</label></td>
    <td><%= @prefix %></td>
  \langle/tr\rangle<tr><td><label>Select file:</label></td>
    <td><input type="file" name="file" style="display:inline" /></td>
  \langle t \rangle<tr> <td colspan="2">
     <input type="submit" class="btn btn-default" value="Upload" />
    <span>&nbsp;&nbsp</span>
     <%= link_to 'Back', objects_path(@bucket_name, @prefix) %>
   \langle t \rangle\langletr>
  </table>
<% end %>
```
其中upload\_form是SDK提供的一个方便用户生成上传表单的辅助函数,在SDK 的代码 rails/aliyun\_oss\_helper.rb中。用户需要将其拷贝到app/helpers/目 录下。完成之后运行rails s, 然后访问 http://localhost:3000/buckets/my-bucket/objects/new就能够上传文件了。

最后记得保存代码:

git add . git commit -m "add upload object feature"

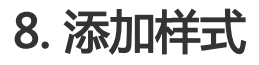

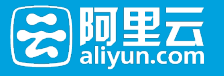

为了让界面更好看一些,我们可以添加一点样式(CSS)。

首先下载bootstrap,解压后将 bootstrap.min.css拷贝到app/assets/stylesheets/下。

然后在修改app/views/layouts/application.html.erb,将vield一行改成:

```
 <div id="main">
 \langle % = \text{yield } % \rangle\langlediv>
```
这会为每个页面添加一个id为main的<div>,然后修改 app/assets/stylesheets/application.css,加入以下内 容:

```
body {
    text-align: center;
}
div#main {
   text-align: left;
   width: 1024px;
   margin: 0 auto;
}
```
这会让网页的主体内容居中显示。通过添加简单的样式,我们的页面是不是更加 赏心悦目了呢?

至此,一个简单的demo就完成了。完整的demo代码可以在 OSS Ruby SDK Demo中找到。

# 自定义域名绑定 Ī

OSS支持用户将自定义的域名绑定到OSS服务上,这样能够支持用户无缝地将存储 迁移到OSS上。例如用户的 域名是my-domain.com,之前用户的所有图片资源都是 形如http://img.my-domain.com/x.jpg的格式,用 户将图片存储迁移到OSS之 后,通过绑定自定义域名,仍可以使用原来的地址访问到图片:

- 开通OSS服务并创建Bucket
- 将img.my-domain.com与创建的Bucket绑定
- 将图片上传到OSS的这个Bucket中
- 修改域名的DNS配置,增加一个CNAME记录,将img.my-domain.com指向OSS服务 的 endpoint (如my-bucket.oss-cn-hangzhou.aliyuncs.com)

这样就可以通过原地址http://img.my-domain.com/x.jpg访问到存储在OSS上 的图片。 绑定自定义域名请参 考自定义域名绑定

在使用SDK时,也可以使用自定义域名作为endpoint,这时需要将:cname参数 设置为true,如下面的例子:

require 'aliyun/oss'

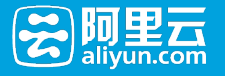

include Aliyun::OSS

client = Client.new( endpoint: 'ENDPOINT', access\_key\_id: 'ACCESS\_KEY\_ID', access\_key\_secret: 'ACCESS\_KEY\_SECRET', cname: true)

bucket = client.get\_bucket('my-bucket')

注意:

- 使用CNAME时,无法使用list\_buckets接口。(因为自定义域名已经绑定到 某个特定的 Bucket)

### 使用STS访问 Ī

OSS可以通过阿里云STS服务,临时进行授权访问。更多有关STS的内容请参考:阿里云STS 使用STS时请按以 下步骤进行:

- 1. 在官网控制台创建子账号,参考OSS STS
- 2. 在官网控制台创建STS角色并赋予子账号扮演角色的权限,参考OSS STS
- 3. 使用子账号的AccessKeyId/AccessKeySecret向STS申请临时token
- 4. 使用临时token中的认证信息创建OSS的Client
- 5. 使用OSS的Client访问OSS服务

在使用STS访问OSS时,需要设置:sts\_token参数,如下面的例子所示:

require 'aliyun/sts require 'aliyun/oss'

sts = Aliyun::STS::Client.new( access\_key\_id: '<子账号的AccessKeyId>', access\_key\_secret: '<子账号的AccessKeySecret>')

token = sts.assume\_role('<role-arn>', '<session-name>')

client = Aliyun::OSS::Client.new( endpoint: '<endpoint>', access\_key\_id: token.access\_key\_id, access\_key\_secret: token.access\_key\_secret, sts\_token: token.security\_token)

bucket = client.get\_bucket('my-bucket')

在向STS申请临时token时,还可以指定自定义的STS Policy。这样申请的临时权 限是所扮演角色的权限与 Policy指定的权限的交集。下面的例子将通过指定 STS Policy申请对my-bucket的只读权限, 并指定临时

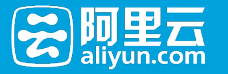

token的过期时间为15分 钟:

require 'aliyun/sts require 'aliyun/oss'

```
sts = Aliyun::STS::Client.new(
access key id: '<子账号的AccessKeyId>',
 access_key_secret: '<子账号的AccessKeySecret>')
```

```
policy = Aliyun::STS::Policy.new
policy.allow(['oss:Get*'], ['acs:oss:*:*:my-bucket/*'])
```

```
token = sts.assume_role('<role arc>', '<session name>', policy, 15 * 60)
```
client = Aliyun::OSS::Client.new( endpoint: 'ENDPOINT', access key id: token.access key id, access key secret: token.access key secret, sts\_token: token.security\_token)

bucket = client.get\_bucket('my-bucket')

更详细的用法和参数说明请参考API文档。

## 设置访问权限(ACL) in 1999.<br>T

OSS允许用户对Bucket和Object分别设置访问权限,方便用户控制自己的资源可 以被如何访问。对于 Bucket,有三种访问权限:

- public-read-write 允许匿名用户向该Bucket中创建/获取/删除Object
- public-read 允许匿名用户获取该Bucket中的Object
- private 不允许匿名访问,所有的访问都要经过签名

创建Bucket时,默认是private权限。之后用户可以通过bucket.acl=来设置 Bucket的权限。

require 'aliyun/oss'

client = Aliyun::OSS::Client.new( endpoint: 'endpoint', access\_key\_id: 'AccessKeyId', access\_key\_secret: 'AccessKeySecret')

bucket = client.get\_bucket('my-bucket') puts bucket.acl

对于Object,有四种访问权限:

- default 继承所属的Bucket的访问权限,即与所属Bucket的权限值一样
- public-read-write 允许匿名用户读写该Object

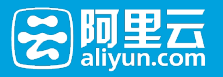

- public-read 允许匿名用户读该Object

- private 不允许匿名访问,所有的访问都要经过签名

创建Object时,默认为default权限。之后用户可以通过 bucket.set\_object\_acl来设置Object的权限。

require 'aliyun/oss'

client = Aliyun::OSS::Client.new( endpoint: 'endpoint', access\_key\_id: 'AccessKeyId', access\_key\_secret: 'AccessKeySecret')

bucket = client.get\_bucket('my-bucket')

acl = bucket.get\_object\_acl('my-object') puts acl # default bucket.set\_object\_acl('my-object', Aliyun::OSS::ACL::PUBLIC\_READ) acl = bucket.get\_object\_acl('my-object') puts acl # public-read

需要注意的是:

1. 如果设置了Object的权限(非default),则访问该Object时进行权限认证时 会优先判断Object的 权限,而Bucket的权限设置会被忽略。

允许匿名访问时(设置了public-read或者public-read-write权限),用户 可以直接通过浏览器访 问,例如:

http://bucket-name.oss-cn-hangzhou.aliyuncs.com/object.jpg

访问具有public权限的Bucket/Object时,也可以通过创建匿名的Client来进行:

require 'aliyun/oss'

# 不填access key id和access key secret, 将创建匿名Client, 只能访问具有 # public权限的Bucket/Object client = Aliyun::OSS::Client.new(endpoint: 'endpoint') bucket = client.get\_bucket('my-bucket')

bucket.get\_object('my-object', :file => 'local\_file')

更多关于访问权限控制的内容请参考 访问控制

# 管理生命周期(Lifecycle)

OSS允许用户对Bucket设置生命周期规则,以自动淘汰过期掉的文件,节省存储 空间。用户可以同时设置多条 规则,一条规则包含:

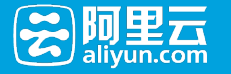

- 规则ID,用于标识一条规则,不能重复
- 受影响的文件前缀 , 此规则只作用于符合前缀的文件
- 过期时间,有两种指定方式:
	- i. 指定距文件最后修改时间N天过期
	- ii. 指定在具体的某一天过期,即在那天之后符合前缀的文件将会过期,**而 不论文件的最后修** 改时间。不推荐使用。

```
-
是否生效
```
更多关于生命周期的内容请参考 文件生命周期

#### 设置生命周期规则

```
通过Bucket#lifecycle=来设置生命周期规则:
```
require 'aliyun/oss'

```
client = Aliyun::OSS::Client.new(
 endpoint: 'endpoint',
 access_key_id: 'AccessKeyId', access_key_secret: 'AccessKeySecret')
```

```
bucket.lifecycle = [
  LifeCycleRule.new(
  :id => 'rule1', :enabled => true, :prefix => 'foo/', :expiry => 3),
  LifeCycleRule.new(
  :id => 'rule2', :enabled => false, :prefix => 'bar/', :expiry => Date.new(2016, 1, 1))
]
```
### 查看生命周期规则

通过Bucket#lifecycle来查看生命周期规则:

require 'aliyun/oss'

client = Aliyun::OSS::Client.new( endpoint: 'endpoint', access\_key\_id: 'AccessKeyId', access\_key\_secret: 'AccessKeySecret')

rules = bucket.lifecycle puts rules

## 清空生命周期规则

通过Bucket#lifecycle=设置一个空的Rule数组来清空生命周期规则:

require 'aliyun/oss'

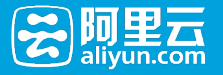

client = Aliyun::OSS::Client.new( endpoint: 'endpoint', access\_key\_id: 'AccessKeyId', access\_key\_secret: 'AccessKeySecret')

bucket.lifecycle = []

## 设置访问日志(Logging) J.

OSS允许用户对Bucket设置访问日志记录,设置之后对于Bucket的访问会被记录 成日志,日志存储在OSS上由 用户指定的Bucket中,文件的格式为:

<TargetPrefix><SourceBucket>-YYYY-mm-DD-HH-MM-SS-UniqueString

其中TargetPrefix由用户指定。日志规则由以下3项组成:

- enable,是否开启
- target\_bucket,存放日志文件的Bucket
- target\_prefix,日志文件的前缀

更多关于访问日志的内容请参考 Bucket访问日志

### 开启Bucket日志

通过Bucket#logging=来开启日志功能:

require 'aliyun/oss'

```
client = Aliyun::OSS::Client.new(
 endpoint: 'endpoint',
 access_key_id: 'AccessKeyId', access_key_secret: 'AccessKeySecret')
```
bucket = client.get\_bucket('my-bucket')

```
bucket.logging = BucketLogging.new(
 enable: true, target_bucket: 'logging_bucket', target_prefix: 'my-log')
```
# 查看Bucket日志设置

通过Bucket#logging来查看日志设置:

require 'aliyun/oss'

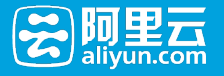

client = Aliyun::OSS::Client.new( endpoint: 'endpoint', access\_key\_id: 'AccessKeyId', access\_key\_secret: 'AccessKeySecret')

bucket = client.get\_bucket('my-bucket') log = bucket.logging puts log.to\_s

# 关闭Bucket日志

通过Bucket#logging=来关闭日志功能:

require 'aliyun/oss'

client = Aliyun::OSS::Client.new( endpoint: 'endpoint', access\_key\_id: 'AccessKeyId', access\_key\_secret: 'AccessKeySecret')

bucket = client.get\_bucket('my-bucket') bucket.logging = BucketLogging.new(enable: false)

# 托管静态网站(Website) ٦

在自定义域名绑定中提到,OSS 允许用户将自己的域名指向OSS服务的地址。这样用户访问他的网站的时候 ,实 际上是在访问OSS的Bucket。对于网站,需要指定首页(index)和出错页(error) 分别对应的Bucket中的文 件名。

更多关于静态网站托管的内容请参考 OSS静态网站托管

#### 设置托管页面

通过Bucket#website=来设置托管页面:

require 'aliyun/oss'

client = Aliyun::OSS::Client.new( endpoint: 'endpoint', access\_key\_id: 'AccessKeyId', access\_key\_secret: 'AccessKeySecret')

bucket = client.get\_bucket('my-bucket') bucket.website = BucketWebsite.new(index: 'index.html', error: 'error.html')

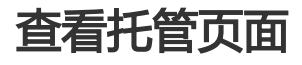

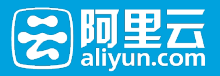

#### 通过Bucket#website来查看托管页面:

require 'aliyun/oss'

client = Aliyun::OSS::Client.new( endpoint: 'endpoint', access\_key\_id: 'AccessKeyId', access\_key\_secret: 'AccessKeySecret')

bucket = client.get\_bucket('my-bucket') web = bucket.website puts web.to\_s

#### 清除托管页面

通过Bucket#website=来清除托管页面:

require 'aliyun/oss'

client = Aliyun::OSS::Client.new( endpoint: 'endpoint', access key id: 'AccessKeyId', access key secret: 'AccessKeySecret')

bucket = client.get\_bucket('my-bucket') bucket.website = BucketWebsite.new(enable: false)

## 设置防盗链(Referer) in the contract of the contract of the contract of the contract of the contract of the contract of the contract of the contract of the contract of the contract of the contract of the contract of the contract of the contrac

OSS是按使用收费的服务,为了防止用户在OSS上的数据被其他人盗链,OSS支持 基于HTTP header中表头字 段referer的防盗链方法。更多OSS防盗链请参考: OSS防盗链

### 设置Referer白名单

通过Bucket#referer=设置Referer白名单:

require 'aliyun/oss'

```
client = Aliyun::OSS::Client.new(
 endpoint: 'endpoint',
 access_key_id: 'AccessKeyId', access_key_secret: 'AccessKeySecret')
```

```
bucket = client.get_bucket('my-bucket')
bucket.referer = BucketReferer.new(
 allow_empty: true, whitelist: ['my-domain.com', '*.example.com'])
```
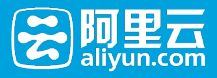

#### 查看Referer白名单

通过Bucket#referer设置Referer白名单:

require 'aliyun/oss'

client = Aliyun::OSS::Client.new( endpoint: 'endpoint', access\_key\_id: 'AccessKeyId', access\_key\_secret: 'AccessKeySecret')

bucket = client.get\_bucket('my-bucket') ref = bucket.referer puts ref.to\_s

# 清空Referer白名单

通过Bucket#referer=设置清空Referer白名单:

require 'aliyun/oss'

```
client = Aliyun::OSS::Client.new(
 endpoint: 'endpoint',
 access_key_id: 'AccessKeyId', access_key_secret: 'AccessKeySecret')
```

```
bucket = client.get_bucket('my-bucket')
bucket.referer = BucketReferer.new(allow_empty: true, whitelist: [])
```
# 设置跨域资源共享(CORS) T,

跨域资源共享(CORS)允许web端的应用程序访问不属于本域的资源。OSS提供接口 方便开发者控制跨域访问的 权限。更多关于跨域资源共享的内容请参考 OSS跨域资源共享

OSS的跨域共享设置由一条或多条CORS规则组成,每条CORS规则包含以下设置:

- allowed\_origins , 允许的跨域请求的来源 , 如www.my-domain.com, \*
- allowed\_methods,允许的跨域请求的HTTP方法(PUT/POST/GET/DELETE/HEAD)
- allowed\_headers , 在OPTIONS预取指令中允许的header , 如x-oss-test, \*
- expose\_headers , 允许用户从应用程序中访问的响应头
- max\_age\_seconds, 浏览器对特定资源的预取(OPTIONS)请求返回结果的缓存时间

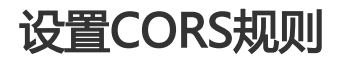

通过Bucket#cors=设置CORS规则:

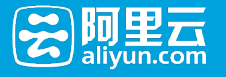

require 'aliyun/oss'

```
client = Aliyun::OSS::Client.new(
  endpoint: 'endpoint',
  access_key_id: 'AccessKeyId', access_key_secret: 'AccessKeySecret')
bucket = client.get_bucket('my-bucket')
bucket.cors = \lceil CORSRule.new(
    :allowed_origins => ['aliyun.com', 'http://www.taobao.com'],
    :allowed_methods => ['PUT', 'POST', 'GET'],
    :allowed_headers => ['Authorization'],
    :expose_headers => ['x-oss-test'],
    :max_age_seconds => 100)
]
```
查看CORS规则

通过Bucket#cors查看CORS规则:

require 'aliyun/oss'

```
client = Aliyun::OSS::Client.new(
 endpoint: 'endpoint',
 access_key_id: 'AccessKeyId', access_key_secret: 'AccessKeySecret')
```

```
bucket = client.get_bucket('my-bucket')
cors = bucket.cors
puts cors.map(&:to_s)
```
#### 清空CORS规则

通过Bucket#cors=清空CORS规则

require 'aliyun/oss'

client = Aliyun::OSS::Client.new( endpoint: 'endpoint', access\_key\_id: 'AccessKeyId', access\_key\_secret: 'AccessKeySecret')

bucket = client.get\_bucket('my-bucket') bucket.cors = []

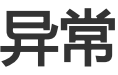

使用SDK时如果请求出错,会有相应的异常抛出,同时在log(默认为程序运行目 录下oss\_sdk.log)中也会记

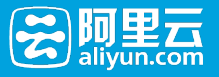

录详细的出错信息。

OSS Ruby SDK中有两种异常:ClientError和ServerError,它们都是 RuntimeError的子类。

# **ClientError**

ClientError指SDK内部出现的异常,比如参数设置错误或者断点上传/下载中出 现的文件被修改的错误。

### **ServerError**

ServerError指服务器端错误,它来自于对服务器错误信息的解析。ServerError 有以下几个属性:

- http\_code: 出错请求的HTTP状态码
- error\_code: OSS的错误码
- message: OSS的错误信息
- request\_id: 标识该次请求的UUID;当您无法解决问题时,可以凭这个RequestId来请求OSS开发工 程师的帮助

OSS中常见的错误信息请参考 OSS错误响应

# C-SDK

## 前言 Ĩ

SDK下载

#### Linux (2016-03-28)版本2.1.0:

- SDK包:aliyun\_oss\_c\_sdk\_linux\_v2.1.0.tar.gz - 源代码:GitHub

#### Windows (2016-03-28)版本2.1.0:

- SDK包:aliyun\_oss\_c\_sdk\_windows\_v2.1.0.zip

版本迭代详情参考这里

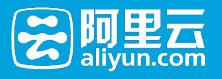

#### 兼容性

2.1.0 相对于 2.0.0兼容

2.0.0 相对于 1.0.0,以下结构体和接口不兼容,其余都兼容

- oss\_request\_options\_t
- oss\_get\_object\_to\_buffer
- oss\_get\_object\_to\_file
- oss\_get\_object\_to\_buffer\_by\_url
- oss\_get\_object\_to\_file\_by\_url
- oss\_init\_multipart\_upload
- oss\_complete\_multipart\_upload

1.0.0 相对于 0.0.\* 不兼容

### 简介

本文档主要介绍OSS C SDK的安装和使用。本文档假设您已经开通了阿里云OSS 服务,并创建了AccessKeyId 和AccessKeySecret。如果您还没有开通或者还不了解OSS,请登录OSS产品主页获取更多的帮助。

# SDK 安装

### 要求

- 开通阿里云OSS服务,并创建了AccessKeyId 和AccessKeySecret。
- 如果您还没有开通或者还不了解阿里云OSS服务,请登录 OSS产品主页了解。
- 如果还没有创建AccessKeyId和AccessKeySecret,请到 阿里云Access Key管理创 建Access Key。

#### Linux

#### 环境依赖

。

OSS C SDK使用curl进行网络操作,无论是作为客户端还是服务器端,都需要依赖curl。 另外, OSS C SDK使 用apr/apr-util库解决内存管理以及跨平台问题,使用minixml库解析请求返回的xml, OSS C SDK(Linux)并没 有带上这几个外部库,您需要确认这些库已经安装,并且将它们的头文件目录和库文件目录都加入到了项目中

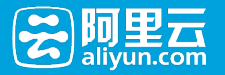

#### 第三方库下载以及安装

libcurl (建议 7.32.0 及以上版本)

请从这里下载,并参考libcurl 安装指南安装。典型的安装方式如下:

./configure make make install

注意:

- 执行./configure时默认是配置安装目录为/usr/local/,如果需要指定安装目录,请使用 ./configure --prefix=/your/install/path/
- 如果要使用MEDIA-C-SDK,请确保./configure执行完后,最后一行的Protocols里面包含 HTTPS,如果没有,请先安装openssl-devel等ssl开发包,然后重新安装libcurl。

apr (建议 1.5.2 及以上版本)

请从这里下载,典型的安装方式如下:

./configure make make install

注意:

- 执行./configure时默认是配置安装目录为/usr/local/,如果需要指定安装目录,请使用 ./configure --prefix=/your/install/path/

apr-util (建议 1.5.4 及以上版本)

请从这里下载,安装时需要注意指定--with-apr选项,典型的安装方式如下:

./configure --with-apr=/your/apr/install/path make make install

注意:
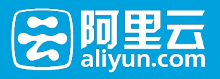

- 执行./configure时默认是配置安装目录为/usr/local/,如果需要指定安装目录,请使 用 ./configure --prefix=/your/install/path/
- 需要通过--with-apr指定apr安装目录,如果apr安装到系统目录下需要指定--withapr=/usr/local/apr/

minixml (建议 2.8 及以上版本)

请从这里下载,典型的安装方式如下:

./configure make sudo make install

注意:

- 执行./configure时默认是配置安装目录为/usr/local/,如果需要指定安装目录,请使用 ./configure --prefix=/your/install/path/

#### CMake (建议2.6.0及以上版本)

请从这里下载,典型的安装方式如下:

./configure make make install

注意:

- 执行./configure时默认是配置安装目录为/usr/local/,如果需要指定安装目录,请使用 ./configure --prefix=/your/install/path/

#### OSS C SDK的安装

典型的编译命令如下:

cmake . make make install

注意:

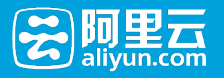

- 执行cmake . 时默认会到/usr/local/下面去寻找curl , apr , apr-util , mxml的头文件和库文件 。
- 默认编译是Debug类型,可以指定以下几种编译类型: Debug, Release, RelWithDebInfo和 MinSizeRel,如果要使用release类型编译,则执行cmake -f CMakeLists.txt - DCMAKE\_BUILD\_TYPE=Release
- 如果您在安装curl,apr,apr-util,mxml时指定了安装目录,则需要在执行cmake时指定这些 库的路径,
	- 比如:cmake -f CMakeLists.txt -DCURL\_INCLUDE\_DIR=/usr/local/include/curl/ DCURL\_LIBRARY=/usr/local/lib/libcurl.so - DAPR\_INCLUDE\_DIR=/usr/local/include/apr-1/ -DAPR\_LIBRARY=/usr/local/lib/libapr-1.so -DAPR\_UTIL\_INCLUDE\_DIR=/usr/local/apr/include/apr-1 -DAPR\_UTIL\_LIBRARY=/usr/local/apr/lib/libaprutil-1.so -DMINIXML\_INCLUDE\_DIR=/usr/local/include - DMINIXML\_LIBRARY=/usr/local/lib/libmxml.so
- 如果要指定安装目录,则需要在cmake时增加: DCMAKE\_INSTALL\_PREFIX=/your/install/path/usr/local/
- 如果执行cmake时报以下错误:Could not find apr-config/apr-1-config,原因是在默认路径 里面找不到apr-1-config文件,这时候可以在执行cmake命令时,在最后面加上-DAPR\_CONFIG\_BIN=/path/to/bin/apr-1-config。如果报:Could not find apuconfig/apu-1-config,则需要加上-DAPU\_CONFIG\_BIN=/path/to/bin/apu-1-config。

### **Windows**

- OSS C SDK(Windows)依赖的第三方库和Linux版本一致,分别是apr,apr-util,curl,mxml。

SDK提供了Visual Studio 2008和Visual Studio 2010的项目工程,分别支持Visual Studio 2008,Visual Studio 2010及其以后版本。

我们从2.0.0开始, Windows版本和Linux版本保持一致, 除了目录结构, 功能, 代码一致外, 也提供 了sample和test工程。用户只需要在oss\_config.c中增加自己的配置,然后就可以运行sample或者 test了。

此外,还提供了一个third\_party目录,里面包含了需要用到的第三方库(apr, apr-util, curl, mxml)的 头文件和库文件,用户可以使用这里的头文件和库文件编译,运行sample和test项目。

#### Visual Studio 2008版本

- 对应的项目文件为oss\_c\_sdk\_2008.sln等包含2008的文件
- OSS C SDK需要用到stdint.h头文件,Visual C++ 2008默认是没有此头文件,如果用户没有提前安 装此头文件,可以将third party/include中的stdint.h.bak重命名为stdint.h后使用。

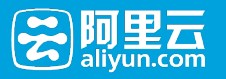

- 从2.0.0版本才开始支持Visual Studio 2008,之前版本均不支持

#### Visual Studio 2010及其以后版本

- 对应的项目文件为oss\_c\_sdk.sln等不包含数字的文件。
- Visual Studio 2010及其以后版本都包含了stdint.h头文件。
- 如果用户使用Visual Studio 2012及其以后版本打开时,会提示用户是否将项目升级成使用最新版的 编译器和库,这里最好和用户自己的项目保持一致:如果用户的项目使用了最新版本的编译器和库 ,就选择升级,否则可以不升级。

#### 注意事项

- 运行sample或者test时,需要提前打开Project->Property->Configuration Properties- >Debugging,设置Environment的值为:PATH=..\third\_party\lib\Debug\;%PATH%,如果为 Release模式,将前面的Debug修改为Release。

# 初始化设置 Ī

# 确定Endpoint

Endpoint是阿里云OSS服务在各个区域的地址,目前支持两种形式

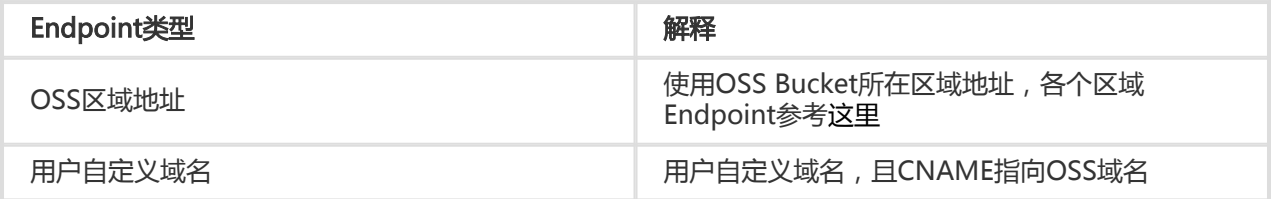

关于Endpoint,可以参考:点击查看。

#### OSS区域地址

使用OSS Bucket所在区域地址,Endpoint查询可以有下面两种方式:

- 查询Endpoint与区域对应关系详情,可以参考:点击查看。
- 您可以登陆 阿里云OSS控制台,进入Bucket概览页,Bucket域名的后缀部分:如bucket-1.oss-cnhangzhou.aliyuncs.com的oss-cn-hangzhou.aliyuncs.com部分为该Bucket的外网Endpoint。

#### **CNAME**

- 您可以将自己拥有的域名通过CNAME绑定到某个存储空间(Bucket)上,然后通过自己域名访问存 储空间内的文件
- 比如您要将域名new-image.xxxxx.com绑定到深圳区域的名称为image的存储空间上:

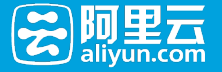

- 您需要到您的域名xxxxx.com托管商那里设定一个新的域名解析,将http://new-image.xxxxx.com 解析到 http://image.oss-cn-shenzhen.aliyuncs.com , 类型为CNAME

#### 配置密钥

要接入阿里云OSS,您需要拥有一对有效的 AccessKey(包括AccessKeyId和AccessKeySecret)用来进行签名认 证。可以通过如下步骤获得:

- 注册阿里云帐号
- 申请AccessKey

在获取到 AccessKeyId和 AccessKeySecret之后,您可以按照下面步骤进行初始化

### 初始化请求选项

使用OSS C SDK时需要初始化请求选项(oss request options t), 其中config用于存储访问OSS的基本信息 ,比如OSS域名、用户的AccessKeyId 、用户的AccessKeySecret。 is\_cname变量指定访问OSS是否使用 CNAME。 ctl用于设置访问OSS时的控制信息。

```
void init_options(oss_request_options_t *options) {
   options->config = oss_config_create(options->pool);
   aos_str_set(&options->config->endpoint, "<您的Endpoint>");
   aos_str_set(&options->config->access_key_id, "<您的AccessKeyId>");
   aos_str_set(&options->config->access_key_secret, "<您的AccessKeySecret>");
   options->config->is_cname = 0;
   options->ctl = aos_http_controller_create(options->pool, 0);
}
int main() {
  aos pool t *p;
  oss request options t *options;
   /* 全局变量初始化,应该放在程序启动时,其他所有逻辑之前 */
  if (aos http io initialize(NULL, 0) != AOSE OK) {
     return -1;
   }
   /* 初始化内存池和options */
   aos_pool_create(&p, NULL);
   options = oss_request_options_create(p);
   init_options(options);
   /* 逻辑代码 */
   /* 释放内存pool资源,包括了通过pool分配的内存,比如options等*/
   aos_pool_destroy(p);
   /* 释放全局资源,应该放在程序结束前 */
  aos http io deinitialize();
```

```
时里云
```

```
 return 0;
```
}

注:

- 如果想使用https , 只需要设置endpoint时 , 前缀使用**https://即可。**
- 支持多线程,但是aos\_http\_io\_initialize和aos\_http\_io\_deinitialize只需要在主线程里面调用即 可,其他线程不需要调用。
- 如果想设置oss c sdk底层libcurl通信时的一些参数,可以对请求选项中的ctl进行设置,实现控 制诸如数据上传最低速度、连接超时时间、DNS缓存失效时间等目的。
- 您也可以通过ctl获得使用oss c sdk访问OSS的性能参数。以上传数据为例,用户在上传完数据 后可以得到一系列的参数指标,比如开始上传数据的时间start\_time,第一字节上传的时间 first\_byte\_time,完成数据上传的时间finish\_time。
- 关于如何设置请求选项,请详见oss c sdk如何设置通信时和CURL相关的一些参数

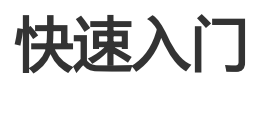

在这一章里,您将学到如何用OSS C SDK完成一些基本的操作。

# Step-1.初始化OSS C SDK运行环境

OSS C SDK使用时首先需要初始化运行环境,使用结束前需要清理运行环境,下面代码演示初始化OSS C SDK运行环境:

```
int main(int argc, char *argv[])
{
   /* 程序入口处调用aos_http_io_initialize方法,这个方法内部会做一些全局资源的初始化,涉及网络,内存等部分 */
  if (aos http io initialize(NULL, 0) != AOSE OK) {
     exit(1);
  }
   /* 调用OSS SDK的接口上传或下载文件 */
  /* ... 用户逻辑代码,这里省略 */
   /* 程序结束前,调用aos_http_io_deinitialize方法释放之前分配的全局资源 */
   aos_http_io_deinitialize();
   return 0;
}
```
注:

- aos\_http\_io\_initialize初始化OSS C SDK运行环境,第一个参数可以用于个性化设置user agent的内容,用作后续统计。

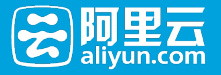

- aos\_http\_io\_deinitialize清理OSS C SDK运行环境。

# Step-2.初始化请求选项

OSS C SDK的所有操作需要初始化请求选项,下面代码完成初始化请求选项:

```
/* 等价于apr_pool_t,用于内存管理的内存池,实现代码在apr库中 */
aos pool t *pool;
 oss_request_options_t *options;
```

```
/* 重新创建一个新的内存池, 第二个参数是NULL, 表示没有继承自其它内存池 */
 aos_pool_create(&pool, NULL);
```
/\* 创建并初始化options, 这个参数内部主要包括endpoint,access\_key\_id,acces\_key\_secret, is\_cname, curl参数等全局 配置信息

\* options的内存是由pool分配的,后续释放掉pool后, options的内存也相当于释放掉了, 不再需要单独释放内存 \*/

 options = oss\_request\_options\_create(pool); options->config = oss\_config\_create(options->pool);

```
/* aos_str_set是用char*类型的字符串初始化aos_string_t类型*/
 aos_str_set(&options->config->endpoint, "<您的Endpoint>");
 aos_str_set(&options->config->access_key_id, "<您的AccessKeyId>");
 aos_str_set(&options->config->access_key_secret, "<您的AccessKeySecret>");
```
 /\* 是否使用了CNAME \*/ options->config->is\_cname = 0;

```
 /* 用于设置网络相关参数,比如超时时间等*/
 options->ctl = aos_http_controller_create(options->pool, 0);
```
### Step-3. 新建存储空间(Bucket)

您可以按照下面的代码新建一个存储空间:

```
 aos_pool_t *p;
 oss_request_options_t *options;
 aos_status_t *s;
 aos_table_t *resp_headers;
 oss_acl_e oss_acl = OSS_ACL_PRIVATE;
char *bucket_name = "<您的bucket名字>";
aos string t bucket;
```
aos\_pool\_create(&p, NULL);

 options = oss\_request\_options\_create(p); init\_options(options);

 /\* 将char\*类型数据赋值给aos\_string\_t类型的bucket \*/ aos str set(&bucket, bucket name);

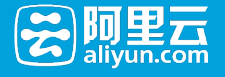

s = oss\_create\_bucket(options, &bucket, oss\_acl, &resp\_headers);

```
 /* 判断请求是否成功 */
 if (aos_status_is_ok(s)) {
   printf("create bucket succeeded\n");
 } else {
   printf("create bucket failed\n");
```
}

 /\* 执行完一个请求后,释放掉这个内存池,结果就是会释放掉这个请求过程中各个部分分配的内存 \*/ aos pool destroy(p);

注:

- Bucket的命名规范请查看**OSS 基本概念**
- Bucket名字不能与OSS服务中其他用户已有的存储空间重复,所以你需要选择一个独特的存储空 间名字以避免创建失败
- oss\_create\_bucket的返回值是aos\_status\_t*类型,包括了code(http* code), error\_code, error\_msg和req\_id, req\_id可以协助调查问题。其他接口, 如果没有特 殊说明外,也都是返回aos\_status\_t类型。

## Step-4. 上传文件

文件是OSS中最基本的数据单元,用下面代码可以实现一个文件的上传:

```
 aos_pool_t *p;
 oss_request_options_t *options;
aos status t *s;
 aos_table_t *headers;
 aos_table_t *resp_headers;
char *bucket_name = "<您的bucket名字>";
 char *object_name = "<您的object名字>";
 aos_string_t bucket;
 aos_string_t object;
 char *data = "object content";
aos_list_t buffer;
aos buf t *content;
```
aos pool create(&p, NULL);

 /\* 创建并初始化options \*/ options = oss\_request\_options\_create(p); init\_options(options);

 /\* 初始化参数 \*/ aos\_str\_set(&object, object\_name); aos\_str\_set(&bucket, bucket\_name); headers = aos\_table\_make(p, 0);

 /\* 将char\*类型的数据转换为oss\_put\_object\_from\_buffer接口需要的aos\_list\_t类型的 \*/ aos\_list\_init(&buffer);

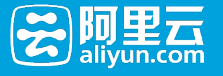

 content = aos\_buf\_pack(options->pool, data, strlen(data)); aos\_list\_add\_tail(&content->node, &buffer);

```
 /* 上传文件 */
```

```
 s = oss_put_object_from_buffer(options, &bucket, &object, &buffer, headers, &resp_headers);
```

```
 /* 判断请求是否成功 */
 if (aos_status_is_ok(s)) {
    printf("put file succeeded\n");
 } else {
   printf("put file failed\n");
 }
```
 /\* 释放资源 \*/ aos\_pool\_destroy(p);

注:

- 关于上传文件更详细的信息,参见**上传文件**。

# Step-5. 列出存储空间中的所有文件

当您完成一系列上传后,可能需要查看某个存储空间中有哪些文件,可以通过下面的程序实现:

```
 aos_pool_t *p;
 oss_request_options_t *options;
 aos_status_t *s;
 aos_table_t *resp_headers;
char *bucket_name = "<您的bucket名字>";
aos string t bucket;
 oss_list_object_params_t *params;
oss list object content t *content;
int max ret = 1000;
 char *key;
```
aos\_pool\_create(&p, NULL);

 /\* 创建并初始化options \*/ options = oss\_request\_options\_create(p); init\_options(options);

 /\* 初始化参数 \*/ aos\_str\_set(&bucket, bucket\_name); params = oss\_create\_list\_object\_params(p); params->max\_ret = max\_ret; aos\_str\_set(&params->prefix, "<prefix>"); aos\_str\_set(&params->delimiter, "<delimiter>"); aos\_str\_set(&params->marker, "<marker>");

s = oss\_list\_object(options, &bucket, params, &resp\_headers);

/\* 判断请求是否成功 \*/

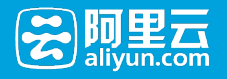

```
 if (aos_status_is_ok(s)) {
   printf("list file succeeded\n");
 } else {
   printf("list file failed\n");
 }
 /* 获取每个文件的名称 */
aos_list_for_each_entry(content, &params->object_list, node) {
  key = apr psprintf(p, "%.*s", content->key.len, content->key.data);
 }
 /* 释放资源 */
 aos_pool_destroy(p);
```
- 更多灵活的参数配置,可以参考**管理文件** 

## Step-6. 下载指定文件

您可以参考下面的代码简单地实现下载指定文件:

```
 aos_pool_t *p;
 oss_request_options_t *options;
 aos_status_t *s;
 aos_table_t *headers;
 aos_table_t *resp_headers;
 char *bucket_name = "<您的bucket名字>";
 char *object_name = "<您的object名字>";
aos string t bucket;
 aos_string_t object;
aos list t buffer;
aos buf t *content:
 char *buf;
int64 t len = 0;
int64 t size = 0;
int64_t pos = 0;
 aos_pool_create(&p, NULL);
 /* 创建并初始化options */
```
 options = oss\_request\_options\_create(p); init\_options(options);

```
 /* 初始化参数 */
 aos_str_set(&object, object_name);
 aos_str_set(&bucket, bucket_name);
 headers = aos_table_make(p, 1);
```

```
 /* 下载文件到buffer中 */
 aos_list_init(&buffer);
 s = oss_get_object_to_buffer(options, &bucket, &object, headers, &buffer, &resp_headers);
```
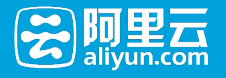

```
/* 判断请求是否成功 */
if (aos_status_is_ok(s)) {
  printf("get file succeeded\n");
} else {
  printf("get file failed\n");
\}/* 从buffer中将aos list t类型的数据转为char*类型的, 并计算读到的文件总长度 */
len = aos buf list len(&buffer);buf = aos pcalloc(p, len + 1);
buf[len] = '\0;
aos list for each entry(content, &buffer, node) {
  size = aos buf size(content);
    memcpy(buf + pos, content->pos, size);
    pos += size;\left\{ \right\}/* 释放资源 */
aos_pool_destroy(p);
```
- 关于下载文件更详细的信息, 参见下载文件

# 管理存储空间

Bucket是OSS上的存储空间,也是计费、权限控制、日志记录等高级功能的管理实体;存储空间名称在整个 OSS服务中具有全局唯一性,且不能修改;存储在OSS上的每个文件必须都包含在某个存储空间中。

### 新建存储空间

通过oss\_create\_bucket接口,可以实现创建一个存储空间,用户需要指定存储空间的名字:

```
aos_pool_t *p;
oss_request_options_t *options;
oss_acl_e oss_acl = OSS_ACL_PRIVATE;
char *bucket_name = "<您的bucket名字>";
aos_string_t bucket;
aos_table_t *resp_headers;
aos_status_t *s;
```
aos\_pool\_create(&p, NULL);

/\* 创建并初始化options \*/ options = oss\_request\_options\_create(p); init\_options(options);

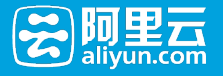

```
/* 初始化参数 */
aos_str_set(&bucket, bucket_name);
/* 创建存储空间 */
s = oss_create_bucket(options, &bucket, oss_acl, &resp_headers);
if (aos_status_is_ok(s)) {
   printf("create bucket succeeded\n");
```
} else {

```
 printf("create bucket failed\n");
```

```
}
```
aos\_pool\_destroy(p);

注:

- Bucket的命名规范请查看**OSS 基本概念**
- 由于存储空间的名字是全局唯一的,所以必须保证您的存储空间名字不与别人的重复

### 删除存储空间

通过oss\_delete\_bucket接口,可以实现删除一个存储空间,用户需要指定存储空间的名字:

```
aos_pool_t *p;
oss_request_options_t *options;
char *bucket_name = "<您的bucket名字>";
aos_string_t bucket;
aos_table_t *resp_headers;
aos_status_t *s;
aos_pool_create(&p, NULL);
/* 创建并初始化options */
options = oss_request_options_create(p);
init_options(options);
/* 初始化参数 */
aos_str_set(&bucket, bucket_name);
/* 删除存储空间 */
s = oss_delete_bucket (options, &bucket, &resp_headers);
if (aos status is ok(s)) {
   printf("delete bucket succeeded\n");
} else {
   printf("delete bucket failed\n");
}
aos_pool_destroy(p);
```
注:

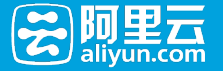

- 如果该存储空间下还有文件存在,则需要先删除所有文件才能删除存储空间
- 如果该存储空间下还有未完成的上传请求,则需要通过oss\_list\_multipart\_upload和 oss\_abort\_multipart\_upload先取消那些请求才能删除存储空间。

### 存储空间访问权限

用户可以设置存储空间的访问权限,允许或者禁止匿名用户对其内容进行读写。

#### 获取存储空间的访问权限(ACL) Ī

通过oss\_get\_bucket\_acl接口,可以实现查看存储空间的ACL:

aos\_pool\_t \*p; oss\_request\_options\_t \*options; char \*bucket\_name = "<您的bucket名字>"; aos\_string\_t bucket; aos table t \*resp headers; aos status t \*s; char \*oss\_acl;

aos\_pool\_create(&p, NULL);

/\* 创建并初始化options \*/ options = oss request options  $create(p)$ ; init\_options(options);

/\* 初始化参数 \*/ aos\_str\_set(&bucket, bucket\_name);

```
/* 获取存储空间访问权限 */
s = oss_get_bucket_acl(options, &bucket, & oss_acl, &resp_headers);
if (aos_status_is_ok(s)) {
   printf("get bucket acl succeeded\n");
} else {
  printf("get bucket acl failed\n");
}
```
aos\_pool\_destroy(p);

#### 设置存储空间的访问权限(ACL) Ĩ

通过oss\_create\_bucket接口,可以实现设置存储空间的ACL:

aos\_pool\_t \*p; oss\_request\_options\_t \*options; oss\_acl\_e oss\_acl = OSS\_ACL\_PRIVATE; char \*bucket\_name = "<您的bucket名字>"; aos string t bucket;

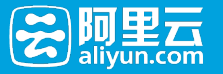

aos\_table\_t \*resp\_headers; aos\_status\_t \*s;

aos\_pool\_create(&p, NULL);

/\* 创建并初始化options \*/ options = oss\_request\_options\_create(p); init\_options(options);

/\* 初始化参数 \*/ aos str set(&bucket, bucket name);

```
/* 设置存储空间访问权限 */
s = oss_put_bucket_acl(options, &bucket, oss_acl, &resp_headers);
if (aos status is ok(s)) {
  printf("put bucket acl succeeded\n");
} else {
  printf("put bucket acl failed\n");
}
```
aos\_pool\_destroy(p);

注:

- 操作者必须是Bucket的拥有者,否则不允许设置该存储空间的访问权限。
- 存储空间的访问权限oss\_acl\_e是一个枚举值,可选值包括:OSS\_ACL\_PRIVATE、 OSS\_ACL\_PUBLIC\_READ、OSS\_ACL\_PUBLIC\_READ\_WRITE

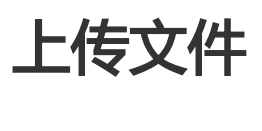

在OSS中,用户操作的基本数据单元是文件(Object)。单个文件的最大允许大小根据上传数据方式不同而不同 , Put Object方式文件最大不能超过5GB, 使用分片上传方式文件大小不能超过48.8TB。

OSS C SDK提供了丰富的文件上传接口,用户可以通过以下方式向OSS中上传 文件:

- 简单上传
- 追加上传
- 分片上传

简单上传

#### 从内存中上传数据到OSS T)

通过oss\_put\_object\_from\_buffer接口,可以实现从内存中上传数据到OSS:

void put\_object\_from\_buffer()

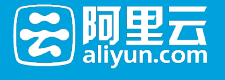

```
\{aos_pool_t *p = NULL;
  aos_string_t bucket;
  aos_string_t object;
  aos_table_t *headers = NULL;
  aos_table_t *resp_headers = NULL;
  oss_request_options_t *options = NULL;
  aos list t buffer;
  aos buf t *content = NULL;
  char *str = "test oss c sdk";
  aos status t *s = NULL;aos_pool_create(&p, NULL);
  /* 创建并初始化options */
  options = oss_request_options_create(p);
  init options(options);
  aos_str_set(&bucket, "<您的bucket名字>");
  aos_str_set(&object, "<您的object名字>");
  /* 初始化参数 */
  aos_list_init(&buffer);
  content = aos_buf_pack(options->pool, str, strlen(str));
  aos_list_add_tail(&content->node, &buffer);
  /* 上传文件 */
  s = oss_put_object_from_buffer(options, &bucket, &object,
           &buffer, headers, &resp headers);
  /* 判断是否上传成功 */
  if (aos_status_is_ok(s)) {
    printf("put object from buffer succeeded\n");
  } else {
    printf("put object from buffer failed\n");
  \}/* 释放资源*/
  aos_pool_destroy(p);
\big\}
```
- 完整代码参考: GitHub

#### 上传本地文件到OSS

通过oss\_put\_object\_from\_file接口, 并指定fliepath参数, 可以实现上传一个本地文件到OSS:

```
void put_object_from_file()
\{aos_pool_t *p = NULL;
  aos_string_t bucket;
  aos_string_t object;
```
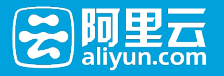

```
aos_table_t *headers = NULL;
  aos_table_t *resp_headers = NULL;
  oss_request_options_t *options = NULL;
  char *filename = _FILE;
  aos_status_t *s = NULL;
  aos_string_t file;
  aos_pool_create(&p, NULL);
  /* 创建并初始化options */
  options = oss request options create(p);
  init_options(options);
  /* 初始化参数 */
  headers = aos table make(options->pool, 1);
  apr_table_set(headers, OSS_CONTENT_TYPE, "image/jpeg");
  aos str set(&bucket, "<您的bucket名字>");
  aos_str_set(&object, "<您的object名字>");
  aos_str_set(&file, filename);
  /* 上传文件 */
  s = oss_put_object_from_file(options, &bucket, &object, &file,
                   headers, &resp_headers);
  /* 判断是否上传成功 */
  if (aos_status_is_ok(s)) {
     printf("put object from file succeeded\n");
  } else {
    printf("put object from file failed\n");
  \}/* 释放资源*/
  aos_pool_destroy(p);
\}
```

```
注:
```
- 使用该方式上传最大文件不能超过5G。如果超过可以使用分片上传。
- 完整代码参考: GitHub

## 追加上传

OSS支持可追加的文件类型,调用时需要指定文件追加的位置,对于新创建文件,这个位置是0;对于已经存在 的文件,这个位置必须是追加前文件的长度。

- 文件不存在时, 调用Append Object会创建一个可追加的文件
- 文件存在时, 调用Append Object会向文件末尾追加内容

Append Object以追加写的方式上传文件, 通过Append Object操作创建的文件类型为Appendable Object, 而通过Put Object上传的文件类型是Normal Object。

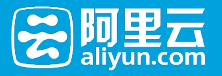

 $\{$ 

### 从内存中追加数据到OSS

通过oss\_append\_object\_from\_buffer接口,可以实现从内存中上传数据到OSS:

```
void append_object_from_buffer()
  aos_pool_t *p = NULL;
  aos_string_t bucket;
  aos_string_t object;
  char *str = "test oss c sdk";
  aos status t *s = NULL;int64_t position = 0;
  aos_table_t *headers1 = NULL;
  aos table t *headers2 = NULL;aos_table_t *resp_headers = NULL;
  oss_request_options_t *options = NULL;
  aos_list_t buffer;
  aos_buf_t *content = NULL;
  char *next_append_position = NULL;
  aos pool create(&p, NULL);
  /* 创建并初始化options */
  options = oss request options create(p);
  init options(options);
  /* 初始化参数 */
  headers1 = aos table make(p, 0);
  aos str set(&bucket, "<您的bucket名字>");
  aos_str_set(&object, "<您的object名字>");
  /* 获取起始追加位置 */
  s = oss_head_object(options, &bucket, &object, headers1, &resp_headers);
  if (aos\_status_is\_ok(s)) {
    next_append_position = (char*)(apr_table_get(resp_headers,
              "x-oss-next-append-position"));
    position = atoi(next_append_position);
  \}/* 追加文件 */
  headers2 = aos_table_make(p, 0);
  aos list init(&buffer);
  content = aos_buf_pack(p, str, strlen(str));aos_list_add_tail(&content->node, &buffer);
  s = oss_append_object_from_buffer(options, &bucket, &object,
       position, &buffer, headers2, &resp_headers);
  /* 判断是否追加成功 */
  if (aos_status_is_ok(s))
  \{printf("append object from buffer succeeded\n");
  \} else {
     printf("append object from buffer failed\n");
  \mathcal{E}
```
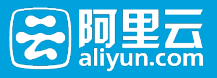

```
/* 释放资源*/
  aos_pool_destroy(p);
\}
```
 $\{$ 

- 完整代码参考: GitHub

### 从本地文件追加数据到OSS

通过oss\_append\_object\_from\_file接口, 并指定fliepath参数, 可以实现将一个本地文件的数据追加到OSS:

```
void append_object_from_file()
  aos_pool_t *p = NULL;
 aos_string_t bucket;
 aos_string_t object;
 aos_table_t *headers1 = NULL;
 aos_table_t *headers2 = NULL;
 aos_table_t *resp_headers = NULL;
  oss request options t *options = NULL;
  char *filename = _FILE;
  aos_status_t *s = NULL;
  aos_string_t file;
  int64_t position = 0;
  char *next_append_position = NULL;
  aos_pool_create(&p, NULL);
  /* 创建并初始化options */
  options = oss_request_options_create(p);
  init options(options);
  /* 初始化参数 */
  headers1 = aos_table_make(options->pool, 0);
  headers2 = aos table make(options->pool, 0);
  aos_str_set(&bucket, "<您的bucket名字>");
  aos_str_set(&object, "<您的object名字>");
  aos str set(&file, filename);
  /* 获取起始追加位置 */
  s = oss_head_object(options, &bucket, &object, headers1, &resp_headers);
  if(aos_status_is_ok(s)) {
    next_append_position = (char*)(apr_table_get(resp_headers,
              "x-oss-next-append-position"));
    position = atoi(next_append_position);
 \}/* 追加文件 */
  s = oss_append_object_from_file(options, &bucket, &object,
                    position, &file, headers2, &resp_headers);
  /* 判断是否追加成功 */
```
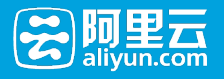

```
 if (aos_status_is_ok(s)) {
  printf("append object from file succeeded\n");
 } else {
  printf("append object from file failed\n");
 }
 /* 释放资源*/
 aos_pool_destroy(p);
```
}

- 不能对一个非Appendable Object进行Append Object操作。例如,已经存在一个同名Normal Object时,Append Object调用返回409,错误码ObjectNotAppendable。
- 对一个已经存在的Appendable Object进行Put Object操作,那么该Appendable Object会被 新的Object覆盖,类型变为Normal Object。
- Head Object操作会返回x-oss-object-type,用于表明Object的类型。对于Appendable Object来说, 该值为Appendable。对Appendable Object, Head Object也会返回上述的xoss-next-append-position和x-oss-hash-crc64ecma。
- 不能使用Copy Object来拷贝一个Appendable Object, 也不能改变它的服务器端加密的属性。 可以使用Copy Object来改变用户自定义元信息。
- 完整代码参考:**GitHub**

# 分片上传

除了通过简单上传将文件上传到OSS以外,OSS还提供了另外一种上传模式 -- 分片上传。用户可以在如下的应 用场景内(但不仅限于此),使用分片上传模式,如:

- 需要支持断点上传。
- 上传超过100MB大小的文件。
- 网络条件较差,和OSS的服务器之间的连接经常断开。
- 需要流式地上传文件。 上传文件之前,无法确定上传文件的大小。

#### 易用接口完成分片上传 Ĩ

为了方便用户完成分片上传,下面代码通过封装后的易用接口oss\_upload\_file进行分片上传文件操作。

```
void test_upload_file()
{
  aos_pool_t *p = NULL;
  aos string t bucket;
   aos_string_t object;
   oss_request_options_t *options = NULL;
   aos_status_t *s = NULL;
   int part_size = 100 * 1024;
   aos_string_t upload_id;
   aos_string_t filepath;
```
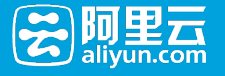

```
 aos_pool_create(&p, NULL);
```

```
 /* 创建并初始化options */
 options = oss_request_options_create(p);
 init_options(options);
 aos_str_set(&bucket, "<您的bucket名字>");
aos str set(&object, "<您的object名字>");
aos str_null(&upload_id);
 aos_str_set(&filepath, __FILE__);
```

```
 /* 分片上传 */
s = oss_upload_file(options, &bucket, &object, &upload_id, &filepath,
            part_size, NULL);
```

```
 /* 判断是否上传成功 */
if (aos status is ok(s)) {
    printf("upload file succeeded\n");
 } else {
    printf("upload file failed\n");
 }
```

```
 /* 释放资源*/
 aos_pool_destroy(p);
```
}

```
注:
```
- 使用oss\_upload\_file进行分片上传文件操作,如果是一个新的分片上传操作,设置upload\_id为 NULL,可以通过aos\_str\_null(&upload\_id)实现;如果是对一个已经存在的upload\_id进行续传 操作,设置upload\_id为指定的upload\_id\_str,可以通过aos\_str\_set(&upload\_id, upload\_id\_str)实现。
- 使用oss\_upload\_file进行分片上传文件操作时,需要指定分片大小, 分片大小要大于100KB。 分片号码的范围是1~10000,如果在切分文件时,发现分片号码的范围超出这个范围 ,oss\_upload\_file将自动调整分片大小。
- 使用oss\_upload\_file进行分片上传文件操作,如果指定的upload\_id已经存在,那么本次分片上 传的分片大小要和指定upload\_id的分片大小保持一致。
- 完整代码参考:**GitHub**

#### 分步完成分片上传 Ĩ

分步完成分片上传的好处是灵活,一般的流程如下:

- 1. 初始化一个分片上传任务(oss\_init\_multipart\_upload)
- 2. 逐个或并行上传分片(oss\_upload\_part\_from\_file)
- 3. 完成上传(oss\_complete\_multipart\_upload)

#### 初始化

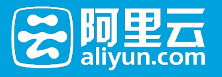

#### 初始化一个分片上传事件

```
void init_multipart_upload()
\{aos_pool_t *p = NULL;
  aos_string_t bucket;
  aos string t object;
  aos table t *headers = NULL;
  aos_table_t *resp_headers = NULL;
  oss_request_options_t *options = NULL;
  aos string t upload id;
  oss_upload_file_t *upload_file = NULL;
  aos_status_t *s = NULL;
  oss_list_upload_part_params_t *params = NULL;
  aos_list_t complete_part_list;
  oss_list_part_content_t *part_content = NULL;
  aos pool create(&p, NULL);
  /* 创建并初始化options */
  options = oss request options create(p);
  init options(options);
  /* 初始化参数 */
  headers = aos table make(p, 1);
  aos str set(&bucket, "<您的bucket名字>");
  aos_str_set(&object, "<您的object名字>");
  /* 初始化分片上传, 获取一个上传ID */
  s = oss_init_multipart_upload(options, &bucket, &object,
                   &upload_id, headers, &resp_headers);
  /* 判断是否初始化分片上传成功 */
  if (aos_status_is_ok(s)) {
    printf("Init multipart upload succeeded, upload_id:%.*s\n",
        upload_id.len, upload_id.data);
  } else {
    printf("Init multipart upload failed, upload_id:%.*s\n",
        upload_id.len, upload_id.data);
 \rightarrow/* 上传每一个分片,代码参考下一节,这里省略*/
 /* 完成分片上传,代码参考后面章节,这里省略*/
  /* 释放资源*/
  aos_pool_destroy(p);
\}
```
注:

- 返回结果中含有uplolad\_id , 它是区分分片上传事件的唯一标识, 在后面的操作中, 我们将用到 它.
- 上述代码只是演示如何初始化分片上传,只是部分代码,完整的代码参考下面的GitHub链接。
- 完整代码参考: GitHub

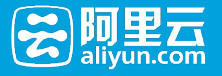

- 1.0.0版本中的参数顺序是...headers, upload id..., 2.0.0版本中的参数顺序是 ...upload\_id, headers...

#### 本地上传分片

 $\{$ 

接着,把本地文件分片上传。

```
void multipart_upload_file()
  aos\_pool_t * p = NULL;aos_string_t bucket;
  aos_string_t object;
  int is_cname = 0;
  aos_table_t *headers = NULL;
  aos table t *complete headers = NULL;
  aos_table_t *resp_headers = NULL;
  oss_request_options_t *options = NULL;
  aos_string_t upload_id;
  oss_upload_file_t *upload_file = NULL;
  aos_status_t *s = NULL;
  oss_list_upload_part_params_t *params = NULL;
  aos_list_t complete_part_list;
  oss_list_part_content_t *part_content = NULL;
  oss_complete_part_content_t *complete_part_content = NULL;
  int part num1 = 1;
  int part num2 = 2;
  aos_pool_create(&p, NULL);
  /* 创建并初始化options */
  options = oss_request_options_create(p);
  init_options(options);
  /* 初始化参数 */
  headers = aos table make(p, 1);
  resp headers = aos table make(options->pool, 5);
  aos str set(&bucket, "<您的bucket名字>");
  aos_str_set(&object, "<您的object名字>");
  /* 初始化分片上传, 获取upload id, 代码参考前面章节, 这里省略*/
  /* 上传第一个分片 */
  upload_file = oss_create_upload_file(p);
  aos_str_set(&upload_file->filename, MULTIPART_UPLOAD_FILE_PATH);
  upload_file->file_pos = 0;
  upload_file->file_last = 200 * 1024; //200k
  s = oss upload part from file(options, &bucket, &object, &upload id,
    part_num1, upload_file, &resp_headers);
  /* 判断是否上传分片成功 */
  if (aos\_status_is\_ok(s)) {
    printf("Multipart upload from file succeeded\n");
```

```
} else {
```
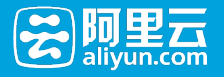

```
printf("Multipart upload from file failed\n");
   }
   /* 上传第二个分片 */
   upload_file->file_pos = 200 *1024;//remain content start pos
   upload_file->file_last = get_file_size(MULTIPART_UPLOAD_FILE_PATH);
   s = oss_upload_part_from_file(options, &bucket, &object, &upload_id,
    part_num2, upload_file, &resp_headers);
   /* 判断是否上传分片成功 */
  if (aos status is ok(s)) {
    printf("Multipart upload from file succeeded\n");
  } else {
    printf("Multipart upload from file failed\n");
   }
   /* 完成分片上传,代码参考下一章节,这里省略*/
   /* 释放资源*/
   aos_pool_destroy(p);
}
```
上面程序的核心是调用oss\_upload\_part\_from\_file接口来上传每一个分片。

#### 注:

- oss\_upload\_part\_from\_file接口要求除最后一个分片以外,其他的分片大小都要大于100KB。
- 分片号码的范围是1~10000。如果超出这个范围,OSS将返回InvalidArgument的错误码。
- 每次上传分片时都要把流定位到此次上传分片开头所对应的位置。
- 上述代码只是演示如何初始化分片上传,只是部分代码,完整的代码参考下面的GitHub链接。
- 完整代码参考:**GitHub**

#### 获取已上传的分片,完成分片上传

```
void complete_multipart_upload()
{
  aos pool t *p = NULL; aos_string_t bucket;
   aos_string_t object;
  aos table t *complete headers = NULL;
   aos_table_t *resp_headers = NULL;
   oss_request_options_t *options = NULL;
  aos string t upload id;
  aos status t *s = NULL;oss list upload part params t *params = NULL;
  aos list t complete part list;
   oss_list_part_content_t *part_content = NULL;
  oss complete part content t *complete part content = NULL;
```
aos\_pool\_create(&p, NULL);

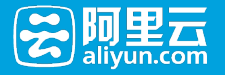

}

```
 /* 创建并初始化options */
 options = oss_request_options_create(p);
 init_options(options);
 /* 初始化参数 */
headers = aos_table_make(p, 1);
 resp_headers = aos_table_make(options->pool, 5);
aos_str_set(&bucket, "<您的bucket名字>");
aos str set(&object, "<您的object名字>");
 /* 初始化分片上传,获取一个Upload Id,代码参考上面章节,这里省略*/
 /* 上传每个分片,代码参考上面章节,这里省略*/
 /* 获取已经上传的分片
* 调用oss_complete_multipart_upload接口时需要每个分片的ETag值,这个值有两种获取途径:
* 第一种是上传每个分片的时候, 返回结果里面会包含这个分片的ETag值, 可以保存下来, 等后面使用;
* 第二种是通过调用oss list upload part接口获取已经上传的分片的ETag值。
 * 下面演示的是第二种方式
 */
 params = oss_create_list_upload_part_params(p);
 params->max_ret = 1000;
 aos_list_init(&complete_part_list);
 s = oss_list_upload_part(options, &bucket, &object, &upload_id,
               params, &resp_headers);
 /* 判断是否获取分片列表成功 */
 if (aos_status_is_ok(s)) {
   printf("List multipart succeeded\n");
 } else {
   printf("List multipart failed\n");
 }
aos_list_for_each_entry(part_content, &params->part_list, node) {
   complete_part_content = oss_create_complete_part_content(p);
   aos_str_set(&complete_part_content->part_number,
          part_content->part_number.data);
   aos_str_set(&complete_part_content->etag, part_content->etag.data);
   aos_list_add_tail(&complete_part_content->node, &complete_part_list);
 }
 /* 完成分片上传 */
 s = oss_complete_multipart_upload(options, &bucket, &object, &upload_id,
     &complete_part_list, complete_headers, &resp_headers);
 /* 判断完成分片上传是否成功 */
if (aos status is ok(s)) {
  printf("Complete multipart upload from file succeeded, upload id:%.*s\n",
      upload id.len, upload id.data);
 } else {
  printf("Complete multipart upload from file failed\n");
 }
 /* 释放资源 */
aos_pool_destroy(p);
```
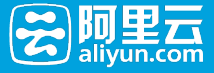

- 2.0.0相对于1.0.0版本, oss\_complete\_multipart\_upload接口增加了headers参数, 用来在完 成时修改headers值
- 完整代码参考: GitHub

### 取消分片上传事件

```
void abort_multipart_upload()
\{aos_pool_t *p = NULL;
  aos_string_t bucket;
  aos_string_t object;
  aos_table_t *headers = NULL;
  aos_table_t *resp_headers = NULL;
  oss_request_options_t *options = NULL;
  aos string t upload id;
  aos_status_t *s = NULL;
  aos_pool_create(&p, NULL);
  /* 创建并初始化options */
  options = oss_request_options_create(p);
  init_options(options);
  /* 初始化参数 */
  headers = aos_table_make(p, 1);
  aos str set(&bucket, "<您的bucket名字>");
  aos_str_set(&object, "<您的object名字>");
  /* 初始化分片上传,获取一个Upload Id*/
  s = oss init multipart upload(options, &bucket, &object,
                    &upload_id, headers, &resp_headers);
  if (aos_status_is_ok(s)) {
     printf("Init multipart upload succeeded, upload id:%.*s\n",
         upload id.len, upload id.data);
  } else {
     printf("Init multipart upload failed\n");
  \}/* 取消这次分片上传 */
  s = oss_abort_multipart_upload(options, &bucket, &object, &upload_id,
                     &resp_headers);
  /* 判断取消分片上传是否成功 */
  if (aos\_status_is\_ok(s)) {
     printf("Abort multipart upload succeeded, upload_id::%.*s\n",
        upload_id.len, upload_id.data);
  } else {
     printf("Abort multipart upload failed\n");
  \overline{\phantom{a}}
```
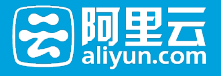

```
 /* 释放资源 */
   aos_pool_destroy(p);
}
```
- 当一个分片上传事件被中止后,就不能再使用这个upload\_id做任何操作,已经上传的分片数据 也会被删除。
- 完整代码参考:**GitHub**

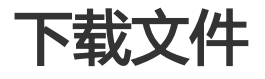

OSS C SDK提供了丰富的文件下载接口,用户可以通过以下方式从OSS下载 文件:

- 下载文件到内存
- 下载文件到本地文件
- 分段下载文件

## 下载文件到内存

通过oss\_get\_object\_to\_buffer接口,可以实现将文件下载到内存中:

```
aos pool t *p;
oss_request_options_t *options;
aos_status_t *s;
aos table t *headers;
aos_table_t *params;
aos_table_t *resp_headers;
char *bucket_name = "<您的bucket名字>";
char *object_name = "<您的object名字>";
aos_string_t bucket;
aos_string_t object;
aos list t buffer;
aos buf t *content;
char *buf;
int64_t len = 0;int64 t size = 0;
int64_t pos = 0;
aos_pool_create(&p, NULL);
/* 创建并初始化options */
options = oss_request_options_create(p);
init_options(options);
/* 初始化参数 */
```
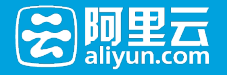

```
aos_str_set(&object, object_name);
aos_str_set(&bucket, bucket_name);
headers = aos_table_make(p, 0);
params = aos_table_make(p, 0);
/* 下载文件 */
aos_list_init(&buffer);
s = oss_get_object_to_buffer(options, &bucket, &object, &buffer, headers, params, &resp_headers);
if (aos_status_is_ok(s)) {
  printf("get object succeeded\n");
  /* 将下载内容拷贝到buffer中*/
  len = aos buf list len(&buffer);
  buf = aos pcalloc(p, len + 1);
  buf[len] = '\0;
  aos_list_for_each_entry(content, &buffer, node) {
  size = aos buf size(content);
    memcpy(buf + pos, content->pos, size);
    pos += size;\}} else {
  printf("get object failed\n");
\}aos_pool_destroy(p);
```
- 2.0.0相对于1.0.0版本, oss\_get\_object\_to\_buffer接口增加了params参数,同时headers和 params允许为NULL, 1.0.0及其之前版本不支持为NULL
- oss\_get\_object\_to\_buffer\_by\_url和oss\_get\_object\_to\_file\_by\_url参数也增加了params参数
- 完整代码参考: GitHub

### 下载文件到本地文件

通过oss\_get\_object\_to\_file接口,可以实现将文件下载到指定文件:

```
aos_pool_t *p;
oss_request_options_t *options;
aos_status_t *s;
aos_table_t *headers;
aos_table_t *params;
aos_table_t *resp_headers;
char *bucket name = "<您的bucket名字>";
char *object_name = "<您的object名字>";
char *filepath = "<本地文件路径>";
aos_string_t bucket;
aos_string_t object;
aos_string_t file;
```
aos\_pool\_create(&p, NULL);

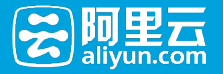

/\* 创建并初始化options \*/ options = oss\_request\_options\_create(p); init\_options(options);

/\* 初始化参数 \*/ aos\_str\_set(&bucket, bucket\_name); aos\_str\_set(&object, object\_name); aos str set(&file, filepath); headers = aos table make(p, 0); params = aos table make(p, 0);

/\* 下载文件 \*/ s = oss get object to file(options, &bucket, &object, &file, headers, params, &resp headers); if (aos\_status\_is\_ok(s)) { printf("get object succeeded\n"); } else { printf("get object failed\n");  $\}$ aos\_pool\_destroy(p);

注:

- 2.0.0相对于1.0.0版本, oss\_get\_object\_to\_file接口增加了params参数, 同时headerss和 params允许为NULL, 1.0.0及其之前版本不支持为NULL。
- 完整代码参考: GitHub

## 分段下载文件

通过设置Range指定返回文件的传输范围,可以实现文件的分段下载。以下代码实现分段下载文件到内存中:

aos\_pool\_t \*p; oss\_request\_options\_t \*options; aos\_status\_t \*s; aos\_table\_t \*headers; aos\_table\_t \*params; aos\_table\_t \*resp\_headers; char \*bucket name = "<您的bucket名字>"; char \*object\_name = "<您的object名字>"; aos\_string\_t bucket; aos\_string\_t object; aos\_list\_t buffer;

aos\_pool\_create(&p, NULL);

/\* 创建并初始化options \*/ options = oss request options  $create(p)$ ; init options(options);

/\* 初始化参数 \*/ aos str set(&bucket, bucket name); aos str set(&object, object name);

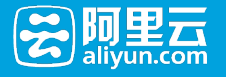

```
params = NULL;
headers = aos_table_make(p, 1);
```
/\* 设置Range,读取文件的指定范围,bytes=20-100包括第20和第100个字符 \*/ apr\_table\_set(headers, "Range", "bytes=20-100"); aos\_list\_init(&buffer);

```
/* 分片下载文件 */
s = oss_get_object_to_buffer(options, &bucket, &object, headers, params, &buffer, &resp_headers);
if (aos status is ok(s)) {
   printf("get object succeeded\n");
} else {
   printf("get object failed\n");
}
```
aos\_pool\_destroy(p);

管理文件 

# 查看所有文件

通过oss list object接口,可以列出当前存储空间下的所有文件。

```
aos_pool_t *p;
oss_request_options_t *options;
aos_status_t *s;
aos_table_t *resp_headers;
char *bucket_name = "<您的bucket名字>";
aos string t bucket;
oss_list_object_params_t *params;
oss_list_object_content_t *content;
int max_ret = 1000;
char *key;
aos_pool_create(&p, NULL);
options = oss_request_options_create(p);
init_options(options);
aos str set(&bucket, bucket name);
params = oss_create_list_object_params(p);
params->max_ret = max_ret;
aos_str_set(&params->prefix, "<查看文件的前缀>");
```

```
s = oss_list_object(options, &bucket, params, &resp_headers);
if (aos_status_is_ok(s)) {
   printf("get object succeeded\n");
```
aos\_str\_set(&params->delimiter, "<查看文件的分隔符>"); aos\_str\_set(&params->marker, "<查看文件的起点>");

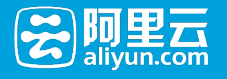

```
 /* 下载文件 */
  aos_list_for_each_entry(content, &params->object_list, node) {
   key = apr_psprintf(p, "%.*s", content->key.len, content->key.data);
   }
} else {
   printf("get object failed\n");
}
```
aos\_pool\_destroy(p);

注:

- 默认情况下,如果存储空间中的文件数量大于1000,则只会返回1000个文件, 且返回结果中 truncated为true,并返回next\_marker作为下此读取的起点。若想增大返回文件数目,可以修 改 max ret参数, 或者使用marker参数分次读取。

### 创建模拟目录

OSS是基于对象的存储服务,没有目录的概念。 创建模拟目录本质上来说是创建了一个size为0的文件。对于这 个文件照样可以上传下载,只是控制台会对以"/"结尾的文件以文件夹的方式展示,所以用户可以使用上述方式来 实现创建模拟目录。

```
aos pool t *p;
oss_request_options_t *options;
aos status t *s;
aos_table_t *headers;
aos_table_t *resp_headers;
char *bucket_name = "<您的bucket名字>";
char *object_name = "<您的文件夹名字/>";
aos_string_t bucket;
aos string t object;
char *data = "";aos_list_t buffer;
aos_buf_t *content;
aos_pool_create(&p, NULL);
options = oss_request_options_create(p);
init_options(options);
aos_str_set(&bucket, bucket_name);
aos_str_set(&object, object_name);
headers = aos_table_make(p, 0);
aos_list_init(&buffer);
content = aos_buf_pack(options->pool, data, strlen(data));
aos_list_add_tail(&content->node, &buffer);
s = oss_put_object_from_buffer(options, &bucket, &object, &buffer, headers, &resp_headers);
if (aos status is ok(s)) {
   printf("create dir succeeded\n");
```
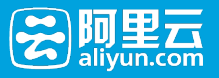

```
} else {
   printf("create dir failed\n");
}
aos_pool_destroy(p);
```
- 完整代码参考:**GitHub** 

# 设定Object的Http Header

向OSS上传文件时,除了文件内容,还可以指定文件的一些属性信息,称为"元信息"。 这些信息在上传时与文 件一起存储,在下载时与文件一起返回。 下面代码为文件设置了过期时间:

```
aos_pool_t *p;
oss_request_options_t *options;
aos_status_t *s;
aos_table_t *headers;
aos_table_t *resp_headers;
char *bucket_name = "<您的bucket名字>";
char *object_name = "<您的object名字>";
aos_string_t bucket;
aos_string_t object;
char *data = "<object content>";
aos_list_t buffer;
aos_buf_t *content;
aos_pool_create(&p, NULL);
options = oss_request_options_create(p);
init_options(options);
aos_str_set(&object, object_name);
aos_str_set(&bucket, bucket_name);
headers = aos_table_make(p, 0);
/* 设置http header */
headers = aos_table_make(p, 1);
apr_table_set(headers, "Expires", "Fri, 28 Feb 2012 05:38:42 GMT");
/* 读取数据到buffer中 */
aos_list_init(&buffer);
content = aos buf pack(options->pool, data, strlen(data));
aos_list_add_tail(&content->node, &buffer);
s = oss_put_object_from_buffer(options, &bucket, &object, &buffer, headers, &resp_headers);
if (aos_status_is_ok(s)) {
   printf("put object succeeded\n");
} else {
   printf("put object failed\n");
}
aos_pool_destroy(p);
```
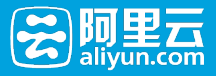

- 可以设置Http Header有: Cache-Control、 Content-Disposition、 Content-Encoding、 Expires 。它们的相关介绍见 RFC2616 。
- 完整代码参考: GitHub

### 设置User Meta

OSS支持用户自定义Meta信息对文件进行描述。比如:

aos\_pool\_t \*p; oss\_request\_options\_t \*options; aos\_status\_t \*s; aos\_table\_t \*headers; aos\_table\_t \*resp\_headers; char \*bucket\_name = "<您的bucket名字>"; char \*object\_name = "<您的object名字>"; aos\_string\_t bucket; aos\_string\_t object; char \*data = "<object content>"; aos\_list\_t buffer; aos\_buf\_t \*content; aos\_pool\_create(&p, NULL); options = oss\_request\_options\_create(p); init\_options(options); aos\_str\_set(&bucket, bucket\_name); aos str set(&object, object name); headers =  $a$ os\_table\_make(p, 1); /\* 设置用户自定义meta \*/ apr\_table\_set(headers, "x-oss-meta-author", "oss"); /\* 上传数据到OSS中 \*/ aos list init(&buffer); content = aos buf pack(options->pool, data, strlen(data)); aos\_list\_add\_tail(&content->node, &buffer); s = oss put object from buffer(options, &bucket, &object, &buffer, headers, &resp headers); if (aos status is  $ok(s)$ ) { printf("put object succeeded\n"); } else { printf("put object failed\n");  $\}$ aos\_pool\_destroy(p);

注:

- 因为文件元信息在上传/下载时是附在HTTP Headers中, HTTP协议规定不能 包含复杂字符。

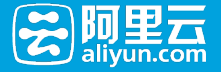

- 一个文件可以有多个类似的参数, 但所有的user meta总大小不能超过8KB。

### 获取文件的元数据

有时候,再向OSS上传文件后或者读取文件前需要获取文件的一些元数据,比如长度,文件类型等,这时候可 以通过oss\_object\_head接口获取文件的元数据。下面代码获取文件的长度和文件类型:

```
void head_object()
\{aos_pool_t *p = NULL;
  aos_string_t bucket;
  aos_string_t object;
  oss_request_options_t *options = NULL;
  aos table t *headers = NULL;
  aos_table_t *resp_headers = NULL;
  aos_status_t *s = NULL;char *content length str = NULL;
  char *object_type = NULL;
  int64 t content length = 0;
  aos pool create(&p, NULL);
  /* 创建并初始化options */
  options = oss_request_options_create(p);
  init options(options);
  /* 初始化参数 */
  aos_str_set(&bucket, "<您的bucket名字>");
  aos_str_set(&object, "<您的object名字>");
  headers = aos_table.make(p, 0);
  /* 获取文件元数据 */
  s = oss_head_object(options, &bucket, &object, headers, &resp_headers);
  if (aos_status_is_ok(s)) {
    /* 获取文件长度 */
    content_length_str = (char*)apr_table_get(resp_headers, OSS_CONTENT_LENGTH);
    if (content length str != NULL) {
       content_length = atoll(content_length_str);
    \}/* 获取文件的类型 */
    object_type = (char*)apr_table_get(resp_headers, OSS_OBJECT_TYPE);
    printf("head object succeeded, object type:%s, content_length:%ld\n",
        object_type, content_length);
  } else {
    printf("head object failed\n");
  <sup>)</sup>
  aos_pool_destroy(p);
\}
```
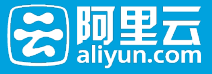

- oss\_head\_object接口不会去下载文件内容,只会读取文件的元数据,包括系统级别和用户自定 义的元数据
- 完整代码参考:**GitHub**

# 拷贝文件

在同一个region中,用户可以对有操作权限的文件进行拷贝操作。 以下代码通过oss\_copy\_object接口实现拷 贝一个文件:

```
aos pool t *p;
oss_request_options_t *options;
aos_status_t *s;
aos table t * headers;
aos table t *resp headers;
char *source_bucket_name = "<您的源bucket名字>";
char *source_object_name = "<您的源object名字>";
char *dest_bucket_name = "<您的目的bucket名字>";
char *dest_object_name = "<您的目的object名字>";
aos_string_t source_bucket;
aos_string_t source_object;
aos_string_t dest_bucket;
aos_string_t dest_object;
aos_pool_create(&p, NULL);
options = oss_request_options_create(p);
init_options(options);
aos_str_set(&source_bucket, source_bucket_name);
aos_str_set(&source_object, source_object_name);
aos_str_set(&dest_bucket, dest_bucket_name);
aos_str_set(&dest_object, dest_object_name);
headers = aos_table_make(p, 0);
/* 拷贝文件 */
s = oss_copy_object(options, &source_bucket, &source_object, &dest_bucket, &dest_object, headers,
&resp_headers);
if (aos status is ok(s)) {
   printf("copy object succeeded\n");
} else {
   printf("copy object failed\n");
}
aos_pool_destroy(p);
```
注:

- 需要注意的是源bucket与目的bucket必须属于同一region。

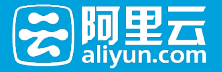

- 如果拷贝文件超过1G, 建议使用分片拷贝文件方式进行拷贝。

# 分片拷贝文件

当拷贝一个大于500MB的文件,建议通过oss\_upload\_part\_copy接口来进行拷贝。 以下代码实现分片拷贝一 个文件

```
aos_pool_t *p;
oss_request_options_t *options;
char *source bucket name = "<您的源bucket名字>";
char *source_object_name = "<您的源object名字>";
char *dest_bucket_name = "<您的目的bucket名字>";
char *dest_object_name = "<您的目的object名字>";
aos string t dest bucket;
aos_string_t dest_object;
aos_string_t upload_id;
aos table t *init headers;
aos_table_t *copy_headers;
aos table t *list part resp headers;
aos table t *complete resp headers
aos table t *resp headers:
aos status t *s;
oss list upload part params t *list upload part params;
oss upload part copy params t *upload part copy params1:
aos list t complete part list:
oss list part content t *part content;
oss_complete_part_content_t *complete_content;
int part1 = 1;
int64_t range_start1 = 0;int64_t range_end1 = 6000000;//not less than 5MB
int max ret = 1000;
aos_pool_create(&p, NULL);
options = oss request options create(p);
init_options(options);
aos str set(&dest bucket, dest bucket name);
aos_str_set(&dest_object, dest_object_name);
init_headers = aos_table_make(p, 0);
s = oss_init_multipart_upload(options, &dest_bucket, &dest_object, init_headers, &upload_id, &resp_headers);
/* 拷贝第一个分片数据 */
upload_part_copy_params1 = oss_create_upload_part_copy_params(p);
aos str set(&upload part copy params1->source bucket, source bucket name);
aos_str_set(&upload_part_copy_params1->source_object, source_object_name);
aos_str_set(&upload_part_copy_params1->dest_bucket, dest_bucket_name);
aos_str_set(&upload_part_copy_params1->dest_object, dest_object_name);
aos_str_set(&upload_part_copy_params1->upload_id, upload_id->data);
upload_part_copy_params1->part_num = part1;
upload_part_copy_params1->range_start = range_start1;
```

```
upload_part_copy_params1->range_end = range_end1;
```

```
copy_headers = aos_table_make(p, 0);
```
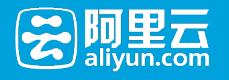

```
s = oss_upload_part_copy(options, upload_part_copy_params1, copy_headers, &resp_headers);
if (aos_status_is_ok(s)) {
  printf("upload part copy succeeded\n");
} else {
  printf("upload part copy failed\n");
}
/* 继续拷贝剩余的分片,这里省略*/
…
/* 列出分片 */
list_upload_part_params = oss_create_list_upload_part_params(p);
list upload part params->max ret = max ret;
aos_list_init(&complete_part_list);
s = oss_list_upload_part(options, &dest_bucket, &dest_object, &upload_id,
list_upload_part_params, &list_part_resp_headers);
aos_list_for_each_entry(part_content, &list_upload_part_params->part_list, node) {
 complete content = oss create complete part content(p);
  aos_str_set(&complete_content->part_number, part_content->part_number.data);
  aos_str_set(&complete_content->etag, part_content->etag.data);
  aos_list_add_tail(&complete_content->node, &complete_part_list);
}
/* 完成分片拷贝 */
s = oss_complete_multipart_upload(options, &dest_bucket, &dest_object, &upload_id, &complete_part_list,
&complete_resp_headers);
if (aos_status_is_ok(s)) {
   printf("complete multipart upload succeeded\n");
} else {
  printf("complete multipart upload failed\n");
}
aos_pool_destroy(p);
```
### 删除文件

```
通过oss_delete_object接口,可以实现删除某个文件:
```

```
void delete_object()
{
  aos pool t *p = NULL; aos_string_t bucket;
  aos string t object;
  oss request options t *options = NULL;
   aos_table_t *resp_headers = NULL;
  aos status t *s = NULL; aos_pool_create(&p, NULL);
   /* 创建并初始化options */
   options = oss_request_options_create(p);
   init_options(options);
   aos_str_set(&bucket, "<您的bucket名字>");
   aos_str_set(&object, "<您的object名字>");
```
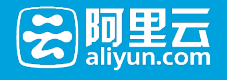

```
 /* 删除文件 */
 s = oss_delete_object(options, &bucket, &object, &resp_headers);
 /* 判断是否删除成功 */
 if (aos_status_is_ok(s)) {
    printf("delete object succeed\n");
 } else {
    printf("delete object failed\n");
 }
 /* 释放资源*/
 aos_pool_destroy(p);
```
}

注:

- 完整代码参考:**GitHub** 

### 批量删除文件

通过oss\_delete\_objects接口,可以实现删除一批文件,用户可以通过is\_quiet参 数来指定是否返回删除的结 果:

```
aos_pool_t *p;
aos_status_t *s;
aos_table_t *resp_headers;
oss_request_options_t *options;
char *bucket_name = "<您的bucket名字>";
char *object_name1 = "<您的object名字1>";
char *object_name2 = "<您的object名字2>";
aos string t bucket;
aos_string_t object1;
aos_string_t object2;
oss_object_key_t *content1;
oss_object_key_t *content2;
aos_list_t object_list;
aos_list_t deleted_object_list;
int is_quiet = 1;
```
options = oss request options  $create(p)$ ; init\_options(options);

aos str set(&bucket, bucket name); aos\_str\_set(&object1, object\_name1); aos\_str\_set(&object2, object\_name2);

```
/* 构建待删除文件列表 */
aos_list_init(&object_list);
aos_list_init(&deleted_object_list);
content1 = oss_create_oss_object_key(p);
aos_str_set(&content1->key, object_name1);
```
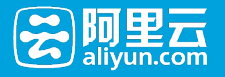

aos\_list\_add\_tail(&content1->node, &object\_list); content2 = oss\_create\_oss\_object\_key(p); aos\_str\_set(&content2->key, object\_name2); aos\_list\_add\_tail(&content2->node, &object\_list); /\* 删除多个文件 \*/ s = oss\_delete\_objects(options, &bucket, &object\_list, is\_quiet, &resp\_headers, &deleted\_object\_list); if (aos\_status\_is\_ok(s)) { printf("delete objects succeeded\n"); } else { printf("delete objects failed\n"); }

aos pool destroy(p);

### 批量删除指定前缀的文件

通过oss\_delete\_objects\_by\_prefix接口,可以实现删除一批指定前缀的文件:

```
aos_pool_t *p;
oss_request_options_t *options;
aos status t *s;
aos_table_t *resp_headers;
char *bucket_name = "<您的bucket名字>";
char *prefix_str = "<删除文件的前缀>";
aos_string_t bucket;
aos_string_t prefix;
aos_pool_create(&p, NULL);
options = oss_request_options_create(p);
init_options(options);
aos_str_set(&bucket, bucket_name);
aos_str_set(&prefix, prefix_str);
/* 删除满足特定前缀的文件*/
s = oss_delete_objects_by_prefix(options, &bucket, &prefix);
if (aos_status_is_ok(s)) {
   printf("delete objects by prefix succeeded\n");
} else {
  printf("delete objects by prefix failed\n");
}
```
aos\_pool\_destroy(p);

注:

- 批量删除指定前缀的文件可以实现删除目录的功能,比如删除dir目录,可以通过设置prefix的值 为 dir/ 实现。
- 如果设置prefix的值为空字符串("")或者NULL,将会删除整个bucket,请谨慎使用。

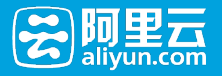

## 授权访问 I

## 使用STS服务临时授权

OSS可以通过阿里云STS服务,临时进行授权访问。使用STS时请按以下步骤进行:

- 1. 在官网控制台创建子账号,参考OSS STS
- 2. 在官网控制台创建STS角色并赋予子账号扮演角色的权限,参考OSS STS
- 3. 使用子账号的AccessKeyId/AccessKeySecret向STS申请临时token
- 4. 使用临时token中的认证信息创建OSS的Client
- 5. 使用OSS的Client访问OSS服务

#### 使用STS凭证构造签名请求 Ī

用户的client端拿到STS临时凭证后,通过其中安全令牌(SecurityToken)以及临时访问密钥(AccessKeyId, AccessKeySecret)生成oss\_request\_options。以上传文件为例:

aos pool t \*p; oss\_request\_options\_t \*options; aos status t \*s; aos table t \*headers; aos table t \*resp headers; char \*bucket\_name = "<您的bucket名字>"; char \*object\_name = "<您的object名字>"; aos\_string\_t bucket; aos\_string\_t object; char \*data = "<object content>"; aos list t buffer; aos\_buf\_t \*content;

aos\_pool\_create(&p, NULL);

// init\_oss\_request\_options using sts\_token /\* 创建并用STS token初始化options \*/ options = oss\_request\_options\_create(p); options->config = oss\_config\_create(options->pool); aos\_str\_set(&options->config->endpoint, "<您的Endpoint>"); aos\_str\_set(&options->config->access\_key\_id, "<您的临时AccessKeyId>"); aos\_str\_set(&options->config->access\_key\_secret, "<您的临时AccessKeySecret>"); aos\_str\_set(&options->config->sts\_token, "<您的sts\_token>"); options->config->is\_cname = 0; options->ctl = aos\_http\_controller\_create(options->pool, 0);

/\* 初始化参数 \*/ aos\_str\_set(&bucket, bucket\_name); aos\_str\_set(&object, object\_name); headers =  $a$ os\_table\_make(p, 0);

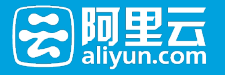

```
aos_list_init(&buffer);
content = aos_buf_pack(options->pool, data, strlen(data));
aos_list_add_tail(&content->node, &buffer);
/* 上传文件 */
s = oss_put_object_from_buffer_s(options, &bucket, &object, &buffer, headers, &resp_headers);
if (aos_status_is_ok(s)) {
   printf("put object succeeded\n");
} else {
   printf("put object failed\n");
}
aos_pool_destroy(p);
```
## URL签名授权

可以通过生成签名URL的形式提供给用户一个临时的访问URL。在生成URL时,可以指定URL过期的时间,从而 限制用户长时间访问。

#### 生成签名url Ξ

通过oss\_gen\_signed\_url接口生成请求url签名。

#### 生成下载请求的url签名

```
aos_pool_t *p;
oss_request_options_t *options;
aos_http_request_t *req;
char *url_str;
char *bucket_name = "<您的bucket名字>";
char *object_name = "<您的object名字>";
aos_string_t bucket;
aos_string_t object;
apr_time_t now;
int64_t expire_time;
int one_hour = 3600; /* 单位:秒*/
aos_pool_create(&p, NULL);
```
/\* 创建并初始化options \*/ options = oss\_request\_options\_create(p); init\_options(options);

/\* 初始化参数 \*/ aos str set(&bucket, bucket name); aos str set(&object, object name); req = aos http request create(p); req->method = HTTP\_GET; now = apr\_time\_now(); //millisecond expire time = now /  $1000000 +$  one hour;

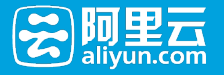

/\* 生成签名url \*/ url\_str = oss\_gen\_signed\_url(options, &bucket, &object, expire\_time, req); printf("临时下载url:%s\n", url\_str);

aos\_pool\_destroy(p);

#### 生成上传文件请求的url签名:

```
aos_pool_t *p;
oss_request_options_t *options;
aos_http_request_t *req;
char *bucket_name = "<您的bucket名字>";
char *object_name = "<您的object名字>";
aos_string_t bucket;
aos_string_t object;
apr_time_t now;
int64_t expire_time;
int one hour = 3600;
char *url_str = NULL;
```
aos\_pool\_create(&p, NULL);

/\* 创建并初始化options \*/ options = oss\_request\_options\_create(p); init\_options(options);

/\* 初始化参数 \*/ aos\_str\_set(&bucket, bucket\_name); aos str set(&object, object name); req = aos http request  $create(p)$ ; req->method = HTTP\_PUT; now = apr\_time\_now(); //millisecond expire time = now /  $1000000 +$  one hour;

/\* 生成签名url \*/ url\_str = oss\_gen\_signed\_url((options, &bucket, &object, expire\_time, req); printf("临时上传url:%s\n", url\_str);

aos\_pool\_destroy(p);

#### 使用签名URL发送请求

#### 使用URL签名的方式下载文件

aos pool t \*p; oss\_request\_options\_t \*options; aos\_http\_request\_t \*req; aos\_table\_t \*headers; aos table t \*resp headers; char \*bucket\_name = "<您的bucket名字>"; char \*object\_name = "<您的object名字>"; char \*filepath = "<本地文件路径>"; aos\_string\_t bucket;

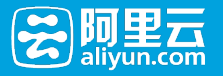

aos\_string\_t object; aos\_string\_t file; char \*url\_str; apr\_time\_t now; int64\_t expire\_time; int one\_hour = 3600;

aos\_pool\_create(&p, NULL);

/\* 创建并初始化options \*/ options = oss request options  $create(p)$ ; init\_options(options);

/\* 初始化参数 \*/ aos str set(&bucket, bucket name); aos\_str\_set(&object, object\_name); aos str set(&file, filepath); headers = aos table make(p, 0); req = aos\_http\_request\_create(p); req->method = HTTP\_GET; now = apr\_time\_now(); /\* 单位:微秒 \*/ expire\_time = now /  $1000000 +$  one\_hour;

```
/* 生成签名url */
url_str = oss_gen_signed_url(options, &bucket, &object, expire_time, req);
```

```
/* 使用签名url上传文件 */
s = oss_get_object_to_file_by_url(options, url_str, headers, &file, &resp_headers);
if (aos_status_is_ok(s)) {
   printf("get object succeeded\n");
} else {
   printf("get object failed\n");
}
aos_pool_destroy(p);
```
#### 使用URL签名的方式上传文件

```
aos_pool_t *p;
int is oss domain = 1;//是否使用三级域名
oss_request_options_t *options;
aos_http_request_t *req;
aos_table_t *headers;
aos_table_t *resp_headers;
char *bucket_name = "<您的bucket名字>";
char *object_name = "<您的object名字>";
char *filepath = "<本地文件路径>";
aos_string_t bucket;
aos_string_t object;
aos_string_t file;
char *url_str;
apr_time_t now;
int64_t expire_time;
int one_hour = 3600;
```
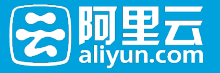

aos\_pool\_create(&p, NULL);

```
/* 创建并初始化options */
options = oss_request_options_create(p);
init_options(options);
```
/\* 初始化参数 \*/ aos str set(&bucket, bucket name); aos str set(&object, object name); aos str set(&file, filepath); headers = aos table make(p, 0); req = aos\_http\_request\_create(p); req->method = HTTP\_PUT; now = apr\_time\_now(); /\* 单位: 微秒\*/ expire time = now /  $1000000 +$  one hour;

```
/* 生成签名url */
url_str = oss_gen_signed_url(options, &bucket, &object, expire_time, req);
```

```
/* 使用签名url上传文件 */
s = oss_put_object_from_file_by_url(options, url_str, &file, headers, &resp_headers);
if (aos_status_is_ok(s)) {
   printf("put objects by signed url succeeded\n");
} else {
  printf("put objects by signed url failed\n");
}
aos_pool_destroy(p);
```
# 管理生命周期(Lifecycle) Ī

OSS允许用户对存储空间设置生命周期规则,以自动淘汰过期掉的文件,节省存储空间。 更多关于生命周期的 内容请参考 文件生命周期

### 设置生命周期规则

通过oss\_put\_bucket\_lifecycle接口,可以实现设置生命周期规则:

lifecycle的配置规则由一段xml表示。

```
<LifecycleConfiguration>
  <Rule>
   <ID>delete obsoleted files</ID>
   <Prefix>obsoleted/</Prefix>
   <Status>Enabled</Status>
   <Expiration>
     <Days>3</Days>
   </Expiration>
```

```
 </Rule>
```
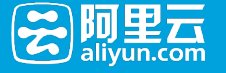

</LifecycleConfiguration>

#### 各字段解释:

- ID字段是用来唯一表示本条Rule(各个ID之间不能由包含关系,比如abc和abcd这样的)。
- Prefix指定对bucket下的符合特定前缀的文件使用规则。
- Status指定本条规则的状态,只有Enabled和Disabled,分别表示启用规则和禁用规则。
- Expiration节点里面的Days表示大于文件最后修改时间指定的天数就删除文件,Date则表示到指定的 绝对时间之后就删除文件(绝对时间服从ISO8601的格式)。

可以通过下面的代码,设置上述lifecycle规则。

aos\_pool\_t \*p; oss\_request\_options\_t \*options; aos\_status\_t \*s; aos\_table\_t \*resp\_headers; char \*bucket\_name = "<您的bucket名字>"; aos string t bucket; aos\_list\_t lifecycle\_rule\_list; oss\_lifecycle\_rule\_content\_t \*rule\_content; char \*rule\_name = "rule\_name";

```
aos_pool_create(&p, NULL);
```

```
/* 创建并初始化options */
options = oss_request_options_create(p);
init_options(options);
```
/\* 创建生命周期规则并设置给存储空间 \*/ aos\_str\_set(&bucket, bucket\_name); aos\_list\_init(&lifecycle\_rule\_list); rule\_content = oss\_create\_lifecycle\_rule\_content(p); aos\_str\_set(&rule\_content->id, rule\_name); aos\_str\_set(&rule\_content->prefix, "obsoleted"); aos\_str\_set(&rule\_content->status, "Enabled"); rule\_content->days = 3; aos\_list\_add\_tail(&rule\_content->node, &lifecycle\_rule\_list); s = oss\_put\_bucket\_lifecycle(options, &bucket, &lifecycle\_rule\_list, &resp\_headers); if (aos status is  $ok(s)$ ) { printf("put bucket lifecycle succeeded\n"); } else { printf("put bucket lifecycle failed\n"); }

aos\_pool\_destroy(p);

## 查看生命周期规则

通过oss\_get\_bucket\_lifecycle接口,可以实现查看生命周期规则:

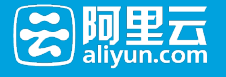

```
aos_pool_t *p;
oss_request_options_t *options;
aos_status_t *s;
aos_table_t *resp_headers;
char *bucket_name = "<您的bucket名字>";
aos_string_t bucket;
aos_list_t lifecycle_rule_list;
oss_lifecycle_rule_content_t *rule_content;
char *rule_id;
char *prefix;
char *status;
int days = INT_MAX;
char* date = ";
```
aos\_pool\_create(&p, NULL);

/\* 创建并初始化options \*/ options = oss\_request\_options\_create(p); init\_options(options);

```
/* 获取存储空间生命周期规则并打印 */
aos_str_set(&bucket, bucket_name);
aos_list_init(&lifecycle_rule_list);
s = oss_get_bucket_lifecycle(options, &bucket, &lifecycle_rule_list, &resp_headers);
aos_list_for_each_entry(rule_content, &lifecycle_rule_list, node) {
   rule_id = apr_psprintf(p, "%.*s", rule_content->id.len, rule_content->id.data);
   prefix = apr_psprintf(p, "%.*s", rule_content->prefix.len, rule_content->prefix.data);
  status = apr_psprintf(p,"%.*s", rule_content->status.len, rule_content->status.data);
   date = apr_psprintf(p, "%.*s", rule_content->date.len, rule_content->date.data);
   days = rule_content->days;
}
```
aos\_pool\_destroy(p);

### 清空生命周期规则

通过oss\_delete\_bucket\_lifecycle接口,实现清空生命周期规则:

aos\_pool\_t \*p; oss request options t \*options; aos status t \*s; aos\_table\_t \*resp\_headers; char \*bucket\_name = "<您的bucket名字>"; aos string t bucket;

aos\_pool\_create(&p, NULL);

/\* 创建并初始化options \*/ options = oss\_request\_options\_create(p); init\_options(options);

/\* 删除存储空间生命周期规则 \*/ aos\_str\_set(&bucket, bucket\_name); s = oss\_delete\_bucket\_lifecycle(options, &bucket, &resp\_headers);

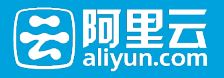

```
if (aos_status_is_ok(s)) {
   printf("delete bucket lifecycle succeeded\n");
} else {
   printf("delete bucket lifecycle failed\n");
}
```
aos\_pool\_destroy(p);

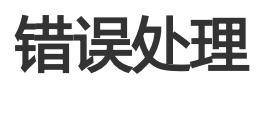

#### 异常处理 Ĭ

使用OSS C SDK时如果请求出错,会有相应的错误信息在aos\_status\_s中输出。aos\_status\_s有以下几个属性 :

- code: 出错请求的HTTP状态码,整形类型。
- error\_code: OSS的错误码,字符串类型。
- error\_msg: OSS的错误信息,字符串类型。
- req\_id: 标识该次请求的UUID;当您无法解决问题时,可以凭这个req\_id来请求OSS开发工程师的帮 助,字符串类型。

#### 超时处理

#### 如何判断超时

- 如果返回的aos\_status\_t中的code为5XX,表示服务器内部错误,可以重试。
- 如果返回的aos\_status\_t中的code不等于2XX,且error\_code为-992或者-995时,表示链接超时或请 求超时,可以重试。
- 从即将发布的2.2.0版本开始,可以使用aos\_status.h中的aos\_should\_retry(aos\_status\_t \*)判断,如 果返回1,表示需要重试。

#### 如何设置超时时间

- 设置链接超时:options->ctl->options->connect\_timeout,单位秒,默认是10秒。
- 设置DNS超时:options->ctl->options->dns\_cache\_timeout,单位秒,默认是60秒。
- 设置请求超时:

。

- 通过设置options->ctl->options->speed\_limit的值控制能容忍的最小速率,默认是 1024, 即1K。
- 通过设置options->ctl->options->speed\_time的值控制能容忍的最长时间,默认是15秒
- 如果使用了上述默认值,表示如果连续15秒的传输速率小于1K,则超时。

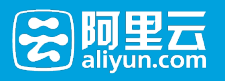

### 常见错误码

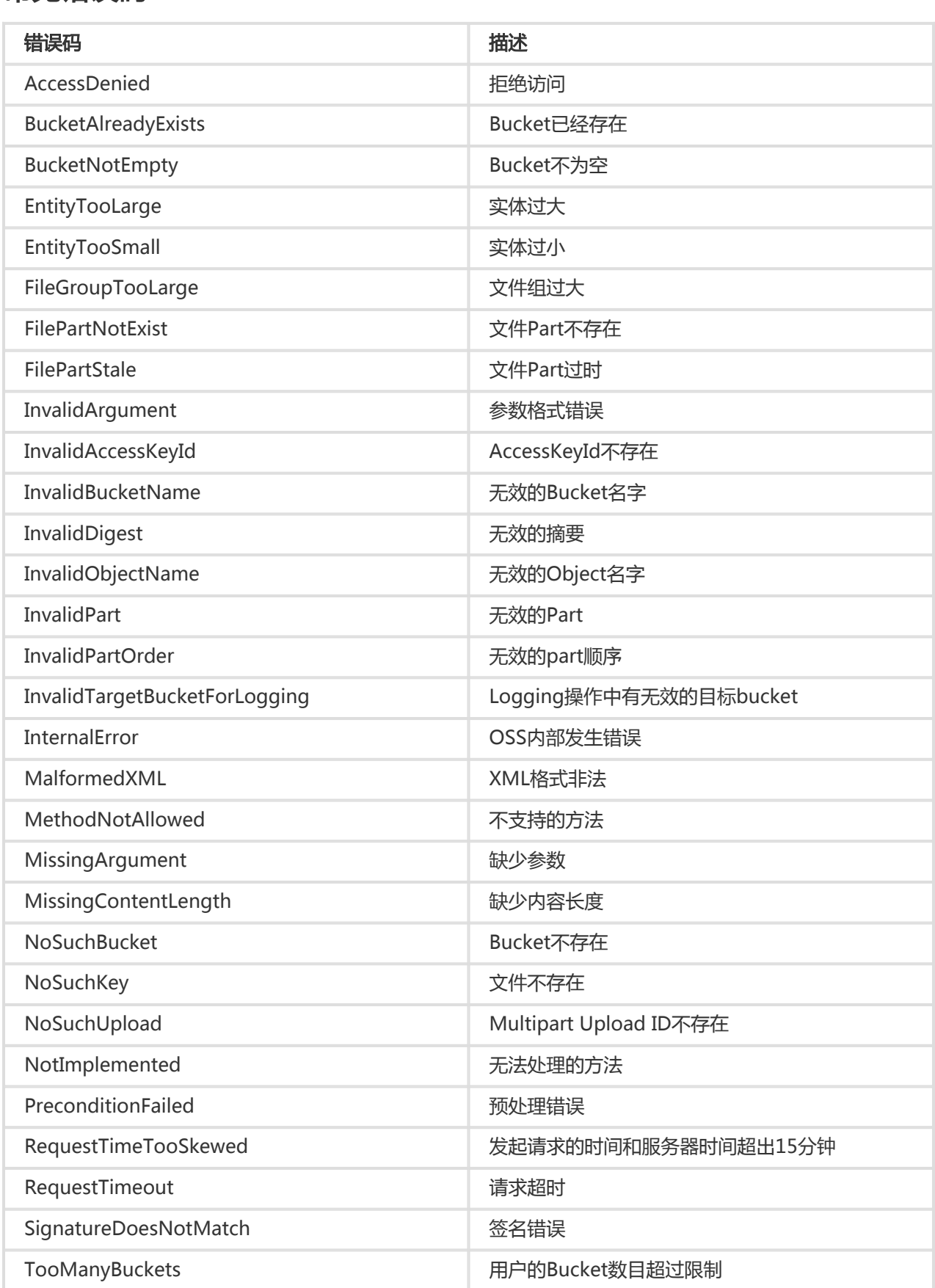

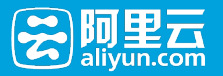

### 常见问题分享

- OSS C SDK在嵌入式环境下如何编译
- OSS C SDK如何设置程序日志的输出
- OSS C SDK如何设置通信时和CURL相关的一些参数
- OSS C SDK利用CURL提供的Callback实现上传
- OSS C SDK利用CURL提供的Callback实现数据下载
- OSS C SDK(windows版本)如何上传和下载包含中文名的文件

# Go-SDK

# SDK安装

- github地址:https://github.com/aliyun/aliyun-oss-go-sdk
- API文档地址:https://godoc.org/github.com/aliyun/aliyun-oss-go-sdk/oss

#### 要求 Γ

- 开通阿里云OSS服务,并创建了AccessKeyId 和AccessKeySecret。
- 如果您还没有开通或者还不了解阿里云OSS服务,请登录 OSS产品主页了解。
- 如果还没有创建AccessKeyId和AccessKeySecret,请到 阿里云Access Key管理创 建Access Key。
- 您已经安装了Go编译运行环境。如果您未安装,请参考Go安装下载安装编译运行环境。 下载安装 Go编译运行环境。Go安装完毕后请正确设置GOPATH变量,如果您需要了解更多GOPATH,请执行 命令go help gopath。

### 安装

#### GitHub安装

- 执行命令go get github.com/aliyun/aliyun-oss-go-sdk/oss获取远程代码包。
- 在您的代码中使用import "github.com/aliyun/aliyun-oss-go-sdk/oss"引入OSS Go SDK的包

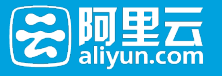

。

- 如果您需要查看示例程序,请到https://github.com/aliyun/aliyun-oss-go-sdk/下的sample目 录。

提示:

- 使用go get命令安装过程中,界面不会打印提示,如果网络较差,需要一段时间,请耐心等待。 如果安装过程中发生超时,请再次执行go get安装。
- 安装成功后,在您的安装路径下(即GOPATH变量中的第一个路径),会有Go Sdk的库 pkg/linux\_amd64/github.com/aliyun/aliyun-oss-go-sdk/oss.a(win在 pkg\windows\_amd64\github.com\aliyun\aliyun-oss-go-sdk\oss.a), 源文件在 src/github.com/aliyun/aliyun-oss-go-sdk,如果没有请重新安装。

### 运行sample

#### GitHub安装运行sample

- 拷贝示例文件。到OSS Go SDK的安装路径(即GOPATH变量中的第一个路径) , 进入OSS Go SDK的代码目录src\github.com\aliyun\aliyun-oss-go-sdk, 把其下的sample目录和 sample.go复制到您的测试工程src目录下。
- 修改sample/config.go里的endpoint、AccessKeyId、AccessKeySecret、BucketName等配 置。
- 请在您的工程目录下执行go run src/sample.go。

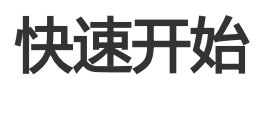

下面介绍如何使用OSS Go SDK来访问OSS服务, 包括查看Bucket列表, 查看文 件列表, 上传/下载文件和删 除文件。使用OSS Go SDK,需要引入oss包import github.com/aliyun/aliyun-oss-go-sdk/oss。

## 初始化Client

初始化Client, 即创建Client:

```
 import "github.com/aliyun/aliyun-oss-go-sdk/oss"
 client, err := oss.New("Endpoint", "AccessKeyId", "AccessKeySecret")
if err := nil // HandleError(err)
 }
```
提示:

- Endpoint的是OSS的访问域名,如杭州数据中的访问域名是http://oss-cnhangzhou.aliyuncs.com, 更 详细的说明请参考OSS访问域名。
- AccessKeyId和AccessKeySecret是OSS的访问密钥。更详细的说明请参考**OSS访问控制**。
- 您运行示例程序时,请将Endpoint,AccessKeyId和AccessKeySecret替换成您的实际配置。

### 查看Bucket列表

通过Client.ListBuckets查看Bucket列表:

```
 import "github.com/aliyun/aliyun-oss-go-sdk/oss"
 client, err := oss.New("Endpoint", "AccessKeyId", "AccessKeySecret")
if err := nil // HandleError(err)
 }
 lsRes, err := client.ListBuckets()
if err := nil // HandleError(err)
 }
 for _, bucket := range lsRes.Buckets {
    fmt.Println("bucket:", bucket.Name)
 }
```
注:

- 1. Bucket的命名规范请查看**OSS 基本概念**
- 2. Bucket名字不能与OSS服务中其他用户已有的Bucket重复,所以你需要选择一个独 特的 Bucket名字以避免创建失败

## 获取Bucket

Bucket的操作有Client的方法完成,如创建/删除Bucket、设置/清除Bucket的权限/生命周期/防盗链等 ,Object的操作有Bucket的方法完成,如上传/下载/删除文件、设置Object的访问权限等。用户可以通过 Client.Bucket获取指定Bucket的操作句柄。

```
 import "github.com/aliyun/aliyun-oss-go-sdk/oss"
 client, err := oss.New("Endpoint", "AccessKeyId", "AccessKeySecret")
if err := nil // HandleError(err)
 }
```
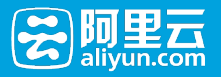

```
 bucket, err := client.Bucket("my-bucket")
if err := nil // HandleError(err)
 }
```
## 查看文件列表

通过Bucket.ListObjects查看Bucket中的文件列表:

```
 import "fmt"
 import "github.com/aliyun/aliyun-oss-go-sdk/oss"
 client, err := oss.New("Endpoint", "AccessKeyId", "AccessKeySecret")
if err := nil // HandleError(err)
 }
 bucket, err := client.Bucket("my-bucket")
if err := nil // HandleError(err)
 }
 lsRes, err := bucket.ListObjects()
if err := nil // HandleError(err)
 }
 for _, object := range lsRes.Objects {
    fmt.Println("Object:", object.Key)
 }
```
# 上传文件

```
通过Bucket.PutObjectFromFile上传文件:
```

```
 import "github.com/aliyun/aliyun-oss-go-sdk/oss"
 client, err := oss.New("Endpoint", "AccessKeyId", "AccessKeySecret")
if err != nil // HandleError(err)
 }
 bucket, err := client.Bucket("my-bucket")
if err := nil // HandleError(err)
 }
 err = bucket.PutObjectFromFile("my-object", "LocalFile")
if err != nil // HandleError(err)
```
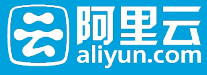

}

其中LocalFile是需要上传的本地文件的路径。上传成功后,可以通过 Bucket.ListObjects来查看。

# 下载文件

通过Bucket.GetObject下载文件:

```
 import "github.com/aliyun/aliyun-oss-go-sdk/oss"
 client, err := oss.New("Endpoint", "AccessKeyId", "AccessKeySecret")
if err := nil // HandleError(err)
 }
 bucket, err := client.Bucket("my-bucket")
if err := nil // HandleError(err)
 }
 err = bucket.GetObjectToFile("my-object", "LocalFile")
if err := nil // HandleError(err)
 }
```
其中LocalFile是文件保存的路径。下载成功后,可以打开文件查看其内容。

# 删除文件

通过Bucket.DeleteObject从Bucket中删除文件:

```
 import "github.com/aliyun/aliyun-oss-go-sdk/oss"
 client, err := oss.New("Endpoint", "AccessKeyId", "AccessKeySecret")
if err := nil // HandleError(err)
 }
 bucket, err := client.Bucket("my-bucket")
if err := nil // HandleError(err)
 }
 err = bucket.DeleteObject("my-object")
if err != nil // HandleError(err)
 }
```
删除文件后可以通过Bucket.ListObjects来查看文件确实已经被删除。

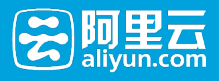

### 了解更多

- 管理Bucket
- 上传文件
- 下载文件
- 管理文件
- 自定义域名绑定
- 设置访问权限
- 管理生命周期
- 设置访问日志
- 静态网站托管
- 设置防盗链
- 设置跨域资源共享
- 错误

## 管理存储空间(Bucket) Ī

存储空间(Bucket)是OSS上的命名空间,也是计费、权限控制、日志记录等高级功能的管理实体。

## 查看所有Bucket

使用Client.ListBuckets接口列出当前用户下的所有Bucket,用户还可以指 定Prefix等参数,列出Bucket名字 为特定前缀的所有Bucket:

提示:

- ListBuckets的示例代码在sample/list\_buckets.go。

```
 import (
    "fmt"
    "github.com/aliyun/aliyun-oss-go-sdk/oss"
 )
 client, err := oss.New("Endpoint", "AccessKeyId", "AccessKeySecret")
if err := nil // HandleError(err)
 }
 // 列出Bucket,默认100条。
 lsRes, err := client.ListBuckets()
if err := nil // HandleError(err)
 }
```
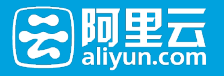

fmt.Println("buckets:", lsRes.Buckets)

```
 // 指定前缀筛选
 lsRes, err = client.ListBuckets(oss.Prefix("my-bucket"))
if err != nil // HandleError(err)
 }
 fmt.Println("buckets:", lsRes.Buckets)
```
### 创建Bucket

提示:

- CreateBucket的示例代码在sample/create\_bucket.go。

使用Client.CreateBucket接口创建一个Bucket,用户需要指定Bucket的名字:

```
 import "github.com/aliyun/aliyun-oss-go-sdk/oss"
 client, err := oss.New("Endpoint", "AccessKeyId", "AccessKeySecret")
if err := nil // HandleError(err)
 }
 err = client.CreateBucket("my-bucket")
if err := nil // HandleError(err)
 }
```
创建Bucket时不指定权限,使用默认权限oss.ACLPrivate。创建时用户可以指定Bucket的权限:

```
 err = client.CreateBucket("my-bucket", oss.ACL(oss.ACLPublicRead))
if err := nil // HandleError(err)
 }
```
注意:

- Bucket的命名规范请查看**OSS 基本概念**
- 由于存储空间的名字是全局唯一的,所以必须保证您的Bucket名字不与别人的重复

### 删除Bucket

使用Client.DeleteBucket接口删除一个Bucket,用户需要指定Bucket的名字:

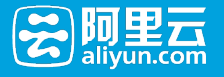

```
 import "github.com/aliyun/aliyun-oss-go-sdk/oss"
 client, err := oss.New("Endpoint", "AccessKeyId", "AccessKeySecret")
if err := nil // HandleError(err)
 }
 err = client.DeleteBucket("my-bucket")
if err := nil // HandleError(err)
 }
```
注意:

- 如果该Bucket下还有文件存在,则需要先删除所有文件才能删除Bucket
- 如果该Bucket下还有未完成的上传请求,则需要通过Bucket.ListMultipartUploads和 Bucket.AbortMultipartUpload先取消那些请求才能删除Bucket。用法请参考 API文档

### 查看Bucket是否存在

用户可以通过Client.IsBucketExist接口查看当前用户的某个Bucket是否存在:

```
 import "github.com/aliyun/aliyun-oss-go-sdk/oss"
 client, err := oss.New("Endpoint", "AccessKeyId", "AccessKeySecret")
if err := nil // HandleError(err)
 }
 isExist, err := client.IsBucketExist("my-bucket")
if err := nil // HandleError(err)
 }
```
## Bucket访问权限

用户可以设置Bucket的访问权限,允许或者禁止匿名用户对其内容进行读写。更 多关于访问权限的内容请参考 访问权限

提示:

- Bucket访问权限的示例代码sample/bucket\_acl.go。

#### 查看Bucket的访问权限 ٦

通过Client.GetBucketACL查看Bucket的ACL:

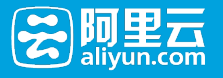

```
 import "fmt"
 import "github.com/aliyun/aliyun-oss-go-sdk/oss"
 client, err := oss.New("Endpoint", "AccessKeyId", "AccessKeySecret")
if err := nil // HandleError(err)
 }
 aclRes, err := client.GetBucketACL("my-bucket")
if err := nil // HandleError(err)
 }
 fmt.Println("Bucket ACL:", aclRes.ACL)
```
#### 设置Bucket的访问权限(ACL) Ĩ

通过Client.SetBucketACL设置Bucket的ACL:

```
 import "github.com/aliyun/aliyun-oss-go-sdk/oss"
 client, err := oss.New("Endpoint", "AccessKeyId", "AccessKeySecret")
if err := nil // HandleError(err)
 }
 err = client.SetBucketACL("my-bucket", oss.ACLPublicRead)
if err := nil
```

```
 // HandleError(err)
```
}

提示:

- Bucket有三种权限私有读写、公共读私有写、公共读写,分布对应Go sdk的常量ACLPrivate、 ACLPublicRead、ACLPublicReadWrite。

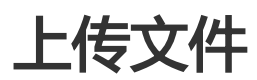

OSS Go SDK提供了丰富的文件上传接口,用户可以通过以下方式向OSS中上传文件:

- 简单上传PutObject,适合小文件
- 分片上传UploadFile,适合大文件
- 追加上传AppendObject

简单上传

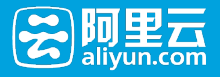

#### 从数据流(io.Reader)中读取数据上传 Ï

通过Bucket.PutObject完成简单上传。

提示:

- 简单上传的示例代码在sample/put\_object.go。

#### 字符串上传

```
 import "strings"
 import "github.com/aliyun/aliyun-oss-go-sdk/oss"
 client, err := oss.New("Endpoint", "AccessKeyId", "AccessKeySecret")
if err := nil // HandleError(err)
 }
 bucket, err := client.Bucket("my-bucket")
if err := nil // HandleError(err)
 }
 err = bucket.PutObject("my-object", strings.NewReader("MyObjectValue"))
if err := nil // HandleError(err)
 }
```
#### byte数组上传

```
 import "bytes"
 import "github.com/aliyun/aliyun-oss-go-sdk/oss"
 client, err := oss.New("Endpoint", "AccessKeyId", "AccessKeySecret")
if err := nil // HandleError(err)
 }
 bucket, err := client.Bucket("my-bucket")
if err := nil // HandleError(err)
 }
 err = bucket.PutObject("my-object", bytes.NewReader([]byte("MyObjectValue")))
if err != nil // HandleError(err)
 }
```
#### 文件流上传

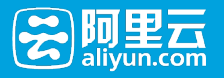

```
 import "os"
 import "github.com/aliyun/aliyun-oss-go-sdk/oss"
 client, err := oss.New("Endpoint", "AccessKeyId", "AccessKeySecret")
if err := nil // HandleError(err)
 }
 bucket, err := client.Bucket("my-bucket")
if err := nil // HandleError(err)
 }
 fd, err := os.Open("LocalFile")
if err := nil // HandleError(err)
 }
 defer fd.Close()
 err = bucket.PutObject("my-object", fd)
if err := nil // HandleError(err)
 }
```
#### 根据本地文件名上传 Ĩ

通过Bucket.PutObjectFromFile可以上传指定的本地文件,把本地文件内容作为Object的值。

```
 import "github.com/aliyun/aliyun-oss-go-sdk/oss"
 client, err := oss.New("Endpoint", "AccessKeyId", "AccessKeySecret")
if err := nil // HandleError(err)
 }
 bucket, err := client.Bucket("my-bucket")
if err != nil \ell // HandleError(err)
 }
 err = bucket.PutObjectFromFile("my-object", "LocalFile")
if err := nil // HandleError(err)
 }
```
注意:

- 使用上述方法上传最大文件不能超过5G。如果超过请使用分片上传。

#### 上传时指定元信息

使用数据流上传文件时,用户可以指定一个或多个文件的元信息。元数据的名称大小写不敏感,比如用户上传

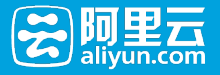

文件时,定义名字为"name"的meta,使用Bucket.GetObjectDetailedMeta读取结果是:"X-Oss-Meta-Name",比较/读取时请忽略大小写。

可以指定的元信息如下:

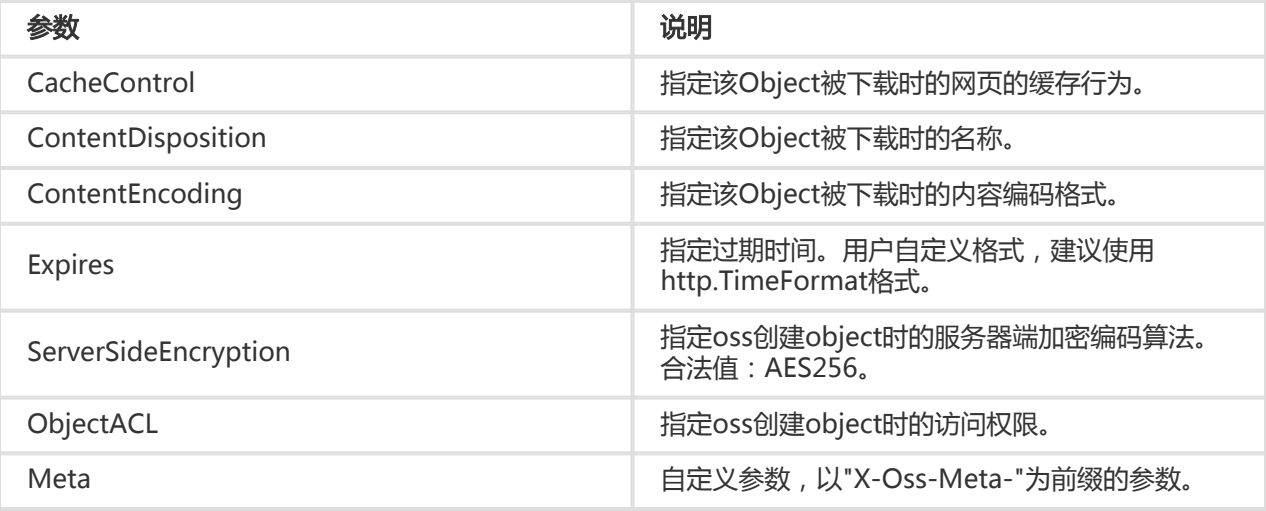

```
 import (
   "strings"
   "time"
    "github.com/aliyun/aliyun-oss-go-sdk/oss"
 )
 client, err := oss.New("Endpoint", "AccessKeyId", "AccessKeySecret")
if err := nil // HandleError(err)
 }
 bucket, err := client.Bucket("my-bucket")
if err := nil // HandleError(err)
 }
 expires := time.Date(2049, time.January, 10, 23, 0, 0, 0, time.UTC)
 options := []oss.Option{
   oss.Expires(expires),
   oss.ObjectACL(oss.ACLPublicRead),
   oss.Meta("MyProp", "MyPropVal"),
 }
 err = bucket.PutObject("my-object", strings.NewReader("MyObjectValue"), options...)
if err := nil // HandleError(err)
 }
```
提示:

- Bucket.PutObject、Bucket.PutObjectFromFile、Bucket.UploadFile、Bucket.UploadFile都 支持上传时指定元数据。

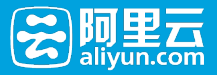

#### 创建模拟文件夹 Ī

OSS服务是没有文件夹这个概念的,所有元素都是以文件来存储。但给用户提供了创建模拟文件夹的方式,如 下代码:

```
 import "strings"
 import "github.com/aliyun/aliyun-oss-go-sdk/oss"
 client, err := oss.New("Endpoint", "AccessKeyId", "AccessKeySecret")
if err := nil // HandleError(err)
 }
 bucket, err := client.Bucket("my-bucket")
if err := nil // HandleError(err)
 }
 err = bucket.PutObject("my-dir/", strings.NewReader(""))
if err := nil // HandleError(err)
 }
```
提示:

- 创建模拟文件夹本质上来说是创建了一个空文件。
- 对于这个文件照样可以上传下载,只是控制台会对以"/"结尾的文件以文件夹的方式展示。
- 所以用户可以使用上述方式来实现创建模拟文件夹。
- 而对文件夹的访问可以参看**文件夹功能模拟**

### 追加上传

OSS支持可追加的文件类型,通过Bucket.AppendObject来上传可追加的文件, 调用时需要指定文件追加的位 置,对于新创建文件,这个位置是0;对于已经存 在的文件,这个位置必须是追加前文件的长度。

- 文件不存在时,调用AppendObject会创建一个可追加的文件;
- 文件存在时,调用AppendObject会向文件末尾追加内容。

提示:

- 追加上传的示例代码在sample/append\_object.go。

```
 import "strings"
 import "github.com/aliyun/aliyun-oss-go-sdk/oss"
```

```
 client, err := oss.New("Endpoint", "AccessKeyId", "AccessKeySecret")
```
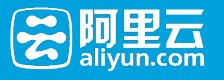

```
if err := nil // HandleError(err)
 }
 bucket, err := client.Bucket("my-bucket")
if err := nil // HandleError(err)
 }
 var nextPos int64 = 0
 // 第一次追加的位置是0,返回值为下一次追加的位置
 nextPos, err = bucket.AppendObject("my-object", strings.NewReader("YourObjectValue"), nextPos)
if err := nil // HandleError(err)
 }
 // 第二次追加
 nextPos, err = bucket.AppendObject("my-object", strings.NewReader("YourObjectValue"), nextPos)
if err := nil // HandleError(err)
 }
 // 您还可以进行多次Append
```
注意:

- 只能向可追加的文件(即通过AppendObject创建的文件)追加内容
- 可追加的文件不能被拷贝

第一次追加时,即位置开始位置是0的追加,您可以指定文件(Object)的元信息;除了第一次追加,其它追加不 能指定元信息。

```
 // 第一次追加指定元信息
  nextPos, err = bucket.AppendObject("my-object", strings.NewReader("YourObjectValue"), 0, oss.Meta("MyProp",
"MyPropVal"))
  if err := nil // HandleError(err)
  }
```
# 分片上传

当上传大文件时,如果网络不稳定或者程序崩溃了,则整个上传就失败了。用户 不得不重头再来,这样做不仅 浪费资源,在网络不稳定的情况下,往往重试多次 还是无法完成上传。 通过Bucket.UploadFile接口来实现断 点续传上传。它有以下参数:

- objectKey 上传到OSS的Object名字
- filePath 待上传的本地文件路径
- partSize 分片上传大小,从100KB到5GB,单位是Byte
- options 可选项,主要包括:

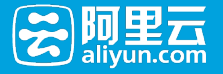

- Routines 指定分片上传的并发数,默认是1,及不使用并发上传
- Checkpoint 指定上传是否开启断点续传,及checkpoint文件的路径。默认断点续传功能关 闭,checkpoint文件的路径可以指定为空,为与本地文件同 目录下的file.cp,其中file是本 地文件的名字
- 其它元信息 ,请参看上传时指定元信息

其实现的原理是将要上传的文件分成若干个分片分别上传,最后所有分片都上传 成功后,完成整个文件的上传 。在上传的过程中会记录当前上传的进度信息(记 录在checkpoint文件中),如果上传过程中某一分片上传失 败,再次上传时会从 checkpoint文件中记录的点继续上传。这要求再次调用时要指定与上次相同的 checkpoint文件。上传完成后,checkpoint文件会被删除。

提示:

- 分片上传的示例代码在sample/put\_object.go。

```
 import "github.com/aliyun/aliyun-oss-go-sdk/oss"
 client, err := oss.New("Endpoint", "AccessKeyId", "AccessKeySecret")
if err := nil // HandleError(err)
 }
 bucket, err := client.Bucket("my-bucket")
if err := nil // HandleError(err)
 }
 // 分片大小100K,3个协程并发上传分片,使用断点续传
 err = bucket.UploadFile("my-object", "LocalFile", 100*1024, oss.Routines(3), oss.Checkpoint(true, ""))
if err := nil // HandleError(err)
 }
```
注意:

- SDK会将上传的中间状态信息记录在cp文件中,所以要确保用户对cp文件有写权限
- cpt文件记录了上传的中间状态信息并自带了校验,用户不能去编辑它,如 果cpt文件损坏则重 新上传所有分片。整个上传完成后cpt文件会被删除。
- 如果上传过程中本地文件发生了改变,则重新上传所有分片

提示:

- 指定断点续传checkpoint文件路径使用oss.Checkpoint(true, "your-cp-file.cp")
- 使用bucket.UploadFile(objectKey, localFile, 100\*1024),默认不使用分片并发上传、不启动 断点续传

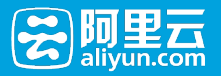

#### 获取所有已上传的分片信息 Ī

您可以用Bucket.ListUploadedParts获取某个分片上传已上传的分片。

```
 import "fmt"
 import "github.com/aliyun/aliyun-oss-go-sdk/oss"
 client, err := oss.New("Endpoint", "AccessKeyId", "AccessKeySecret")
if err := nil // HandleError(err)
 }
 bucket, err := client.Bucket("my-bucket")
if err := nil // HandleError(err)
 }
 imur, err := bucket.InitiateMultipartUpload("my-object")
if err := nil // HandleError(err)
 }
 lsRes, err := bucket.ListUploadedParts(imur)
if err := nil // HandleError(err)
 }
 fmt.Println("Parts:", lsRes.UploadedParts)
```
#### 获取所有分片上传的任务 Ī

通过Bucket.ListMultipartUploads来列出当前分片上传任务。主要的参数如下:

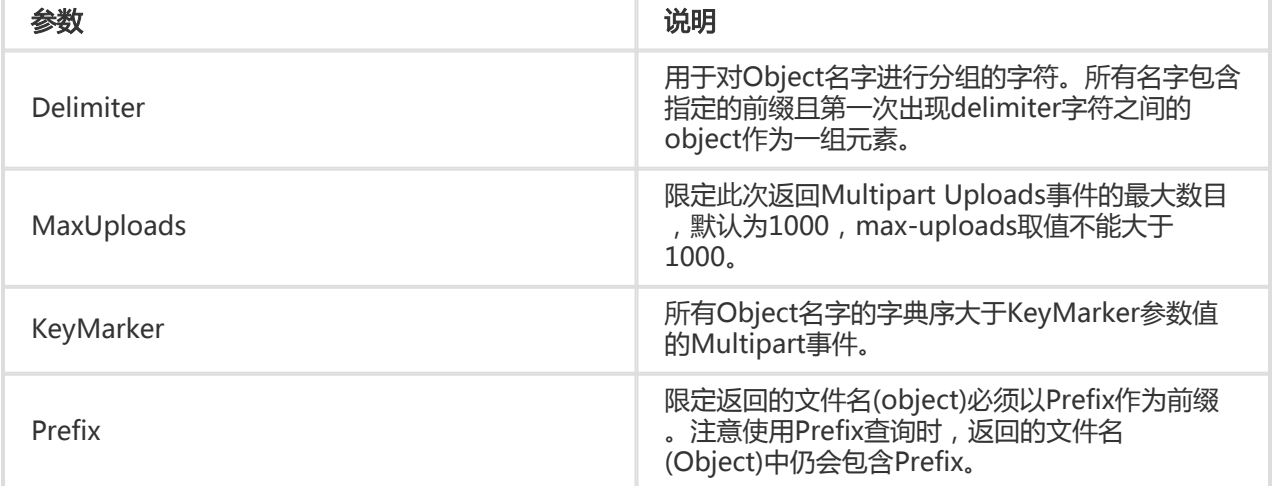

#### 使用默认参数

import "fmt"

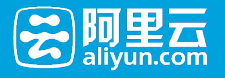

```
 import "github.com/aliyun/aliyun-oss-go-sdk/oss"
 client, err := oss.New("Endpoint", "AccessKeyId", "AccessKeySecret")
if err := nil // HandleError(err)
 }
 bucket, err := client.Bucket("my-bucket")
if err := nil // HandleError(err)
 }
 lsRes, err := bucket.ListMultipartUploads()
if err := nil // HandleError(err)
 }
 fmt.Println("Uploads:", lsRes.Uploads)
```
#### 指定前缀

```
 lsRes, err := bucket.ListMultipartUploads(oss.Prefix("my-object-"))
if err := nil // HandleError(err)
 }
 fmt.Println("Uploads:", lsRes.Uploads)
```
#### 指定最多返回100条结果数据

```
 lsRes, err := bucket.ListMultipartUploads(oss.MaxUploads(100))
if err := nil // HandleError(err)
 }
 fmt.Println("Uploads:", lsRes.Uploads)
```
#### 同时指定前缀和最大返回条数

```
 lsRes, err := bucket.ListMultipartUploads(oss.Prefix("my-object-"), oss.MaxUploads(100))
if err := nil // HandleError(err)
 }
 fmt.Println("Uploads:", lsRes.Uploads)
```
# 下载文件(Object)

OSS Go SDK提供了丰富的文件下载接口,用户可以通过以下方式从OSS中下载文件:

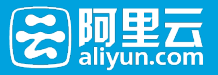

- 下载到流io.ReadCloser
- 下载到本地文件
- 分片下载

## 下载到流io.ReadCloser

提示:

- 下载的示例代码在sample/get\_object.go。

### 下载文件到流

```
 import (
    "fmt"
    "io/ioutil"
    "github.com/aliyun/aliyun-oss-go-sdk/oss"
 )
 client, err := oss.New("Endpoint", "AccessKeyId", "AccessKeySecret")
if err := nil // HandleError(err)
 }
 bucket, err := client.Bucket("my-bucket")
if err := nil // HandleError(err)
 }
 body, err := bucket.GetObject("my-object")
if err := nil // HandleError(err)
 }
 data, err := ioutil.ReadAll(body)
if err := nil // HandleError(err)
 }
 body.Close()
 fmt.Println("data:", string(data))
```
注意:

- io.ReadCloser数据读取完毕后,需要调用Close关闭。

### 下载文件到缓存

import (

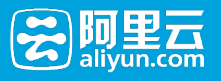

```
 "bytes"
    "io"
    "github.com/aliyun/aliyun-oss-go-sdk/oss"
 )
 client, err := oss.New("Endpoint", "AccessKeyId", "AccessKeySecret")
if err := nil // HandleError(err)
 }
 bucket, err := client.Bucket("my-bucket")
if err := nil // HandleError(err)
 }
 body, err := bucket.GetObject("my-object")
if err := nil // HandleError(err)
 }
 buf := new(bytes.Buffer)
 io.Copy(buf, body)
 body.Close()
```
### 下载文件到本地文件流

```
 import (
      "io"
      "os"
      "github.com/aliyun/aliyun-oss-go-sdk/oss"
 )
 client, err := oss.New("Endpoint", "AccessKeyId", "AccessKeySecret")
if err != nil // HandleError(err)
 }
 bucket, err := client.Bucket("my-bucket")
if err := nil // HandleError(err)
 }
 body, err := bucket.GetObject("my-object")
if err := nil // HandleError(err)
 }
 defer body.Close()
 fd, err := os.OpenFile("LocalFile", os.O_WRONLY|os.O_CREATE, 0660)
if err := nil // HandleError(err)
 }
 defer fd.Close()
 io.Copy(fd, body)
```
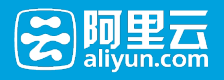

## 下载到本地文件

```
 import "github.com/aliyun/aliyun-oss-go-sdk/oss"
 client, err := oss.New("Endpoint", "AccessKeyId", "AccessKeySecret")
if err := nil // HandleError(err)
 }
 bucket, err := client.Bucket("my-bucket")
if err := nil // HandleError(err)
 }
 err = bucket.GetObjectToFile("my-object", "LocalFile")
if err := nil // HandleError(err)
 }
```
# 分片下载

当下载大文件时,如果网络不稳定或者程序崩溃了,则整个下载就失败了。用户 不得不重头再来,这样做不仅 浪费资源,在网络不稳定的情况下,往往重试多次 还是无法完成下载。 通过Bucket.DownloadFile接口来实现 断点续传下载。它有以下参数:

- objectKey 要下载的Object名字
- filePath 下载到本地文件的路径
- partSize 下载分片大小,从1B到5GB,单位是Byte
- options 可选项,主要包括:
	- Routines 指定分片下载的并发数,默认是1,及不使用并发下载
	- Checkpoint 指定下载是否开启断点续传,及checkpoint文件的路径。默认断点续传功能关 闭,checkpoint文件的路径可以指定为空,如果不指定则默认为与本地文件同 目录下的 file.cpt,其中file是本地文件的名字
	- 下载时限定条件,请参看指定限定条件下载

其实现的原理是将要下载的Object分成若干个分片分别下载,最后所有分片都下 载成功后,完成整个文件的下 载。在下载的过程中会记录当前下载的进度信息 (记录在checkpoint文件中)和已下载的分片,如果下载过程 中某一分片下载失败,再次下 载时会从checkpoint文件中记录的点继续下载。这要求再次调用时要指定与上次 相同的checkpoint文件。下载完成后,checkpoint文件会被删除。

```
 import "github.com/aliyun/aliyun-oss-go-sdk/oss"
 client, err := oss.New("Endpoint", "AccessKeyId", "AccessKeySecret")
if err := nil // HandleError(err)
 }
```
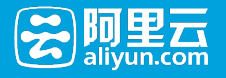

```
 bucket, err := client.Bucket("my-bucket")
if err := nil // HandleError(err)
 }
 err = bucket.DownloadFile("my-object", "LocalFile", 100*1024, oss.Routines(3), oss.Checkpoint(true, ""))
if err := nil // HandleError(err)
 }
```
注意:

- SDK会将下载的中间状态信息记录在cp文件中,所以要确保用户对cpt文 件有写权限
- cpt文件记录了下载的中间状态信息并自带了校验,用户不能去编辑它,如 果cpt文件损坏则重 新下载文件
- 如果下载过程中待下载的Object发生了改变(ETag改变) , 或者part文件丢 失或被修改 , 则重 新下载文件

提示:

- 指定断点续传checkpoint文件路径使用oss.Checkpoint(true, "your-cp-file.cp")
- 使用bucket.DownloadFile(objectKey, localFile, 100\*1024),默认不使用分片并发下载、不启 动断点续传

### 指定限定条件下载

下载文件时,用户可以指定一个或多个限定条件,所有的限定条件都满足时下载,不满足时报错不下载文件。 可以使用的限定条件如下:

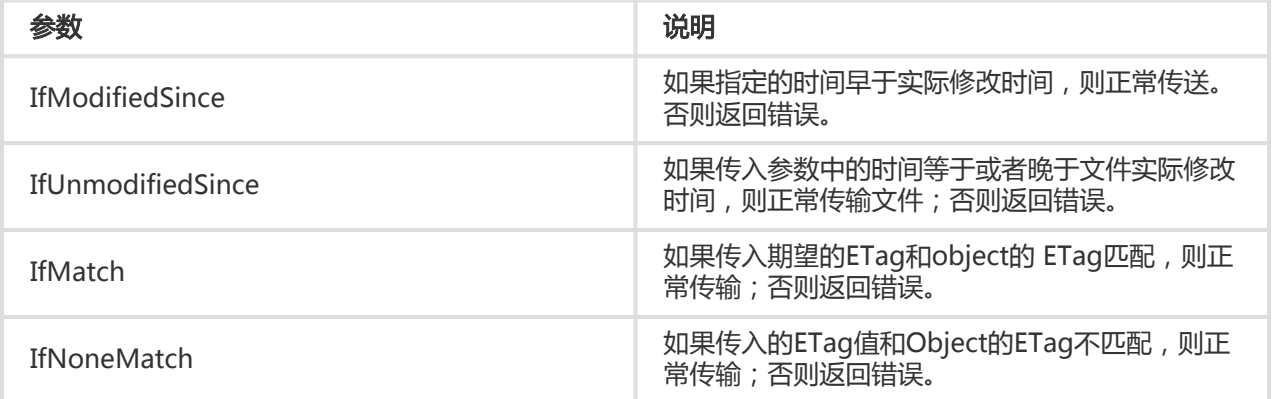

```
 import "time"
 import "github.com/aliyun/aliyun-oss-go-sdk/oss"
 client, err := oss.New("Endpoint", "AccessKeyId", "AccessKeySecret")
if err := nil // HandleError(err)
 }
```
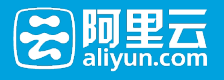

```
 bucket, err := client.Bucket("my-bucket")
if err := nil // HandleError(err)
 }
 date := time.Date(2015, time.November, 10, 23, 0, 0, 0, time.UTC)
 // 限定条件不满足,不下载文件
 err = bucket.GetObjectToFile("my-object", "LocalFile", oss.IfModifiedSince(date))
if err == nil // HandleError(err)
 }
 // 满足限定条件,下载文件
 err = bucket.GetObjectToFile("my-object", "LocalFile", oss.IfUnmodifiedSince(date))
if err := nil // HandleError(err)
 }
```
提示:

- ETag的值可以通过Bucket.GetObjectDetailedMeta获取。
- Bucket.GetObject , Bucket.GetObjectToFile , Bucket.DownloadFile都支持限定条件。

### 文件压缩下载

文件可以压缩下载,目前支持GZIP压缩。Bucket.GetObject、Bucket.GetObjectToFile支持压缩功能。

```
 import "github.com/aliyun/aliyun-oss-go-sdk/oss"
 client, err := oss.New("Endpoint", "AccessKeyId", "AccessKeySecret")
if err := nil // HandleError(err)
 }
 bucket, err := client.Bucket("my-bucket")
if err := nil // HandleError(err)
 }
 err = bucket.GetObjectToFile("my-object.txt", "LocalFile.gzip", oss.AcceptEncoding("gzip"))
if err := nil // HandleError(err)
 }
```
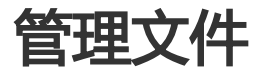

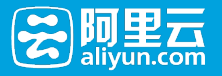

一个Bucket下可能有非常多的文件,SDK提供一系列的接口方便用户管理文件。

# 列出存储空间中的文件

通过Bucket.ListObjects来列出当前Bucket下的文件。主要的参数如下:

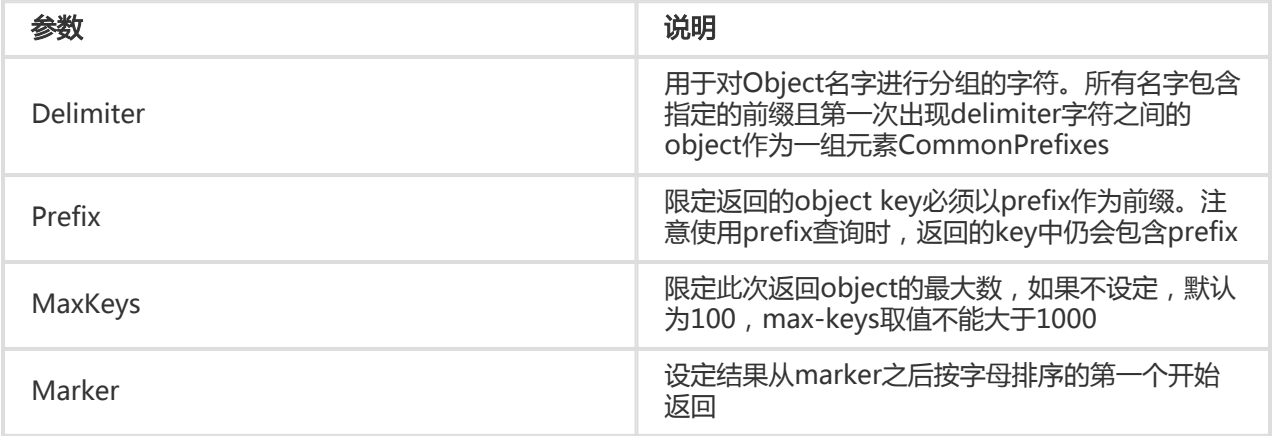

提示:

- ListObjects的示例代码在sample/list\_objects.go

#### 使用默认参数获取存储空间的文件列表,默认返回100条Object Ī

```
 import "fmt"
 import "github.com/aliyun/aliyun-oss-go-sdk/oss"
 client, err := oss.New("Endpoint", "AccessKeyId", "AccessKeySecret")
if err := nil // HandleError(err)
 }
 bucket, err := client.Bucket("my-bucket")
if err := nil // HandleError(err)
 }
 lsRes, err := bucket.ListObjects()
if err := nil // HandleError(err)
 }
 fmt.Println("Objects:", lsRes.Objects)
```
#### 指定最大返回数量,最多不能超过1000条

```
 lsRes, err := bucket.ListObjects(oss.MaxKeys(200))
```
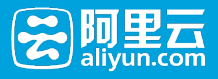

```
if err := nil // HandleError(err)
 }
 fmt.Println("Objects:", lsRes.Objects)
```
#### 返回指定前缀的Object, 默认最多返回100条 Ï

```
 lsRes, err := bucket.ListObjects(oss.Prefix("my-object-"))
if err := nil // HandleError(err)
 }
 fmt.Println("Objects:", lsRes.Objects)
```
#### 指定从某个Object(my-object-xx)后返回,默认最多100条 Ī

```
 lsRes, err := bucket.ListObjects(oss.Marker("my-object-xx"))
if err := nil // HandleError(err)
 }
 fmt.Println("Objects:", lsRes.Objects)
```
#### 分页获取所有Object,每次返回200条 Ĭ

```
 marker := oss.Marker("")
 for {
   lsRes, err := bucket.ListObjects(oss.MaxKeys(200), marker)
  if err := nil HandleError(err)
   }
   marker = oss.Marker(lsRes.NextMarker)
    fmt.Println("Objects:", lsRes.Objects)
   if !lsRes.IsTruncated {
      break
   }
 }
```
#### 分页所有获取从特定Object后的所有的Object,每次返回50条 Ĭ

```
 marker = oss.Marker("my-object-xx")
 for {
   lsRes, err := bucket.ListObjects(oss.MaxKeys(50), marker)
  if err := nil // HandleError(err)
   }
```
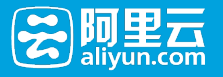

}

```
 marker = oss.Marker(lsRes.NextMarker)
 fmt.Println("Objects:", lsRes.Objects)
 if !lsRes.IsTruncated {
   break
 }
```
分页所有获取指定前缀为的Object,每次返回80个。 Ĭ

```
 prefix := oss.Prefix("my-object-")
 marker := oss.Marker("")
 for {
   lsRes, err := bucket.ListObjects(oss.MaxKeys(80), marker, prefix)
  if err := nil // HandleError(err)
   }
   prefix = oss.Prefix(lsRes.Prefix)
   marker = oss.Marker(lsRes.NextMarker)
   fmt.Println("Objects:", lsRes.Objects)
   if !lsRes.IsTruncated {
      break
   }
 }
```
#### 模拟目录结构 Ĩ

OSS是基于对象的存储服务,没有目录的概念。存储在一个Bucket中所有文件都 是通过文件的key唯一标识 ,并没有层级的结构。这种结构可以让OSS的存储非常 高效,但是用户管理文件时希望能够像传统的文件系统 一样把文件分门别类放到 不同的"目录"下面。通过OSS提供的"公共前缀"的功能, 也可以很方便地模拟目录 结 构。公共前缀的概念请参考 列出Object 。

假设Bucket中已有如下文件:

foo/x foo/y foo/bar/a foo/bar/b foo/hello/C/1 foo/hello/C/2

通过ListObjects,列出指定目录下的文件和子目录:

```
 lsRes, err := bucket.ListObjects(oss.Prefix("foo/"), oss.Delimiter("/"))
if err := nil // HandleError(err)
```
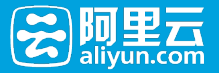

```
 }
```
fmt.Println("Objects:", lsRes.Objects,"SubDir:", lsRes.CommonPrefixes)

结果中lsRes.Objects为文件,包括foo/x、foo/y;lsRes.CommonPrefixes即子目录,包括foo/bar/、 foo/hello/。

## 判断文件是否存在

通过Bucket.IsObjectExist来判断文件是否存在。

```
 import "github.com/aliyun/aliyun-oss-go-sdk/oss"
 client, err := oss.New("Endpoint", "AccessKeyId", "AccessKeySecret")
if err := nil // HandleError(err)
 }
 bucket, err := client.Bucket("my-bucket")
if err := nil // HandleError(err)
 }
 isExist, err := bucket.IsObjectExist("my-object")
if err := nil // HandleError(err)
 }
```
## 删除单个文件

```
通过Bucket.DeleteObject来删除某个文件:
```

```
 import "github.com/aliyun/aliyun-oss-go-sdk/oss"
 client, err := oss.New("Endpoint", "AccessKeyId", "AccessKeySecret")
if err := nil // HandleError(err)
 }
 bucket, err := client.Bucket("my-bucket")
if err != nil // HandleError(err)
 }
 err = bucket.DeleteObject("my-object")
if err := nil // HandleError(err)
 }
```
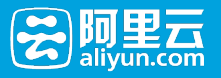

## 删除多个文件

通过Bucket.DeleteObjects来删除多个文件,用户可以通过DeleteObjectsQuiet参 数来指定是否返回删除的 结果。默认返回删除结果。

提示:

- 删除文件的示例代码在sample/delete\_object.go

```
 import "fmt"
 import "github.com/aliyun/aliyun-oss-go-sdk/oss"
 client, err := oss.New("Endpoint", "AccessKeyId", "AccessKeySecret")
if err := nil // HandleError(err)
 }
 bucket, err := client.Bucket("my-bucket")
if err := nil // HandleError(err)
 }
 // 默认返回删除成功的文件
 delRes, err := bucket.DeleteObjects([]string{"my-object-1", "my-object-2"})
if err := nil // HandleError(err)
 }
 fmt.Println("Deleted Objects:", delRes.DeletedObjects)
 // 不返回删除的结果
 _, err = bucket.DeleteObjects([]string{"my-object-3", "my-object-4"},
   oss.DeleteObjectsQuiet(true))
if err := nil // HandleError(err)
 }
```
注意:

- Bucket.DeleteObjects至少有一个ObjectKey,不能为空。
- Bucket.DeleteObjects使用的Go的xml包,该包实现了XML1.0标准,XML1.0不支持的特性请 不要使用。

## 获取文件的元信息(Object Meta)

OSS上传/拷贝文件时,除了文件内容,还可以指定文件的一些属性信息,称为"元信息"。这些信息在上传时与 文件一起存储,在下载时与文件一起返回。

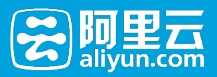

在SDK中文件元信息用一个Map表示, 其他key和value都是string类型, 并 且都**只能是简单的ASCII可见字符** , 不能包含换行。 所有元信息的总大小不 能超过8KB。

注意:

- 因为文件元信息在上传/下载时是附在HTTP Headers中, HTTP协议规定不能 包含复杂字符。
- 元数据的名称大小写不敏感,比较/读取时请忽略大小写。

#### 使用Bucket.GetObjectDetailedMeta来获取Object的元信息。

提示:

- 元信息的示例代码在sample/object\_meta.go

```
 import "fmt"
   import "github.com/aliyun/aliyun-oss-go-sdk/oss"
   client, err := oss.New("Endpoint", "AccessKeyId", "AccessKeySecret")
 if err := nil // HandleError(err)
  }
   bucket, err := client.Bucket("my-bucket")
 if err := nil // HandleError(err)
  }
   props, err := bucket.GetObjectDetailedMeta("my-object")
 if err := nil // HandleError(err)
 }
   fmt.Println("Object Meta:", props)
```
提示:

- Bucket.GetObjectMeta的结果中不包括Object的权限,获取Object权限通过 Bucket.GetObjectACL。

## 修改文件元信息(Object Meta)

```
用户一次修改一条或多条元信息,可用元信息如下:
```
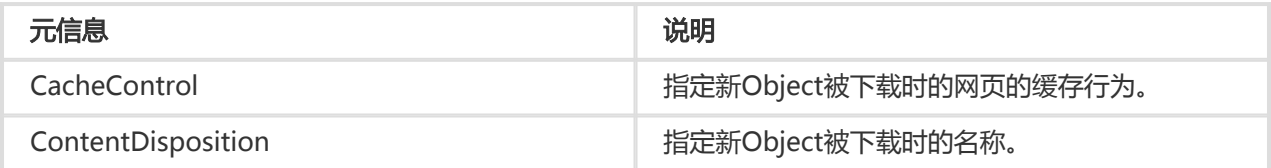

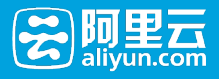

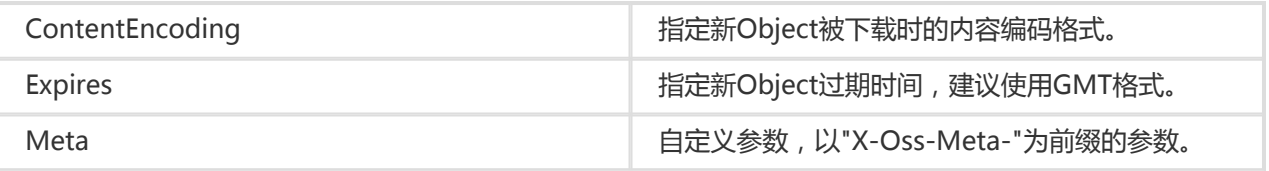

使用Bucket.SetObjectMeta来设置Object的元信息。

```
 import "fmt"
 import "github.com/aliyun/aliyun-oss-go-sdk/oss"
 client, err := oss.New("Endpoint", "AccessKeyId", "AccessKeySecret")
if err := nil // HandleError(err)
 }
 bucket, err := client.Bucket("my-bucket")
if err := nil // HandleError(err)
 }
 // 一次修改一条Meta
 err = bucket.SetObjectMeta("my-object", oss.Meta("MyMeta", "MyMetaValue"))
if err := nil // HandleError(err)
 }
 // 修改多条Meta
 options := []oss.Option{
   oss.Meta("MyMeta", "MyMetaValue"),
   oss.Meta("MyObjectLocation", "HangZhou"),
 }
 err = bucket.SetObjectMeta("my-object", options...)
if err := nil // HandleError(err)
 }
```
# 拷贝文件

使用Bucket.CopyObject或Bucket.CopyObjectToBucket拷贝文件,前者是同一个Bucket内的文件拷贝,后 者是Bucket之间的文件拷贝。

提示:

- 拷贝文件的示例代码在sample/copy\_objects.go

### 同一个Bucket内的文件拷贝 Ì

import "github.com/aliyun/aliyun-oss-go-sdk/oss"

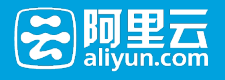

```
 client, err := oss.New("Endpoint", "AccessKeyId", "AccessKeySecret")
if err := nil // HandleError(err)
 }
 bucket, err := client.Bucket("my-bucket")
if err := nil // HandleError(err)
 }
 _, err = bucket.CopyObject("my-object", "descObjectKey")
if err := nil // HandleError(err)
 }
```
### 不同Bucket之间的文件拷贝

```
 import "github.com/aliyun/aliyun-oss-go-sdk/oss"
 client, err := oss.New("Endpoint", "AccessKeyId", "AccessKeySecret")
if err := nil // HandleError(err)
 }
 bucket, err := client.Bucket("my-bucket")
if err := nil // HandleError(err)
 }
 _, err = bucket.CopyObjectToBucket("my-object", "my-bucket-desc", "descObjectKey")
if err := nil // HandleError(err)
 }
```
### 拷贝时处理文件元信息 Ī

文件拷贝(CopyObject/CopyObjectToBucket)时对文件元信息的处理有两种选择,通过MetadataDirective参 数指定:

- oss.MetaCopy 与源文件相同,即拷贝源文件的元信息
- oss.MetaReplace 使用新的元信息覆盖源文件的信息

默认值是oss.MetaCopy。

COPY时, MetadataDirective为MetaReplace时, 用户可以指定新对象的如下的元信息:

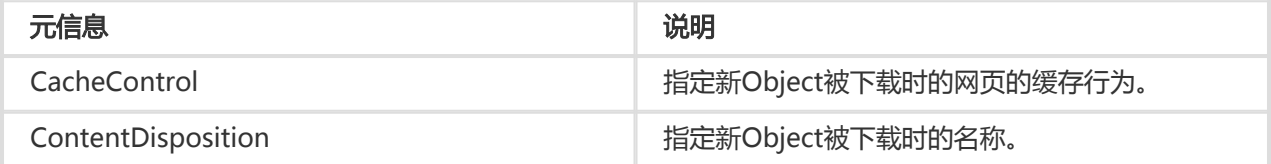

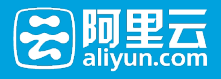

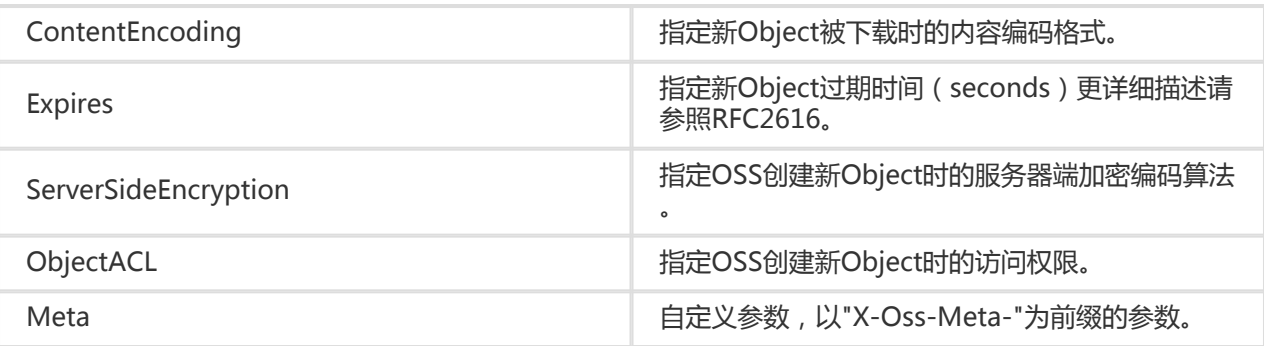

```
 import (
    "time"
    "github.com/aliyun/aliyun-oss-go-sdk/oss"
 )
 client, err := oss.New("Endpoint", "AccessKeyId", "AccessKeySecret")
if err != nil // HandleError(err)
 }
 bucket, err := client.Bucket("my-bucket")
if err != nil // HandleError(err)
 }
 expires := time.Date(2049, time.January, 10, 23, 0, 0, 0, time.UTC)
 options := []oss.Option{
   oss.MetadataDirective(oss.MetaReplace),
   oss.Expires(expires),
   oss.ObjectACL(oss.ACLPublicRead),
   oss.Meta("MyMeta", "MyMetaValue")}
 _, err = bucket.CopyObject("my-object", "descObjectKey", options...)
if err := nil // HandleError(err)
 }
```
#### 限定拷贝条件 Ĩ.

文件拷贝时可以设置限定条件,条件满足时拷贝,不满足时报错不拷贝。可以使用的限定条件如下:

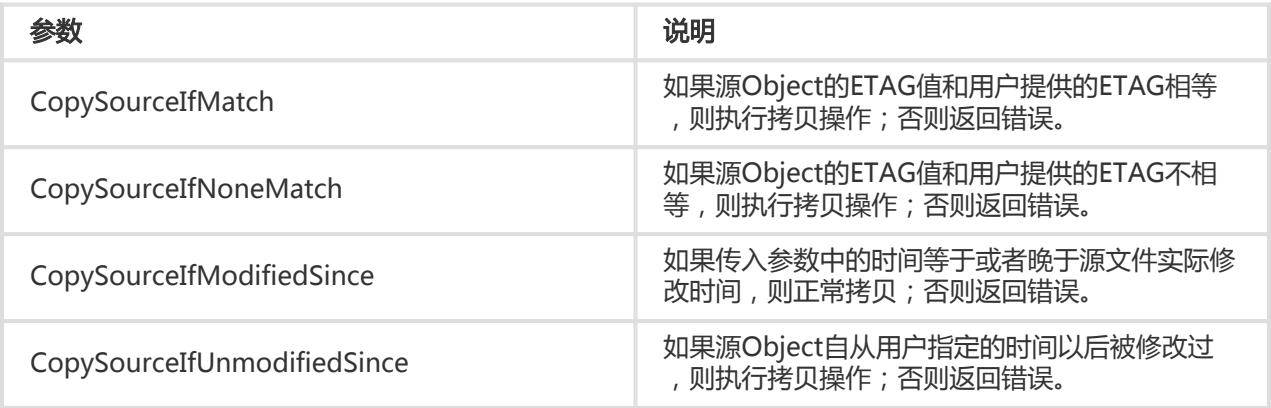

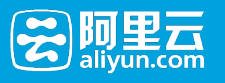

```
提示:
  import (
     "fmt"
     "time"
     "github.com/aliyun/aliyun-oss-go-sdk/oss"
  )
  client, err := oss.New("Endpoint", "AccessKeyId", "AccessKeySecret")
 if err := nil // HandleError(err)
  }
  bucket, err := client.Bucket("my-bucket")
 if err := nil // HandleError(err)
  }
  date := time.Date(2015, time.November, 10, 23, 0, 0, 0, time.UTC)
 // 约束条件不满足, 拷贝没有执行
  _, err = bucket.CopyObject("my-object", "descObjectKey", oss.CopySourceIfModifiedSince(date))
  fmt.Println("CopyObjectError:", err)
  // 约束条件满足,拷贝执行
  _, err = bucket.CopyObject("my-object", "descObjectKey", oss.CopySourceIfUnmodifiedSince(date))
 if err != \text{nil } {
    // HandleError(err)
  }
```
- Bucket.CopyObject、Bucket.CopyObjectToBucket都支持拷贝时处理文件元信息、限定拷贝 条件。

# 自定义域名绑定 Ĩ

OSS支持用户将自定义的域名绑定到OSS服务上,这样能够支持用户无缝地将存储 迁移到OSS上。例如用户的 域名是my-domain.com,之前用户的所有图片资源都是 形如http://img.my-domain.com/xx.jpg的格式,用 户将图片存储迁移到OSS之 后,通过绑定自定义域名,仍可以使用原来的地址访问到图片:

- 开通OSS服务并创建Bucket
- 将img.my-domain.com与创建的Bucket绑定
- 将图片上传到OSS的这个Bucket中
- 修改域名的DNS配置,增加一个CNAME记录,将img.my-domain.com指向OSS服务 的 endpoint(如my-bucket.oss-cn-hangzhou.aliyuncs.com)

这样就可以通过原地址http://img.my-domain.com/x.jpg访问到存储在OSS上 的图片。 绑定自定义域名请参 考自定义域名绑定

在使用SDK时,可以使用自定义域名作为endpoint,这时需要将UseCname参数 设置为true,如下面的例子:

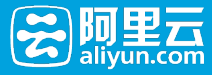

提示:

- 跨域资源共享的示例代码在sample/cname\_sample.go。

```
 import (
    "fmt"
    "io/ioutil"
    "strings"
    "github.com/aliyun/aliyun-oss-go-sdk/oss"
 )
 client, err := oss.New("Endpoint", "AccessKeyId", "AccessKeySecret", oss.UseCname(true))
if err := nil // HandleError(err)
 }
 bucket, err := client.Bucket("my-bucket")
if err := nil // HandleError(err)
 }
 err = bucket.PutObject("my-object", strings.NewReader("MyObjectValue"))
if err := nil // HandleError(err)
 }
 body, err := bucket.GetObject("my-object")
if err := nil // HandleError(err)
 }
 data, err := ioutil.ReadAll(body)
if err := nil // HandleError(err)
 }
 body.Close()
 data = data // 处理数据
 lsRes, err := bucket.ListObjects()
if err != nil // HandleError(err)
 }
 fmt.Println("Objects:", lsRes.Objects)
 err = bucket.DeleteObject("my-object")
if err := nil // HandleError(err)
 }
```
注意:

- 使用Cname时,无法使用list\_buckets接口。(因为自定义域名已经绑定到 某个特定的 Bucket)

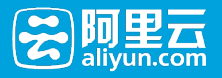

# 设置访问权限(ACL) J.

OSS允许用户对Bucket和Object分别设置访问权限,方便用户控制自己的资源可 以被如何访问。对于 Bucket,有三种访问权限:

- public-read-write 允许匿名用户向该Bucket中创建/获取/删除Object
- public-read 允许匿名用户获取该Bucket中的Object
- private 不允许匿名访问,所有的访问都要经过签名

创建Bucket时,默认是private权限。之后用户可以通过Client.SetBucketACL来设置 Bucket的权限。上面三种 权限分布对应Go SDK中的常量ACLPublicReadWrite、ACLPublicRead、ACLPrivate。

## Bucket访问权限

提示:

- Bucket访问权限设置的示例代码在sample/bucket\_acl.go。

```
 import "fmt"
 import "github.com/aliyun/aliyun-oss-go-sdk/oss"
 client, err := oss.New("Endpoint", "AccessKeyId", "AccessKeySecret")
if err := nil // HandleError(err)
 }
 // 设置Bucket ACL
 err = client.SetBucketACL("my-bucket", oss.ACLPublicRead)
if err := nil // HandleError(err)
 }
 // 查看Bucket ACL
 aclRes, err := client.GetBucketACL("my-bucket")
if err := nil // HandleError(err)
 }
 fmt.Println("Bucket ACL:", aclRes.ACL)
```
## Object访问权限

对于Object,有四种访问权限:

- default 继承所属的Bucket的访问权限,即与所属Bucket的权限值一样

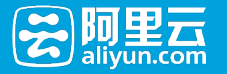

- public-read-write 允许匿名用户读写该Object
- public-read 允许匿名用户读该Object
- private 不允许匿名访问,所有的访问都要经过签名

创建Object时,默认为default权限。之后用户可以通过 Bucket.SetObjectACL来设置Object的权限。上面四 种权限分布对应 Go SDK中的常量ACLDefault、ACLPublicReadWrite、ACLPublicRead、ACLPrivate。

提示:

- Object访问权限设置的示例代码在sample/object\_acl.go。

```
 import "fmt"
   import "github.com/aliyun/aliyun-oss-go-sdk/oss"
   client, err := oss.New("Endpoint", "AccessKeyId", "AccessKeySecret")
  if err := nil // HandleError(err)
  }
   bucket, err := client.Bucket("my-bucket")
 if err := nil // HandleError(err)
  }
  // 设置Object的访问权限
   err = bucket.SetObjectACL("my-object", oss.ACLPrivate)
 if err := nil // HandleError(err)
  }
  // 查看Object的访问权限
   aclRes, err := bucket.GetObjectACL("my-object")
  if err := nil // HandleError(err)
 }
   fmt.Println("Object ACL:", aclRes.ACL)
```
注意:

- 如果设置了Object的权限(非default),则访问该Object时进行权限认证时 会优先判断 Object的权限,而Bucket的权限设置会被忽略。
- 允许匿名访问时(设置了public-read或者public-read-write权限),用户 可以直接通过浏览器 访问,例如 : http://bucket-name.oss-cn-hangzhou.aliyuncs.com/object.jpg

#### 更多关于访问权限控制的内容请参考 访问控制

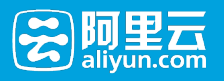

## 管理生命周期(Lifecycle) Ī

OSS允许用户对Bucket设置生命周期规则,以自动淘汰过期掉的文件,节省存储 空间。用户可以同时设置多条 规则,一条规则包含:

- 规则ID,用于标识一条规则,不能重复
- 受影响的文件前缀 , 此规则只作用于符合前缀的文件
- 过期时间,有两种指定方式:
	- i. 指定距文件最后修改时间N天过期
	- ii. 指定在具体的某一天过期,即在那天之后符合前缀的文件将会过期,**而 不论文件的最后修** 改时间。不推荐使用。
- 是否生效

```
更多关于生命周期的内容请参考 文件生命周期
```
提示:

- 管理生命周期的示例代码在sample/bucket\_lifecycle.go。

## 设置生命周期规则

通过Client.SetBucketLifecycle来设置生命周期规则:

```
 import "github.com/aliyun/aliyun-oss-go-sdk/oss"
 client, err := oss.New("Endpoint", "AccessKeyId", "AccessKeySecret")
if err := nil // HandleError(err)
 }
 // id:"rule1", enable:true, prefix:"foo/", expiry:Days 3
 rule1 := oss.BuildLifecycleRuleByDays("rule1", "foo/", true, 3)
 // id:"rule2", enable:false, prefix:"bar/", expiry:Date 2016/1/1
 rule2 := oss.BuildLifecycleRuleByDate("rule2", "bar/", true, 2016, 1, 1)
 rules := []oss.LifecycleRule{rule1, rule2}
 err = client.SetBucketLifecycle("my-bucket", rules)
if err != nil \{ // HandleError(err)
 }
```
## 查看生命周期规则

通过Client.GetBucketLifecycle来查看生命周期规则:

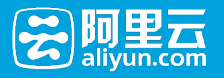

```
 import "fmt"
   import "github.com/aliyun/aliyun-oss-go-sdk/oss"
   client, err := oss.New("Endpoint", "AccessKeyId", "AccessKeySecret")
 if err := nil // HandleError(err)
  }
  lcRes, err := client.GetBucketLifecycle("my-bucket")
 if err := nil // HandleError(err)
 }
   fmt.Println("Lifecycle Rules:", lcRes.Rules)
```
## 清空生命周期规则

通过Client.DeleteBucketLifecycle设置一个空的Rule数组来清空生命周期规则:

```
 import "github.com/aliyun/aliyun-oss-go-sdk/oss"
 client, err := oss.New("Endpoint", "AccessKeyId", "AccessKeySecret")
if err := nil // HandleError(err)
 }
 err = client.DeleteBucketLifecycle("my-bucket")
if err := nil // HandleError(err)
 }
```
# 设置访问日志(Logging) in the contract of the contract of the contract of the contract of the contract of the contract of the contract of the contract of the contract of the contract of the contract of the contract of the contract of the contrac

OSS允许用户对Bucket设置访问日志记录,设置之后对于Bucket的访问会被记录 成日志,日志存储在OSS上由 用户指定的Bucket中,文件的格式为:

<TargetPrefix><SourceBucket>-YYYY-mm-DD-HH-MM-SS-UniqueString

其中TargetPrefix由用户指定。日志规则由以下3项组成:

- enable,是否开启
- target\_bucket,存放日志文件的Bucket
- target\_prefix,指定最终被保存的访问日志文件前缀

更多关于访问日志的内容请参考 Bucket访问日志

提示:

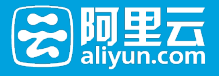

- Bucket访问权限设置的示例代码在sample/bucket\_logging.go。

# 开启Bucket日志

通过Client.SetBucketLogging来开启日志功能:

```
 import "github.com/aliyun/aliyun-oss-go-sdk/oss"
 client, err := oss.New("Endpoint", "AccessKeyId", "AccessKeySecret")
if err := nil // HandleError(err)
 }
 // target_bucket:"my-target-bucket", target_prefix:"my-object-", enable: true
 err = client.SetBucketLogging("my-bucket", "my-target-bucket", "my-object-", true)
if err := nil // HandleError(err)
 }
```
## 查看Bucket日志设置

通过Client.GetBucketLogging来查看日志设置:

```
 import "fmt"
 import "github.com/aliyun/aliyun-oss-go-sdk/oss"
 client, err := oss.New("Endpoint", "AccessKeyId", "AccessKeySecret")
if err := nil // HandleError(err)
 }
 logRes, err := client.GetBucketLogging("my-bucket")
if err := nil // HandleError(err)
 }
 fmt.Println("Target Bucket:", logRes.LoggingEnabled.TargetBucket,
         "Target Prefix:", logRes.LoggingEnabled.TargetPrefix)
```
# 关闭Bucket日志

通过Bucket.DeleteBucketLogging来关闭日志功能:

```
 import "github.com/aliyun/aliyun-oss-go-sdk/oss"
 client, err := oss.New("Endpoint", "AccessKeyId", "AccessKeySecret")
if err := nil // HandleError(err)
```
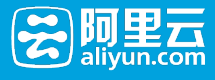

```
 }
```

```
 err = client.DeleteBucketLogging("my-bucket")
if err != nil {
   // HandleError(err)
 }
```

```
托管静态网站(Website)
Ī
```
在自定义域名绑定中提到,OSS 允许用户将自己的域名指向OSS服务的地址。这样用户访问他的网站的时候 ,实 际上是在访问OSS的Bucket。对于网站,需要指定首页(index)和出错页(error) 分别对应的Bucket中的文 件名。

更多关于静态网站托管的内容请参考 静态网站托管

### 设置托管页面

通过Client.SetBucketWebsite来设置托管页面:

```
 import "github.com/aliyun/aliyun-oss-go-sdk/oss"
 client, err := oss.New("Endpoint", "AccessKeyId", "AccessKeySecret")
if err != nil {
   // HandleError(err)
 }
 // bucketName:"my-bucket", indexWebsite:"index.html", errorWebsite:"error.html"
 err = client.SetBucketWebsite("my-bucket", "index.html", "error.html")
if err := nil // HandleError(err)
 }
```
### 查看托管页面

通过Client.GetBucketWebsite来查看托管页面:

wsRes, err := client.GetBucketWebsite("my-bucket")

```
 import "fmt"
 import "github.com/aliyun/aliyun-oss-go-sdk/oss"
 client, err := oss.New("Endpoint", "AccessKeyId", "AccessKeySecret")
if err != nil // HandleError(err)
 }
```
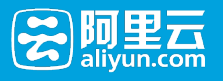

```
清除托管页面
通过Client.DeleteBucketWebsite来清除托管页面:
   if err := nil // HandleError(err)
    }
    fmt.Println("indexWebsite:", wsRes.IndexDocument.Suffix,
           "errorWebsite:", wsRes.ErrorDocument.Key)
    import "github.com/aliyun/aliyun-oss-go-sdk/oss"
    client, err := oss.New("Endpoint", "AccessKeyId", "AccessKeySecret")
```

```
if err := nil // HandleError(err)
 }
 err = client.DeleteBucketWebsite("my-bucket")
if err := nil // HandleError(err)
```

```
 }
```
# 设置防盗链(Referer) in the contract of the contract of the contract of the contract of the contract of the contract of the contract of the contract of the contract of the contract of the contract of the contract of the contract of the contrac

OSS是按使用收费的服务,为了防止用户在OSS上的数据被其他人盗链,OSS支持 基于HTTP header中表头字 段referer的防盗链方法。更多OSS防盗链请参考: OSS 防盗链

提示:

- 设置防盗链的示例代码在sample/bucket\_referer.go。

## 设置Referer白名单

通过Bucket.SetBucketReferer设置Referer白名单,该函数有三个参数:

- bucketName 存储空间名称。
- referers 访问白名单列表。一个bucket可以支持多个referer参数。eferer参数支持通配符"\*"和"?"。
- allowEmptyReferer 指定是否允许referer字段为空的请求访问。默认配置为true。

import "github.com/aliyun/aliyun-oss-go-sdk/oss"

```
 client, err := oss.New("Endpoint", "AccessKeyId", "AccessKeySecret")
if err != nil {
```
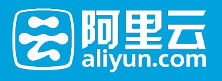

```
 // HandleError(err)
 }
 referers := []string{"http://www.aliyun.com",
              "http://www.???.aliyuncs.com",
              "http://www.*.com"}
 err = client.SetBucketReferer("my-bucket", referers, false)
if err := nil // HandleError(err)
 }
```
## 查看Referer白名单

通过Bucket.GetBucketReferer设置Referer白名单:

```
 import "fmt"
 import "github.com/aliyun/aliyun-oss-go-sdk/oss"
 client, err := oss.New("Endpoint", "AccessKeyId", "AccessKeySecret")
if err := nil // HandleError(err)
 }
 refRes, err := client.GetBucketReferer("my-bucket")
if err := nil // HandleError(err)
 }
 fmt.Println("Referers:", refRes.RefererList,
         "AllowEmptyReferer:", refRes.AllowEmptyReferer)
```
# 清空Referer白名单

清空Referer白名单, 即把白名单设置成空, allowEmptyReferer为true:

```
 import "github.com/aliyun/aliyun-oss-go-sdk/oss"
 client, err := oss.New("Endpoint", "AccessKeyId", "AccessKeySecret")
if err := nil // HandleError(err)
 }
 err = client.SetBucketReferer("my-bucket", []string{}, true)
if err := nil // HandleError(err)
 }
```
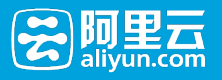

# 设置跨域资源共享(CORS) in 1999.<br>T

跨域资源共享(CORS)允许web端的应用程序访问不属于本域的资源。OSS提供接口 方便开发者控制跨域访问的 权限。更多关于跨域资源共享的内容请参考 OSS 跨域资源共享

OSS的跨域共享设置由一条或多条CORS规则组成,每条CORS规则包含以下设置:

- allowed\_origins , 允许的跨域请求的来源 , 如www.my-domain.com, \*
- allowed\_methods,允许的跨域请求的HTTP方法(PUT/POST/GET/DELETE/HEAD)
- allowed\_headers , 在OPTIONS预取指令中允许的header , 如x-oss-test, \*
- expose\_headers , 允许用户从应用程序中访问的响应头
- max\_age\_seconds, 浏览器对特定资源的预取(OPTIONS)请求返回结果的缓存时间

提示:

- 跨域资源共享的示例代码在sample/bucket\_cors.go。

## 设置CORS规则

```
通过Client.SetBucketCORS设置CORS规则:
```

```
 import "github.com/aliyun/aliyun-oss-go-sdk/oss"
 client, err := oss.New("Endpoint", "AccessKeyId", "AccessKeySecret")
if err := nil // HandleError(err)
 }
 rule1 := oss.CORSRule{
   AllowedOrigin: []string{"*"},
   AllowedMethod: []string{"PUT", "GET"},
   AllowedHeader: []string{},
   ExposeHeader: []string{},
   MaxAgeSeconds: 200,
 }
 rule2 := oss.CORSRule{
   AllowedOrigin: []string{"http://www.a.com", "http://www.b.com"},
   AllowedMethod: []string{"POST"},
   AllowedHeader: []string{"Authorization"},
   ExposeHeader: []string{"x-oss-test", "x-oss-test1"},
   MaxAgeSeconds: 100,
 }
 err = client.SetBucketCORS("my-bucket", []oss.CORSRule{rule1, rule2})
if err := nil // HandleError(err)
 }
```
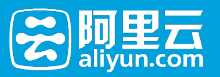

## 查看CORS规则

```
通过Client.GetBucketCORS查看CORS规则:
```

```
 import "fmt"
 import "github.com/aliyun/aliyun-oss-go-sdk/oss"
 client, err := oss.New("Endpoint", "AccessKeyId", "AccessKeySecret")
if err != nil // HandleError(err)
 }
 corsRes, err := client.GetBucketCORS("my-bucket")
if err := nil // HandleError(err)
 }
 fmt.Println("Bucket CORS:", corsRes.CORSRules)
```
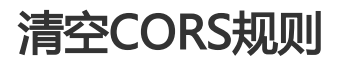

```
通过Client.DeleteBucketCORS清空CORS规则
```

```
 import "github.com/aliyun/aliyun-oss-go-sdk/oss"
 client, err := oss.New("Endpoint", "AccessKeyId", "AccessKeySecret")
if err := nil // HandleError(err)
 }
 err = client.DeleteBucketCORS("my-bucket")
if err := nil // HandleError(err)
 }
```
# 错误(error) Ĭ

```
Go中调用出错,会统一返回接口error,该接口定义如下:
```

```
 type error interface {
    Error() string
 }
```
其它的错误继承于该接口。比如HTTP错误请求返回的错误如下:

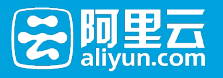

```
 //net.Error
 type Error interface {
   error
   Timeout() bool // Is the error a timeout
   Temporary() bool // Is the error temporary
 }
```
使用OSS Go SDK时如果请求出错,会有相应的error返回。HTTP请求、IO等错误会返回Go预定的错误。 OSS Server处理请求出错,返回如下的错误,该错误实现了error接口。

```
 type ServiceError struct {
   Code string // OSS返回给用户的错误码
   Message string // OSS给出的详细错误信息
   RequestId string // 用于唯一标识该次请求的UUID
   HostId string // 用于标识访问的OSS集群
   StatusCode int // HTTP状态码
 }
```
如果OSS返回的HTTP状态码与预期不符返回如下错误,该错误也实现了error接口。

```
 type UnexpectedStatusCodeError struct {
  allowed []int // 预期OSS返回HTTP状态码
  got int // OSS实际返回HTTP状态码
 }
```
## OSS的错误码

OSS的错误码列表如下:

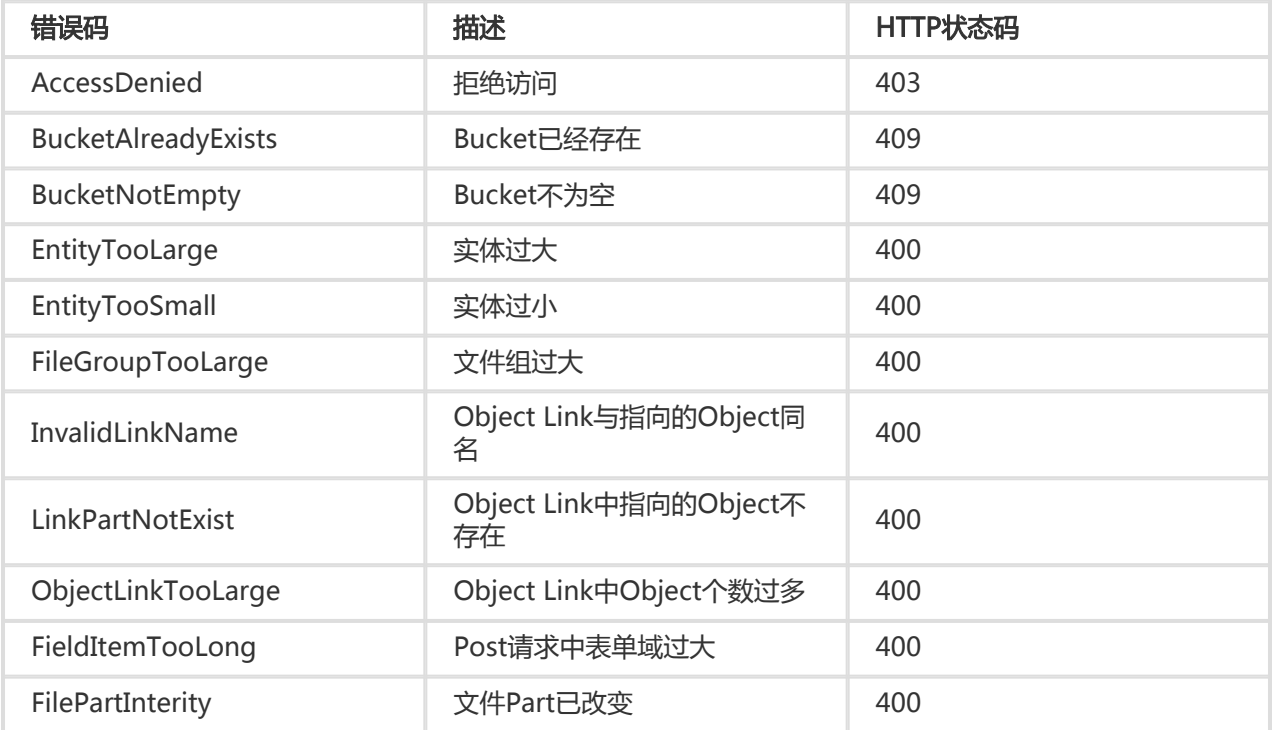

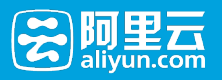

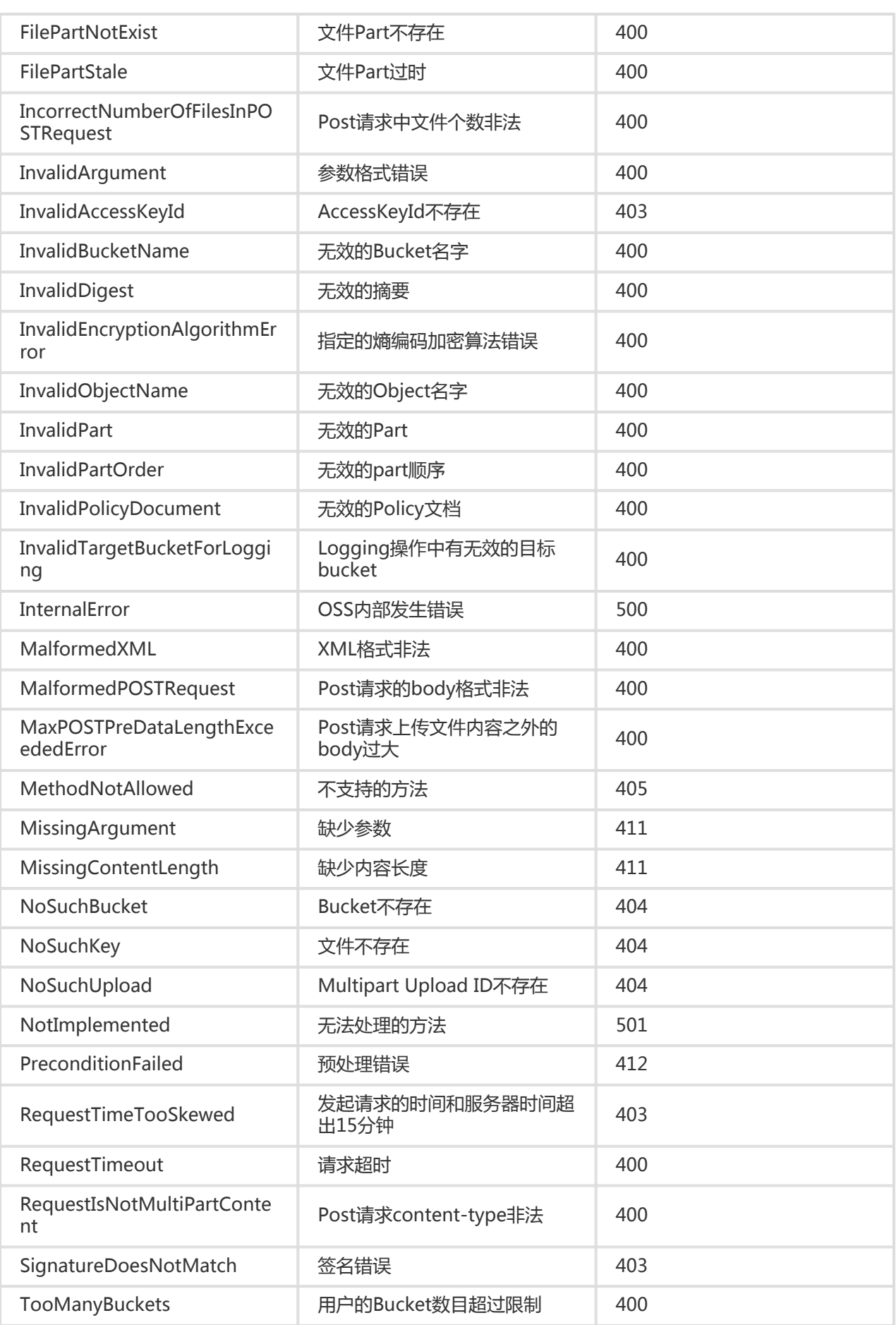

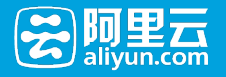

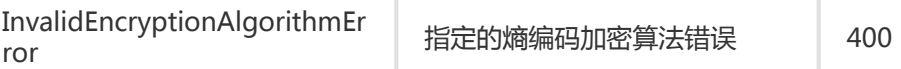

提示:

- 上表的错误码即OssServiceError.Code , HTTP状态码即OssServiceError.StatusCode。
- 如果试图以OSS不支持的操作来访问某个资源,返回405 Method Not Allowed错误。

# Media-C-SDK

前言 Ĩ

## 简介

不少情况下,我们都需要将摄像头拍摄的视频快速存储到云端(OSS),但是我们也有一些因素要考虑:

- 设备上不能存储永久access key id和access key secret , 因为可能泄露
- 设备上只允许上传或者下载,不允许删除、修改配置等管理权限
- 可以提供网页让用户去管理自己的视频
- 对设备的权限精准控制
- 对设备的权限存在有效期,不能让设备永久持有某种权限`
- 希望摄像机输出的音视频可以通过HLS协议直接被用户观看

针对以上考虑,我们推出了OSS MEDIA C SDK 1.0.0, 构建于OSS C SDK 2.0.0版本之上, 可以方便的解决上 述问题,为音视频行业提供更完善易用的解决方案。

- 本文档主要介绍OSS MEDIA C SDK的安装和使用,适用于OSS MEDIA C SDK版本1.0.0。
- 并且假设您已经开通了阿里云OSS 服务,并创建了AccessKeyId 和AccessKeySecret。
- 如果您还没有开通或者还不了解阿里云OSS服务,请登录OSS产品主页了解。
- 如果还没有创建AccessKeyId和AccessKeySecret,请到阿里云Access Key管理创建Access Key。

## SDK下载

### Linux (2016-03-06)版本1.0.0:

- SDK包:OSS\_MEDIA\_C\_SDK\_1\_0\_0.tar
- 源代码:GitHub

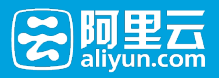

### **Windows**

- 不支持

版本迭代详情参考这里

### 版本更新 Ï

- 新增H.264,AAC转HLS基础接口
- 新增H.264,AAC转HLS的录播、直播封装接口
- 优化接口,降低用户使用门槛

#### 兼容性 Ĩ

不兼容0.x.x 系列SDK, 部分接口发生变化。

# SDK安装

### 版本依赖

#### Linux

- OSS C SDK >= 2.0.0

### **Windows**

- 不支持

### Linux环境安装

- 先安装OSS C SDK,安装步骤参考:安装C SDK
- 从这里下载SDK包或者下载源代码,应该包括src,sample,test三个目录和CMakeList.txt文件。

#### 安装到系统目录

如果OSS C SDK和其依赖都是安装在系统目录下(/usr/local/或/usr/),且希望OSS MEDIA C SDK也 安装到系统目录下,执行下列命令编译安装:

cmake .

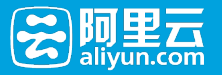

 make make install

上面命令执行成功后,OSS MEDIA C SDK会自动安装到/usr/local/下面

### 安装到自定义目录(依赖包安装到系统目录)

如果OSS C SDK和其依赖都是安装到系统目录下(/usr/local/或/usr/),但希望OSS MEDIA C SDK安 装到自定义目录,比如/home/user/aliyun/oss/install/,执行下列命令编译安装:

 cmake . -DCMAKE\_INSTALL\_PREFIX=/home/user/aliyun/oss/install/usr/local/ make make install

上面命令执行成功后,OSS MEDIA C SDK会自动安装到 /home/user/aliyun/oss/install/usr/local/下面

### 安装到自定义目录(依赖包安装在自定义目录)

如果OSS C SDK或某些依赖包安装到了自定义目录,此时编译OSS MEDIA C SDK时默认是找不到这 些包的头文件和库文件,所以需要在执行cmake时指定路径,比如已经将OSS C SDK安装到了 /home/user/aliyun/oss/install/目录,则执行下列命令编译安装:

cmake . - DCMAKE\_INSTALL\_PREFIX=/home/user/aliyun/oss/install/usr/local/ -DOSS\_C\_SDK\_INCLUDE\_DIR=/home/user/aliyun/oss/install/usr/local/include/ -DOSS\_C\_SDK\_LIBRARY=/home/user/aliyun/oss/install/usr/local/lib/liboss\_c\_sdk.so make make install

上面命令执行成功后, OSS MEDIA C SDK会自动安装到 /home/user/aliyun/oss/install/usr/local/下面

- 其他依赖包相关参数名称

:APR\_UTIL\_LIBRARY, APR\_LIBRARY, CURL\_LIBRARY, APR\_INCLUDEDIRS, APU\_INCLUDEDIR S, OSS C SDK INCLUDE DIR, CURL INCLUDEDIRS等

#### 仅编译安装客户端SDK

默认是同时编译安装客户端和服务端的sdk的,如果仅需要编译安装客户端的SDK,则执行下列命令 编译安装

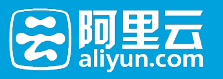

cmake . - DONLY BUILD CLIENT=ON make make install

如果仅需要编译安装服务端,将ONLY\_BUILD\_CLIENT修改为ONLY\_BUILD\_SERVER即可。

- 只有同时编译客户端和服务端时才会编译测试用例

### 其他编译安装方式和问题

。

编译模式:目前支持四种,分别是Debug,Release,MinSizeRef,RelWithDebInfo,指定使用某 种编译类型,使用参数-DCMAKE\_BUILD\_TYPE,比如使用Debug模式编译,则在cmake是增加参数 -DCMAKE\_BUILD\_TYPE=Debug:cmake . -DCMAKE\_BUILD\_TYPE=Debug,默认是Release模式

- Debug:没有做任何代码优化,支持gdb,一般用来调试程序
- Release:使用了更高级别的优化,一般适用于生产环境
- MinSizeRef:生成最小大小的库文件,一般用于嵌入式环境
- RelWithDebInfo:使用了更高级的优化,但附带了调试信息,一般也用于生产环境

执行cmake时出现"Targets may link only to libraries. CMake is dropping the item"的 warnning,原因是指定的library路径不对,library路径应该指定到\*.so,比如/path/to/xxx.so。

- 如果需要使用OSS C SDK的静态库,则在执行cmake时指定-DOSS\_C\_SDK\_LIBRARY=/home/user/aliyun/oss/install/usr/local/lib/liboss\_c\_sdk\_static.a即可 。其他库类似。
- 执行cmake时出现"CMake Error: The following variables are used in this project, but they are set to NOTFOUND.",原因是相应的库无法从默认路径中找到,需要用户指定,参考<安装到自定义 目录>

# 初始化 Ĩ

# 确定Endpoint

Endpoint是阿里云OSS服务在各个区域的域名地址,目前支持两种形式

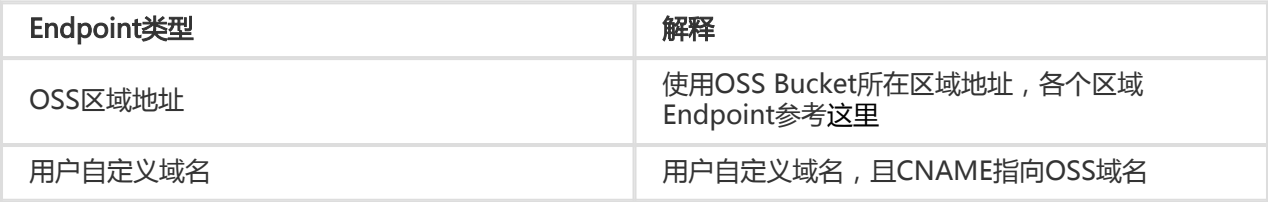

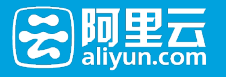

### OSS区域地址

使用OSS Bucket所在区域地址,Endpoint查询可以有下面两种方式:

- 查询Endpoint与区域对应关系详情,可以参考:点击查看。
- 您可以登陆 阿里云OSS控制台,进入Bucket概览页,Bucket域名的后缀部分:如bucket-1.oss-cnhangzhou.aliyuncs.com的oss-cn-hangzhou.aliyuncs.com部分为该Bucket的外网Endpoint。

配置密钥

要接入阿里云OSS,您需要拥有一个有效的 Access Key(包括AccessKeyId和AccessKeySecret)用来进行签名 认证。可以通过如下步骤获得:

- 注册阿里云帐号
- 申请AccessKey

## 使用RAM和STS服务

如果您的产品需要从设备端(比如手机,pad,摄像机等)上传,下载文件,此时,设备端应该只获取到临时 授权,而非永久授权,这时候,需要用到RAM和STS服务。

- 前往RAM,开通RAM服务
- 创建一个角色 , 可以给这个角色授予AliyunOSSFullAccess和AliyunSTSAssumeRoleAccess等权限
- 创建成功后,在角色详情里面有一个Arn,类似于acs:ram:xxxx:role/yyyy,这个就是role\_arn,在后 续获取临时token时需要使用。

## 初始化

。

- 客户端的初始化参考:客户端操作
- 服务端的初始化参考:服务端操作

# 客户端操作 Ī

OSS MEDIA C SDK分为客户端,服务端和HLS三部分,下面主要介绍客户端的相关操作,其他的操作请访问后 面章节

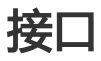

客户端相关的操作接口都位于oss\_media\_file.h中,目前提供的接口有:

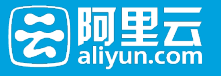

- oss\_media\_file\_open
- oss\_media\_file\_stat
- oss\_media\_file\_tell
- oss\_media\_file\_seek
- oss\_media\_file\_read
- oss\_media\_file\_write
- oss\_media\_file\_close

下面会详细介绍各个接口的功能和注意事项

### 基础结构体介绍 Ī

```
/**
 * OSS MEDIA FILE的元数据,包括文件长度,位置和类型
 */
typedef struct {
  int64_t length;
   int64_t pos;
  char *type;
} oss_media_file_stat_t;
/**
 * OSS MEDIA FILE的属性信息
 */
typedef struct oss_media_file_s {
   void *ipc;
   char *endpoint;
   int8_t is_cname;
  char *bucket name:
   char *object_key;
   char *access_key_id;
  char *access key secret;
   char *token;
   char *mode;
   oss_media_file_stat_t _stat;
   time_t expiration;
   auth_fn_t auth_func;
} oss_media_file_t;
```
注:

- type,文件类型, Normal或者Appendable
- ipc,用于设置设备唯一标识,根据用户的需要可以在auth func中使用,如果用不到可以忽略。
- endpoint , 比如oss-cn-hangzhou.aliyuncs.com。
- is\_cname,是否使用了CNAME
- bucket\_name , OSS上存储空间的名称
- object\_key,OSS上文件的名称

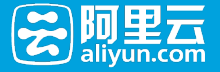

- access\_key\_id , 阿里云提供的访问控制的access key id , 这里有两种使用方式 , 第一种 , 使用 主账号或者子账号的永久access key id, 此时后面的token需要设置为NULL, 第二种使用通过 get\_token获取到的临时access key id。
- access\_key\_secret , 阿里云提供的访问控制的access key secret , 这里也有两种使用方式 , 第 一种,使用主账号或者子账号的永久access key secret,此时后面的token需要设置为 NULL,第二种使用通过get\_token获取到的临时access key secret。access\_key\_id和 access\_key\_secret必须同时使用同种方式。
- token , 如果是使用主账号或者子账号的永久access key id和access key secret , 这里需要设置 为NULL。如果是终端设备上传下载资源,此时需要应用服务器给终端设备提供临时的访问权限 ,可以通过服务端的get\_token获取到临时的access\_key\_id,access\_key\_secret和token。如 果用户设置了token不为NULL,则会认为是使用了临时access key id, 临时access key secrety和临时token,所以,如果不想使用临时token,请将其设置为NULL。
- expiration,授权失效的时间,首次授权后,后续超过失效时间后才会再次授权
- auth , 授权函数 , 用户需要实现一个函数 , 在这个函数内部为host , bucket , token等赋值
- mode,读写模式

#### 初始化 j

/\*\*

```
 * @brief 初始化oss media
```
- \* @note 在程序开始的时候应该首先调用此接口,初始化OSS MEDIA C SDK
- \* @return:
- 返回0时表示成功
- \* 否则, 表示出现了错误,可能导致失败的原因包括:内存不足,apr、curl版本太低等
- \*/

int oss\_media\_init(aos\_log\_level e log\_level);

```
注:
```
- 示例代码参考:**GitHub** 

#### 销毁 ľ

/\*\* \* @brief 销毁oss meida \* @note 在程序结束的时候应该最后调用此接口,销毁OSS MEDIA C SDK \*/ void oss\_media\_destroy();

#### 注:

- 示例代码参考:**GitHub** 

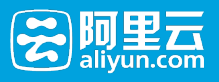

### 打开文件 Ī

#### /\*\*

- \* @brief 打开一个oss文件
- \* @param[in] bucket\_name oss上存储文件的存储空间名称
- \* @param[in] object\_key oss上的文件名称
- \* @param[in] mode:
- 'r': 读模式
- \* 'w': 覆盖写模式
- \* 'a': 追加写模式
- \* notes: 不允许组合使用
- \* @param[in] auth\_func 授权函数,设置access\_key\_id/access\_key\_secret等
- \* @return:
- \* 返回非NULL时成功,否则失败

\*/

oss\_media\_file\_t\* oss\_media\_file\_open(char \*bucket\_name, char \*object\_key,

 char \*mode, auth fn t auth func);

#### 注:

- 示例代码参考:**GitHub** 

### 关闭文件 Ĭ

```
/**
 * @brief 关闭oss文件
 */
void oss_media_file_close(oss_media_file_t *file);
```
#### 注:

```
- 示例代码参考:GitHub
```
### 写文件

示例程序: /\*\* \* @brief 写文件到oss上 \* @return: \* 成功时返回写入的数据大小,返回-1表示写失败 \*/ int64\_t oss\_media\_file\_write(oss\_media\_file\_t \*file, const void \*buf, int64\_t nbyte);

#### 对象存储 OSS/SDK手册

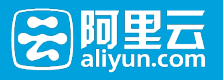

```
/* 授权函数 */
static void auth_func(oss_media_file_t *file) {
   file->endpoint = "your endpoint";
  file\text{-}sis\_channel = 0; file->access_key_id = "阿里云提供的access key id或者临时access key id";
   file->access_key_secret = "阿里云提供的access key secret或者临时access key secret";
   file->token = "通过get_token接口获取到得临时token";
   /* 本次授权的有效时间 */
  file->expiration = time(NULL) + 300;
}
static void write file() {
   oss_clean(g_filename);
  int64 t write size;
  oss media file t *file;
   char *bucket_name = "<your bucket name>";
   char *key = "<your object key>";
   char *content = "aliyun oss media c sdk";
   /* 打开一个文件 */
   file = oss_media_file_open(bucket_name, key, "w", auth_func);
   if (!file) {
     printf("open media file failed\n");
     return;
   }
   /* 写文件 */
   write_size = oss_media_file_write(file, content, strlen(content));
  if (-1! = write size) {
      printf("write %" PRId64 " bytes succeeded\n", write_size);
   } else {
     oss_media_file_close(file);
    printf("write failed\n");
     return;
   }
   /* 关闭文件,释放资源 */
   oss_media_file_close(file);
}
```
注:

- 如果追加写文件,需要在调用oss\_media\_file\_open时使用参数"a"。
- 示例代码参考:**GitHub**

### 读文件 ľ

/\*\* \* @brief 读取固定数目nbyte的数据

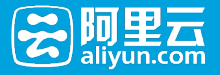

```
 * @note buf的大小应该大于等于nbyte + 1
```

```
 * @return:
```

```
返回0时表示成功
```

```
* 否则, 返回-1时表示出现了错误, 可能导致失败的原因包括: 不是以读模式打开的文件, 无法连接OSS, 无权限读OSS等
 */
```
int64\_t oss\_media\_file\_read(oss\_media\_file\_t \*file, void \*buf, int64\_t nbyte);

```
示例程序:
```

```
 int ntotal, nread, nbuf = 16;
 char buf[nbuf];
 char *content;
 char *bucket_name = "<your bucket name>";
 char *key = "<your object key>";
 oss_media_file_t *file;
 /* 打开文件 */
 file = oss_media_file_open(bucket_name, key, "r", auth_func);
 if (!file) {
   printf("open media file failed\n");
   return;
 }
 /* 读文件 */
content = malloc(stat.length + 1);
ntotal = 0;
while ((nread = oss_media_file_read(file, buf, nbuf)) > 0) {
   memcpy(content + ntotal, buf, nread);
  ntotal += nread; }
 content[ntotal] = '\0';
 /* 关闭文件 */
 oss_media_file_close(file);
 free(content);
 printf("oss media c sdk read object succeeded\n");
```
#### 注:

}

- 示例代码参考:**GitHub** 

### 管理文件 Ĩ

OSS MEDIA FILE也支持tell, seek和stat操作

/\*\*

- \* @brief 获取当前OSS MEDIA FILE的位置
- \* @return:

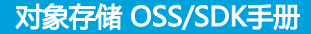

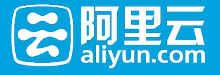

```
 * 返回0时表示成功
```
\* 否则, 返回-1时表示出现了错误, 可能导致失败的原因包括: 不是以读模式打开的文件, 无法连接OSS, 无权限读OSS等 \*/

int64\_t oss\_media\_file\_tell(oss\_media\_file\_t \*file);

#### /\*\*

- \* @brief 设置OSS MEDIA FILE的指针到指定位置
- \* @return:
- 返回0时表示成功
- \* 否则, 返回-1时表示出现了错误, 可能导致失败的原因包括: 不是以读模式打开的文件, 无法连接OSS, 无权限读OSS等 \*/

int64\_t oss\_media\_file\_seek(oss\_media\_file\_t \*file, int64\_t offset);

/\*\*

- \* @brief 获取OSS MEDIA FILE的元数据
- \* @return:
- 返回0时表示成功

```
 * 否则, 返回-1时表示出现了错误,可能导致失败的原因包括:无法连接OSS,无权限读OSS等
```

```
 */
```

```
int oss_media_file_stat(oss_media_file_t *file, oss_media_file_stat_t *stat);
```
#### 示例程序:

```
static void seek_tell_stat_file() {
   int ntotal, nread, nbuf = 16;
  char buf[nbuf];
  char *bucket name = "<your bucket name>";
   char *key = "<your object key>";
  oss media file t *file;
   /* 打开文件 */
  file = oss_media_file_open(bucket_name, key, "r", auth_func);
   if (!file) {
      printf("open media file failed\n");
      return;
   }
   /* 获取文件meta信息 */
   oss_media_file_stat_t stat;
   if (0 != oss_media_file_stat(file, &stat)) {
      oss_media_file_close(file);
     oss media file free(file);
      printf("stat media file[%s] failed\n", file->object_key);
      return;
   }
   printf("file [name=%s, length=%ld, type=%s]",
        file->object_key, stat.length, stat.type);
   /* tell */
   printf("file [position=%" PRId64 "]", oss_media_file_tell(file));
   /* seek */
```
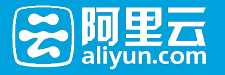

oss\_media\_file\_seek(file, stat.length / 2);

 /\* 关闭文件 \*/ oss\_media\_file\_close(file);

 printf("oss media c sdk seek object succeeded\n"); }

注:

- 示例代码参考:**GitHub** 

## 服务端操作  $\overline{a}$

OSS MEDIA C SDK分为客户端,服务端和HLS三部分, 下面主要介绍服务端的相关操作, 其他的操作请访问后 面章节

### 接口

服务端相关的操作接口都位于oss\_media.h中,目前提供的接口有:

- oss\_media\_create\_bucket
- oss\_media\_delete\_bucket
- oss\_media\_create\_bucket\_lifecycle
- oss\_media\_get\_bucket\_lifecycle
- oss\_media\_delete\_bucket\_lifecycle
- oss\_media\_delete\_file
- oss\_media\_list\_files
- oss\_media\_get\_token
- oss\_media\_get\_token\_from\_policy

下面会详细介绍各个接口的功能和注意事项

### 基础结构体介绍 Ī

typedef struct oss\_media\_config\_s { char \*endpoint; int is\_cname; char \*access\_key\_id; char \*access\_key\_secret; char \*role\_arn; } oss\_media\_config\_t;

typedef struct oss\_media\_files\_s {

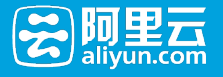

 char \*path; char \*marker; int max\_size;

 char \*next\_marker; int size; char \*\*file\_names; } oss\_media\_files\_t;

#### 注:

- endpoint , 比如oss-cn-hangzhou.aliyuncs.com。
- is\_cname,是否使用了CNAME
- access\_key\_id , 阿里云提供的访问控制的access key id
- access\_key\_secret,阿里云提供的访问控制的access key secret
- role\_arn , 阿里云访问控制中创建的角色的Arn , 具体位置在 : 访问控制RAM控制台 -> 角色管 理 -> 点击相应角色名称 -> 基本信息 -> Arn, 格式类似于acs:ram::xxxxxx:role/yyyy。如果还 没有角色,需要创建一个新的角色,并赋予AliyunOSSFullAccess和 AliyunSTSAssumeRoleAccess等权限。
- marker,设定结果从marker之后按字母排序的第一个开始返回。
- max\_size,设定返回的最大数,取值不能大于1000。
- next\_marker,下次执行时开始的位置

### 初始化 j

/\*\*

- \* @brief 初始化oss media
- \* @note 在程序开始的时候应该首先调用此接口,初始化OSS MEDIA C SDK
- \* @return:
- 返回0时表示成功
- \* 否则, 表示出现了错误,可能导致失败的原因包括:内存不足,apr、curl版本太低等

\*/

int oss\_media\_init();

注:

- 示例代码参考:**GitHub** 

#### 销毁 ľ

/\*\*

- \* @brief 销毁oss meida
- \* @note 在程序结束的时候应该最后调用此接口,销毁OSS MEDIA C SDK

\*/

```
void oss media destroy();
```
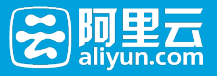

注:

- 示例代码参考:**GitHub** 

#### 创建存储空间 Ī

/\*\*

- \* @brief 创建新的存储空间
- \* @paramp[in] oss\_media\_acl\_t
- \* OSS\_ACL\_PRIVATE 私有读写
- \* OSS\_ACL\_PUBLIC\_READ 公共读,私有写
- \* OSS\_ACL\_PUBLIC\_READ\_WRITE 公共读写
- \* @return:
- 返回0时表示成功
- \* 否则, 返回-1时表示出现了错误,可能导致失败的原因包括:无法连接OSS,无权限等

```
 */
```
int oss\_media\_create\_bucket(oss\_media\_config\_t \*config, const char \*bucket\_name, oss\_media\_acl\_t acl);

示例程序:

```
static void init_media_config(oss_media_config_t *config) {
   config->endpoint = "your endpoint";
   config->access_key_id = "阿里云提供的access key id";
   config->access_key_secret = "阿里云提供的access key secret";
   config->role_arn = "阿里云访问控制RAM提供的role arn";
  config\rightarrowis_cname = 0;
}
void create bucket() {
   int ret;
   char *bucket_name;
   oss_media_config_t config;
   /* 初始化变量 */
   bucket_name = "<your bucket name>";
   init_media_config(&config);
   /* 创建存储空间 */
   ret = oss_media_create_bucket(&config, bucket_name, OSS_ACL_PRIVATE);
  if (0 == ret) {
     printf("create bucket[%s] succeeded.\n", bucket_name);
   } else {
     printf("create bucket[%s] failed.\n", bucket_name);
   }
}
```
注:

- 示例代码参考:**GitHub** 

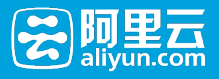

#### 删除存储空间 Ī

/\*

- \* @brief 删除存储空间
- \* @return:
- 返回0时表示成功
- 否则, 返回-1时表示出现了错误, 可能导致失败的原因包括: 无法连接OSS, 无权限等

```
 */
```
int oss\_media\_delete\_bucket(oss\_media\_config\_t \*config, const char \*bucket\_name);

```
示例程序:
```

```
void delete_bucket() {
   int ret;
   char *bucket_name;
   oss_media_config_t config;
   /* 初始化变量 */
   bucket_name = "<your bucket name>";
   init_media_config(&config);
   /* 删除存储空间 */
   ret = oss_media_delete_bucket(&config, bucket_name);
  if (0 == ret) {
      printf("delete bucket[%s] succeeded.\n", bucket_name);
   } else {
     printf("delete bucket[%s] failed.\n", bucket_name);
   }
}
```
#### 注:

- 示例代码参考:**GitHub** 

### 创建存储生命周期规则 Ī

/\*\*

- \* @brief 创建存储空间生命周期规则
- \* @note 这些规则可以控制文件的自动删除时间
- \* @return:
- 返回0时表示成功
- \* 否则, 返回-1时表示出现了错误,可能导致失败的原因包括:无法连接OSS,无权限等

\*/

int oss\_media\_create\_bucket\_lifecycle(oss\_media\_config\_t \*config, const char \*bucket\_name, oss\_media\_lifecycle\_rules\_t \*rules);

#### 示例程序:

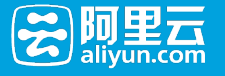

```
void create_bucket_lifecycle() {
   int ret;
  char *bucket_name;
   oss_media_lifecycle_rules_t *rules;
   oss_media_config_t config;
   /* 初始化变量 */
  bucket name = "<your bucket name>";
  init_media_config(&config);
   /* 创建生命周期规则 */
   rules = oss_media_create_lifecycle_rules(2);
  oss media lifecycle rule t rule1;
   rule1.name = "example-1";
   rule1.path = "/example/1";
   rule1.status = "Enabled";
  rule1.days = 1;
   oss_media_lifecycle_rule_t rule2;
   rule2.name = "example-2";
   rule2.path = "/example/2";
   rule2.status = "Disabled";
  rule2.days = 2;
   rules->rules[0] = &rule1;
   rules->rules[1] = &rule2;
   /* 设置存储空间的生命周期规则 */
   ret = oss_media_create_bucket_lifecycle(&config,
        bucket_name, rules);
  if (0 == ret) {
      printf("create bucket[%s] lifecycle succeeded.\n", bucket_name);
   } else {
     printf("create bucket[%s] lifecycle failed.\n", bucket_name);
   }
   /* 释放资源 */
   oss_media_free_lifecycle_rules(rules);
}
```
注:

- 示例代码参考:**GitHub** 

### 获取存储空间的生命周期规则 Ī

/\*\*

\* @brief 获取存储空间的生命周期规则

```
 * @return:
```
- 返回0时表示成功
- \* 否则, 返回-1时表示出现了错误,可能导致失败的原因包括:无法连接OSS等

\*/

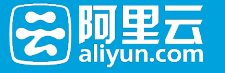

int oss\_media\_get\_bucket\_lifecycle(oss\_media\_config\_t \*config, const char \*bucket\_name, oss\_media\_lifecycle\_rules\_t \*rules);

#### 示例程序:

```
void get_bucket_lifecycle() {
   int ret, i;
   char *bucket_name;
   oss_media_lifecycle_rules_t *rules;
   oss_media_config_t config;
   /* 初始化变量 */
   bucket_name = "<your bucket name>";
   init_media_config(&config);
```

```
 /* 获取生命周期规则 */
 rules = oss_media_create_lifecycle_rules(0);
 ret = oss_media_get_bucket_lifecycle(&config, bucket_name, rules);
if (0 == ret) {
    printf("get bucket[%s] lifecycle succeeded.\n", bucket_name);
 } else {
    printf("get bucket[%s] lifecycle failed.\n", bucket_name);
 }
for (i = 0; i < rules->size; i++) {
   printf(">>>> rule: [name:%s, path:%s, status=%s, days=%d]\n",
        rules->rules[i]->name, rules->rules[i]->path,
        rules->rules[i]->status, rules->rules[i]->days);
 }
 /* 释放资源 */
oss_media_free_lifecycle_rules(rules);
```
#### 注:

}

- 示例代码参考:**GitHub** 

#### 删除存储空间的生命周期规则 Ĩ

/\*\*

\* @brief 删除存储空间的生命周期规则

```
 * @return:
```
- 返回0时表示成功
- 否则, 返回-1时表示出现了错误,可能导致失败的原因包括: 无法连接OSS, 无权限等

\*/

int oss\_media\_delete\_bucket\_lifecycle(oss\_media\_config\_t \*config, const char \*bucket\_name);

示例程序:
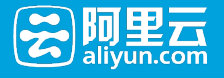

```
void delete_bucket_lifecycle()
{
   int ret;
   char *bucket_name;
   oss_media_config_t config;
   /* 初始化变量 */
  bucket name = "<your bucket name>";
  init_media_config(&config);
   /* 删除生命周期规则 */
   ret = oss_media_delete_bucket_lifecycle(&config, bucket_name);
  if (0 == ret) {
     printf("delete bucket[%s] lifecycle succeeded.\n", bucket_name);
   } else {
     printf("delete bucket[%s] lifecycle failed.\n", bucket_name);
   }
}
```

```
注:
```
- 示例代码参考:**GitHub** 

#### 删除文件 Ī

/\*\*

```
 * @brief 删除存储空间中特定的文件
```
- \* @return:
- \* 返回0时表示成功
- \* 否则, 返回-1时表示出现了错误,可能导致失败的原因包括:无法连接OSS,无权限等

\*/

int oss\_media\_delete\_file(oss\_media\_config\_t \*config, const char \*bucket\_name, const char \*key);

示例程序:

```
void delete_file() {
   int ret;
   oss_media_config_t config;
   char *file;
  char *bucket_name;
```

```
 /* 初始化变量 */
 file = "oss_media_file";
 bucket_name = "<your bucket name>";
 init_media_config(&config);
```

```
 /* 删除文件 */
 ret = oss_media_delete_file(&config, bucket_name, file);
```
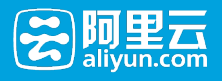

```
if (0 == ret) {
       printf("delete file[%s] succeeded.\n", file);
   } else {
      printf("delete file[%s] lifecycle failed.\n", file);
   }
}
```
#### 注:

- 示例代码参考:**GitHub** 

#### 列出文件 Ĭ

#### /\*\*

```
 * @brief 列出特定存储空间内的文件
```
- \* @return:
- \* 返回0时表示成功
- \* 否则, 返回-1时表示出现了错误, 可能导致失败的原因包括: 无法连接OSS, 无权限等
- \*/

int oss\_media\_list\_files(oss\_media\_config\_t \*config, const char \*bucket\_name, oss\_media\_files\_t \*files);

```
示例程序:
```

```
void list_files() {
   int ret, i;
   char *bucket_name;
   oss_media_files_t *files;
   oss_media_config_t config;
   /* 初始化变量 */
   bucket_name = "<your bucket name>>";
   init_media_config(&config);
   files = oss_media_create_files();
   files->max_size = 50;
   /* 列举文件 */
   ret = oss_media_list_files(&config, bucket_name, files);
  if (0 == ret) {
      printf("list files succeeded.\n");
   } else {
     printf("list files lifecycle failed.\n");
   }
  for (i = 0; i < files->size; i++) {
      printf(">>>>file name: %s\n", files->file_names[i]);
   }
   /* 释放资源 */
   oss_media_free_files(files);
```
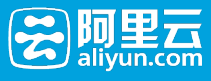

}

注:

- 示例代码参考:**GitHub** 

oss media token t \*token);

#### 获取临时token Ī

/\* \* @brief 获取临时token \* @param[in]: mode: \* 'r': 读模式 'w': 覆盖写模式 'a': 追加写模式 \* expiration: 临时token的有效时间,最小15分钟,最长1小时,单位秒 \* @return: 返回0时表示成功 否则, 返回-1时表示出现了错误,可能导致失败的原因包括:无法连接阿里云STS服务,没有开通RAM、STS,没有创建 Role,参数不合法等 \*/ int oss\_media\_get\_token(oss\_media\_config\_t \*config, const char \*bucket\_name, const char \*path, const char \*mode, int64\_t expiration,

#### 示例程序:

```
void get_token() {
   int ret;
   char *bucket_name;
   oss_media_token_t token;
   oss_media_config_t config;
   /* 初始化变量 */
   bucket_name = "<your bucket name>";
   init_media_config(&config);
   /* 获取临时token */
  ret = oss media qet token(&config, bucket name, "/*", "rwa",
                  3600, &token);
  if (0 == ret) {
      printf("get token succeeded, access_key_id=%s, access_key_secret=%s, token=%s\n",
          token.tmpAccessKeyId, token.tmpAccessKeySecret, token.securityToken);
   } else {
      printf("get token failed.\n");
   }
}
```
注:

- 示例代码参考:**GitHub** 

#### 通过自定义policy获取token Ĩ

/\*\*

- \* @brief 通过指定自定义的policy获取token
- \* @param[in]:
- expiration: 临时token的有效时间,最小15分钟,最长1小时,单位秒
- \* @return:
- 返回0时表示成功

```
否则, 返回-1时表示出现了错误,可能导致失败的原因包括:无法连接阿里云STS服务,没有开通RAM、STS,没有创建
Role,参数不合法等
```
\*/

int oss media get token from policy(oss media config t \*config, const char \*policy,

int64 t expiration, oss media token t \*token);

示例程序:

```
void get_token_from_policy() {
   int ret;
   oss_media_token_t token;
   char *policy;
   oss_media_config_t config;
   /* 初始化变量 */
   init_media_config(&config);
   /* 设置自定义policy */
  policy = "{\"Version\":\"1\",\"Statement\":[{\"Effect\":\"Allow\", "
         "\"Action\":\"*\", \"Resource\":\"*\"}]}";
   /* 获取token */
   ret = oss_media_get_token_from_policy(&config, policy, 3600, &token);
  if (0 == ret) {
     printf("get token succeeded, access_key_id=%s, access_key_secret=%s, token=%s\n",
          token.tmpAccessKeyId, token.tmpAccessKeySecret, token.securityToken);
   } else {
      printf("get token failed.\n");
   }
}
```
注:

- 示例代码参考:**GitHub** 

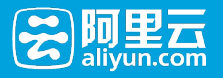

# HLS基础接口

OSS MEDIA C SDK 客户端部分支持将接收到的H.264、AAC格式封装为TS、M3U8格式,然后写到OSS上 ,用户通过对应的m3u8地址就可以欣赏视频音频了。

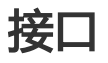

HLS相关基础接口都位于oss\_media\_hls.h中,目前提供的接口有:

- oss\_media\_hls\_open
- oss\_media\_hls\_write\_frame
- oss\_media\_hls\_begin\_m3u8
- oss\_media\_hls\_write\_m3u8
- oss\_media\_hls\_end\_m3u8
- oss\_media\_hls\_flush
- oss\_media\_hls\_close

下面详细介绍各个接口的功能和注意事项

#### 基础结构体介绍 Ī

/\*\* \* OSS MEDIA HLS FRAME的元数据 \*/ typedef struct oss\_media\_hls\_frame\_s { stream\_type\_t stream\_type; frame\_type\_t frame\_type; uint64 t pts; uint64\_t dts; uint32\_t continuity\_counter; uint8\_t key:1; uint8\_t \*pos; uint8\_t \*end; } oss\_media\_hls\_frame\_t; /\*\* \* OSS MEDIA HLS的描述信息 \*/ typedef struct oss\_media\_hls\_options\_s { uint16 t video pid; uint16 t audio pid; uint32\_t hls\_delay\_ms; uint8 t encrypt:1; char key[OSS\_MEDIA\_HLS\_ENCRYPT\_KEY\_SIZE]; file handler fn t handler func; uint16 t pat\_interval\_frame\_count;

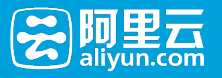

} oss\_media\_hls\_options\_t;

/\*\* \* OSS MEDIA HLS FILE的描述信息 \*/ typedef struct oss\_media\_hls\_file\_s { oss\_media\_file\_t \*file; oss media hls buf t \*buffer; oss media hls options t options; int64 t frame count; } oss\_media\_hls\_file\_t;

注:

- stream\_type,流类型, 目前支持st\_h264和st\_aac两种
- frame\_type , 帧类型 , 目前支持ft\_non\_idr , ft\_idr , ft\_sei , ft\_sps , ft\_pps , ft\_aud等
- pts,显示时间戳
- dts,解码时间戳
- continuity\_counter,递增计数器,从0-15,起始值不一定取0,但必须是连续的
- key,是否是关键帧
- pos,当前帧数据的起始位置(含)
- end,当前帧数据的结束位置(不含)
- video\_pid,视频的pid
- audio\_pid,音频的pid
- hls\_delay\_ms,显示延迟毫秒数
- encrypt,是否使用AES-128加密,目前暂不支持
- key,使用加密时的秘钥,目前暂不支持
- handler\_func,文件操作回调函数
- pat\_interval\_frame\_count , 隔多少帧插入一个pat , mpt表

#### 打开HLS文件 Ī

/\*\*

- \* @brief 打开一个OSS HLS文件
- \* @param[in] bucket\_name oss上存储文件的存储空间名称
- \* @param[in] object\_key oss上的文件名称
- \* @param[in] auth\_func 授权函数,设置access\_key\_id/access\_key\_secret等
- \* @return:
- 返回非NULL时成功, 否则失败

\*/

oss\_media\_hls\_file\_t\* oss\_media\_hls\_open(char \*bucket\_name, char \*object\_key, auth\_fn\_t auth\_func);

注:

- 示例代码参考:**GitHub** 

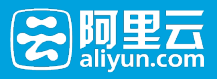

#### 关闭HLS文件 Ĭ

```
/**
 * @brief 关闭OSS HLS文件
 */
int oss_media_hls_close(oss_media_hls_file_t *file);
```
#### 注:

- 示例代码参考:**GitHub** 

#### 写HLS文件

/\*\*

- \* @brief 写H.264或者AAC的一帧数据到oss上
- \* @param[in] frame h.264或者aac格式的一帧数据
- \* @param[out] file hls file
- \* @return:
- 返回0时表示成功
- \* 否则, 表示出现了错误

```
 */
```
int oss\_media\_hls\_write\_frame(oss\_media\_hls\_frame\_t \*frame, oss\_media\_hls\_file\_t \*file);

示例程序:

```
static void write_frame(oss_media_hls_file_t *file) {
  oss media hls frame t frame;
  FILE *file h264;
  uint8_t *buf_h264;
  int len_h264, i;
 int cur pos = -1; int last_pos = -1;
   int video_frame_rate = 30;
  int max_size = 10 * 1024 * 1024;
   char *h264_file_name = "/path/to/example.h264";
   /* 读取H.264文件 */
  buf h264 = calloc(max size, 1);
  file_h264 = fopen(h264_file_name, rr);
   len_h264 = fread(buf_h264, 1, max_size, file_h264);
   /* 初始化frame结构体 */
   frame.stream_type = st_h264;
  frame.pts = 0;frame.continuity_counter = 1;
  frame.key = 1;
   /* 遍历H.264的数据,抽取出每帧数据,然后写入oss */
  for (i = 0; i < len h264; i++) {
```
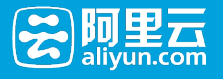

```
 /* 判断当前位置是否下一帧数据的开头,也就是当前帧的结尾 */
   if ((buf_h264[i] & 0x0F)==0x00 && buf_h264[i+1]==0x00
     && buf_h264[i+2]==0x00 && buf_h264[i+3]==0x01)
   {
     cur_pos = i;
   }
 /* 如果获取到完整的一帧数据,就调用接口转为HLS格式后写入OSS */
  if (last pos != -1 && cur pos > last pos) {
    frame.pts += 90000 / video frame rate;
     frame.dts = frame.pts;
    frame.pos = buf h264 + last pos;
    frame.end = buf h264 + cur pos;
     oss_media_hls_write_frame(&frame, file);
   }
   last_pos = cur_pos;
 }
 /* 关闭文件,释放资源 */
 fclose(file_h264);
 free(buf_h264);
```
}

注:

```
- 示例代码参考:GitHub
```
- 如果H.264的数据中缺少Access Unit Delimiter NALs ( 00 00 00 01 09 xx ) ,需要添加这个 NAL, 否则无法在ipad, iphone, safari上播放
- H.264的帧是通过0xX0,0x00,0x00,0x01分隔的;AAC的帧是通过0xFF,0x0X分隔的;
- 当前帧为关键帧时,frame.key需要设置为1

#### 写M3U8文件

/\*\*

- \* @brief 写M3U8文件的头部数据
- \* @param[in] max\_duration TS文件最长持续时间
- \* @param[in] sequence TS文件起始编号
- \* @param[out] file m3u8 file
- \* @return:
- 返回0时表示成功
- 否则, 返回-1时表示出现了错误

```
 */
```
void oss\_media\_hls\_begin\_m3u8(int32\_t max\_duration,

```
 int32_t sequence,
 oss_media_hls_file_t *file);
```
/\*\*

```
 * @brief 写M3U8文件数据
```
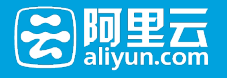

```
 * @param[in] size m3u8 item个数
 * @param[in] m3u8 m3u8 item的详细数据
 * @param[out] file m3u8 file
 * @return:
    返回0时表示成功
    否则, 返回-1时表示出现了错误
 */
int oss_media_hls_write_m3u8(int size,
              oss_media_hls_m3u8_info_t m3u8[],
              oss media hls file t *file);
/**
 * @brief 写M3U8文件的结束符等数据
 * @param[out] file m3u8 file
 */
```
void oss\_media\_hls\_end\_m3u8(oss\_media\_hls\_file\_t \*file);

#### 示例程序:

```
static void write_m3u8() {
   char *bucket_name;
   char *key;
   oss_media_hls_file_t *file;
  bucket name = "<your bucket name>";
   key = "<your m3u8 file name>";
   /* 打开一个HLS文件用来写M3U8格式的数据,文件名必须以.m3u8结尾 */
   file = oss_media_hls_open(bucket_name, key, auth_func);
  if (file == NULL) {
     printf("open m3u8 file[%s] failed.", key);
     return;
   }
   /* 构造3个ts格式文件的信息 */
   oss_media_hls_m3u8_info_t m3u8[3];
  m3u8[0].duration = 9;
   memcpy(m3u8[0].url, "video-0.ts", strlen("video-0.ts"));
  m3u8[1].duration = 10;
   memcpy(m3u8[1].url, "video-1.ts", strlen("video-1.ts"));
   /* 写入M3U8文件
  oss media hls begin m3u8(10, 0, file);
   oss_media_hls_write_m3u8(2, m3u8, file);
   oss_media_hls_end_m3u8(file);
   /* 关闭HLS文件 */
   oss_media_hls_close(file);
  printf("write m3u8 to oss file succeeded\n");
}
```
注:

- 目前使用的M3U8版本是3
- 如果是录播,需要在结束的时候调用oss\_media\_hls\_end\_m3u8(file)接口写入结束符,否则可 能无法播放;如果是直播,则不能调用此接口
- 示例代码参考:**GitHub**
- 可以通过示例程序观看效果
- Windows平台可以通过**VLC播放器**观看,iPhone,iPad,Mac等可以直接使用Safari观看。

## HLS基础接口

OSS MEDIA C SDK 客户端部分支持将接收到的H.264、AAC封装为TS、M3U8格式后写入OSS,除了基础接 口外,还提供封装好的录播、直播接口。

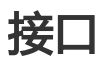

HLS相关封装接口都位于oss\_media\_hls\_stream.h中,目前提供的接口有:

- oss\_media\_hls\_stream\_open
- oss\_media\_hls\_stream\_write
- oss\_media\_hls\_stream\_close

下面详细介绍各个接口的功能和注意事项

#### 基础结构体介绍 Ī

```
/**
 * OSS MEDIA HLS STREAM OPTIONS的描述信息
 */
typedef struct oss media hls stream options s {
   int8_t is_live;
   char *bucket_name;
   char *ts_name_prefix;
   char *m3u8_name;
   int32_t video_frame_rate;
   int32_t audio_sample_rate;
   int32_t hls_time;
   int32_t hls_list_size;
} oss_media_hls_stream_options_t;
/**
 * OSS MEDIA HLS STREAM的描述信息
 */
typedef struct oss_media_hls_stream_s {
   const oss_media_hls_stream_options_t *options;
   oss_media_hls_file_t *ts_file;
```
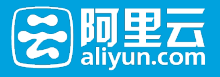

 oss\_media\_hls\_file\_t \*m3u8\_file; oss\_media\_hls\_frame\_t \*video\_frame; oss\_media\_hls\_frame\_t \*audio\_frame; oss\_media\_hls\_m3u8\_info\_t \*m3u8\_infos; int32\_t ts\_file\_index; int64\_t current\_file\_begin\_pts; int32\_t has\_aud; aos pool t \*pool; } oss\_media\_hls\_stream\_t;

#### 注:

- is\_live,是否是直播模式,直播模式的时候M3U8文件里面只最新的几个ts文件信息
- bucket\_name,存储HLS文件的存储空间名称
- ts\_name\_prefix , TS文件名称的前缀
- m3u8\_name , M3U8文件名称
- video\_frame\_rate,视频数据的帧率
- audio\_sample\_rate,音频数据的采样率
- hls\_time,每个ts文件最大持续时间
- hls\_list\_size,直播模式时在M3U8文件中最多保留的ts文件个数

#### 打开HLS stream文件 Ī

#### /\*\*

- \* @brief 打开一个oss hls文件
- \* @param[in] auth\_func 授权函数,设置access\_key\_id/access\_key\_secret等
- \* @param[in] options 配置信息
- \* @return:
- 返回非NULL时成功,否则失败

\*/

oss\_media\_hls\_stream\_t\* oss\_media\_hls\_stream\_open(auth\_fn\_t auth\_func, const oss\_media\_hls\_stream\_options\_t \*options);

注:

- 示例代码参考:**GitHub** 

#### 关闭HLS stream文件 Í

```
/**
 * @brief 关闭HLS stream文件
 */
int oss_media_hls_stream_close(oss_media_hls_stream_t *stream);
```
注:

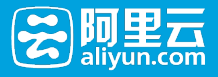

- 示例代码参考:GitHub

写HLS stream文件

/\*\*

- \* @brief 写入视频和音频数据
- \* @param[in] video\_buf 视频数据
- \* @param[in] video\_len 视频数据的长度,可以为0
- \* @param[in] audio\_buf 音频数据
- \* @param[in] audio\_len 音频数据的长度,可以为0
- \* @param[in] stream HLS stream
- \* @return:
- 返回0时表示成功
- 否则, 表示出现了错误
- \*/

int oss\_media\_hls\_stream\_write(uint8\_t \*video\_buf, uint64\_t video\_len, uint8\_t \*audio\_buf, uint64\_t audio\_len, oss\_media\_hls\_stream\_t \*stream);

示例程序:

static void write\_video\_audio\_vod() { int ret; int max\_size = 10 \* 1024 \* 1024; FILE \*h264\_file, \*aac\_file; uint8 t \*h264 buf, \*aac buf; int h264\_len, aac\_len;

 oss\_media\_hls\_stream\_options\_t options; oss\_media\_hls\_stream\_t \*stream;

```
 /* 设置HLS stream的参数值 */
 options.is_live = 0;
 options.bucket_name = "<your buckete name>";
 options.ts_name_prefix = "vod/video_audio/test";
 options.m3u8_name = "vod/video_audio/vod.m3u8";
 options.video_frame_rate = 30;
 options.audio_sample_rate = 24000;
 options.hls_time = 5;
```

```
 /* 打开HLS stream */
 stream = oss_media_hls_stream_open(auth_func, &options);
if (stream == NULL) {
  printf("open hls stream failed.\n");
   return;
 }
```

```
 /* 创建两个buffer用来存储音频和视频数据 */
 h264_buf = malloc(max_size);
 aac_buf = malloc(max_size);
```
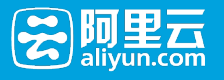

```
 /* 读取一段视频数据和音频数据,然后调用接口写入OSS */
 {
  h264_file = fopen("/path/to/video/1.h264", "r");
  h264_len = fread(h264_buf, 1, max_size, h264_file);
   fclose(h264_file);
   aac_file = fopen("/path/to/audio/1.aac", "r");
  aac len = fread(aac buf, 1, max size, aac file);
  fclose(aac_file);
  ret = oss_media_hls_stream_write(h264_buf, h264_len,
        aac_buf, aac_len, stream);
  if (ret != 0) {
      printf("write vod stream failed.\n");
      return;
   }
 }
 /* 再读取一段视频数据和音频数据,然后调用接口写入OSS */
 {
   h264_file = fopen("/path/to/video/2.h264", "r");
  h264_len = fread(h264_buf, 1, max_size, h264_file);
   fclose(h264_file);
   aac_file = fopen("/path/to/audio/1.aac", "r");
   aac_len = fread(aac_buf, 1, max_size, aac_file);
   fclose(aac_file);
   ret = oss_media_hls_stream_write(h264_buf, h264_len,
        aac_buf, aac_len, stream);
  if (ret != 0) {
      printf("write vod stream failed.\n");
      return;
   }
 }
 /* 写完数据后,关闭HLS stream */
 ret = oss_media_hls_stream_close(stream);
if (ret != 0) {
  printf("close vod stream failed.\n");
   return;
 }
 /* 释放资源 */
 free(h264_buf);
 free(aac_buf);
printf("convert H.264 and aac to HLS vod succeeded\n");
```

```
}
```
注:

- 目前的录播、直播接口都支持只有视频,只有音频,同时有音视频等。
- 示例代码参考:**GitHub**
- 目前的录播、直播接口比较初级,用户如果有高级需求,可以模拟这两个接口,使用基础接口自

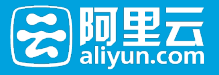

助实现高级定制功能。

- 可以通过示例程序观看效果

场景

在上两节分别介绍了客户端和服务端的相关操作,接下来我们介绍如何将客户端和服务端连接起来使用,如果 您还没有阅读前两节,强烈建议先阅读前两节,然后再阅读本节。

#### 视频监控

在前言里面,介绍了可以方便的用于网络摄像头等设备,这里,会详细介绍一下如何使用。

流程 Ĩ

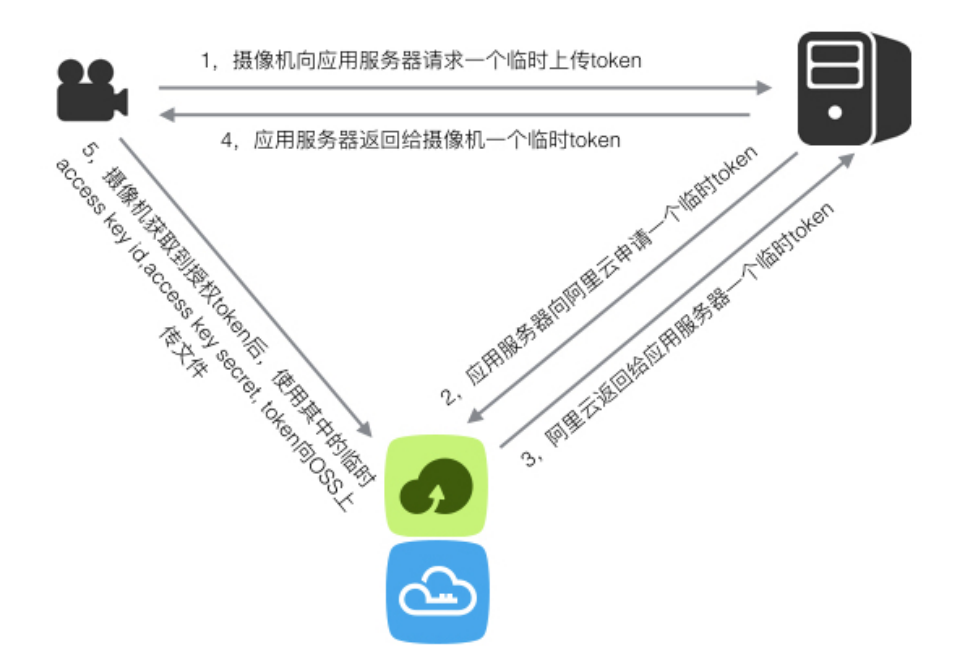

角色包括三个,网络摄像机,应用服务器,阿里云对象存储服务(OSS),网络摄像机内部使用OSS MEDIA C SDK的client部分, 应用服务器内部使用OSS C MEDIA SDK的server部分, 他们的流程如下:

- 当网络摄像机拍摄了一段视频,需要上传到OSS
- 首先,网络摄像机向应用服务器发送网络请求:要求获取一个上传视频到OSS的授权。
- 应用服务器收到请求后,通过检查觉得可以给网络摄像机上传的权限,就通过OSS MEDIA C SDK的get token接口,向阿里云请求一个在特定有效期有效的,只有上传权限的token。
- 阿里云接收到应用服务器的获取token请求后,通过检查用户的配置,如果允许,就颁发一个临 时token(包括临时access key id, 临时access key secret和临时sts token):只有上传

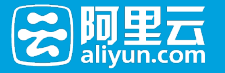

OSS的权限,且在特定时间内有效,然后发送给应用服务器。

- 应用服务器收到临时token后,转发给刚才要token的网络摄像机
- 网络摄像机获取到token后,就可以通过OSS MEDIA C SDK client部分的oss\_media\_write接 口上传视频文件到OSS了。
- 还可以在应用服务器上使用C SDK的server部分或者JAVA, C# , Go , Python , Php , Ruby等 SDK实现一个HTTP服务,这样其他人就可以在网页上查看,管理各个视频文件。

#### 示例代码 Ï

下面是一个简单模拟客户端和服务端操作的示例程序:

```
char* global_temp_access_key_id = NULL;
char* global_temp_access_key_secret = NULL;
char* global_temp_token = NULL;
/* 授权函数 */
static void auth func(oss_media_file t *file) {
   file->endpoint = "your endpoint";
  file->is cname = 0;
  file->access key id = global temp access key id;
  file->access key secret = global temp access key secret;
   file->token = global_temp_token;
   /* 本次授权的有效时间 */
  file->expiration = time(NULL) + 300;
}
/* 模拟服务端发送token给客户端 */
static void send_token_to_client(oss_media_token_t token) {
   global_temp_access_key_id = token.tmpAccessKeyId;
   global_temp_access_key_secret = token.tmpAccessKeySecret;
   global_temp_token = token.securityToken;
}
void get_and_use_token() {
  oss media token t token;
   /* 服务端逻辑:从阿里云获取到临时token后发送给客户端 */
   {
     int ret;
     char *policy = NULL;
     oss_media_config_t config;
     policy = "{\n"
           "\"Statement\": [\n"
           "{"
           "\"Action\": \"oss:*\",\n"
           "\"Effect\": \"Allow\",\n"
           "\"Resource\": \"*\"\n"
           "}\n"
           "],\n"
           "\"Version\": \"1\"\n"
```
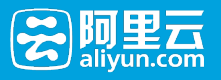

```
 "}\n";
     init_media_config(&config);
   /* 从阿里云请求一个临时授权token */
     ret = oss_media_get_token_from_policy(&config, policy,
           17 * 60, &token);
  if (ret != 0) {
     printf ("Get token failed.");
     return;
   }
   /* 模拟将临时token发送给客户端 */
     send_token_to_client(token);
   }
   /* 客户端逻辑:从服务端获取到临时token后,使用临时token操作文件 */
   {
     int ret;
    int64_t write_size = 0;
     oss_media_file_t *file = NULL;
     char *content = NULL;
   char *bucket_name;
   char *object_key;
     oss_media_file_stat_t stat;
     content = "hello oss media file\n";
   bucket_name = "<your bucket name>";
   object_key = "key";
     /* 打开文件 */
     file = oss_media_file_open(bucket_name, object_key, "w", auth_func);
    if (file != NULL) {
     printf ("open file failed.");
     return;
   }
     /* 写文件 */
     write_size = oss_media_file_write(file, content, strlen(content));
     if (write_size != strlen(content)) {
     printf ("write file failed.");
     return;
   }
     /* 关闭文件释放资源 */
    oss media file close(file);
   }
}
```
提示:

- policy可以从 阿里云**访问控制RAM** -> 角色管理 -> 点击某个角色 -> 基本信息下面的方框中获 取。
- 如果不需要精准控制权限,可以使用更简单的oss\_media\_get\_token接口,其中path参数可以

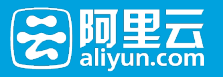

是"/\*", mode参数可以是"rwa"。

- 更详细的RAM、STS使用可以参考**RAM和STS指南** 

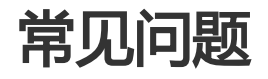

#### OSS MEDIA C SDK和OSS C SDK是啥关系?

- OSS MEDIA C SDK依赖于OSS C SDK,OSS C MEDIA SDK中的上传,下载等功能是通过调用OSS C SDK的接口实现的。

#### OSS MEDIA C SDK是否支持windows?

- 目前还不支持

#### 是否支持追加写文件?

- 支持,调用oss\_media\_file\_open时使用"a"模式,然后可以通过多次调用oss\_media\_file\_write接口 实现追加写。

#### 什么是role arn?如何获取role arn?

- role arn表示的是需要扮演角色的id , 由阿里云访问控制RAM提供。可以前往访问控制RAM -> 角色 管理 -> 点击已经创建的角色名称 -> 基本信息 -> Arn,值类似于:acs:ram::xxxx:role/yyyyy。如果还 没有已创建的角色,需要在角色管理页面创建一个新的用户角色,并赋予 AliyunSTSAssumeRoleAccess和其他相应角色,更详细的介绍可以参考:RAM的文档

#### 如何运行sample?

- 修改sample/config.c文件,增加自己的access key id , access key secret , bucket等值 , 然后编译 后,在bin目录下就会出现sample的可执行文件

#### 报错:error:a timeout was reached

- 检查一下host的值,是否是类似于oss-cn-hangzhou.aliyuncs.com的值。这个是C SDK的一个已知 问题,会在后期版本修复。

#### 运行sample时报错:error:Couldn't resolve host name 和[code=-990, message=HttpIoError]

- 修改sample/config.c文件,配置您自己的参数值,然后重新编译即可。测试也一样。

#### 客户端和服务端的access key id, access key secret, token配置有啥不同和注意点?

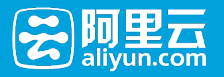

- 服务端只需要配置access key id和access key secret , 这两个值有两种来源:第一个是主账号的 AccessKeys,第二个是主账号生成的子账号的AccessKeys。
- 客户端有两种配置方式 , 第一种是和服务端一样 , 只配置主账号或者子账号的access key id , access key secret, 第二种是配置access key id, access key secret和token三个值, 但这三个值都是服务 端通过oss\_media\_get\_token或者oss\_media\_get\_token\_from\_policy获取到的临时AccessKey和 token,有时间期限,超过有效期后,就不能再次使用。

#### 执行sample获取token的时候出现以下错误:http\_code=500, error\_code=GetSTSTokenError, error\_message=Internal Error

- 原因是安装的libcurl不支持HTTPS协议,导致无法访问sts服务。具体过程是机器上没有安装openssldevel等ssl的开发包,在编译libcurl的时候找不到ssl,libcurl就自动禁止了HTTPS协议,导致编译出 来的libcurl库不支持HTTPS, 最终访问STS失败。
- 解决办法是先安装openssl-devel等ssl开发包,然后重新安装libcurl。在安装libcurl时,当执行完 ./configure后,检查最后一行的Protocols里包含了HTTPS,如果包含了,就说明正确了。

# SDK开发包下载

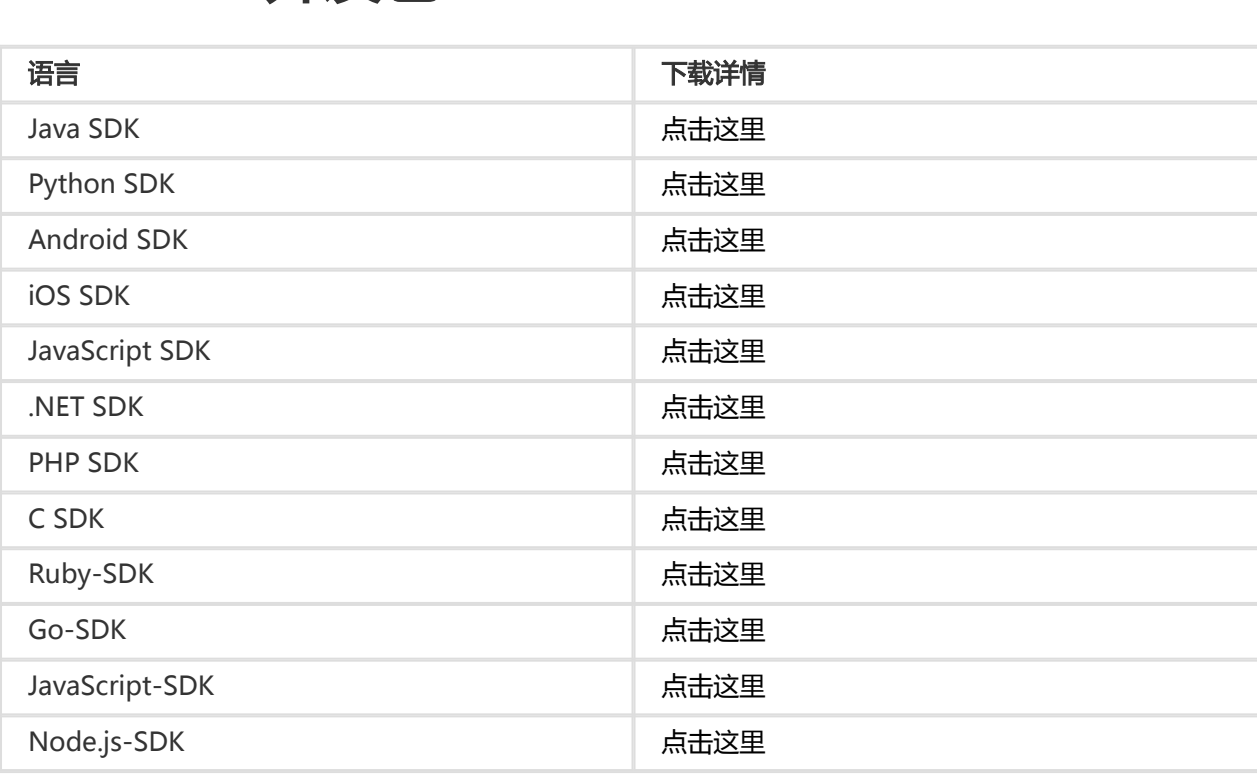

## OSS SDK 开发包

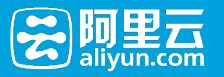

# Java SDK 开发包

### Java SDK文档

点击查看

### Java SDK开发包(2016-05-10) 版本号 2.2.3

Java SDK下载地址: java\_sdk\_20160510.zip

更新日志:

- 1. 支持正常数据操作请求返回ReqestId;
- 2. listMultipartUploads/listParts支持url编码;
- 3. 修复getSimplifiedObjectMeta没有关闭连接的bug;
- 4. 修复doesObjectExist返回InvalidResponse的bug;
- 5. 支持请求超时设置;
- 6. 添加UploadPartRequest/UploadPartCopyRequest的易用性构造函数。

### Java SDK开发包(2016-03-01) 版本号 2.2.1

Java SDK下载地址 : java\_sdk\_20160301.zip

更新日志:

- 1. 支持断点续传并发的上传/下载;
- 2. 支持上传回调(callback)功能;
- 3. 条件重定向添加AliCDN类型。

#### Java SDK开发包(2016-02-01) 版本号 2.2.0

Java SDK下载地址: java\_sdk\_20160201.zip

- 1. 添加cname功能支持;
- 2. 添加跨集群复制功能支持;
- 3. 添加镜像回写配置功能支持;
- 4. 添加设置bucket storage功能支持;
- 5. 添加GetObjectMeta接口获取object的元数据;
- 6. Website功能增强,支持重定向功能;

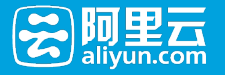

- 7. 添加GetBucketInfo接口获取bucket的相关信息;
- 8. Lifecycle功能增强,支持Object按照创建时间过期,支持Multipart过期。

## Java SDK开发包(2016-01-30) 版本号 2.1.2

Java SDK下载地址: java\_sdk\_20160130.zip

更新日志:

- 1. 添加从连接池中获取连接超时接口;
- 2. 修复使用过期连接的bug;
- 3. 修复重试时缓存不足的bug;
- 4. 添加自动识别ip格式的Endpoint的功能。

#### Java SDK开发包(2015-12-23) 版本号 2.1.0

Java SDK下载地址: java\_sdk\_20151223.zip

更新日志:

- 1. 去掉log4j.properties配置文件;
- 2. 添加Put/Get/Delete Bucket Tagging接口。

### Java SDK开发包(2015-11-24) 版本号 2.0.7

Java SDK下载地址 : java\_sdk\_20151124.zip

更新日志:

- 1. 修复SetObjectAcl存在的bug
- 2. 去掉log4j依赖,采用commons-logging

### Java SDK开发包(2015-09-22) 版本号 2.0.6

- 1. 添加setObjectAcl/getObjectAcl接口,用于设置、获取指定Object的ACL;
- 2. 添加ClientConfiguration.setLogLevel接口设置全局日志级别,默认将404错误码日志级别设置为 INFO;
- 3. 添加ClientConfiguration.setSLDEnabled接口设置是否开启二级域名的访问方式;
- 4. 添加ClientConfiguration.setSupportCname接口设置是否支持Cname作为Endpoint;
- 5. 输出Invalid Response详细错误信息、完善OssException/ClientException错误信息;
- 6. 修复设置Bucket默认ACL为private的bug;
- 7. 修复upload part支持chunked编码的bug,并将输入流包装为可重试输入流;
- 8. 添加webp至mime types列表。

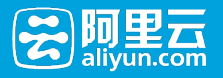

## Java SDK开发包(2015-07-10) 版本号 2.0.5

Java SDK下载地址 : java\_sdk\_20150710.zip

#### 更新日志:

- 添加Append Object支持;
- 添加HTTPS支持;
- DeleteObject、ListObjects接口添加encoding-type参数,允许指定Object名称的编码方式;
- 去除Expires响应头日期格式的强制检查,修复无法解析非GMT日期格式的Expires响应头。

### Java SDK开发包(2015-05-29) 版本号 2.0.4

Java SDK下载地址 : java\_sdk\_20150529.zip

更新日志:

- 添加STS支持;
- 新增测试Demo Jar , 具体使用方式可参考demo文件夹下的Readme.txt ;
- 修改CreateBucket逻辑,允许创建Bucket同时指定Bucket ACL;
- 修改bucket名称检查规则,允许操作带有下划线且已存在的Bucket,但不允许创建带有下划线的 Bucket;
- 优化HTTP连接池,提升并发处理能力。

#### Java SDK开发包(2015-04-24) 版本号 2.0.3

Java SDK下载地址: java\_sdk\_20150424.zip

更新日志:

- 新增deleteObjects接口,批量删除Object列表;
- 新增doesObjectExist接口,判断指定Bucket下的Object是否存在;
- 新增switchCredentials接口,可用于更换已有OSSClient实例的Credentials;
- 新增带有CredentialsProvider(Credentials提供者)的OSSClient构造函数,可对 CredentialsProvider进行扩展定制;
- 修复copyObject接口中Source Key包含特殊字符加号时出现的bug;
- 调整OSSException/ClientException异常信息的显示格式;

### Java SDK开发包(2015-03-23) 版本号 2.0.2

Java SDK下载地址 : java\_sdk\_20150323.zip

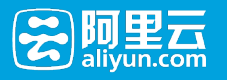

- 新增GeneratePostPolicy/calculatePostSignature接口,用于生成Post请求的Policy字符串及Post签 名
- 支持Bucket Lifecycle
- 新增基于URL签名的Put/GetObject重载接口
- 支持PutObject、UploadPart以Chunked编码的方式上传数据
- 修复若干Bug

### Java SDK开发包(2015-01-15) 版本号 2.0.1

Java SDK下载地址 : java\_sdk\_20150115.zip

更新日志:

- 支持Cname , 允许用户指定哪些是保留域名
- 生成URI时支持用户指定ContentType及ContentMD5
- CopyObject请求不支持Server端加密的问题
- 更改UserAgent的格式
- 扩充Location常量 增加部分Samples

## Java SDK开发包(2014-11-13)

Java SDK下载地址: java\_sdk\_20141113.zip

新增内容: Upload Part Copy 功能 OSS Java SDK源码 示例代码

重要提示: 2.0.0 版本OSS Java SDK移除了2.0.0之前版本中OTS相关代码,调整了包结构,加入了OSS SDK源码和示例代码。 使用2.0.0之前版本开发的程序在使用2.0.0版本需要修改引用的包名称。 包名称 com.aliyun.openservices.\* 与 com.aliyun.openservices.oss.\* 更换为com.aliyun.oss.\*。

# Python SDK 开发包

## Python SDK文档

点击查看

### Python SDK开发包(2016-04-19) 版本 0.4.6

更新日志:

- oss\_api修复某些接口不支持sts\_token的bug

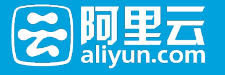

Python SDK开发包下载地址:OSS\_Python\_API\_20160419.zip

Python cmd工具使用说明:点击查看

### Python SDK开发包(2016-04-13) 版本 0.4.5

更新日志:

- osscmd增加增加object acl相关的接口

Python SDK开发包下载地址:OSS\_Python\_API\_20160413.zip

Python cmd工具使用说明:点击查看

## Python SDK开发包(2016-02-23) 版本 0.4.4

更新日志:

- osscmd增加对特殊控制字符的listparts和cancel支持,使用encoding\_type选项

Python SDK开发包下载地址:OSS\_Python\_API\_20160223.zip

Python cmd工具使用说明:点击查看

### Python SDK开发包(2015-11-20) 版本 0.4.2

更新日志:

- osscmd增加appendfromfile接口支持自动追加文件内容到指定object
- API中添加apengd(追加上传相关接口)

Python SDK开发包下载地址:OSS\_Python\_API\_20151120.zip

Python cmd工具使用说明:点击查看

#### Python SDK开发包(2015-08-11) 版本 0.4.1

更新日志:

- osscmd支持通过对响应的xml编码接受对包括控制字符的list和delete object。

Python SDK开发包下载地址:OSS\_Python\_API\_20150811.zip

Python cmd工具使用说明:点击查看

#### Python SDK开发包(2015-07-07) 版本 0.4.0

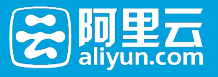

更新日志:

- osscmd中支持STS功能

Python SDK开发包下载地址:OSS\_Python\_API\_20150707.zip

Python cmd工具使用说明:点击查看

### Python SDK开发包(2015-06-24) 版本 0.3.9

更新日志:

- osscmd中添加copylargefile命令,支持大文件复制

Python SDK开发包下载地址:OSS\_Python\_API\_20150624.zip

Python cmd工具使用说明:点击查看

#### Python SDK开发包(2015-04-13) 版本 0.3.8

更新日志:

- osscmd中修复multiupload指定max\_part\_num不生效的问题
- oss\_api增加对upload\_part指定part的md5校验

Python SDK开发包下载地址:oss\_python\_sdk\_20150413.zip

Python cmd工具使用说明:点击查看

### Python SDK开发包(2015-01-29) 版本 0.3.7

更新日志:

- oss\_api中增加了lifecycle和referer相关的接口。
- osscmd中增加了lifecycle和referer相关的命令。
- osscmd中修复了指定upload\_id不生效的问题。

Python SDK开发包下载地址:oss\_python\_sdk\_20150129.zip

Python cmd工具使用说明:点击查看

### Python SDK开发包(2014-12-31) 版本 0.3.6

- osscmd的uploadfromdir命令增加了check\_point功能,使用--check\_point选项设置。
- osscmd的deleteallobject命令增加--force功能,强制删除所有文件。

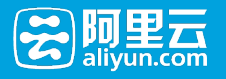

- osscmd的multipart命令和uploadfromdir、downloadtodir命令增加--thread\_num选项,可以调 整线程数
- oss\_api中增加了根据文件名生成Content-Type的功能。
- osscmd的downloadtodir命令增加--temp\_dir选项,支持将下载的文件临时存在指定目录下。
- osscmd增加--check\_md5选项,能对上传的文件进行md5检查。

Python SDK开发包下载地址:oss\_python\_sdk\_20141231.zip

快速入门可参考SDK中的README文件

### Python SDK 开发包 (2014-05-09)

更新日志:

- 修复oss\_util中logger初始化错误的bug。
- 优化在某些情况下oss\_api中multi\_upload\_file上传接口,减少网络异常情况下重传的次数。

Python SDK开发包下载地址:oss\_python\_sdk\_20140509.zip

# Android SDK 开发包

### Android SDK文档(针对2.2.0版本)

点击查看

## Android SDK开发包(2016-03-27) 版本号2.2.0

开发包下载地址:aliyun\_OSS\_Android\_SDK\_20160327

- 1. 升级okhttp到3.x版本;
- 2. 在https场景下支持httpdns;
- 3. 静态化内部线程池;

代码库地址:https://github.com/aliyun/aliyun-oss-android-sdk

maven坐标:

```
<dependency>
  <groupId>com.aliyun.dpa</groupId>
  <artifactId>oss-android-sdk</artifactId>
  <version>2.2.0</version>
</dependency>
```
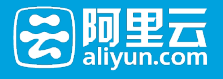

#### Android SDK开发包(2016-02-02) 版本号2.1.0

开发包下载地址:aliyun\_OSS\_Android\_SDK\_20160202

- 1. 增加可以直接设置sts token的credentialProvider;
- 2. OSSTask提供isCompleted方法;
- 3. 修复某些情况下okio source没有释放的问题;

代码库地址:https://github.com/aliyun/aliyun-oss-android-sdk

maven坐标:

```
<dependency>
 <groupId>com.aliyun.dpa</groupId>
  <artifactId>oss-android-sdk</artifactId>
  <version>2.1.0</version>
</dependency>
```
### Android SDK开发包(2015-12-31) 版本号2.0.3

开发包下载地址:aliyun\_OSS\_Android\_SDK\_20151231

- 1. 断点上传默认开启分片MD5校验;
- 2. 断点上传支持servercallback;
- 3. 添加bucket的创建、删除、获取ACL功能;

代码库地址:https://github.com/aliyun/aliyun-oss-android-sdk

maven坐标:

```
<dependency>
  <groupId>com.aliyun.dpa</groupId>
  <artifactId>oss-android-sdk</artifactId>
  <version>2.0.3</version>
</dependency>
```
#### Android SDK开发包(2015-12-12) 版本号2.0.2

开发包下载地址:aliyun\_OSS\_Android\_SDK\_20151212

- 1. 修正getObject拼写错误;
- 2. 修复listParts某些情况下的转型错误;

代码库地址:https://github.com/aliyun/aliyun-oss-android-sdk

maven坐标:

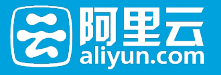

<dependency>

```
 <groupId>com.aliyun.dpa</groupId>
   <artifactId>oss-android-sdk</artifactId>
   <version>2.0.2</version>
</dependency>
```
### Android SDK开发包(2015-12-04) 版本号2.0.1

开发包下载地址:aliyun\_OSS\_Android\_SDK\_20151206

更新日志:

2.0.1版本为大版本更新,不向前兼容1.4.0版本及以下。

- 1. 接口重构,更易用更多特性;
- 2. GetObject返回输入流,由用户自行处理数据;
- 3. 终端时间不准确时,自动同步服务器时间;

代码库地址:https://github.com/aliyun/aliyun-oss-android-sdk

maven坐标:

```
<dependency>
   <groupId>com.aliyun.dpa</groupId>
   <artifactId>oss-android-sdk</artifactId>
   <version>2.0.1</version>
</dependency>
```
## Android SDK开发包(2015-09-13) 版本号1.4.0

开发包下载地址: OSS\_Android\_SDK\_201500913

文档下载:点击下载

更新日志:

- 1. 替换网络库为OKHTTP;
- 2. SDK发布到公网maven;
- 3. demo移到Github维护: https://github.com/alibaba/dpa-demo-android;

maven坐标:

<dependency>

<groupId>com.aliyun.dpa</groupId>

```
 <artifactId>oss-android-sdk</artifactId>
```

```
 <version>1.4.0</version>
```

```
</dependency>
```
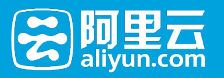

### Android SDK开发包(2015-07-31) 版本号1.3.0

开发包下载地址:OSS\_Android\_SDK\_20150731

更新日志:

- 1. 开放独立的分块上传接口;
- 2. 增加OSSData直接从输入流上传的接口;
- 3. 修复STS模式下初始化时多获取了一次token的问题;
- 4. 修复断点下载主动取消后流没有读尽影响连接复用的问题;

### Android SDK开发包(2015-07-01) 版本号1.2.0

开发包下载地址:OSS\_Android\_SDK\_20150701

更新日志:

- 1. 使用httpdns解析域名,防止域名被劫持;
- 2. 优化连接复用,增加并发请求场景的稳定性;

### Android SDK开发包(2015-06-02) 版本号1.1.0

开发包下载地址:OSS\_Android\_SDK\_20150602

更新日志:

- 1. 支持STS鉴权方式;
- 2. ListObjectsInBucket的结果加上commonPrefixs;
- 3. 增加获取文件的输入流方法;

#### Android SDK开发包(2015-04-07) 版本号1.0.0

开发包下载地址:OSS\_Android\_SDK\_20150407

需要注意,本次OSS Android SDK正式集成入阿里云OneSDK,为了风格统一,本次更新,SDK包名和若 干接口名有所变动,细节请参考文档。

- 1. 支持ListObjectsInBucket;
- 2. 支持断点下载;
- 3. 支持全局的网络参数设置和断点续传的一些配置项;
- 4. 更改包命名风格与阿里云OneSDK统一:包名由:com.aliyun.mbaas.oss.\*更新为 :com.alibaba.sdk.android.oss.\*;

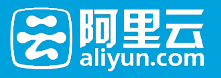

## Android SDK文档(针对0.3.0)

点击下载

#### Android SDK开发包(2015-01-23) 版本号0.3.0

开发包下载地址: OSS\_Android\_SDK\_20150123

更新日志:

- 1. 完善对cname和CDN加速域名的支持
- 2. 增加定制基准时间接口
- 3. 异步操作时,token在子线程中生成
- 4. 检测HTTP异常响应是否来自OSS Server

### Android SDK开发包(2014-12-20) 版本号0.2.2

开发包下载地址:OSS\_Android\_SDK\_20141220

ChangeList:

1. 修复0.2.1版本中异步上传接口中objectKey参数错误传入BucketName的bug

## Android SDK开发包(2014-12-17) 版本号0.2.1

开发包下载地址:OSS\_Android\_SDK\_20141217

更新日志:

- 1. 增加OSSBucket类,可以针对单个Bucket进行域名、权限、加签设置;
- 2. 增加权限设置,可以指定某个Bucket的访问权限;
- 3. 在异步任务的进度回调和异常回调增加参数objectKey;
- 4. 可以为一个OSSObject生成访问URL,方便授权第三方URL访问;
- 5. 所有异步上传、下载任务都可以中途取消;
- 6. 修复断点上传接口设置Content-type无效的bug;

### Android SDK开发包(2014-11-26) 版本号0.0.1

开发包下载地址: OSS Android SDK 20141126

# iOS SDK 开发包

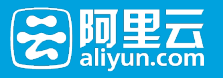

## iOS SDK文档(针对2.4.0)

#### 点击查看

### iOS SDK开发包(2016-05-09) 版本号2.4.0

- iOS SDK开发包(2016-05-09) 版本号 2.4.0 : aliyun\_OSS\_iOS\_SDK\_20160509.zip
- github地址 : https://github.com/aliyun/aliyun-oss-ios-sdk
- pod依赖: pod 'AliyunOSSiOS', '~> 2.4.0'
- demo地址: https://github.com/alibaba/alicloud-ios-demo

#### 更新日志:

- 1. 更新httpdns为公有云版本;
- 2. 增加PutObjectACL接口;
- 3. 修复GetBucket的NextMarker相关问题;

#### iOS SDK开发包(2016-02-02) 版本号2.2.0

- iOS SDK开发包(2016-02-02) 版本号 2.2.0:aliyun\_OSS\_iOS\_SDK\_20160202.zip
- github地址 : https://github.com/aliyun/aliyun-oss-ios-sdk
- pod依赖: pod 'AliyunOSSiOS', '~> 2.2.0'
- demo地址: https://github.com/alibaba/alicloud-ios-demo

更新日志:

- 1. 增加可以直接设置sts token的credentialProvider;
- 2. 优化加签逻辑;

#### iOS SDK开发包(2016-01-12) 版本号2.1.4

- iOS SDK开发包(2016-01-12) 版本号 2.1.4 : aliyun\_OSS\_iOS\_SDK\_20160112.zip

- github地址 : https://github.com/aliyun/aliyun-oss-ios-sdk
- pod依赖: pod 'AliyunOSSiOS', '~> 2.1.4'
- demo地址: https://github.com/alibaba/alicloud-ios-demo

- 1. 优化任务取消逻辑;
- 2. 断点续传支持server回调;
- 3. 增加doesObjectExist接口;
- 4. 增加任务并发数控制;
- 5. 修复一处内存问题;

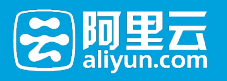

## iOS SDK开发包(2015-12-14) 版本号2.1.3

- iOS SDK开发包(2015-12-14) 版本号 2.1.3:aliyun\_OSS\_iOS\_SDK\_20151214.zip
- github地址:https://github.com/aliyun/aliyun-oss-ios-sdk
- pod依赖: pod 'AliyunOSSiOS', '~> 2.1.3'
- demo地址: https://github.com/alibaba/alicloud-ios-demo

更新日志:

- 1. 优化token过期时更新的策略;
- 2. 支持不带scheme的endpoint设置如oss-cn-hangzhou.aliyuncs.com;

### iOS SDK开发包(2015-11-20) 版本号2.1.1

- iOS SDK开发包(2015-11-20) 版本号 2.1.1:aliyun\_OSS\_iOS\_SDK\_20151120.zip
- github地址:https://github.com/aliyun/aliyun-oss-ios-sdk
- pod依赖: pod 'AliyunOSSiOS', '~> 2.1.1'
- demo地址: https://github.com/alibaba/alicloud-ios-demo

更新日志:

- 1. putObject支持servercallback
- 2. 重试策略调整

#### iOS SDK开发包(2015-10-20) 版本号2.0.2

此次更新iOS SDK进行完全重构,不再兼容旧版本,旧版本处于只维护不更新状态,建议尽快迁移到新版本。 新版本SDK要求iOS 7.0+, 采用RESTFul风格接口, 代码开源, 用Pod管理依赖。

- 开发包下载地址:OSS\_iOS\_SDK\_20151020
- github地址 : https://github.com/aliyun/aliyun-oss-ios-sdk
- pod依赖: pod 'AliyunOSSiOS', :git => 'https://github.com/aliyun/AliyunOSSiOS.git'
- demo地址: https://github.com/alibaba/alicloud-ios-demo

更新日志:

- 1. 支持与RESTFul Api一致的参数设置
- 2. 支持后台传输服务
- 3. 支持下载时的分段回调,方便实现视频边下边播功能

### iOS SDK文档(针对1.3.0)

点击下载

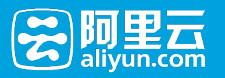

### iOS SDK开发包(2015-08-05) 版本号1.3.0

开发包下载地址:OSS\_iOS\_SDK\_20150805

更新日志:

- 1. 开放独立的分块上传接口
- 2. STS鉴权模式下,SDK自主管理token的生命周期,失效后才会重新获取
- 3. 修复并发情况下上传任务可能无法取消的问题
- 4. 上传、下载的异步接口返回handler,通过handler取消任务
- 5. 增加完整demo
- 6. 支持servercallback功能

### iOS SDK开发包(2015-06-30) 版本号1.2.0

开发包下载地址:OSS\_iOS\_SDK\_20150630

更新日志:

1. 使用httpdns解析域名,防止域名被劫持

### iOS SDK开发包(2015-06-09) 版本号1.1.0

开发包下载地址: OSS iOS SDK 20150609

更新日志:

- 1. 将sdk的使用方式由原来的.a文件更改为framework
- 2. 增加对sts的支持
- 3. 修复个别情况下回调失效的bug

### iOS SDK开发包(2015-04-07) 版本号1.0.0

开发包下载地址:OSS\_iOS\_SDK\_20150407

注意:本次OSS iOS SDK正式集成入阿里云OneSDK,为了风格统一,本次更新,SDK包名和若干接口名 有所变动,细节请参考SDK文档

- 1. 增加list Objects功能
- 2. 指定范围下载功能支持指定文件结尾
- 3. 增加使用OSS SDK新的使用方式

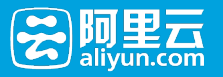

## iOS SDK文档(针对0.1.2)

点击下载

### iOS SDK开发包(2015-03-04) 版本号0.1.2

开发包下载地址:OSS\_iOS\_SDK\_20150304

更新日志:

- 1. 支持上传中文字符命名的object key
- 2. 修复断点续传功能bug

#### iOS SDK开发包(2015-01-20) 版本号0.1.1

开发包下载地址: OSS iOS SDK 20150120

更新日志:

- 1. 将开发包提供方式由原来的framework变更为static library
- 2. 开发包同时提供真机、模拟器、真机和模拟器通用的三种static library
- 3. 添加bucket设置指向绑定的Cname域名接口

#### iOS SDK开发包(2014-12-22) 版本号0.1.0

开发包下载地址:OSS\_iOS\_SDK\_20141222

# PHP SDK 开发包

#### v2.0.5

- aliyun-oss-php-sdk-2.0.5.zip
- aliyun-oss-php-sdk-2.0.5.phar

#### v2.0.4

- aliyun-oss-php-sdk-2.0.4.zip
- aliyun-oss-php-sdk-2.0.4.phar

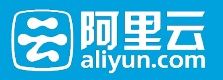

## PHP SDK 开发包(2015-08-19)

下载地址 :oss\_php\_sdk\_20150819

#### 更新日志

- 修复了在有response-content-disposition等HTTP Header的时候,下载签名不对的问题。
- 新增了转换响应body的设置,目前支持xml,array,json三种格式。默认为xml
- 新增copy\_upload\_part方法
- 支持sts
- 调整签名url中\$options参数的位置
- fix read\_dir循环遍历的问题
- 增加了referer和lifecycle相关的接口。增加了upload by file和multipart upload时候的contentmd5检查的选项。
- 增加了init\_multipart\_upload 直接获取string类型的upload
- 调整了batch\_upload\_file函数的返回值,从原来的空,变成boolean,成功为true,失败为false。
- 调整了sdk.class.php 中工具函数的位置,放置在util/oss\_util.class.php中,如果需要引用,需要增 加OSSUtil::, 并引用该文件。

修复的Bug:

- 修复Copy object的过程中无法修改header的问题。
- 修复upload part时候自定义upload的语法错误。
- 修复上传的时候,office2007文件的mimetype无法设置正确的问题。
- 修复batch\_upload\_file时候,遇到空目录会超时退出的问题。

### PHP SDK 开发包(2014-06-25)

下载地址 :oss\_php\_sdk\_20140625 新增功能:

- 加入设置 CORS 功能

### PHP SDK V1 开发包 (2013-06-25)

### PHP SDK开发包 (2012-10-10)

此版本主要按新API发布内容,修改生成域名规则

### PHP SDK开发包 (2012-08-17)

此版本主要解决fix get\_sign\_url无法设置Expires的问题

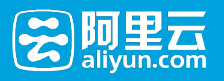

### PHP SDK开发包 (2012-06-12)

#### 更新日志:

- 1. 修复了设置hostname的bug
- 2. 优化了内部的Exception处理
- 3. 支持三级域名,如bucket.storage.aliyun.com
- 4. 优化了demo程序,使得看起来更加的简洁

# C SDK 开发包

### OSS C SDK文档

点击查看

#### OSS C SDK开发包(2016-03-28)版本2.1.0

下载地址:

- Linux:aliyun\_oss\_c\_sdk\_linux\_v2.1.0.tar.gz
- Windows:aliyun\_oss\_c\_sdk\_windows\_v2.1.0.zip

更新日志:

- 完善示例程序
- header长度由限制为1K升级为最长8K
- 解决部分单词拼写错误

#### OSS C SDK开发包(2016-03-06)版本2.0.0

下载地址:

- Linux:aliyun\_oss\_c\_sdk\_linux\_v2.0.0.tar.gz
- Windows:aliyun\_oss\_c\_sdk\_windows\_v2.0.0.zip

- complete multipart接口支持修改原有header
- 重构示例程序和组织方式
- 开放params参数,允许用户自定义设置
- 允许params和headers参数为空,简化用户使用和减少用户代码量
- 支持https
- 支持ip

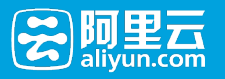

- 新增部分测试
- 新增oss\_put\_bucket\_acl接口
- 新增目录相关示例
- 新增signed url相关示例
- 完善接口注释
- 删除无用的port配置参数
- 调整oss\_init\_multipart\_upload接口参数顺序
- 优化配置参数名称,使其与官方网站保持一致
- 解决endpoint不能含有http等前缀的问题
- 解决用户无法设置content-type的问题
- 解决无法自动根据file name和key设置content-type的问题
- 解决list upload parts为空时coredump的问题
- 解决oss\_upload\_file接口在断点续传时可能会coredump的问题
- 解决部分单词拼写错误
- 解决所有警告
- 解决部分头文件宏保护无效的问题
- 解决oss\_head\_object\_by\_url接口不生效的问题
- 提高易用性,降低用户使用门槛
- 支持Visual C++ 2008

#### OSS C SDK开发包(2015-12-17)版本1.0.0

下载地址:

- Linux:aliyun\_oss\_c\_sdk\_linux\_v1.0.0.tar.gz
- Windows:aliyun\_oss\_c\_sdk\_windows\_v1.0.0.zip

更新日志:

- 1. 调整OSS C SDK依赖的XML第三方库,使用minixml替换libxml减小OSS C SDK的大小
- 2. 修改编译方式为CMAKE,方便用户使用SDK
- 3. 新增oss\_upload\_file接口,封装multipart upload相关的接口,使用multipart方式上传文件
- 4. 新增oss\_delete\_objects\_by\_prefix接口,删除指定prefix的object
- 5. 新增OSS C SDK根据object name或者filename自动添加content\_type

#### OSS C SDK开发包 (2015-11-12)版本0.0.7

#### 下载地址:

- Linux:aliyun\_OSS\_C\_SDK\_v0.0.7.tar.gz
- Windows:oss\_c\_sdk\_windows\_v0.0.7.zip

#### 更新日志:

1. OSS C SDK修复sts\_token超过http header最大限制的问题
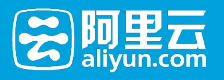

### OSS C SDK开发包 (2015-10-29)版本0.0.6

下载地址:

- Linux:aliyun\_OSS\_C\_SDK\_v0.0.6.tar.gz
- Windows:oss\_c\_sdk\_windows\_v0.0.6.zip

更新日志:

- 1. OSS C SDK签名时请求头支持x-oss-date , 允许用户指定签名时间 , 解决系统时间偏差导致签名出 错的问题
- 2. OSS C SDK支持CNAME方式访问OSS , CNAME方式请求时指定is\_oss\_domain值为0
- 3. 新增OSS C SDK demo,提供简单的接口调用示例,方便用户快速入门
- 4. OSS C SDK sample示例中去除对utf8第三方库的依赖

### OSS C SDK开发包(2015-09-14)版本0.0.5

下载地址:

- Linux:aliyun\_OSS\_C\_SDK\_v0.0.5.tar.gz

- Windows:aliyun\_OSS\_C\_SDK\_windows\_v0.0.5.rar

更新日志:

- 1. 调整签名时获取GMT时间的方法
- 2. 调整req\_id的处理方式,改为从aos\_status\_t放回状态中直接获取

### OSS C SDK开发包(2015-08-17)版本0.0.4

下载地址:

- Linux:aliyun\_OSS\_C\_SDK\_v0.0.4.tar.gz
- Windows:aliyun\_OSS\_C\_SDK\_windows\_v0.0.4.rar

更新日志:

- 1. 支持keeplive长连接
- 2. 支持lifecycle设置

### OSS C SDK开发包(2015-07-08)版本0.0.3

下载地址:

- Linux:aliyun\_OSS\_C\_SDK\_v0.0.3.tar.gz
- Windows:aliyun\_OSS\_C\_SDK\_windows\_v0.0.3.rar

更新日志:

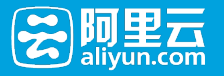

- 1. 增加oss\_append\_object\_from\_buffer接口,支持追加上传buffer中的内容到object
- 2. 增加oss\_append\_object\_from\_file接口,支持追加上传文件中的内容到object

### OSS C SDK开发包(2015-06-10)版本0.0.2

更新日志:

- 1. 增加oss\_upload\_part\_copy接口,支持Upload Part Copy方式拷贝
- 2. 增加使用sts服务临时授权方式访问OSS

### OSS C SDK开发包(2015-05-28)版本0.0.1

#### 更新日志:

- 1. 增加oss\_create\_bucket接口,创建oss bucket
- 2. 增加oss\_delete\_bucket接口,删除oss bucket
- 3. 增加oss\_get\_bucket\_acl接口,获取oss bucket的acl
- 4. 增加oss\_list\_object接口,列出oss bucket中的object
- 5. 增加oss\_put\_object\_from\_buffer接口,上传buffer中的内容到object
- 6. 增加oss\_put\_object\_from\_file接口,上传文件中的内容到object
- 7. 增加oss\_get\_object\_to\_buffer接口,获取object的内容到buffer
- 8. 增加oss\_get\_object\_to\_file接口,获取object的内容到文件
- 9. 增加oss\_head\_object接口,获取object的user meta信息
- 10. 增加oss\_delete\_object接口,删除object
- 11. 增加oss\_copy\_object接口,拷贝objet
- 12. 增加oss\_init\_multipart\_upload接口,初始化multipart upload
- 13. 增加oss\_upload\_part\_from\_buffer接口,上传buffer中的内容到块中
- 14. 增加oss\_upload\_part\_from\_file接口,上传文件中的内容到块
- 15. 增加oss\_list\_upload\_part接口,获取所有已上传的块信息
- 16. 增加oss\_complete\_multipart\_upload接口,完成分块上传
- 17. 增加oss\_abort\_multipart\_upload接口,取消分块上传事件
- 18. 增加oss\_list\_multipart\_upload接口,获取bucket内所有分块上传事件
- 19. 增加oss\_gen\_signed\_url接口,生成一个签名的URL
- 20. 增加oss\_put\_object\_from\_buffer\_by\_url接口,使用url签名的方式上传buffer中的内容到object
- 21. 增加oss\_put\_object\_from\_file\_by\_url接口,使用url签名的方式上传文件中的内容到object
- 22. 增加oss\_get\_object\_to\_buffer\_by\_ur接口,使用url签名的方式获取object的内容到buffer
- 23. 增加oss\_get\_object\_to\_file\_by\_url接口,使用url签名的方式获取object的内容到文件中
- 24. 增加oss\_head\_object\_by\_url接口,使用url签名的方式获取object的user meta信息

# MEDIA C SDK 开发包

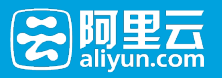

## OSS MEDIA C SDK文档

#### 点击查看

### OSS MEDIA C SDK开发包 (2016-03-06)版本1.0.0

下载地址:

- Linux:aliyun\_oss\_media\_c\_sdk\_1.0.0.tar.gz

更新日志:

- 新增H.264,aac转HLS基础接口
- 新增H.264,aac转HLS的录播、直播封装接口
- 优化client,server端接口,提高易用性
- 解决用户无法设置日志级别的问题

### OSS C SDK开发包(2016-01-16)版本0.2.0

下载地址:

- Linux:aliyun\_oss\_media\_c\_sdk\_0.2.0.tar.gz

更新日志:

- 解决头文件多次引用保护无效的问题
- 解决日志开关设置有误的问题
- 解决sts相关sample有误的问题
- 解决部分内存泄露、数组越界等问题
- 优化编译,项目结构等
- 优化、简化示例程序
- 合并client和server两个项目,支持独立编译
- 增加测试用例

# .NET SDK 开发包

### .NET SDK 开发包

#### 环境要求:

**Windows** 

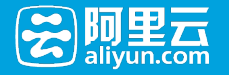

- .NET Framework 2.0及以上版本
- 必须注册有Aliyun.com用户账户

#### Linux / Mac

- Mono 3.12及以上版本

#### 程序集:Aliyun.OSS.dll

#### 最新版本号:2.3.0

#### 文档:点击查看

#### 包结构:

- bin
- Aliyun.OSS.dll .NET程序集文件
- Aliyun.OSS.pdb 调试和项目状态信息文件
- Aliyun.OSS.xml 程序集注释文档
- doc

- src

- Aliyun.OSS.chm 帮助文档
- SDK源代码
- sample
	- Sample源代码

# .NET SDK 开发包 (2016-03-28)

下载地址:aliyun\_dotnet\_sdk\_2.3.0

更新日志:

- ObjectMetadata新增ContentMd5属性,支持上传文件时验证MD5
- 拷贝时验证目标bucket和object名称合法性
- 解决无法从Metadata获取Expires的问题
- 解决重试机制失效的问题
- 解决设置Content-Encoding等值为null时抛异常的问题
- 解决Endpoint头尾含空字符报错的问题

# .NET SDK 开发包 (2015-12-12)

下载地址:aliyun\_dotnet\_sdk\_2.2.0

更新日志:

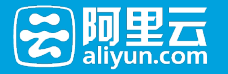

- 支持Mono 3.12.0及其以上版本
- 新增追加文件接口:AppendObject
- 新增断点续传上传接口:ResumableUploadObject
- 新增断点续传拷贝接口:ResumableCopyObject
- 新增部分示例程序
- 移除对System.Web库的依赖

# .NET SDK 开发包 (2015-11-28)

下载地址:aliyun\_dotnet\_sdk\_2.1.0

更新日志:

- .NET Framework 2.0和.NET Framework 3.5支持
- 大文件拷贝接口:CopyBigObject
- 大文件上传接口:UploadBigObject
- 文件meta修改接口:ModifyObjectMeta
- 提升SDK健壮性
- ContentType支持大多数MIME种类(226种)
- 补齐SDK API速查文档中的缺失注释
- 删除某些类中已经废弃的ObjectMetaData属性,请使用类中对应的的ObjectMetadata属性

# .NET SDK 开发包 (2015-11-18)

下载地址:aliyun\_dotnet\_sdk\_2.0.0

更新日志:

- 自动根据对象key和上传文件名后缀判断ContentType
- ListObjects , ListMultipartUploads , DeleteObjects接口默认增加EncodingType参数
- UploadPart接口新增内容md5校验
- 新增部分示例程序
- 精简命名空间
- 合并重复目录
- 统一目录名称
- 删除重复的测试项目
- 修改CNAME支持形式
- 当存储空间或者文件不存在时,DoesObjectExist不再抛出异常,而是返回false

# .NET SDK 开发包 (2015-05-28)

下载地址:aliyun\_dotnet\_sdk\_20150528

更新日志:

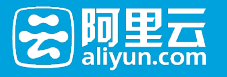

- 添加Bucket Lifecycle支持,可添加、删除Lifecycle规则;
- 添加DoesBucketExist、DoesObjectExist接口,用于判断Bucket/Object的存在性;
- 添加SwitchCredentials , 可在运行期更换用户账号信息 ;
- 添加ICredentialsProvider接口类,通过实现该类提供自定义的Credentials生成策略。
- 添加GeneratePostPolicy接口,用于生成Post Policy;
- 添加异步化接口 ( 支持Put/Get/List/Copy/PartCopy等异步操作 ) ;
- 添加STS支持;
- 添加自定义时间校准功能,可通过Client配置项SetCustomEpochTicks接口进行设置;
- 添加Chunked编码传输支持,上传时可以不指定Content-Length项;
- 修复设置Bucket CORS的Expose Header属性,但取出的结果为空的bug;
- 修复ListObjects请求返回的CommonPrefixs包含多个Prefix时,SDK只能取到第一个Prefix的bug;
- 修复当出现OSS相关异常时,解析出的RequestId、HostId为null的bug;
- 修复CopyObject/CopyPart接口中source key包含中文,出现编码错误的bug;

# .NET SDK 开发包 (2015-01-15)

下载地址:aliyun\_dotnet\_sdk\_20150115

更新日志:

- 移除OTS分支,程序集命名更改为Aliyun.OSS.dll
- .NET Framework版本升至4.0及以上
- OSS: 添加Copy Part、Delete Objects、Bucket Referer List等接口
- OSS: 添加ListBuckets分页功能
- OSS: 添加CNAME支持
- OSS: 修复Put/GetObject流中断问题
- OSS: 增加Samples

# .NET SDK 开发包 (2014-06-26)

下载地址:aliyun\_dotnet\_sdk\_20140626

Open Services SDK for.NET 包含了OSS和OTS的SDK。.NETSDK采用了与 Java SDK统一的接口设计, 并结 合C#语言特点适当地改进。(最新版本已支持OSS的分块上传操作)

更新日志:

- 加入cors功能。

2013/09/02- OSS:

- 修复了某些情况下无法抛出正确的异常的Bug。
- 优化了SDK的性能。

2013/06/04- OSS:

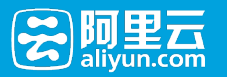

- 将默认OSS服务访问方式修改为三级域名方式。

2013/05/20- OTS:

- 将默认的OTS服务地址更新为:http://ots.aliyuncs.com
- 新加入对Mono的支持。
- 修复了SDK中的几处Bug,使其运行更稳定。

2013/04/10- OSS:

- 添加了Object分块上传(Multipart Upload)功能。
- 添加了Copy Object功能。
- 添加了生成预签名URL的功能。
- 分离出IOss接口,并由OssClient继承此接口。

2012/10/10- OSS:

- 将默认的OSS服务地址更新为:http://oss.aliyuncs.com

2012/09/05- OSS:

- 解决ListObjects时Prefix等参数无效的问题。

2012/06/15- OSS:

- 首次加入对OSS的支持。包含了OSS Bucket、ACL、Object的创建、修改、读取、删除等基本操作。

- OTS:

- OTSClient.GetRowsByOffset支持反向读取。
- 加入对特定请求错误的自动处理机制。
- 增加HTML格式的帮助文件。

2012/05/16- OTS

- Client.GetRowsByRange支持反向读取。

2012/03/16- OTS

- 访问接口,包括对表、表组的创建、修改和删除等操作,对数据的插入、修改、删除和查询等操作。
- 访问的客户端设置,如果代理设置、HTTP连接属性设置等。

- 统一的结构化异常处理。